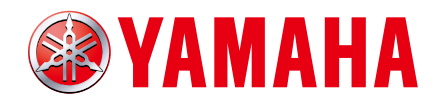

**Original instructions**

## YAMAHA 4-AXIS/2-AXIS ROBOT CONTROLLER

# RCX 3 Series Programming Manual

**RCX340/RCX320**

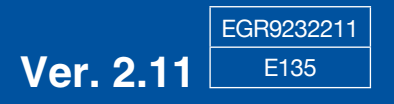

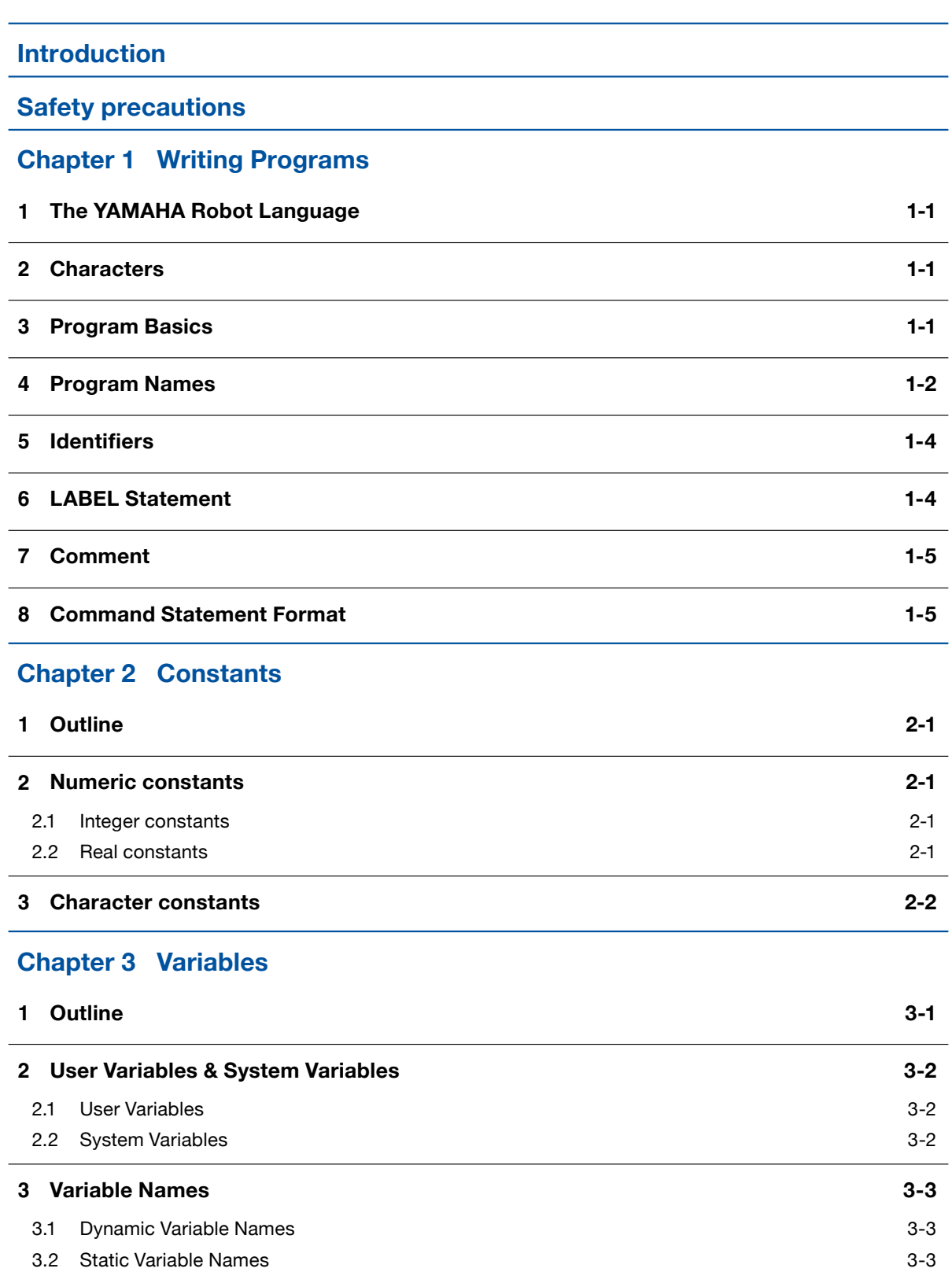

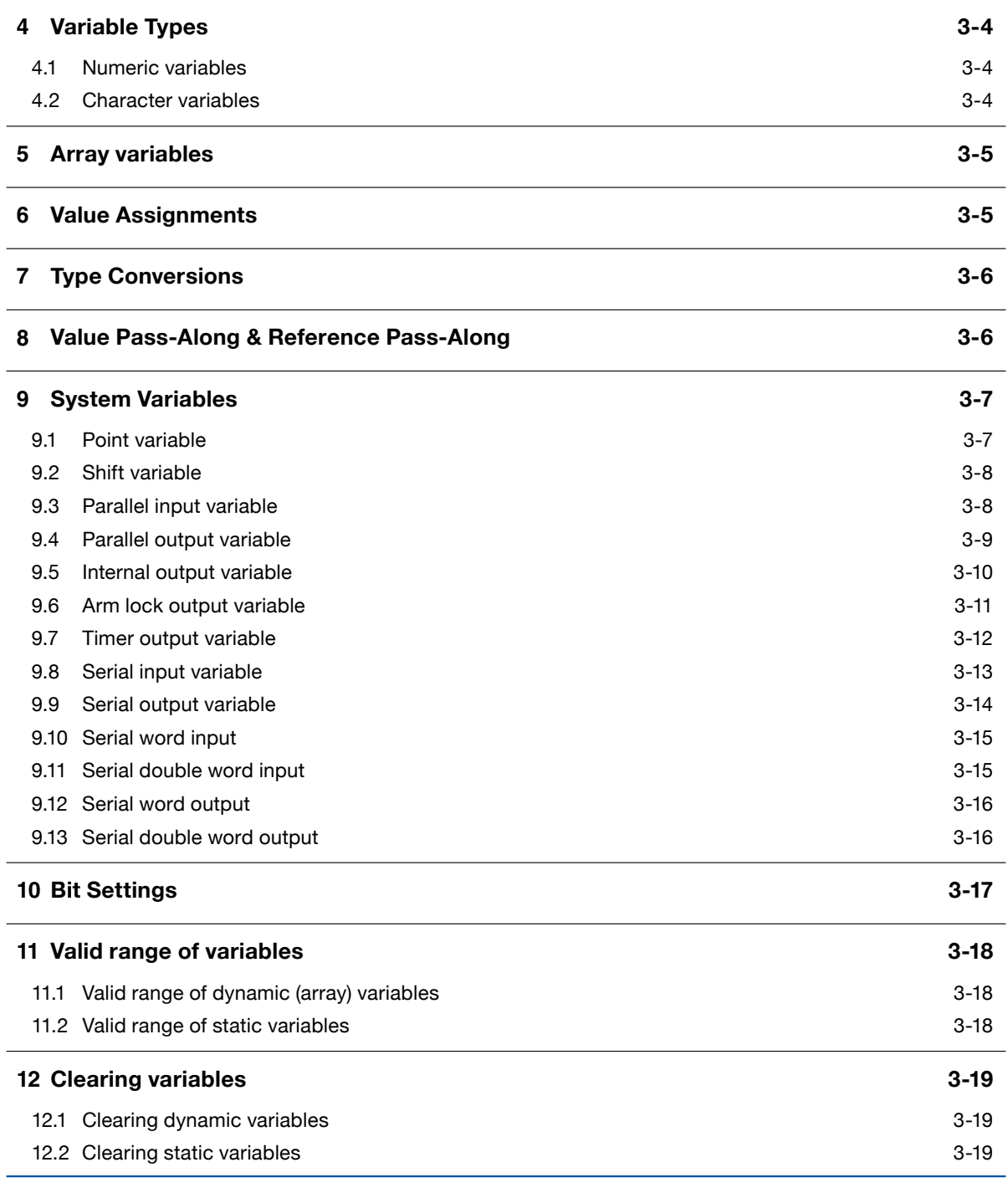

## **Chapter [4 Expressions](#page-50-0) and Operations**

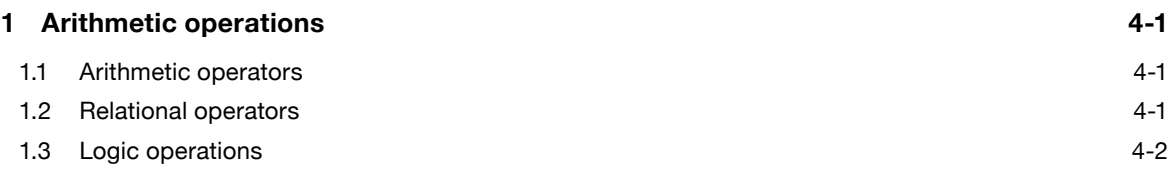

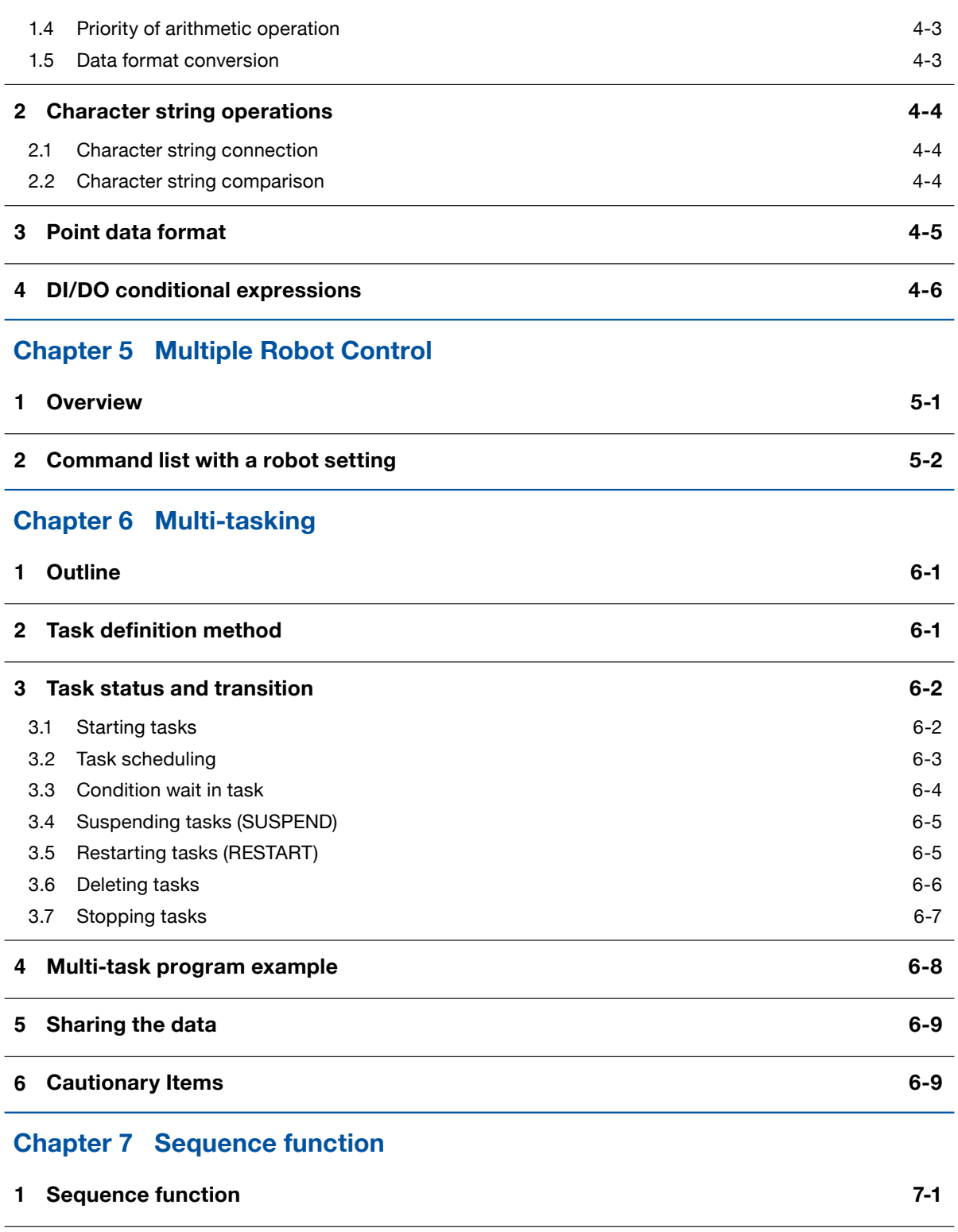

**2 Sequence program [specifications](#page-76-0)  7-1**

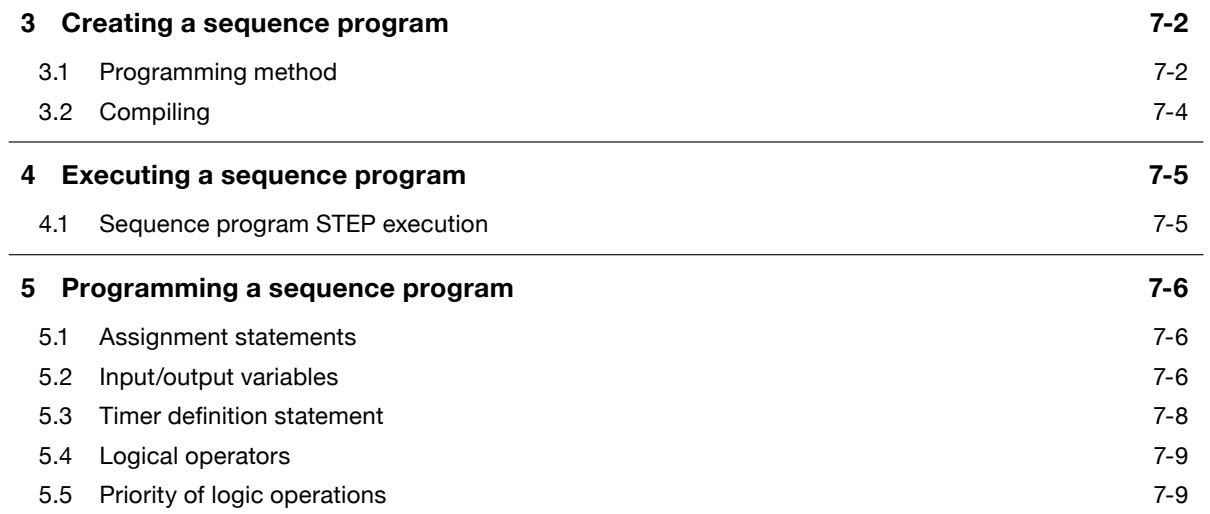

## **Chapter 8 [Robot Language](#page-86-0)**

#### **[Robot language list](#page-92-0) 8-1**

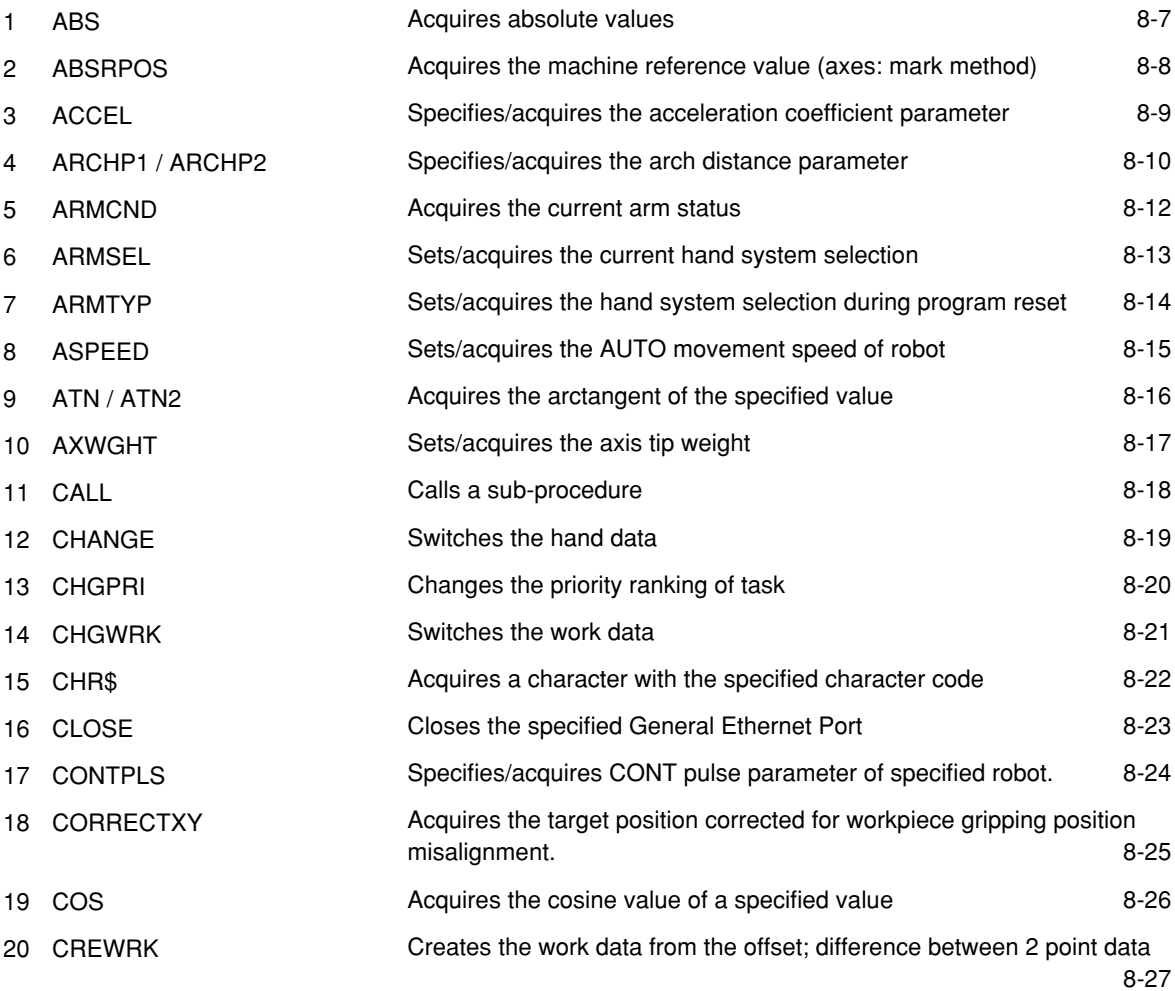

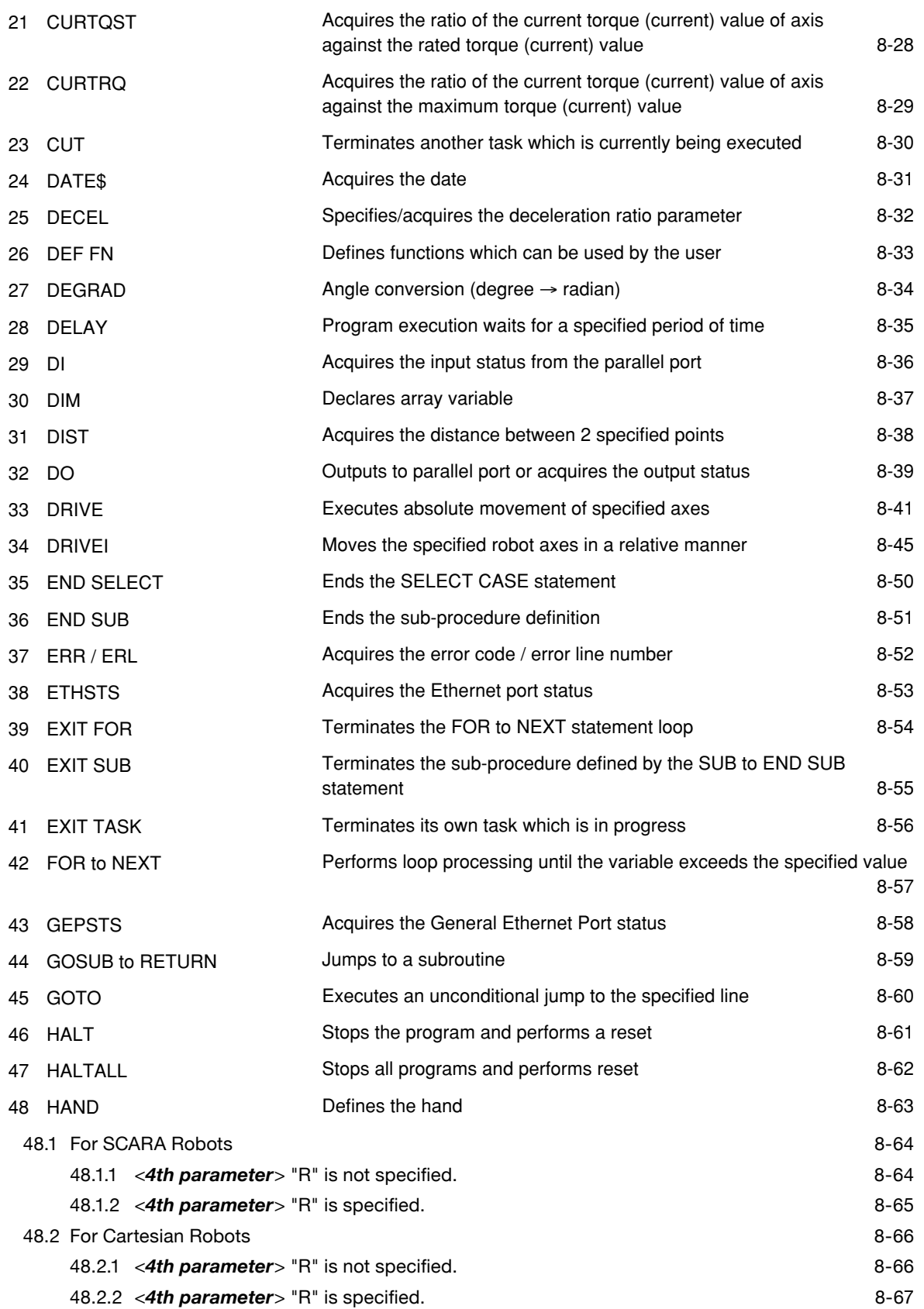

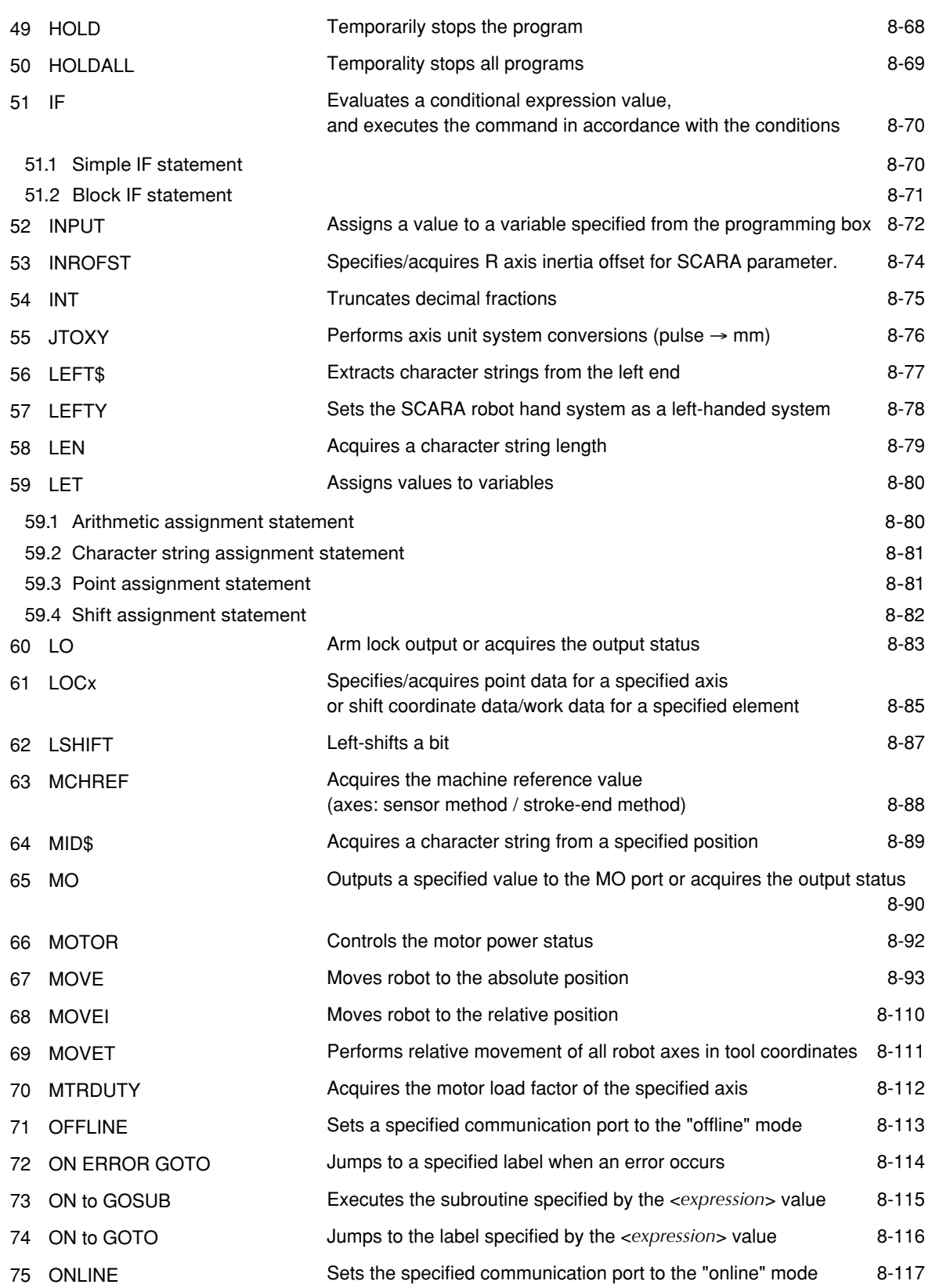

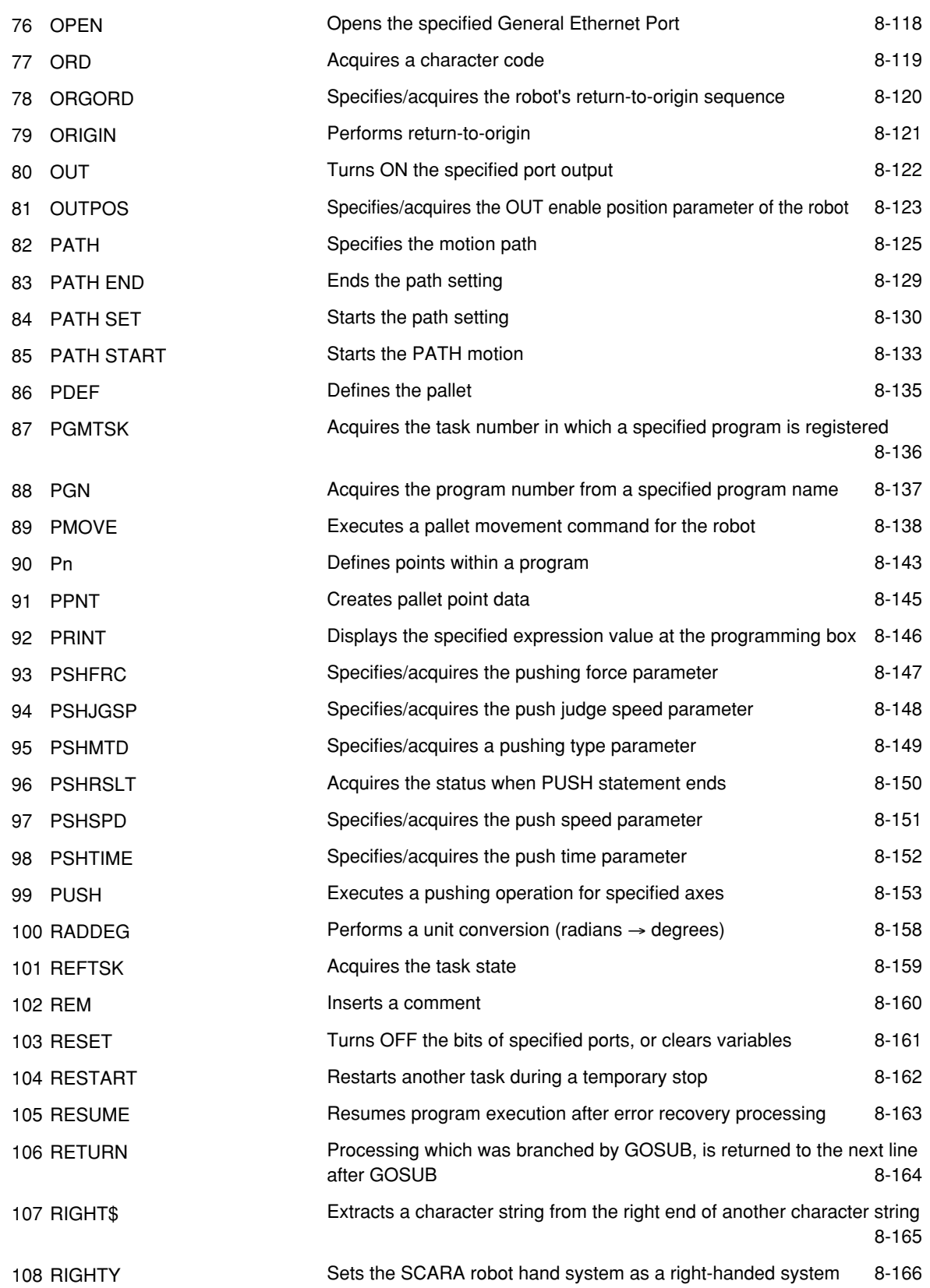

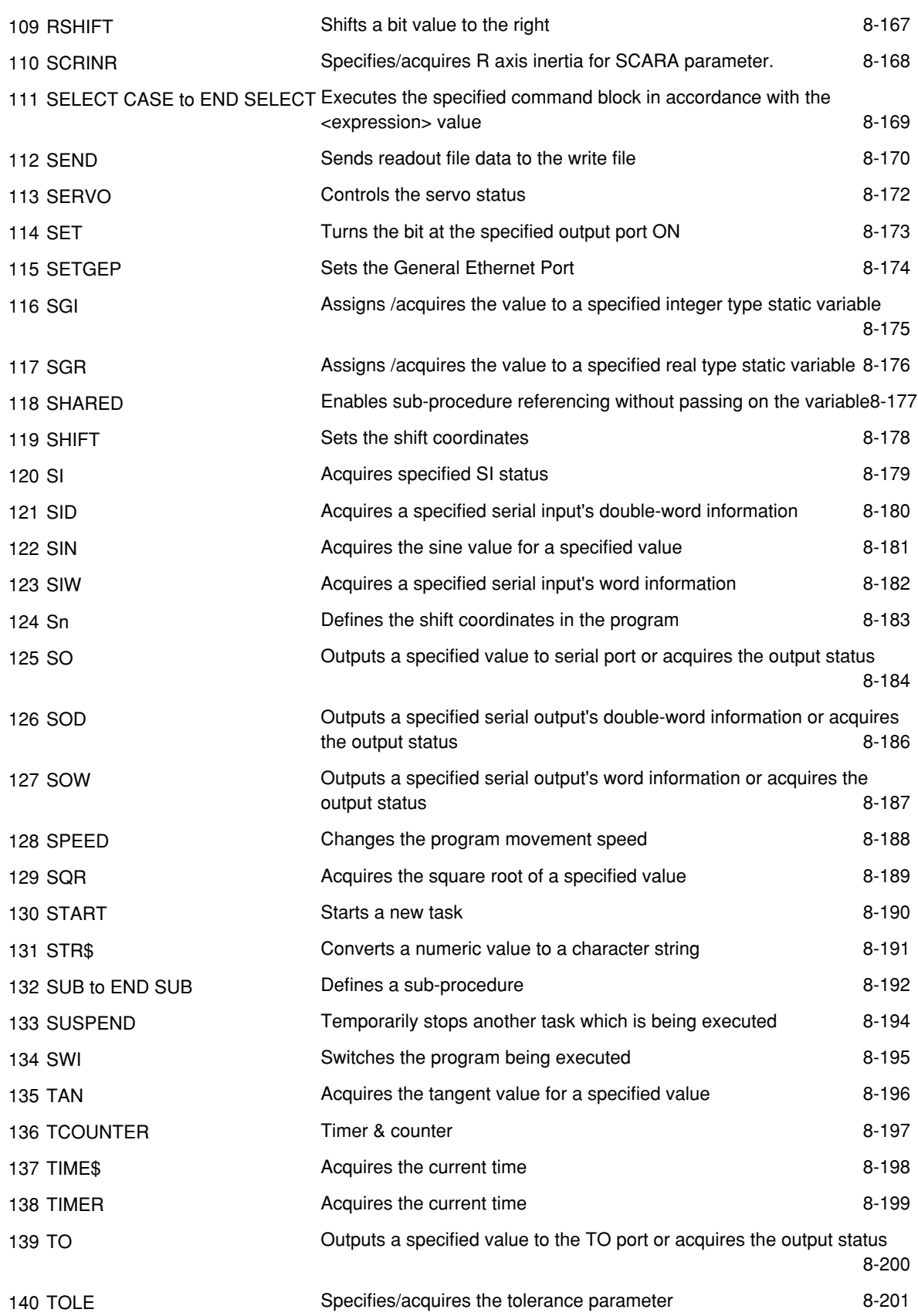

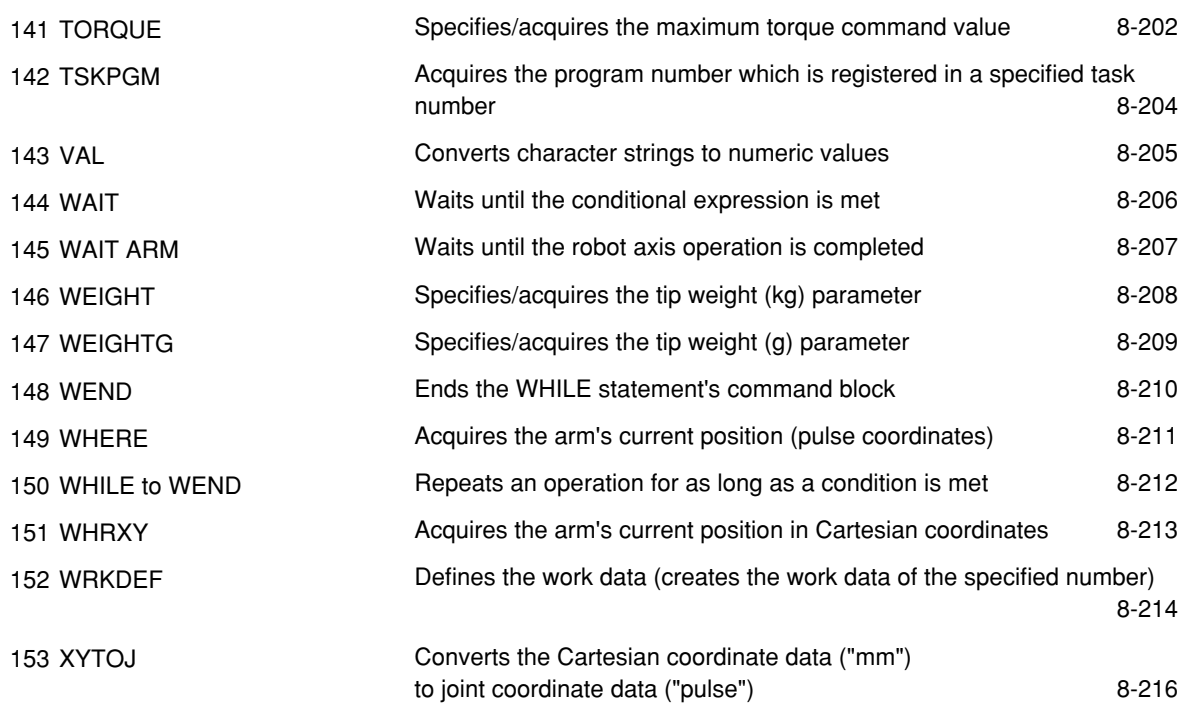

### **Chapter 9 [PATH Statements](#page-308-0)**

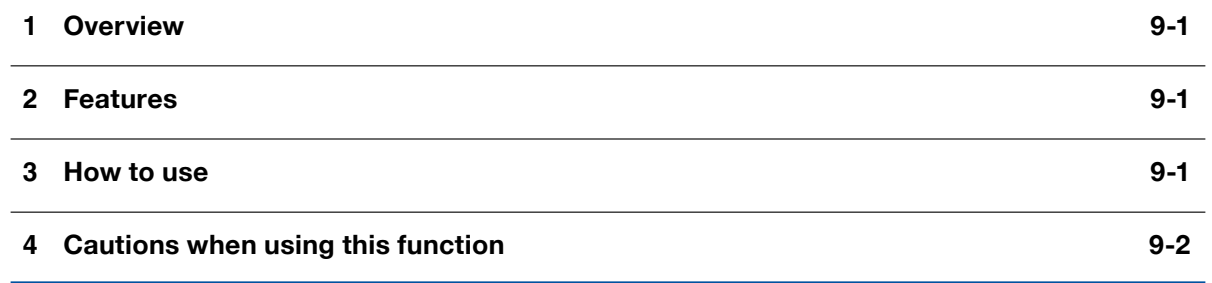

## **Chapter 10 Data file [description](#page-312-0)**

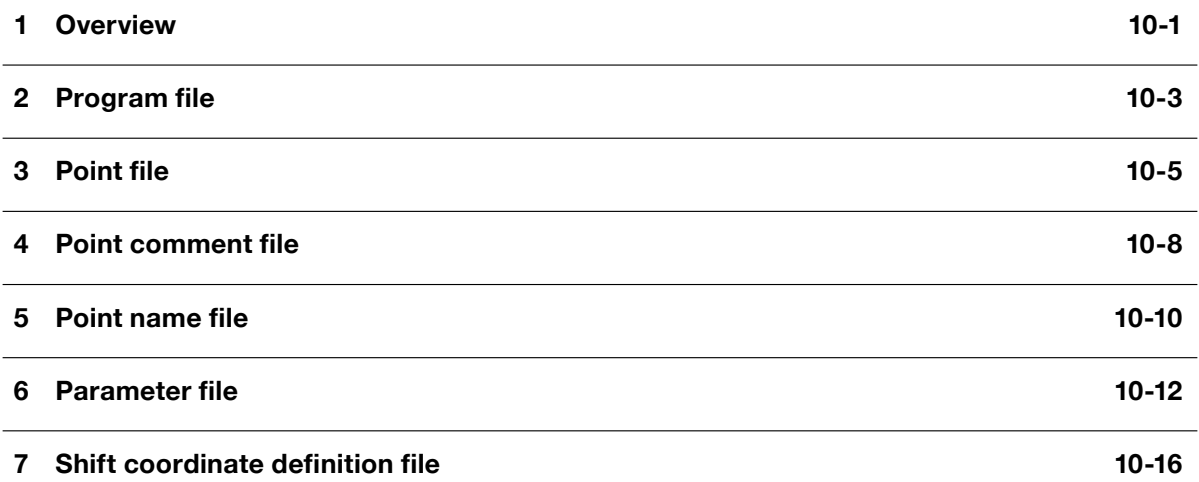

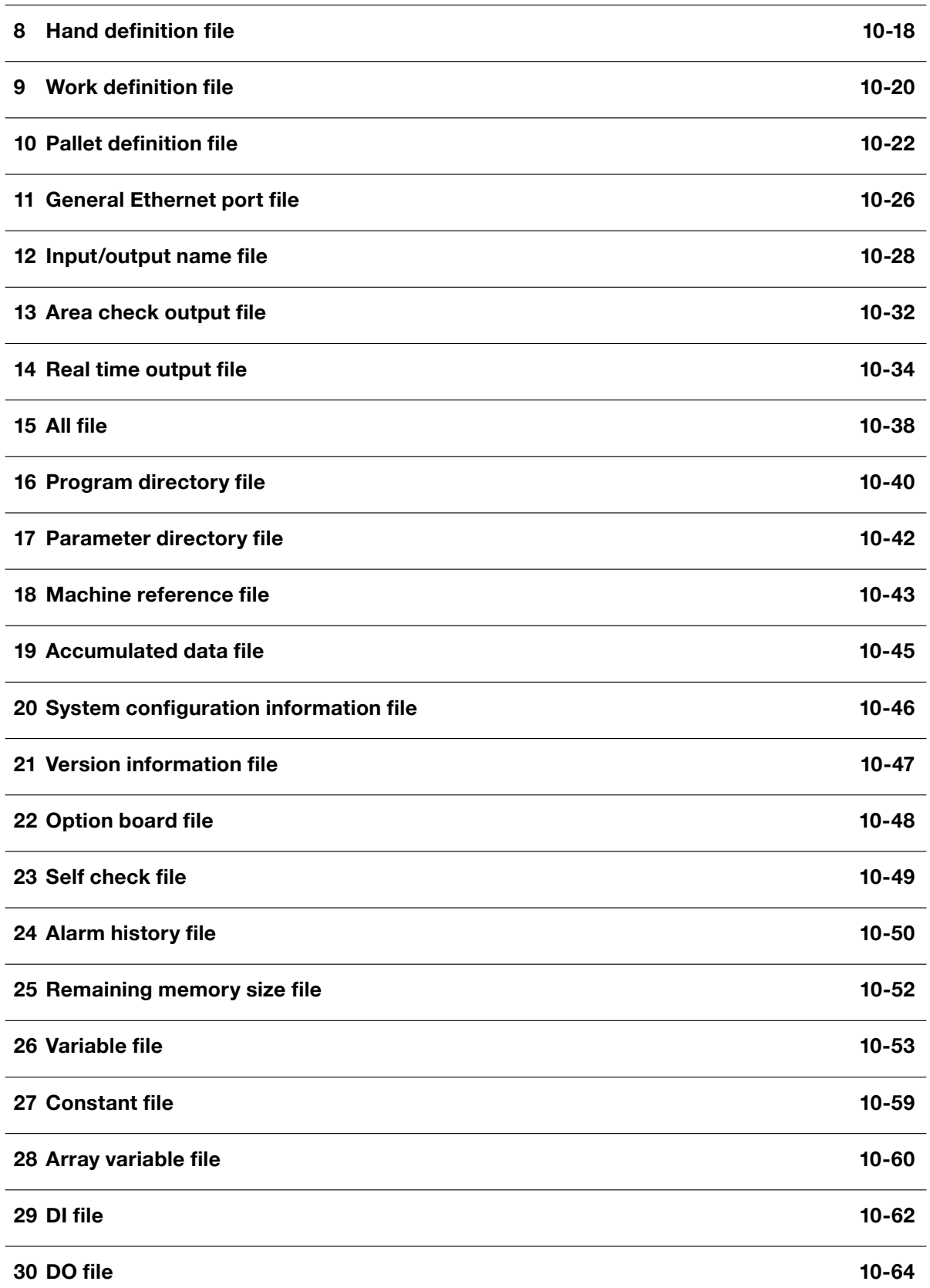

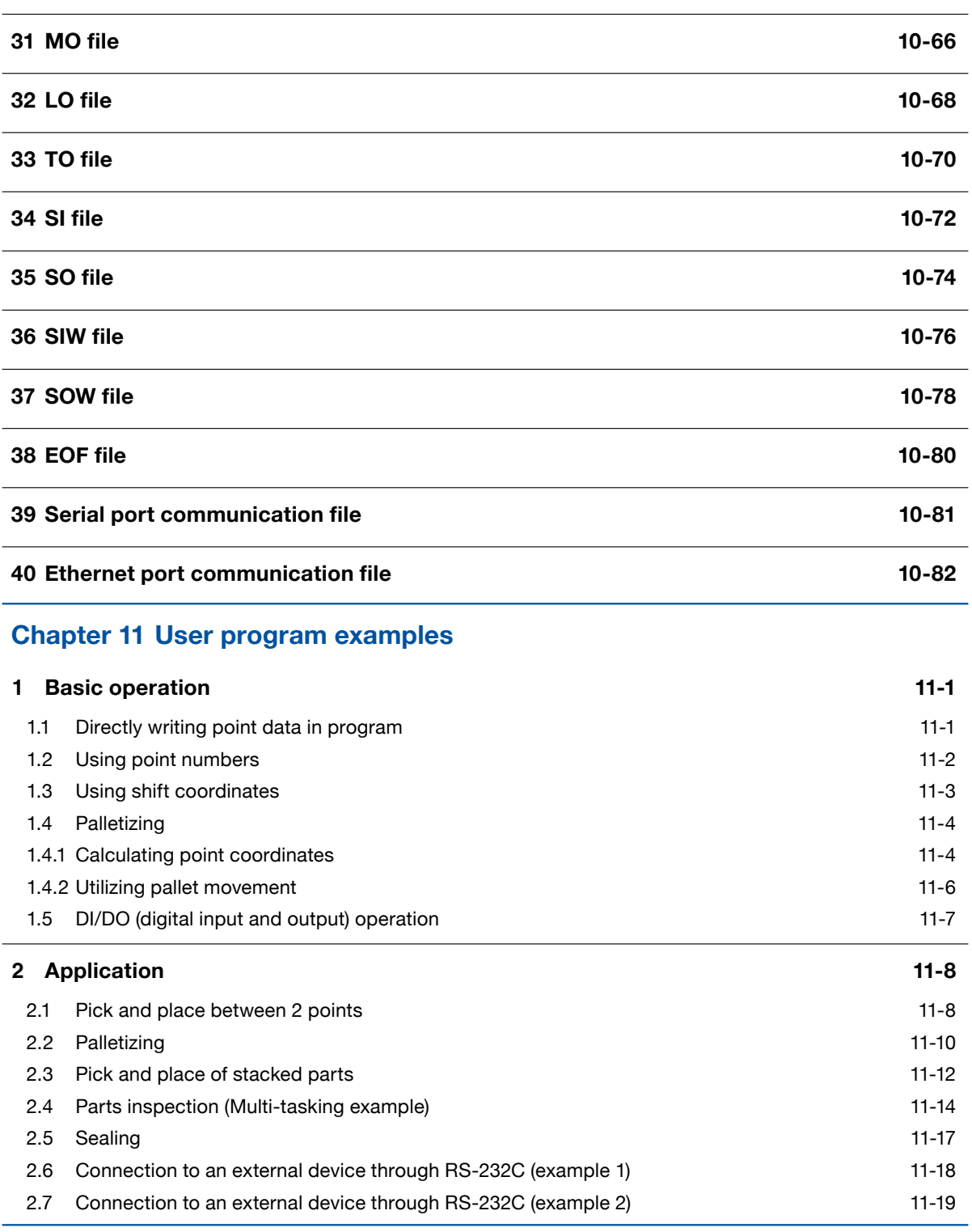

## **Chapter 12 [Online commands](#page-418-0)**

**1 [Online Command List](#page-420-0) 12-1**

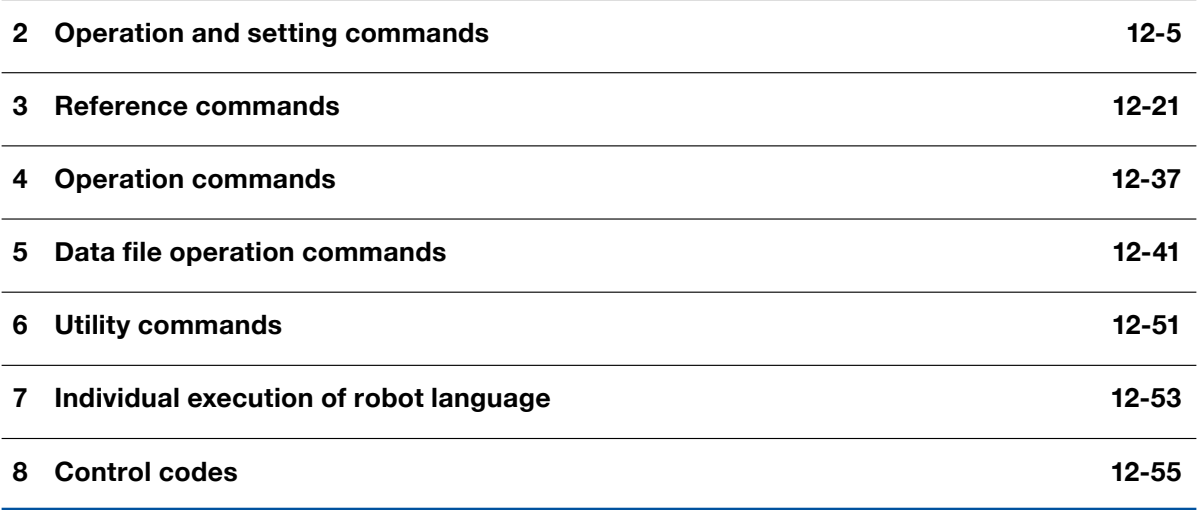

## **Chapter [13 Appendix](#page-476-0)**

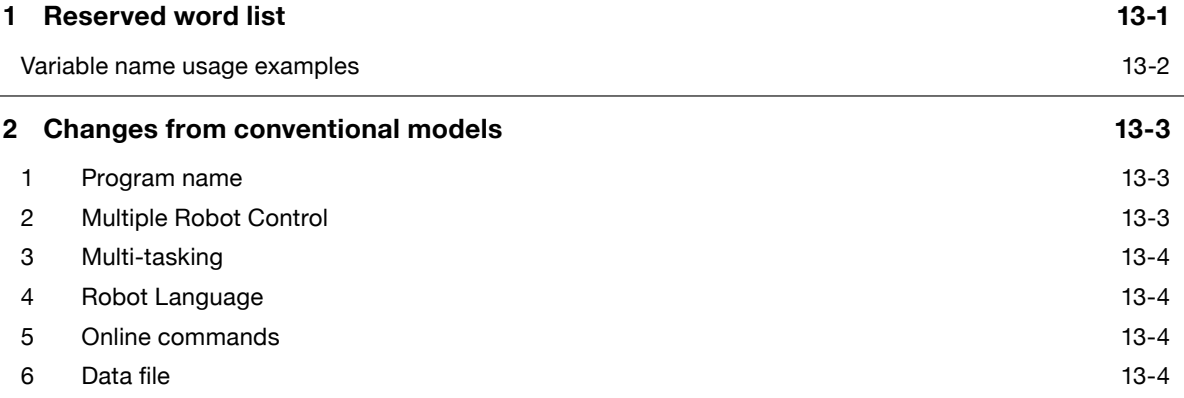

## <span id="page-14-0"></span>**Introduction**

Our sincere thanks for your purchase of this YAMAHA RCX 3 series robot controller.

This manual describes robot program commands and related information for using YAMAHA RCX 3 series robot controllers. Be sure to read this manual carefully as well as related manuals and comply with their instructions for using the YAMAHA robot controllers safely and correctly.

For details on how to operate YAMAHA robot controllers, refer to the separate controller user's manual that comes with the YAMAHA robot controller.

Applicable controllers: RCX340, RCX320

## <span id="page-15-0"></span>Safety precautions

#### Be sure to read before using

Before using the YAMAHA robot controller, be sure to read this manual and related manuals, and follow their instructions to use the robot controller safely and correctly.

Warning and caution items listed in this manual relate to YAMAHA robot controllers.

When this robot controller is used in a robot controller system, please take appropriate safety measures as required by the user's individual system.

This manual classifies safety caution items and operating points into the following levels, along with symbols for signal words "CAUTION" and "NOTE".

#### CAUTION -

**NOTE** 

 "CAUTION" indicates a potentially hazardous situation which, if not avoided, could result in minor or moderate injury or damage to the equipment or software.

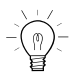

Primarily explains function differences, etc., between software versions.

#### **Ø MEMO**

............................

Explains robot operation procedures in a simple and clear manner.

Note that the items classified into "CAUTION" might result in serious injury depending on the situation or environmental conditions.

Keep this manual carefully so that the operator can refer to it when needed. Also make sure that this manual reaches the end user.

# <span id="page-16-0"></span>Chapter 1 Writing Programs

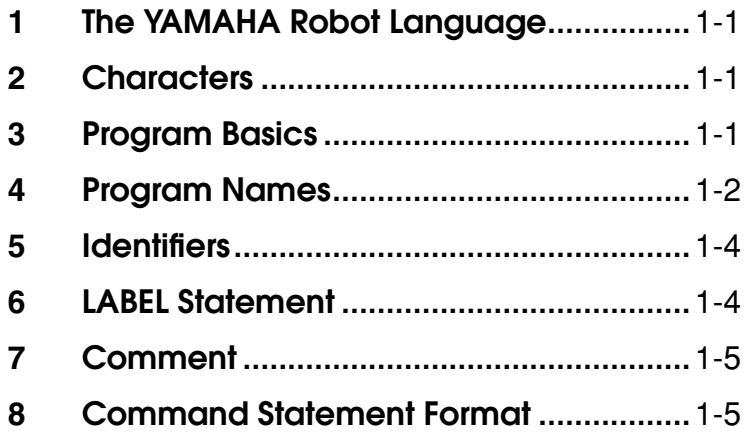

## <span id="page-18-0"></span>**1** The YAMAHA Robot Language

The YAMAHA robot language was developed by Yamaha Motor Co., Ltd. Robotics Company for simple and efficient programming to control YAMAHA industrial robots. The YAMAHA robot language is similar to BASIC (Beginner's All-purpose Symbolic Instruction Code) and makes even complex robot movements easy to program. This manual explains how to write robot control programs with the YAMAHA robot language, including actual examples on how its commands are used.

**2** Characters

The characters and symbols used in the YAMAHA robot language are shown below. Only 1-byte characters can be used.

• **Alphabetic characters**

A to Z, a to z

• **Numbers**

0 to 9

• **Symbols**

( ) [ ] + - \* / ^ = < > & | ~ \_ % ! # \$ : ; , . " ' { }@ ?

• **katakana (Japanese phonetic characters)**

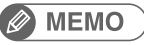

• Katakana (Japanese phonetic characters) cannot be entered from a programming box. Katakana can be used when communicating with a host computer (if it handles katakana).

• Spaces are also counted as characters (1 space = 1 character).

## **3** Program Basics

Programs are written in a "1 line = 1 command" format, and every line must contain a command. Blank lines (lines with no command) will cause an error when the program is executed. A line-feed on the program's final line creates a blank line, so be careful not to do so.

To increase the program's efficiency, processes which are repeated within the program should be written as subroutines or sub-procedures which can be called from the main routine. Moreover, same processing items which occurs in multiple programs should be written as common routines within a program named [COMMON], allowing those processing items to be called from multiple programs.

User functions can be defined for specific calculations. Defined user functions are easily called, allowing even complex calculations to be easily performed.

Multi-task programs can also be used to execute multiple command statements simultaneously in a parallel processing manner.

Using the above functions allows easy creation of programs which perform complex processing.

 **Reference** • For details regarding sub-procedure, refer to "11 CALL" and "127 SUB to END SUB" in Chapter 8. • For details regarding user defined functions, refer to "24 DEF FN" in Chapter 8.

## <span id="page-19-0"></span>**4** Program Names

Each program to be created in the robot controller must have its own name. Programs can be named as desired provided that the following conditions are satisfied:

- Program names may contain no more than 32 characters, comprising a combination of alphanumeric characters and underscores (\_).
- Each program must have a unique name (no duplications).

The 2 program names shown below are reserved for system operations, and programs with these names have a special meaning.

A) SEQUENCE B) COMMON

The functions of these programs are explained below.

#### A) SEQUENCE

 **Functions** Unlike standard robot programs, the RCX340/RCX320 Controller allow the execution of high-speed processing programs (sequence programs) in response to robot inputs and outputs (DI, DO, MO, LO, TO, SI, SO). Specify a program name of "SEQUENCE" to use this function, thus creating a pseudo PLC within the controller.

When the controller is in the AUTO or MANUAL mode, a SEQUENCE program can be executed in fixed cycles (regardless of the program execution status) in response to dedicated DI10 (sequence control input) input signals, with the cycle being determined by the program capacity. For details, refer to "4.6 Sequence program specifications" in Chapter 7.

This allows sensors, push-button switches, and solenoid valves, etc., to be monitored and operated by input/output signals.

Moreover, because the sequence programs are written in robot language, they can easily be created without having to use a new and unfamiliar language.

```
Sample
DO(20)=~DI(20) 
DO(25)=DI(21) AND DI(22) 
MO(26)=DO(26) OR DO(25) 
       :
```
 **Reference** For details, refer to "4.6 Sequence program specifications" in Chapter 7.

6

#### B) COMMON

#### **Functions** A separate "COMMON" program can be created to perform the same processing in multiple robot programs. The common processing routine which has been written in the COMMON program can be called and executed as required from multiple programs. This enables efficient use of the programming space.

The sample COMMON program shown below contains two processing items (obtaining the distance between 2 points (SUB \*DISTANCE), and obtaining the area (\*AREA)) which are written as common routines, and these are called from separate programs (SAMPLE 1 and SAMPLE 2).

When SAMPLE1 or SAMPLE2 is executed, the SUB \*DISTANCE (A!, B!, C!) and the \*AREA routine are executed.

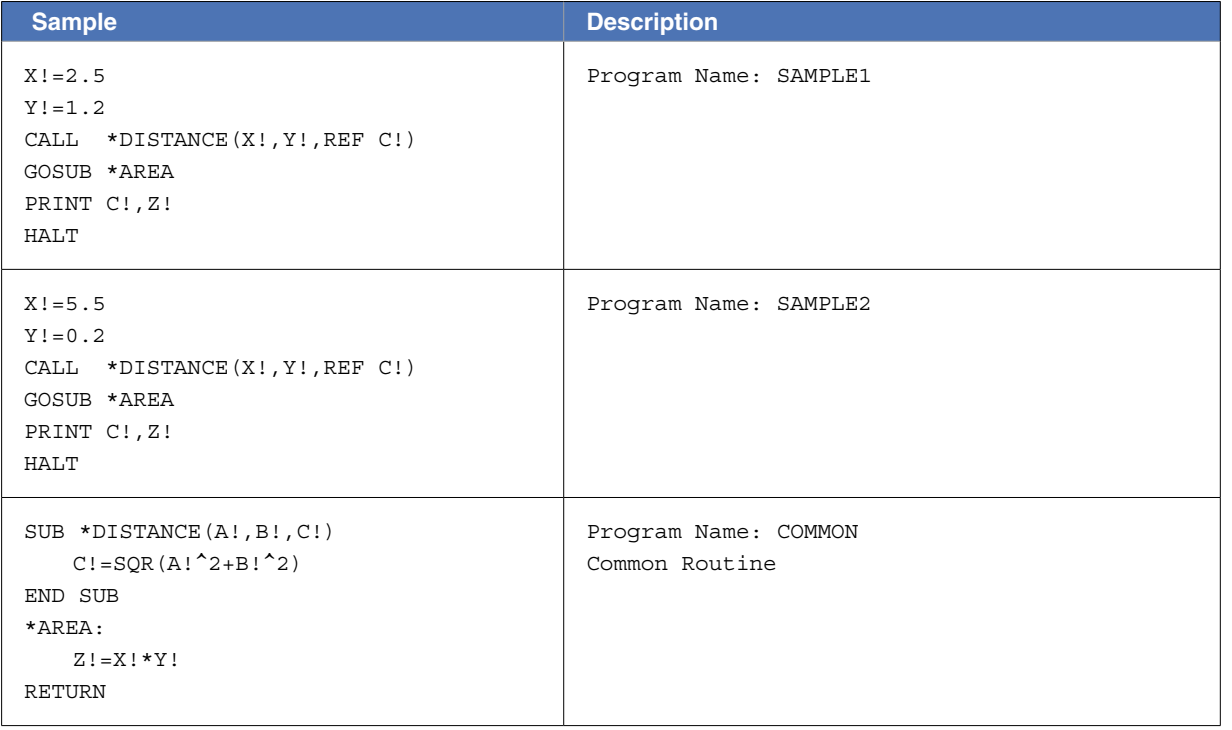

**Reference** For details, refer to the command explanations given in this manual.

## <span id="page-21-0"></span>**5** Identifiers

"Identifiers" are a combination of characters and numerals used for label names, variable names, and procedure names. Identifiers can be named as desired provided that the following conditions are satisfied:

- Identifiers must consist only of alphanumeric characters and underscores (\_). Special symbols cannot be used, and the identifier must not begin with an underscore (\_).
- The identifier length must not exceed 32 characters (all characters beyond the 32th character are ignored).
- The maximum number of usable identifiers varies depending on the length of the identifiers. When all identifier length is 32 characters, the number is at the maximum. Local variables can be used up to 128 (in one program task) and global variables can be used up to 512.
- Variable names must not be the same as a reserved word, or the same as a name defined as a system variable. Moreover, variable name character strings must begin with an alphabetic character. For label names, however, the "\*" mark may be immediately followed by a numeric character.

## **Sample** LOOP, SUBROUTINE, GET DATA

- **Reference** Regarding reserved words, refer to Chapter 13 "1. Reserved word list",
	- Regarding system variables, refer to Chapter 3 "9 System Variables".

## **6** LABEL Statement

Defines a *label* on a program line.

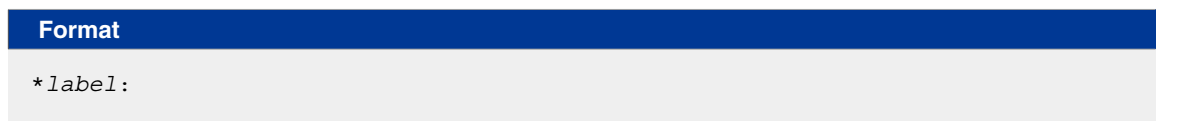

A *label* must always begin with an asterisk (\*), and it must be located at the beginning of the line. Although a colon (:) is required at the end of the *label* when defining it, this mark is not required when writing a jump destination in a program.

- A *label* must begin with an alphabetic or numeric character.
- Alphanumeric and underscore (\_) can be used as the remaining *label* characters. Special symbols cannot be used.
- The *label* must not exceed 32 characters (all characters beyond the 32th character are ignored).

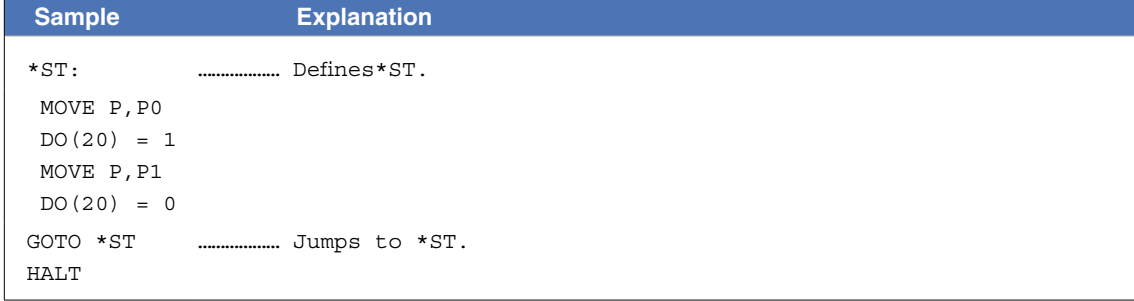

6

## <span id="page-22-0"></span>**7** Comment

Characters which follow REM or an apostrophe (') are processed as a comment. Comment statements are not executed. Moreover, comments may begin at any point in the line.

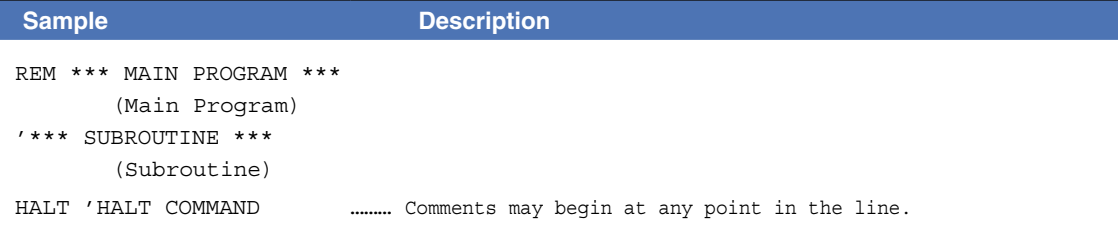

## **8** Command Statement Format

#### **Format**

*label*: *statement operand*

One robot language command must be written on a single line and arranged in the format shown below:

- The shaded section can be omitted.
- *The italic items* should be written in the specific format.
- Items surrounded by  $|$  are selectable.
- The label can be omitted. When using a label, it must always be preceded by an asterisk (\*), and it must end with a colon (:) (the colon is unnecessary when a label is written as a branching destination).

For details regarding labels, refer to "6 LABEL Statement" in this Chapter.

- Operands may be unnecessary for some commands.
- Programs are executed in order from top to bottom unless a branching instruction is given. 1 line may contain no more than 255 characters.

# <span id="page-24-0"></span>Chapter 2

# **Constants**

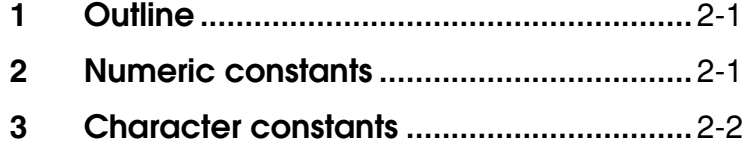

## <span id="page-26-0"></span>**1** Outline

Constants can be divided into two main categories: "numeric types" and "character types". These categories are further divided as shown below.

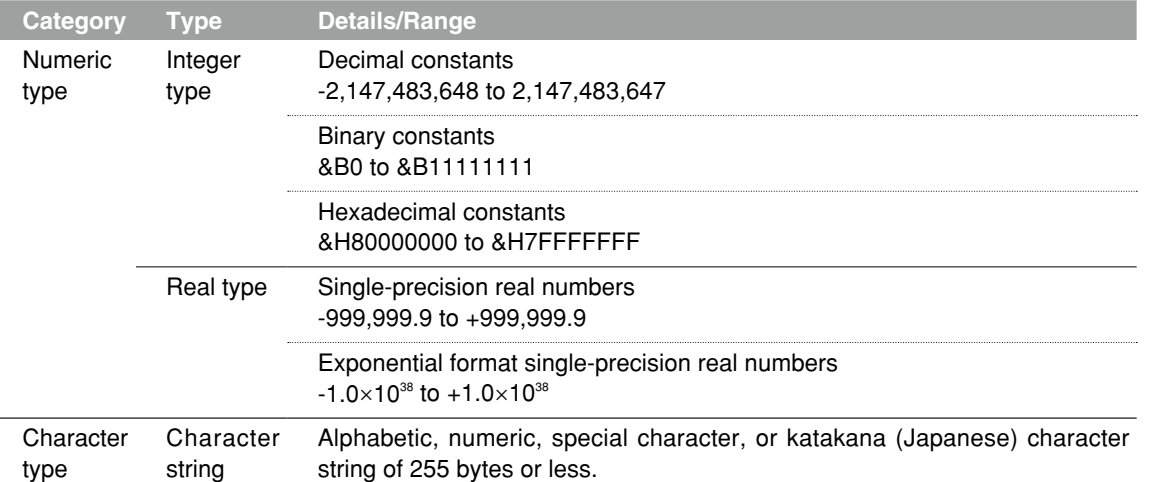

## **2** Numeric constants

### 2.1 Integer constants

#### • **Decimal constants**

Integers from -2,147,483,648 to 2,147,483,647 may be used.

• **Binary constants**

Unsigned binary numbers of 8 bits or less may be used. The prefix "&B" is attached to the number to define it as a binary number.

Range: &B0 (decimal: 0) to &B11111111 (decimal: 255)

• **Hexadecimal constants**

Signed hexadecimal numbers of 32 bits or less may be used. The prefix "&H" is attached to the number to define it as a hexadecimal number. Range: &H80000000 (decimal: -2,147,483,648) to &H7FFFFFFF (decimal: 2,147,483,647)

### 2.2 Real constants

#### • **Single-precision real numbers**

Real numbers from -999999.9 to +999999.9 may be used.

7 digits including integers and decimals. (For example, ".0000001" may be used.)

• **Single-precision real numbers in exponent form**

Numbers from  $-1.0\times10^{38}$  to  $+1.0\times10^{38}$  may be used.

Mantissas should be 7 digits or less, including integers and decimals.

**Sample**

```
-1. 23456E-12
3. 14E0
1. E5
```
**B** MEMO

An integer constant range of –1,073,741,824 to 1,073,741,823 is expressed in signed hexadecimal number as &H80000000 to &H7FFFFFFF.

.....................................

## <span id="page-27-0"></span>**3** Character constants

Character type constants are character string data enclosed in double quotation marks ("). The character string must not exceed 255 bytes in length, and it may contain upper-case alphabetic characters, numerals, special characters, or katakana (Japanese) characters.

To include a double quotation mark (") in a string, enter two double quotation marks in succession.

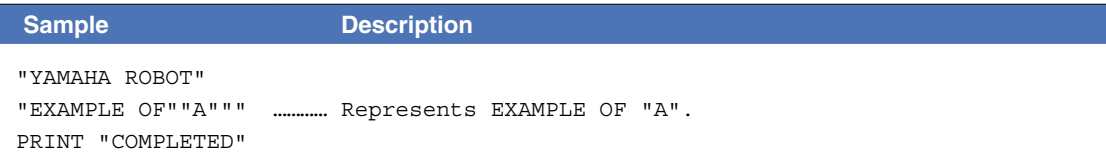

"YAMAHA ROBOT"

# <span id="page-28-0"></span>Chapter 3

# Variables

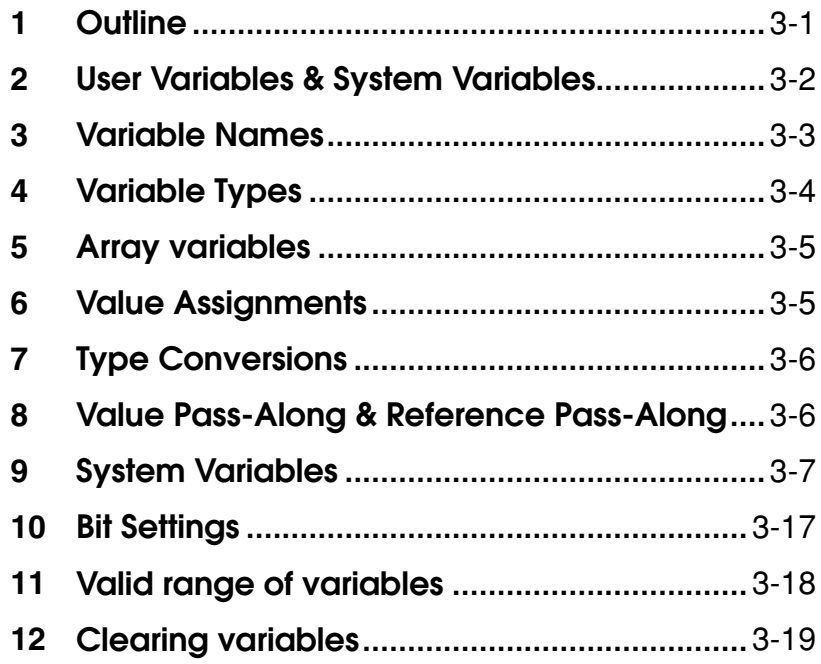

## <span id="page-30-0"></span>**1** Outline

There are "user variables" which can be freely defined, and "system variables" which have pre-defined names and functions.

User variables consist of "dynamic variables" and "static variables". "Dynamic variables" are cleared at program editing, program resets, and program switching. "Static variables" are not cleared unless the memory is cleared. The names of dynamic variables can be freely defined, and array variables can also be used.

Variables can be used simply by specifying the variable name and type in the program. A declaration is not necessarily required. However, array variables must be pre-defined by a DIM statement.

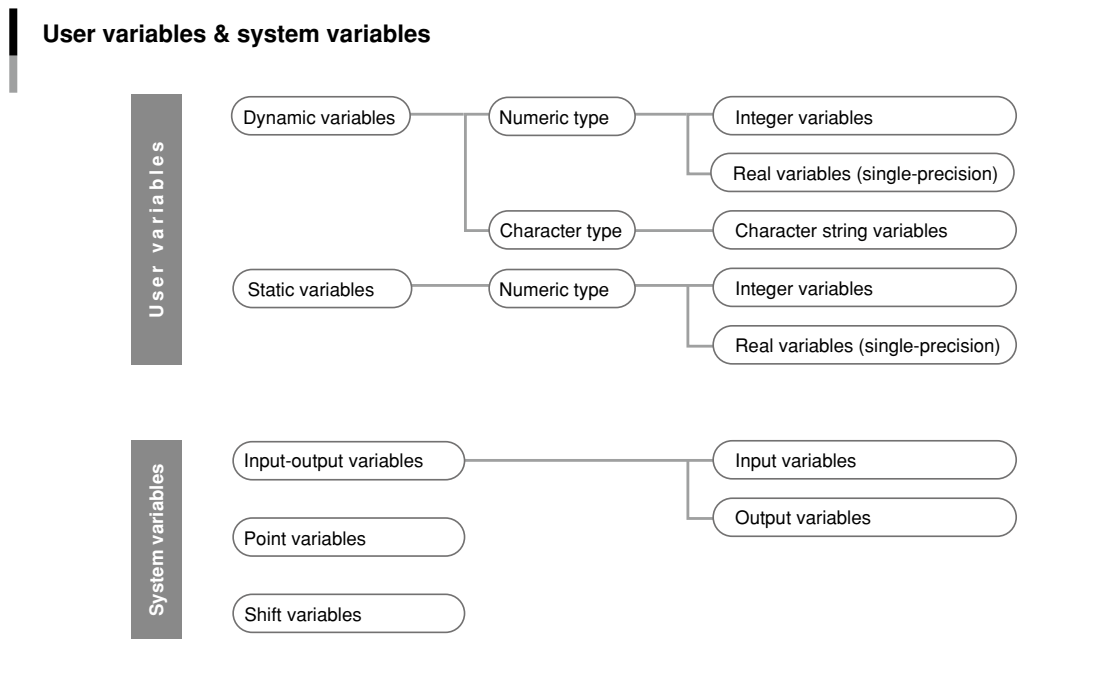

33301-R9-00

 **Reference** For details regarding array variables, refer to "5 Array variables" in this Chapter.

## <span id="page-31-0"></span>**2** User Variables & System Variables

## 2.1 User Variables

Numeric type variables consist of an "integer type" and a "real type", and these two types have different usable numeric value ranges. Moreover, each of these types has different usable variables (character string variables, array variables, etc.), and different data ranges, as shown below.

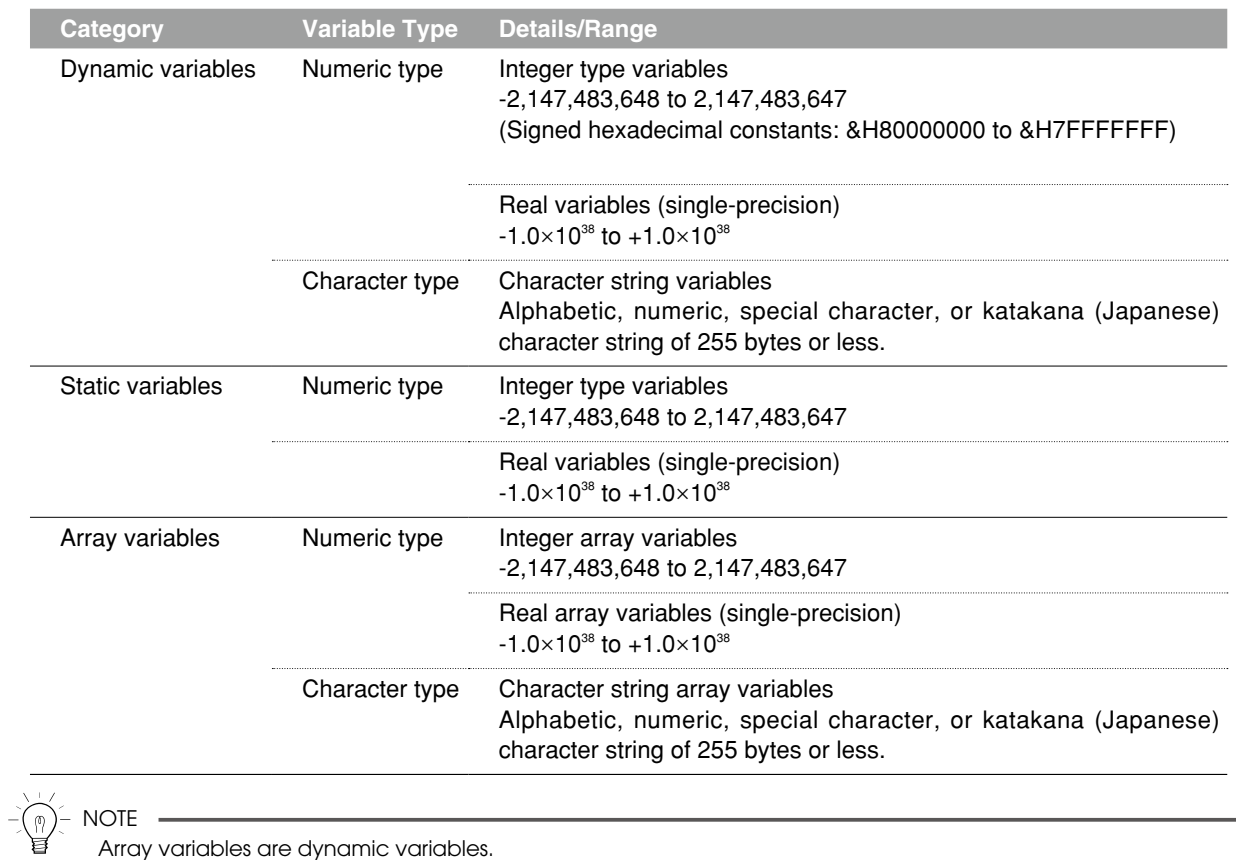

## 2.2 System Variables

As shown below, system variables have pre-defined names which cannot be changed.

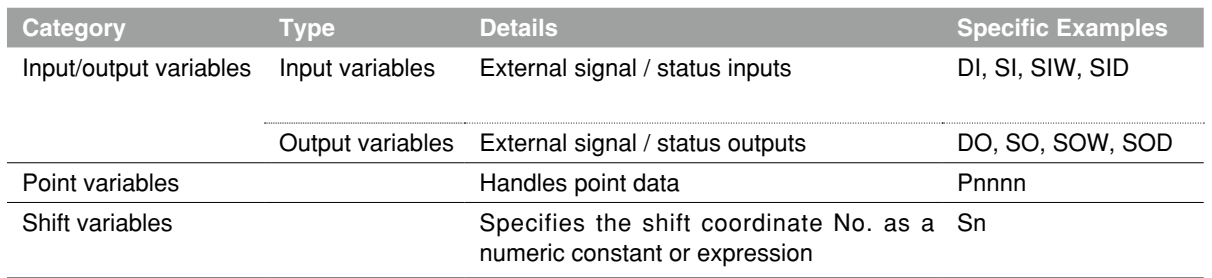

**Reference** For details, refer to "9 System Variables" in this Chapter.

## <span id="page-32-0"></span>**3** Variable Names

## 3.1 Dynamic Variable Names

Dynamic variables can be named as desired, provided that the following conditions are satisfied:

- The name must consist only of alphanumeric characters and underscores (\_). Special symbols cannot be used.
- The name must not exceed 32 characters (all characters beyond the 32th character are ignored).
- The name must begin with an alphabetic character.

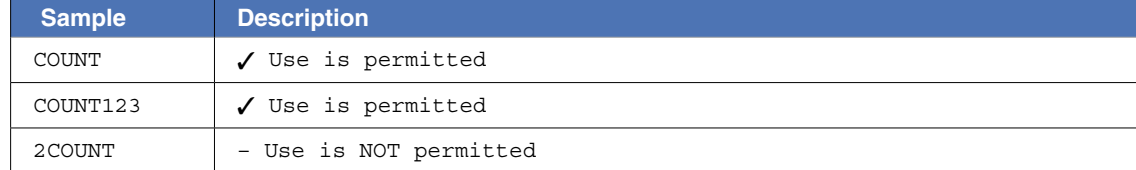

- Variable names must not be the same as a reserved word.
- Variable names must not begin with characters used for system variable names (pre-defined variables) and user-defined function. These characters include the following:

FN, DIn, DOn, MOn, LOn, TOn, SIn, SOn, Pn, Sn, Hn ("n" denotes a numeric value)

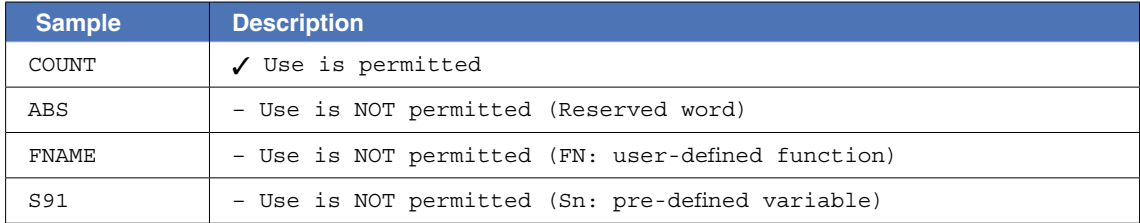

**Reference** For details regarding reserved words, refer to Chapter 13 <sup>"1</sup> Reserved word list".

### 3.2 Static Variable Names

Static variable names are determined as shown below, and these names cannot be changed.

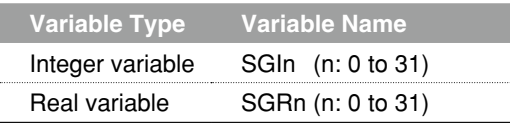

Static variables are cleared only when initializing is executed by online command.

**Reference** For details regarding clearing of static variables, refer to "12 Clearing variables" in this Chapter.

## <span id="page-33-0"></span>**4** Variable Types

The type of variable is specified by the type declaration character attached at the end of the variable name. However, because the names of static variables are determined based on their type, no type declaration statement is required.

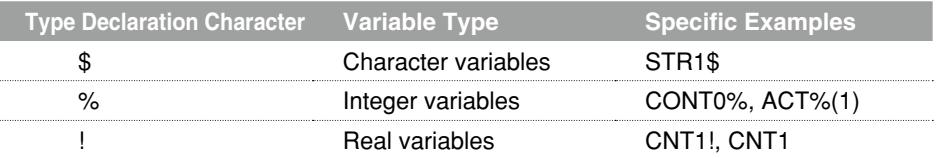

#### **MEMO**

- If no type declaration character is attached, the variable is viewed as a real type.
- Variables using the same identifier are recognized to be different from each other by the type of each variable.
	- ASP\_DEF% ............ Integer variable
	- ASP\_DEF ................... Real variable  $\rightarrow$  ASP\_DEF% and ASP\_DEF are different variables.
	- ASP\_DEF!.............. Real variable
- 
- ASP\_DEF .................. Real variable  $\Big| \longrightarrow$  ASP\_DEF! and ASP\_DEF are the same variables.

#### 4.1 Numeric variables

#### Integer variables

Integer variables and integer array elements can handle an integer from -2,147,483,648 to 2,147,483,647 (in signed hexadecimal, this range is expressed as &H80000000 to &H7FFFFFFF).

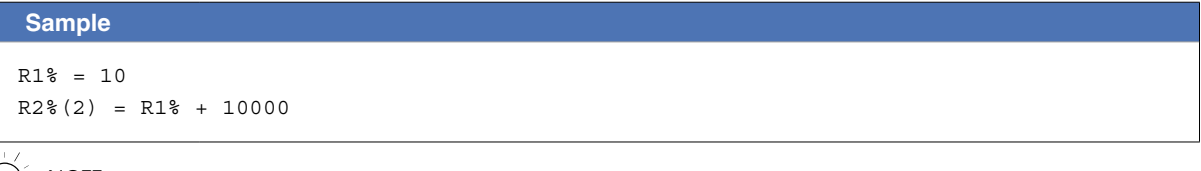

```
NOTE ·
```
When a real number is assigned to an integer type variable, the decimal value is rounded off to the nearest whole number. For details, refer to Chapter 4 "1.5 Data format conversion".

#### Real variables

Real variables and real array elements can handle a real number from  $-1.0\times10^{38}$  to  $1.0\times10^{38}$ .

#### **Sample**

 $R1! = 10.31$  $R2!$  (2) =  $R1\$  + 1.98E3

```
NOTE
```
The "!" used in real variables may be omitted .

## 4.2 Character variables

Character variables and character array elements can handle a character string of up to 255 characters. Character strings may include alphabetic characters, numbers, symbols and katakana (Japanese phonetic characters).

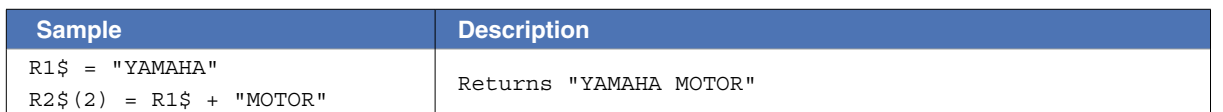

## <span id="page-34-0"></span>**5** Array variables

Both numeric and character type arrays can be used at dynamic variables.

Using an array allows multiple same-type continuous data to be handled together.

Each of the array elements is referenced in accordance with the parenthesized subscript which appears after each variable name. Subscripts may include integers or *expressions* in up to 3 dimensions.

In order to use an array, Array variables must be declared by DIM statement in advance, and the maximum number of elements which can be used is the declared subscripts  $+1$  (0  $\sim$  number of declared subscripts).

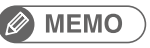

• All array variables are dynamic variables. (For details regarding dynamic variables, refer to "11 Valid range of variables" in this Chapter.)

• The length of an array variable that can be declared with the DIM statement depends on the program size.

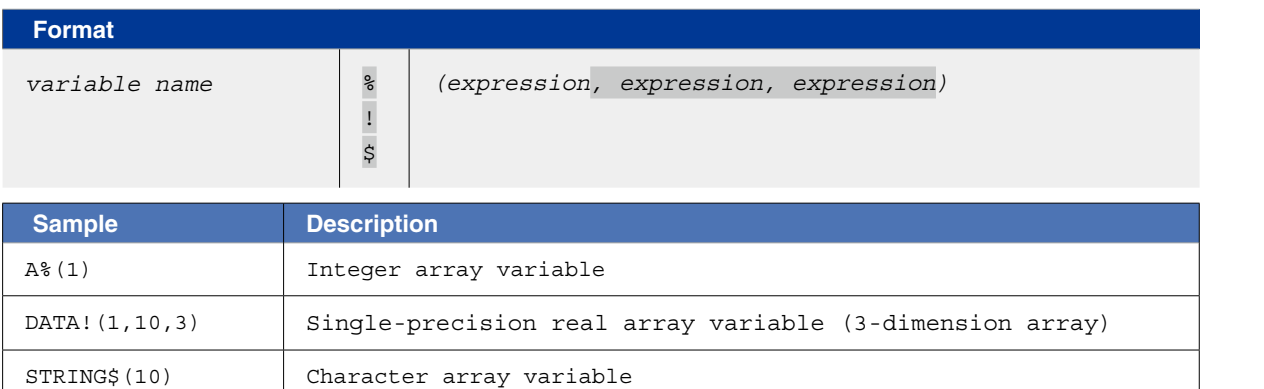

## **6** Value Assignments

An assignment statement (LET) can also be used to assign a value to a variable.

**B** MEMO

"LET" directly specifies an assignment statement, and it can always be omitted.

**Format**

LET *variable* = *expression*

Write the value assignment target variable on the left side, and write the assignment value or the *expression* on the right side. The *expression* may be a constant, a variable, or an arithmetic expression, etc.

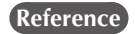

**Reference** For details, refer to Chapter 8 "54 LET (Assignment Statement)"

<span id="page-35-0"></span>When different-type values are assigned to variables, the data type is converted as described below.

- When a real number is assigned to an integer type: The decimal value is rounded off to the nearest whole number.
- When an integer is assigned to a real type: The integer is assigned as it is, and is handled as a real number.
- When a numeric value is assigned to a character string type: The numeric value is automatically converted to a character string.
- When a character string is assigned to numeric type: This assignment is not possible, and an error will occur at the program is execution. Use the "VAL" command to convert the character string to a numeric value, and that value is then assigned.

## **8** Value Pass-Along & Reference Pass-Along

A variable can be passed along when a sub-procedure is called by a CALL statement. This pass-along can occur in either of two ways: as a value pass-along, or as a reference pass-along.

#### Value pass-along

With this method, the variable's value is passed along to the sub-procedure. Even if this value is changed within the sub-procedure, **the content of the call source variable is not changed.**

A value pass-along occurs when the CALL statement's actual argument specifies a constant, an expression, a variable, or an array element (array name followed by (*subscript*)).

#### Reference pass-along

With this method, the variable's reference (address in memory) is passed along to the sub-procedure. If this value is changed within the sub-procedure, **the content of the call source variable is also changed.**

A reference pass-along occurs when the CALL statement's actual argument specifies an entire array (an array named followed by parenthetical content), or when the actual argument is preceded by "REF".

#### **Value pass-along & reference pass-along**

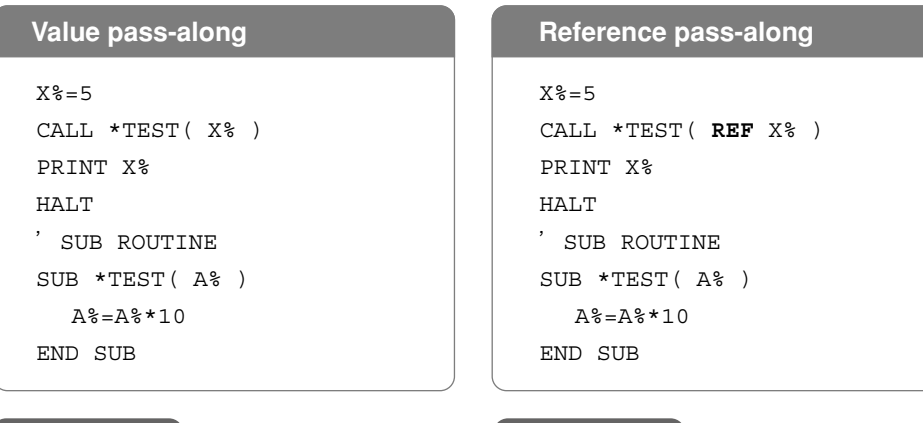

**Execution result:** The X% value remains as "5". Execution result: The X% value becomes "50".
## **9** System Variables

The following system variables are pre-defined, and other variable names must not begin with the characters used for these system variable names.

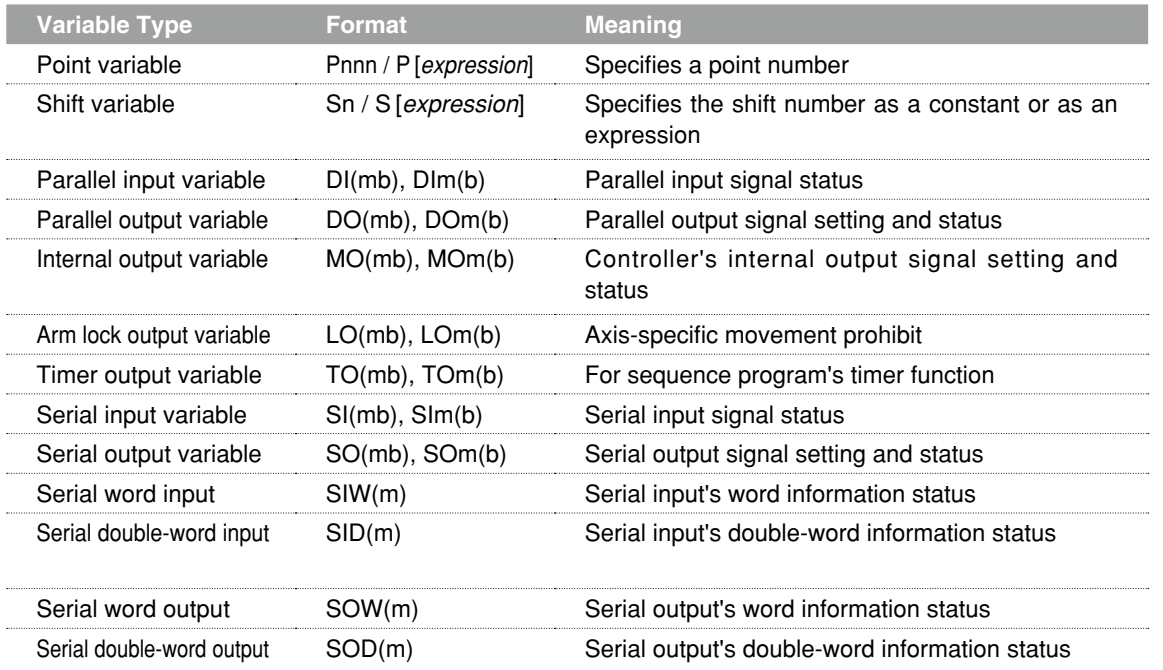

## 9.1 Point variable

This variable specifies a point data number with a numeric constant or expression.

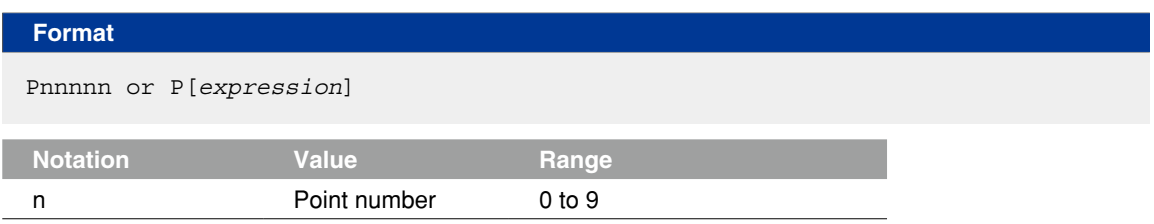

 **Functions** A point data number is expressed with a "P" followed by a number of 5 digits or less, or an *expression* surrounded by brackets ([*expression*])

Point numbers from 0 to 29999 can be specified with point variables.

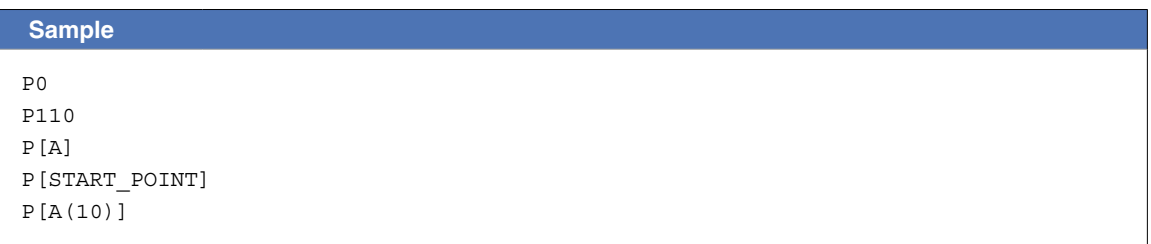

## 9.2 Shift variable

This variable specifies a shift coordinate number with a numeric constant or expression.

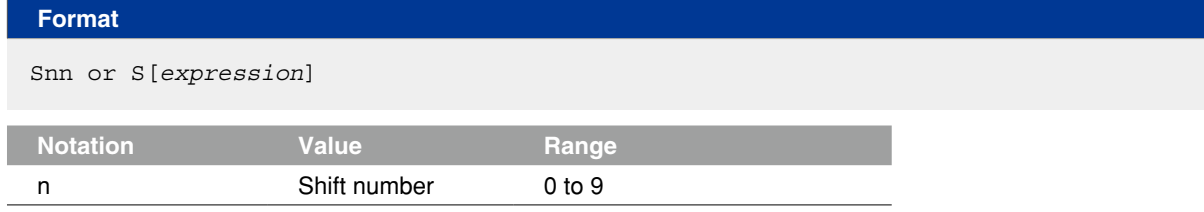

 **Functions** A shift number is expressed with an "S" followed by a 2-digit number or an *expression* surrounded by brackets ([*expression*]). As a shift number, 0 to 39 can be specified.

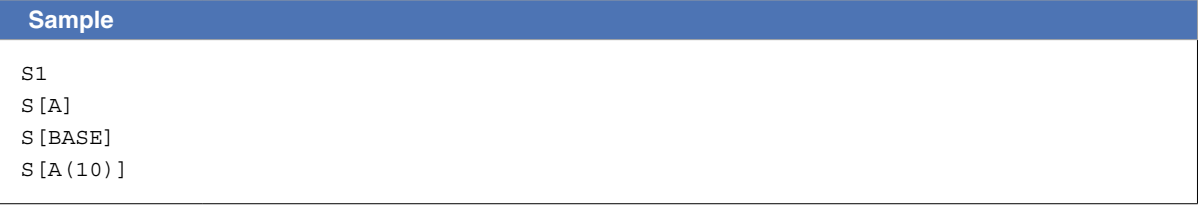

. . . . . . . . . . . . . . . . . . . .

#### **MEMO**

The "shift coordinate range" for each shift number can be changed from the programming box.

## 9.3 Parallel input variable

This variable is used to indicate the status of parallel input signals.

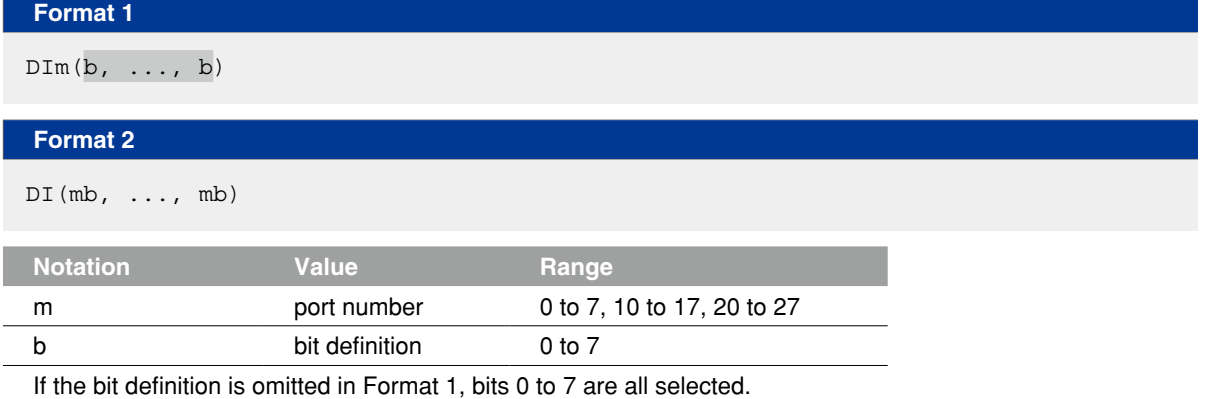

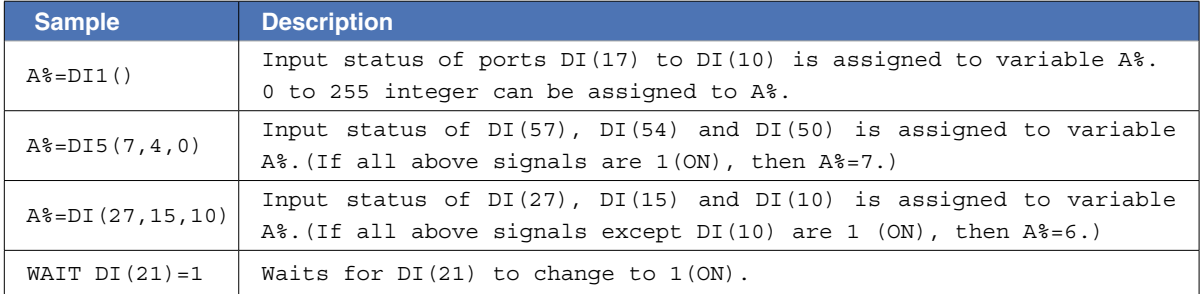

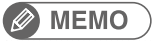

• When specifying multiple bits, specify them from left to right in descending order (high to low).

• A "0" is input if an input port does not actually exist.

## 9.4 Parallel output variable

Specifies the parallel output signal or indicates the output status.

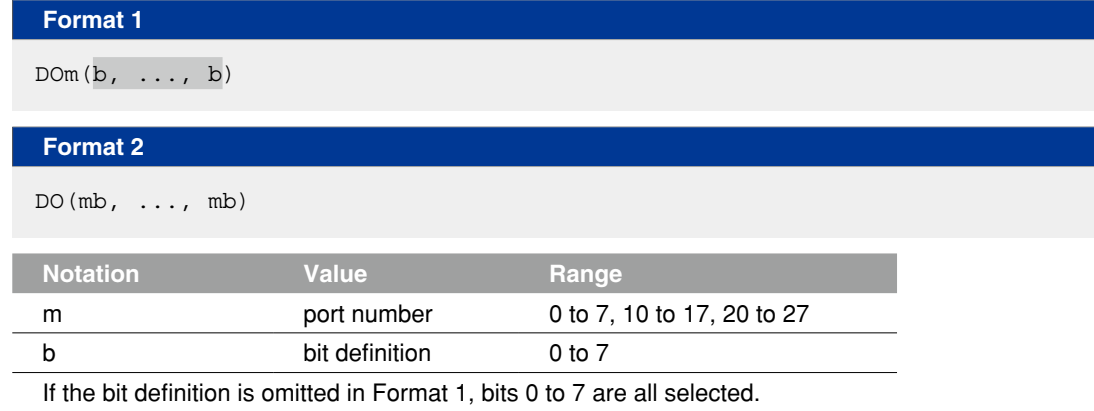

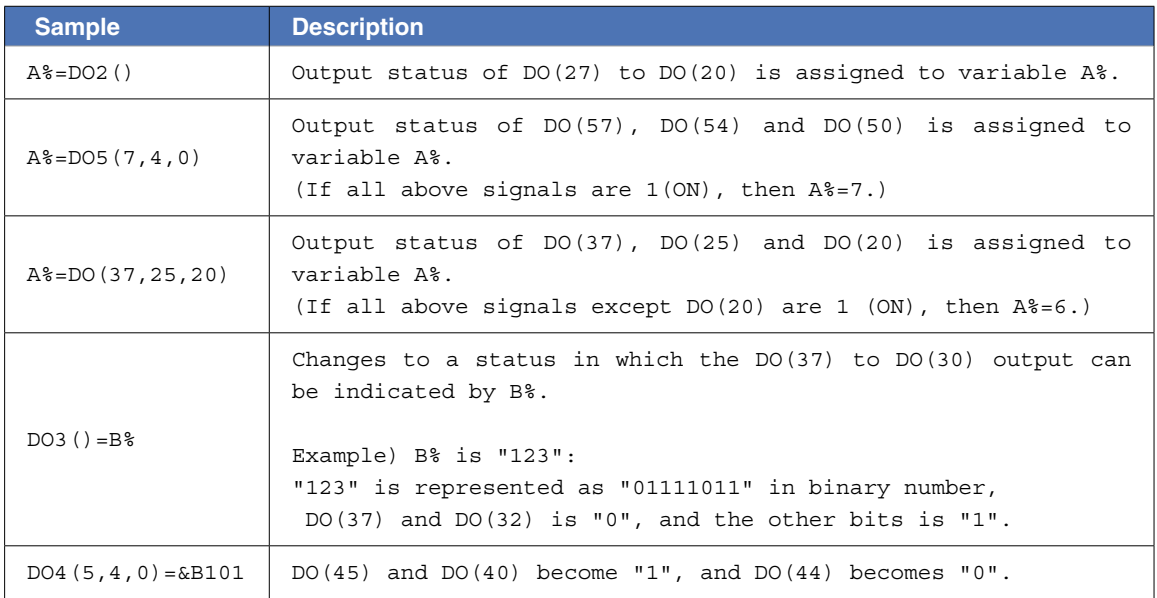

#### **Ø MEMO**

• When specifying multiple bits, specify them from left to right in descending order (high to low).

• If an output port does not actually exist, the data is not output externally.

#### 9.5 Internal output variable

Specifies the controller's internal output signals and indicates the signal status.

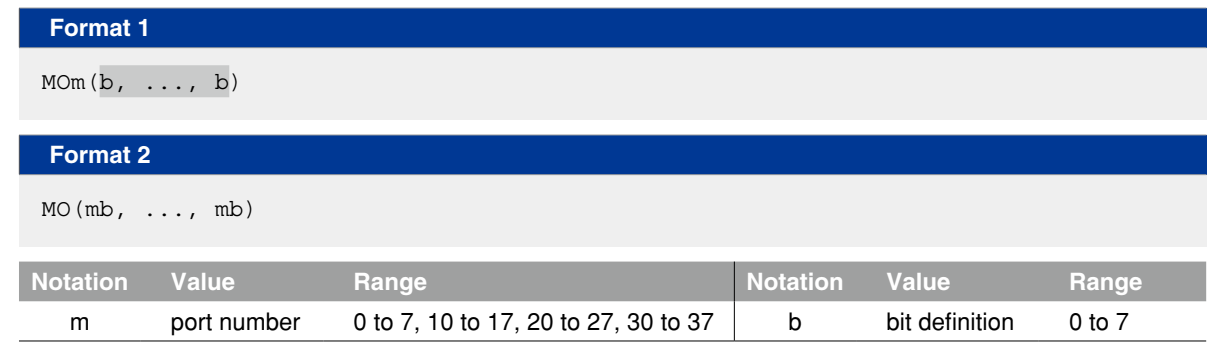

If the bit definition is omitted in Format 1, bits 0 to 7 are all selected.

 **Functions** Internal output variables which are used only in the controller, can set the status and refer.

These variables are used for signal communications, etc., with the sequence program.

Ports 30 to 37 are for dedicated internal output variables which can only be referenced (they cannot be changed).

**1. Port 30 indicates the status of origin sensors for axes 1 to 8 (in order from bit 0). Port 1 indicates the status of origin sensors for axes 9 to 16 (in order from bit 0).**

Each bit sets to "1" when the origin sensor turns ON, and to "0" when OFF.

**2. Port 34 indicates the HOLD status of axes 1 to 8 (in order from bit 0). Port 35 indicates the HOLD status of axes 9 to 16 (in order from bit 0).**

Each bit sets to "1" when the axis is in HOLD status, and to "0" when not.

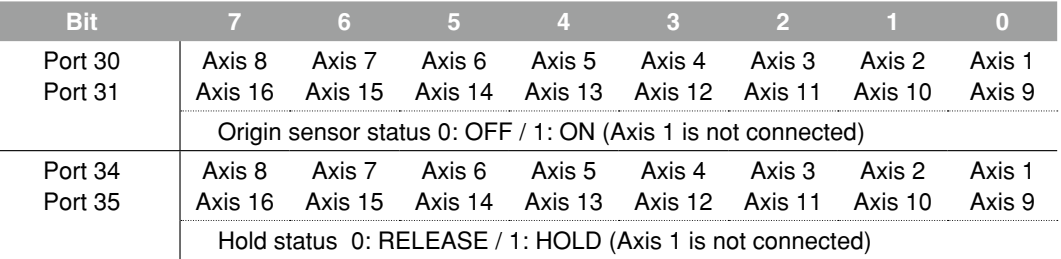

#### **MEMO**

- Axes where no origin sensor is connected are always ON.
- Being in HOLD status means that the axis movement is stopped and positioned within the target point tolerance while the servo is still turned ON.
- When the servo turns OFF, the HOLD status is released.
- Axes not being used are set to "1" (HOLD).
- The status of each axis in order from the smallest axis number used by robot 1 is maintained. Example) In the case of a configuration where robot 1 has 5 axes and robot 2 has 4 axes, bits 0 to 4 of port 30 indicate the status of axes 1 to 5 of robot 1, bits 5 to 7 of port 30 indicate the status of axes 1 to 3 of robot 2, and bit 0 of port 31 indicates the status of axis 4 of robot 2.

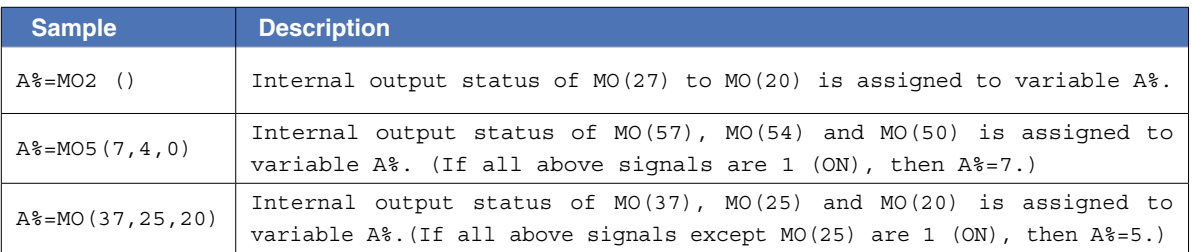

#### **MEMO**

When specifying multiple bits, specify them from left to right in descending order (high to low).

## 9.6 Arm lock output variable

Specifies axis-specific movement prohibit settings.

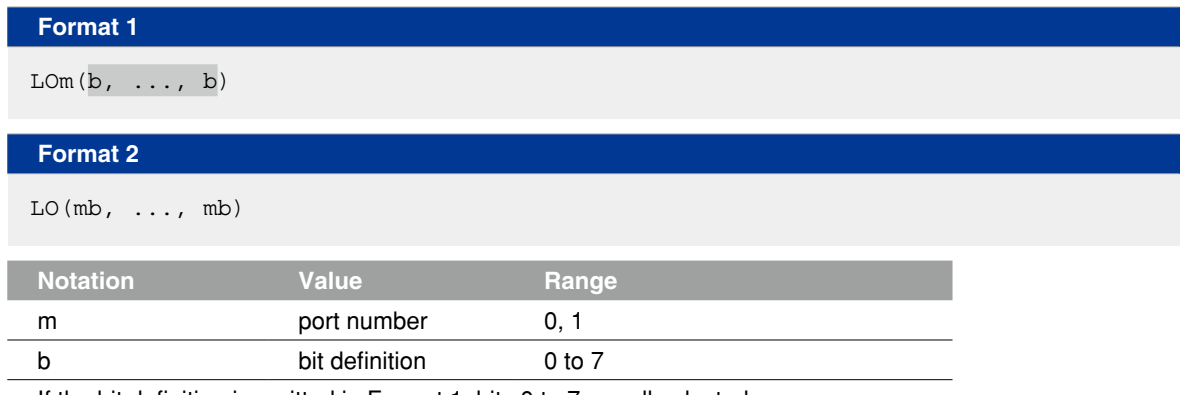

If the bit definition is omitted in Format 1, bits 0 to 7 are all selected.

 **Functions** The contents of this variable can be set the status and referred to as needed.

Of Port 0, bits 0 to 7 respectively correspond to axes 1 to 8, and of port 1, bits 0 to respectively correspond to axes 9 to 16.

When this bit is ON, movement on the corresponding axis is prohibited.

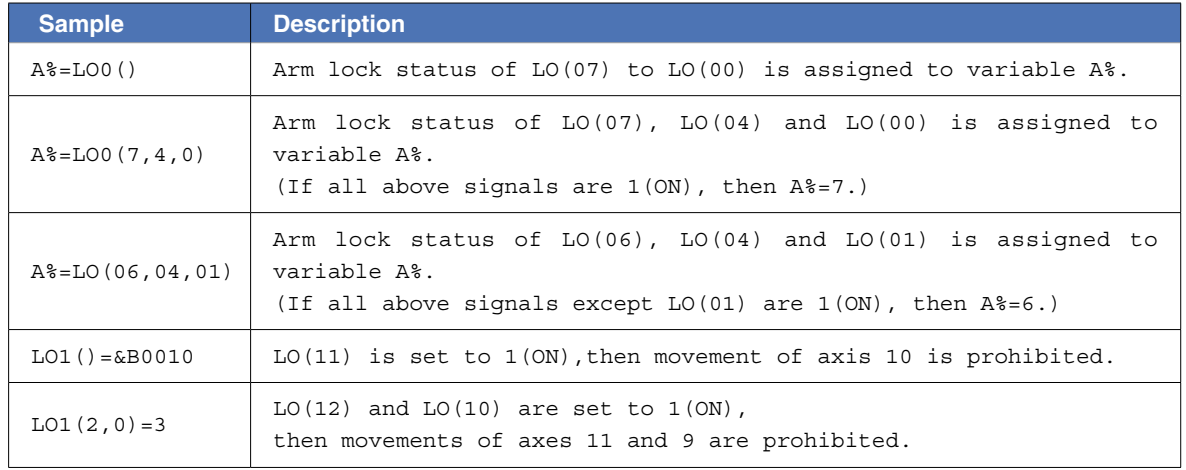

#### **MEMO**

- When specifying multiple bits, specify them from left to right in descending order (high to low).
- Servo OFF to ON switching is disabled if an arm lock is in effect at even 1 axis.
- When performing JOG movement in the MANUAL mode, axis movement is possible at axes where an arm lock status is not in effect, even if an arm lock status is in effect at another axis.

- When executing movement commands from the program, etc., the "12.401 Arm locked" error will occur if an arm lock status is in effect at the axis in question.
- Arm locks sequentially correspond to axes in order from the axis with the smallest axis number used by robot 1.

Example) In the case of a configuration where robot 1 has 5 axes and robot 2 has 4 axes, the status of axes 1 to 5 of robot 1 is set by bits 0 to 4 of port 0, the status of axes 1 to 3 of robot 2 is set by bits 5 to 7 of port 0, and the prohibition of motion of axis 4 of robot 2 is set by bit 0 of port 1.

## 9.7 Timer output variable

This variable is used in the timer function of a sequence program.

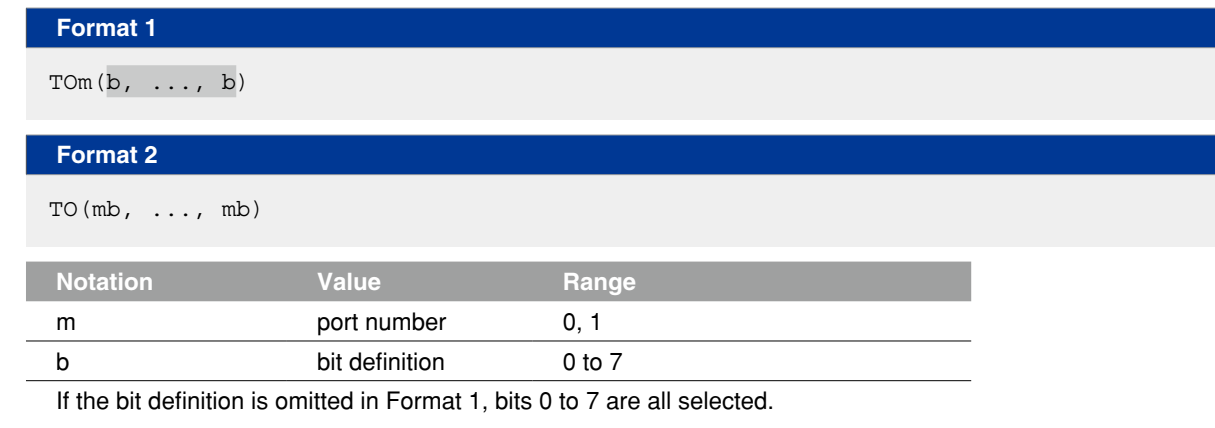

 **Functions** The contents of this variable can be changed and referred to as needed. Timer function can be used only in the sequence program. If this variable is output in a normal program, it is an internal output.

 **Reference** For details regarding sequence program usage examples, refer to the timer usage examples given in "4.2 Input/output variables" in Chapter 7.

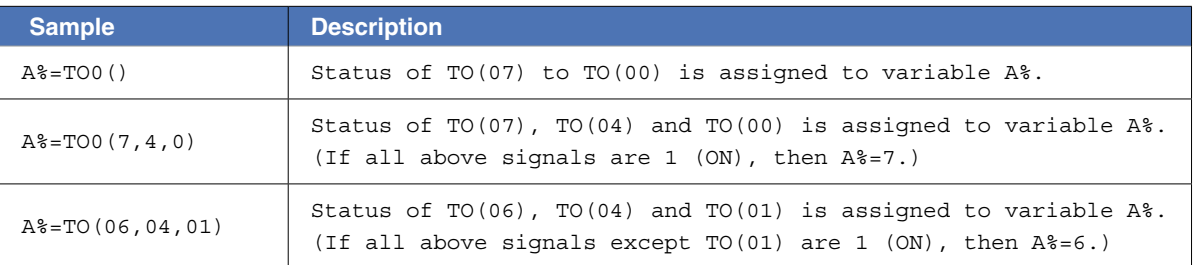

. . . . .

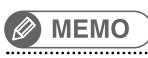

When specifying multiple bits, specify them from left to right in descending order (high to low).

## 9.8 Serial input variable

This variable is used to indicate the status of serial input signals.

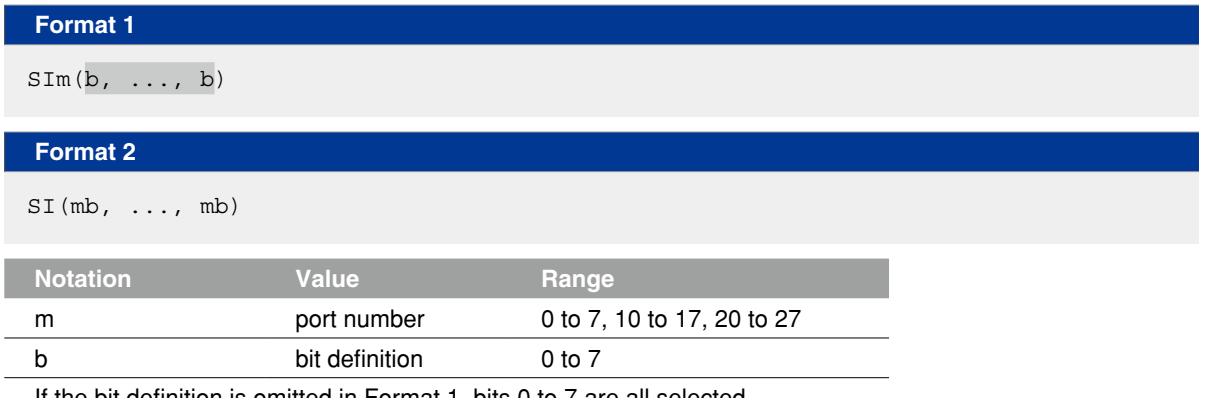

If the bit definition is omitted in Format 1, bits 0 to 7 are all selected.

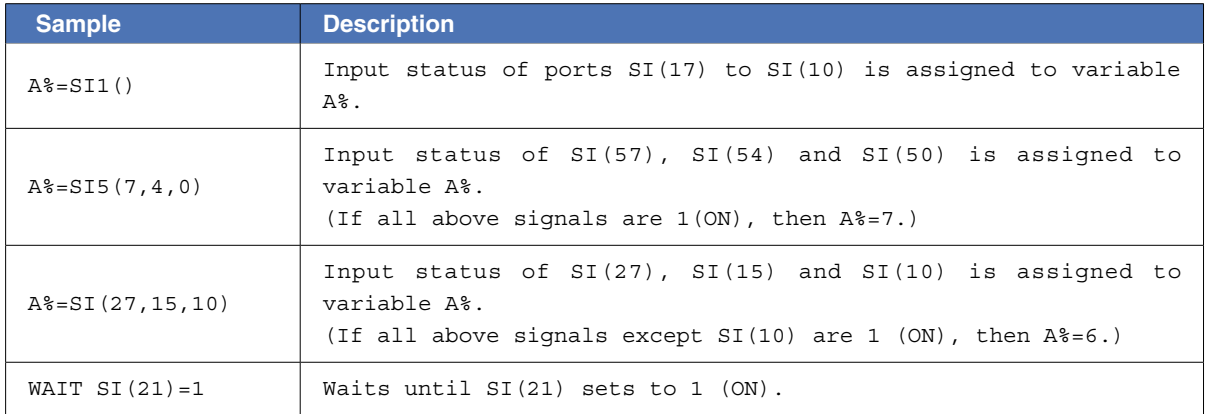

## MEMO

• When specifying multiple bits, specify them from left to right in descending order (high to law).

• A "0" is input if a serial port does not actually exist.

## 9.9 Serial output variable

This variable is used to define the serial output signals and indicate the output status.

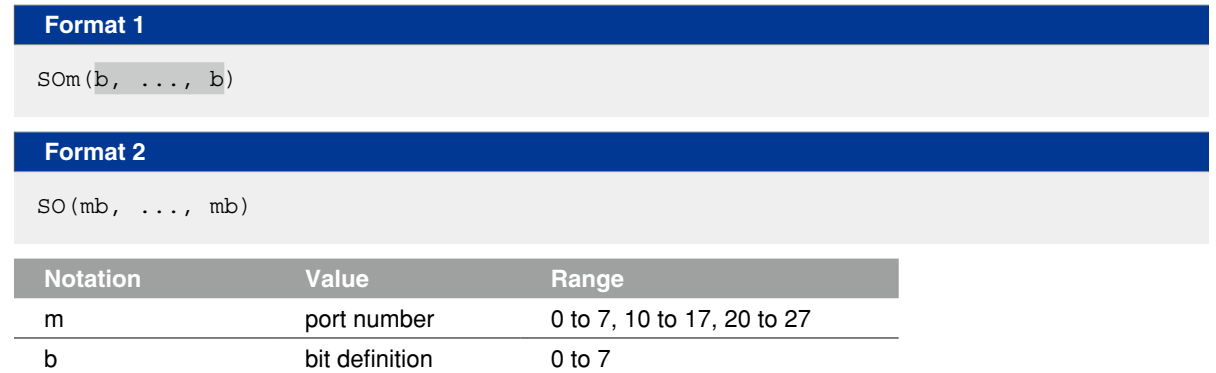

If the bit definition is omitted in Format 1, bits 0 to 7 are all selected.

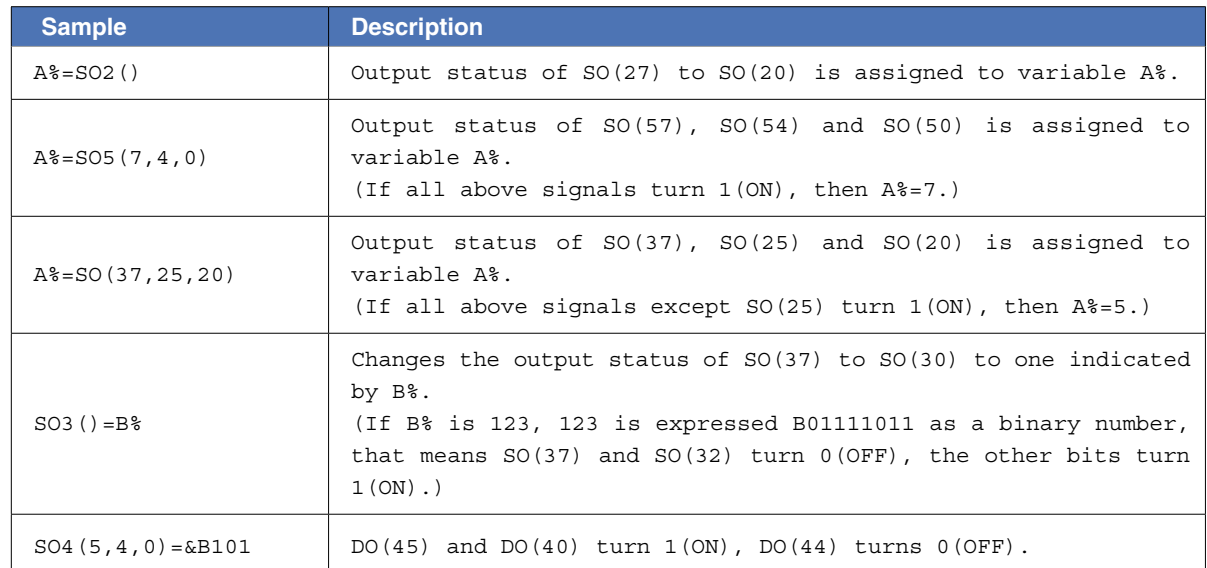

#### **B** MEMO

- When specifying multiple bits, specify them from left to right in descending order (high to law).
- If a serial port does not actually exist, the data is not output externally.

## 9.10 Serial word input

This variable indicates the status of the serial input word information.

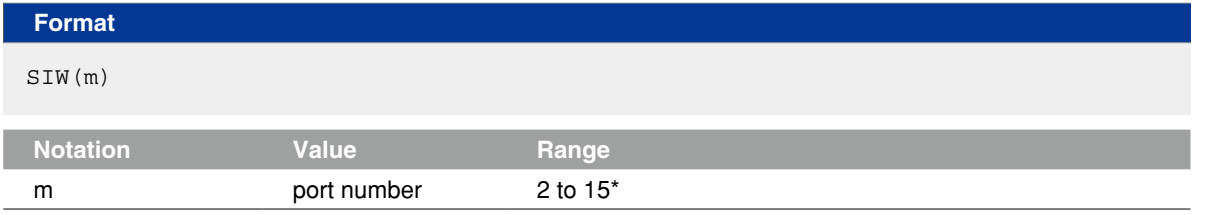

The acquisition range is 0 (&H0000) to 65,535 (&HFFFF).

\*When SIOW extension is enabled, the range of port number is extended to 2 -15, 24 - 127. For details, refer to RCX3 user's manual "Option board related parameters".

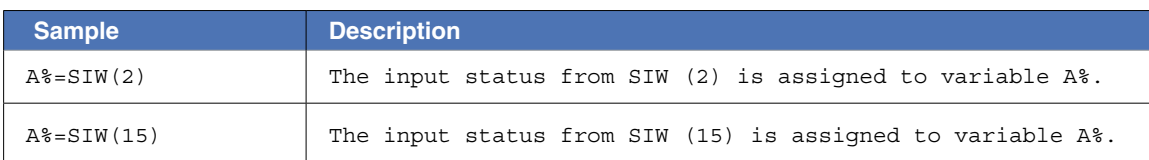

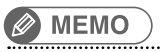

- The information is handled as unsigned word data.
- "0" is input if a serial port does not actually exist.

### 9.11 Serial double word input

This variable indicates the state of the serial input word information as a double word.

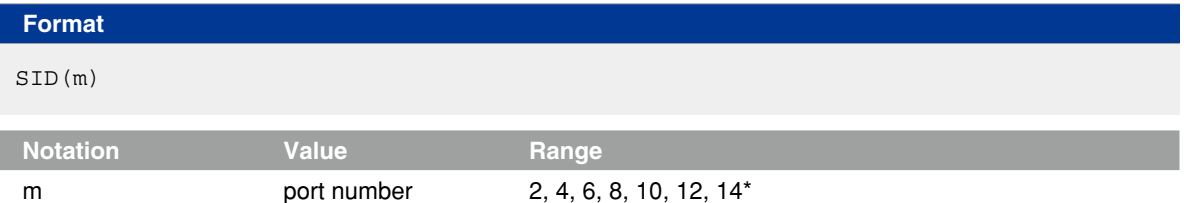

The acquisition range is -2,147,483,648(&H80000000) to 2,147,483,647(&H7FFFFFFF).

\*When SIOW extension is enabled, the range of port number is extended to 2, 4, 6 -14, 24, 26, 28 -126. For details, refer to RCX3 user's manual "Option board related parameters".

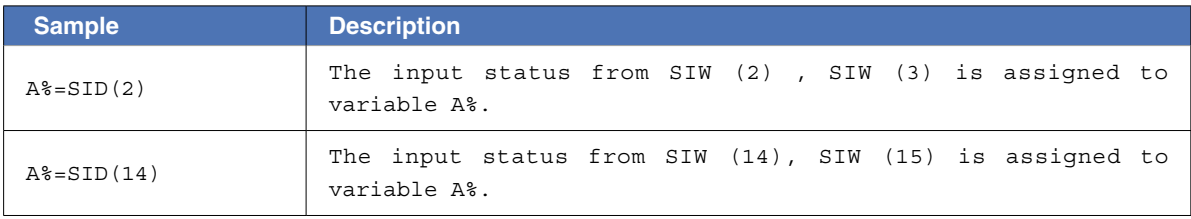

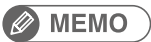

- The information is handled as signed double word data.
- "0" is input if a serial port does not actually exist.
- The lower port number data is placed at the lower address.
- For example, if  $SIW(2) = & H2345$ ,  $SIW(3) = & H0001$ , then  $SID(2) = & H00012345$ .

## 9.12 Serial word output

Outputs to the serial output word information or indicates the output status.

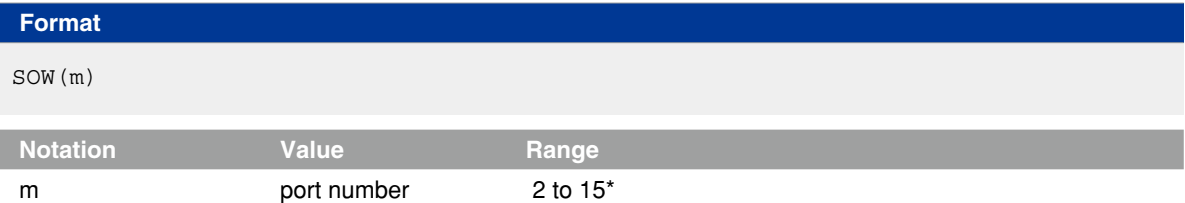

The output range is 0 (&H0000) to 65,535 (&HFFFF).

Note that if a negative value is output, the low-order word information will be output after being converted to hexadecimal.

\*When SIOW extension is enabled, the range of port number is extended to 2 -15, 24 - 127. For details, refer to RCX3 user's manual "Option board related parameters".

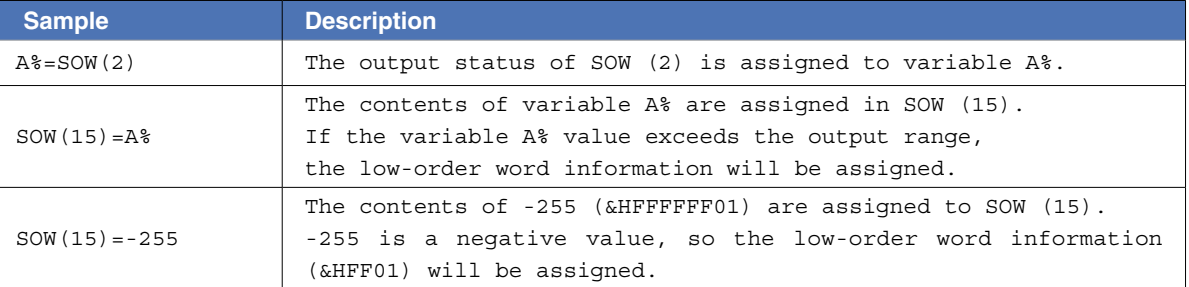

#### **B** MEMO

- The information is handled as unsigned word data.
- If a serial port does not actually exist, the data is not output externally.
- If a value exceeding the output range is assigned, the low-order 2-byte information is output.

## 9.13 Serial double word output

Output the status of serial output word information in a double word, or indicates the output status.

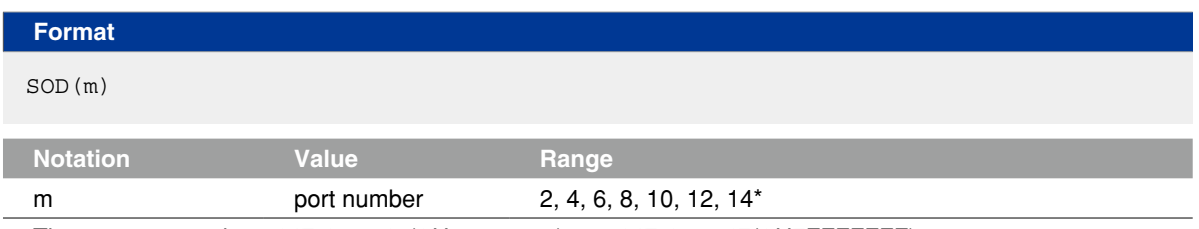

The output range is -2,147,483,648(&H80000000) to 2,147,483,647(&H7FFFFFFF).

\*When SIOW extension is enabled, the range of port number is extended to 2, 4, 6 -14, 24, 26, 28 -126. For details, refer to RCX3 user's manual "Option board related parameters".

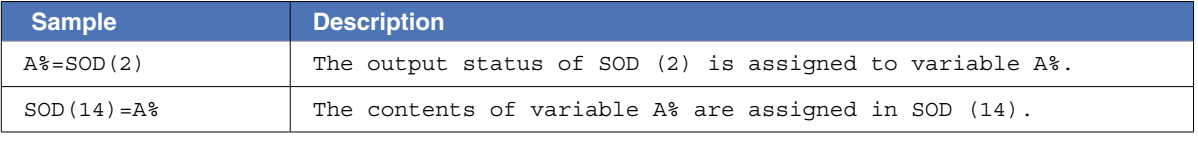

#### MEMO

- The information is handled as signed double word data.
- If a serial port does not actually exist, the data is not output externally.
- The lower port number data is placed at the lower address.

For example, if  $SOW(2) = & H2345$ ,  $SOW(3) = & H0001$ , then  $SOD(2) = & H00012345$ .

## 10 Bit Settings

Bits can be specified for input/output variables by any of the following methods.

#### 1. Single bit

To specify only 1 of the bits, the target port number and bit number are specified in parentheses. The port number may also be specified outside the parentheses.

#### **Programming example: DOm(b)DOm(b)**

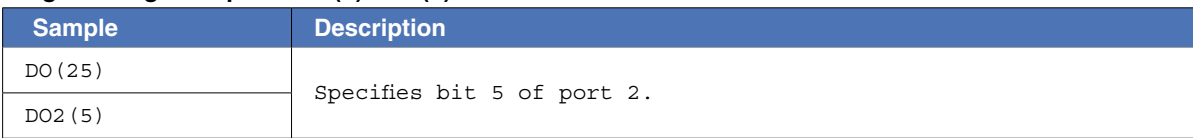

#### 2. Same-port multiple bits

To specify multiple bits at the same port, those bit numbers are specified in parentheses (separated by commas) following the port number.

The port number may also be specified in parentheses.

#### **Programming example: DOm(b,b,…,b) DO(mb,mb,…,mb)**

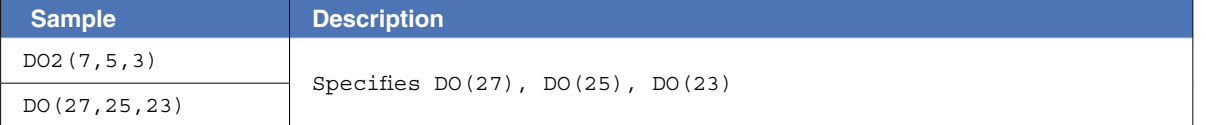

#### 3. Different-port multiple bits

To specify multiple bits at different ports, 2-digit consisting of the port number and the bit number must be specified in parentheses and must be separated by commas. Up to 8 bits can be written.

#### **Programming example: DO(mb,mb,…,mb)**

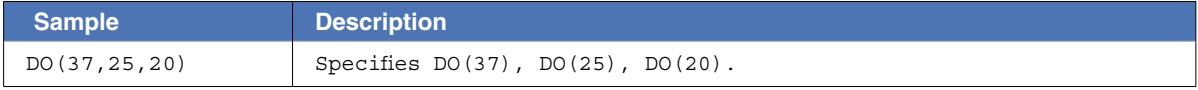

#### 4. All bits of 1 port

To specify all bits of a single port, use parentheses after the port number. Methods 2 and 3 shown above can also be used.

#### **Programming example: DOm()**

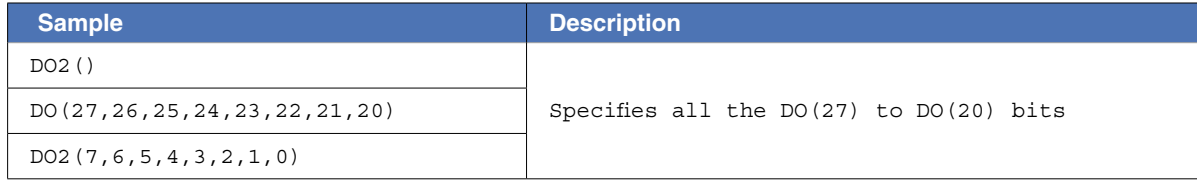

## **11** Valid range of variables

## 11.1 Valid range of dynamic (array) variables

Dynamic (array) variables are divided into global variables and local variables, according to their declaration position in the program. Global and local variables have different valid ranges.

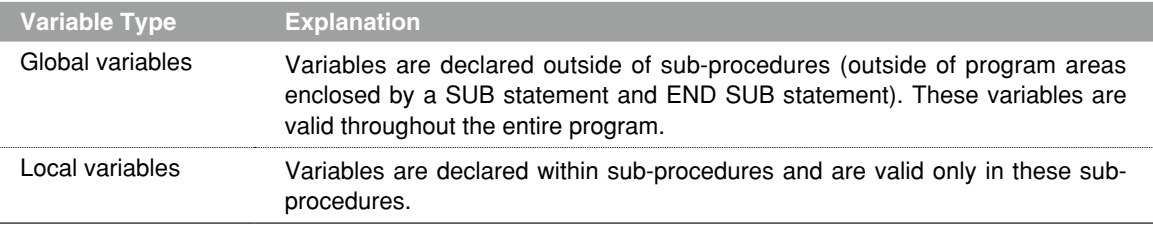

#### **MEMO**

ı

- For details regarding arrays, refer to Chapter 3 "5 Array variables".
- A variable declared at the program level can be referenced from a sub-procedure without being passed along as a dummy argument, by using the SHARED statement (for details, refer to Chapter 8 "111 SHARED").

## 11.2 Valid range of static variables

Static variable data is not cleared when a program reset occurs. Moreover, variable data can be changed and referenced from any program.

The variable names are determined as shown below (they cannot be named as desired).

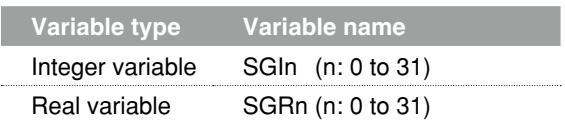

3

## **12** Clearing variables

## 12.1 Clearing dynamic variables

In the cases below, numeric variables are cleared to zero, and character variables are cleared to a null string. The array is cleared in the same manner.

- When a program reset occurs.
- When dedicated input signal DI15 (program reset input) was turned on while the program was stopped in AUTO mode.
- When either of the following is initialized by an initialization operation.
	- 1. Program memory
	- 2. Entire memory
- When any of the following online commands was executed.
	- @RESET, @INIT PGM, @INIT MEM, @INIT ALL
- When the HALTALL statement was executed in the program (HALT statement does not clear dynamic variables).

## 12.2 Clearing static variables

In the cases below, integer variables and real variables are cleared to zero.

• When the following is initialized by an initialization operation.

Entire memory

• When any of the following online commands was executed.

@INIT MEM, @INIT ALL

# Chapter 4 Expressions and Operations

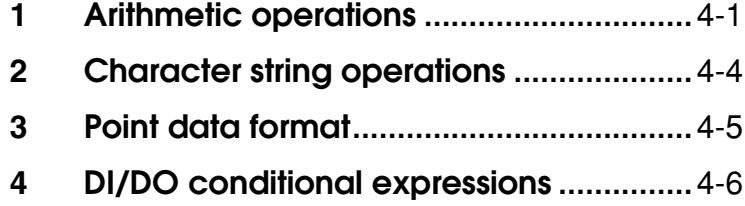

## <span id="page-52-0"></span>**1** Arithmetic operations

#### 1.1 Arithmetic operators

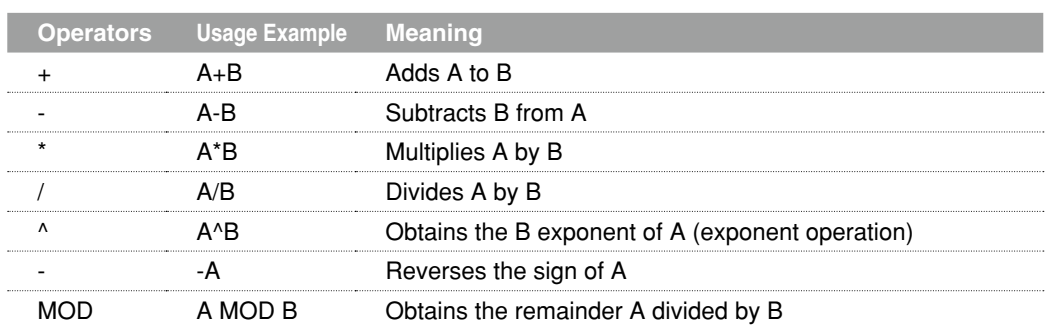

When a "remainder" (MOD) operation involves real numbers, **the decimal value is rounded off to the nearest whole number which is then converted to an integer** before the calculation is executed. The result represents the remainder of an integer division operation.

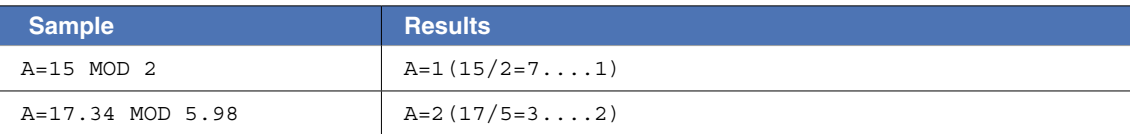

## 1.2 Relational operators

Relational operators are used to compare 2 values. If the result is "true", a "-1" is obtained. If it is "false", a "0" is obtained.

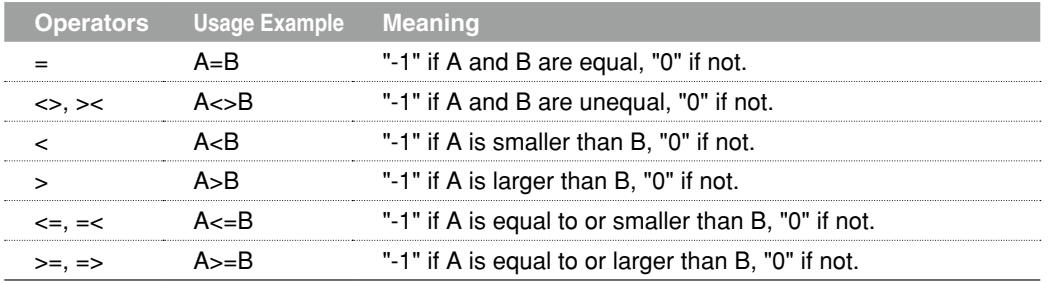

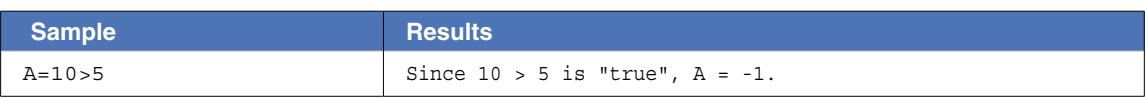

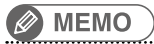

When using equivalence relational operators with real variables and real arrays, the desired result may not be obtained due to the round-off error.

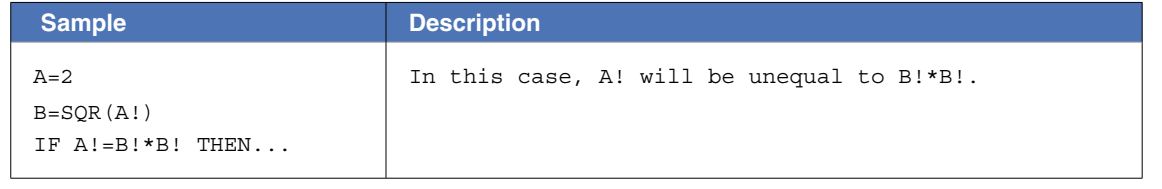

## 1.3 Logic operations

Logic operators are used to manipulate 1 or 2 values bit by bit. For example, the status of an I/O port can be manipulated.

- Depending on the logic operation performed, the results generated are either 0 or 1.
- Logic operations with real numbers convert the values into integers before they are executed.

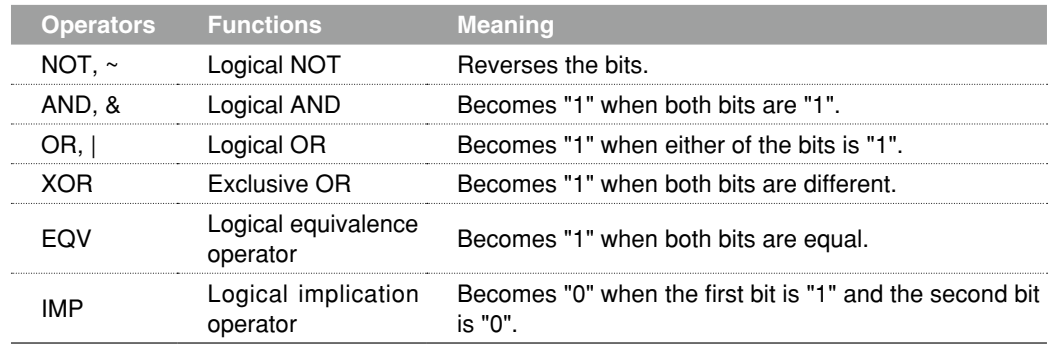

Examples: A%=NOT 13.05  $\rightarrow$  "-14" is assigned to A% (reversed after being rounded off to 13).

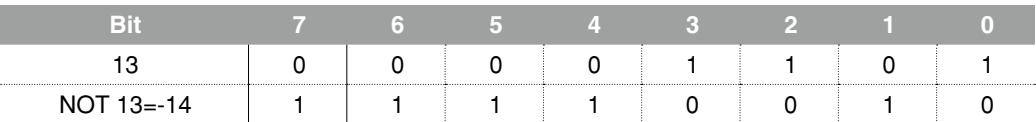

Examples: A%=3 AND 10  $\rightarrow$  "2" is assigned to A%

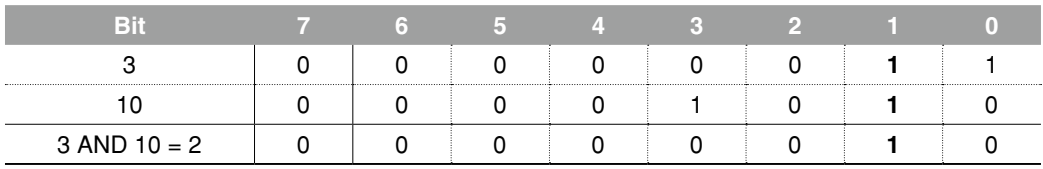

Examples: A%=3 OR 10  $\rightarrow$  "11" is assigned to A%

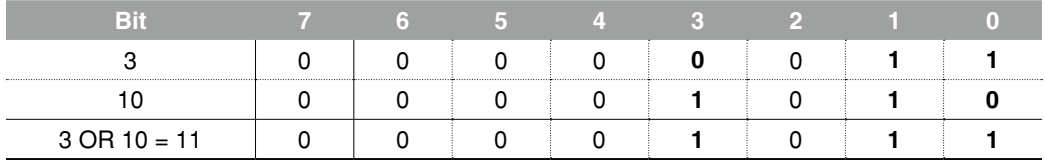

Examples: A%=3 XOR 10  $\rightarrow$  "9" is assigned to A%

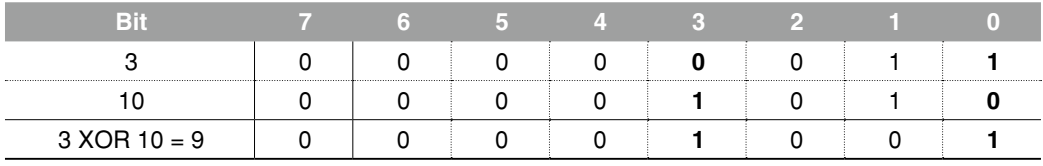

## 1.4 Priority of arithmetic operation

Operations are performed in the following order of priority. When two operations of equal priority appear in the same statement, the operations are executed in order from left to right.

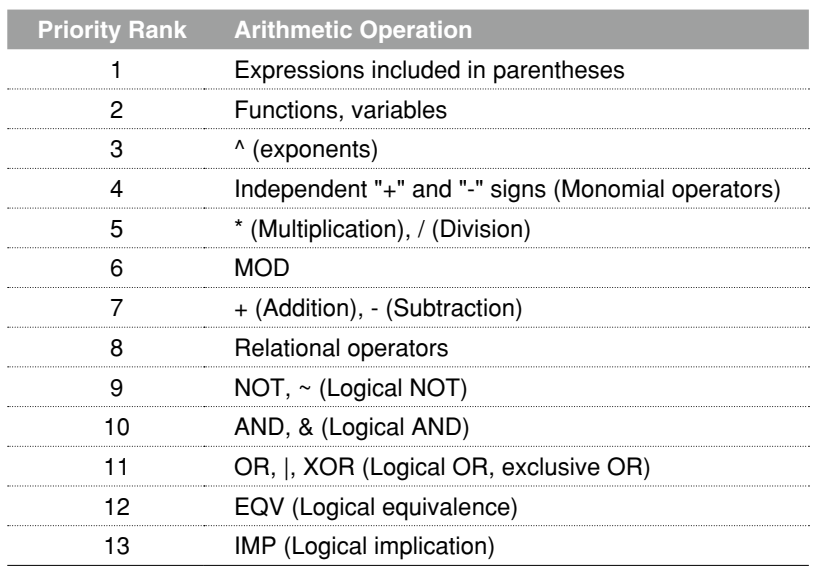

### 1.5 Data format conversion

Data format is converted in cases where two values of different formats are involved in the same operation.

#### **When a real number is assigned to an integer, decimal places are rounded off.**

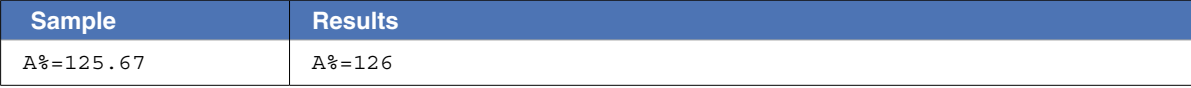

**When integers and real numbers are involved in the same operation, the result becomes a real number.**

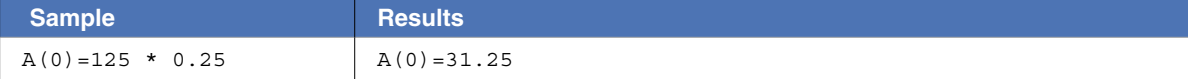

#### **When an integer is divided by an integer, the result is an integer with the remainder discarded.**

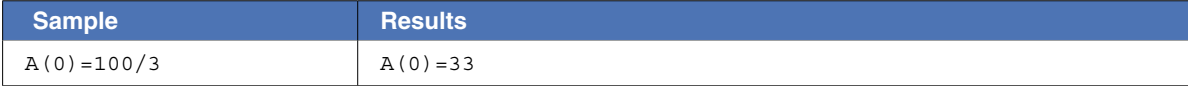

## <span id="page-55-0"></span>**2** Character string operations

## 2.1 Character string connection

Character strings may be combined by using the "+" sign.

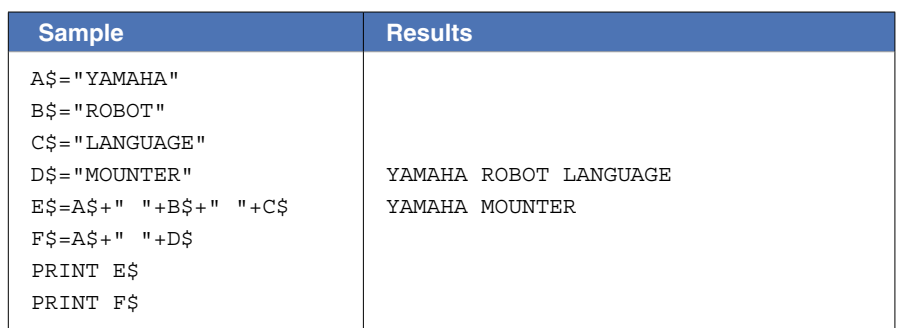

## 2.2 Character string comparison

Characters can be compared with the same relational operators as used for numeric values. Character string comparison can be used to find out the contents of character strings, or to sort character strings into alphabetical order.

- In the case of character strings, the comparison is performed from the beginning of each string, character by character.
- If all characters match in both strings, they are considered to be equal.
- Even if only one character in the string differs from its corresponding character in the other string, then the string with the larger (higher) character code is treated as the larger string.
- When the character string lengths differ, the longer of the character strings is judged to be the greater value string.

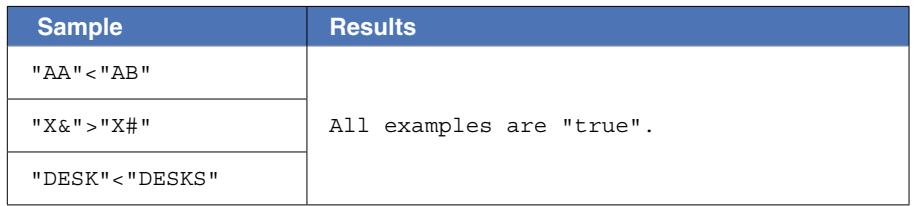

## <span id="page-56-0"></span>**3** Point data format

There are two types of point data formats: joint coordinate format and Cartesian coordinate format. Point numbers are in the range of 0 to 29999.

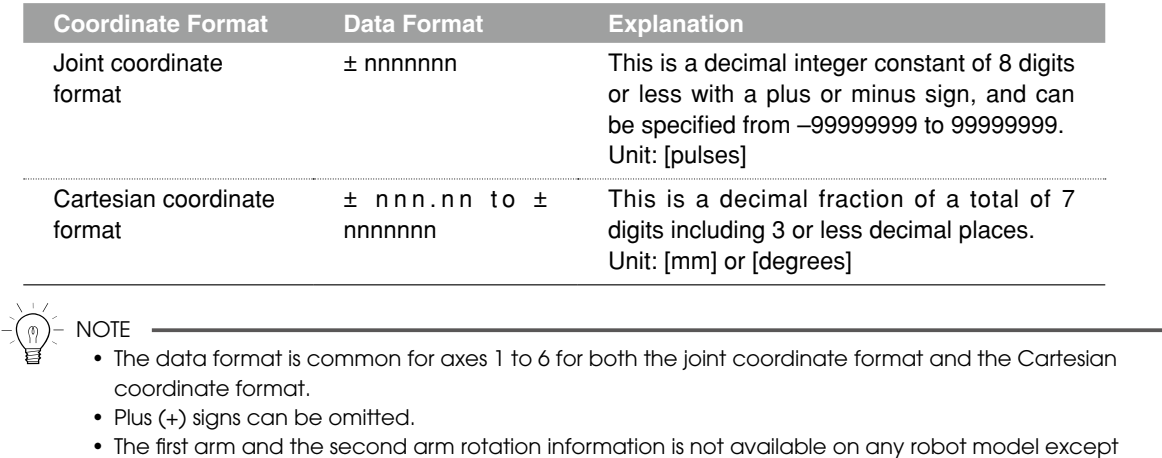

the YK-TW series.

When setting an extended hand system flag for SCARA robots, set either "1" or "2" at the end of the data. If a value other than "1" or "2" is set, or if no value is designated, "0" will be set to indicate that no hand system flag is set.

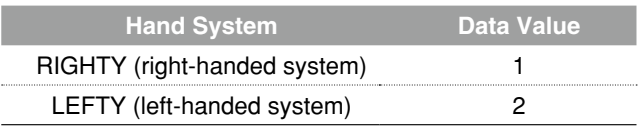

On the YK-TW series robot, the first arm and the second arm movement range is extended beyond 360 degrees (The working envelope for both the first arm and second arm is -225° to +225°).

Therefore, attempts to convert Cartesian coordinate data ("mm" units) to joint coordinate data ("pulse" units) will result in multiple solutions, making the position impossible to determine.

In order to obtain the correct robot position and arm posture when converting to joint coordinates, the first arm and the second arm rotation information is added after the "mm" units point data's extended hand system flag. The Cartesian coordinate data ("mm" units) is then converted to joint coordinate data ("pulse" units) according to the specified the first arm and the second arm rotation information.

To set extended the first arm and the second arm rotation information at the YK-TW series robot, a "-1", "0", or "1" value must be specified after the hand system flag. Any other value, or no value, will be processed as "0".

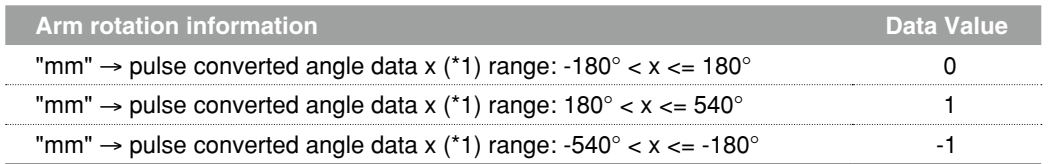

\*1: The joint-coordinates-converted pulse data represents each arm's distance (converted to angular data) from its mechanical origin point.

## <span id="page-57-0"></span>**4** DI/DO conditional expressions

DI/DO conditional expressions may be used to set conditions for WAIT statements and STOPON options in MOVE statements.

Numeric constants, variables and arithmetic operators that may be used with DI/DO conditional expressions are shown below.

• Constant

Decimal integer constant, binary integer constant, hexadecimal integer constant

• Variables

Global integer type, global real type, input/output type

- Operators
	- Relational operators, logic operators
- Operation priority
	- 1. Relational operators
	- 2. NOT, ~
	- 3. AND, &
	- 4. OR, |, XOR

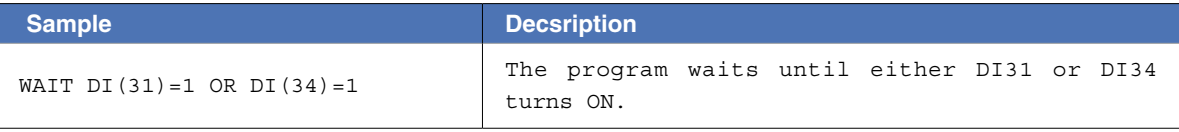

# Chapter 5 Multiple Robot Control

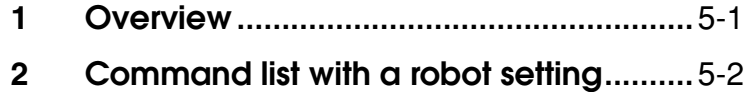

## 6

<span id="page-60-0"></span>RCX340/RCX320 can be used to control multiple robots (up to 4).

The multi-task function also enables multiple robots to move asynchronously.

To use this function, settings for multiple robots or settings for auxiliary axes must be made in the system prior to shipment.

The following settings are possible to the axes of robots.

- Robot 1 (4 axes)
- Robot 1 (1 axis) + robot 2 (1 axis) + robot 3 (1 axis) + robot 4 (1 axis)
- Robot 1 (6 axes) + robot 2 (2 axes) (when using the YC-LINK/E option)
- Robot 1 (4 axes) + robot 2 (4 axes) (when using the YC-LINK/E option)
- Robot 1 (2 axes) + robot 2 (2 axes)
- Robot 1 (4 axes) + robot 2 (4 axes) + robot 3 (4 axes) + robot 4 (4 axes)

(when a master controller is RCX340 and the YC-LINK/E option is used.)

• Robot 1 (2 axes) + robot 2 (4 axes) + robot 3 (4 axes) + robot 4 (4 axes)

(when a master controller is RCX320 and the YC-LINK/E option is used.)

Each robot consists of normal axes and auxiliary axes. When using one robot without auxiliary axes, the setting is made only to normal axes.

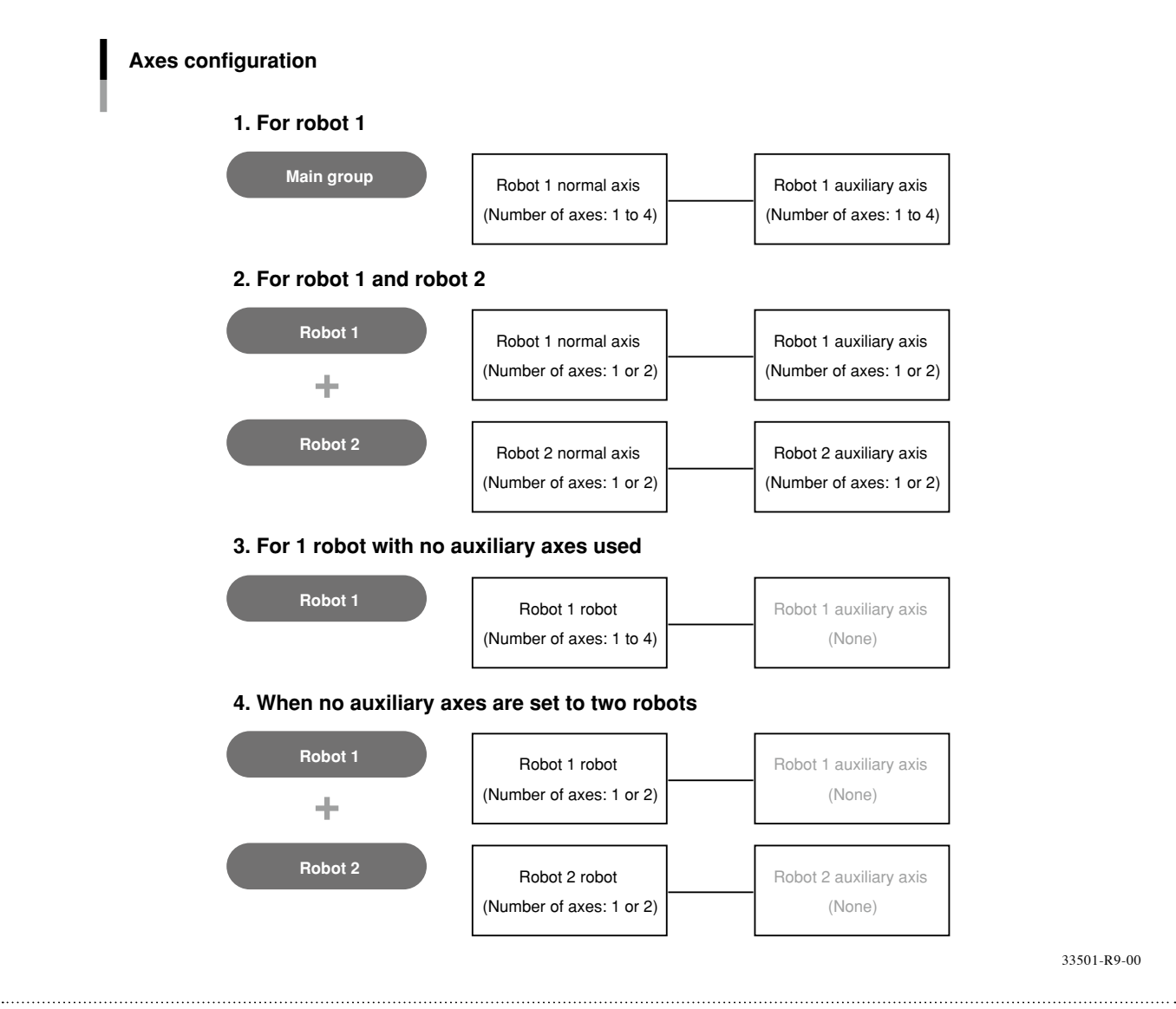

## <span id="page-61-0"></span>**2** Command list with a robot setting

The special commands and functions for robot movements and coordinate control are common for all robots. A robot can be specified with an option of a command. Main commands are shown below.

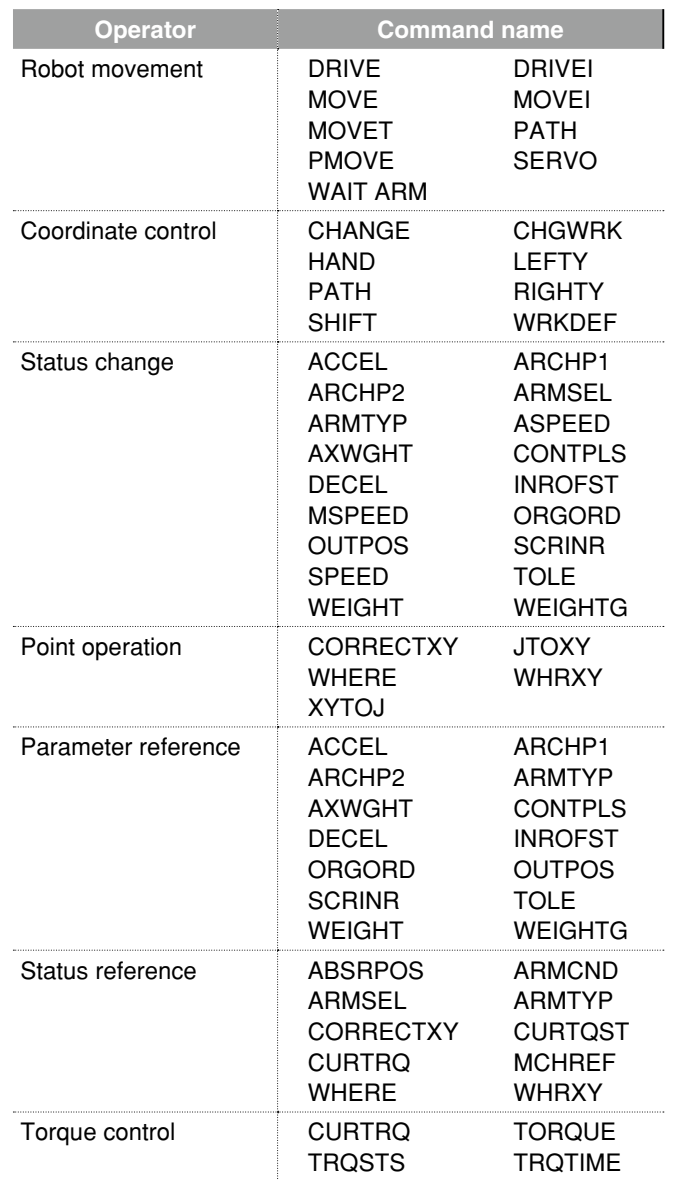

• An axis specified as an auxiliary axis cannot be moved with the MOVE, MOVEI, MOVET and PMOVE commands. Use the DRIVE or DRIVEI command to move it.

# Chapter 6 Multi-tasking

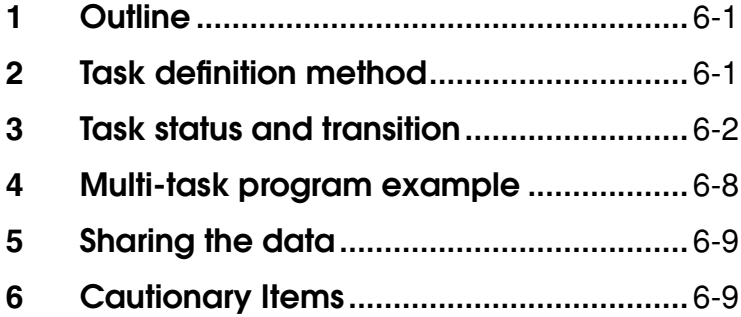

## 6

<span id="page-64-0"></span>The multi-task function performs multiple processing simultaneously in a parallel manner, and can be used to create programs of higher complexity. Before using the multi-task function, read this section thoroughly and make sure that you fully understand its contents.

Multi-tasking allows executing two or more tasks in parallel. However, this does not mean that multiple tasks are executed simultaneously because the controller has only one CPU to execute the tasks. In multi-tasking, the CPU time is shared among multiple tasks by assigning a priority to each task so that they can be executed efficiently.

- A maximum of 16 tasks (task 1 to task 16) can be executed in one program.
- Tasks can be prioritized and executed in their priority order (higher priority tasks are executed first).
- The priority level can be set to any level between 1 and 64.
- Smaller values have higher priority, and larger values have lower priority (High priority: 1 ⇔ 64: low priority).
- **2** Task definition method

A task is a set of instructions which are executed as a single sequence. As explained below, a task is defined by assigning a label to it.

- Create one program that describes a command which is to be defined as a task.
- In the START statement of the program that will be a main task, specify the program created at Step 1 above. Task numbers are then assigned, and the program starts.

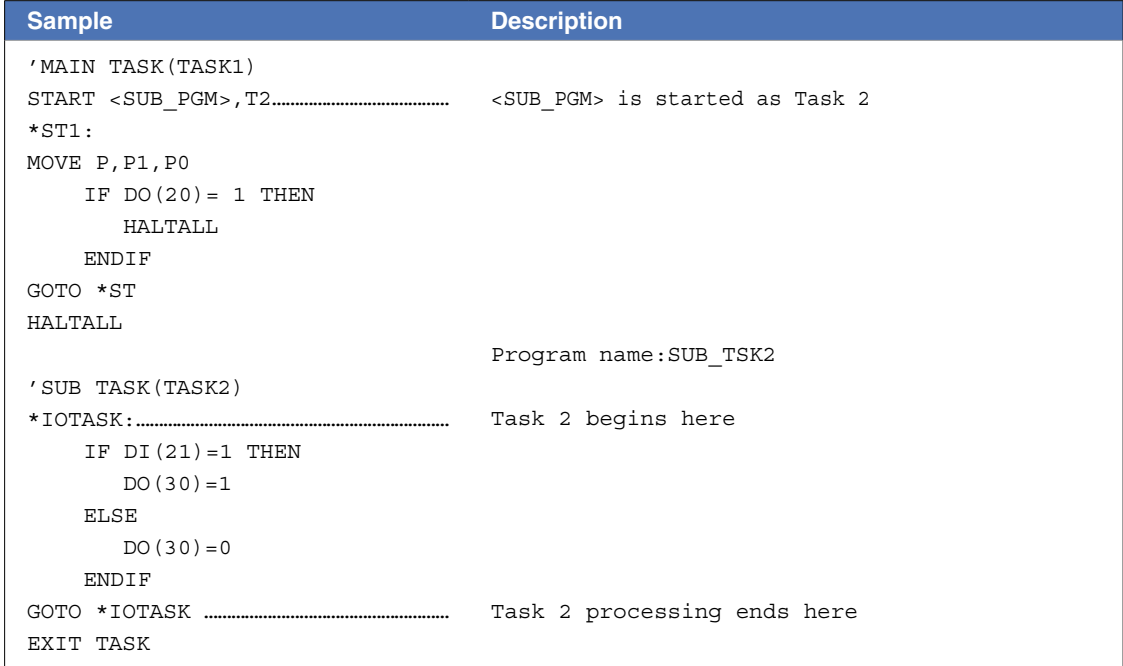

## <span id="page-65-0"></span>**3** Task status and transition

There are 6 types of task status.

- **STOP status** A task is present but the task processing is stopped.
	- **RUN status** A task is present and the task processing is being executed by the CPU.
	- **READY status** A task is present and ready to be allocated to the CPU for task processing.
	- **WAIT status** A task is present and waiting for an event to begin the task processing.
	- **SUSPEND status** A task is present but suspended while waiting to begin the task processing.
- 
- **NON EXISTENT status** No tasks exist in the program. (The START command is used to perform a call.)

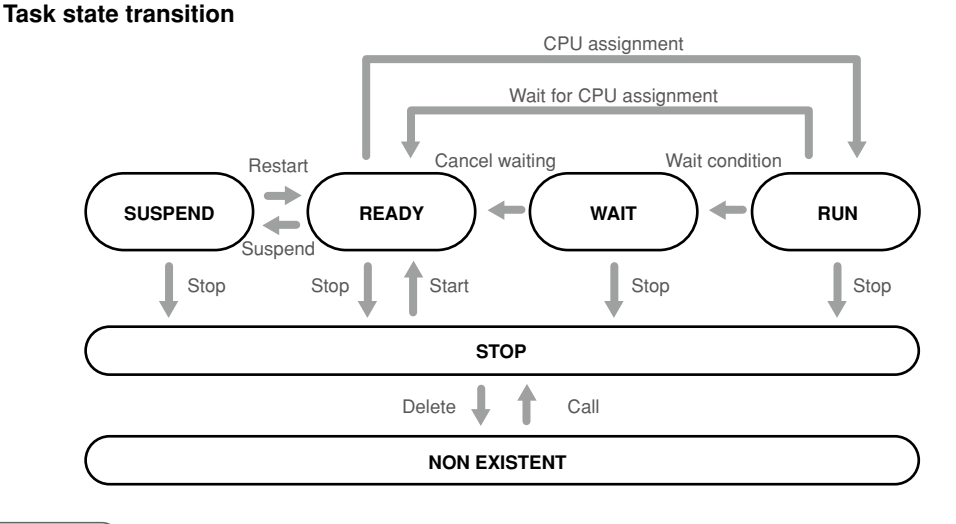

#### **B** MEMO

Use REFTSK function to acquire the current task status.

**Reference** For details regarding REFTSK function, refer to Chapter 8 "101 REFTSK".

## 3.1 Starting tasks

When the START command is executed, a specified program is registered in the task and placed in RUN status. If the task number (1 to 16) is not specified by the START command, the task with the smallest number among the tasks yet to be started is automatically specified.

**Reference** For details regarding the START command, refer to "123 START" in Chapter 8.

#### **B** MEMO

- When the LOAD command is executed, a specified program is registered in the task and placed in a STOP status. For details of the LOAD command, refer to "1. Register task" of "2.1 Program operations" in Chapter 12.
- If another program is already registered in the task number specified by the START command or the LOAD command, the "6.215: Task running" error will occur.
- When programs are registered in all task numbers and the START command or the LOAD command is executed without specifying the task number, the "6.263: Too many Tasks" error will occur.
- When the HALTALL command is executed, all tasks terminate and the task enters the NON EXISTENT (no task registration) status. When the main program is specified, the HALTALL command registers the main program in the task 1 and stops at the beginning line. When the main program is not specified, the HALTALL command registers the program that has been executed last (current program) in the task 1 and stops at the beginning line.

**(Reference)** For details regarding the main program, refer to "Setting the main program" of RCX3 user's manual.

## 3.2 Task scheduling

Task scheduling determines the priority to be used in allocating tasks in the READY (execution enabled) status to the CPU and executing them.

When there are two or more tasks which are put in the READY status, ready queues for CPU allocation are used to determine the priority for executing the tasks. One of these READY status tasks is then selected and executed (RUN status).

Only tasks with the same priority ranking are assigned to a given ready queue. Therefore, where several tasks with differing priority rankings exist, a corresponding number of ready queues are created. Tasks within a given ready queue are handled on a first come first serve (FCFS) basis. The task where a READY status is first established has priority. The smaller the number, the higher the task priority level.

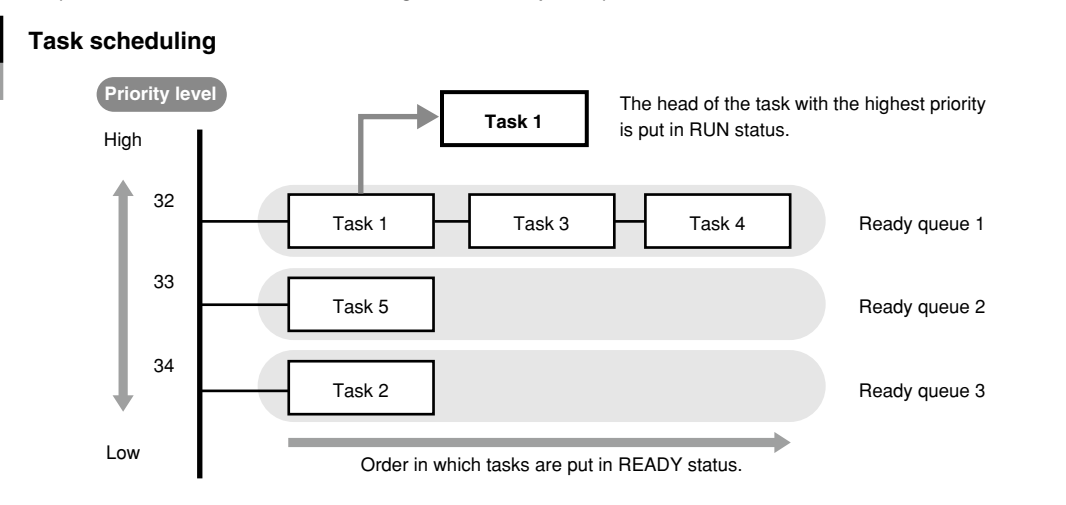

A RUN status task will be moved to the end of the ready queue if placed in a READY status by any of the following causes:

- A WAIT status command was executed.
- The CPU occupation time exceeds a specified time.
- A task with a higher priority level is put in READY status.

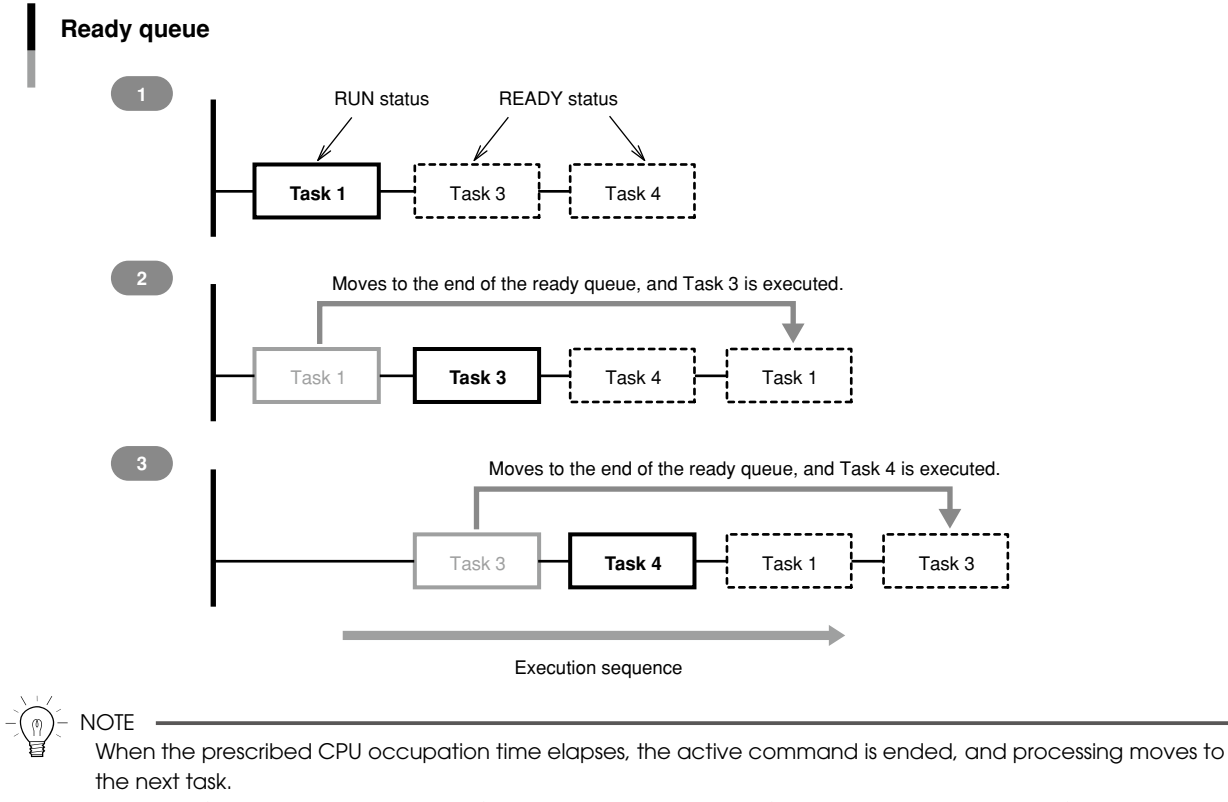

However, if there are no other tasks of the same or higher priority (same or higher ready queue), the same task will be executed again.

#### 3.3 Condition wait in task

A task is put in the WAIT status (waiting for an event) when a command causing WAIT status is executed for that task. At this time, the transition to READY status does not take place until the wait condition is canceled.

#### **When a command causing WAIT status is executed, the following transition happens.**

- Task for which a command causing WAIT status is executed → WAIT status
- Task at the head of the ready queue with higher priority → RUN status

#### $\oslash$  MEMO

For example, when a MOVE statement (a command that establishes WAIT status) is executed,

the CPU sends a "MOVE" instruction to the driver, and then waits for a "MOVE COMPLETED" reply from the driver. This is "waiting for an event" status.

In this case, WAIT status is established at the task which executed the MOVE command, and that task is moved to the end of the ready queue. RUN status is then established at the next task.

#### **When an event waited by the task in the WAIT status occurs, the following status transition takes place by task scheduling.**

Task in the WAIT status for which the awaited event occurred → READY status However, if the task put in the READY status was at the head of the ready queue with the highest priority, the following transition takes place.

- Task that is currently in RUN status → READY status
- Task at the head of the ready queue with higher priority  $\rightarrow$  RUN status

#### **B** MEMO

In the above MOVE statement example, the task is moved to the end of the ready queue.

Then, when a "MOVE COMPLETED" reply is received, this task is placed in READY status.

#### **NOTE**

If multiple tasks are in WAIT status awaiting the same condition event, or different condition events occur simultaneously, all tasks for which the waited events occur are put in READY status.

Tasks are put in WAIT status by the following commands.

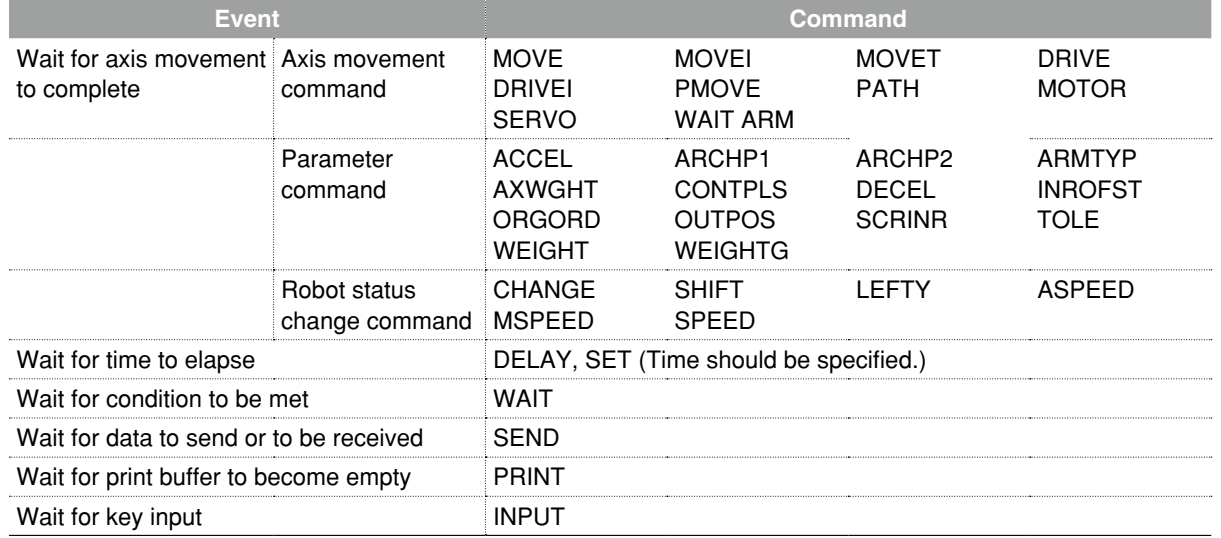

#### MEMO

The tasks are not put in WAIT status if the event has been established before the above commands are executed.

## 3.4 Suspending tasks (SUSPEND)

The SUSPEND command temporarily stops tasks other than task 1 and places them in SUSPEND status. When the SUSPEND command is executed, the status transition takes place as follows.

- Task that executed the SUSPEND command → RUN status
- Specified task → SUSPEND status

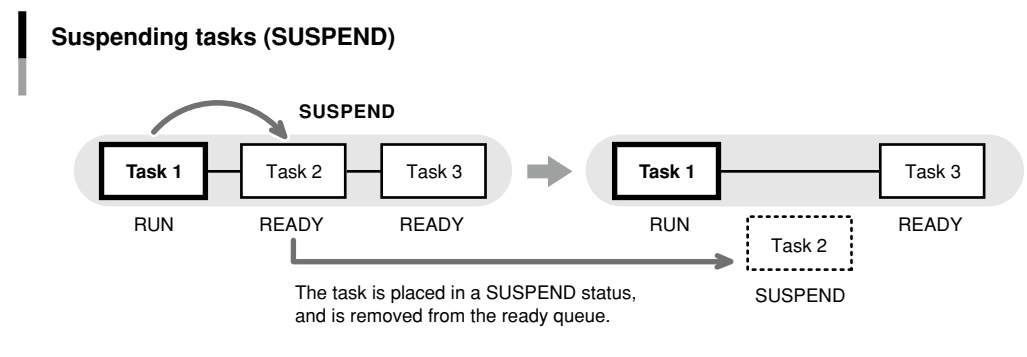

## 3.5 Restarting tasks (RESTART)

Tasks in the SUSPEND status can be restarted with the RESTART command. When the RESTART command is executed, the status transition takes place as follows.

- Task for which the RESTART command was executed → RUN status
- Specified task → READY status

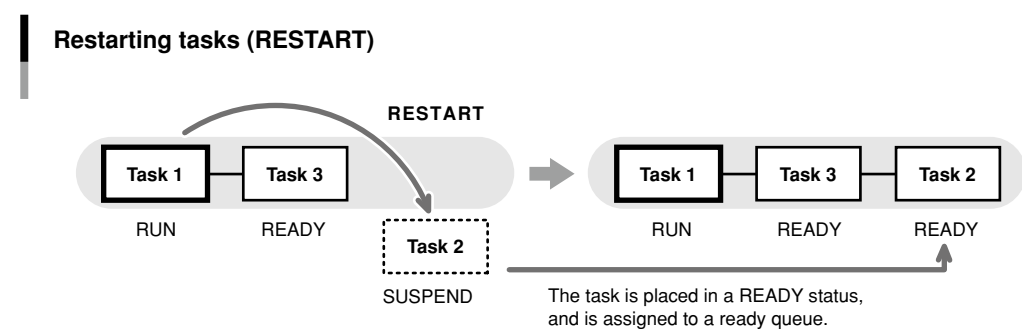

## 3.6 Deleting tasks

#### Task self-delete (EXIT TASK)

Tasks can delete themselves and set to the NON EXISTENT (no task registration) status by using the EXIT TASK command.

When the EXIT TASK command is executed, the status transition takes place as follows.

• Task that executed the EXIT TASK command → NON EXISTENT status

• Task at the head of the ready queue with higher priority → RUN status

**Task self-delete (EXIT TASK)**

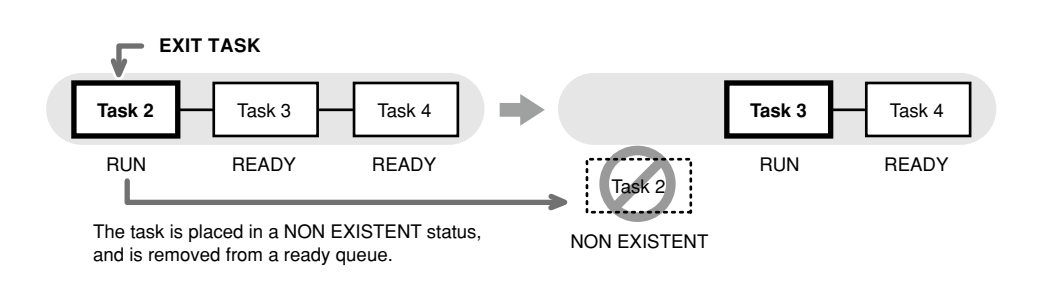

#### Other-task delete (CUT)

Tasks can also delete the other tasks and put in the NON EXISTENT (no task registration) status by using the CUT command.

When the CUT command is executed, the status transition takes place as follows.

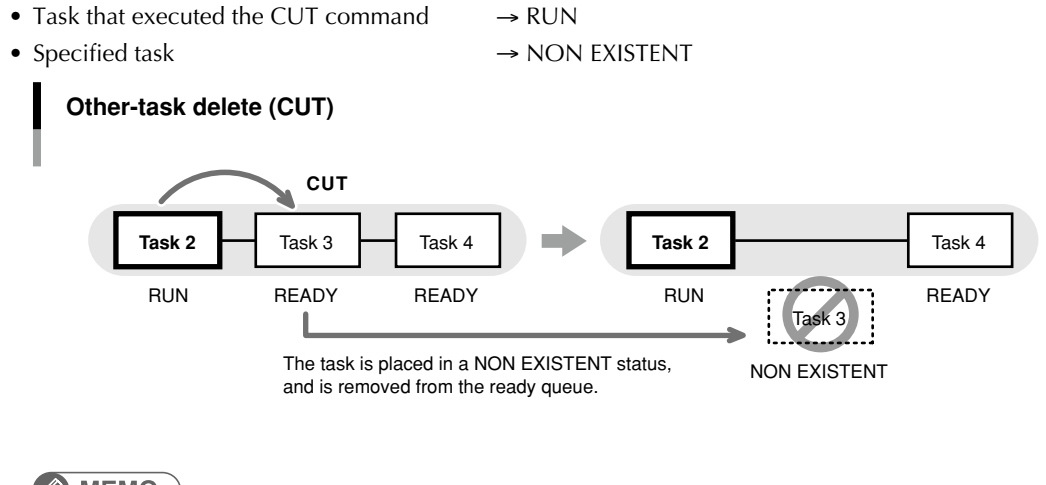

**MEMO** 

If a SUSPEND command is executed for a WAIT-status task, the commands being executed by that task are ended.

## 3.7 Stopping tasks

All tasks stop if any of the following cases occurs.

#### **HALTALL command is executed. (stop & reset)**

All programs are reset and task is put in the NON EXISTENT status. When the main program is specified, the HALTALL command registers the main program in the task 1 and all tasks are put in the STOP status at the beginning line. When the main program is not specified, the HALTALL command registers the program that has been executed last (current program) in the task 1 and all tasks are put in the STOP status at the beginning line.

#### **HOLDALL command is executed. (temporary stop)**

All tasks are put in the STOP status. When the program is restarted, the tasks in the STOP status set to the READY or SUSPEND status.

#### **STOP key on the programming box is pressed or the interlock signal is cut off.**

Just as in the case where the HOLD command is executed, all tasks are put in the STOP status. When the program is restarted, the tasks in the STOP status set to the READY status (or, the task is placed the SUSPEND status after being placed in the READY status).

#### **When the emergency stop button on the programming box is pressed or the emergency stop signal is cut off.**

All tasks are put in the STOP status. At this point, the power to the robot is shut off and the servo sets to the non-hold state.

After the canceling emergency stop, when the program is restarted, the tasks in the STOP status are set to the READY or SUSPEND status. However, a servo ON is required in order to restart the robot power supply.

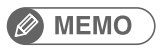

When the program is restarted without being reset after the tasks have been stopped by a cause other than 1., then each task is processed from the status in which the task stopped. This holds true when the power to the controller is turned off and then turned on.

## <span id="page-71-0"></span>**4** Multi-task program example

Tasks are executed in their scheduled order. An example of a multi-task program is shown below.

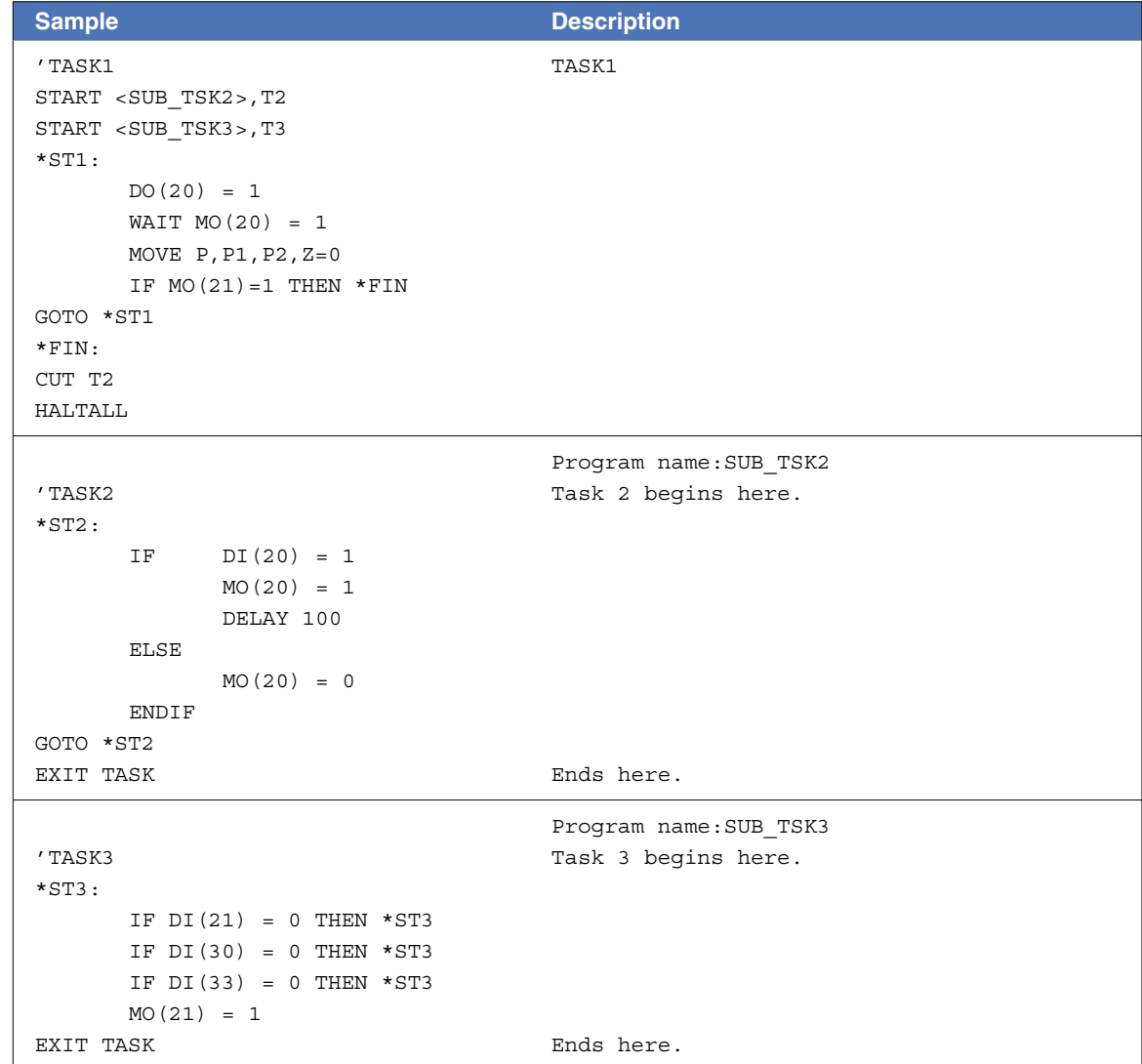
# **5** Sharing the data

All global variables, static variables, input/output variables, point data, shift coordinate definition data, hand definition data, work definition data, and pallet definition data are shared between all tasks.

Execution of each task can be controlled while using the same variables and data shared with the other tasks.

#### **B** MEMO

In this case, however, use sufficient caution when rewriting the variable and data because improper changes may cause trouble in the task processing. Take great care when sharing the same variables and data.

# **6** Cautionary Items

A freeze may occur if subtasks are continuously started (START command) and ended (EXIT TASK command) by a main task in an alternating manner.

This occurs for the following reason: if the main task and subtask priority levels are the same, a task transition to the main task occurs during subtask END processing, and an illegal task status then occurs when the main task attempts to start a subtask.

Therefore, in order to properly execute the program, the subtask priority level must be set higher than that of the main task. This prevents a task transition condition from occurring during execution of the EXIT TASK command.

In the sample program shown below, the priority level of task 1 (main task) is set as 32, and the priority level of task 2 is set as 31 (the lower the value, the higher the priority).

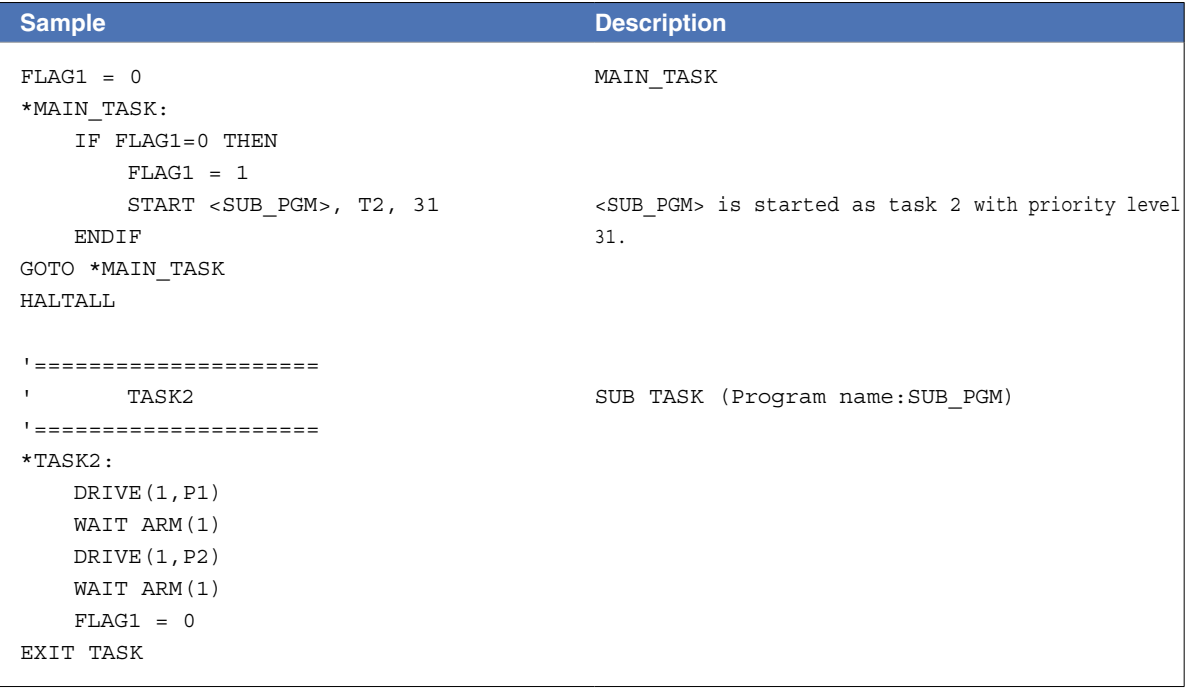

# Chapter 7 Sequence function

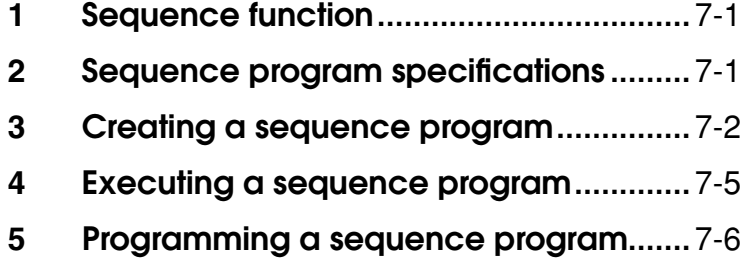

# 8

# 12

13

# <span id="page-76-0"></span>**1** Sequence function

Besides normal robot programs, the RCX340/RCX320 controller can execute high-speed processing programs (sequence programs) in response to the robot input/output (DI, DO, MO, LO, TO, SI, SO) signals.

- This function allows to monitor the input/output signals of sensors, push button switches, solenoid valves, etc. and move them. The sequence program starts running simultaneously the controller is turned on.
- The sequence program can be written in the same robot language used for robot programs. (The ladder logic are not necessary).
- Naming the program "SEQUENCE" makes the controller recognize as sequence program.
- For details regarding conditions to execute a sequence program, refer to "3 Executing a sequence program" in this Chapter.
- General-purpose outputs are not reset by the program reset while the sequence function is running.
	- NOTE ·
		- While the "DI10" \*: sequence control input" is ON, a sequence program runs according to its own cycle, regardless of robot program starts and stops. \* "SI10" instead of "DI10" when an SIO board is inserted.
		- The output while a sequence program is running is as follows.
		- > When a dedicated PIO board is inserted: "DO12: Sequence program running" dedicated signal output > When an SIO board is inserted: "SO12: Sequence program running" dedicated signal output

#### **B** MEMO

In the manners shown below, the reset of general-purpose output will be allowed while the sequence program is operating.

- Set a sequence flag value of the controller parameter at "3".
- Select "Output Reset Enable" on the sequence execution flag dialogue in the support software.

# **2** Sequence program specifications

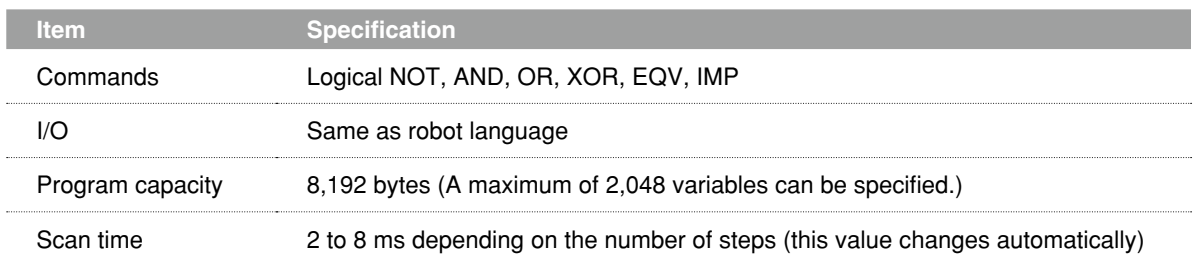

8

9

10

# <span id="page-77-0"></span>**3** Creating a sequence program

### 3.1 Programming method

 $Step 2$  Press the F

step<sup>1</sup> Select (Program Edit) from (Edit) menus on the "MENU" screen of the programming box.

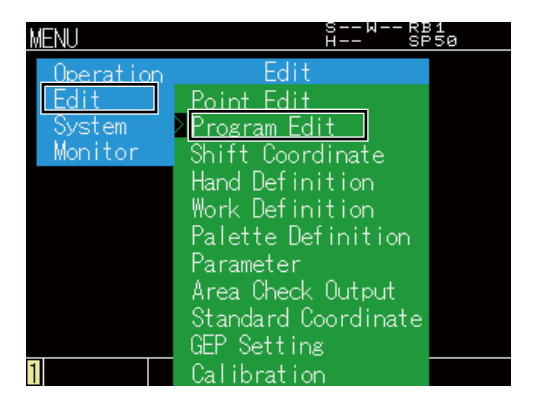

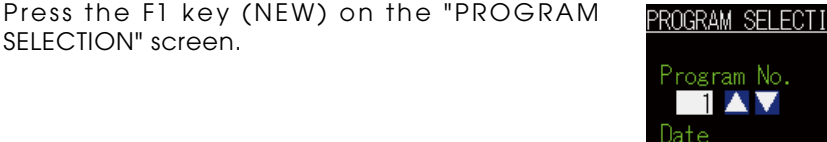

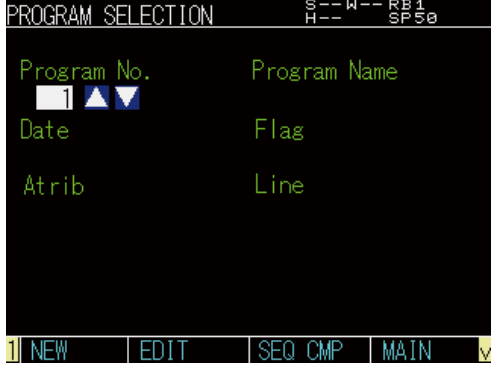

step<sup>3</sup> Enter "SEQUENCE" on the program name entry CREATING NEW PROGRAM S--W--RB1<br>H−- SP50 In the case of an existing name,<br>it is overwritten. Program Name **SEQUENCE** ОK

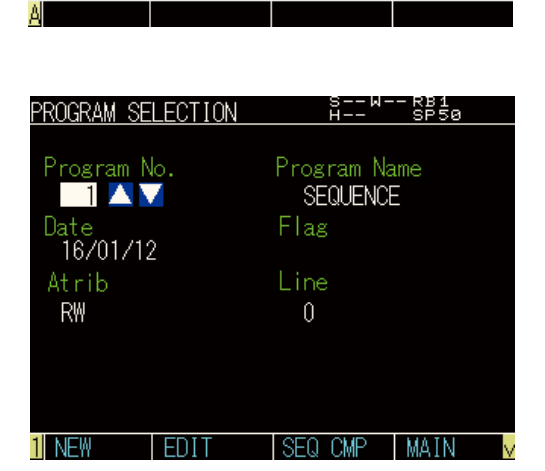

 $Step 4$  Use the cursor keys ( $\blacktriangle / \blacktriangledown$ ) to select "SEQUENCE" on the "PROGRAM SELECTION" screen, and then press the F2 key (EDIT).

screen, and press the [OK] button.

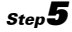

step<sup>5</sup> "3.220: Program step doesn't exist" message appears when creating a new program, and press [Close].

NOTE -

screen.

program.

Chapter.

When creating a new program, the alarm occurs since no program is written. This alarm does not occur when the robot language exists already in a program.

6 Input a program on "PROGRAM SELECTION"

Although usable commands are restricted, editing method is same as the standard robot

Commands which can be input are explained at "4 Programming a sequence program" in this

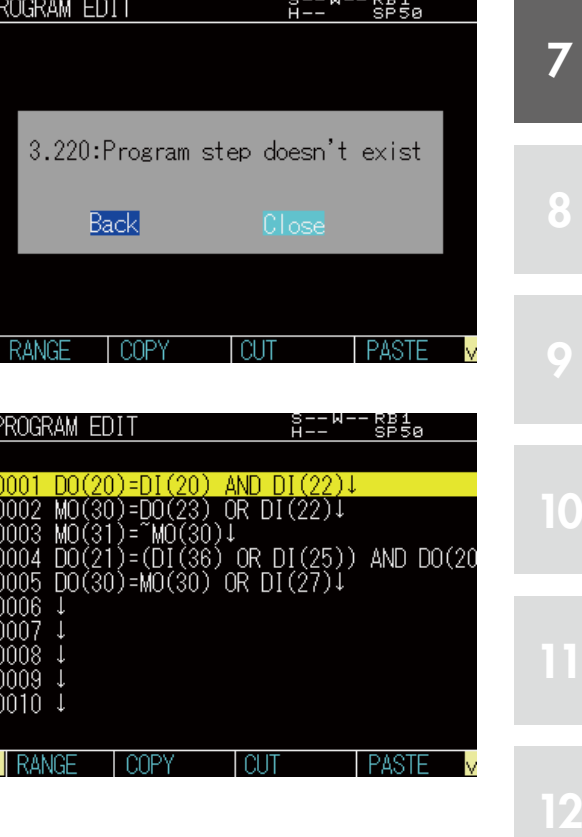

7

8

9

### 3.2 Compiling

Compile and create an executable sequence program.

step<sup>1</sup> Press the F3 key (SEQ CMP) on the "PROGRAM SELECTION" screen.

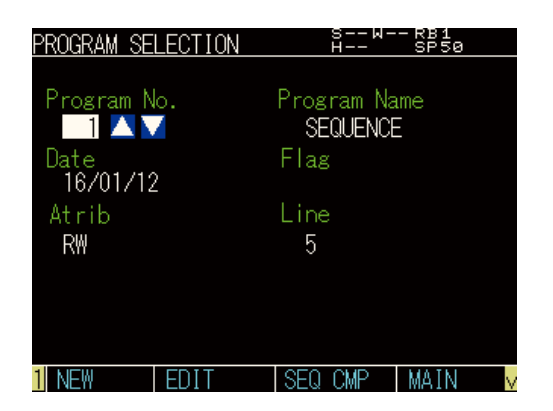

step<sup>2</sup> The confirmation message will appear whether you execute sequence compile. Press [OK] to compile the program.

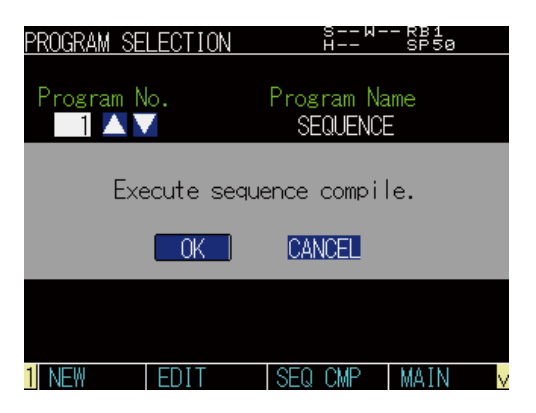

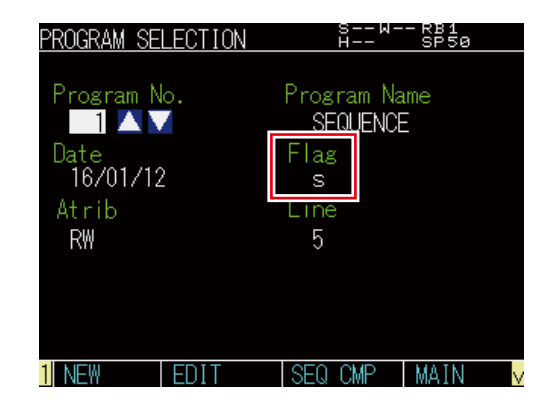

#### MEMO

If there is a syntax error in the program, an error message appears. When the compiling ends without any error, the display returns to the "PROGRAM SELECTION" screen and the letter "s" appears in "Flag". This means that the sequence program has been compiled successfully and is ready for use.

#### **MEMO**

The sequence execution program is erased and the Flag's letter "s" disappears in the following cases. In these cases the sequence function cannot be used.

- 1. When the sequence program was erased.
- 2. When the sequence program was edited.
- 3. When the program data was initialized.
- 4. When the "9.729: Sequence object destroyed." alarm occurred.. . . . . . . . . . . . . . . . . . . . . . . . . . . . . . . . . .

# <span id="page-80-0"></span>**4** Executing a sequence program

All the following conditions must be satisfied to execute a sequence program.

- The sequence program has been compiled.
- The sequence program execution flag is enabled.
- (For details regarding the sequence program execution flag, refer to the RCX3 user's manual.)
- The external sequence control input "DI10"\* contact is ON. \* "SI10" when an SIO board is inserted.

**Sequence program execution in progress**

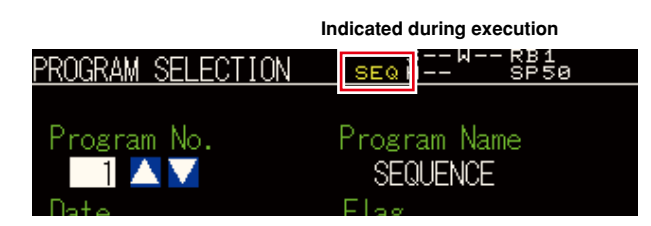

### 4.1 Sequence program STEP execution

The sequence program may be executed line by line while checking one command line at a time. This step execution can be executed in the same way as normal programs.

For details, refer to the RCX3 user's manual.

When the step is executed, satisfying the conditions described in the previous section is not required.

12

7

8

9

8

9

# <span id="page-81-0"></span>**5** Programming a sequence program

When programming a sequence program, you may use only assignment statements comprised of input/output variables and logical operators.

#### 5.1 Assignment statements

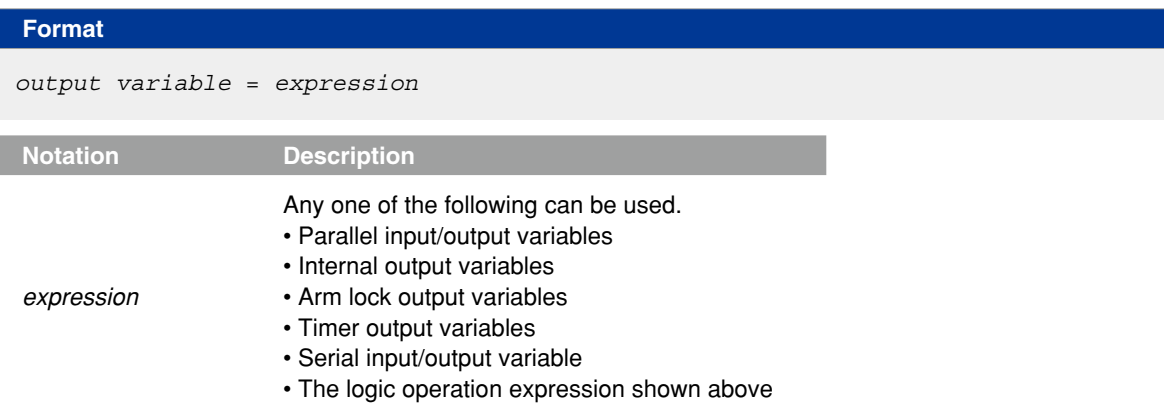

## 5.2 Input/output variables

Each variable must be specified in a 1-bit format

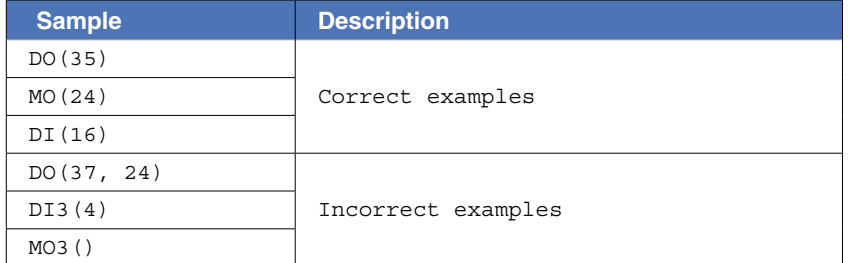

#### 5.2.1 Input variables

#### **Parallel input variables**

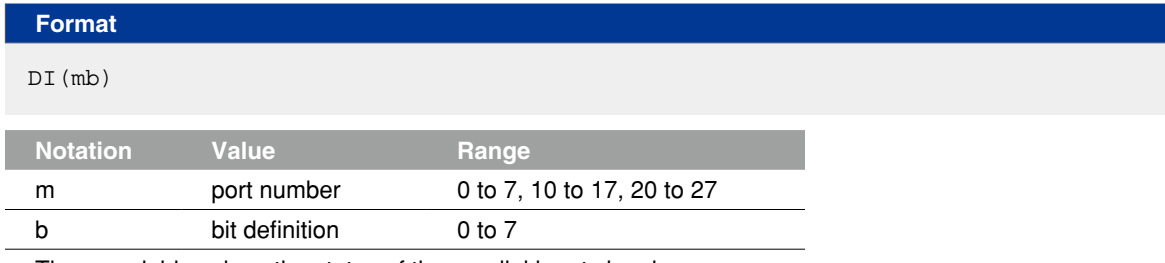

These variables show the status of the parallel input signal.

#### **Serial input variables**

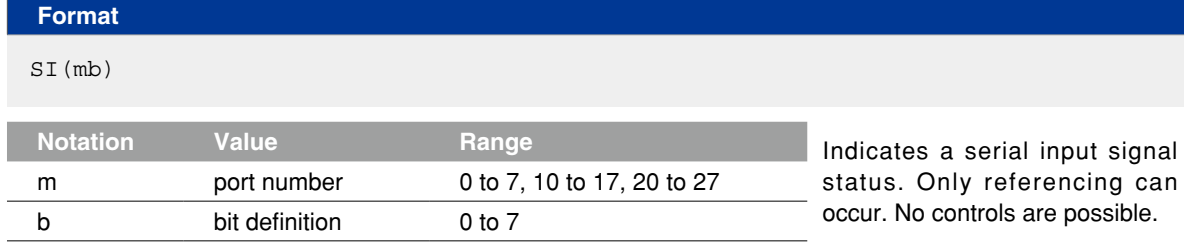

#### 5.2.2 Output variables

#### **Parallel output variables**

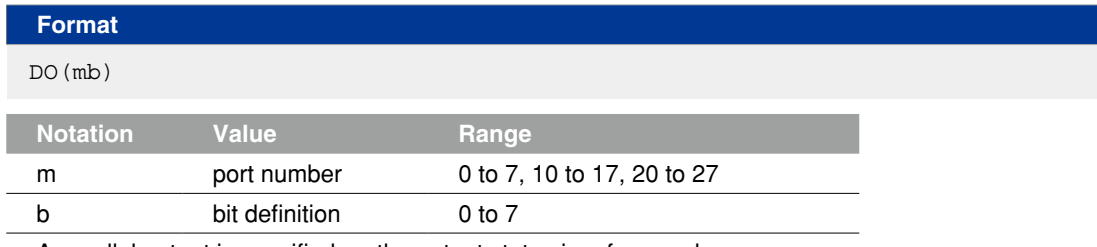

A parallel output is specified, or the output status is referenced. Ports 0 and 1 are for referencing only, and no outputs can occur there.

#### **Internal output variables**

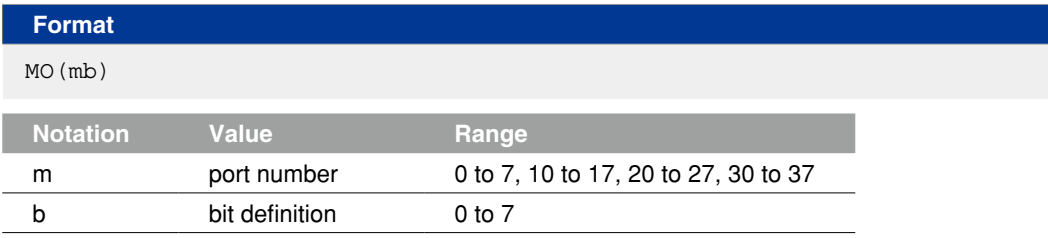

These variables are used within the controller.

Ports 30 to 37 are for referencing only and ON/OFF cannot be controlled.

#### **Arm lock output variables**

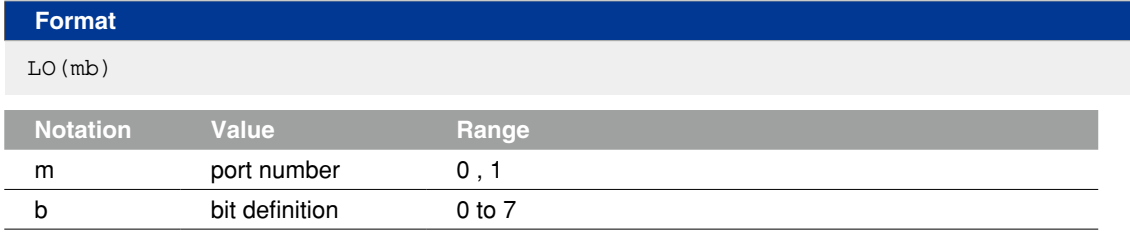

These variables are used to prohibit the arm (axis) movement. Movement is prohibited when ON.

• LO(00) to LO(07) corresponds to arm 1 to arm 8

• LO(10) to LO(17) corresponds to arm 9 to arm 16, respectively.

#### **Timer output variables**

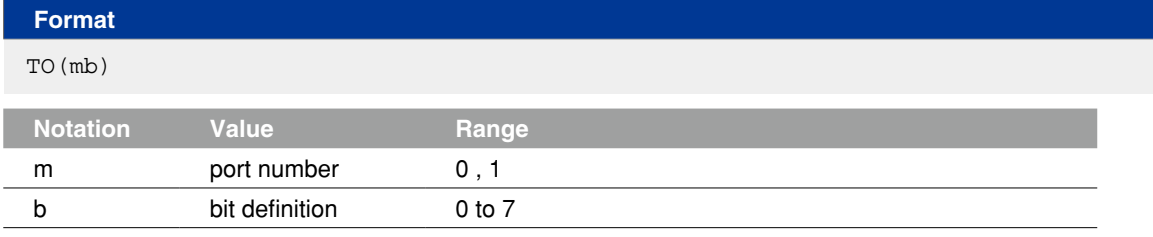

There are a total of 16 timer output variables: TO(00) to TO(17).

The timer of each variable is defined by the timer definition statement TIM00 to 17.

#### **Serial output variables**

. . . . . . . . . . . . . . . . . .

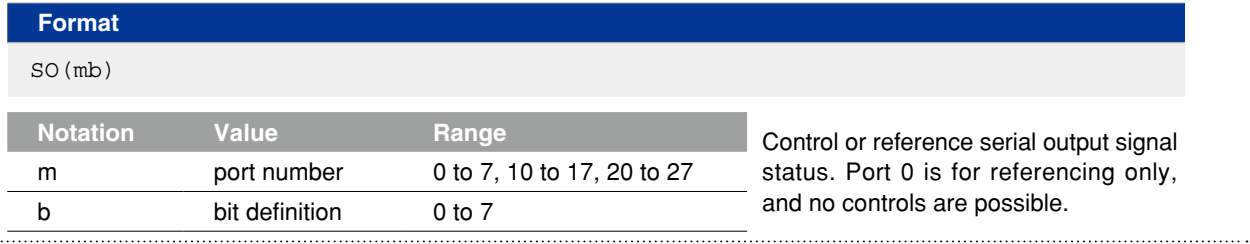

## 5.3 Timer definition statement

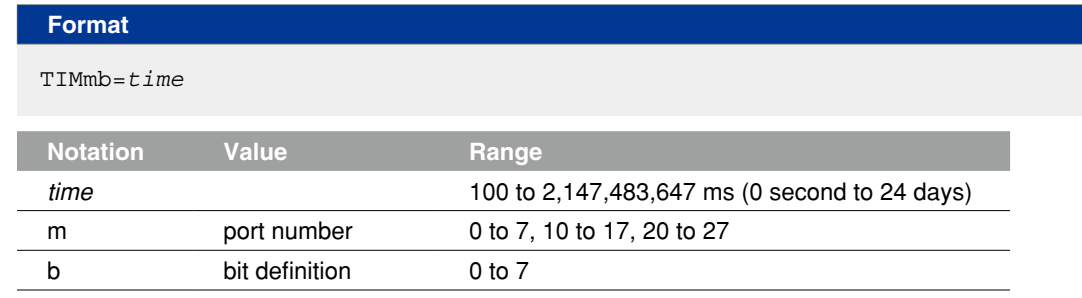

These variables show the status of the parallel input signal.

**Meaning** The timer definition statement sets the timer value of the timer output variable. This definition statement may be anywhere in the program. When the timer definition statement is omitted, the timer setting value of the variable is 0.

TIM00 to 17 correspond to the timer output variables TO(00) to (17).

Although this value can be set by 1 ms unit, it is effected by the scan cycle of sequence program (2 to 8 ms), the updated cycle of PIO board (2 to 4 ms), or the update cycle of SIO board (5 ms).

#### **Timer usage example**

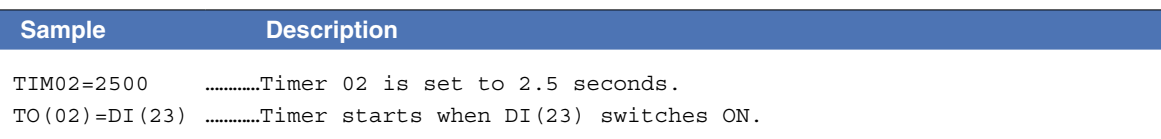

- When DI(23) is ON, after 2.5 seconds, TO(02) is set ON.
- When DI(23) is OFF, TO(02) is also OFF.
- When DI(23) isn't ON after 2.5 second or more, TO(02) does not change to ON.

#### **Timer usage example: Timing chart**

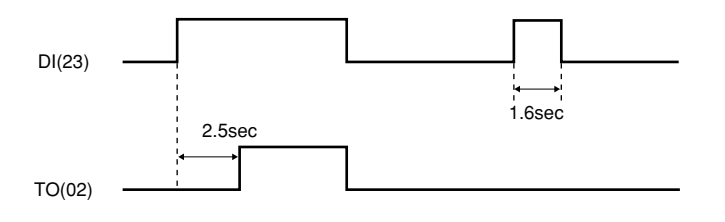

## 5.4 Logical operators

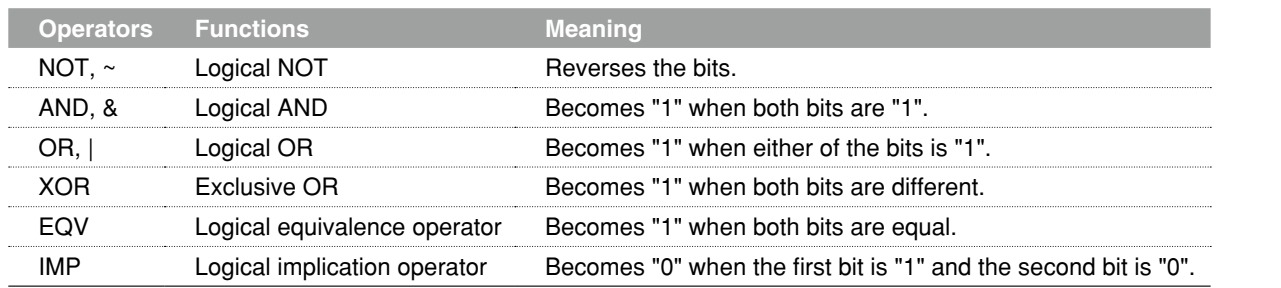

## 5.5 Priority of logic operations

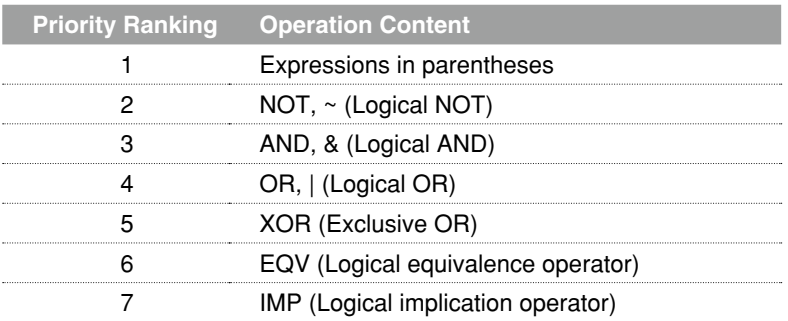

#### **Example with a ladder statement substitution**

```
Sample
DO(23)=DI(16)&DO(35)
MO(34)=DO(25) | ~DI(24)
DO(31) = (DI(20) | DO(31)) & \&~ D1(21)
```
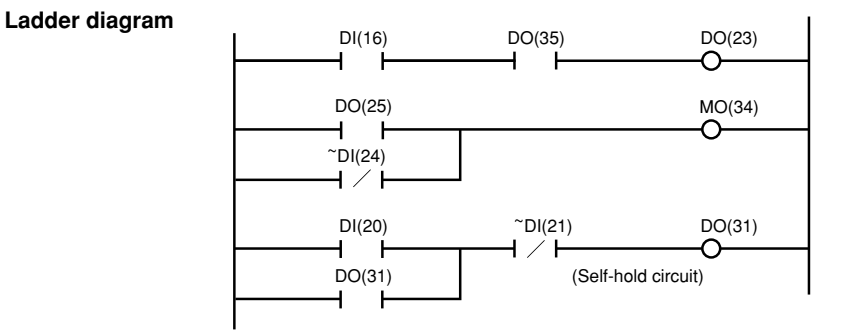

#### **MEMO**

• "NOT" cannot be used prior to the first parenthesis " ( " or on the left of an expression. For example, the following commands cannot be used.

 $\bullet$  DO(21)=~(DI(30) | DI(32))

- $\bullet$ ~DO(30)=DI(22)&DI(27)
- Numeric values cannot be assigned on the right of an expression.
	- • $MO(35)=1$
	- $\bullet$ DO(26)=0
- There is no need to define a "HALT" or "HOLD" statement at the end of the program.
- The variables used in sequence programs are shared with robot programs, so be careful not to make improper changes when using the same variables between them.

8

7

# **Chapter 8** Robot Language

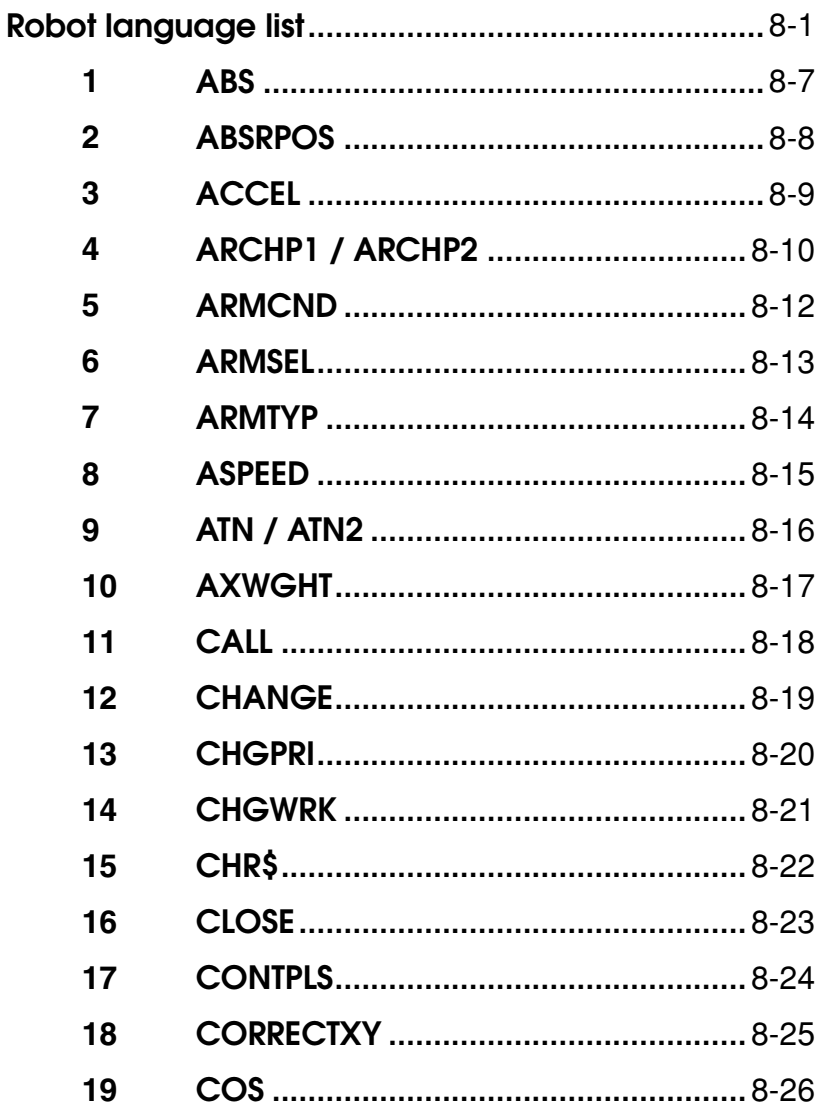

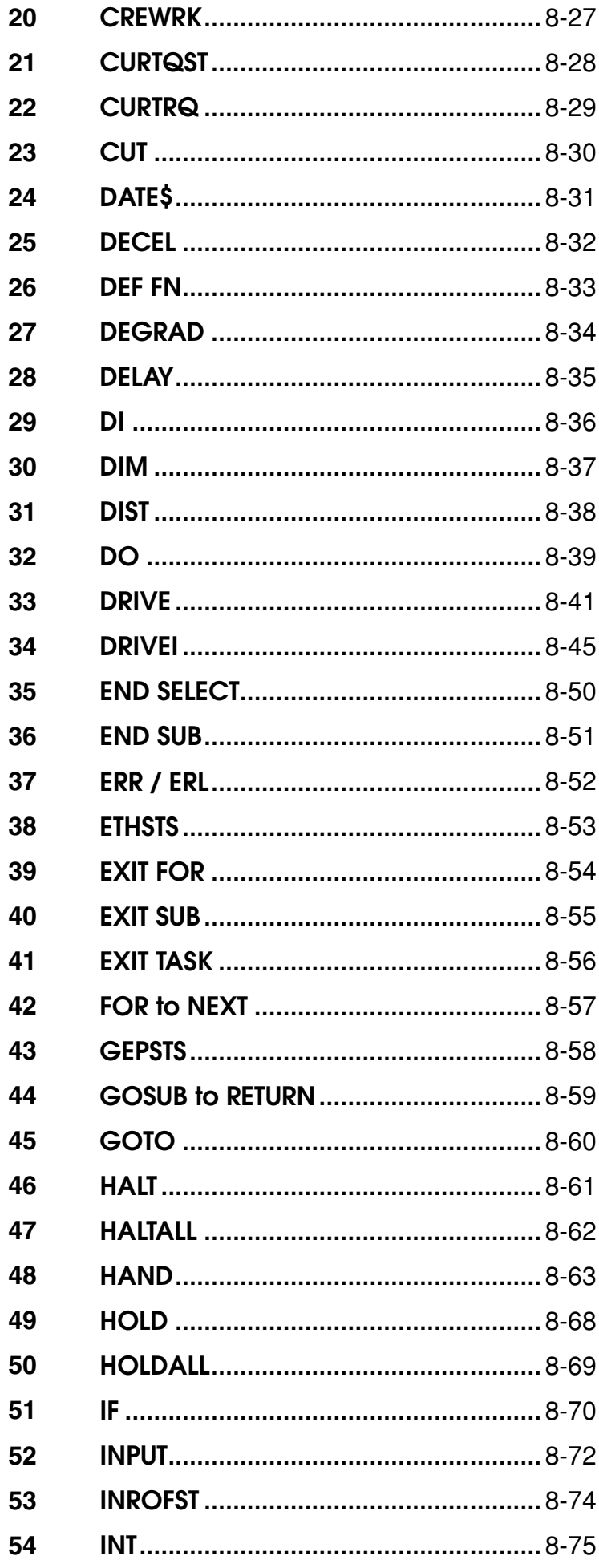

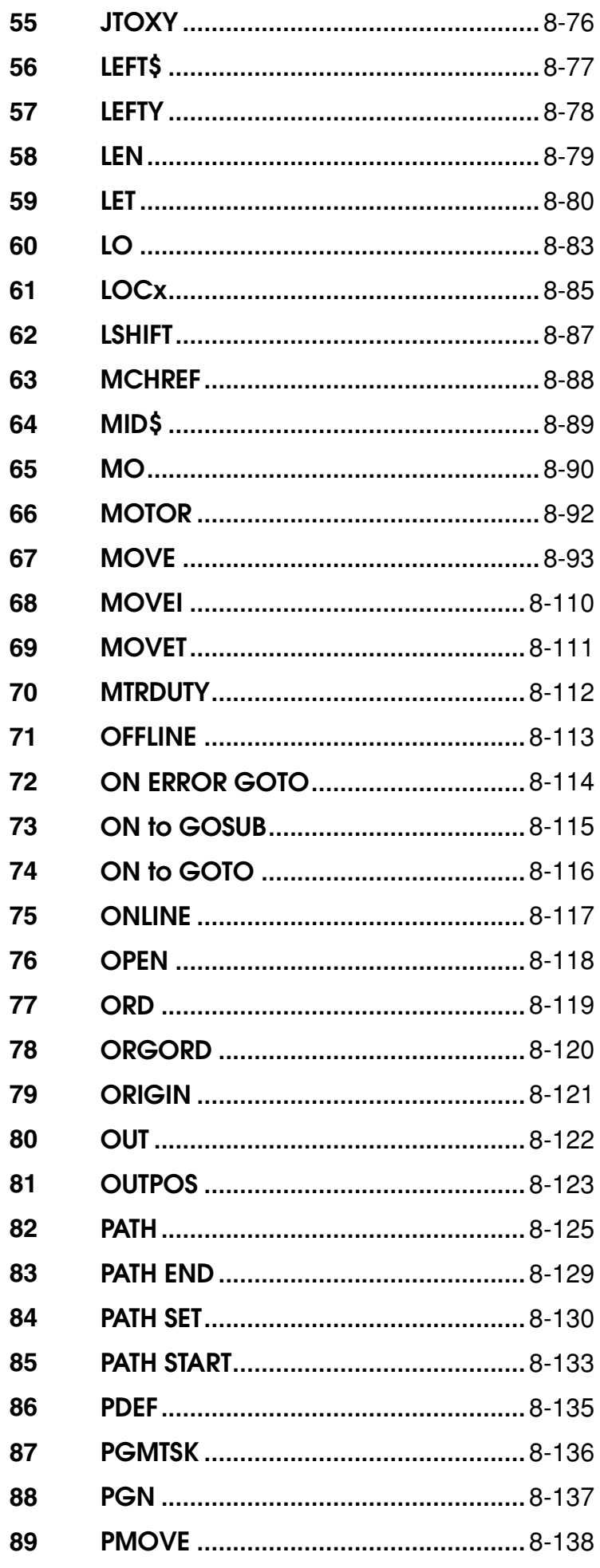

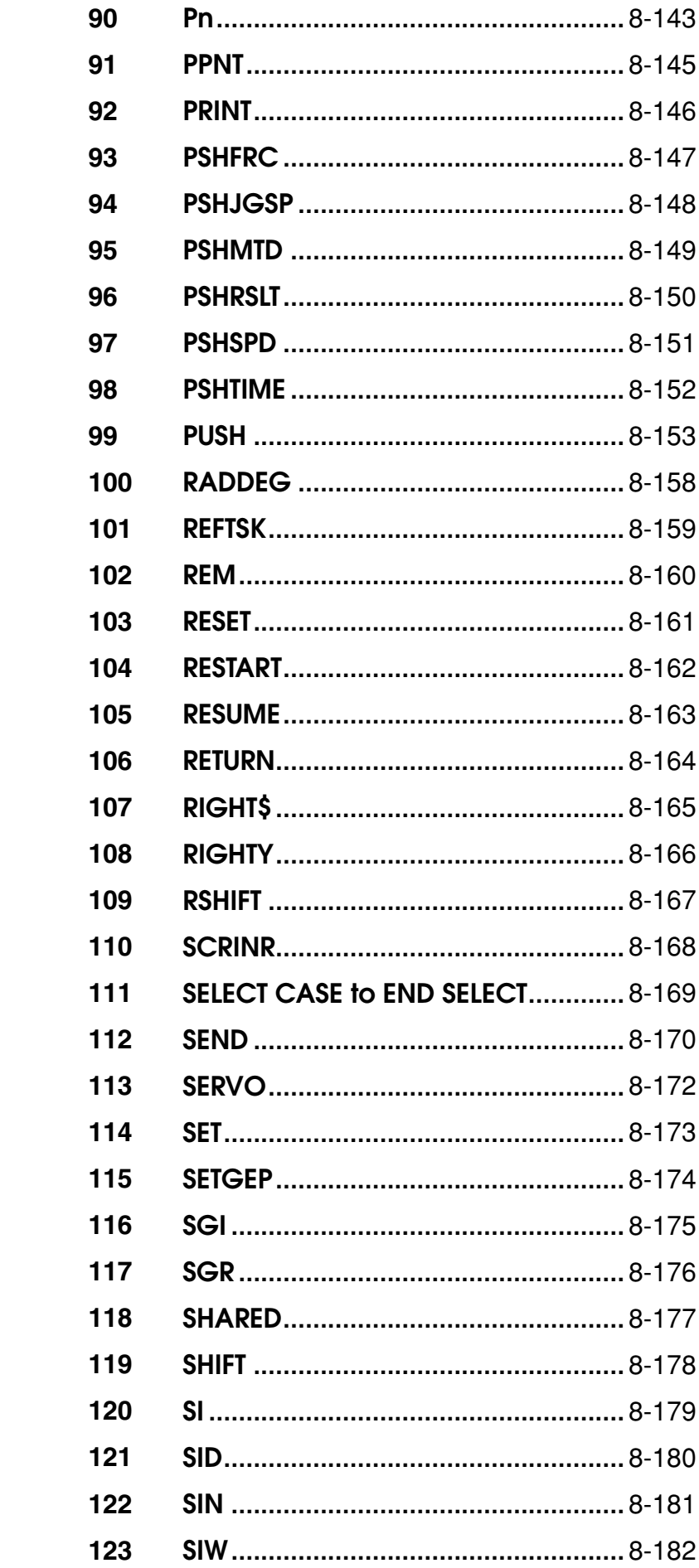

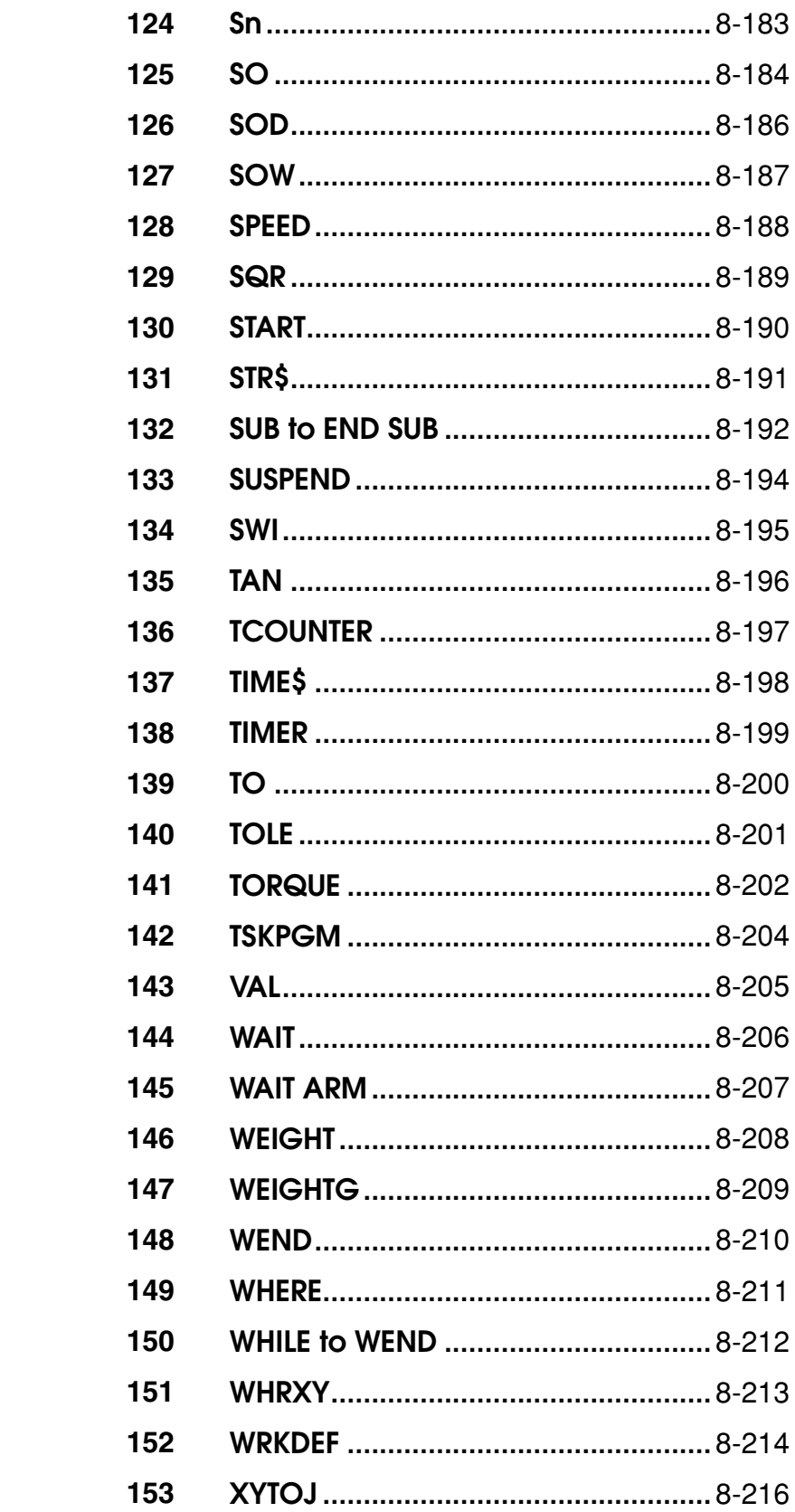

# <span id="page-92-0"></span>Robot language list

The key to reading the following robot language table is explained below.

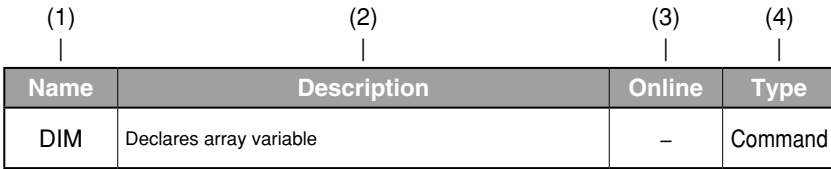

#### (1) Name

Indicates each robot language (command) name.

(2) Description

Explains the function of the robot language.

(3) Online

If " $\checkmark$ " is indicated at this item, online commands can be used.

If "-" is indicated at this item, commands containing operands that cannot partially be executed by online command.

#### (4) Type

Indicates the robot language type as "Command" or "Function".

When a command is used as both a "Command" and "Function", this is expressed as follows: Command/Function

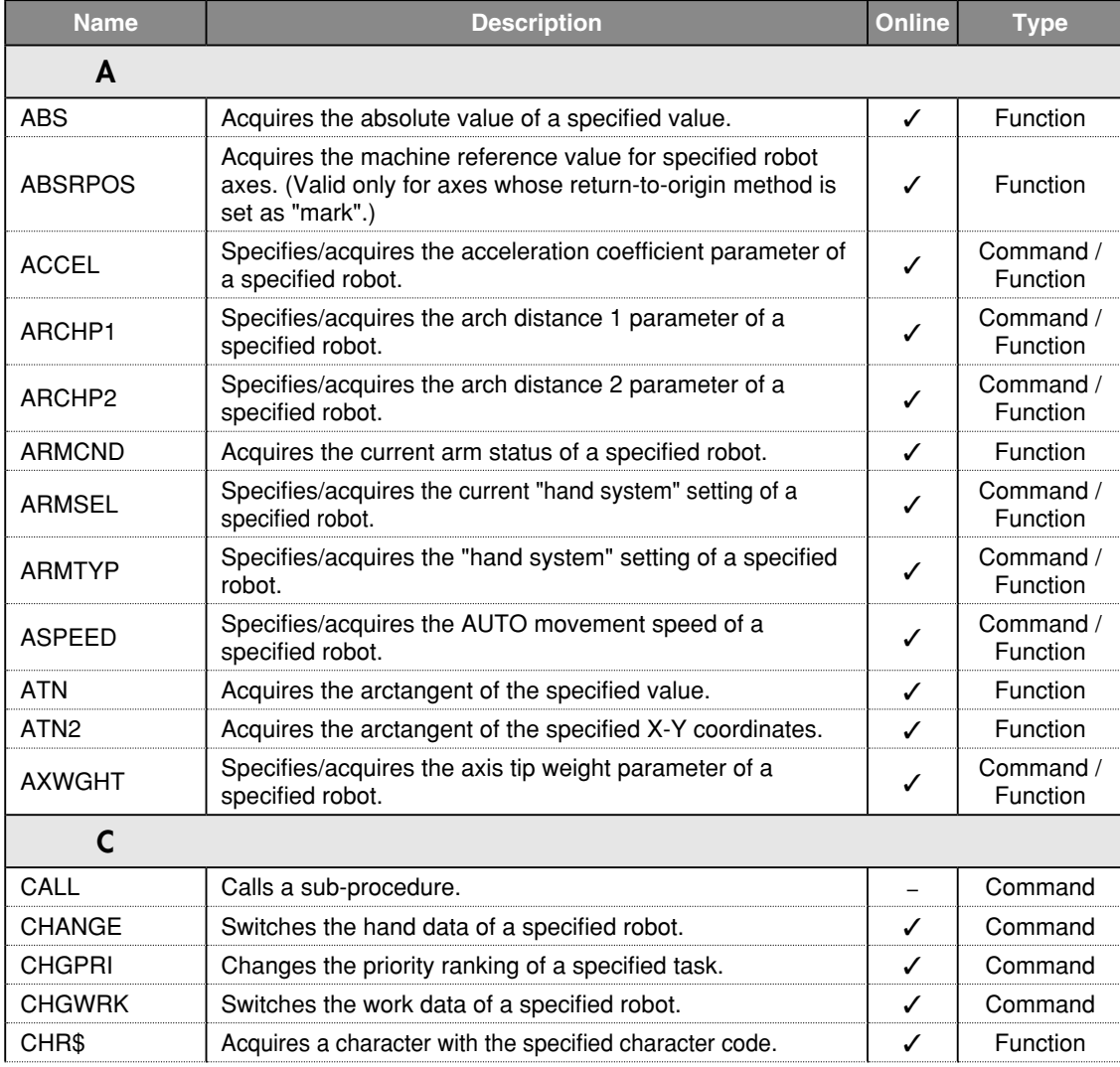

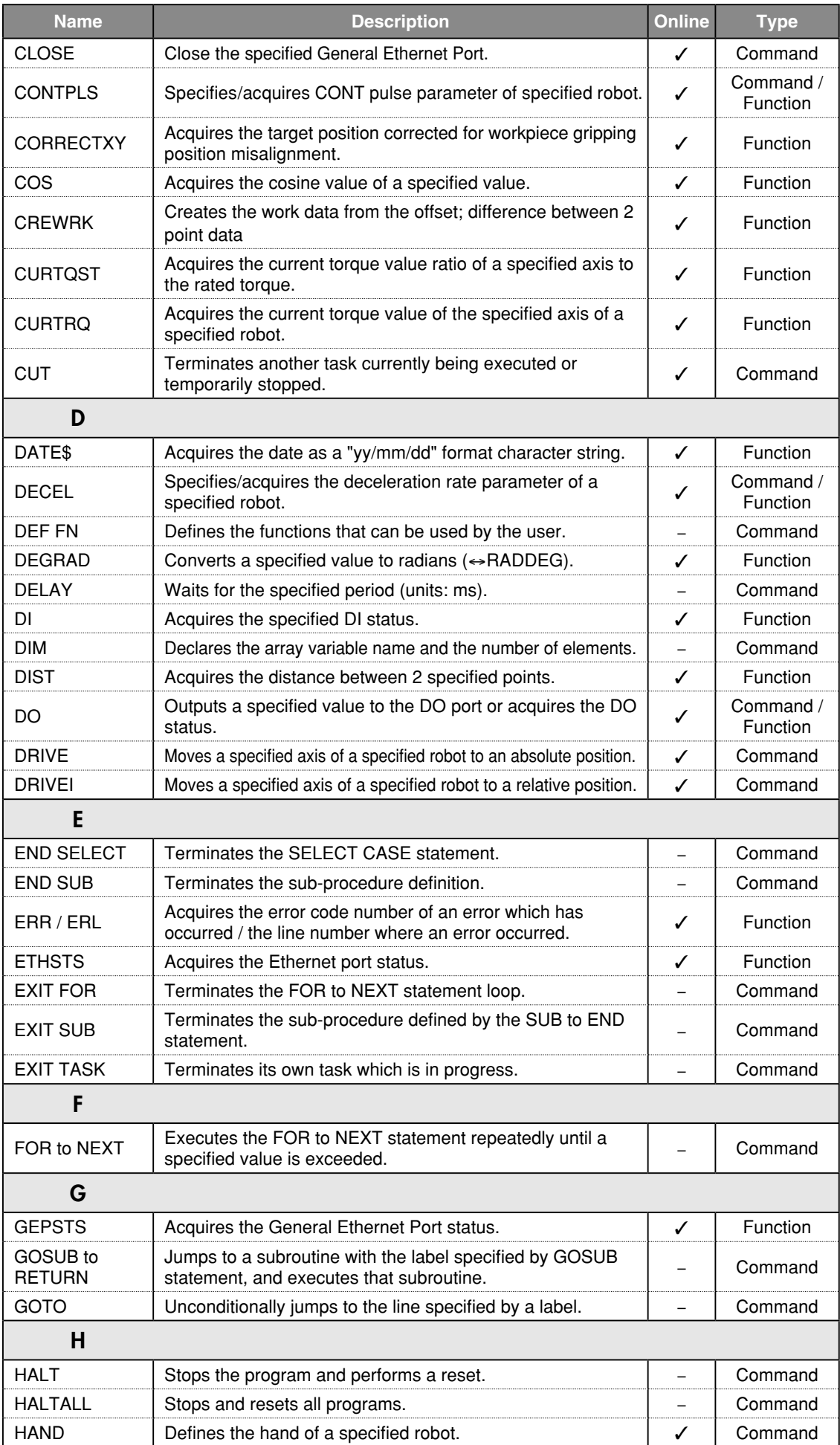

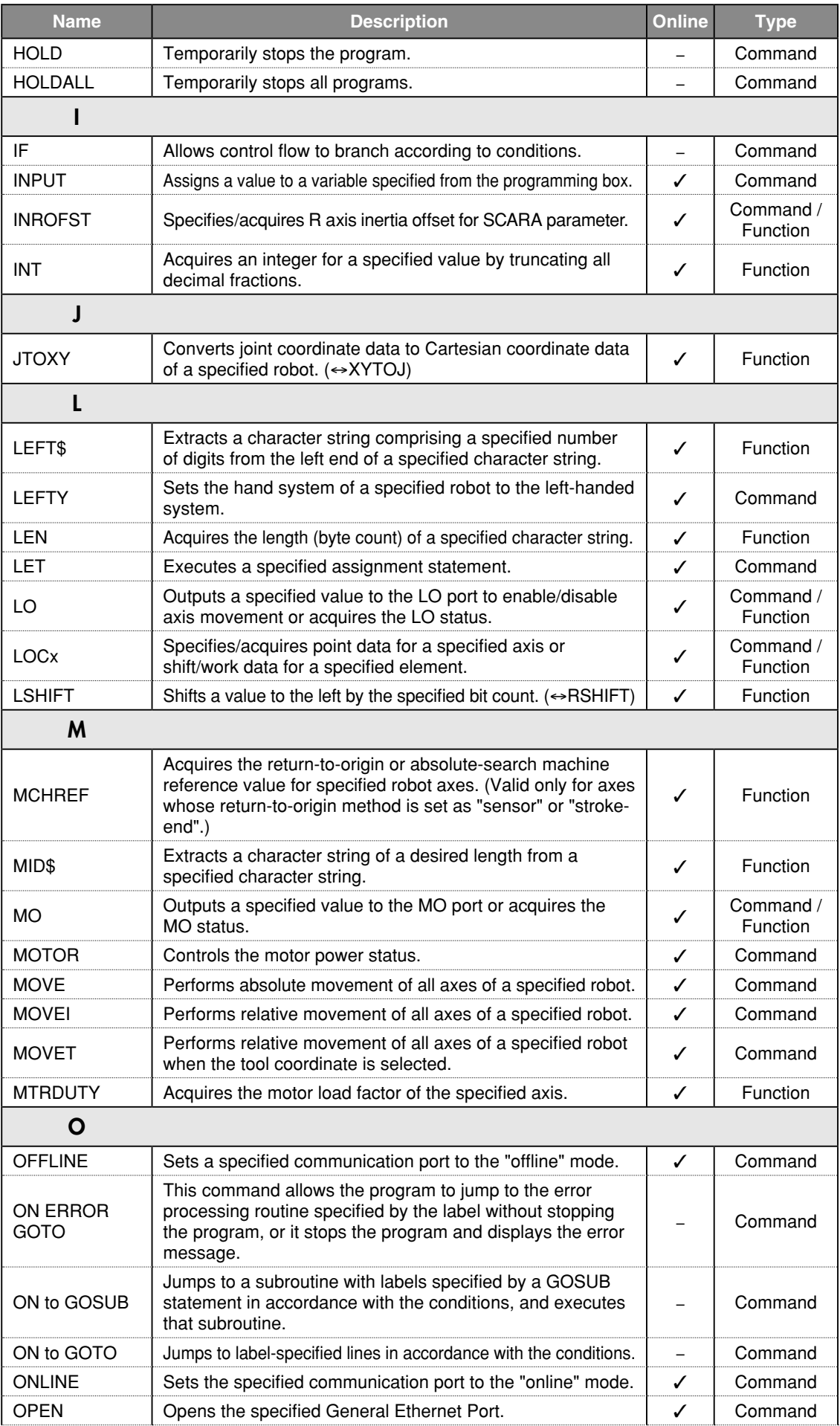

Г П

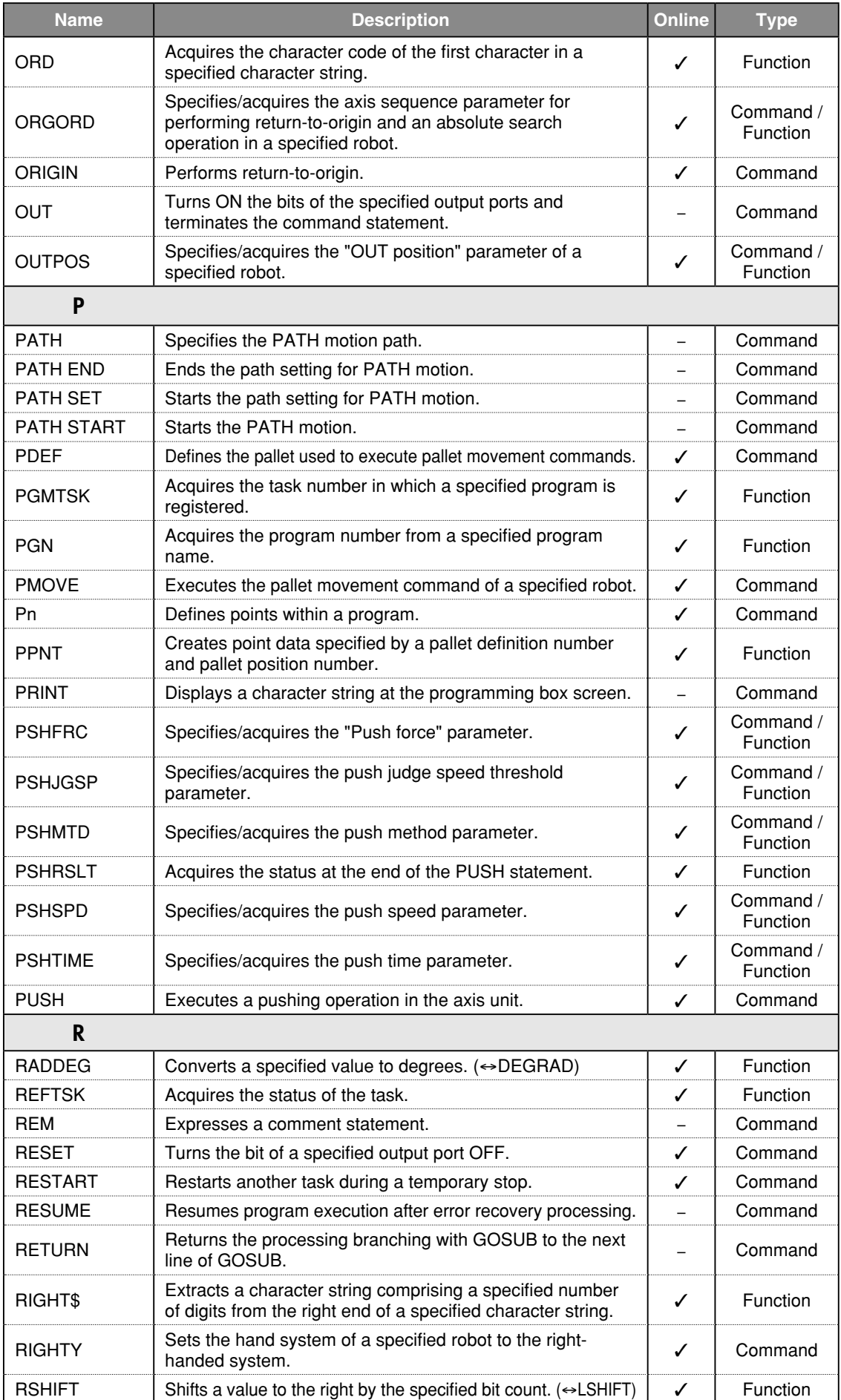

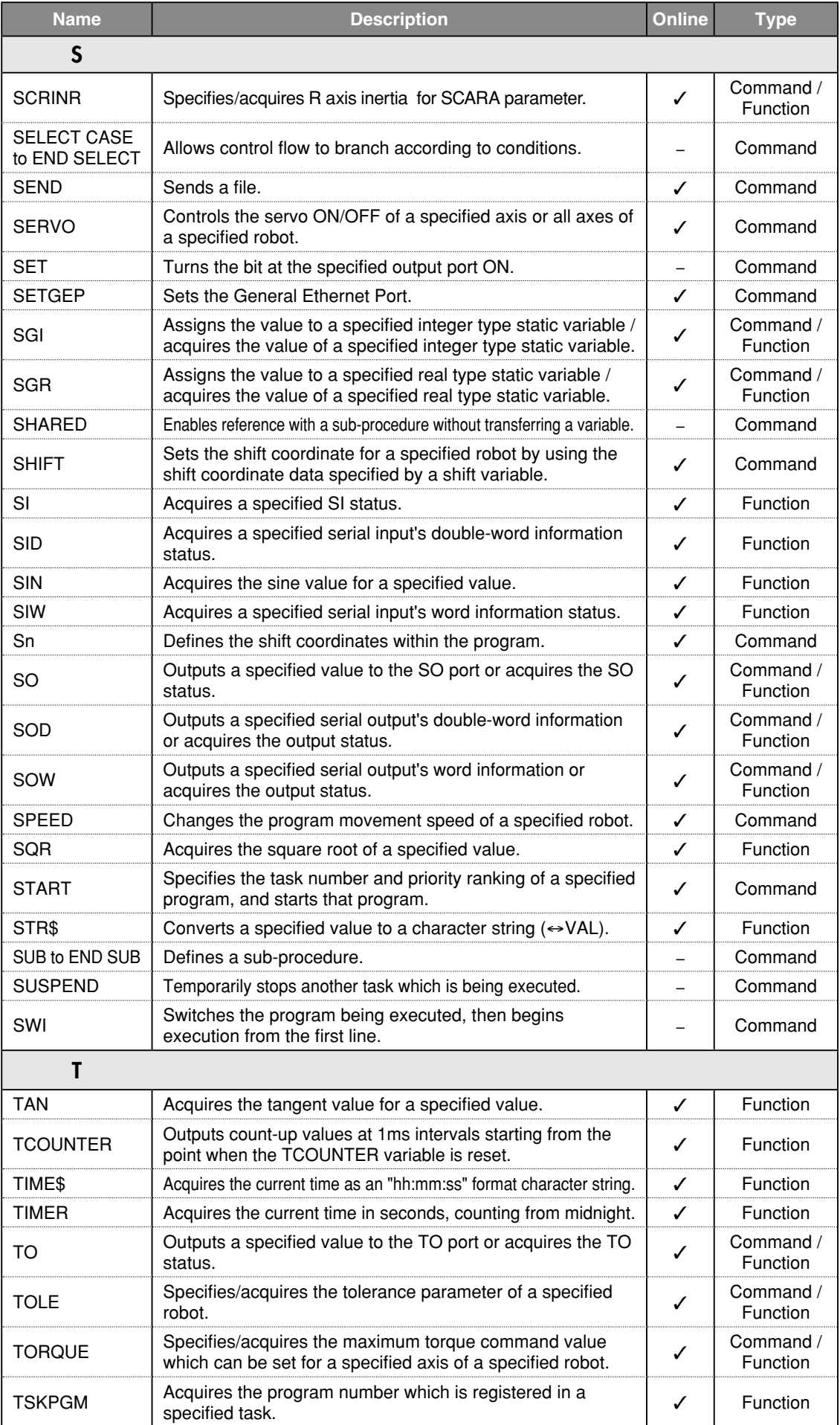

I I

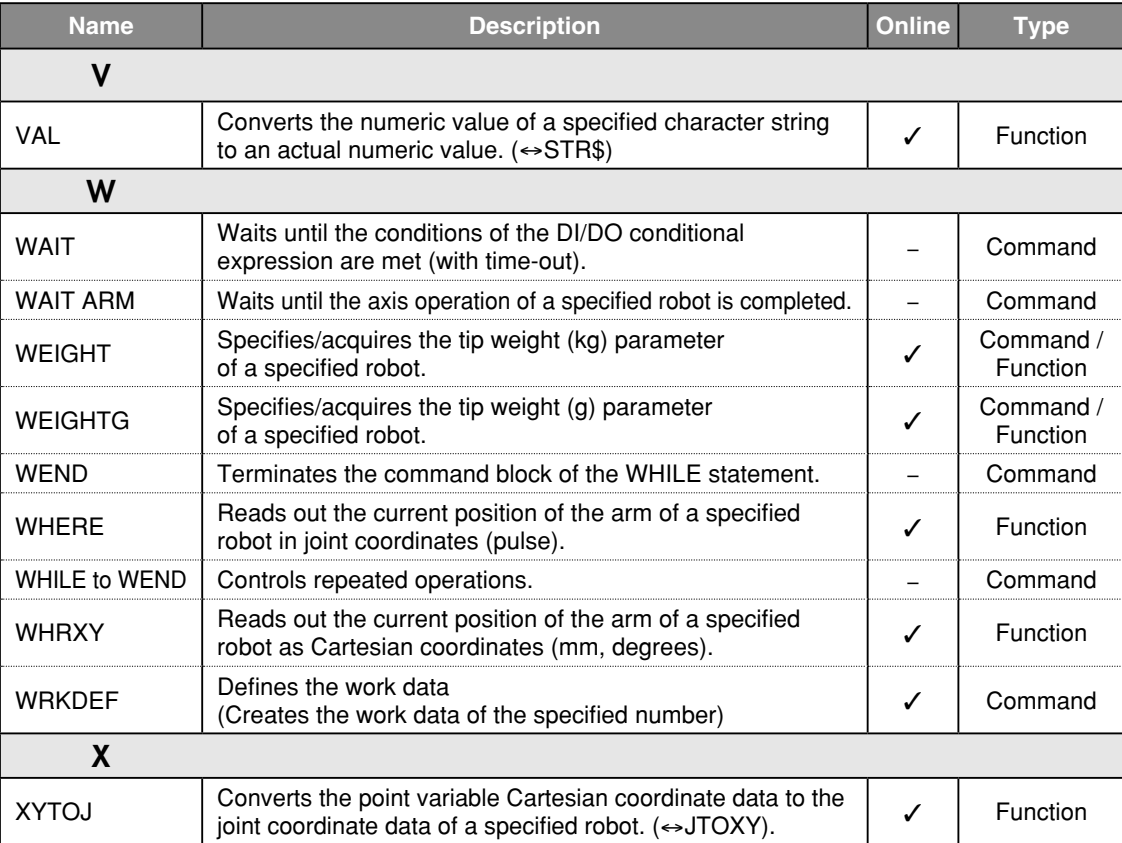

# <span id="page-98-0"></span>**1 ABS**

Acquires absolute values

#### **Format**

ABS (*expression*)

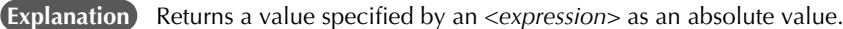

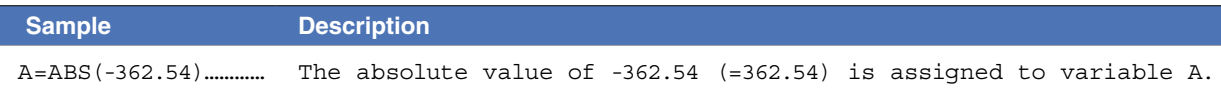

# <span id="page-99-0"></span>**2 ABSRPOS**

Acquires the machine reference value (axes: mark method)

#### **Format**

ABSRPOS [*robot number*](*axis number*)

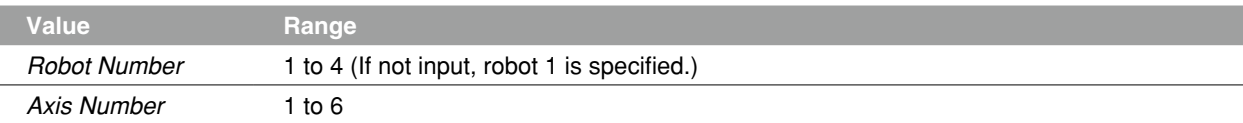

#### **Explanation** Acquires the machine reference value (units: %) of axes.

This function is valid only for axes whose return-to-origin method is set as "Mark", not for "Sensor" or "Stroke-end".

#### **Ø** MEMO

At axes where return-to-origin method is set to "mark" method, absolute reset is possible when the machine reference value is in a 44 to 56% range. 

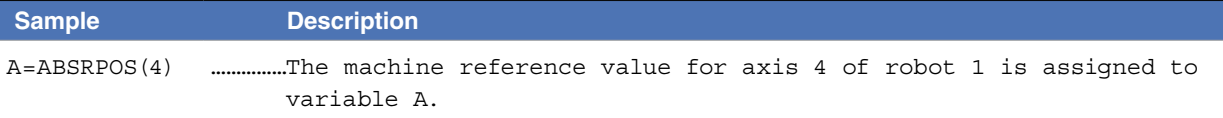

### <span id="page-100-0"></span>**3 ACCEL**

Specifies/acquires the acceleration coefficient parameter

#### **Format**

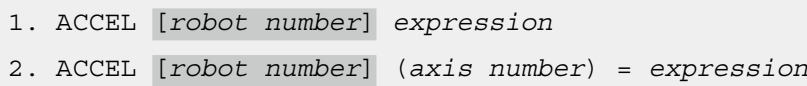

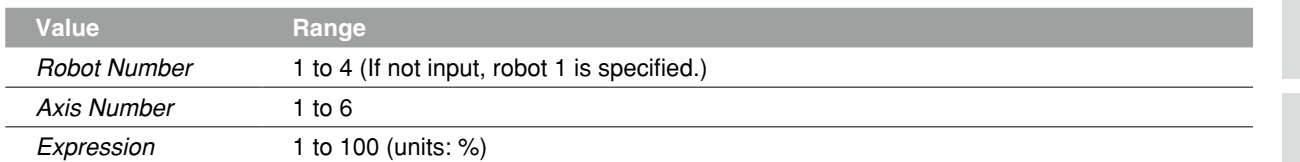

**Explanation** Changes the acceleration coefficient parameter to the <expression> value. [Format 1] changes all axes of specified robot.

[Format 2] changes the only axis specified by <*axis number>*.

#### Functions

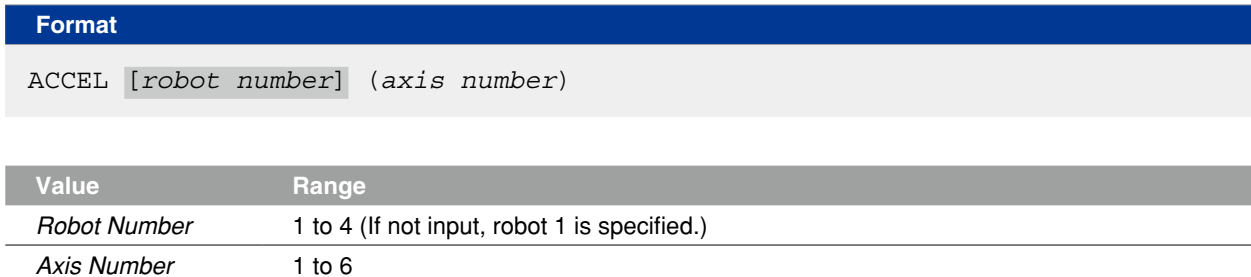

**Explanation** Acquires the acceleration coefficient parameter value of axis.

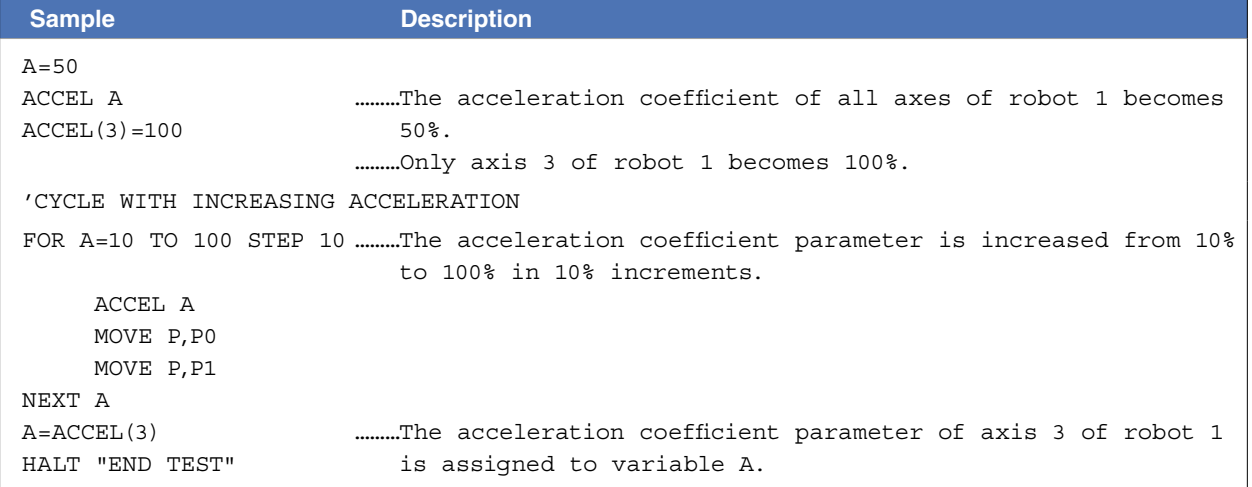

A

B

A

D

K

# <span id="page-101-0"></span>**4 ARCHP1 / ARCHP2**

Specifies/acquires the arch distance parameter

#### **Format**

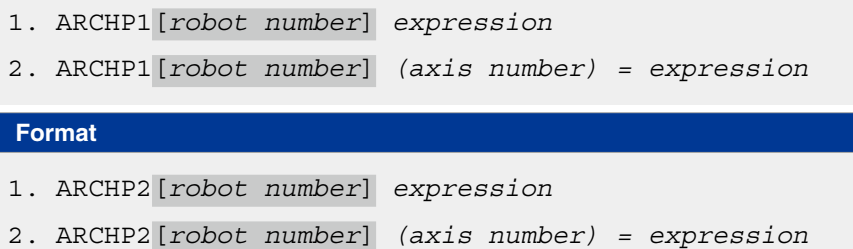

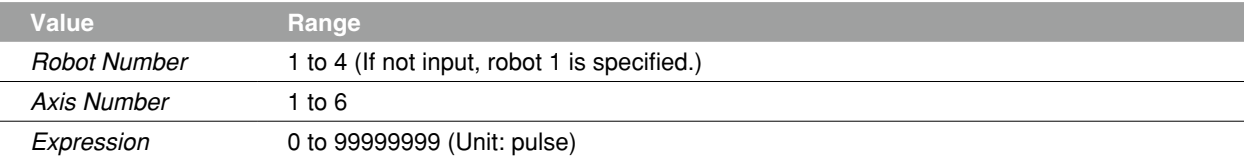

#### **Explanation** ARCHP1 corresponds to the arch distance 1 parameter; ARCHP2 corresponds to the arch distance 2 parameter, respectively.

Changes the parameter's arch distance to the value indicated in the *<expression>*.

[Format 1] changes all axes of specified robot.

[Format 2] changes the only axis specified by *<axis number>* to the value indicated in the *<expression>*.

#### **Functions**

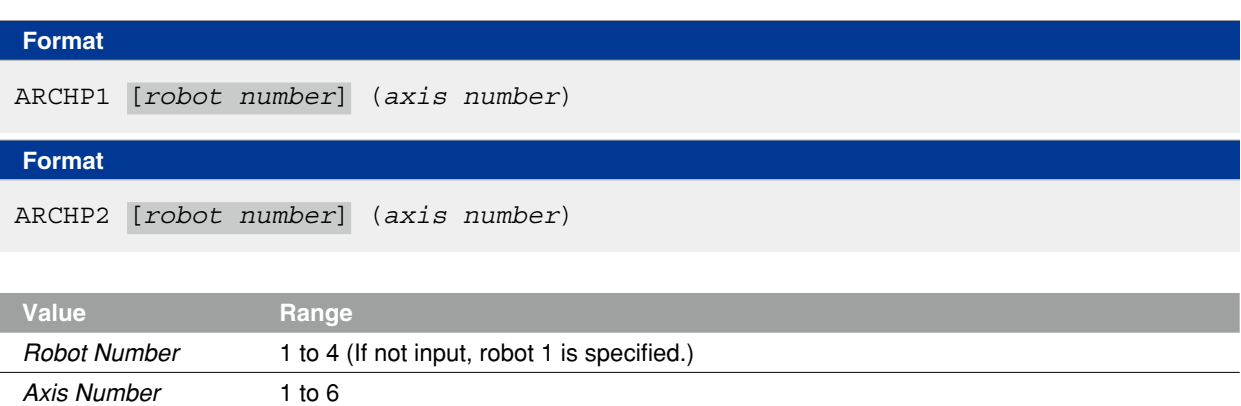

 **Explanation** ARCHP1 corresponds to the arch distance 1 parameter; ARCHP2 corresponds to the arch distance 2 parameter, respectively.

Acquires the arch distance parameter value of the axis specified at *<axis number>*.

## **ARCHP1 / ARCHP2**

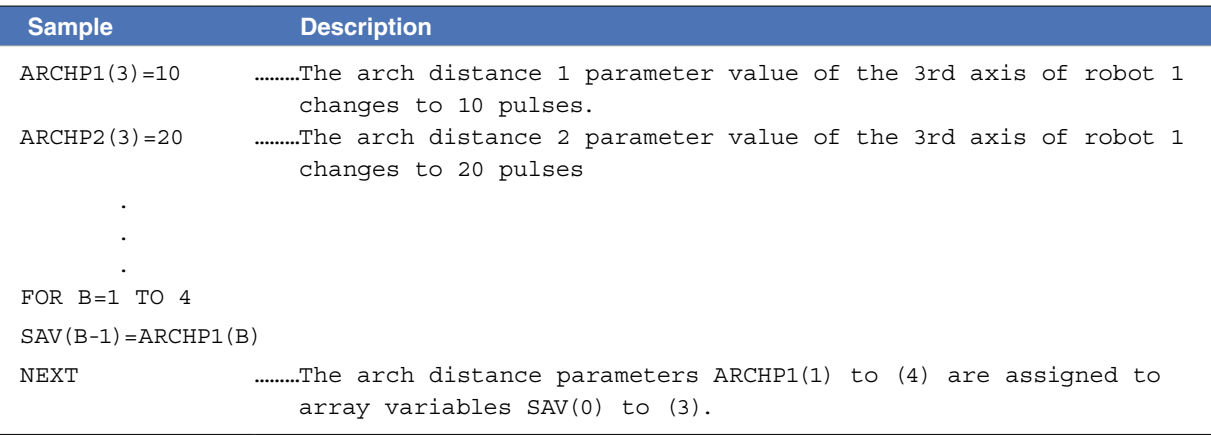

8

Г I

## <span id="page-103-0"></span>**5 ARMCND**

Acquires the current arm status

#### **Format**

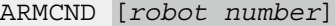

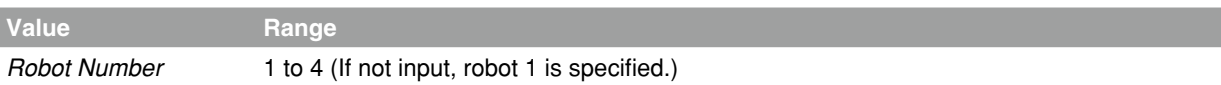

**Explanation** This function acquires the current arm status of the SCARA robot. The robot to acquire an arm status is specified by the *<robot number>*. The arm status is "1" for a right-handed system and "2" for a left-handed system. This function is enabled only when a SCARA robot is used.

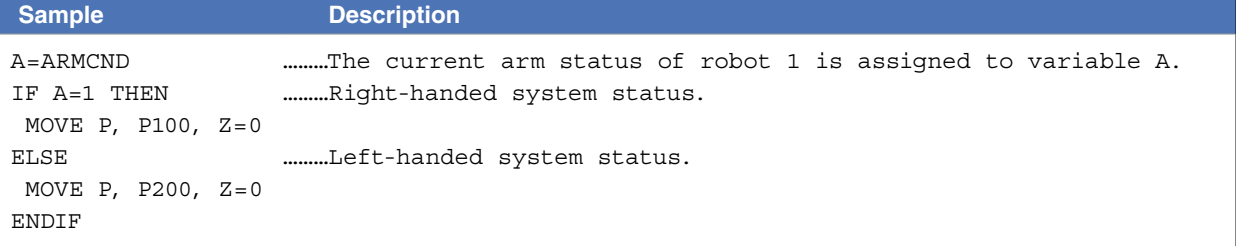

#### <span id="page-104-0"></span>**6 ARMSEL**

Sets/acquires the current hand system selection

#### **Format**

ARMSEL [*robot number*] *expression*

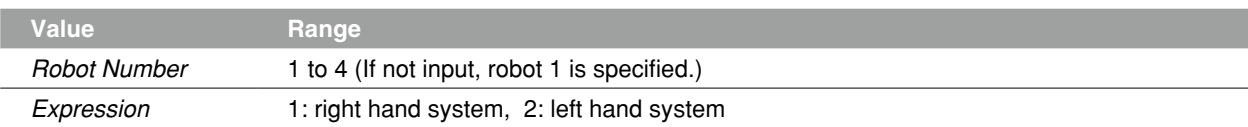

**Explanation** This function sets the current hand system selection of the SCARA robot. A robot to set a hand system is specified by the *<robot number>*.

This function is enabled only when a SCARA robot is used.

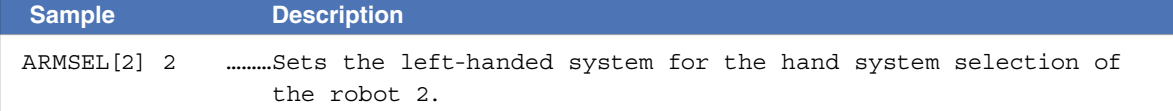

#### **Functions**

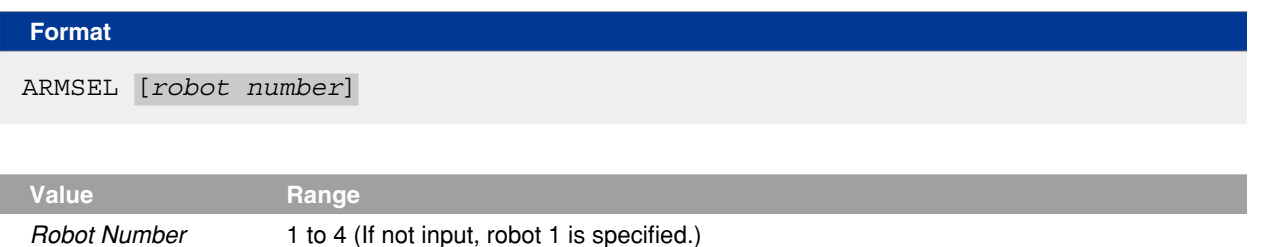

**Explanation** This function acquires the hand system currently selected for the SCARA robot. The robot to acquire a hand system is specified by the *<robot number>*.

> The arm type is "1" for a right-handed system, and "2" for a left-handed system. This function is enabled only when a SCARA robot is used.

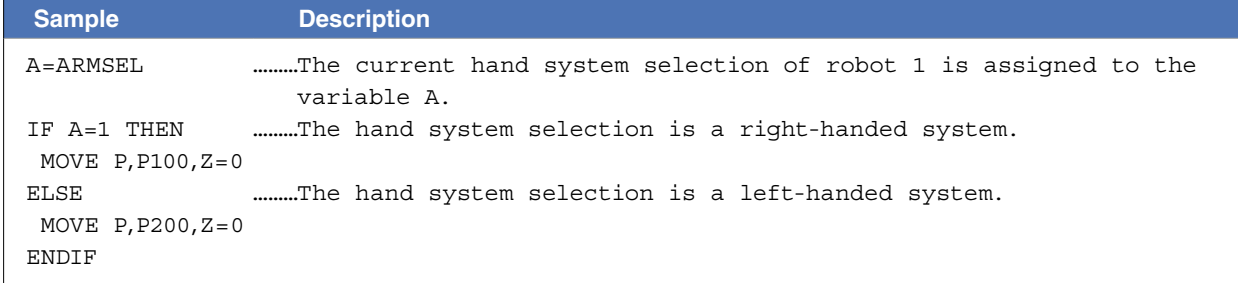

A

# <span id="page-105-0"></span>**7 ARMTYP**

Sets/acquires the hand system selection during program reset

#### **Format**

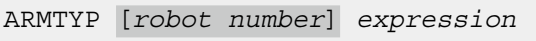

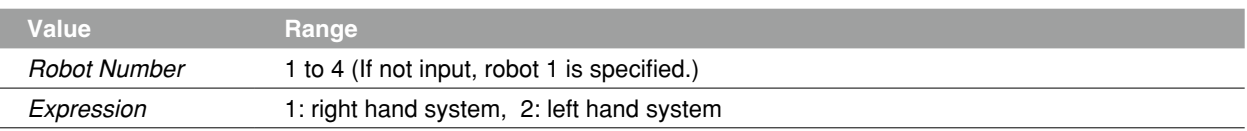

**Explanation** This function sets the hand system at program reset of the SCARA robot. A robot to set a hand system selection is specified by the *<robot number>*. This function is enabled only when a SCARA robot is used.

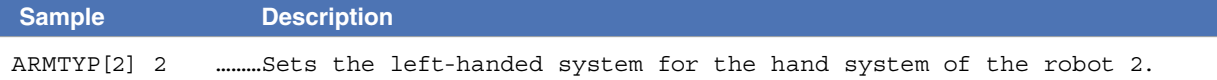

#### **Functions**

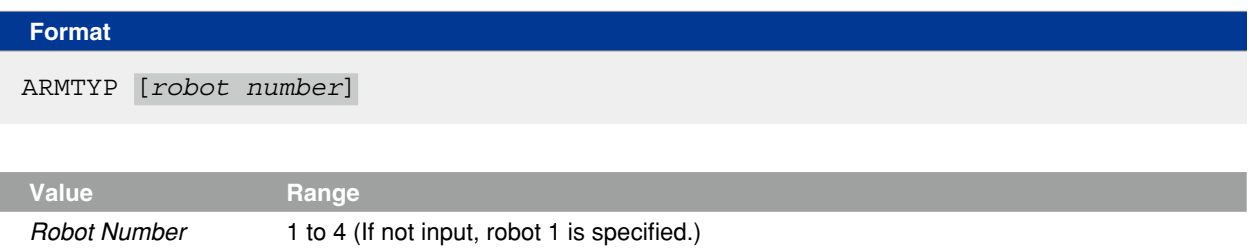

**Explanation** This function provides the hand system at program reset of the SCARA robot. The robot to acquire a hand system is specified by the *<robot number>*. The arm type is "1" for a right-handed system, and "2" for a left-handed system. This function is enabled only when a SCARA robot is used.

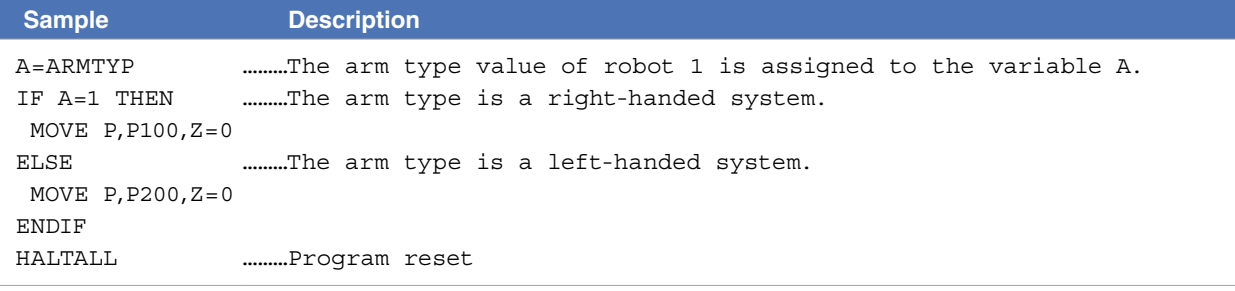

#### <span id="page-106-0"></span>**8 ASPEED**

Sets/acquires the AUTO movement speed of robot

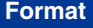

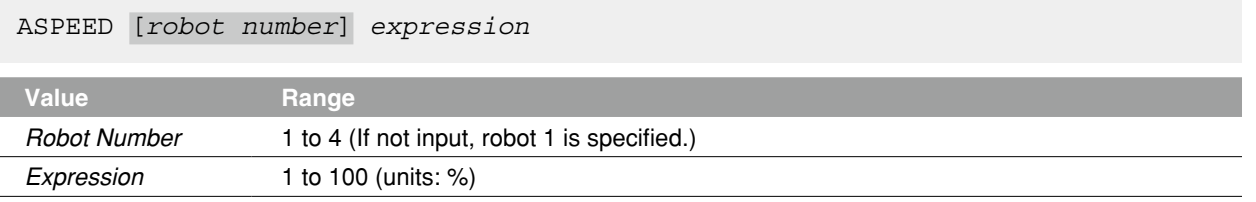

**Explanation** Changes the automatic movement speed to the <expression> value.

This speed change applies to all axes.

The operation speed is determined by the product of the automatic movement speed (specified by programming box operation and by the ASPEED command), and the program movement speed (specified by SPEED command, etc.).

Operation speed = automatic movement speed x program movement speed.

- Example:
	- Automatic movement speed: 80%
	- Program movement speed: 50%

Movement speed =  $40\%$  ( $80\% \times 50\%$ )

**NOTE** 

This command only defines the maximum speed, and does not guarantee the movement at the specified speed.

- Automatic movement speed: Specified by programming box operation or by the ASPEED command.
- Program movement speed: Specified by SPEED commands or MOVE, DRIVE speed settings.

#### **Functions**

Related commands SPEED

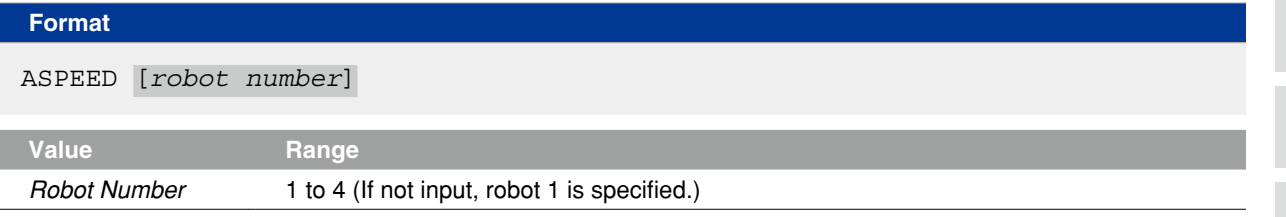

**Explanation** Acquires the automatic movement speed value of robot.

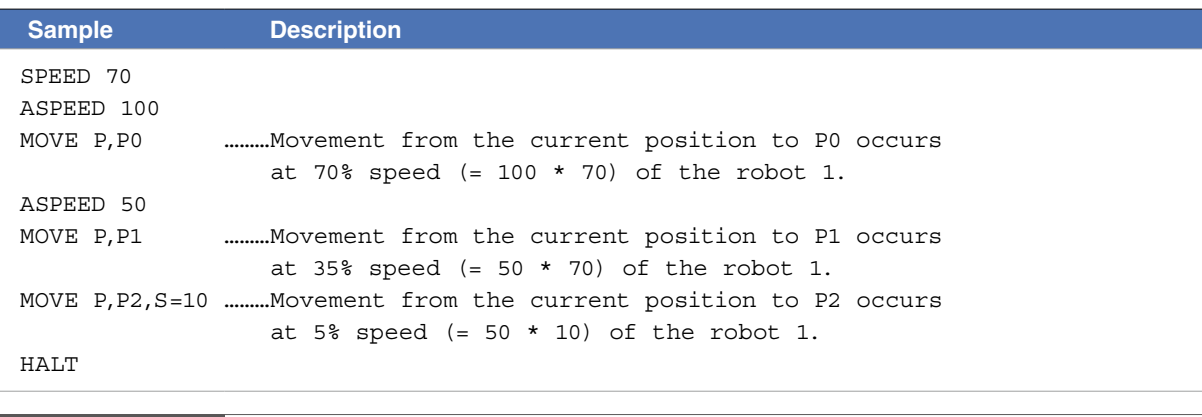

# <span id="page-107-0"></span>**9 ATN / ATN2**

Acquires the arctangent of the specified value

#### **Format**

ATN *(expression)*

#### **Format**

ATN2 *(expression 1, expression 2)*

 **Explanation** ATN: Acquires the arctangent values of the specified *<expression>* values. The acquired values are radians within the following range:  $-\pi/2$  to  $+\pi/2$ 

> ATN2:Acquires the arctangent values of the specified *<expression 1>* and *<expression 2>* X-Y coordinates. The acquired values are radians within the following range: -  $\pi$  to +  $\pi$

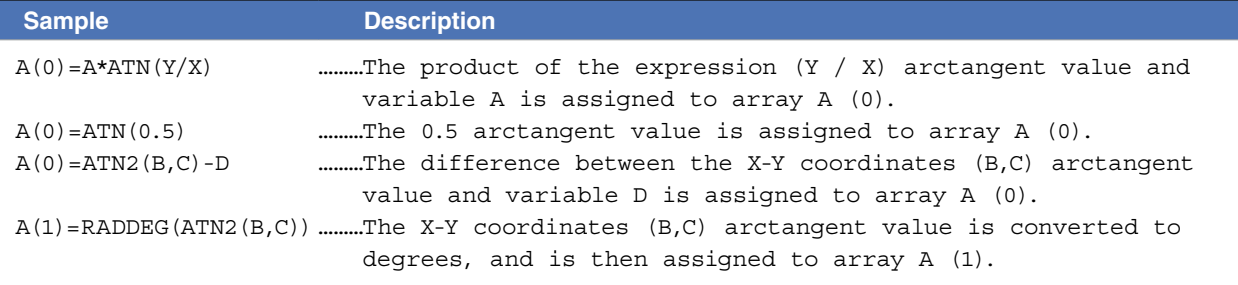

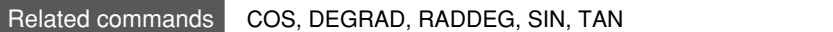
## **10 AXWGHT**

Sets/acquires the axis tip weight

#### **Format**

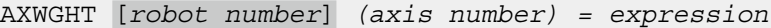

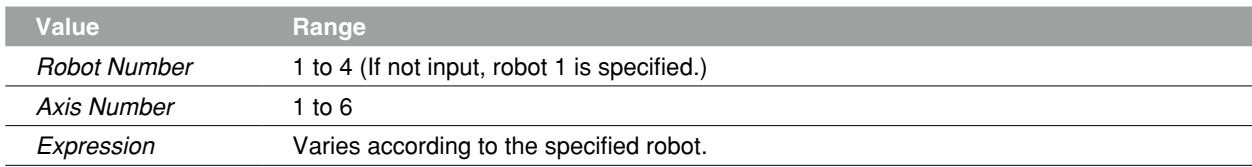

 **Explanation** Changes the axis tip weight parameter for the specified axis to the *<expression>* value. This statement is valid in systems with "MULTI" axes and auxiliary axes (the robot type and auxiliary axes are factory set prior to shipment).

### **Functions**

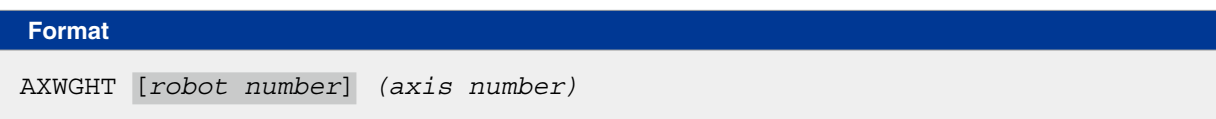

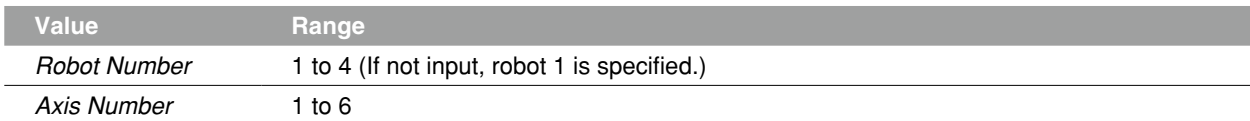

**Explanation** Acquires the axis tip weight parameter value for the specified axis. This statement is valid in systems with "MULTI" axes and auxiliary axes.

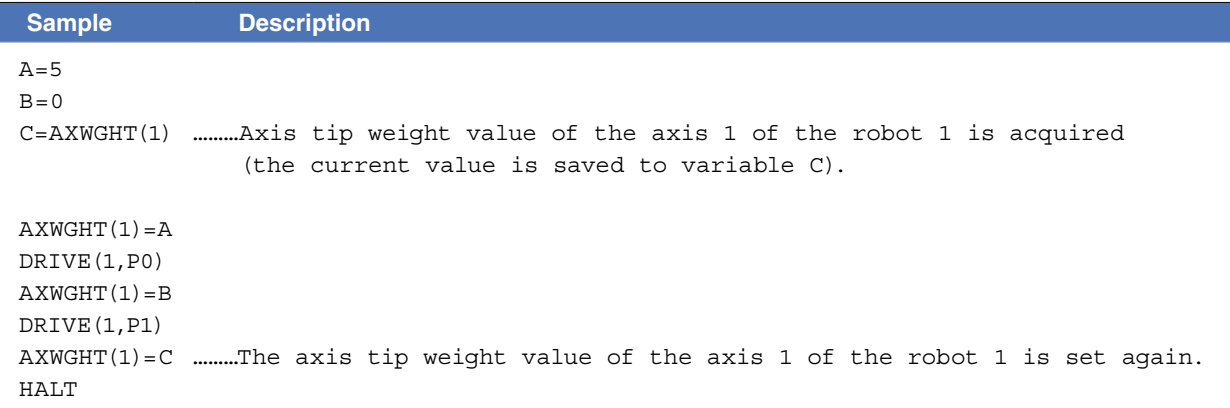

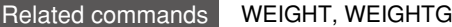

A

÷,

# **11 CALL**

Calls a sub-procedure

#### **Format**

CALL *label (actual argument , actual argument…)*

 **Explanation** This statement calls up sub-procedures defined by the SUB to END SUB statements.

- The *<label>* specifies the same name as that defined by the SUB statement.
- 1. When a constant or expression is specified as an actual argument, its value is passed on to the subprocedure.
- 2. When a variable or array element is specified as an actual argument, its value is passed on to the subprocedure. It will be passed on as a reference if "REF" is added at the head of the actual argument.
- 3. When an entire array (array name followed by parentheses) is specified as an actual argument, it is passed along as a reference.

#### **NOTE**

- When a value is passed on to a sub-procedure, the original value of the actual argument will not be changed even if it is changed in the sub-procedure.
- When a reference is passed on to a sub-procedure, the original value of the actual argument will also be changed if it is changed in the sub-procedure.
- For details , refer to Chapter 3 "8 Value Pass-Along & Reference Pass-Along".

### **B** MEMO

- CALL statements can be used up to 120 times in succession. Note that this number is reduced if commands which use stacks such as an FOR or GOSUB statement are used, or depending on the use status of identifiers.
- Always use the END SUB or EXT SUB statement to end a sub-procedure which has been called with the CALL statement. If another statement such as GOTO is used to jump out of the sub- routine, a "5.212: Stack overflow" error, etc., may occur.

```
X<sup>8</sup> = 4Y=5CALL *COMPARE ( REF X%, REF Y% )
HALT<sub>T</sub>
'SUB ROUTINE: COMPARE 
SUB *COMPARE ( A%, B% ) 
         IF A% < B% THEN 
                   TEMP%=A% 
                  A<sup>o</sup>=B<sup>o</sup> B%=TEMP% 
         ENDIF
```
#### **Sample 1 Sample 2**

```
I = 1CALL *TEST( I ) 
HALT 
'SUB ROUTINE: TEST 
SUB *TEST 
       X = X + 1IF X < 15 THEN
               CALL *TEST( X ) 
       ENDIF 
END SUB
```
END SUB

**Reference** For description of sample program, refer to "132 SUB to END SUB" in this Chapter.

Related commands | SUB, END SUB, EXIT SUB, SHARED

# **12 CHANGE**

Switches the hand data

#### **Format**

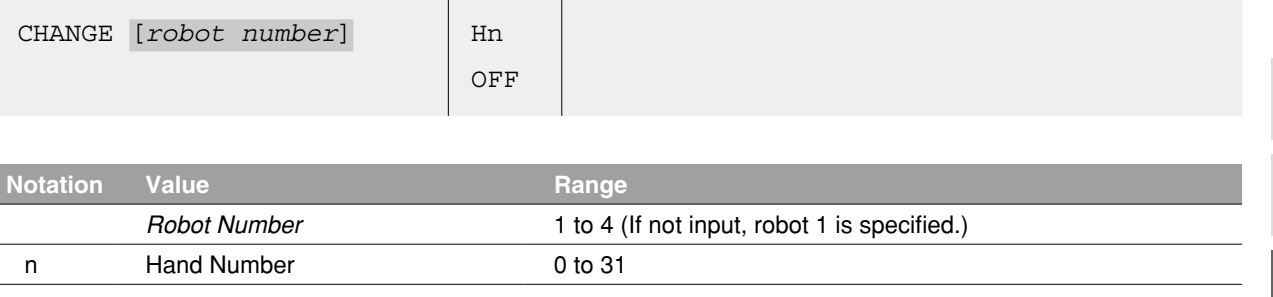

**Explanation CHANGE** is used to switch the robot hand data.

If OFF is specified, the hand setting is not enabled.

Before switching the hand data, the hands must be defined at the HAND statement, the programming box, or the support software.

If the hand data with another robot setting is specified, "6.258: Illegal robot no" error occurs.

 **Reference** "HAND"

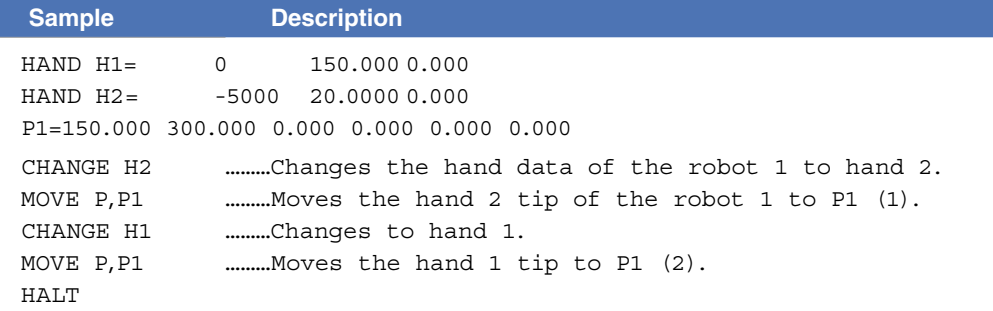

C

D

K

# **13 CHGPRI**

Changes the priority ranking of task

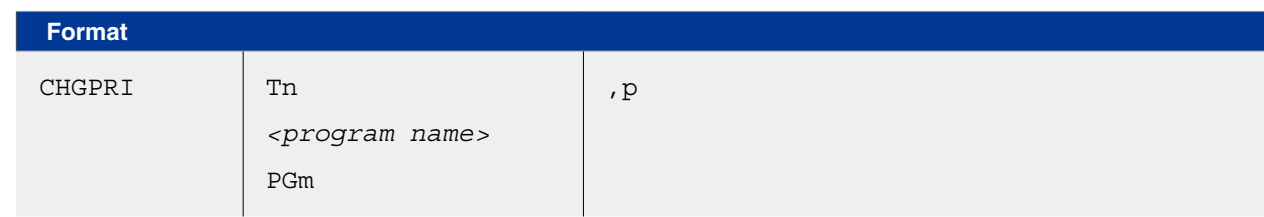

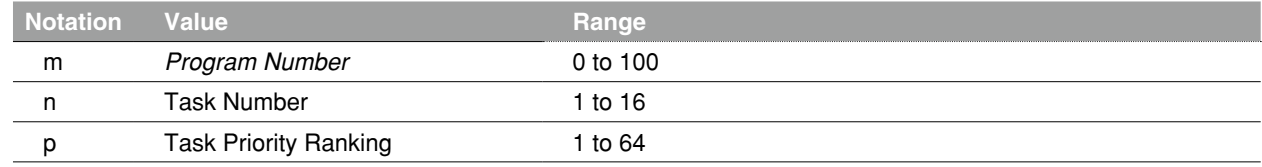

#### **Explanation** Changes the priority ranking of task "n" to "p".

The smaller the priority number, the higher the priority (high priority: 1 to low priority: 64). When a READY status occurs at a task with higher priority, all tasks with lower priority also remain in READY status.

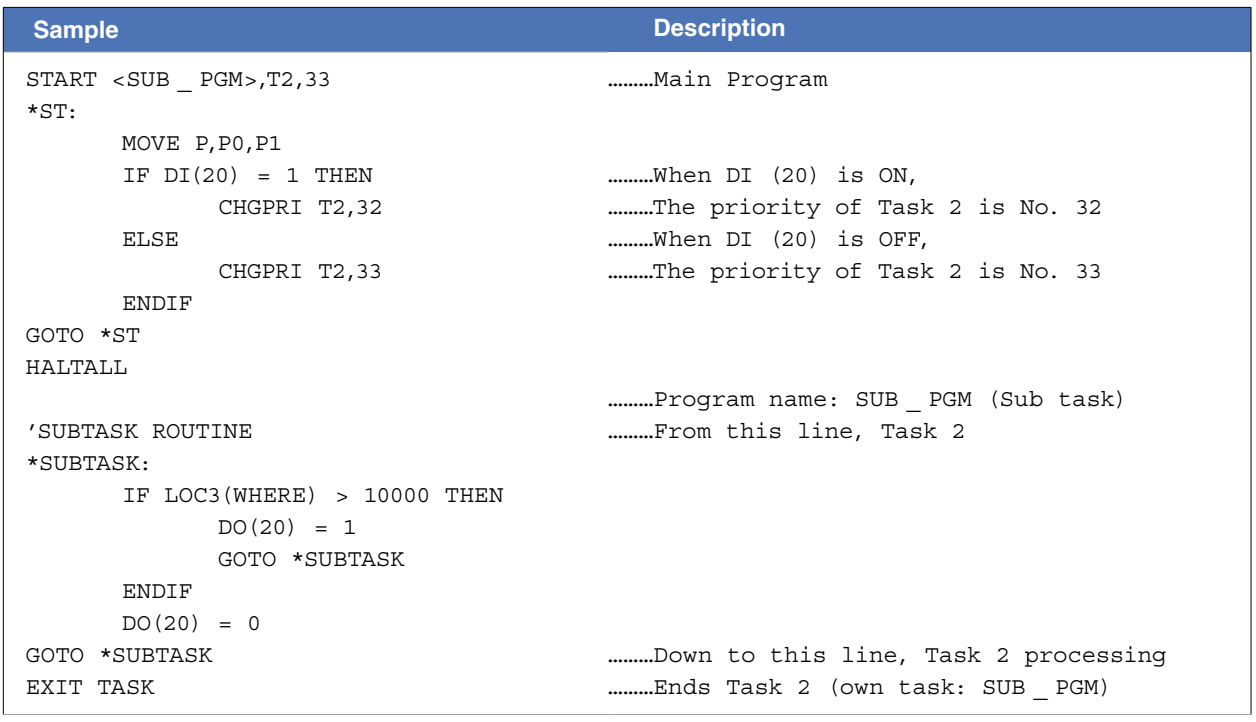

Related commands CUT, EXIT TASK, RESTART, SUSPEND, START

# **14 CHGWRK**

Switches the work data

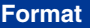

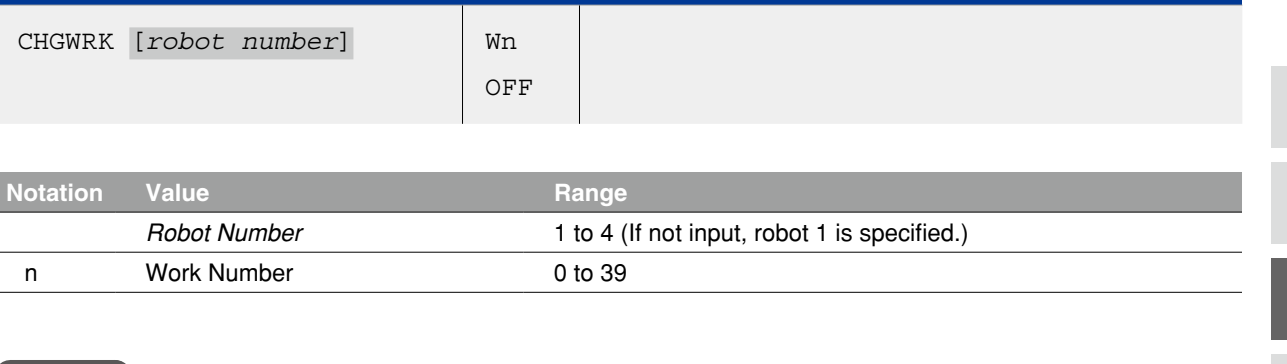

**Explanation CHGWRK** is used to switch the work data of robot. If OFF is specified, the work setting is not enabled.

> Before switching the work data, always define the work data using the WRKDEF statement, the programming box, or the support software.

 **Reference** "WRKDEF", User's Manual "Work definitions"

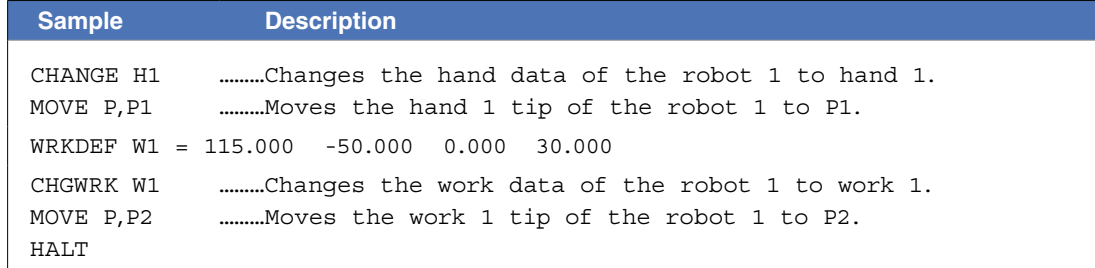

Related commands CREWRK, WRKDEF

 $\overline{c}$ 

# **15 CHR\$**

Acquires a character with the specified character code

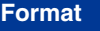

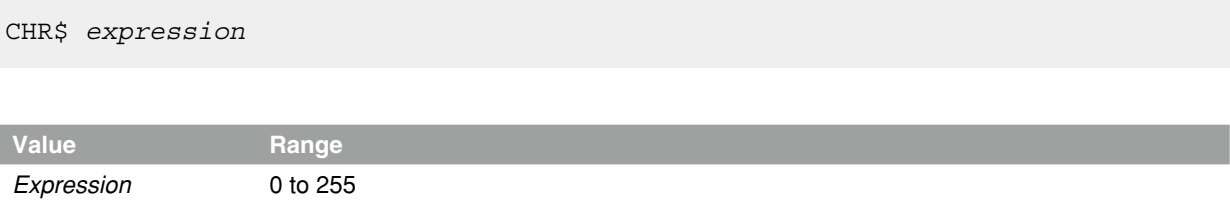

 **Explanation** Acquires a character with the specified character code. An error occurs if the *<expression>* value is outside the 0 to 255 range.

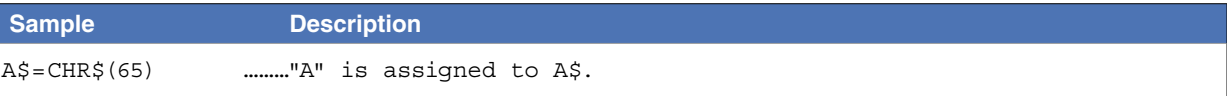

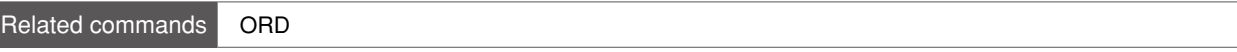

## **16 CLOSE**

Closes the specified General Ethernet Port

### **Format**

CLOSE GPm

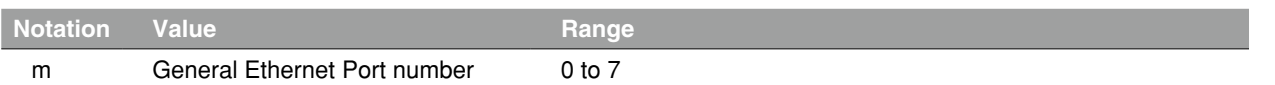

**Explanation Closes** the communication port of the specified General Ethernet Port.

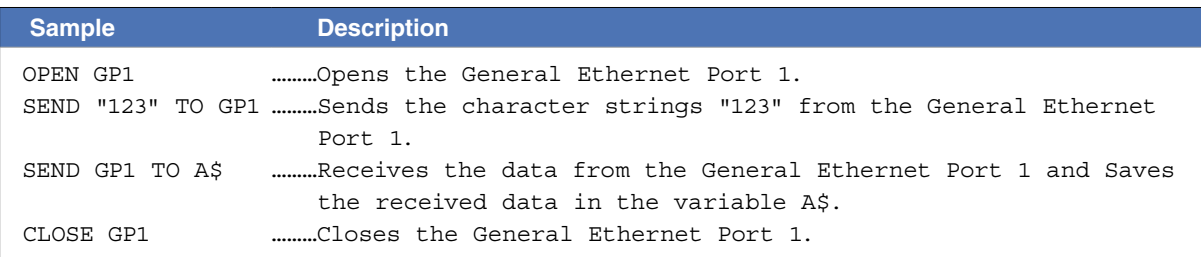

Related commands OPEN, SEND, SETGEP, GEPSTS

# **17 CONTPLS**

Specifies/acquires CONT pulse parameter of specified robot.

#### **Format**

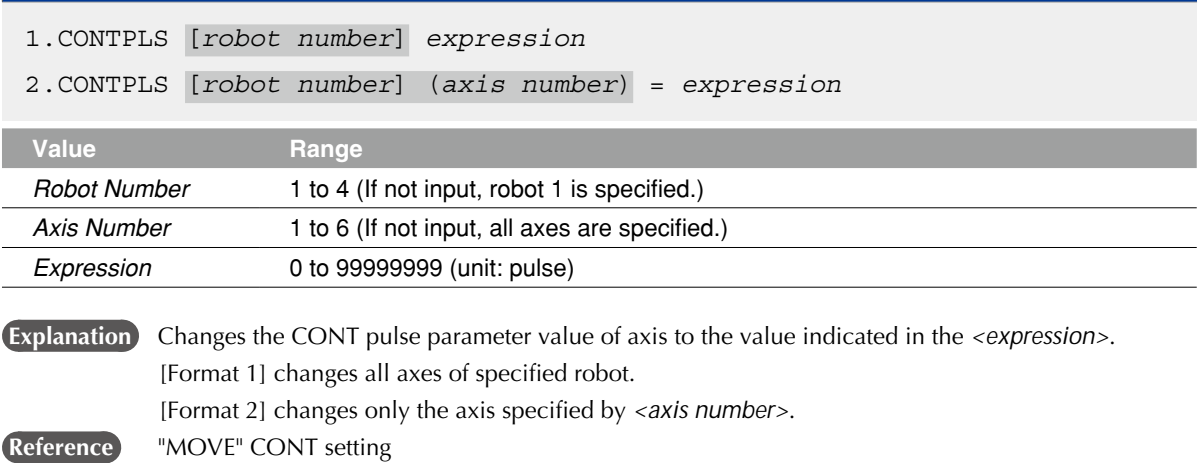

#### **Functions**

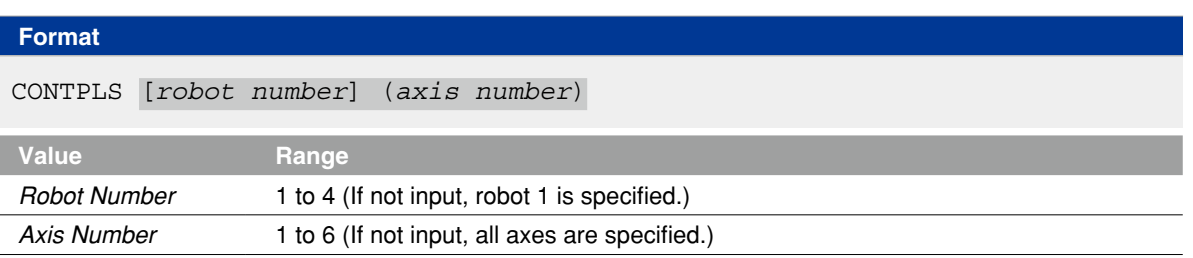

**Explanation** Acquires the CONT pulse parameter value of specified axis.

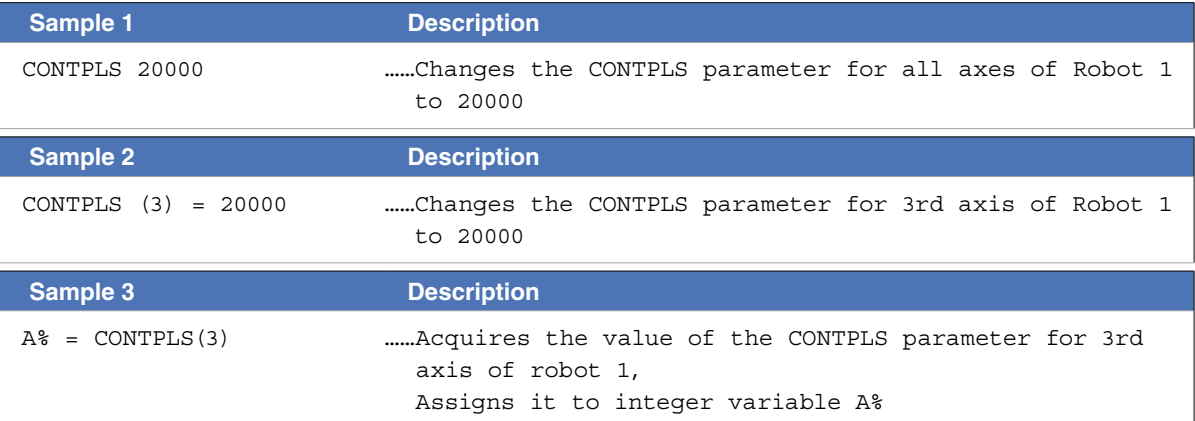

# **18 CORRECTXY**

Acquires the target position corrected for workpiece gripping position misalignment.

#### **Format**

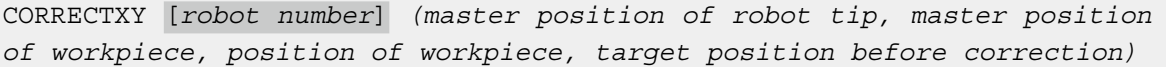

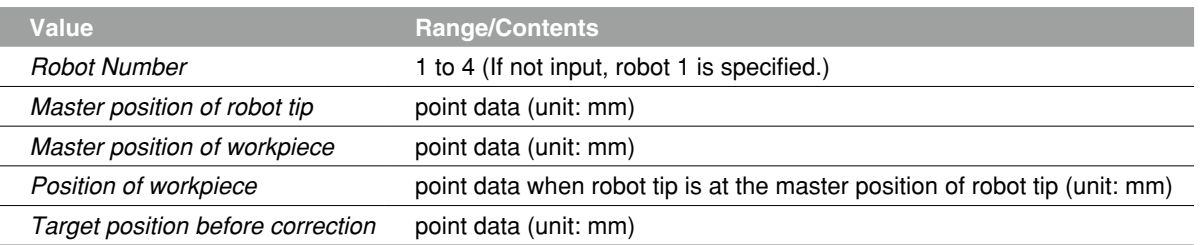

**Explanation** Acquires the corrected target position of gripping position misalignment on XY coordinate plane.

- => For the target position, XYR-axes of <Target position before correction> are corrected and acquired. The axes position except XYR-axes remains the value of <Target position before correction>.
- Teach <Master position of robot tip>, <Master position of workpiece> and <Target position before correction> with gripping a workpiece beforehand.
- This command is available as online command.

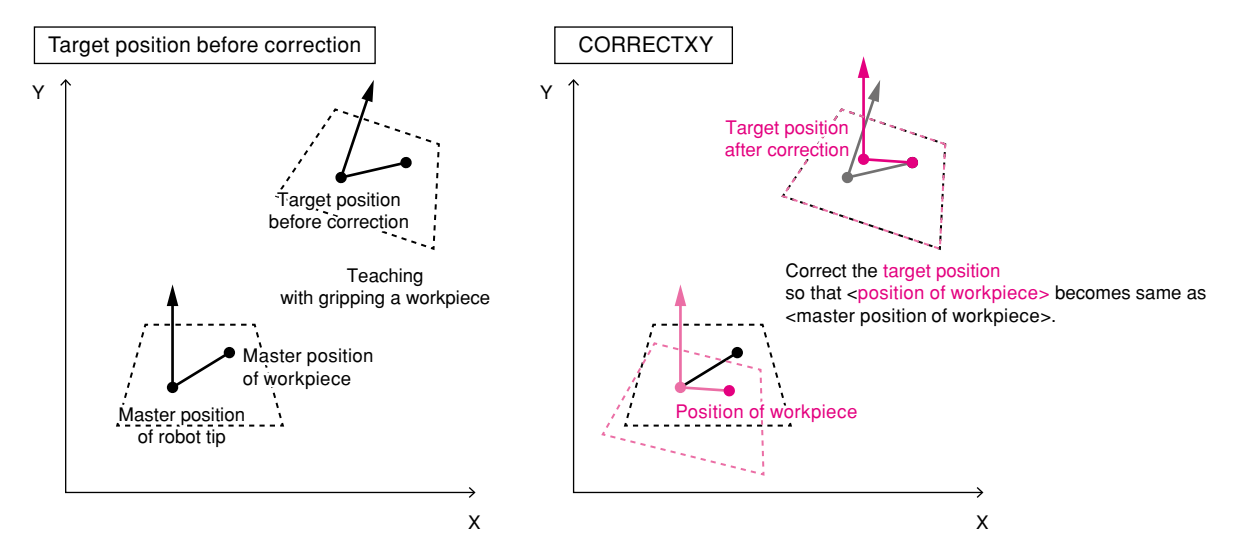

### **CAUTION**

•All of usable point data are "mm" unit.

•This command is available only for the robot containing each XYR-axis. If this command is used for other robots, "2.354 Illegal coordinates for pos. correction" alarm will occur.

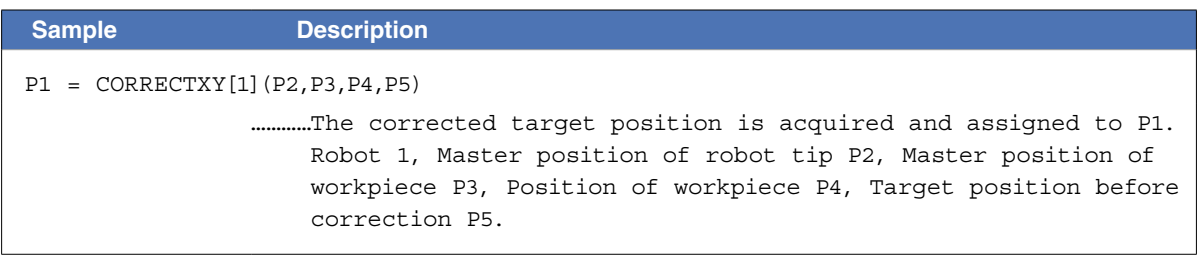

C

D

K

# **19 COS**

Acquires the cosine value of a specified value

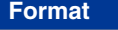

COS *expression*

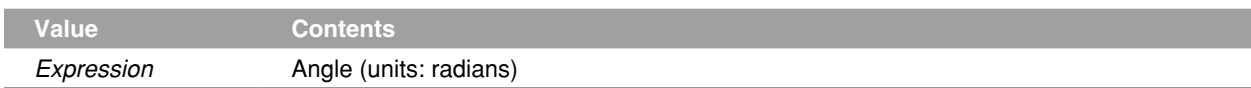

 **Explanation** Acquires a cosine value for the *<expression>* value.

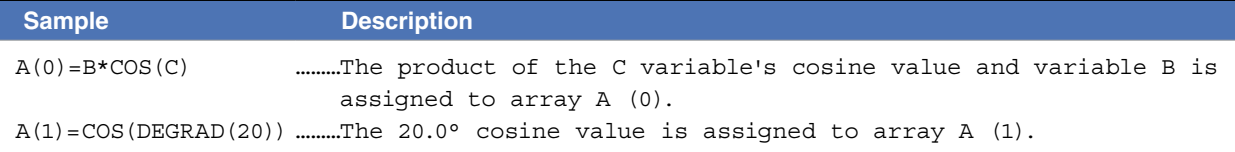

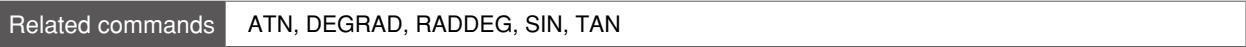

# **20 CREWRK**

Creates the work data from the offset; difference between 2 point data

#### **Format**

CREWRK [*robot number*] (*point of difference, standard point*)

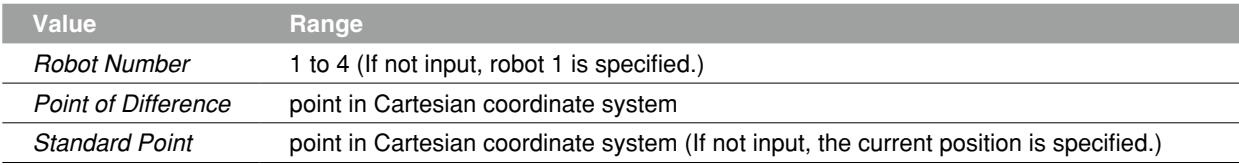

**Explanation** The work data is made of the offset data; the differential value in the coordinates between the standard point and one of difference.

The current position will be treated as the standard point when it is omitted.

An error occurs unless both the standard point and one of difference are Cartesian coordinate system.

 **Reference** "WRKDEF", User's Manual "Work definitions"

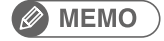

If "pulse" is specified as the unit for the point of difference / standard, "6.205: Coordinate type error" may occur.

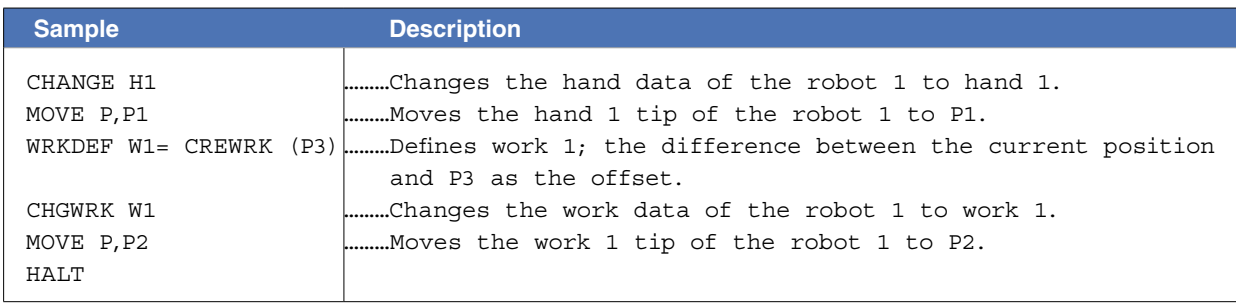

Related commands CHGWRK, WRKDEF

# **21 CURTQST**

Acquires the ratio of the current torque (current) value of axis against the rated torque (current) value

#### **Format**

CURTQST [*robot number*] (*axis number*)

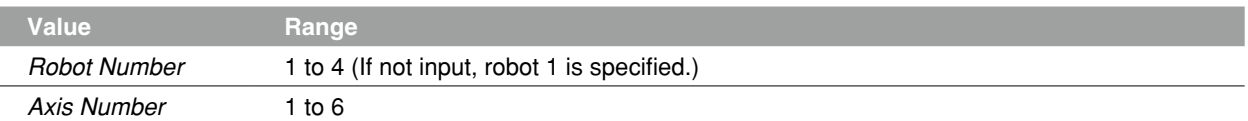

 **Explanation** Acquires the percentage (-1000 to 1000 [%]) of the current torque value against the rated torque value of axis.

Plus/minus signs indicate the direction.

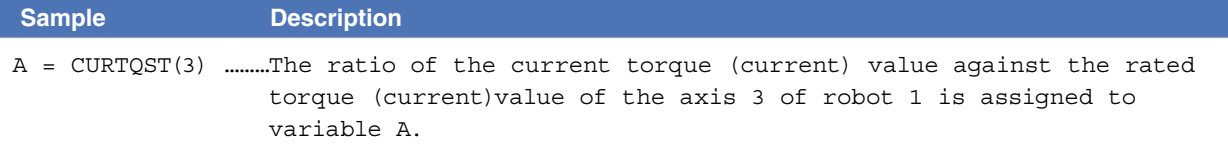

# **22 CURTRQ**

Acquires the ratio of the current torque (current) value of axis against the maximum torque (current) value

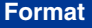

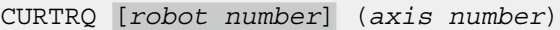

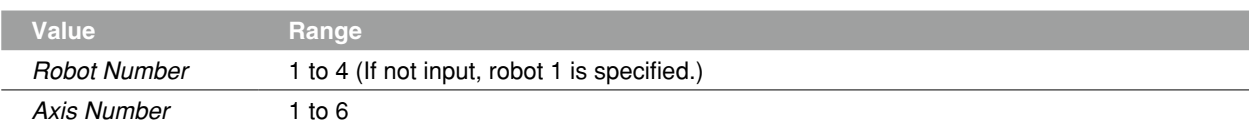

 **Explanation** Acquires the percentage (-100 to 100 [%]) of the current torque value against the maximum torque command value of axis .

Plus/minus signs indicate the direction.

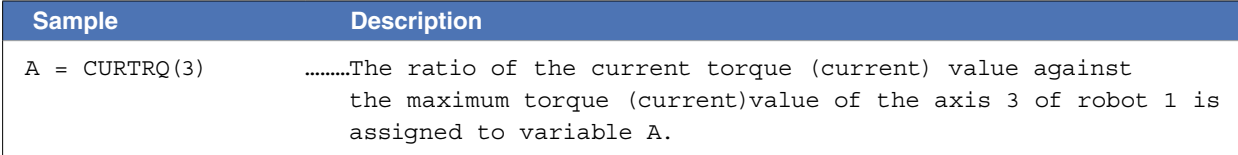

Terminates another task which is currently being executed

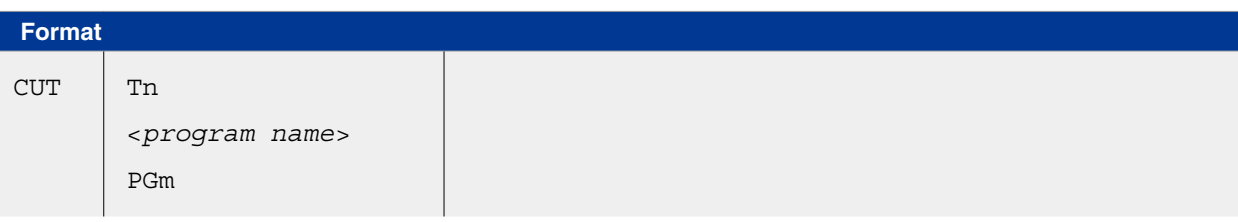

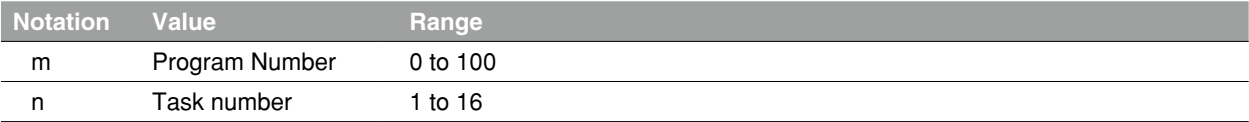

### **Explanation** Terminates another task which is currently being executed or which is temporarily stopped. A task can be specified by the name or the number of a program in execution. This statement cannot terminate its own task.

## **Ø MEMO**

If a task (program) not active is specified for the execution, an error occurs.

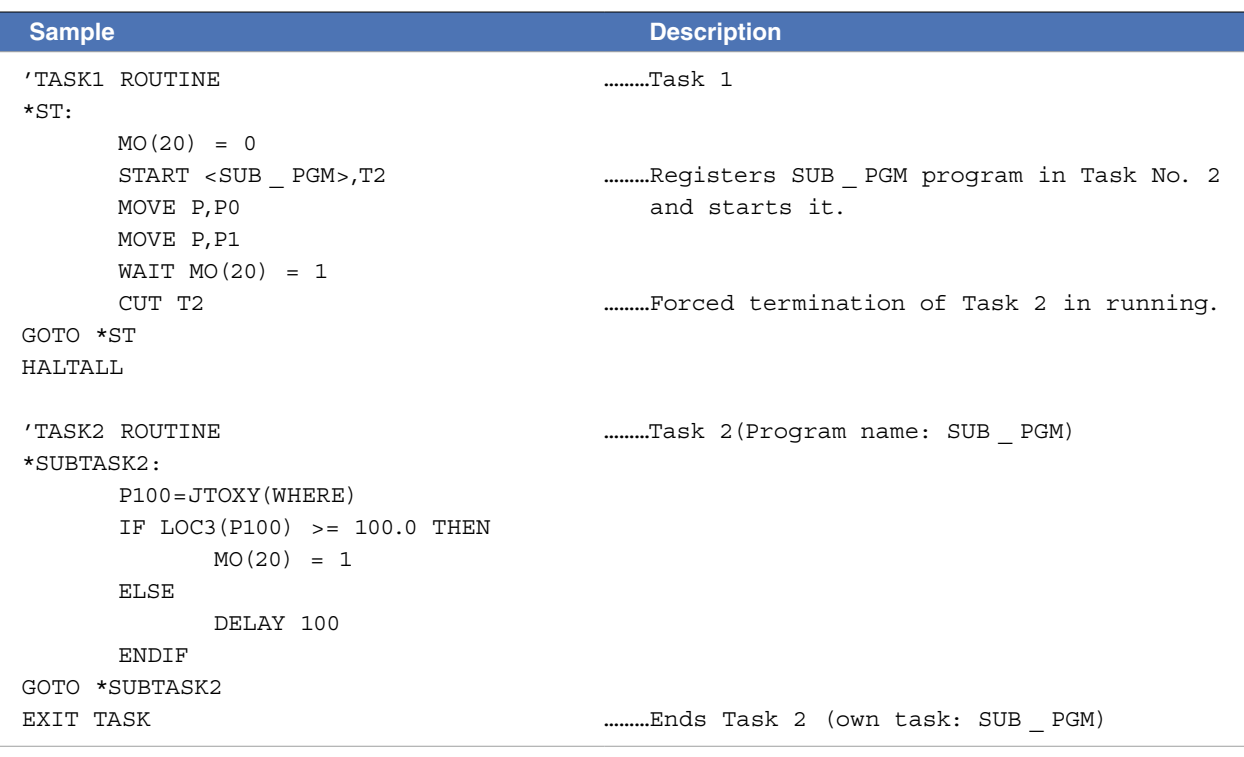

Related commands EXIT TASK, RESTART, START, SUSPEND

C

D

## **24 DATE\$** Acquires the date

#### **Format**

DATE\$

**Explanation** Acquires the date as a "yyyy/mm/dd" format character string.

"yyyy" indicates the year, "mm" indicates the month, and "dd" indicates the day. Date setting is performed from an operation terminal such as a programming box.

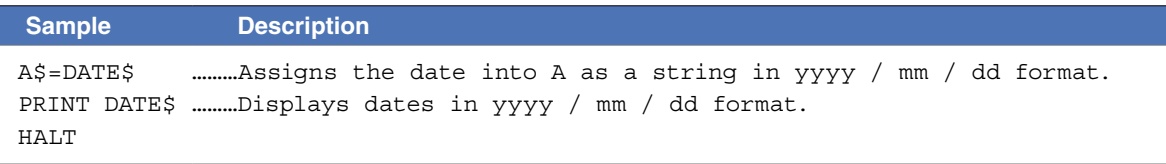

Related commands TIME\$

Specifies/acquires the deceleration ratio parameter

#### **Format**

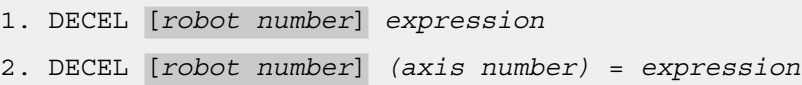

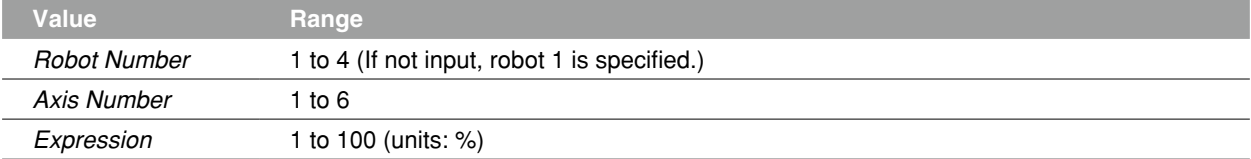

. . . . . . . . . . . . . .

 **Explanation** Changes the deceleration ratio parameter of axis to the *<expression>* value. In format 1, the change occurs at all axes of a specified robot. In format 2, the change occurs at the axis specified in *<axis number>*.

### **Ø MEMO**

The acceleration parameter can be changed by using the ACCEL statement.

#### **Functions**

#### **Format**

DECEL [*robot number*] *(axis number)*

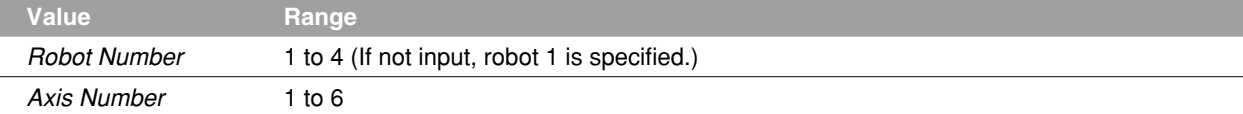

**Explanation** Acquires the deceleration ratio parameter value of axis.

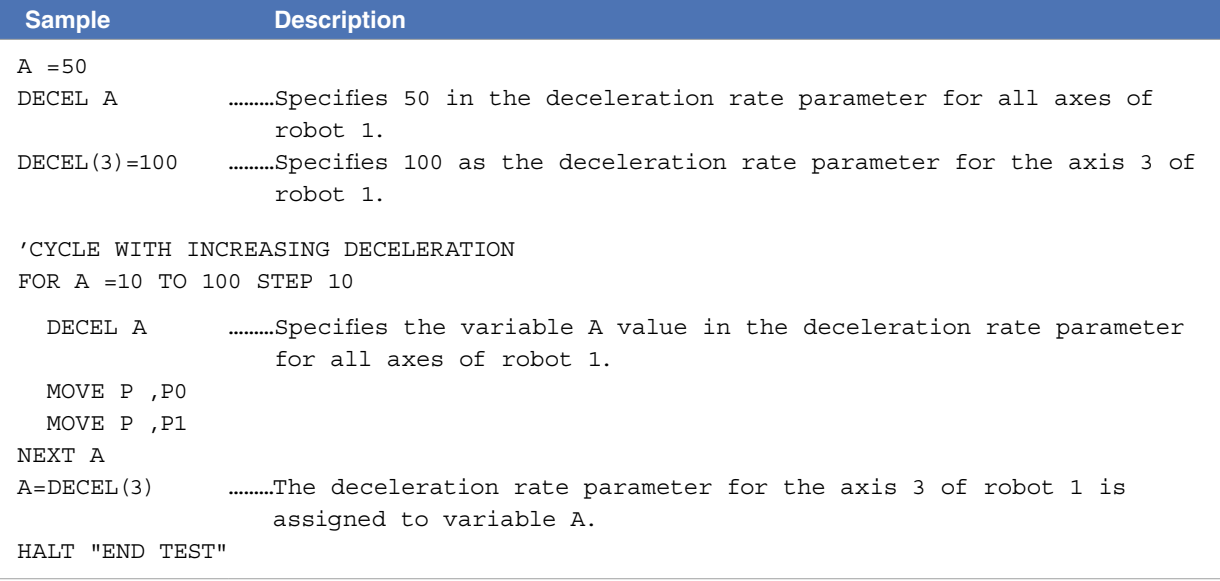

## **26 DEF FN**

Defines functions which can be used by the user

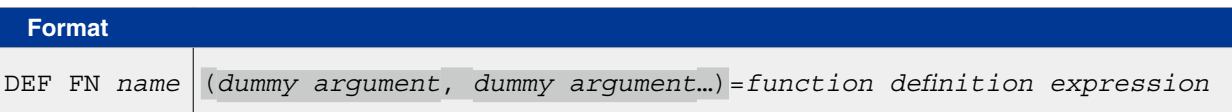

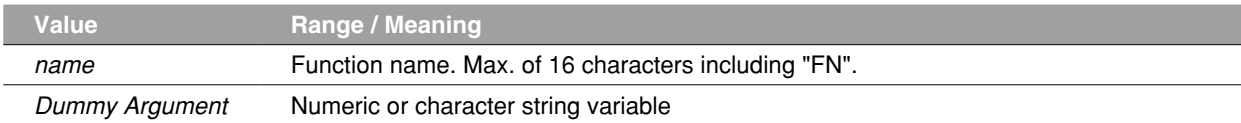

**Explanation** Defines the functions which can be used by the user. Defined functions are called in the FN <name> (variable) format.

## **B** MEMO

• The <*dummy argument*> names are the same as the variable names used in the <*function definition* <*expression*>. The names of these variables are valid only when the <*function definition expression*> is evaluated. There may be other variables with the same name in the program.

- When calling a function that uses a <*dummy argument*>, specify the constant, variable, or expression type which is the same as the <*dummy argument*> type. The <*dummy argument*> can be omitted. If <*dummy arguments*> are the same type, the difference of variable names does not affect.
- If a variable used in the <*function definition expression*> is not included in the <*dummy argument*> list, the current value of that particular variable is used for the calculation.
- A space must be entered between "DEF" and "FN". If no space is entered, DEFFN will be handled as a variable.
- The DEF FN statement cannot be used in sub-procedures.
- Definition by the DEF FN statement must be declared before statements which use functions.

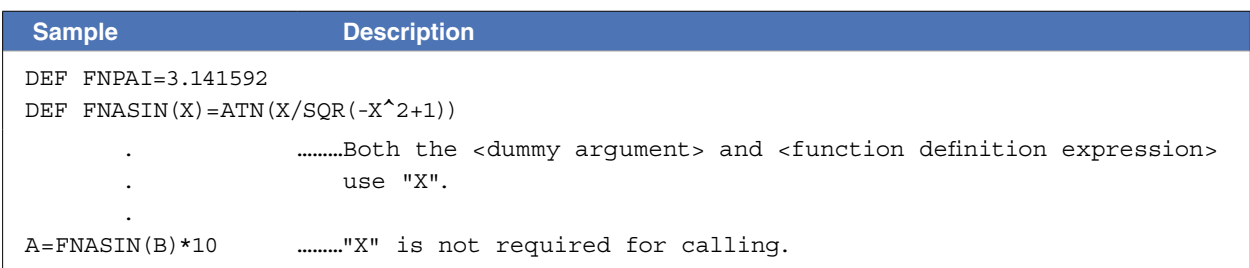

D

G

K

M

# **27 DEGRAD**

Angle conversion (degree → radian)

### **Format**

DEGRAD *(expression)*

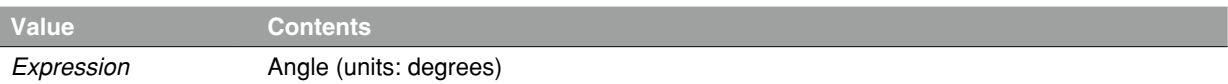

 **Explanation** The *<expression>* value is converted to radians.

### **B** MEMO

To convert radians to degrees, use RADDEG. 

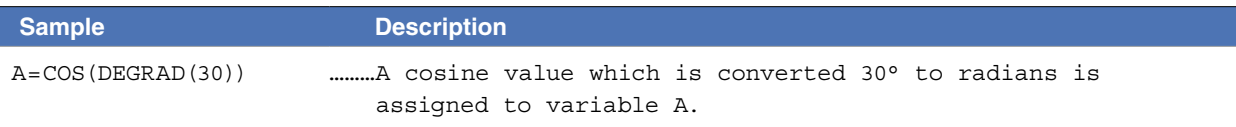

. . . . . . . . . . . . . . .

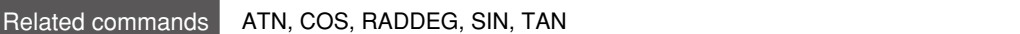

# **28 DELAY**

Program execution waits for a specified period of time

#### **Format**

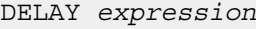

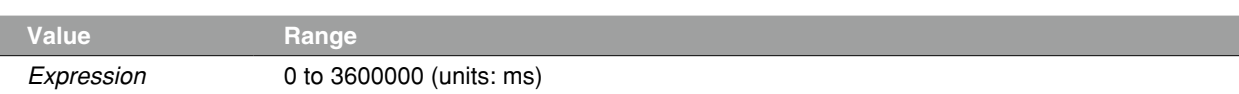

 **Explanation** A "program wait" status is established for the period of time specified by the *<expression>.* The minimum wait period is 1ms.

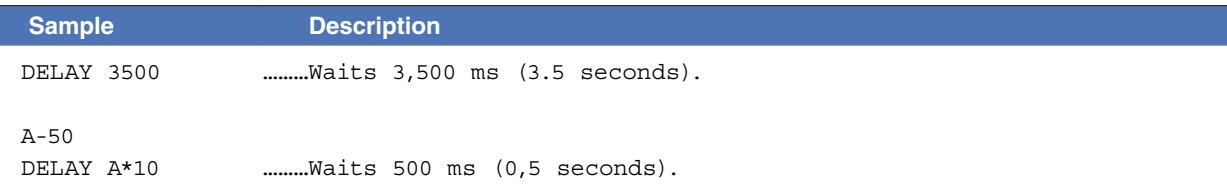

Acquires the input status from the parallel port

#### **Format**

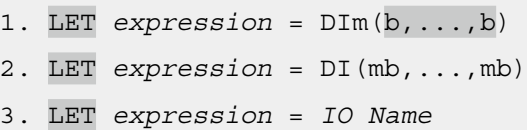

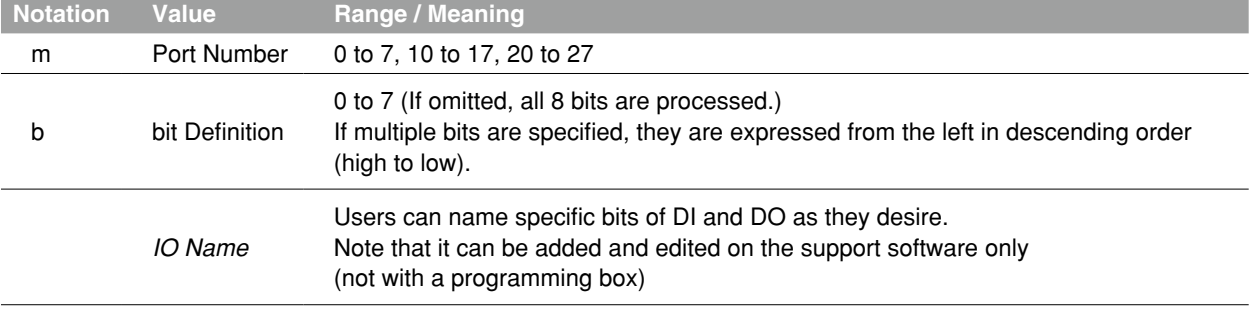

 **Explanation** Indicates the parallel input signal status. "0" will be entered if no input port exists.

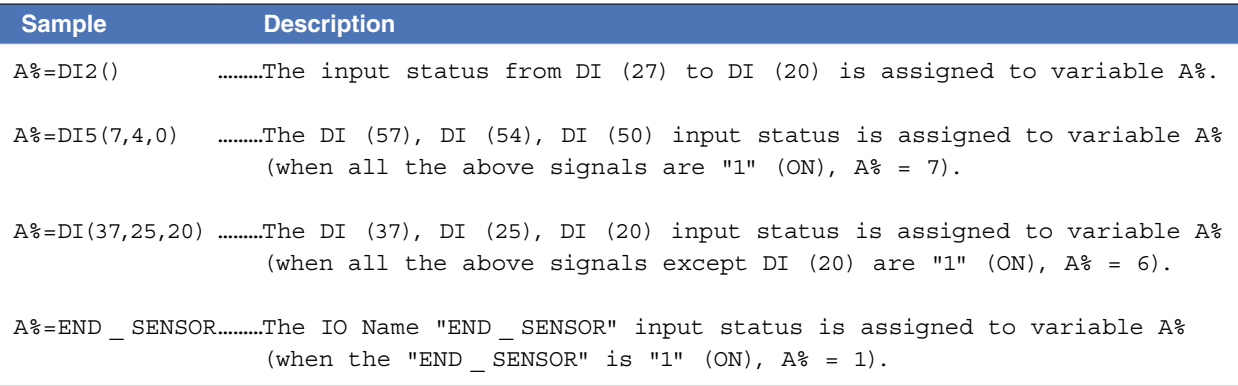

 **Reference** Chapter 3 "9.3 Parallel input variable"

D

K

Declares array variable

#### **Format**

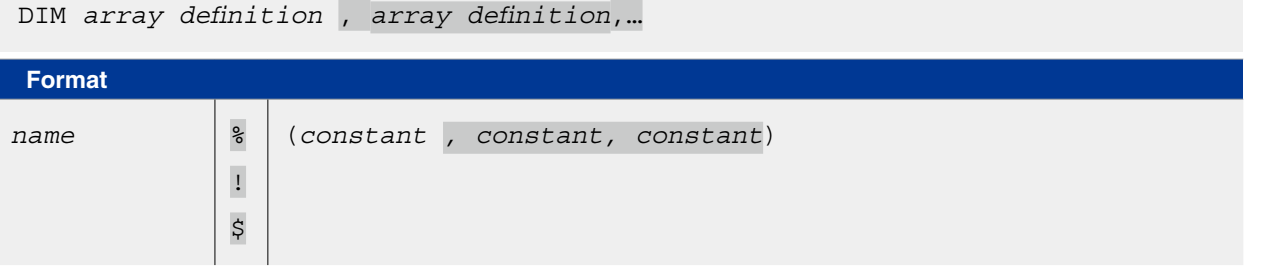

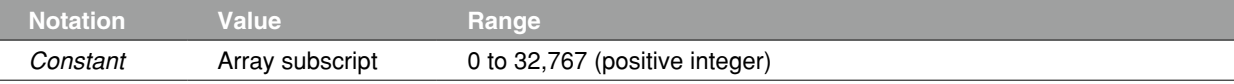

**Explanation** Declares the name and length (number of elements) of an array variable. A maximum of 3 dimensions may be used for the array subscripts. Multiple arrays can be declared in a single line by using comma ( , ) breakpoints to separate the arrays.

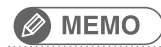

The total number of array elements is  $\langle$  constant $>$  + 1.

• A "9.300: Memory full" error may occur depending on the size of each dimension defined in an array.

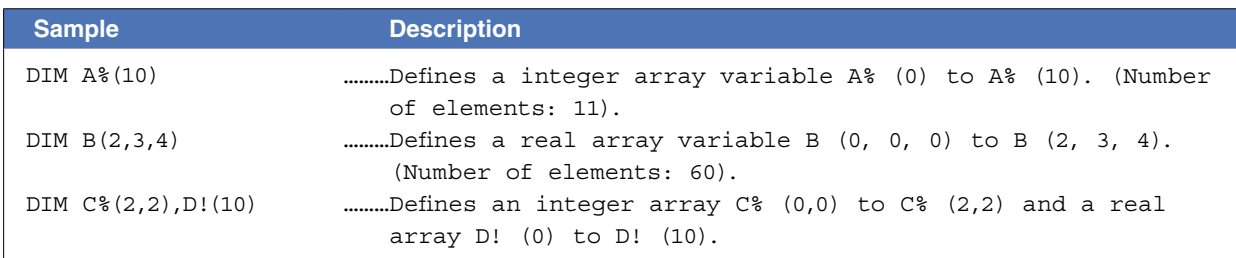

## **31 DIST**

Acquires the distance between 2 specified points

#### **Format**

DIST (*point expression 1*, *point expression 2*)

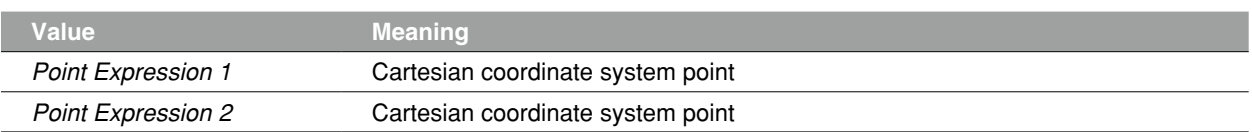

**Explanation** Acquires the distance (units: mm) between the 2 points (X,Y,Z) specified by *<point expression 1>* and *<point expression 2>*. An error occurs if the 2 points specified by each <point expression> do not have Cartesian coordinates.

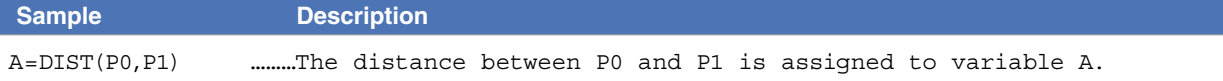

#### **Format**

- 1. LET DOm(b,...,b) = *expression*
- 2. LET DO(mb,...,mb) = *expression*
- 3. LET *IO Name* = *expression*

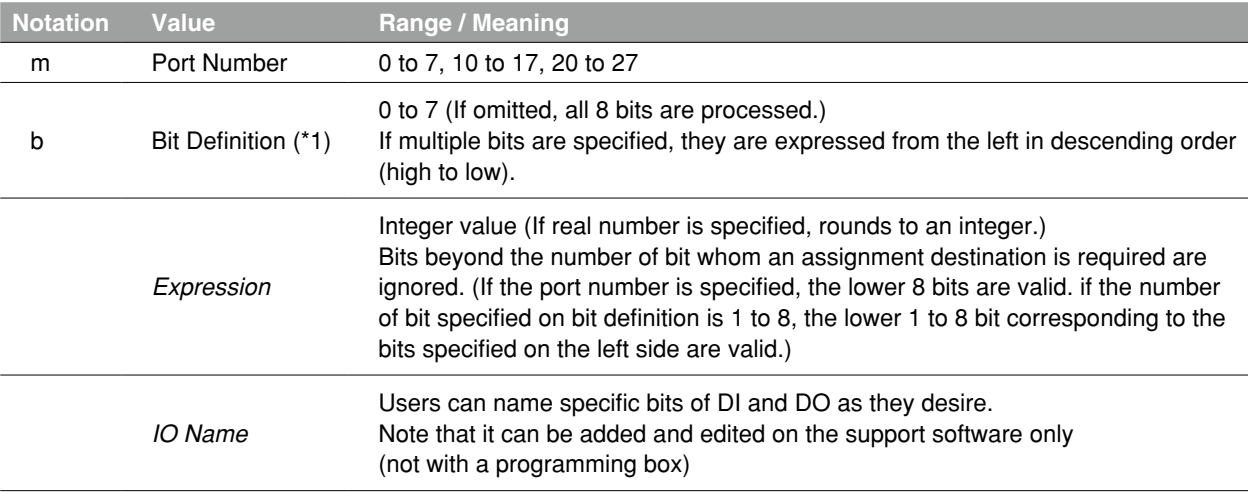

**Explanation Outputs the specified value to the DO port.** 

No output will occur if a nonexistent DO port is specified.

 **Reference** (\*1) Chapter 3 "10 Bit Settings"

## CAUTION -

Outputs to DO0() and DO1() are not possible. These ports are for reference only.

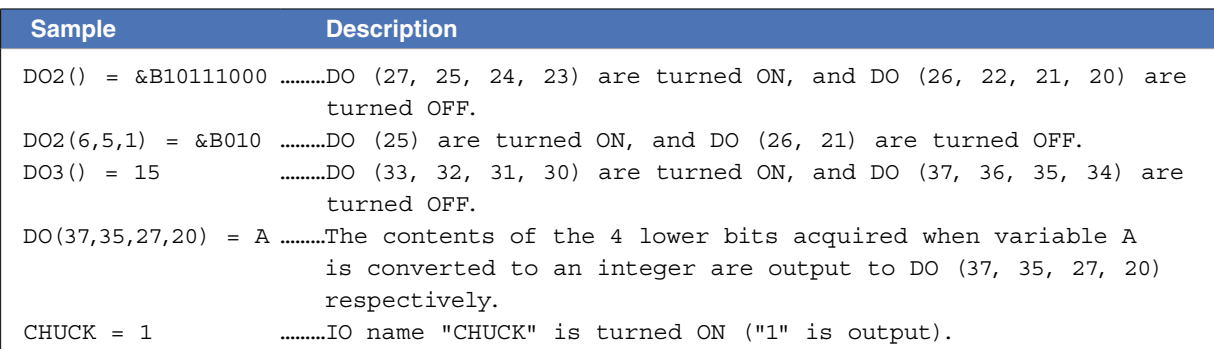

## **DO**

## **Functions**

I

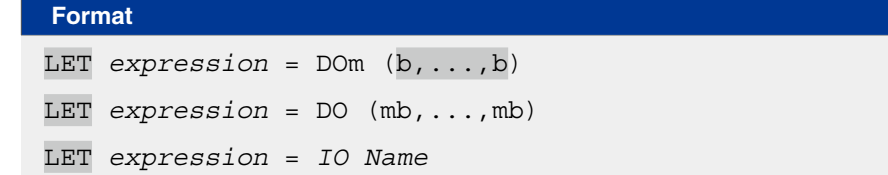

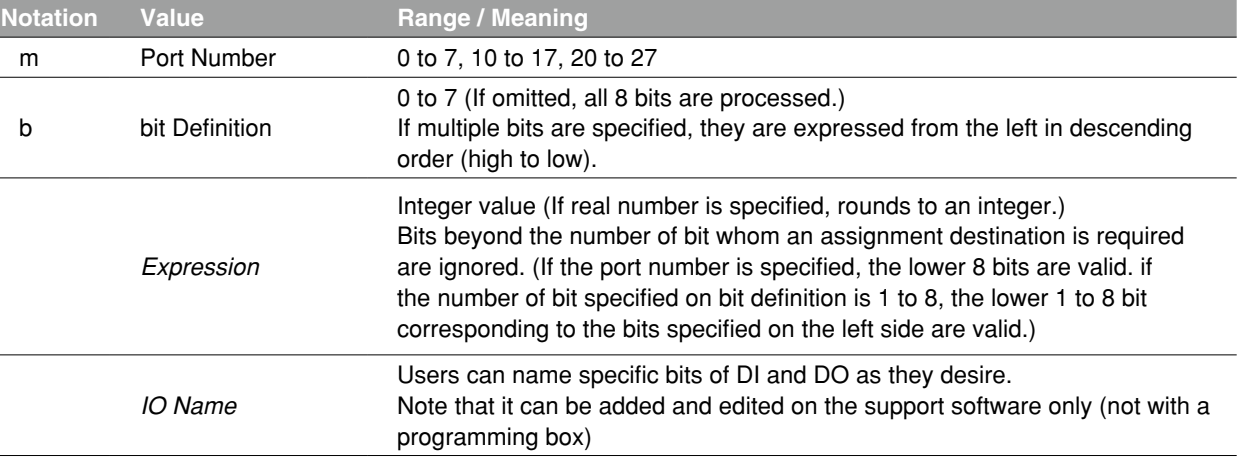

**Explanation** References the parallel port signal status.

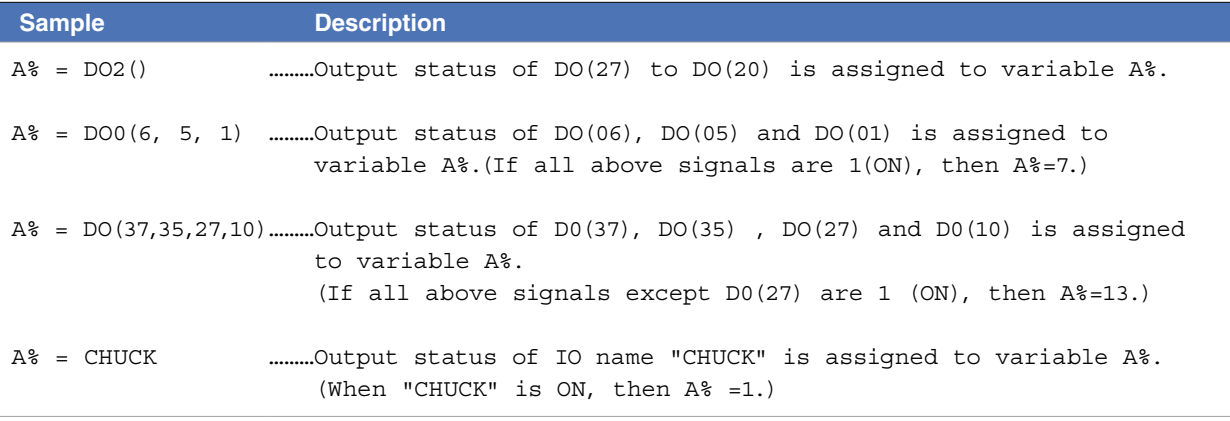

Related commands RESET, SET

## **33 DRIVE**

Executes absolute movement of specified axes

#### **Format**

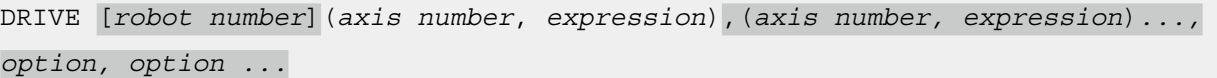

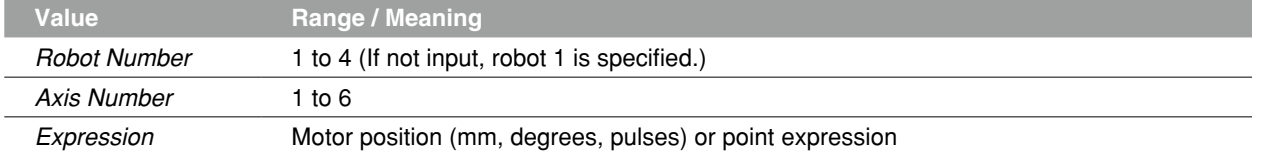

**Explanation** Executes absolute movement command for the specified axis This command is also used in the same way for the auxiliary axes.

- Movement type : PTP movement of specified axis.
- Point setting method : Direct numeric value input, point definition.
- Options : Relative Speed setting, absolute Speed setting, STOPON conditions setting, CONTON conditions setting, CONT setting, XY setting.

#### **Movement type**

#### ● PTP (Point to Point) movement of specified axis:

PTP movement begins after positioning of all axes specified at <*axis number*> is complete (within the tolerance range), and the command terminates when the specified axes enter the OUT position range. When two or more axes are specified, they will reach their target positions simultaneously.

If the next command following the DRIVE command is an executable command such as a signal output command, that next command will start when the movement axis enters the OUT position range. In other words, that next command starts before the axis arrives within the target position tolerance range.

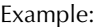

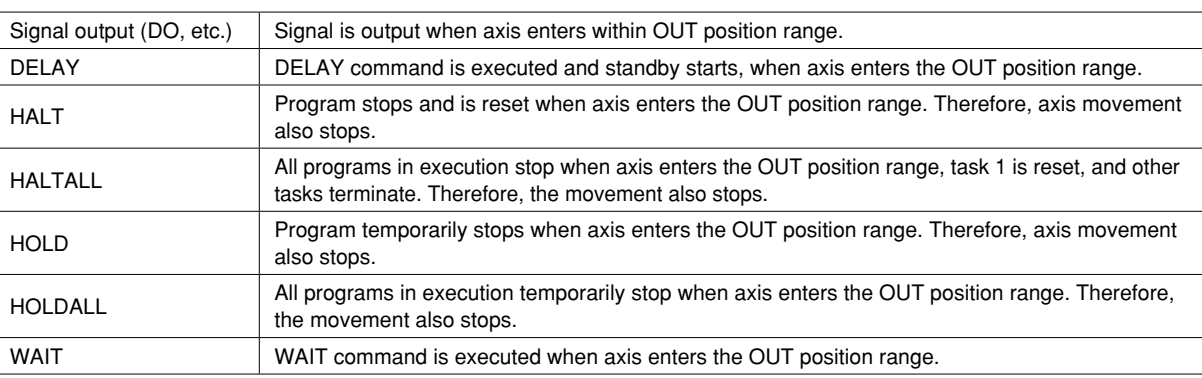

The WAIT ARM statement is used to execute the next command after the axis enters the tolerance range.

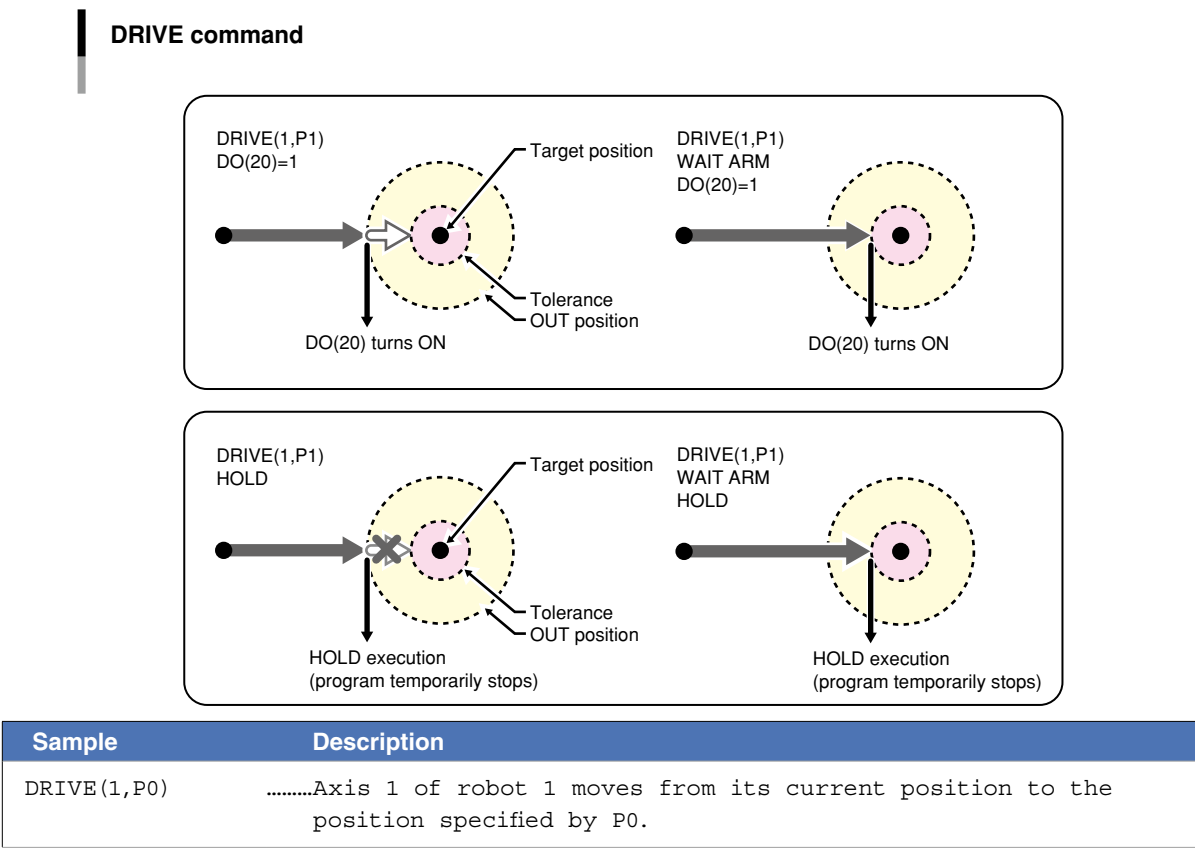

#### **Point data setting types**

#### ● Direct numeric value input

The target position is specified directly in <*expression*>.

If the numeric value is an integer, this is interpreted as "pulse" units. If the numeric value is a real number, this is interpreted as "mm/degrees" units, and each axis will move from the 0-pulse position to a pulse-converted position.

However, when using the optional XY setting, movement occurs from the Cartesian coordinate origin position.

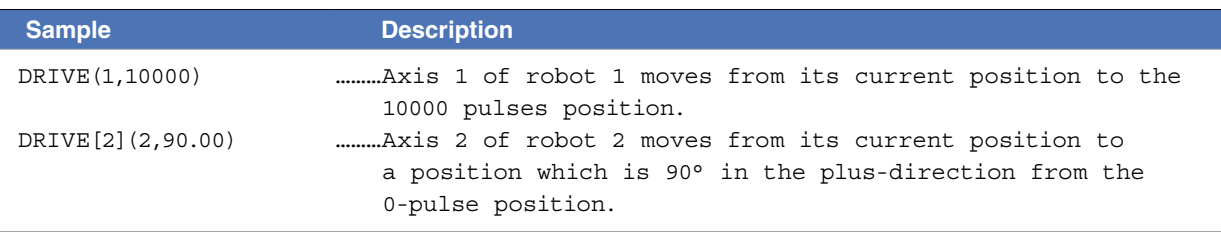

#### ● Point definition

Point data is specified in <*expressions*>. The axis data specified by the <*axis number*> is used. If the point expression is in "mm/degrees" units, movement for each axis occurs from the 0-pulse position to the pulseconverted position. However, when using the optional XY setting, movement occurs from the Cartesian coordinate origin position.

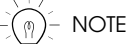

If point data is specified with both integers and real numbers in the same statement, all values are handled in "mm/degrees" units.

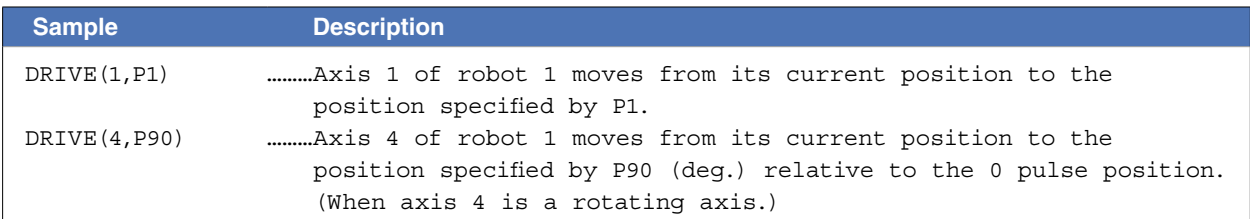

B

### **DRIVE**

#### **Option types**

- Relative speed setting
- Absolute Speed setting
- STOPON conditions setting
- CONTON conditions setting
- CONT setting

 **Reference** "MOVE" statement

#### ● XY setting

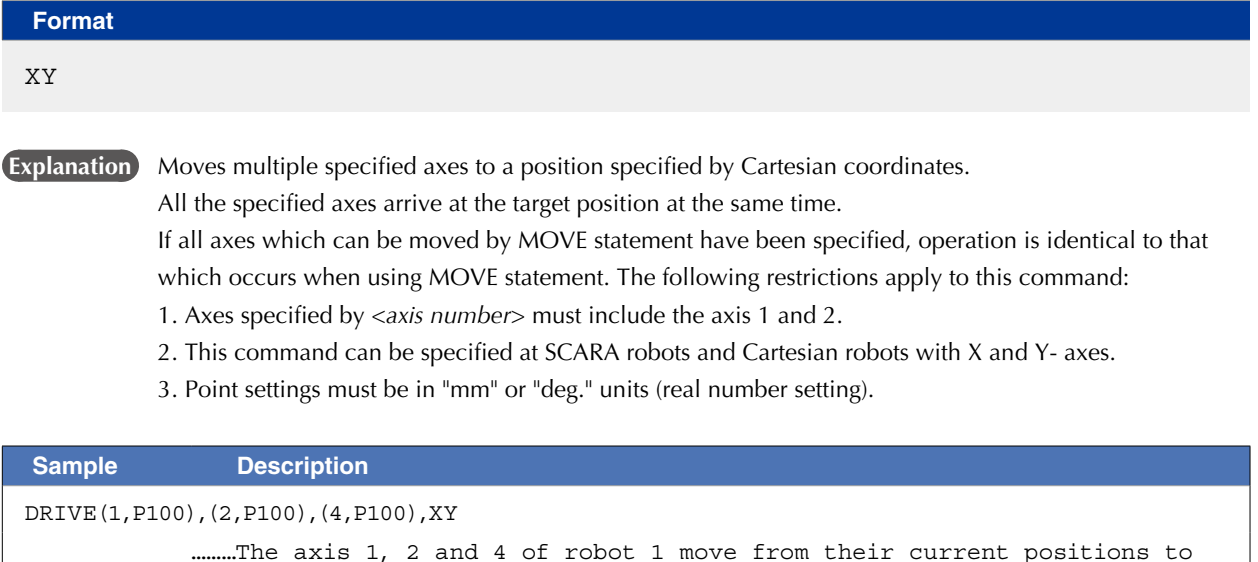

the Cartesian coordinates position specified by P100.

## **34 DRIVEI**

Moves the specified robot axes in a relative manner

#### **Format**

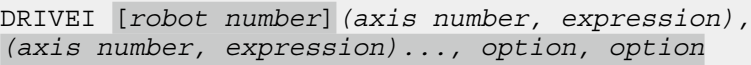

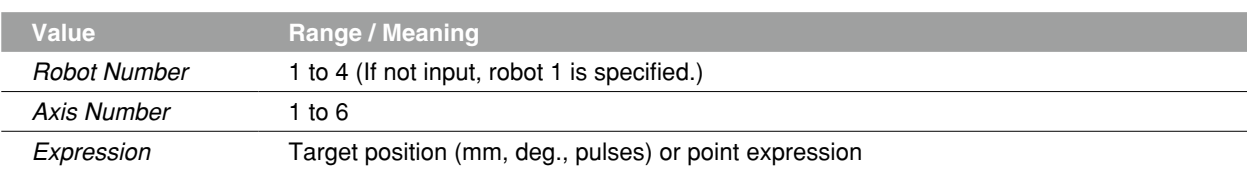

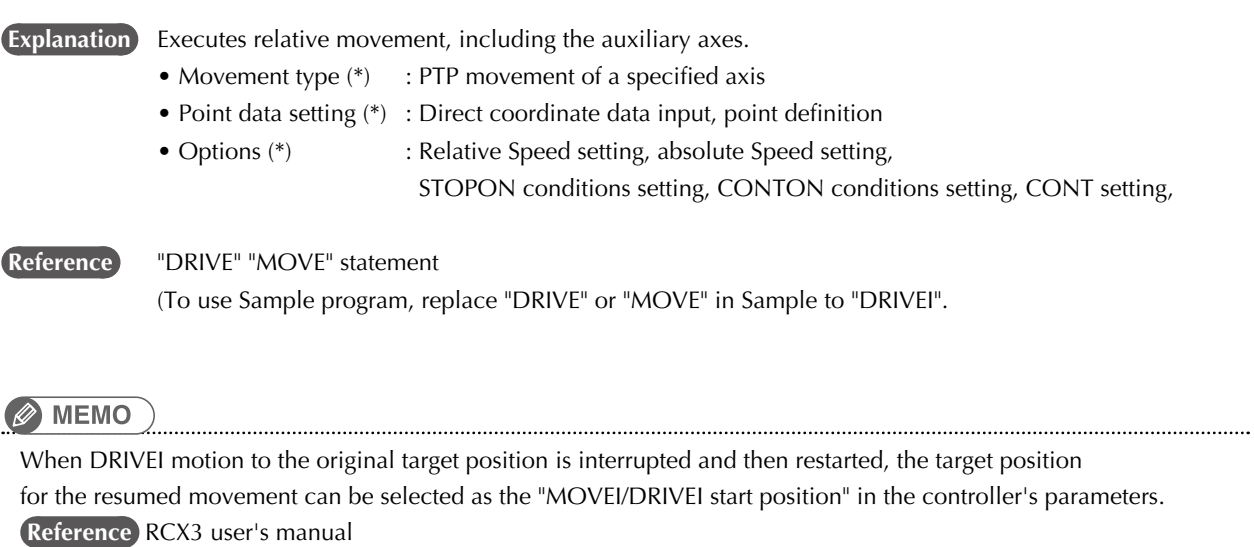

1) KEEP (default)...Continues the previous (before interruption) movement. The original target position remains unchanged.

2) RESET...Relative movement begins anew from the current position. The target position before interruption is reset.

. . . . . . . . .

#### **Movement type**

#### ● PTP (point-to-point) of specified axis

PTP movement begins after positioning of all axes specified at <*axis number*> is complete (within the tolerance range), and the command terminates when the specified axes enter the OUT position range. When two or more axes are specified, they will reach their target positions simultaneously.

If the next command following the DRIVEI command is an executable command such as a signal output command, that next command will start when the movement axis enters the OUT position range. In other words, that next command starts before the axis arrives within the target position tolerance range.

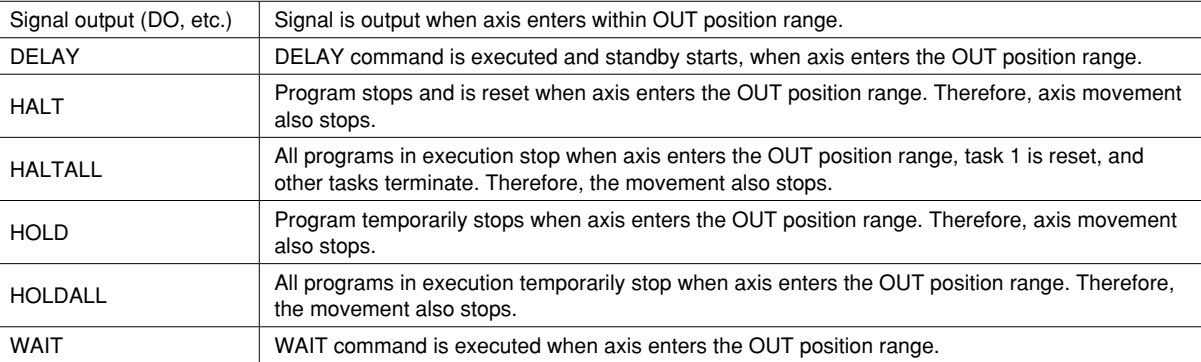

The WAIT ARM statement are used to execute the next command after the axis enters the tolerance range.

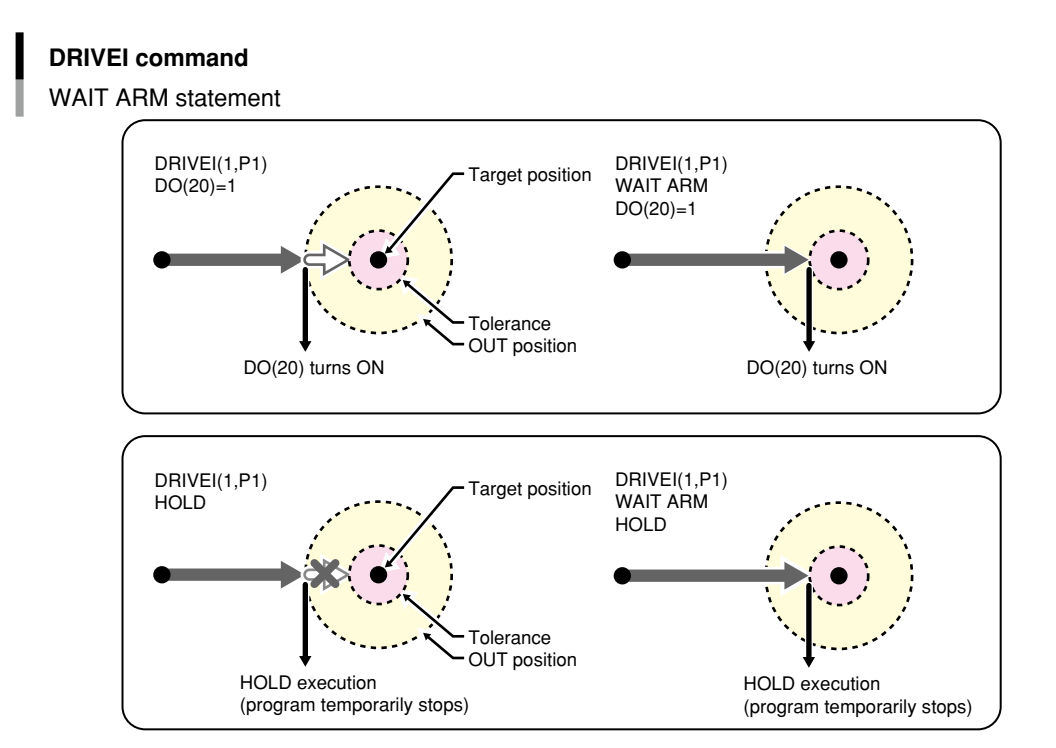

#### **Point data setting types**

#### ● Direct numeric value input

The target position is specified in <*expression*>.

If the target position's numeric value is a real number, this is interpreted as a "mm/ deg." units, and each axis will move from its current position to a pulse-converted position.

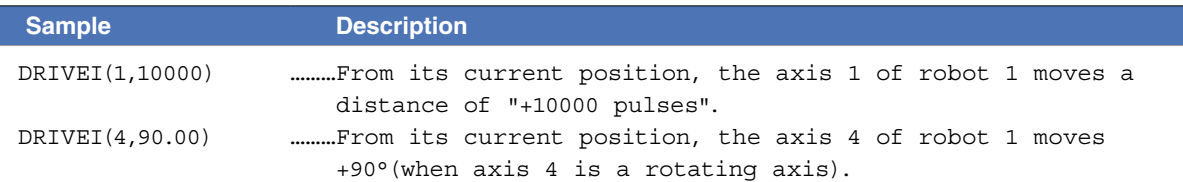

#### ● Point definition

Point data is specified in <*expression*>. The axis data specified by the <*axis number*> is used. From its current position, the axis moves the distance specified by the point in a relative manner. If the point expression is in "mm/ degrees" units, movement for each axis occurs from the 0-pulse position to the pulse-converted position.

If point data is specified with both integers and real numbers in the same statement, all values are handled in "mm/degrees" units.

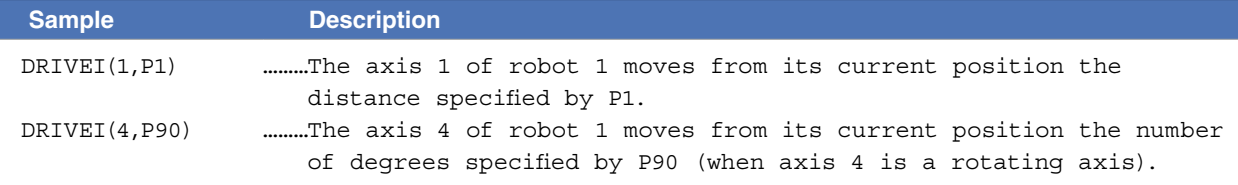

## **DRIVEI**

#### **Option types**

#### ● Speed setting

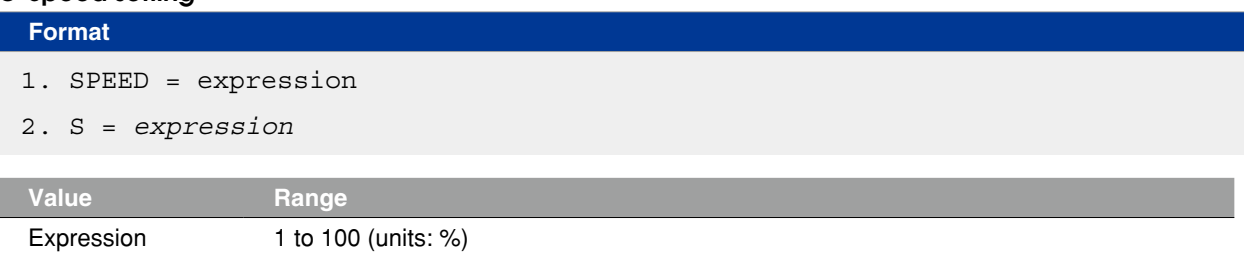

**Explanation** The program's movement speed is specified as an <expression>.

The actual speed is determined as shown below.

• Robot's max. speed (mm/sec., or deg./sec.) × automatic movement speed (%) × value of expression (%) This option is enabled only for the specified DRIVE statement.

**NOTE** 

This defines the maximum speed, and does not guarantee that all movement will occur at specified speed.

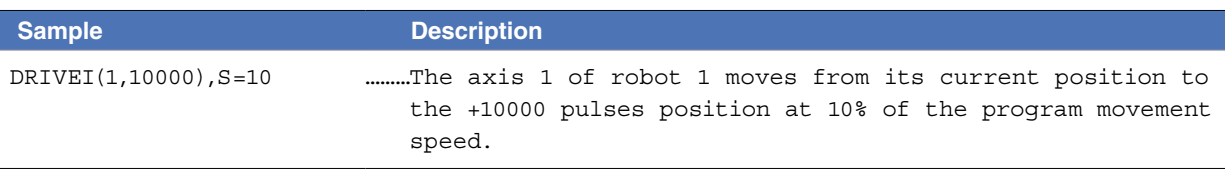

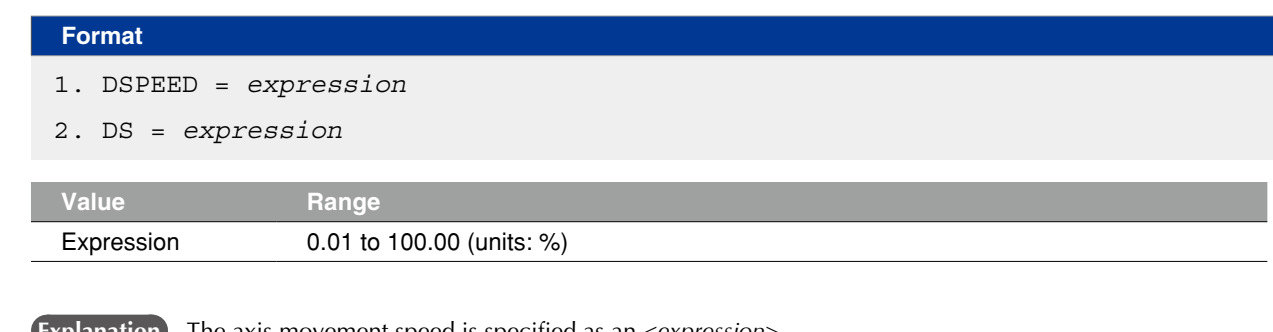

 **Explanation** The axis movement speed is specified as an <*expression*>.

The actual speed is determined as shown below.

• Robot's max. speed (mm/sec., or deg./sec.) × axis movement speed (%)

This option is enabled only for the specified DRIVEI statement.

Movement always occurs at the DSPEED <*expression*> value (%) without being affected by

the automatic movement speed value (%).

**NOTE** 

SPEED option and DSPEED option cannot be used together.

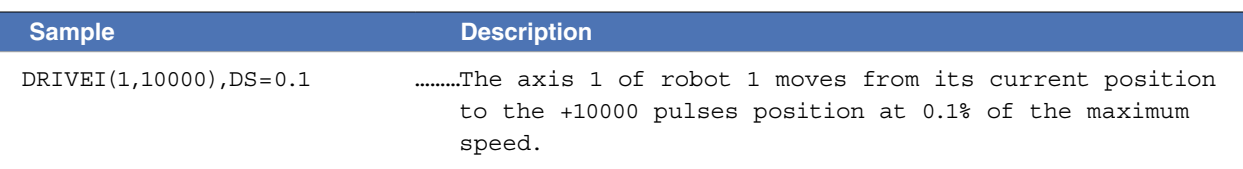

## **DRIVEI**

#### ● STOPON condition setting

#### **Format**

STOPON *conditional expression*

**Explanation** Stops movement when the conditions specified by the <conditional expression> are met.

 **Because this is a deceleration type stop, there will be some movement (during deceleration) after the conditions are satisfied.** 

- the <conditional expression> is specified with input/output signals or the variable.
- If the conditions are not satisfied, a robot moves to the target position.
- If the conditions are already satisfied before movement begins, the command is terminated without any movement.
- This option is enabled only by program execution.

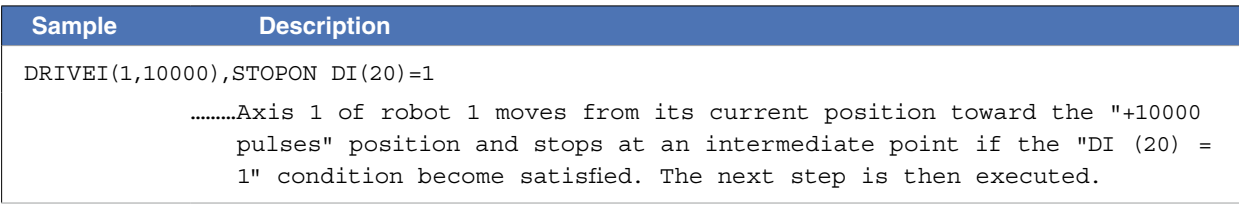

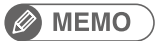

When the conditional expression used to designate the STOPON condition is a numeric expression, expression value other than "0" indicates a TRUE status, and "0" indicates a FALSE status.

# **35 END SELECT**

Ends the SELECT CASE statement

#### **Format**

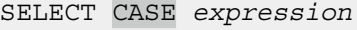

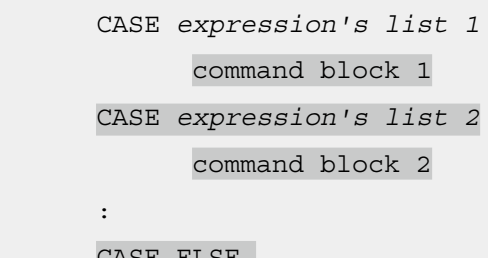

CASE ELSE

command block n

END SELECT

 **Explanation** Directly ends the SELECT CASE command block. For details, refer to section "SELECT CASE to END SELECT".

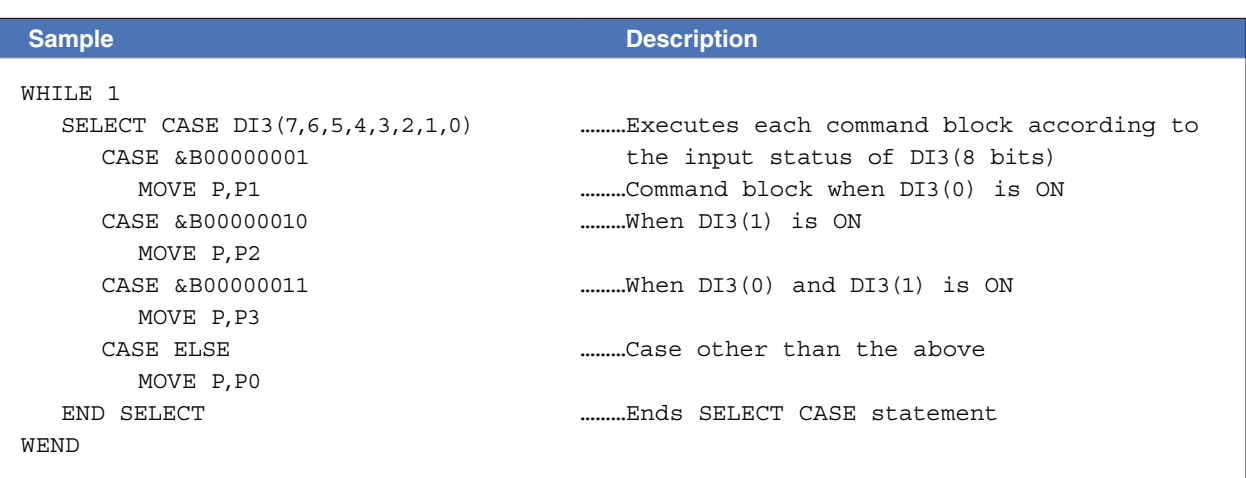

Related commands SELECT CASE

## **36 END SUB**

Ends the sub-procedure definition

#### **Format**

SUB *label* (*dummy argument*, *dummy argument*…)

*command block*

END SUB

**Explanation** Ends the sub-procedure definition which begins at the SUB statement.

For details, refer to section "SUB to END SUB".

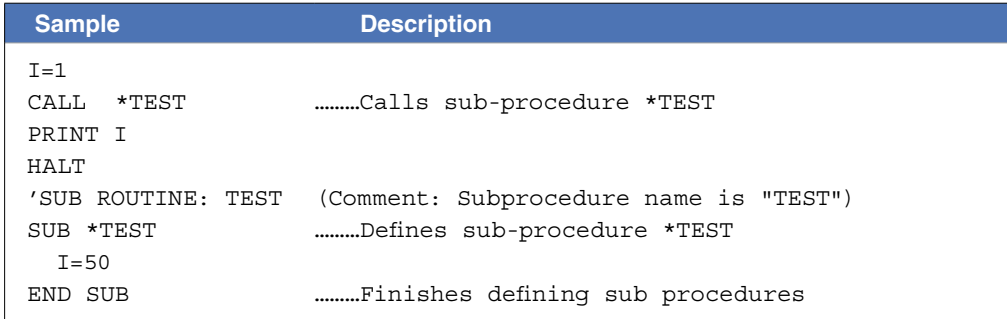

Related commands CALL, EXIT SUB, SUB to END SUB

# **37 ERR / ERL**

Acquires the error code / error line number

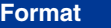

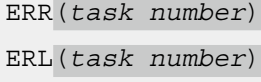

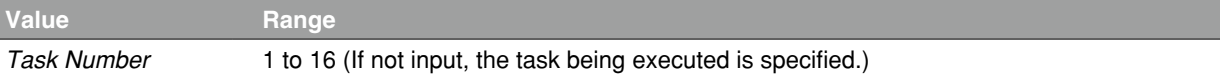

 **Explanation** Variables ERR and ERL are used in error processing routines specified by the ON ERROR GOTO statement.

> ERR gives the error code of the error that has occurred and ERL gives the line number on which the error has occurred.

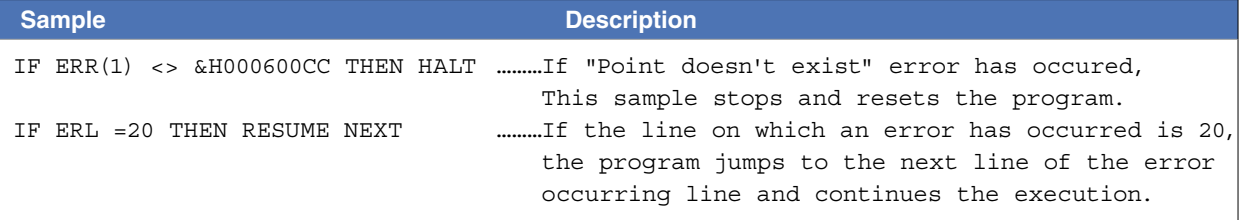

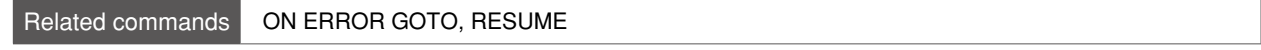
## **38 ETHSTS**

Acquires the Ethernet port status

### **Format**

ETHSTS

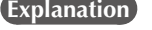

Acquires the Ethernet port status.

The values below are acquired depending on the status.

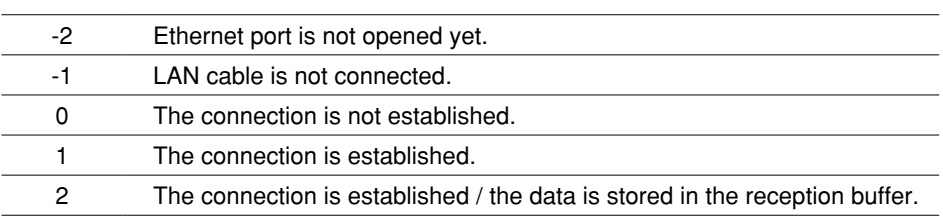

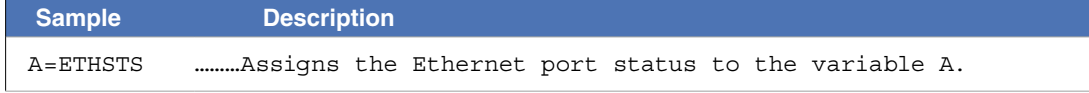

# 8

## **39 EXIT FOR**

Terminates the FOR to NEXT statement loop

#### **Format**

EXIT FOR

 **Explanation** Terminates the FOR to NEXT statement loop, then jumps to the command which follows the NEXT statement.

This statement is valid only between the FOR to NEXT statements.

### **Ø MEMO**

The FOR to NEXT statement loop will end when the FOR statement condition is satisfied or when the EXIT FOR statement is executed. A "5.212: Stack overflow" error, etc., will occur if another statement such as GOTO is used to jump out of the loop. 

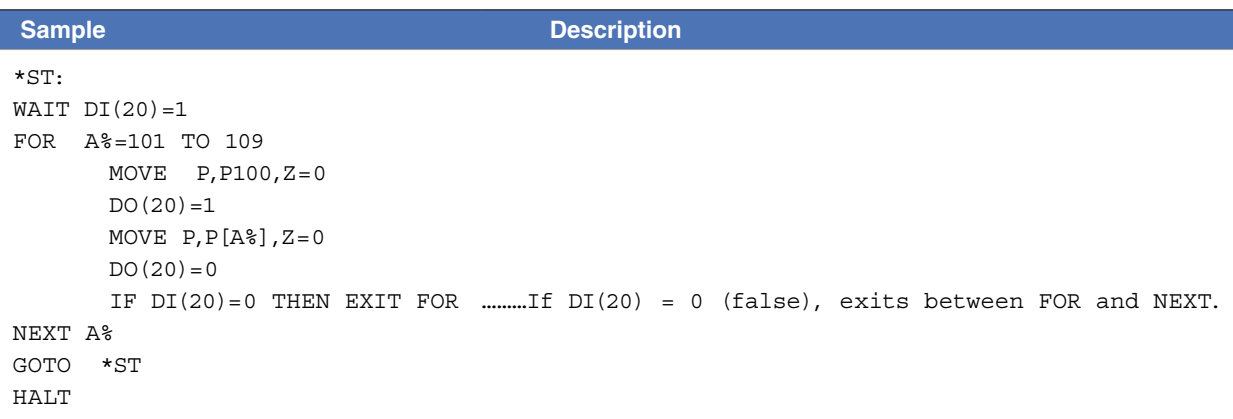

Related commands FOR, NEXT

. . . . . . . . . .

## **40 EXIT SUB**

Terminates the sub-procedure defined by the SUB to END SUB statement

#### **Format**

EXIT SUB

**Explanation** The EXIT SUB statement terminates the sub-procedure defined by the SUB to END SUB statements, then jumps to the next command in the CALL statement that called up the sub-procedure. This statement is valid only within the sub-procedure defined by the SUB to END SUB statements.

#### **Ø** MEMO

To end the sub-procedure defined by the SUB to END SUB statements, use the END SUB statement or EXIT SUB statement. A "5.212: Stack overflow" error, etc., will occur if another statement such as GOTO is used to jump out of the loop. . . . . . . . . . . . . . . .

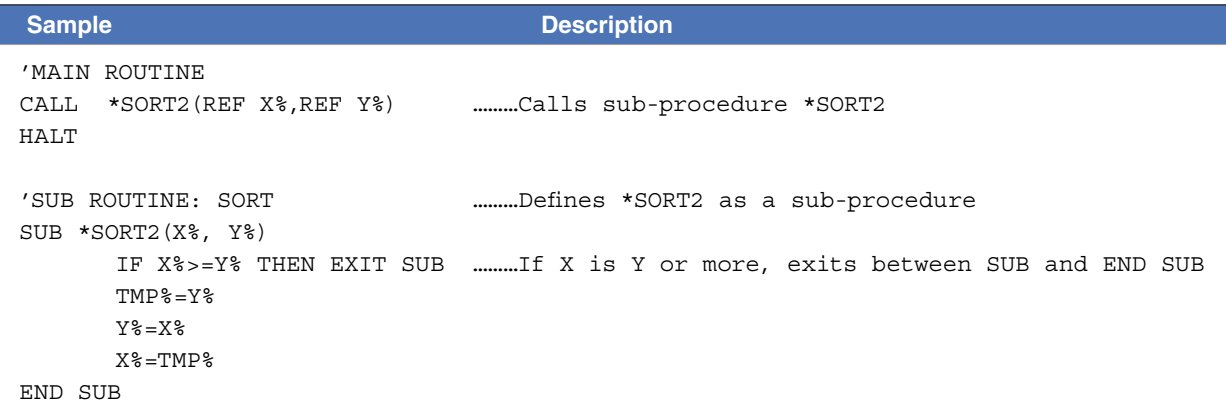

Related commands CALL, SUB to END SUB, END SUB

## **41 EXIT TASK**

Terminates its own task which is in progress

#### **Format**

EXIT TASK

**Explanation** Terminates its own task which is currently being executed.

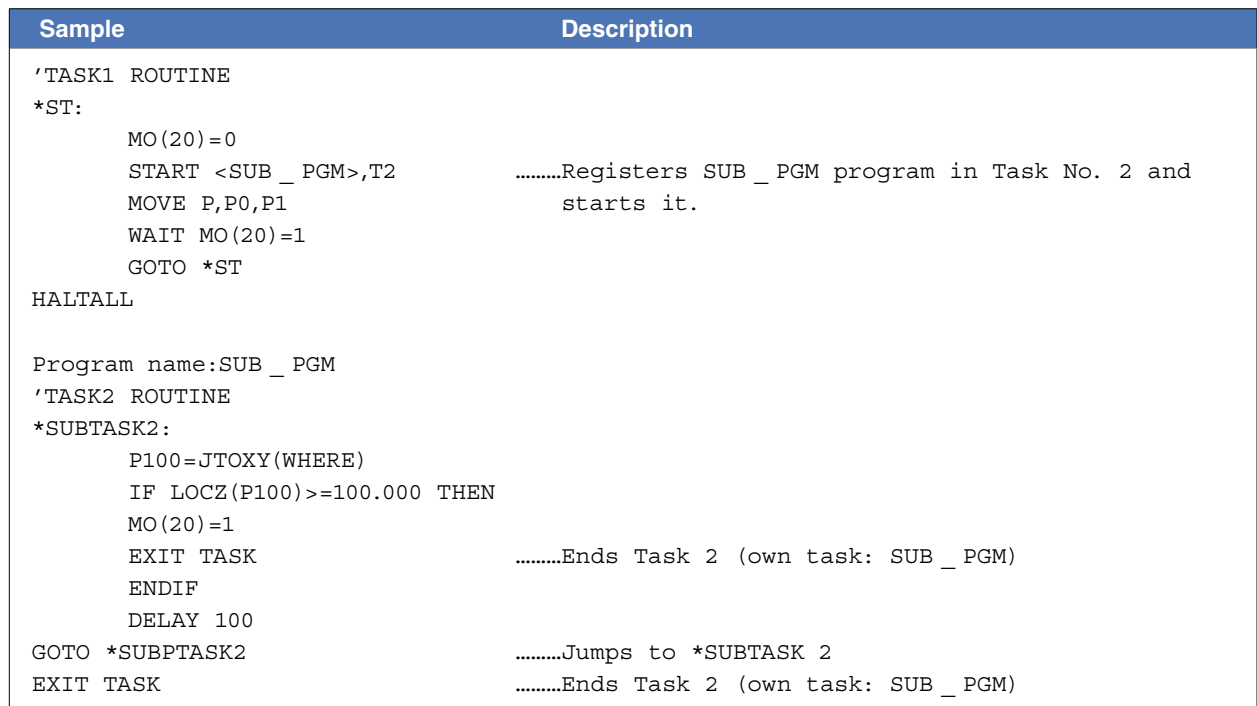

Related commands CUT, RESTART, START, SUSPEND, CHGPRI

8

M

## **42 FOR to NEXT**

Performs loop processing until the variable exceeds the specified value

#### **Format**

```
FOR control variable = start value TO end value STEP step
```
command block

NEXT *control variable*

- **Explanation** These statements repeatedly execute commands between the FOR to NEXT statements for the <*start value*> to <*end value*> number of times, while changing the <*control variable*> value in steps specified by <*STEP*>.
	- If <*STEP*> is omitted, its value becomes "1".
	- The <*STEP*> value may be either positive or negative.
	- The <*control variable*> must be a numeric <*simple variable*> or <*array variable*>.
	- The FOR and NEXT statements are always used as a set.

#### **Sample**

```
'CYCLE WITH CYCLE NUMBER OUTPUT TO DISPLAY 
FOR A=1 TO 10 
       MOVE P,P0 
       MOVE P,P1 
       MOVE P,P2 
       PRINT"CYCLE NUMBER=";A 
NEXT A 
HALT
```
FOR to NEXT is useful to make the program compact.

```
SAMPLE (Descriptions with FOR to NEXT)
FOR A=1 TO 5
       MOVE P,P[A],A3=0.00
A number of destination point for MOVE changes depending 
NEXT A
MOVE P,P10,A3=0.00
DO(20)=1………Repeats 5 times between FOR and NEXT.
                             on a value of a variable.
```
A example without FOR to NEXT;

though the description is simple, the number of programming line increases in accordance with one of the destination. SAMPLE (Descriptions without FOR to NEXT)

```
MOVE P,P1,A3=0.00
MOVE P,P2,A3=0.00
MOVE P,P3,A3=0.00
MOVE P,P4,A3=0.00
MOVE P,P5,A3=0.00
MOVE P,P10,A3=0.00
DO(20)=1
```
#### **Ø** MEMO

While FOR to NEXT is processed, leaving the loop is disabled by GOTO and so on. In order to leave FOR to NEXT, use EXIT FOR. 

Related commands EXIT FOR

## **43 GEPSTS**

Acquires the General Ethernet Port status

#### **Format**

GEPSTS*(General Ethernet Port number)*

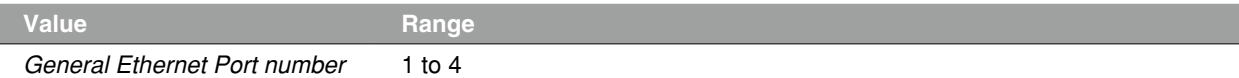

#### **Explanation** Acquires the General Ethernet Port status.

The values below are acquired depending on the status.

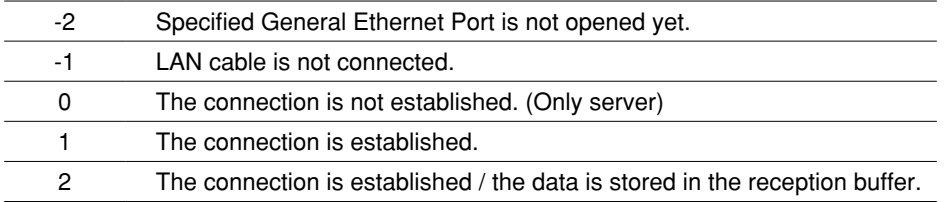

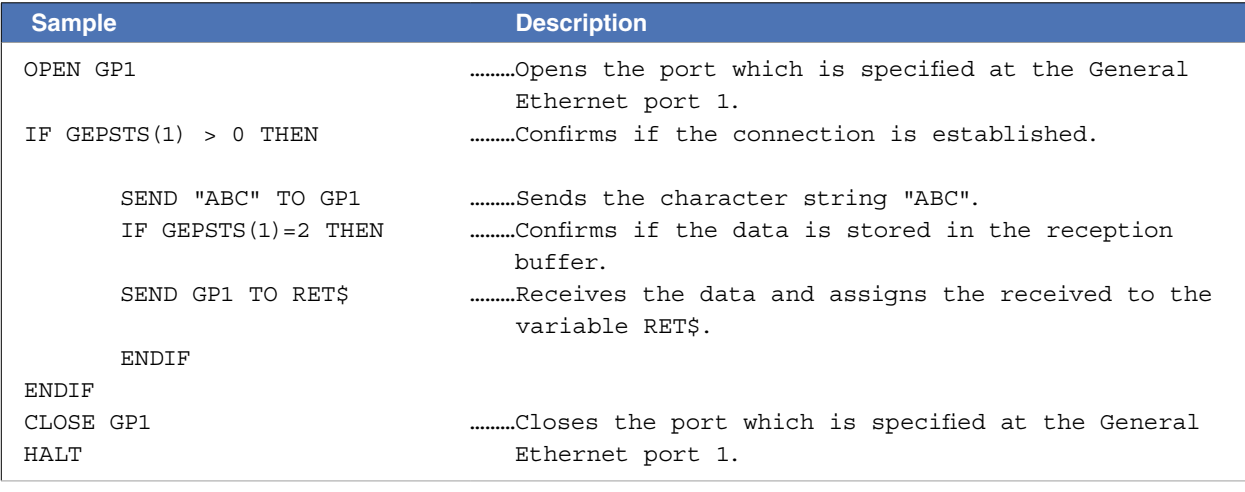

Related commands OPEN, CLOSE, SEND, SETGEP

B

## **44 GOSUB to RETURN**

Jumps to a subroutine

#### \* GOSUB can also be expressed as "GO SUB".

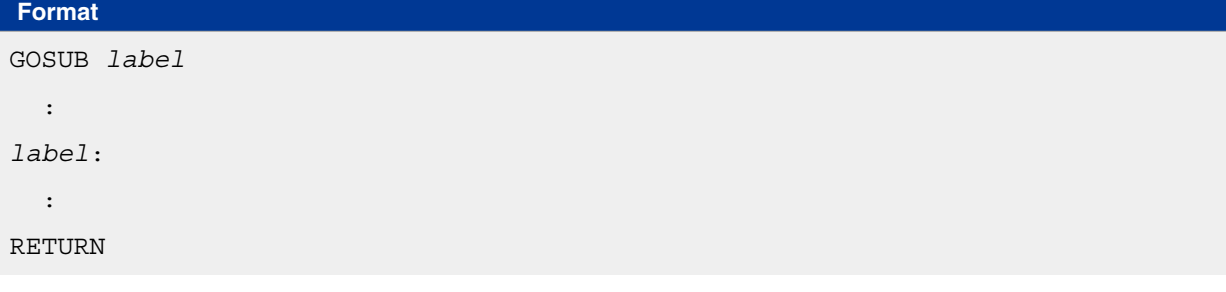

**Explanation** Jumps to the *<label>* subroutine specified by the GOSUB statement.

A RETURN statement within the subroutine causes a jump to the next line of the GOSUB statement.

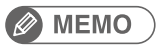

- • The GOSUB statement can be used up to 120 times in succession. Note that this number of times is reduced if commands containing a stack such as an FOR statement or CALL statement are used.
- When a jump to a subroutine was made with the GOSUB statement, always use the RETURN statement to end the subroutine. If another statement such as GOTO is used to jump out of the subroutine, an error such as "5.212: Stack overflow" may occur.

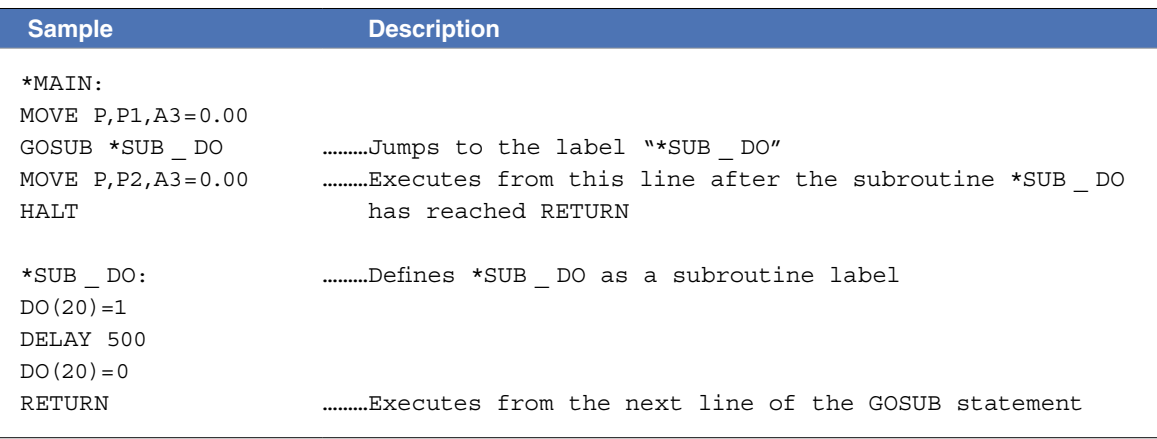

Related commands RETURN

## **45 GOTO**

Executes an unconditional jump to the specified line

#### **Format**

GOTO label \* GOTO can also be expressed as "GO TO".

**Explanation** Executes an unconditional jump to the line specified by the <label>.

### **B** MEMO

"Label" is the name which is put on a programming line. For specifying the programming line, it is necessary to create a label on the line and specify it.

In order to create/define a label, always begin with \* and end with : . For details, refer to Chapter 1 "6. LABEL Statement".

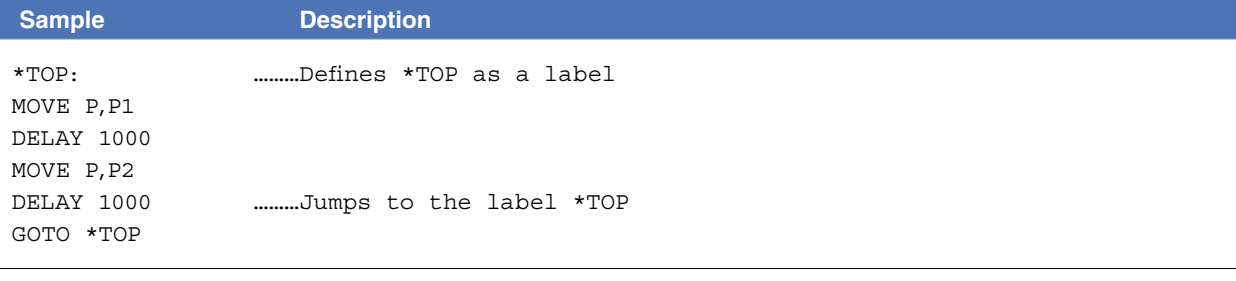

## **46 HALT**

Stops the program and performs a reset

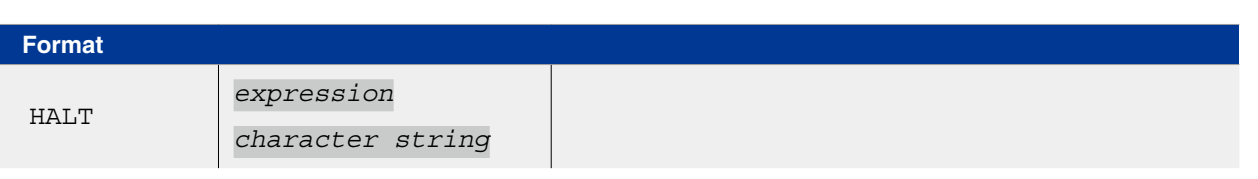

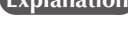

Stops the program and resets it. If restarted after a HALT, the program runs from its beginning. If an <expression> or a <character string> is written, the operation result of <expression> or the contents of <character string> are displayed on the programming box screen, respectively.

```
MEMO
```
• Variables are not reset by execution of HALT statement. HALTALL is available to reset variables.

• HALT is effective only in the executed task. The programs executed in other tasks continue execution.

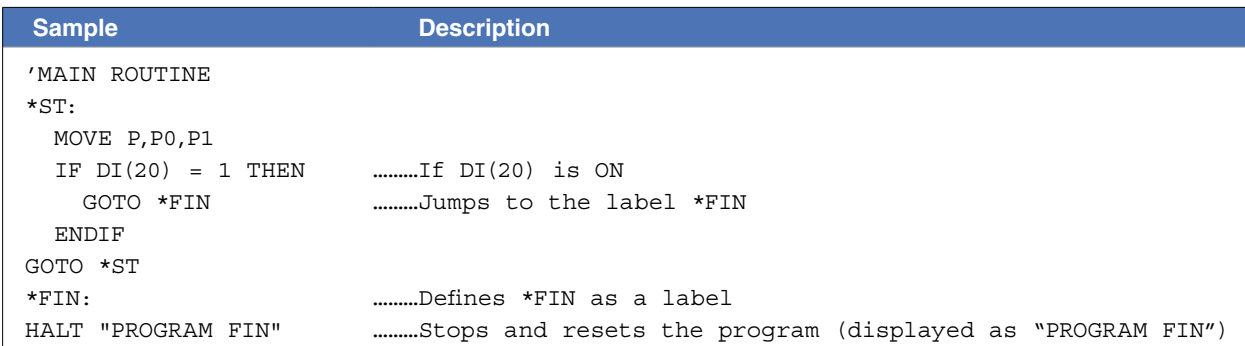

In PTP movement specified by movement commands such as MOVE and DRIVE, the next line's command is executed when the axis enters the OUT position range.

Therefore, if a HALT command exists immediately after a PTP movement command, that HALT command is executed before the axis arrives in the target position tolerance range.

Likewise, when specifying CONT options in interpolation movement during MOVE (L or C) command, the next command is executed immediately after movement starts. Therefore, if a HALT command exists immediately after the interpolation movement command during MOVE (L or C) command with CONT options, a HALT command is executed immediately after starting movement.

In either of the above cases, use the WAIT ARM command as shown below if desiring to execute the HALT command after the axis arrives within the target position tolerance range.

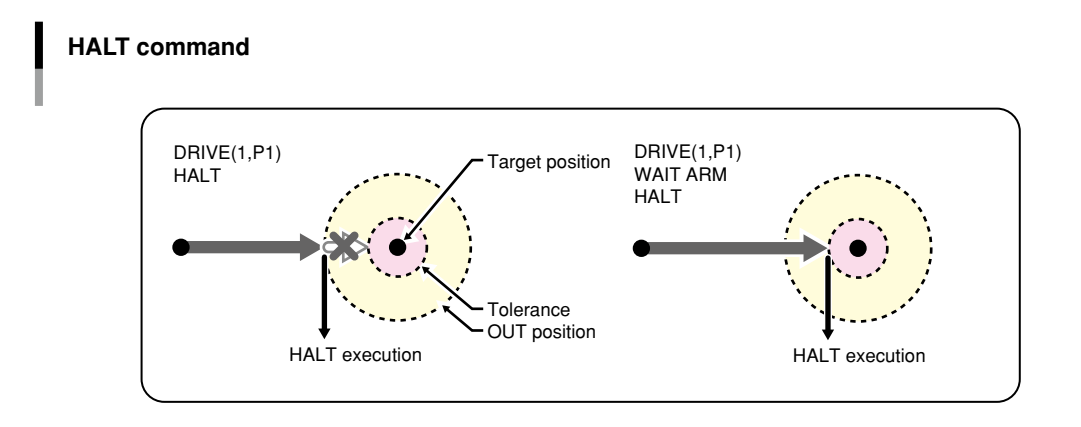

33821-R7-00

G

H

M

## **47 HALTALL**

Stops all programs and performs reset

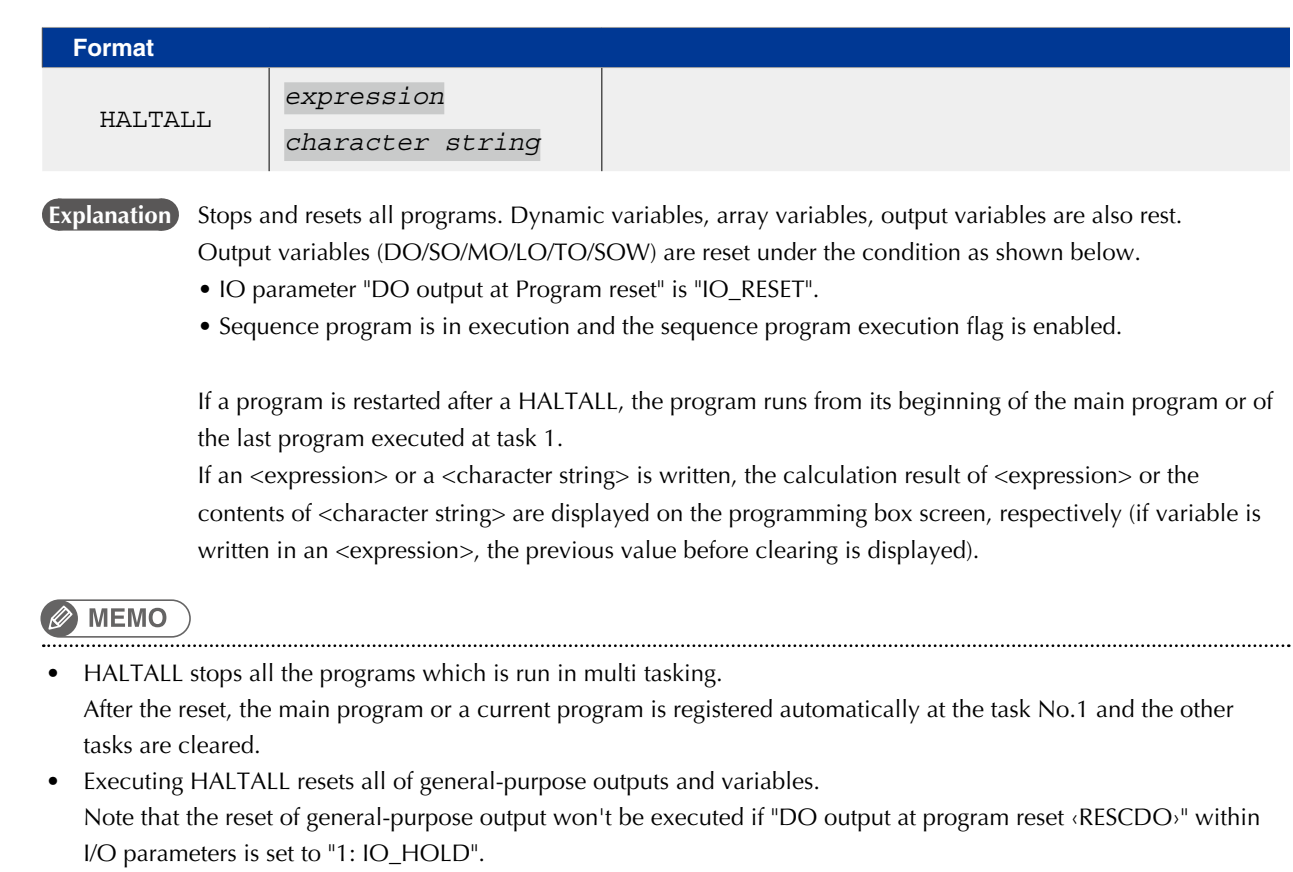

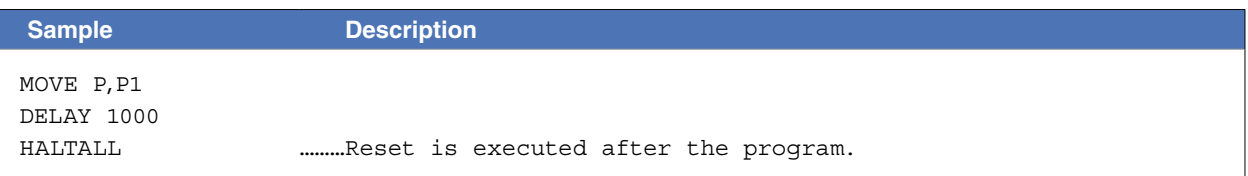

In PTP movement specified by movement commands such as MOVE and DRIVE, the next line's command is executed when the axis enters the OUT position range.

Therefore, if a HALTALL command exists immediately after a PTP movement command, that HALTALL command is executed before the axis arrives in the target position tolerance range.

Likewise, when specifying CONT options in interpolation movement during MOVE (L or C) command, the next command is executed immediately after movement starts. Therefore, if a HALTALL command exists immediately after the interpolation movement command during MOVE (L or C) command with CONT options, a HALTALL command is executed immediately after starting movement.

In either of the above cases, use the WAIT ARM command as shown below if desiring to execute the HALTALL command after the axis arrives within the target position tolerance range.

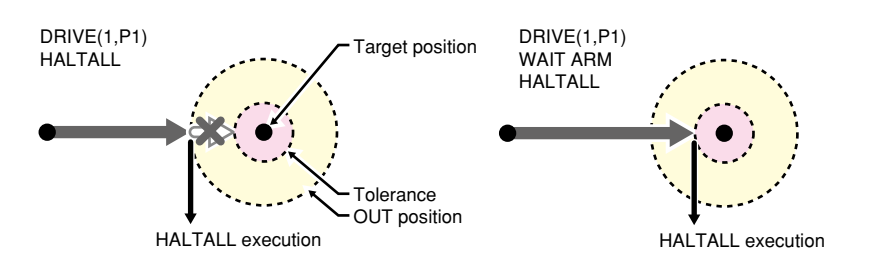

#### **Format**

```
Definition statement:
 HAND[robot number] Hn = 1st parameter 2nd parameter 3rd parameter R 
Selection statement: 
  CHANGE[robot number] Hn
```
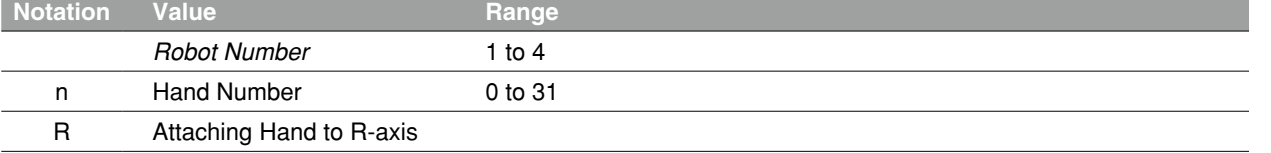

**Explanation** The HAND statement only defines the hand.

To actually change the hands data, use the CHANGE statement.

For CHANGE statement details, refer to section "CHANGE".

If "R" is specified, the hand that are offset from the R-axis rotating center are selected.

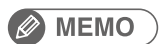

- • If a power OFF occurs during execution of the hand definition statement, the "9.707 Hand data destroyed" error may occur.
- If specifying the hand data that was defined by specifying other robots in the CHANGE statement, "6.258: Illegal robot no" error may occur.

#### **HAND**

### 48.1 For SCARA Robots

## 48.1.1 <*4th parameter*> "R" is not specified.

Hands installed on the second arm tip are selected (see below).

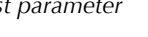

*1st parameter* Number of offset pulses between the standard second arm position and the virtual second arm position of hand "n". "+" indicates the counterclockwise direction [pulse]. *2nd parameter* Difference between the hand "n" virtual second arm length and the standard second arm length [mm] *3rd parameter* Z-axis offset value for hand "n" [mm]

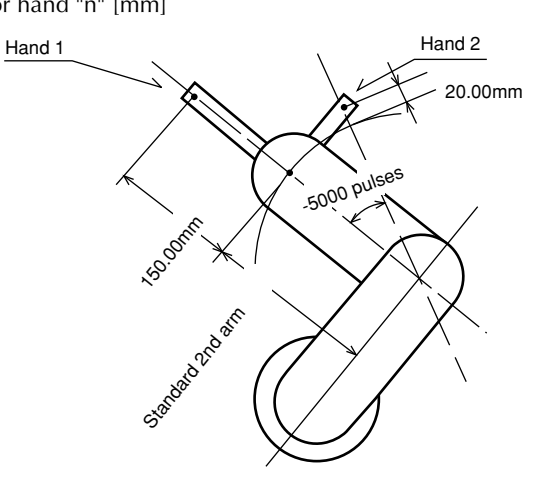

33803-R9-00

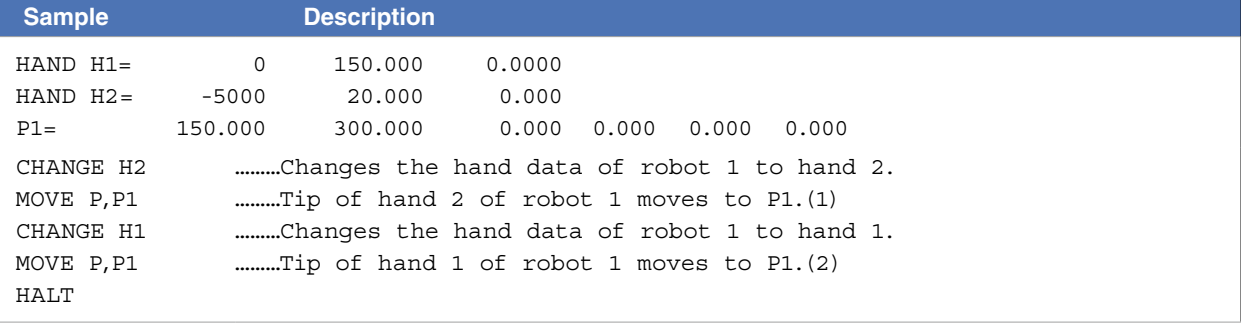

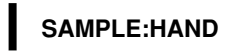

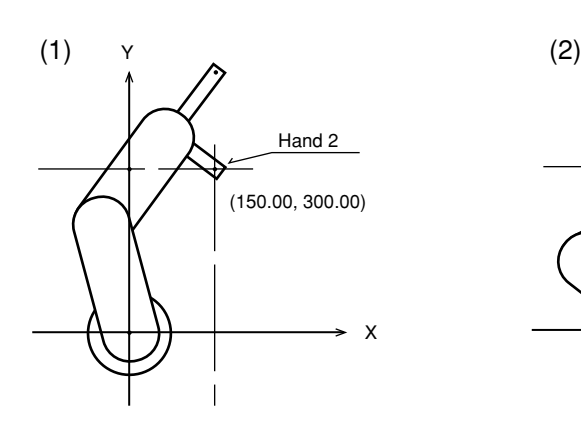

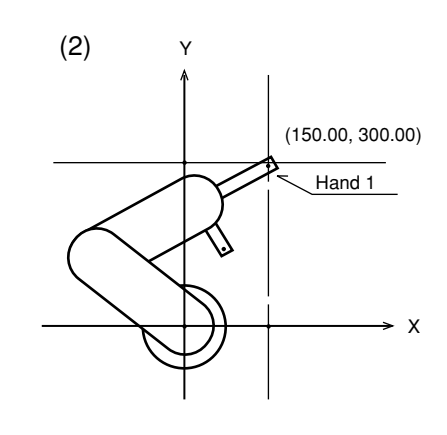

33802-R7-01

## 48.1.2 <*4th parameter*> "R" is specified.

The hands that are offset from the R-axis rotating center are selected (see below).

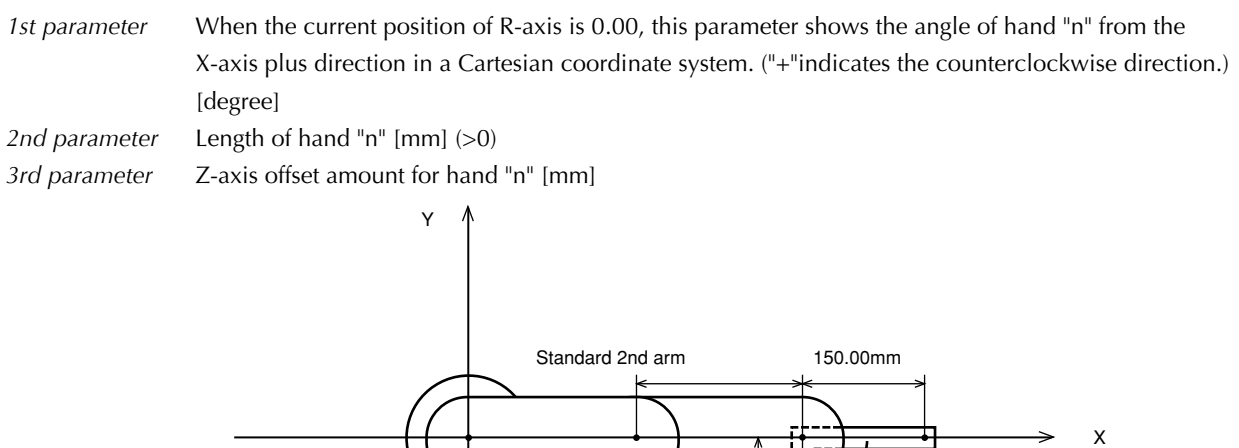

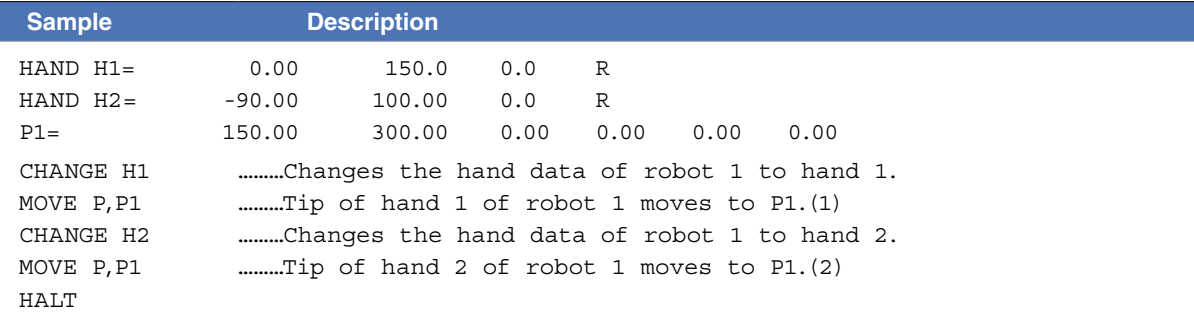

100.00mm  $\bigcup$  Hand 2

-90.00 deg.

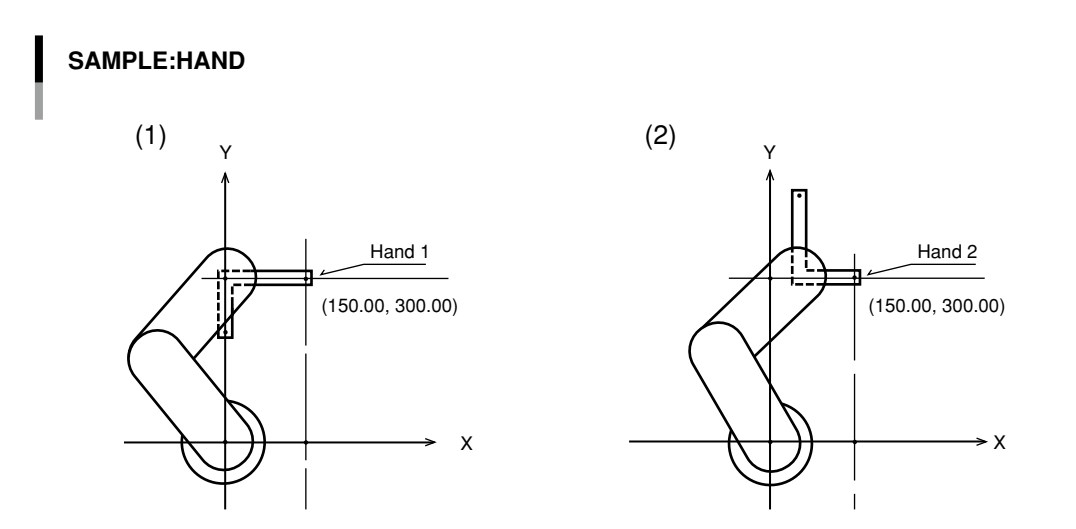

33804-R7-01

H

Hand 1

33804-R9-00

#### **HAND**

### 48.2 For Cartesian Robots

## 48.2.1 <*4th parameter*> "R" is not specified.

Hands installed on the second arm tip are selected (see below).

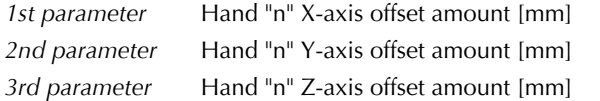

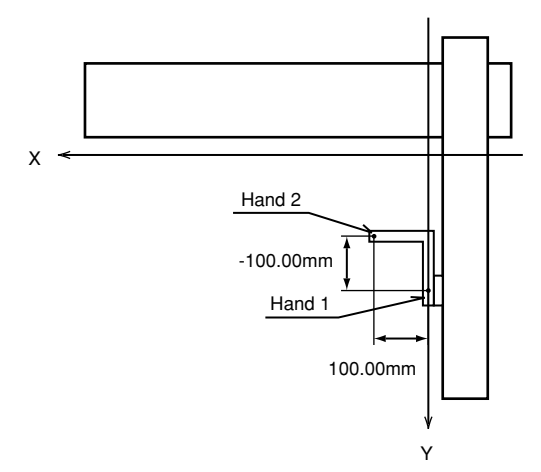

33805-R9-00

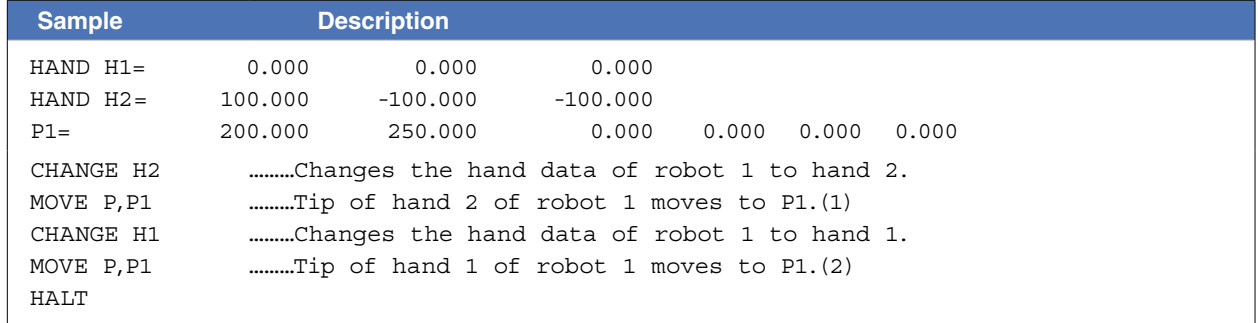

**SAMPLE:HAND**

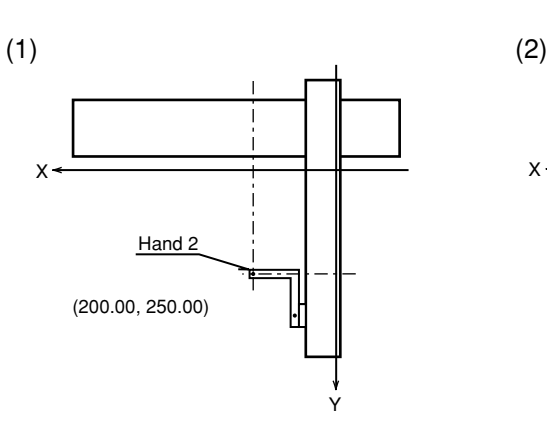

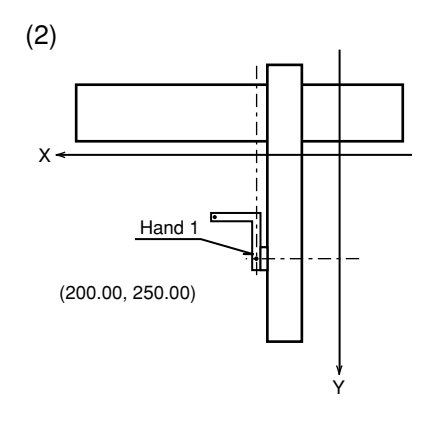

33806-R7-01

## 48.2.2 <*4th parameter*> "R" is specified.

The hands that are offset from the R-axis rotating center are selected (see below).

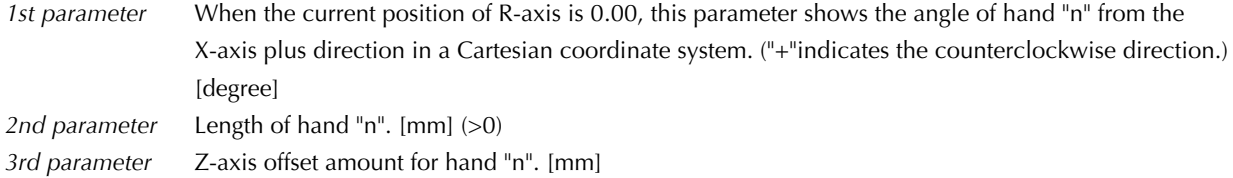

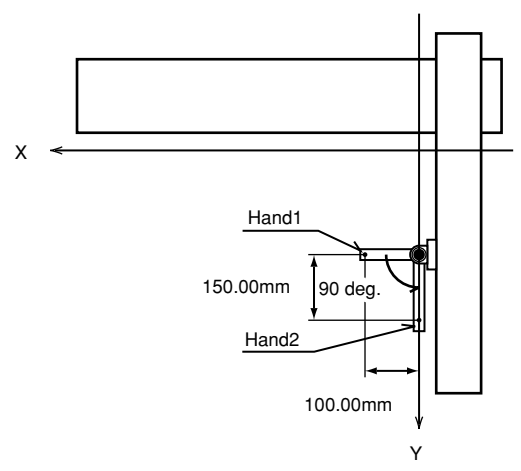

33806-R9-00

H

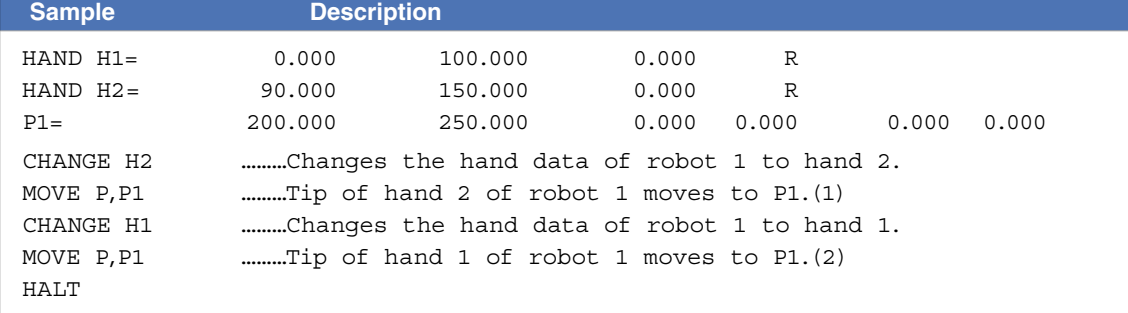

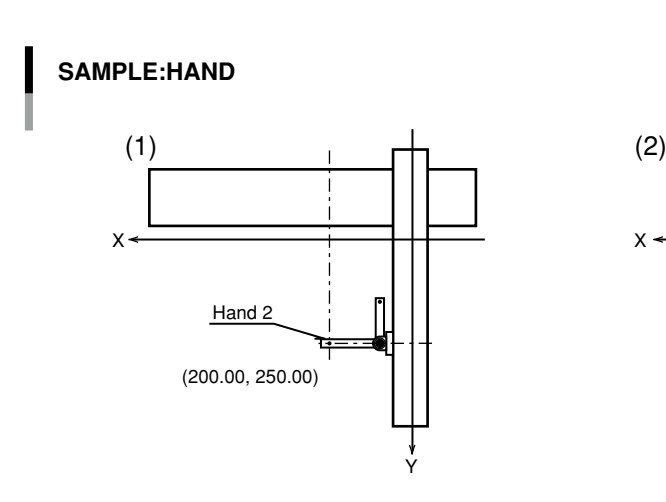

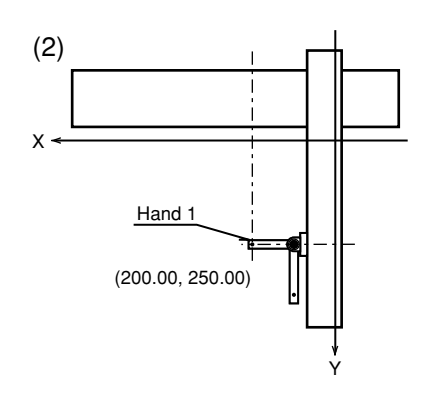

33808-R7-01

Temporarily stops the program

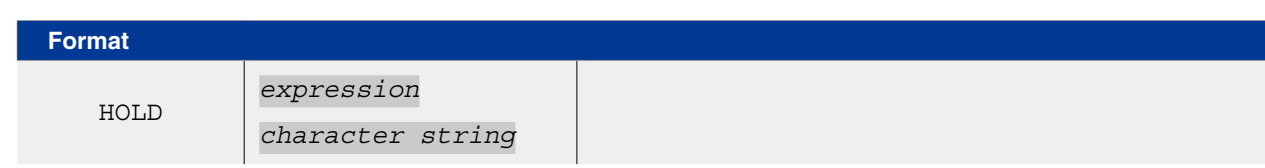

**Explanation** Temporarily stops the program. When restarted, processing resumes from the next line after the HOLD statement. If an *<expression>* or *<character string>* is written in the statement, the contents of the *<expression>* or *<character string>* display on the programming box screen.

#### **MEMO**

HOLD is effective only in the task executed. The programs executed in other tasks continue execution.

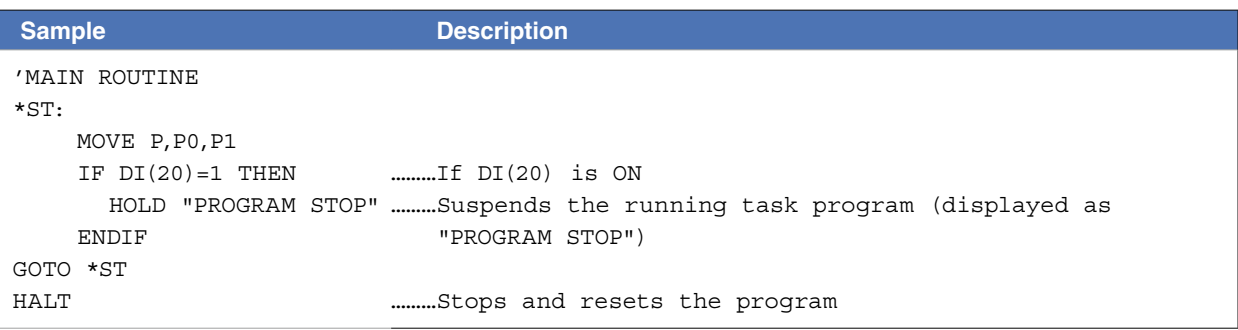

In PTP movement specified by movement commands such as MOVE and DRIVE, the next line's command is executed when the axis enters the effective OUT position range.

Therefore, if a HOLD command exists immediately after a PTP movement command, that HOLD command is executed before the axis arrives in the target position tolerance range.

Likewise, when specifying CONT options in interpolation movement during MOVE (L or C) command, the next command is executed immediately after movement starts. Therefore, if a HOLD command exists immediately after the interpolation movement command during MOVE (L or C) command with CONT options, a HOLD command is executed immediately after starting movement.

In either of the above cases, use the WAIT ARM command as shown below if desiring to execute the HOLD command after the axis arrives within the target position tolerance range.

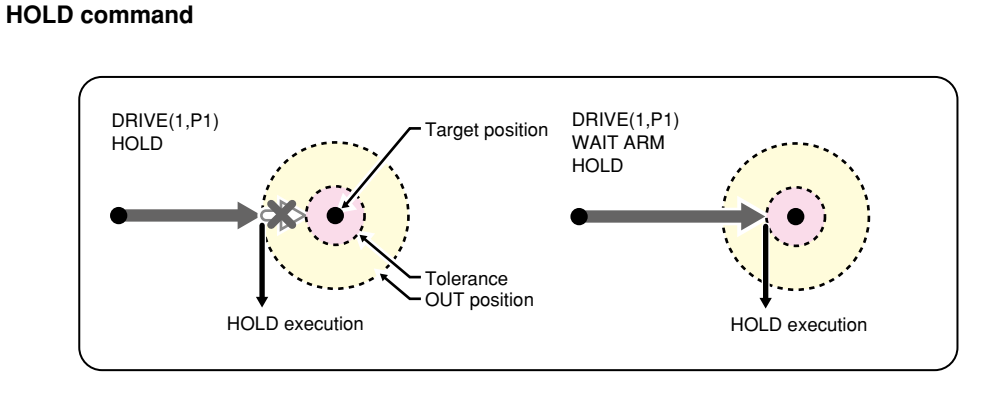

33822-R7-00

## **50 HOLDALL**

Temporality stops all programs

#### **Format**

HOLDALL

*expression character string*

**Explanation** Temporality stops all programs. When restarted, the program that has executed HOLDALL is executed from the next line after the statement, and other programs are resumed from the line that has interrupted execution. If an *<expression>* or *<character sting>* is written in the statement, the contents of *<expression>* or *<character string>* displays on the programming box screen.

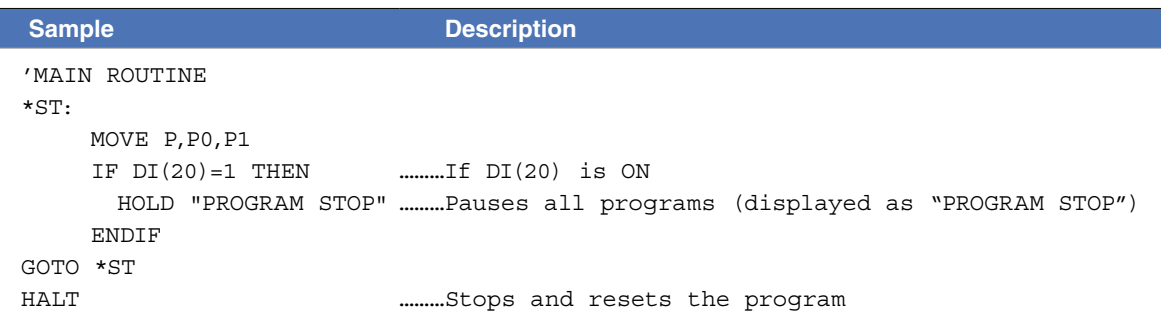

In PTP movement specified by movement commands such as MOVE and DRIVE, the next line's command is executed when the axis enters the effective OUT position range.

Therefore, if a HOLDALL command exists immediately after a PTP movement command, that HOLDALL command is executed before the axis arrives in the target position tolerance range.

Likewise, when specifying CONT options in interpolation movement during MOVE (L or C) command, the next command is executed immediately after movement starts. Therefore, if a HOLDALL command exists immediately after the interpolation movement command during MOVE (L or C) command with CONT options, a HOLDALL command is executed immediately after starting movement.

In either of the above cases, use the WAIT ARM command as shown below if desiring to execute the HOLDALL command after the axis arrives within the target position tolerance range.

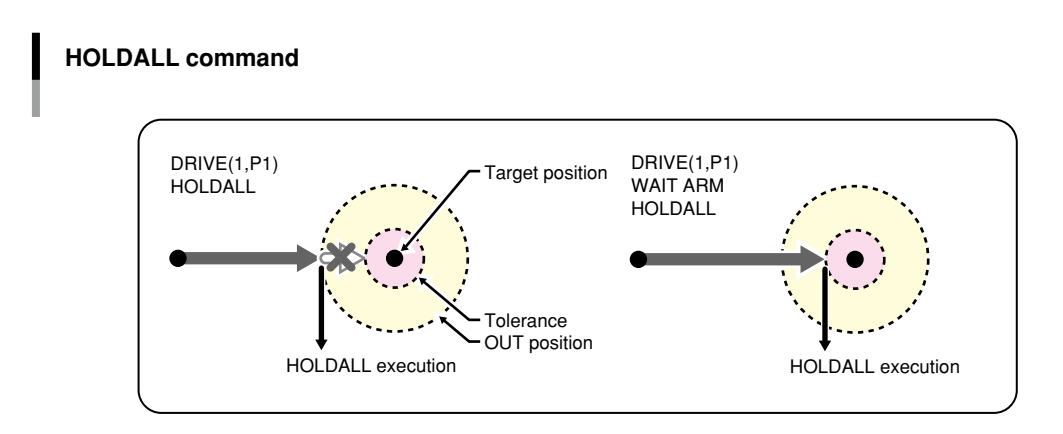

33702-R9-00

B

 $\mathsf C$ 

D

G

H

K

M

## **51 IF**

Evaluates a conditional expression value, and executes the command in accordance with the conditions

### 51.1 Simple IF statement

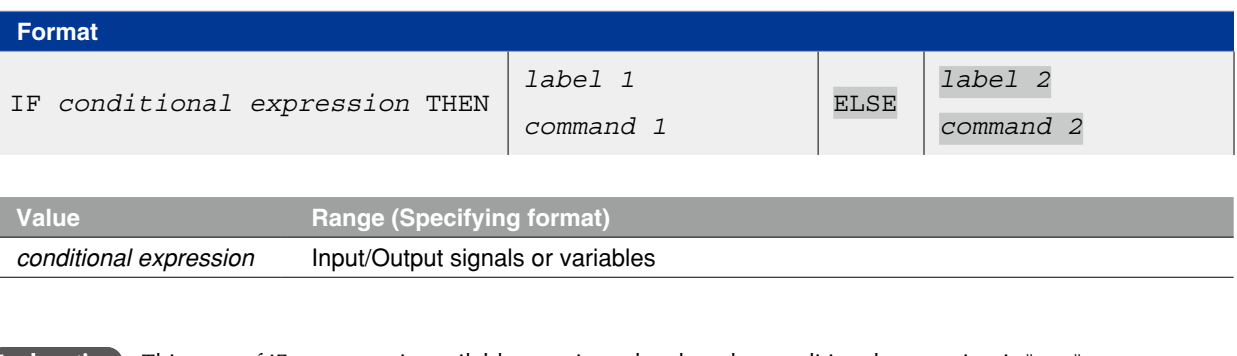

**Explanation** This type of IF statement is available to write only when the conditional expression is "true" or when the number of <*command*> executed in the "false" condition is one.

> If the condition specified by the *<conditional expression>* is met **true**; processing jumps either to the *<label 1>* which follows THEN, or

to the next line after *<command 1>* is executed.

If the condition specified by the *<conditional expression>* is not met **false**;

- 1. Processing either jumps to the *<label 2>* specified after the ELSE statement, or
	- to the next line after *<command 2>* is executed.
- 2. If nothing is specified after the ELSE statement, no action is taken, and processing simply jumps to the next line.

### **MEMO**

When the conditional expression used to designate the IF statement condition is a numeric expression, an expression value other than "0" indicates a TRUE status, and "0" indicates a FALSE status.

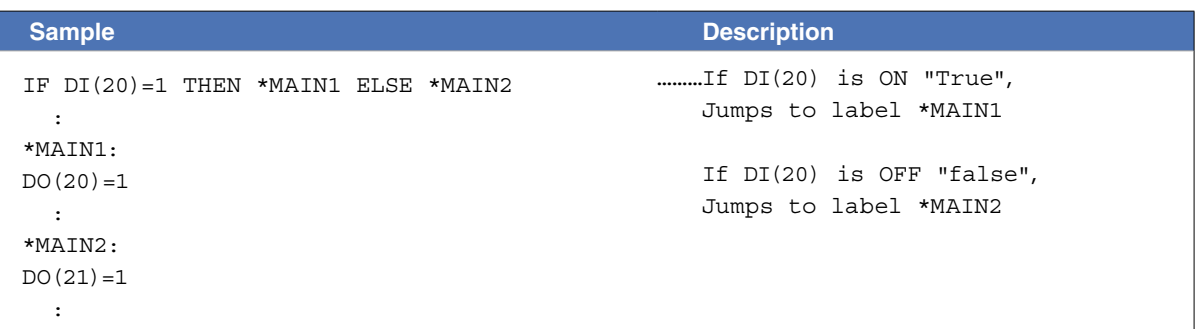

## 51.2 Block IF statement

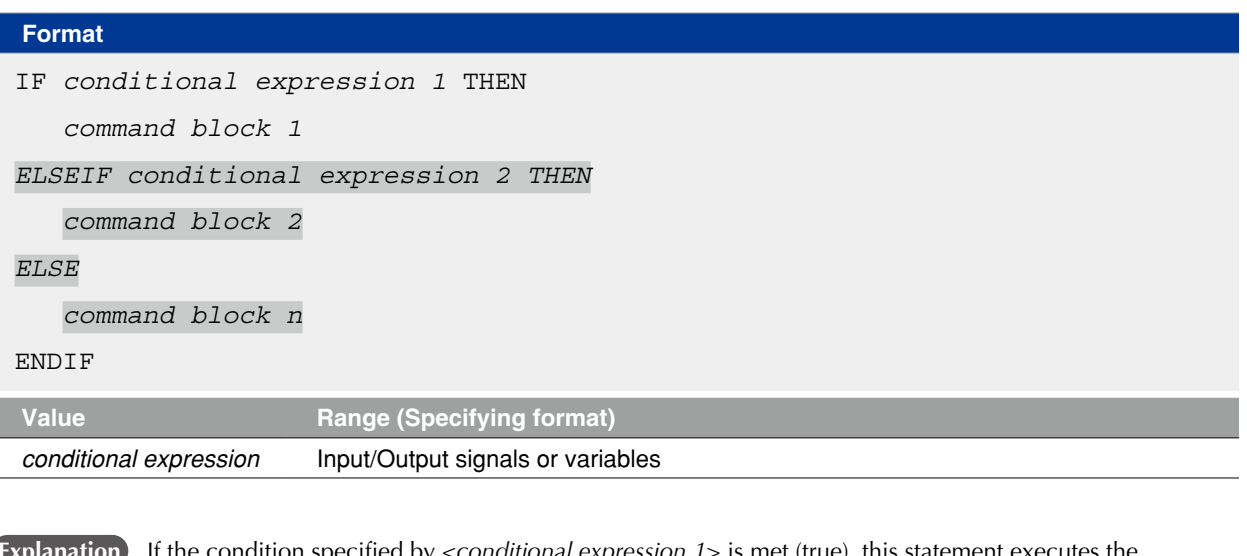

### by *<conditional expression 1>* is met (true), this statement executes the instructions specified in *<command block 1>*, then jumps to the next line after ENDIF.

When an ELSEIF statement is present and the condition specified by *<conditional expression 2>* is met (true), the instructions specified in *<command block 2>* are executed.

If all the conditions specified by the conditional expression are not met (false), *<command block n>* is executed.

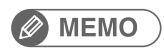

When the conditional expression used to designate the IF statement condition is a numeric expression, an expression value other than "0" indicates a TRUE status, and "0" indicates a FALSE status.

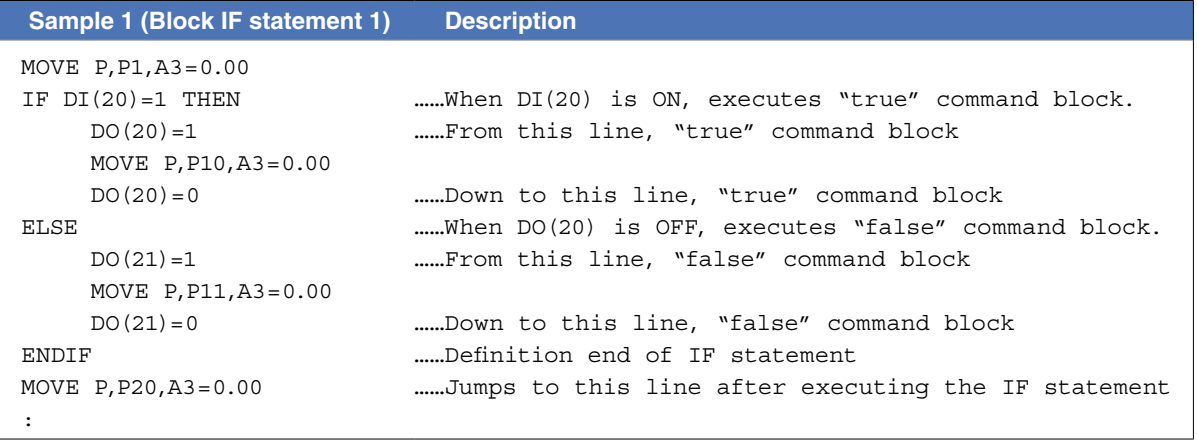

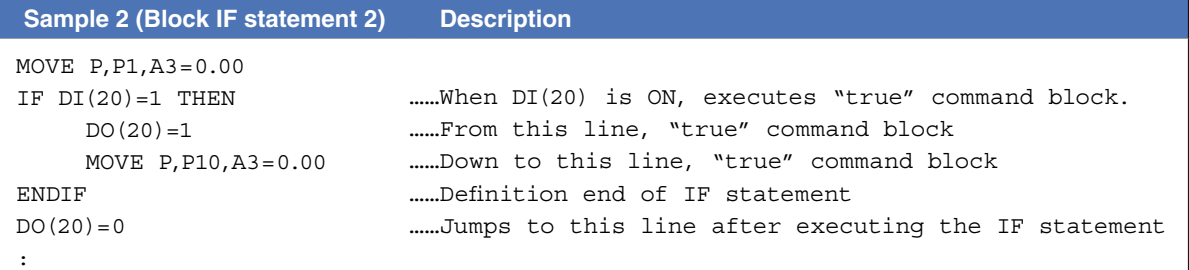

Assigns a value to a variable specified from the programming box

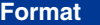

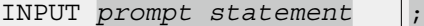

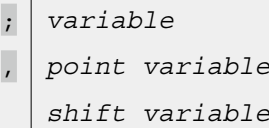

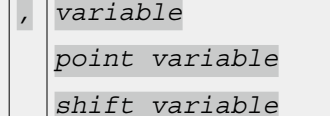

*,...*

**Explanation** Assigns a value to the variable specified from the programming box.

The input definitions are as follows:

- 1. When two or more variables are specified by separating them with a comma  $($ , $)$ , the specified input data items must also be separated with a comma ( , ).
- 2. At the <prompt statement>, enter a character string enclosed in double quotation marks (") that will appear as a message requiring data input. When a semicolon  $( ; )$  is entered following the <prompt statement>, a question mark ( ? ) and a space will appear at the end of the message. When a comma (, ) is entered, nothing will be displayed following the message.
- 3. When the  $\leq$  prompt statement $>$  is omitted, only a question mark (?) and a space will be displayed.
- 4. The input data type must match the type of the corresponding variables. When data is input to a point variable or shift variable, insufficient elements are set to "0".
- 5. If only the ENTER key is pressed without making any entry, the program interprets this as a "0" or "null string" input. However, if specifying two or more variables, a comma (,) must be used to separate them.
- 6. If the specified variable is a character type and a significant space is to be entered before and after a comma (, ), double quotation mark ( $"$ ) or character string, the character string must be enclosed in double quotation marks ( " ). Note that in this case, you must enter two double quotation marks in succession so that they will be identified as a double quotation mark input.

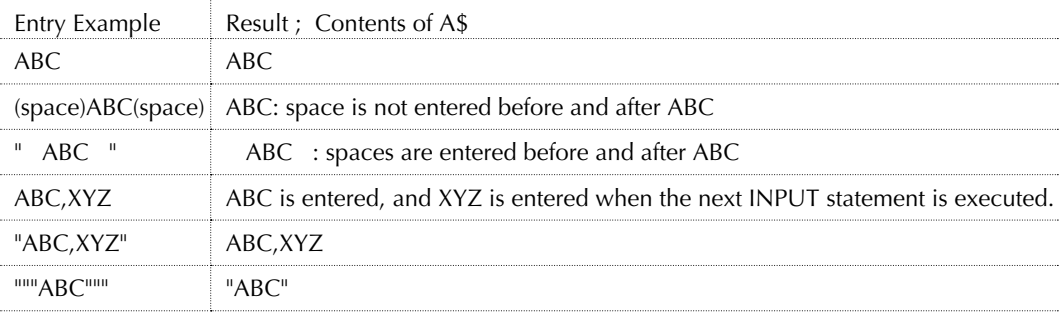

7. Pressing the ESC key skips this command.

#### **MEMO**

- If the variable and the value to be assigned are different types, the specified message displays, and a "waiting for input" status is established.
- When assigning alphanumeric characters to a character variable, it is not necessary to enclose the character string in double quotation marks ( " ).
- When using INPUT statement, the value is assigned to the variable from the channel specified in controller parameter "INPUT/PRINT using channel".

## **INPUT**

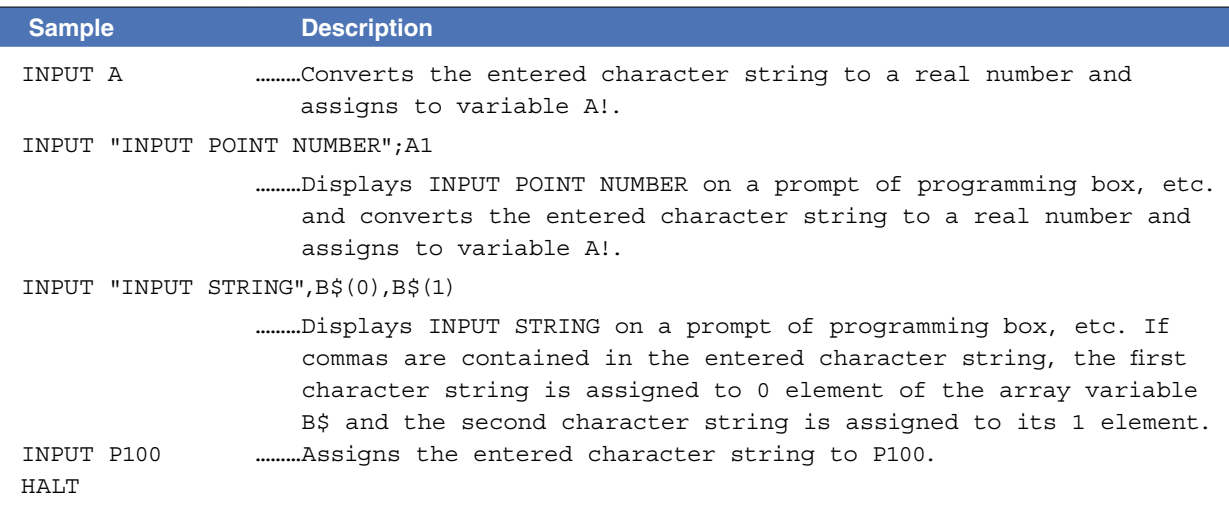

8

Г I

## **53 INROFST**

Specifies/acquires R axis inertia offset for SCARA parameter.

#### **Format**

I

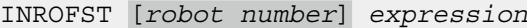

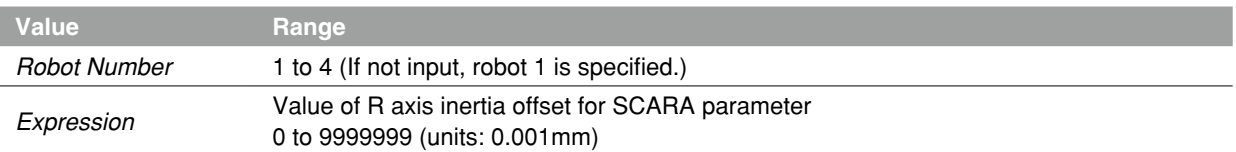

**Explanation** Changes the value of "R axis inertia offset for SCARA" parameter of specified robot to the <expression> value.

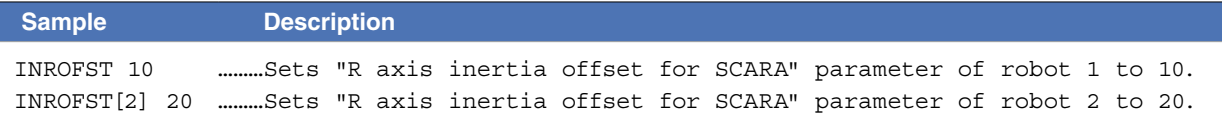

#### Functions

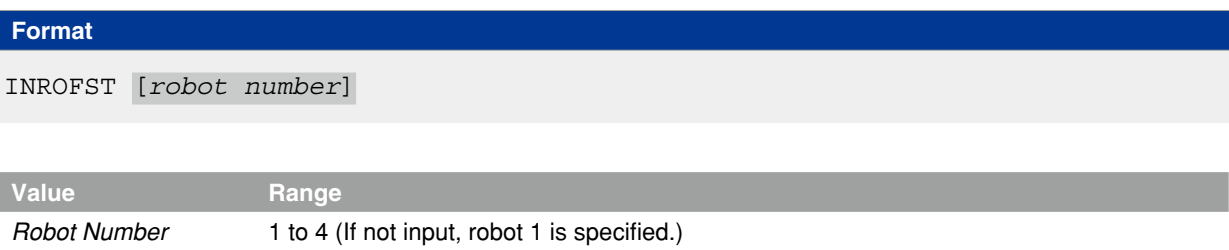

**Explanation** This function acquires the value of "R axis inertia offset for SCARA" parameter of specified robot.

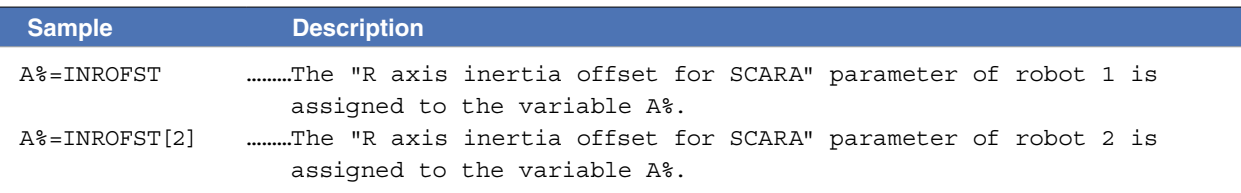

## **54 INT**

Truncates decimal fractions

#### **Format**

INT (*expression*)

**Explanation** This function acquires an integer value with decimal fractions truncated. The maximum integer value which does not exceed the *<expression>* value is acquired..

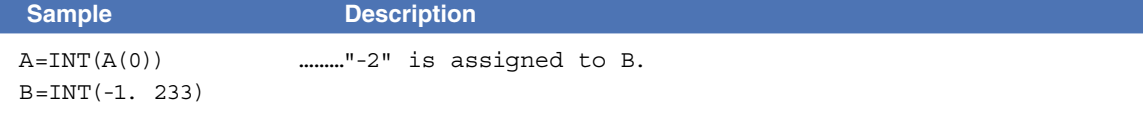

I

Performs axis unit system conversions (pulse  $\rightarrow$  mm)

#### **Format**

JTOXY [*robot number*](*point expression*)

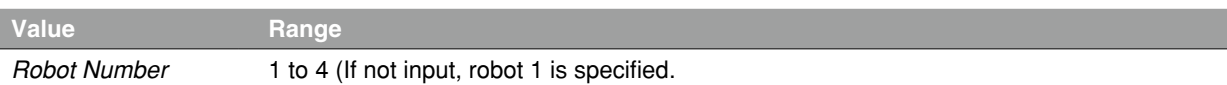

**Explanation** Converts the joint coordinate data (unit: pulse) specified by the *<point expression>* into Cartesian coordinate data (unit: mm, degree) of the robot specified by the *<robot number>*.

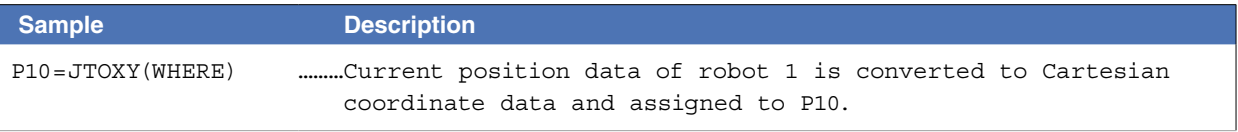

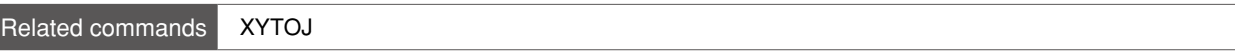

## **56 LEFT\$**

Extracts character strings from the left end

#### **Format**

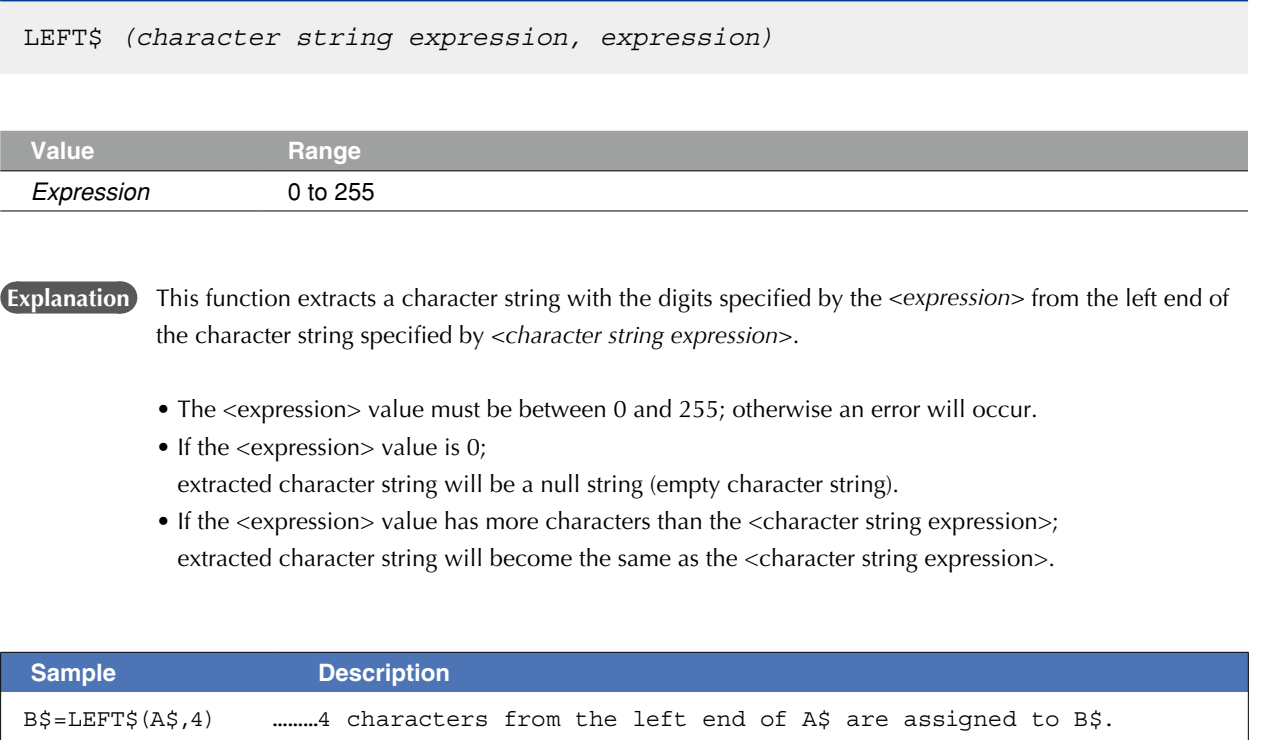

Related commands MID\$, RIGHT\$

## **57 LEFTY**

Sets the SCARA robot hand system as a left-handed system

#### **Format**

LEFTY [*robot number*]

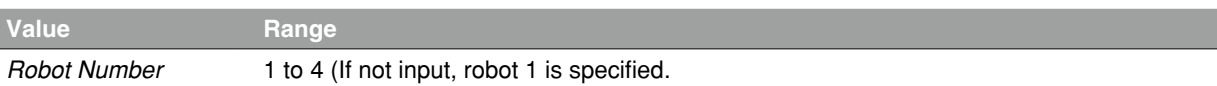

## **Explanation** Specifies the robot as a left-handed system.

This command is only valid for SCARA robots.

 **This statement only specifies the hand system, and does not move the robot.** If executed while the robot arm is moving, execution waits until movement is complete (positioned within tolerance range).

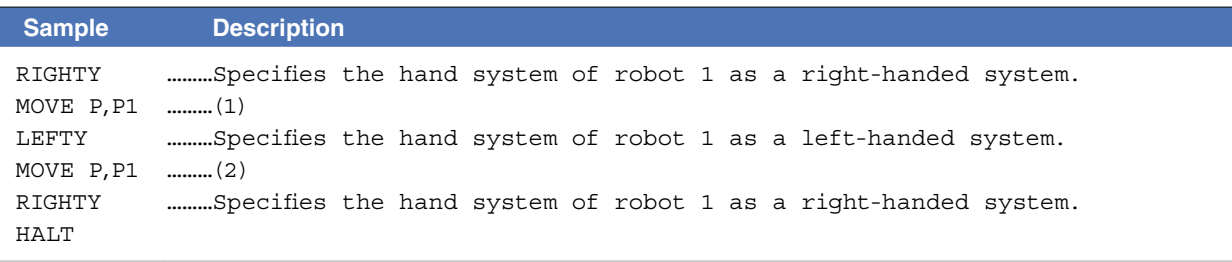

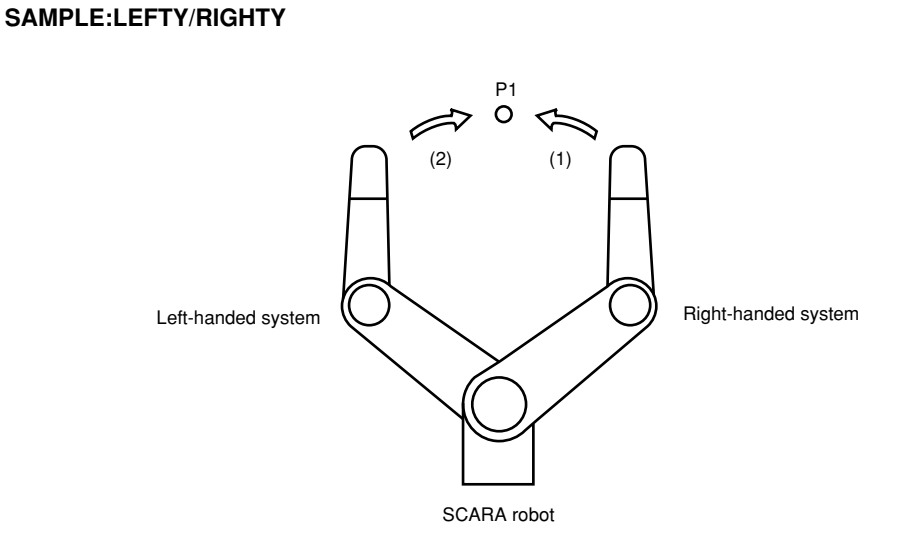

33809-R7-00

Related commands RIGHTY

## **58 LEN**

Acquires a character string length

#### **Format**

LEN(*character string expression*)

 **Explanation** Returns the character string length of the *<character string expression>* as a number of bytes.

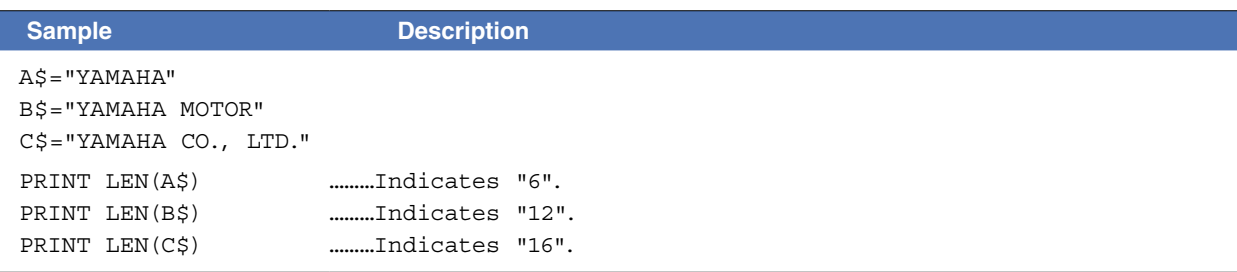

D

L

## **59 LET** Assigns values to variables

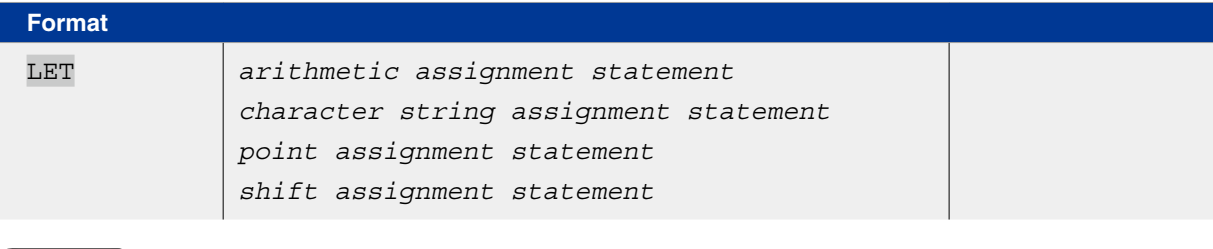

**Explanation** Executes the specified assignment statement. The right-side value is assigned to the left side.

## **Ø** MEMO

If the controller power is turned off during execution of a <*point assignment statement*> or <*shift assignment statement*>, a memory-related error such as the "9.702: Point data destroyed" or the "9.706: Shift data destroyed" may occur

An assignment statement can also be directly written to the program without using a LET statement.

## 59.1 Arithmetic assignment statement

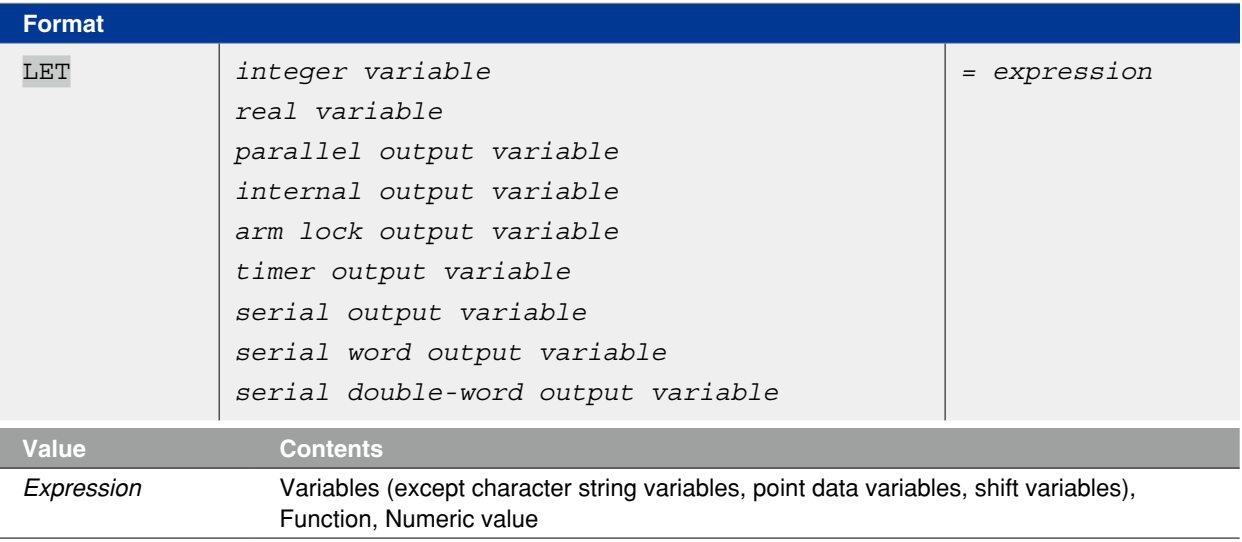

#### **Explanation** The expression value is assigned to the left-side variable

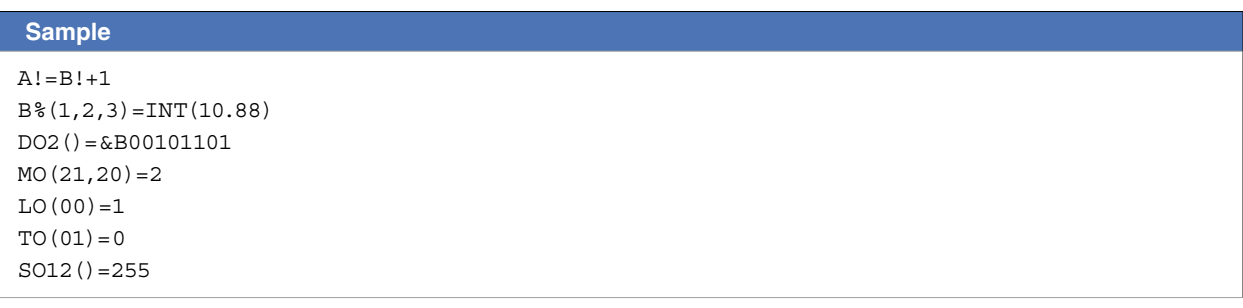

**Reference** For details of assignment statements and output variables,

refer to "5.1 Assignment statements" "5.2 Input/output variables" in Chapter 7.

## 59.2 Character string assignment statement

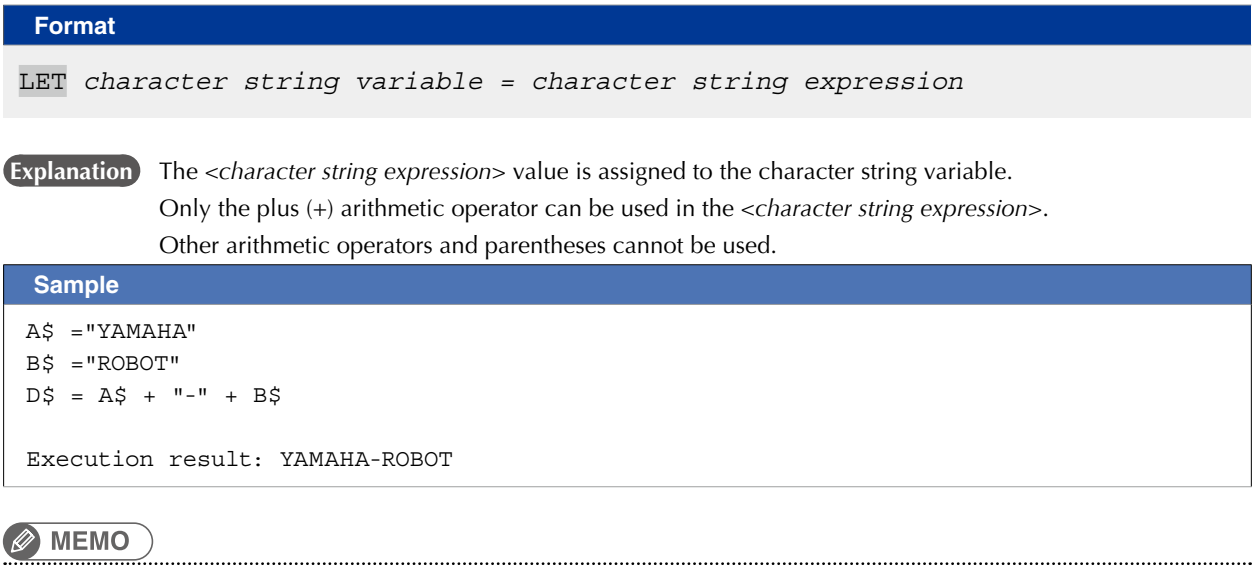

The "+" arithmetic operator is used to link character strings.. ..........................

## 59.3 Point assignment statement

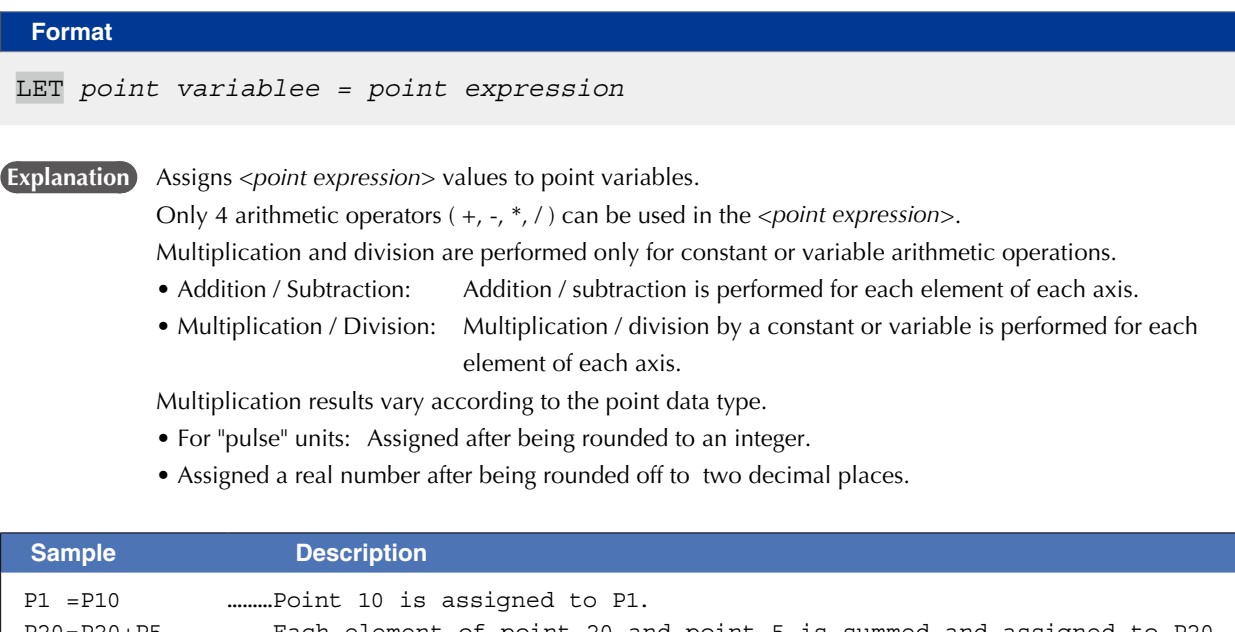

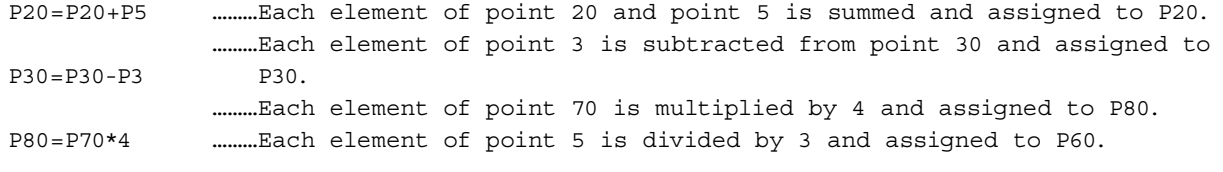

P60=P5/3

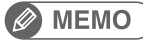

- Permissible examples: P15 \* 5, P[E]/A, etc.
- Prohibited examples: P10 \* P11, 3/P10, etc.

8

### **LET**

## 59.4 Shift assignment statement

#### **Format**

LET *shift variable = shift expression*

**Explanation** Assigns <shift expression> values to <shift variables>.

- Available elements in <shift expressions> are only shift elements.
- Available operators in <shift expressions> are only addition and subtraction arithmetic operators. \*Addition/subtraction is performed for each element of each axis.
- Parentheses are not available.

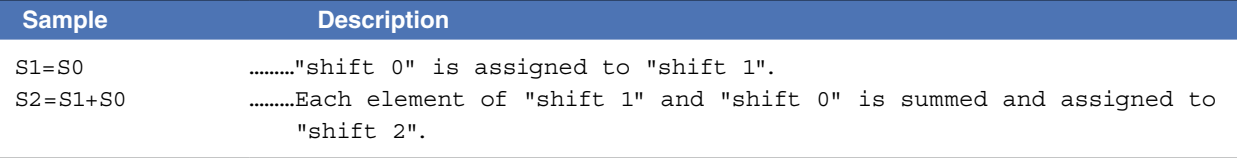

#### **MEMO**

- Permissible examples:  $S1 + S2$
- Prohibited examples: S1 + 3

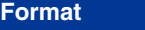

- 1. LET LOm (b, ..., b) = *expression*
- *2.* LET LO (mb, ..., mb) = *expression*

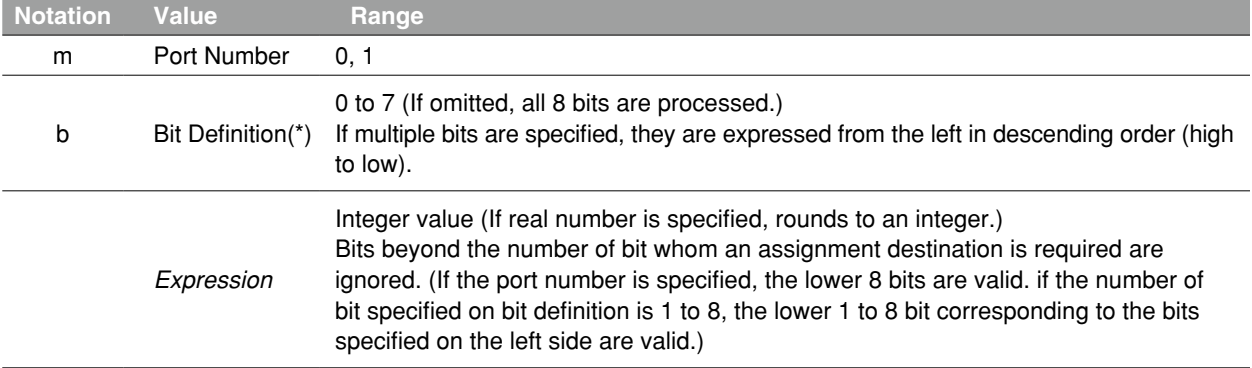

**Explanation** This statement outputs the specified value to the LO port to either prohibit or allow axis movement.

- LO(00) to LO(07) correspond to axes 1 to 8, LO(10) to LO(17) correspond to axes 9 to 16, respectively.
- An arm lock ON status occurs at axes where bits are set, and axis movement is prohibited.

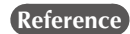

 **Reference** \* Chapter 3 "10 Bit Settings"

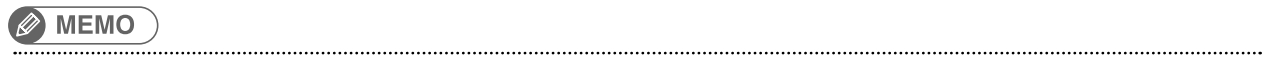

This statement is valid for axes whose movement is started.

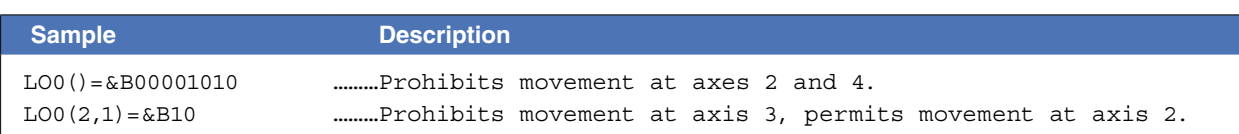

L

M

## **LO**

#### **Functions**

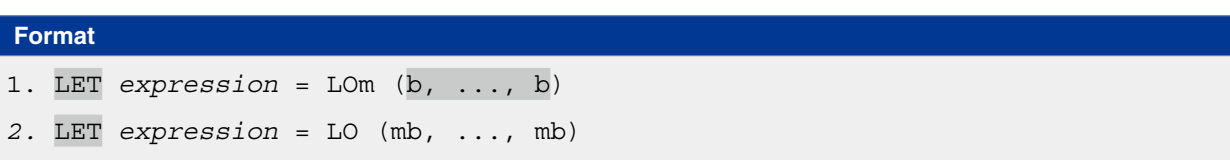

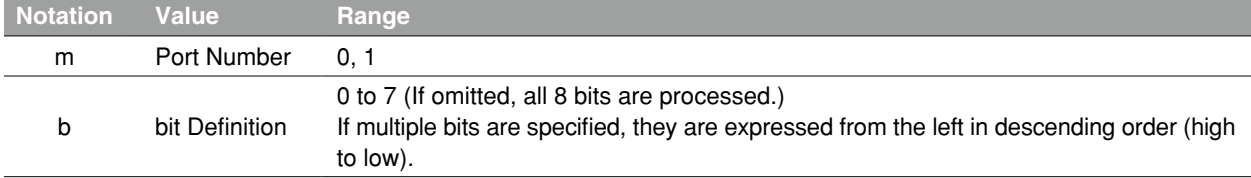

**Explanation** Acquires the output status of the specified LO port.

- LO(00) to LO(07) correspond to axes 1 to 8, LO(10) to LO(17) correspond to axes 9 to 16, respectively.
- An arm lock ON status occurs at axes where bits are set, and axis movement is prohibited.

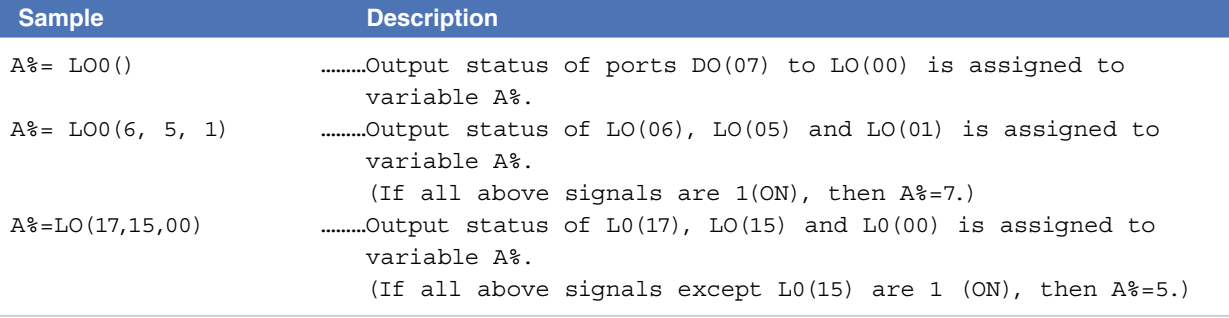

Related commands RESET, SET

## **61 LOCx**

Specifies/acquires point data for a specified axis or shift coordinate data/work data for a specified element

#### **Format**

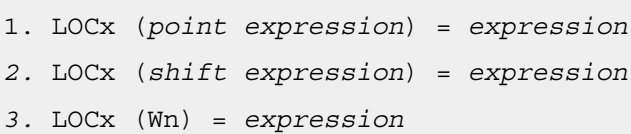

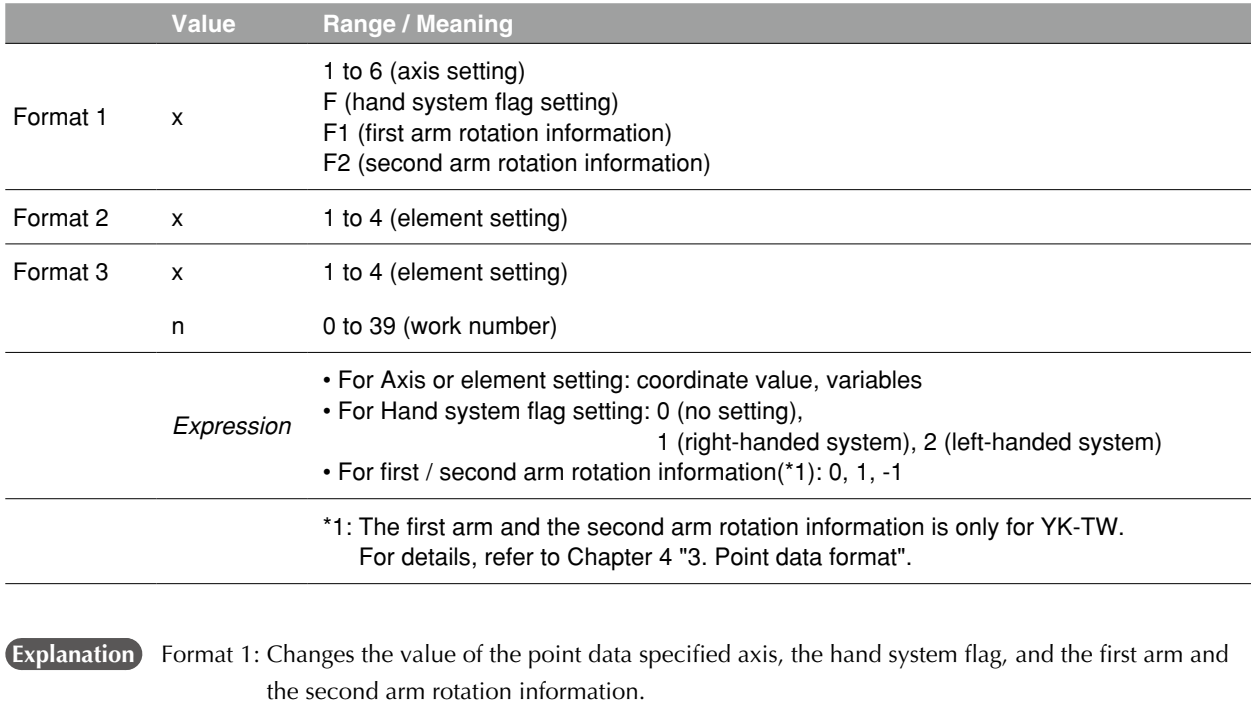

### Format 2: Changes the value of a specified element from the shift coordinate data.

Format 3: Changes the value of a specified element from the work data.

When changing the work data, execution will be in a waiting state until the operation of the target robot enters within the tolerance range.

(For LOCx during conveyor tracking, refer to the separate manual "Tracking System" CTMOVE.)

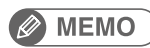

Points where data is to be changed must be registered in advance. An error occurs when attempting to change an unregistered (no coordinate values / no element data) point, shift coordinate, or work data. M

**NOTE** 

### **LOCx**

### **Functions**

#### **Format**

I

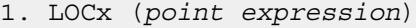

2. LOCx (*shift expression*)

3. LOCx (Wn)

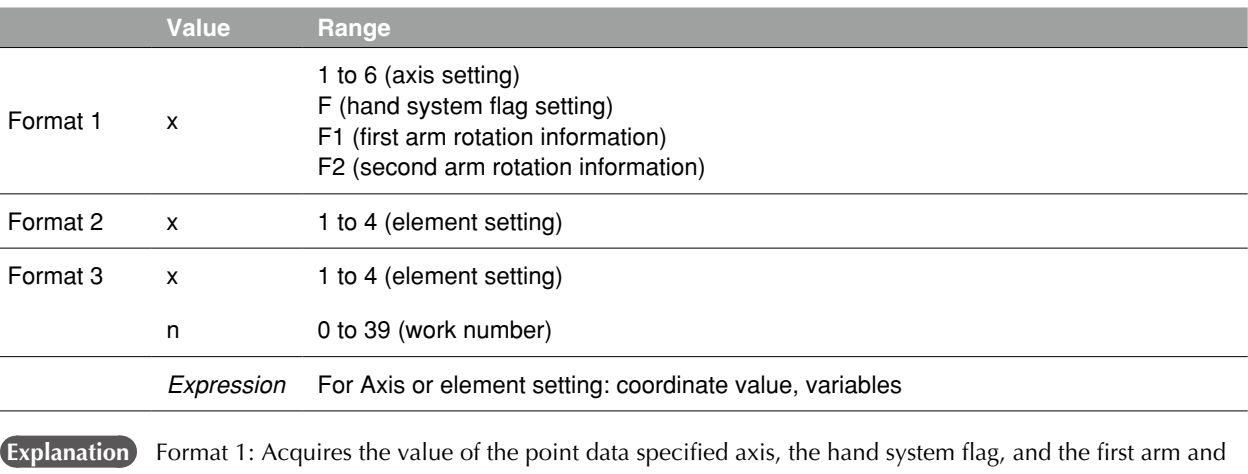

the second arm rotation information.

Format 2: Acquires a specified axis element from the shift coordinate data.

Format 3: Acquires a specified axis element from the work data.

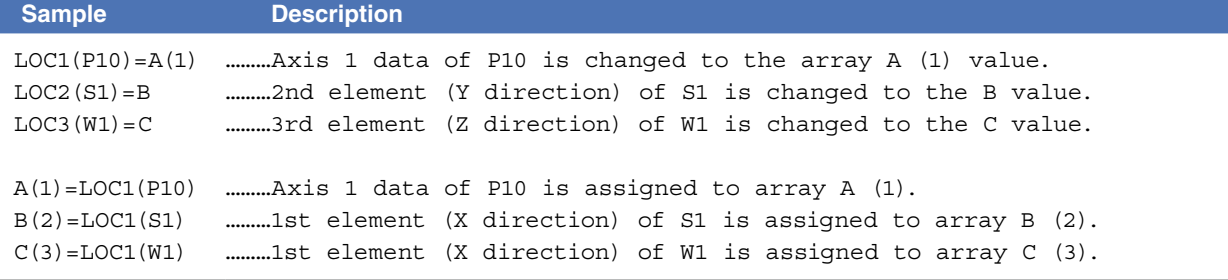

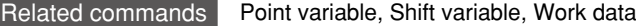

**62 LSHIFT** Left-shifts a bit

#### **Format**

LSHIFT (*expression 1*, *expression 2*)

**Explanation** Shifts the *<expression 1>* bit value to the left by the amount of *<expression 2>*. Spaces left blank by the shift are filled with zeros (0).

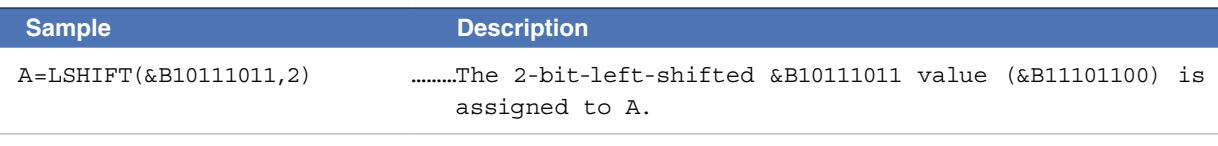

Related commands **RSHIFT** 

D

L

## **63 MCHREF**

Acquires the machine reference value (axes: sensor method / stroke-end method)

#### **Format**

MCHREF [*robot number*](*axis number*)

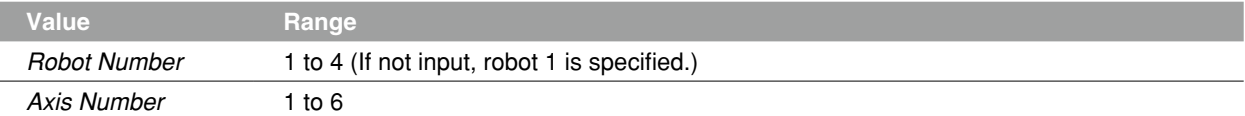

**Explanation** This function returns the return-to-origin or absolute-search machine reference value (unit: %) of specified axes.

This function is valid only for axes whose return-to-origin method is set as "Sensor" or "Stroke-end".

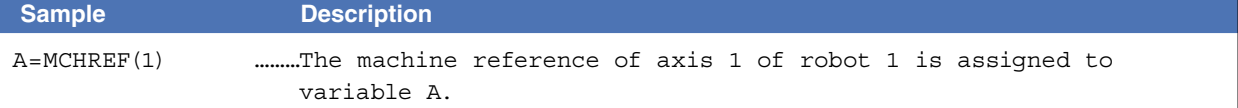
## **64 MID\$**

Acquires a character string from a specified position

#### **Format**

MID\$ (*character string expression, expression 1, expression 2*)

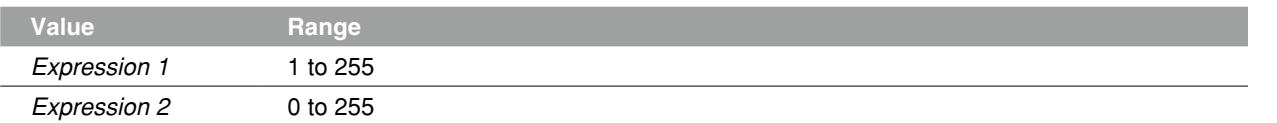

- **Explanation** This function extracts a character string of a desired length (number of characters) from the character string specified by <character string expression>. <expression 1> specifies the character where the extraction is to begin, and <expression 2> specifies the number of characters to be extracted.
	- •If the <expression 1> and <expression 2> values violate the permissible value ranges, An error will occur
	- •If <expression 2> is omitted, or if the number of characters to the right of the character of <expression 1> is less than the value of <expression 2>, then all characters to the right of the character specified by <expression 1> will be extracted.
	- •If <expression 1> is longer than the character string, the extracted value will be a null string (empty character string).

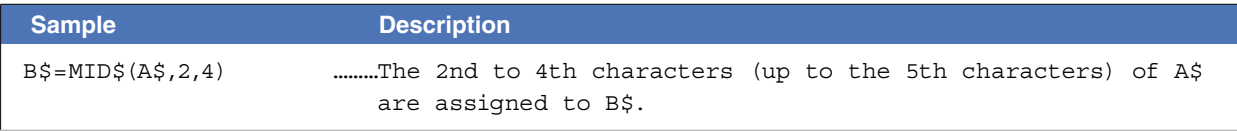

Related commands LEFT\$, RIGHT\$

Outputs a specified value to the MO port or acquires the output status

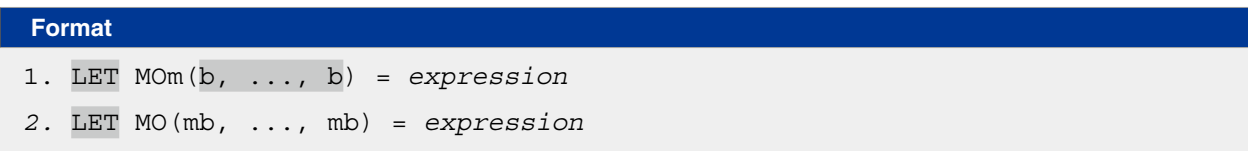

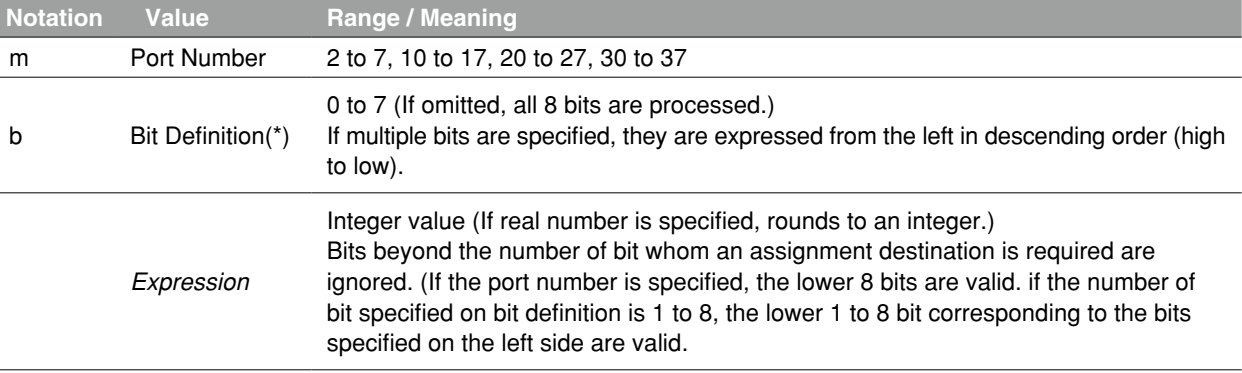

#### **Explanation Outputs a specified value to the MO port.**

In order to maintain the origin sensor status and axis HOLD status at each axis, ports "30" to "37" cannot be used as output ports (these ports are for referencing only). (Ports 32, 33, 36, and 37 are reserved by the system.)

 **Reference** \* Chapter 3 "10 Bit Settings"

#### Ports "30", "31", "34", and "35" outputs

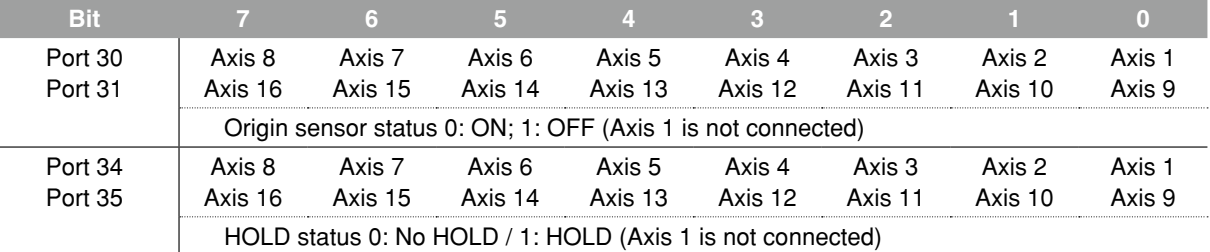

# **Ø MEMO**

For details regarding MO ports "30" to "37", refer to Chapter 3 "9.5 Internal output variable".

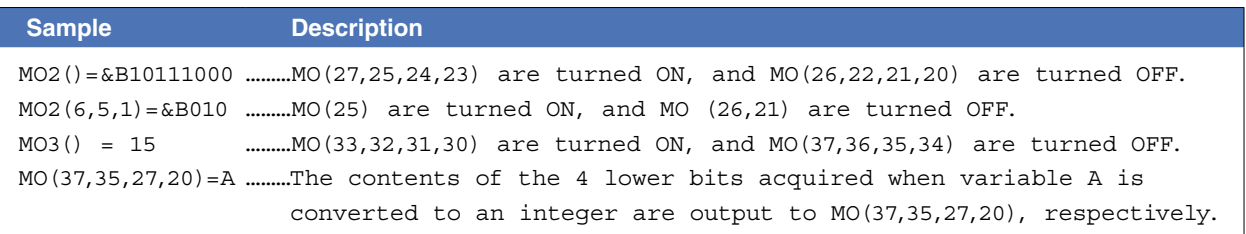

# **MO**

# Functions

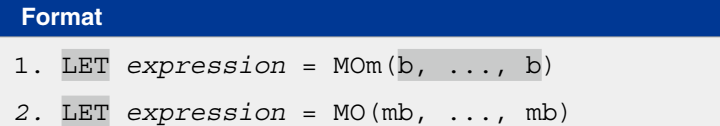

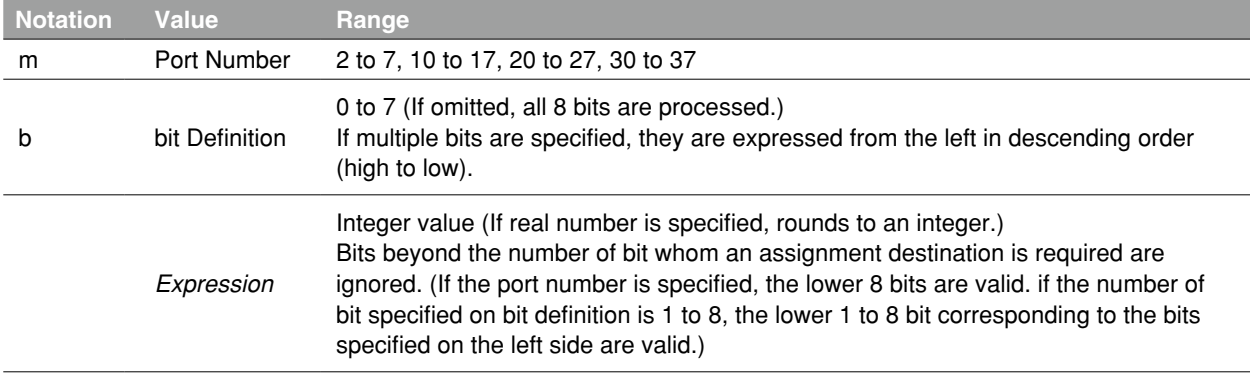

**Explanation** Acquires the output status of the specified MO port.

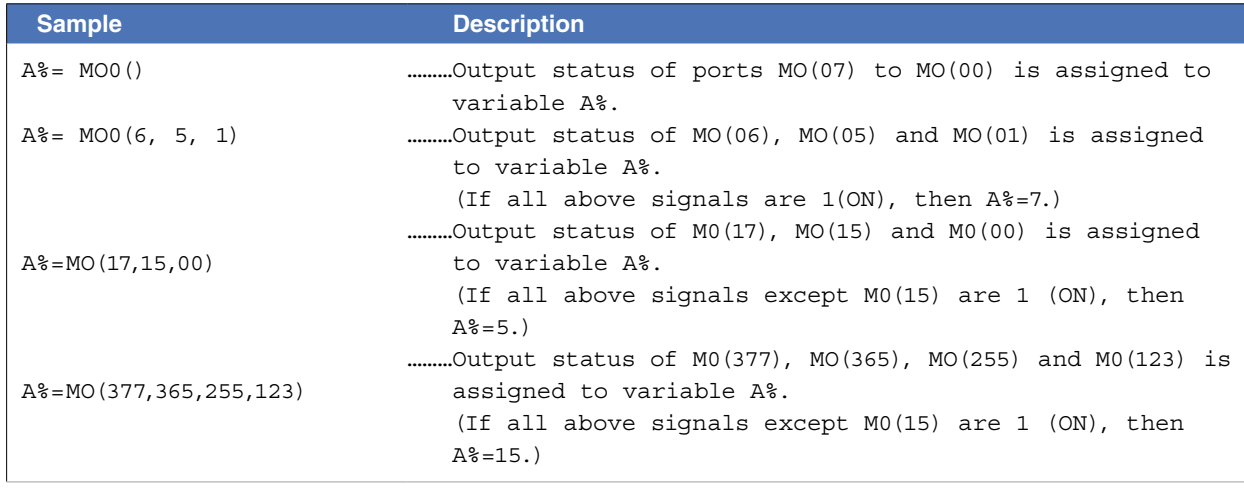

Related commands RESET, SET

M

# **66 MOTOR**

Controls the motor power status

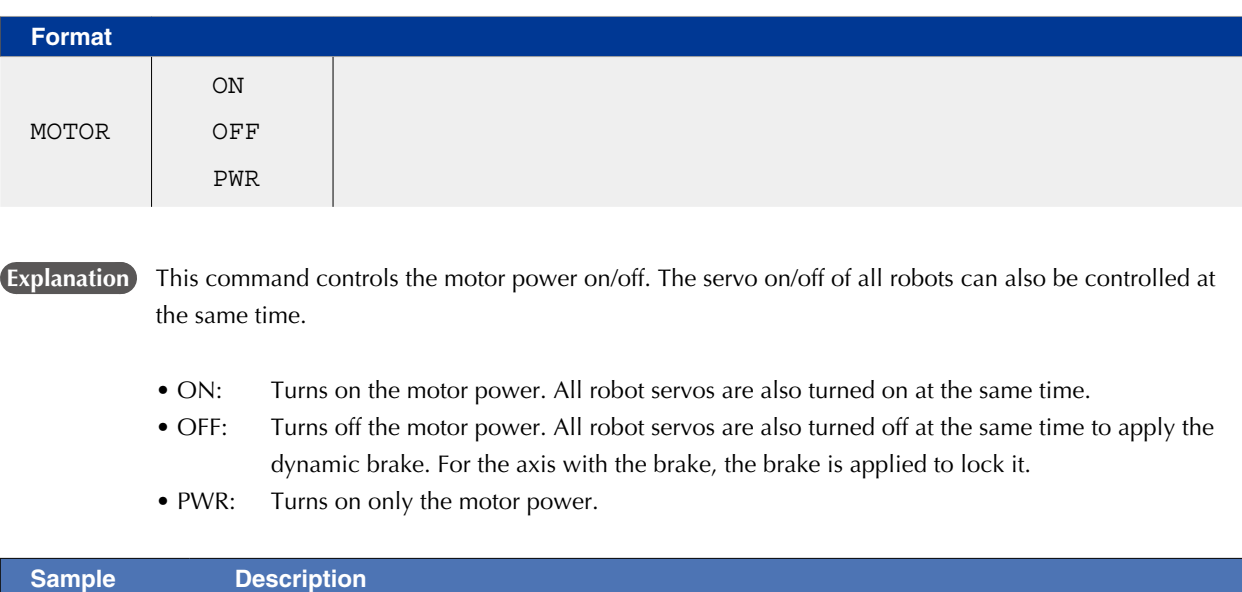

MOTOR ON ………Turns on the motor power and all robot servos.

Moves robot to the absolute position

**Format** 

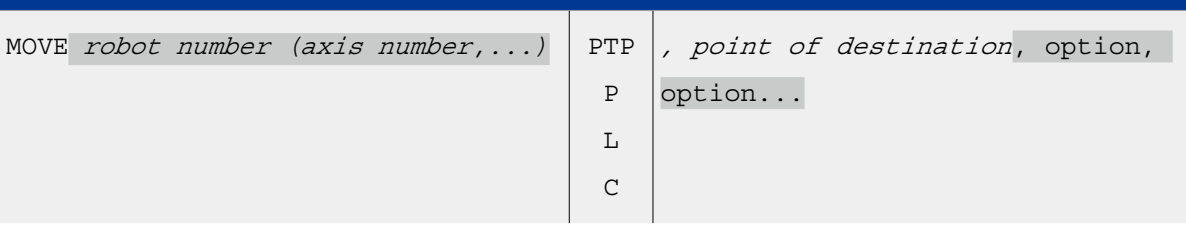

**Explanation Executes absolute movement of robot (axis).** 

It is not enabled for axes of other robots or for auxiliary axes.

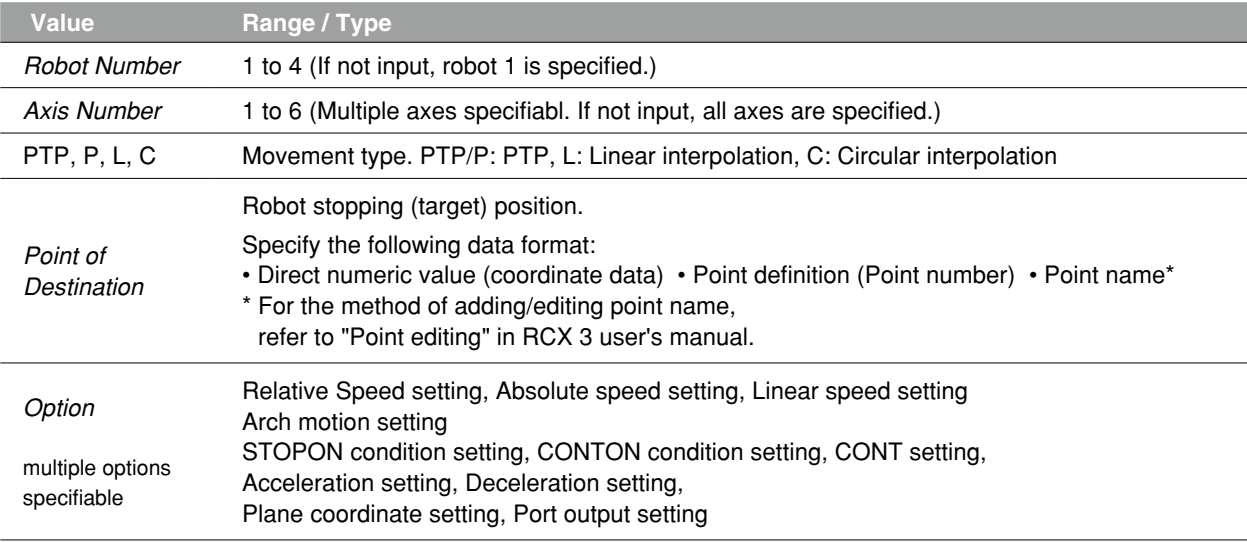

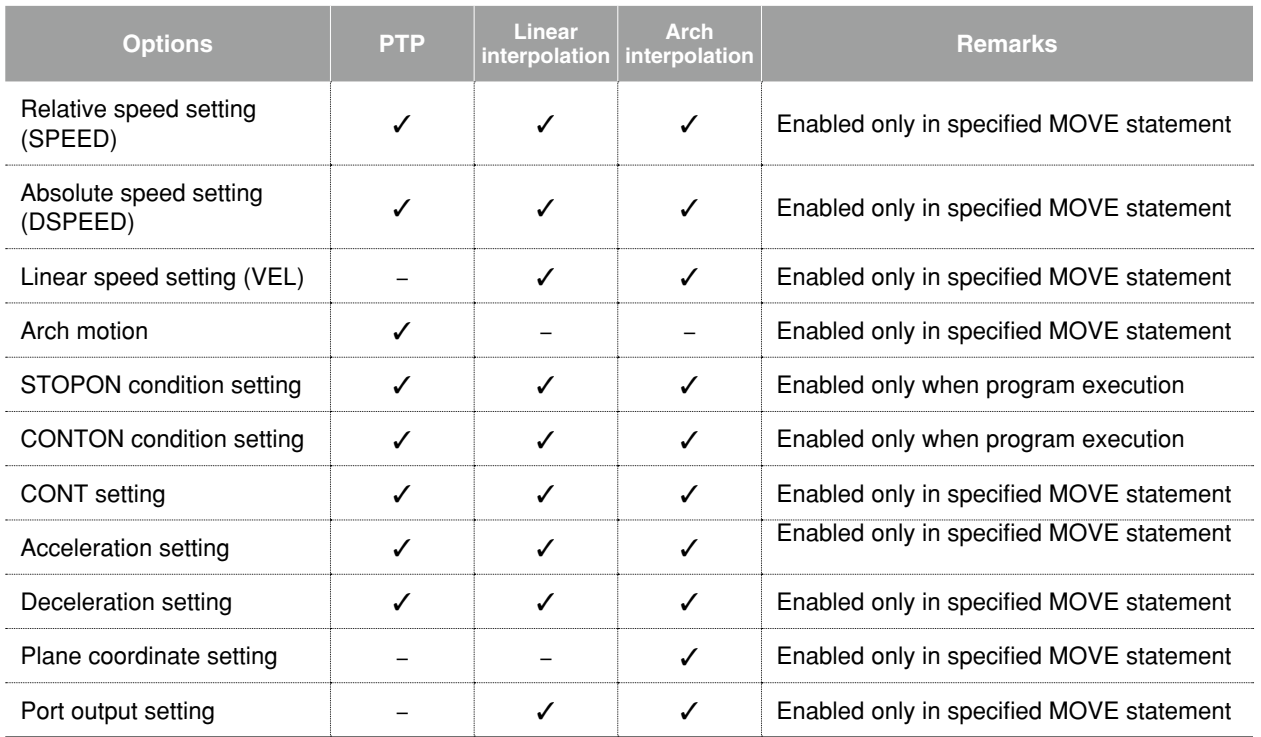

#### **Movement type**

#### ● PTP (point-to-point) movement (MOVE P)

Robot moves from the currently stopping position to the specified point position along the shortest path for each axis. The path is thus not a straight line.

- Execution START condition: Movement of all specified axes is complete (within the tolerance range\*1).
- Execution END condition: All specified axes have entered the OUT position range\*2.

When two or more axes are specified, they will reach their target positions simultaneously. The movement path of the axes is not guaranteed.

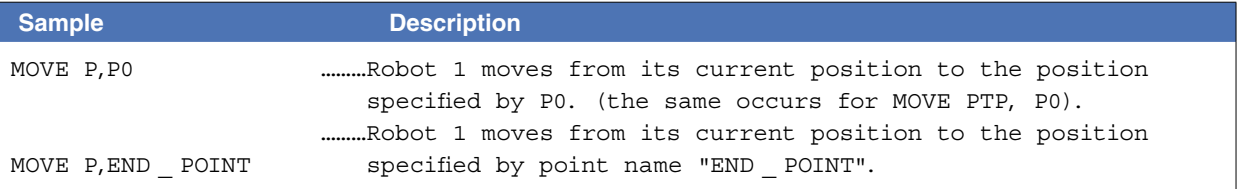

#### **B** MEMO

- PTP movement is faster than interpolation movement, but when executing continuous movement to multiple points, a positioning stop occurs at each point.
- Refer to "Point editing" in RCX3 user's manual for details of adding and editing point names.

#### **\*1) Axis parameter "Tolerance <TOLE>"**

This parameter sets the positioning completion range to the target position when the robot moves. When the current position of the robot enters the specified range, this is judged to the positioning completion.

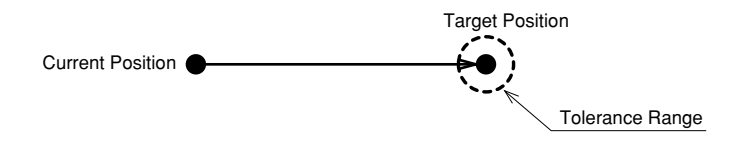

Note) Depending on the movement type, the timing of the command completion (the timing when the command on the next line is executed) differs from one judged to the positioning completion .

**\*2) Caution regarding commands which follow the MOVE P command; Axis parameter "OUT position <OUTPOS>"** This parameter sets the execution completion range to the target position when a PTP movement command is executed.

If the next command following the MOVE P command is an executable command such as a signal output command, that next command will start when the movement axis enters the OUT position range. In other words, that next command starts before the axis arrives within the target position tolerance range.

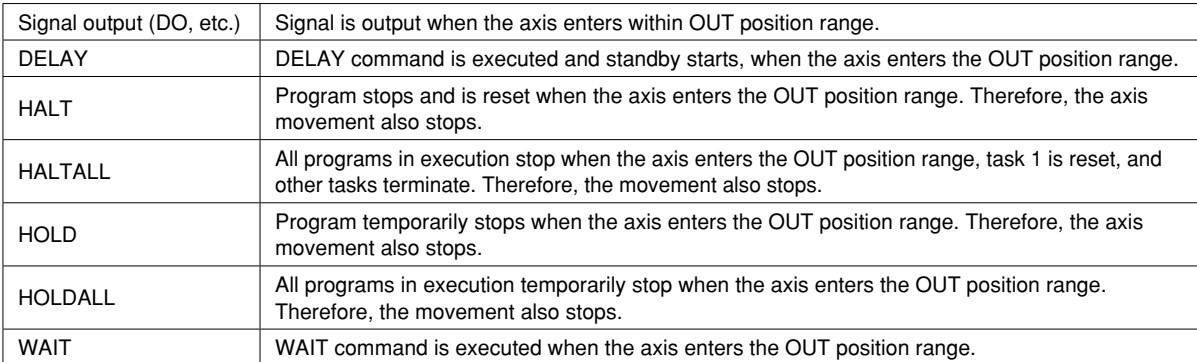

**The WAIT ARM statements are used to execute the next command after the axis enters the tolerance range.**

**B** MEMO

The OUT position value is specified by parameter setting. This value can be changed within the program by using the OUTPOS command.

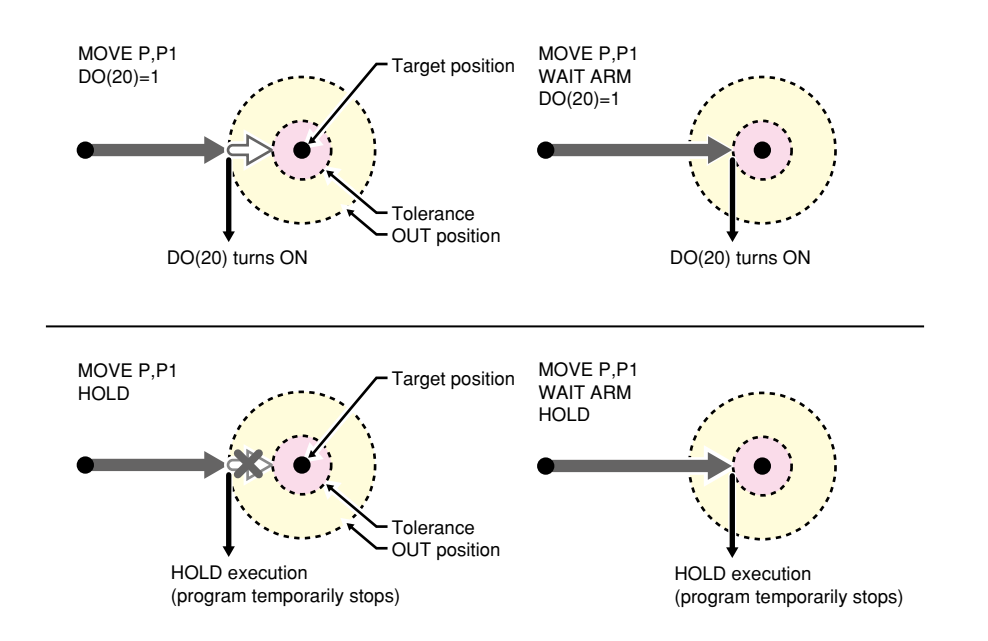

M

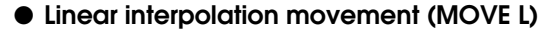

Robot follows the linear path made by connecting 2 dots between the currently stopping position and the specified point position.

- Execution START condition: Movement of all specified axes is complete (within the tolerance range).
- Execution END condition: Movement of all specified axes has begun (within the tolerance range).

All movement axes arrive at the same time.

# **CAUTION**

For the continuous motion specified by several points, CONT setting (continuous motion) is required. In RCX340/RCX320, the motion of interpolation movement command and END condition are different from conventional model. Addition of the CONT setting to the movement command allows to the equivalent movement and END condition in conventional model.

## **MEMO**

On robots with R-axis, the R-axis speed may become too fast and cause an error, depending on the R-axis movement distance.

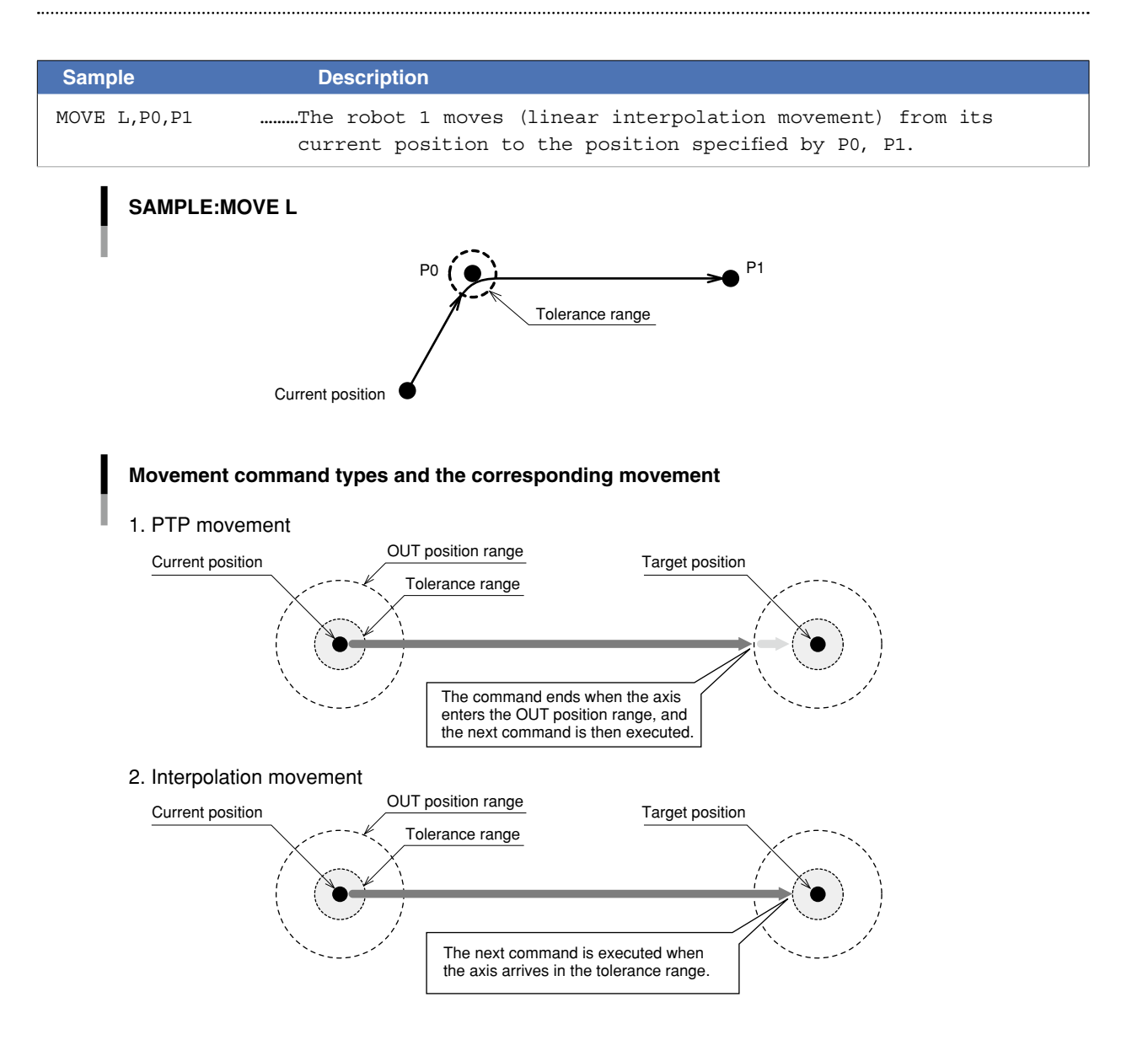

## ● Circular interpolation movement (MOVE C)

Robot follows the circular path made by connecting 3 dots between the currently stopping position and the specified point positions.

In circular interpolation, an arc is generated based on 3 points: the current position, an intermediate position, and the target position. **Therefore, circular interpolation must be specified by an even number of points.**

- Execution START condition: Movement of all specified axes is complete (within the tolerance range).
- Execution END condition: Movement of all specified axes has begun.

All movement axes arrive at the same time.

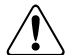

**CAUTION** 

In RCX340/RCX320, the motion of interpolation movement command and END condition are different from conventional model. Addition of the CONT setting to the movement command allows to the equivalent movement and END condition in conventional model.

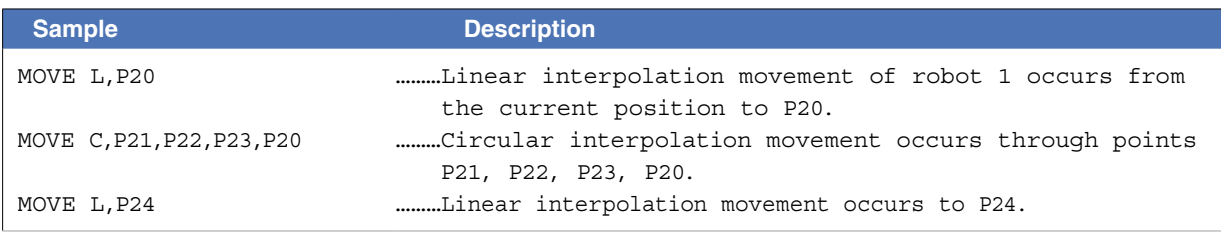

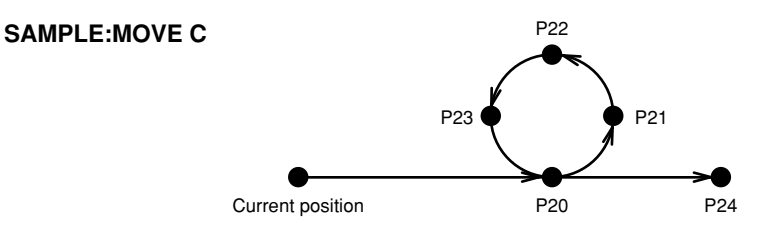

## **MEMO**

- Circular interpolation is possible within the following range: radius 0.100mm to 5,000.000mm.
- In order to create a locus of closed circle, connect 2 arcs.
- Circle distortion may occur, depending on the speed, acceleration, and the distance between points.
- On robots with an R-axis, the R-axis speed may become too fast and cause an error, depending on the R-axis movement distance.

## **Point data setting types**

8

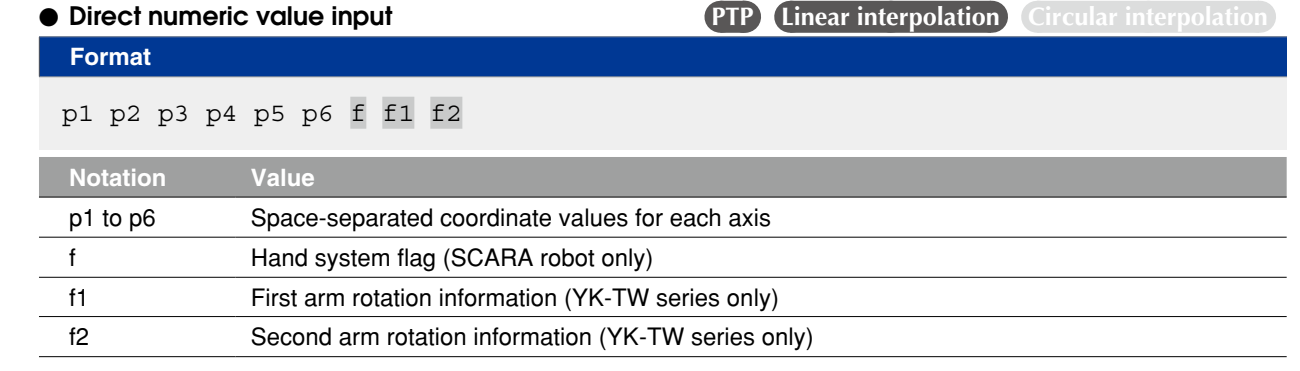

**Explanation** Directly specifies coordinate data by a numeric value. Units for the coordinate is as follows;

- Integer: "pulse" units
- Real number (with decimal point): "mm/deg." units
- Integers and real numbers (mixed): All coordinate values will be handled in "mm/deg." units.

The types of movements in which this specification is possible are the PTP movement and the linear interpolation movement.

# **Notation: f ) SCARA robots with coordinate data in "mm" units --> Hand system flags can be specified. (\*1)**

To set the hand system flag, set either 1 or 2 at "f".

If a number other than 1 or 2 is set, or if no number is designated, 0 will be set to indicate that there is no hand system flag.

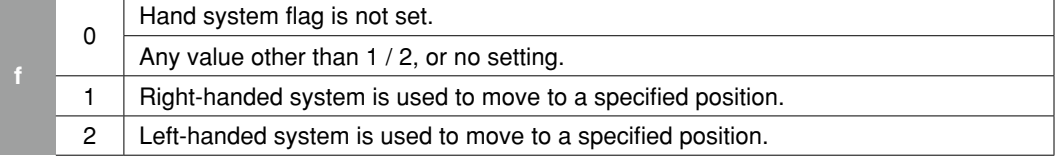

#### **Notation: f1,2) YK-TW series with coordinate data in "mm" units -->**

#### **The first and second arm rotation information can be specified. (\*1)**

To set the rotation information, set "-1", "0", or "1" at f1 and f2.

Any other value or no setting will be processed as "0".

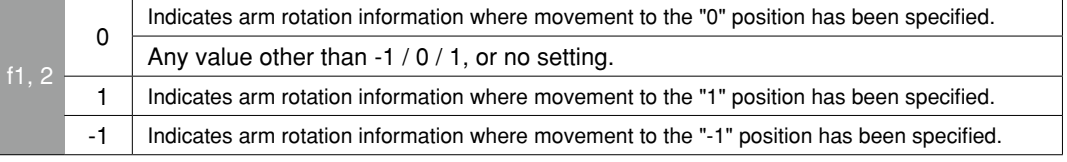

 **Reference** \*1: Chapter 4 "3. Point data format"

#### **CAUTION**

- When performing linear interpolation with a hand system flag specified, be sure that the same hand system is used at the current position and target position. If the hand system are different, an error will occur and robot movement will be disabled.
	- When performing a linear interpolation, the current position's first arm and second arm rotation information must be the same as the movement destination's first arm and second arm rotation information. If the two are different, an error will occur and movement will be disabled.

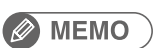

At SCARA robots with a hand system flag set in the movement destination's coordinate data, the specified hand system will have priority over the current arm type or LEFTY/RIGHTY setting.

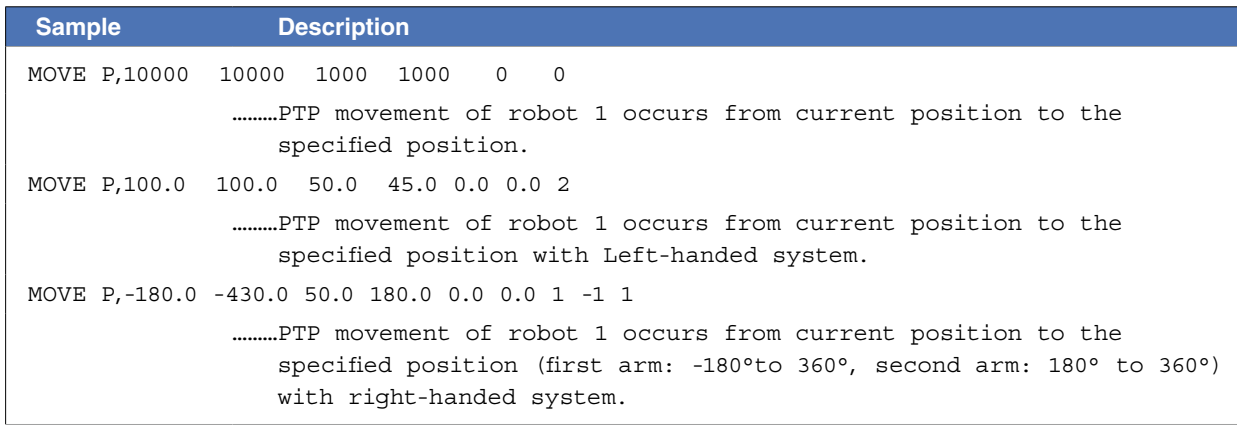

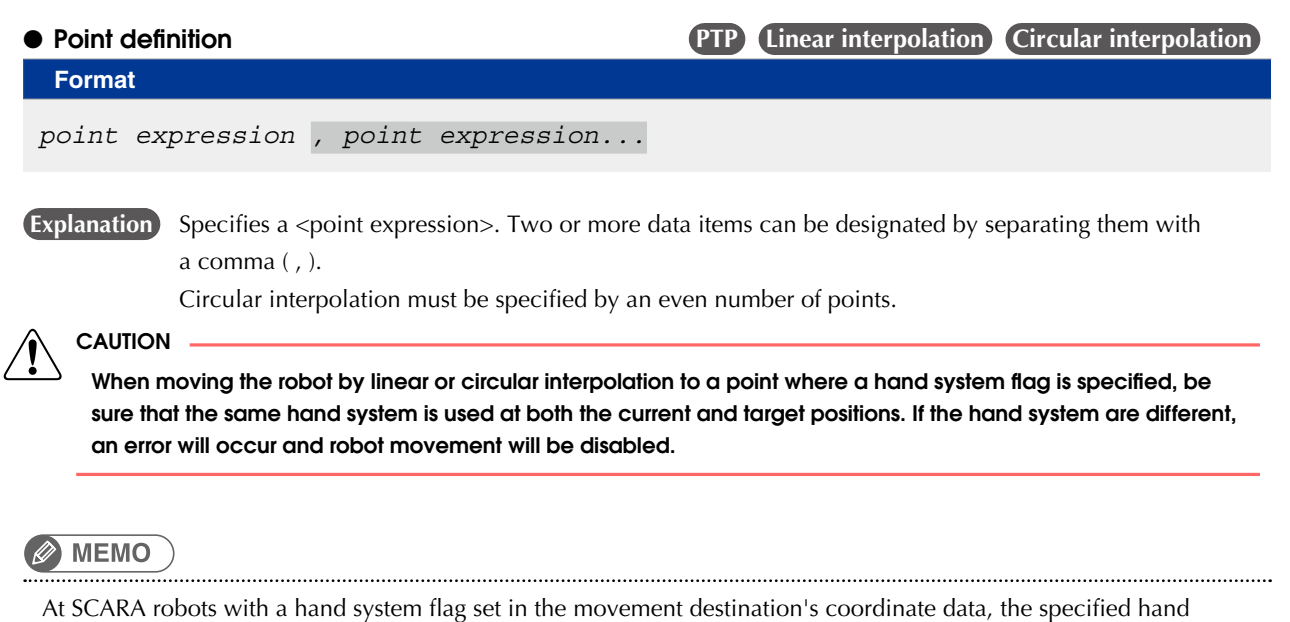

**Sample Description** MOVE P,P1 ………Robot 1 moves from the current position to the position

system will have priority over the current arm type or LEFTY/RIGHTY setting.

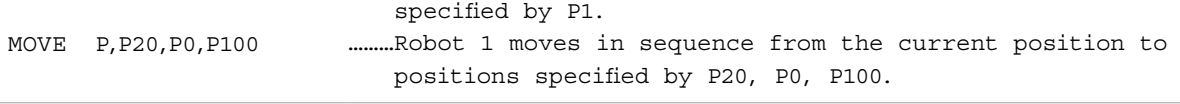

# **CAUTION**

When performing a linear and circular interpolation, the current position's first arm and second arm rotation information must be the same as the movement destination's first arm and second arm rotation information. If the two are different, an error will occur and movement will be disabled.

. . . . . . . . .

M

● Point name definition **PTP** Linear interpolation **Circular interpolation** 

. . . . . . . . . . . .

**Format** 

*point name , point name...*

**Explanation** Specifies a <point name>. Two or more data items can be designated by separating them with a comma  $($ ,  $)$ . Circular interpolation must be specified by an even number of points.

## **B** MEMO

At SCARA robots with a hand system flag set in the movement destination's coordinate data, the specified hand system will have priority over the current arm type or LEFTY/RIGHTY setting 

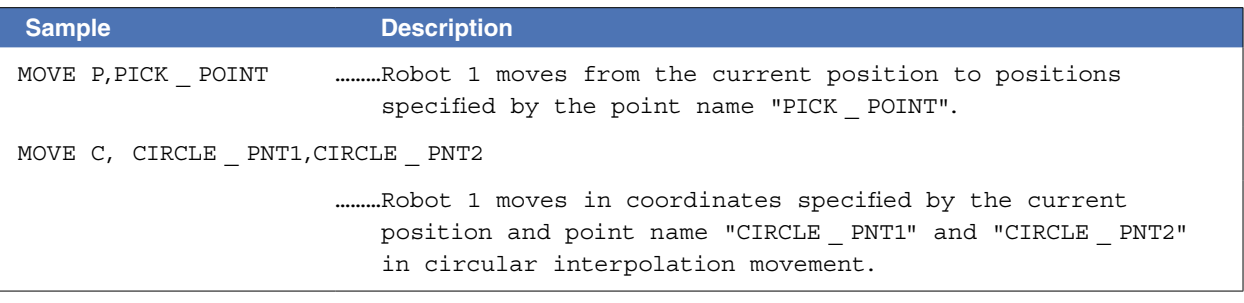

#### **Option types**

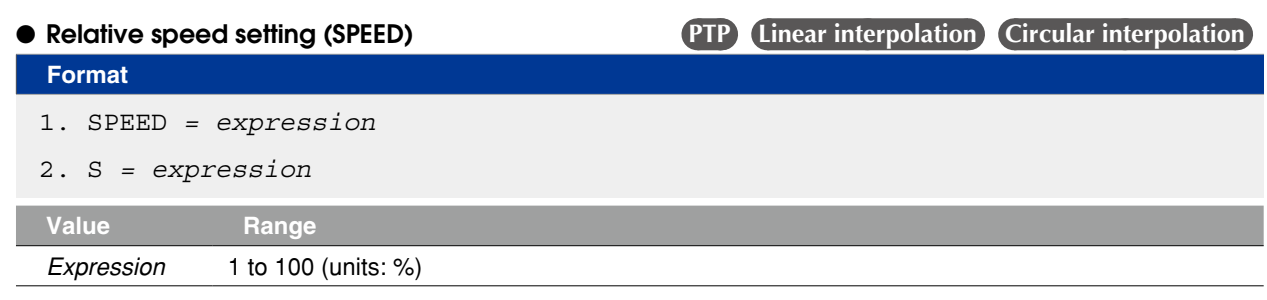

**Explanation** Specifies the program speed in an <expression>.

Robot max. speed (mm/sec or deg/sec) × automatic movement speed (%) × program movement speed S (%)

"S" setting superimposes the speed on the current automatic movement speed.

automatic movement speed  $(\%) \times$  program movement speed  $(\%)$  = actual speed  $(\%)$ 

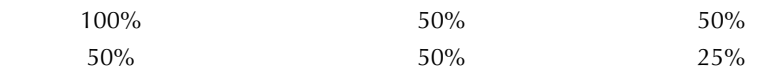

**NOTE** 

This option specifies only the maximum speed and does not guarantee the movement at the specified speed.

• Automatic movement speed: Specified by programming box operation or by the ASPEED command.

• Program movement speed: Specified by SPEED commands or MOVE, DRIVE speed settings.

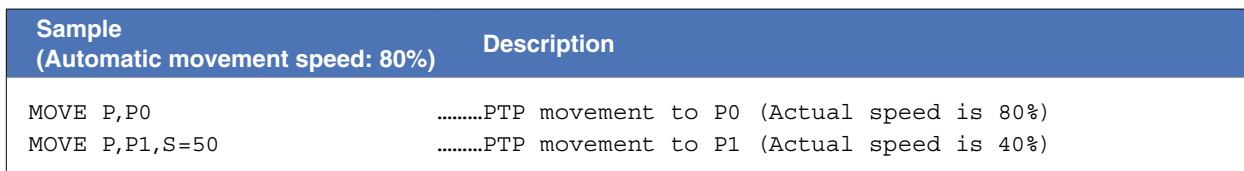

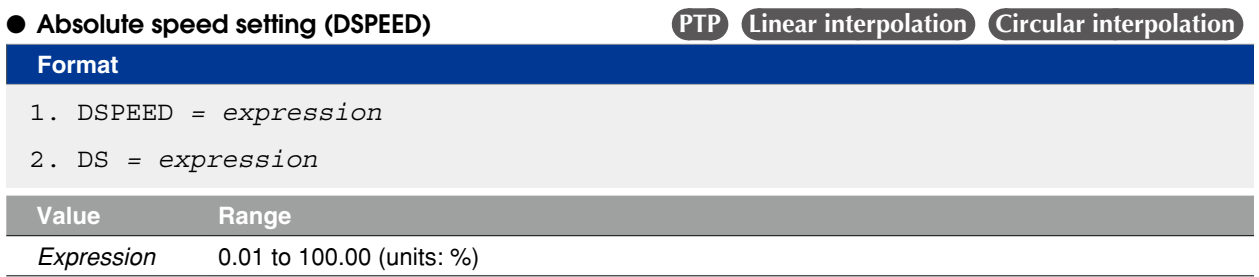

# **Explanation** Specifies the ratio to the maximum speed of the robot. (This setting is enabled only for the specified MOVE statement.)

Robot max. speed (mm/sec. or deg./sec.) × movement speed DS (%)

Movement always occurs at the DSPEED <expression> value (%) without being affected by the automatic movement speed value (%).

**NOTE** 

SPEED option and DSPEED option cannot be used together.

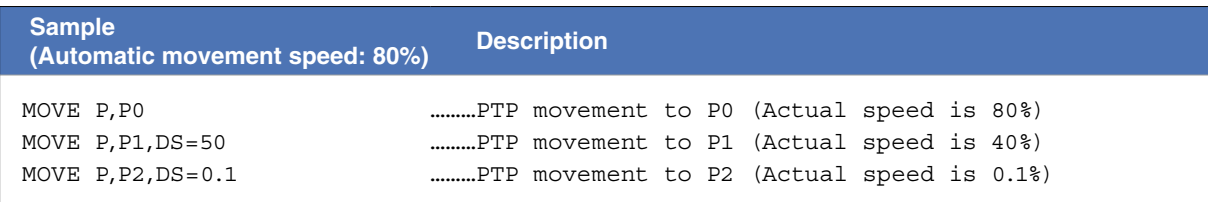

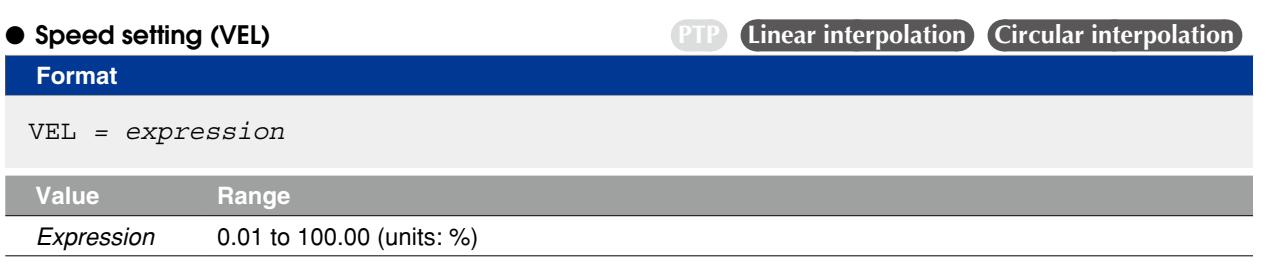

**Explanation** Specifies the maximum composite speed (in "mm/sec." units) of the XYZ axes in an <expression>. This option is enabled only for the specified MOVE statement.

The setting "VEL=" moves a robot in the specified velocity regardless of automatic movement speed.

```
NOTE
```
- This option specifies only the maximum resultant speed and does not guarantee movement at the specified speed.
- Although the values after decimal point can be entered, it is removed when execution and does not affect the motion.

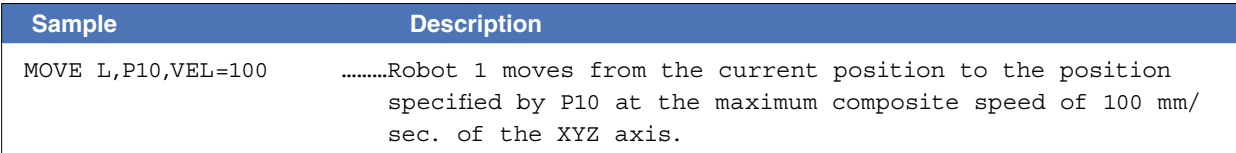

B

D

G

H

● Arch motion setting **PTP** Linear interpolation **Circular interpolation** 

#### **Format**

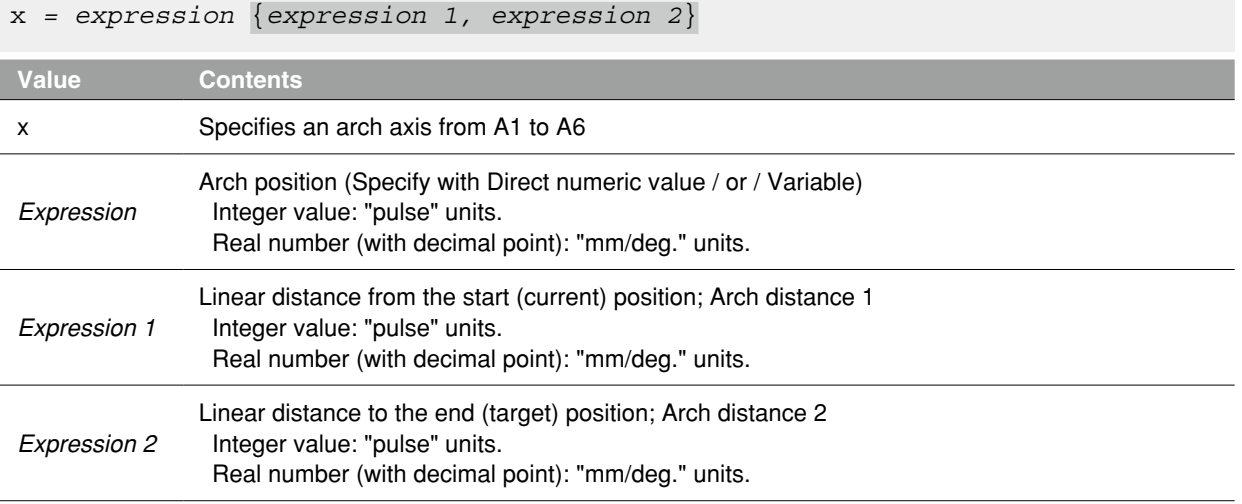

## **MEMO**

- When there is a real value in any of the *<expression>, <expression 1>,* and *<expression 2>*, all expressions are handed as real value.
- The Value specified in *<expression>* is based on the robot coordinates. Settings such as hand definition and work definition are not considered.
- **Explanation** 1. The "x" specified axis begins moving toward the position specified by the <expression> ("1" shown in the Fig. below).
	- 2. When the axis specified by "x" moves the arch distance 1 or more, other axes move to their target positions ("2" shown in the figure below).

- 3. The axis specified by "x" moves to the target position so that the remaining movement distance becomes the arch distance 2 when the movement of other axes is completed ("3" shown in the figure below).
- 4. The command ends when all axis enter the OUT position range.

This option can be used only for PTP movement.

(Start position)

When the axis specified by "x" is the first arm or second arm of the SCARA robot or the axis 1 or axis 2 of the XY robot, the <expression> and target position value are limited to an integer (pulse units).

(End position; P0)

**NOTE** 

The axis arch distance parameters can be changed using ARCHP1/ARCHP2 (arch pulse1 and 2 are equivalent to arch distance 1 and 2. respectively). The smaller the value, the shorter the movement execution time.

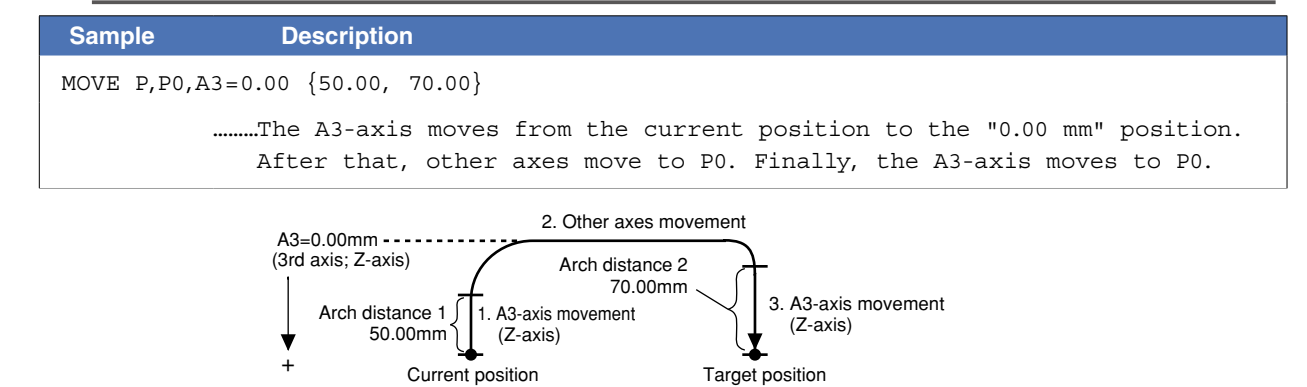

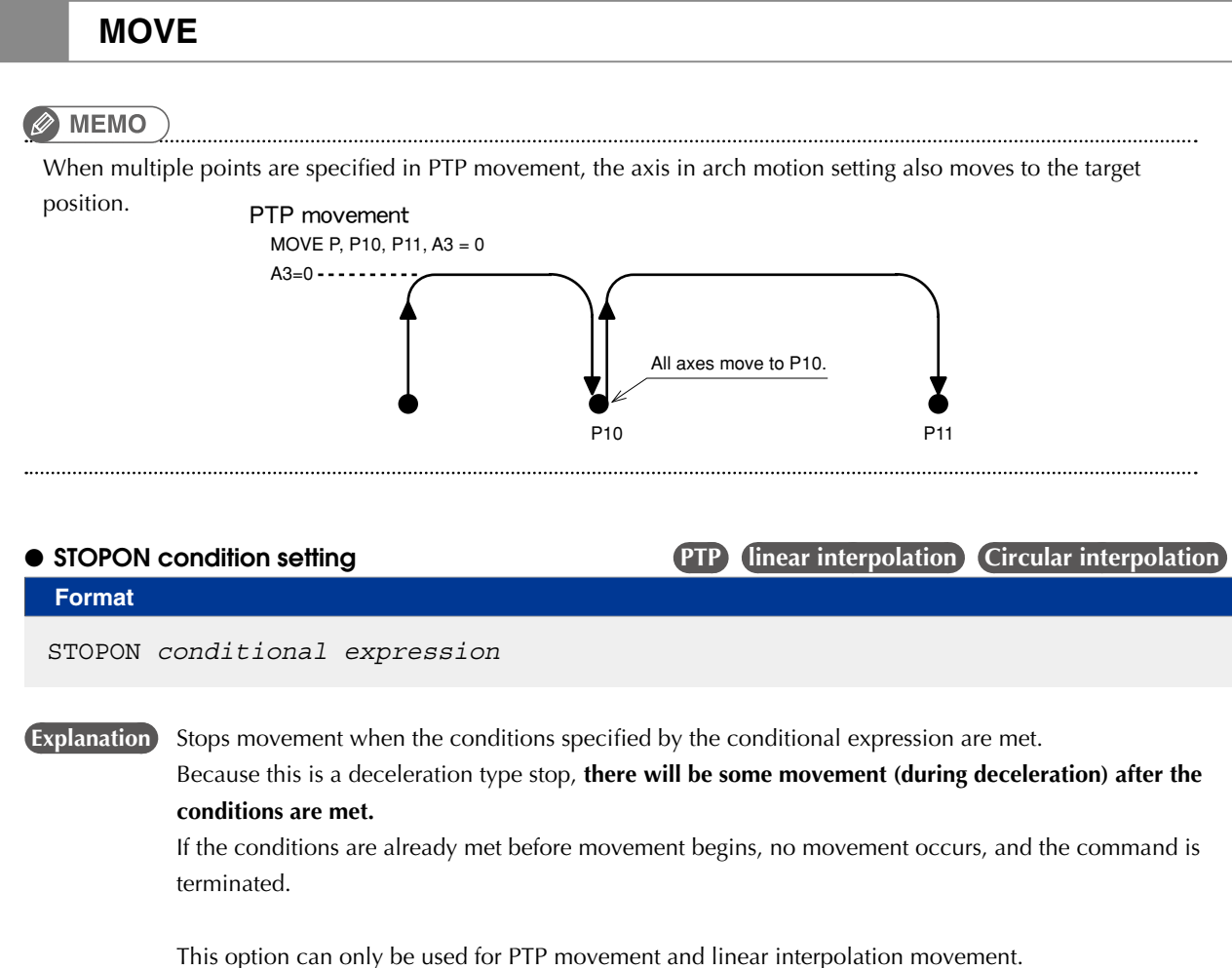

This option is enabled only when program execution.

**CAUTION** 

If STOPON condition is simultaneously specified with CONTON and CONT setting, the lower setting will be invalidated as shown below;

STOPON condition setting > CONTON condition setting > CONT setting

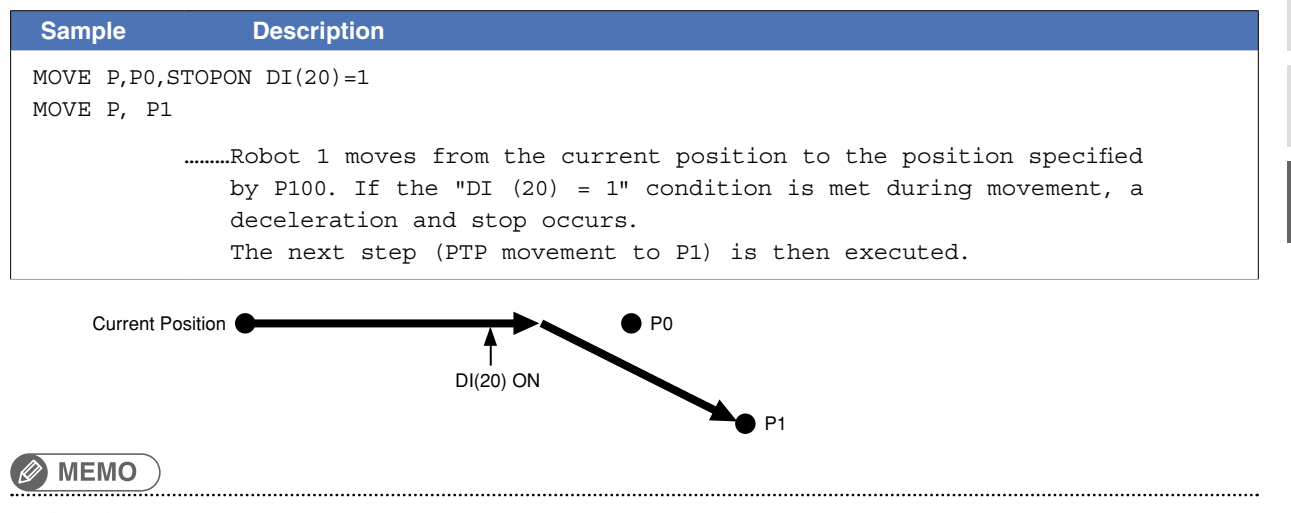

When the conditional expression used to designate the STOPON condition is a numeric expression, expression value other than "0" indicates a TRUE status, and "0" indicates a FALSE status.

M

8

D

G

H

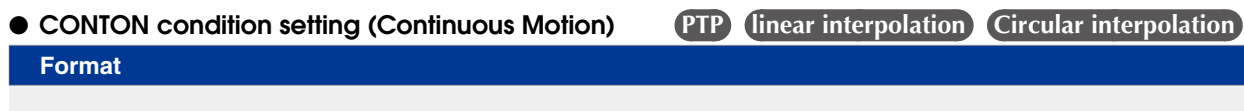

#### CONTON *conditional expression*

**Explanation** When the conditions specified by the conditional expression are met, the robot starts deceleration stop and executes the next command without waiting the movement completion (entering the tolerance range) of axis.

The deceleration movement distance will be generated during the deceleration stop.

If the next command is a movement command, the 2 movement paths are linked by connecting the deceleration and acceleration sections, enabling continuous movement without intermediate stops.

• If the conditions are not met, the robot moves to the specified target position and terminates the command.

• This option is enabled only when a program execution.

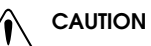

If STOPON condition is simultaneously specified with CONTON and CONT setting, the lower setting will be invalidated as shown below;

STOPON condition setting > CONTON condition setting > CONT setting

#### **Sample Description**

#### MOVE P,P1,CONTON DI(20)=1

………Robot 1 moves from the current position to the position specified by P1. If the "DI (20) = 1" condition is met during movement, the robot starts decelerating and executes the next step.

#### Difference from STOPON condition setting

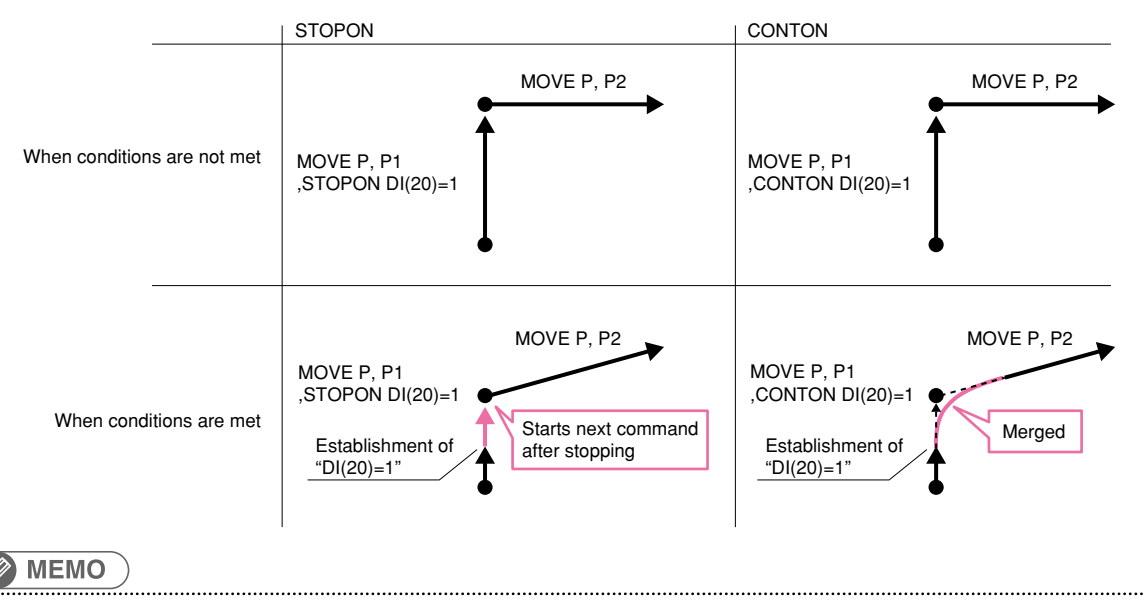

When < conditional expression > is a numeric expression, expression value other than "0" indicates a TRUE status, and "0" indicates a FALSE status.

## ● CONT setting (Continuous Motion) **PTP** Linear interpolation Circular interpolation

CONT

 **Explanation** When movement is executed with CONT setting option, Movable axes will begin to execute the next command without waiting the completion their movement (entering the tolerance range). If the next command is a movement command, the 2 movement paths are linked by connecting the deceleration and acceleration sections, enabling continuous movement without intermediate stops. This option is enabled only for the specified MOVE statement.

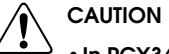

•In RCX340/RCX320, the motion of interpolation movement command and END condition are different from conventional model. Addition of the CONT setting to the movement command allows to the equivalent movement and END condition in conventional model.

•If STOPON condition is simultaneously specified with CONTON and CONT setting, the lower setting will be invalidated as shown below;

STOPON condition setting > CONTON condition setting > CONT setting

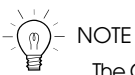

The CONT setting can be used to reduce the movement END positioning time. The path to the target point is not guaranteed.

## Caution regarding MOVE L / MOVE C command with CONT setting:

If the next command following the MOVE L / MOVE C command with CONT setting is an executable command such as a signal output command, that next command will start immediately after axis movement begins. In other words, that next command starts before the axis arrives within the target position tolerance range.

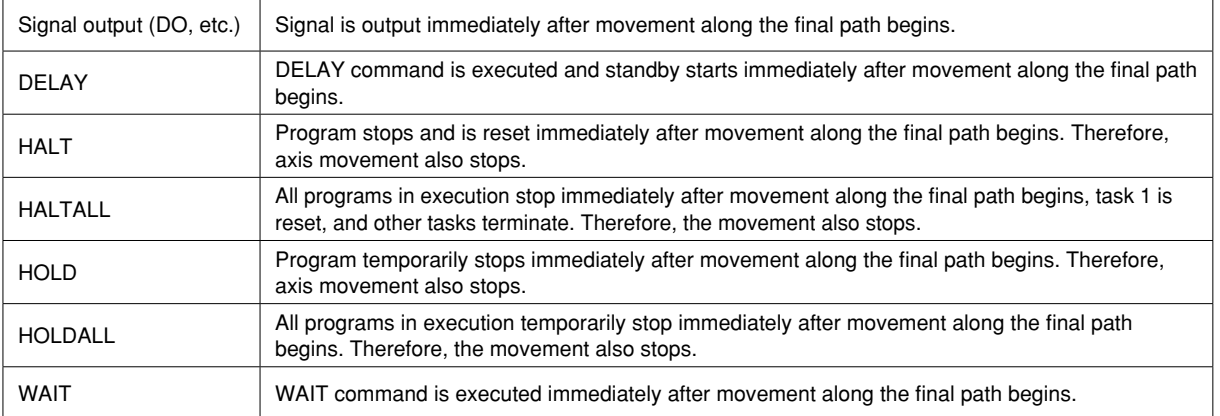

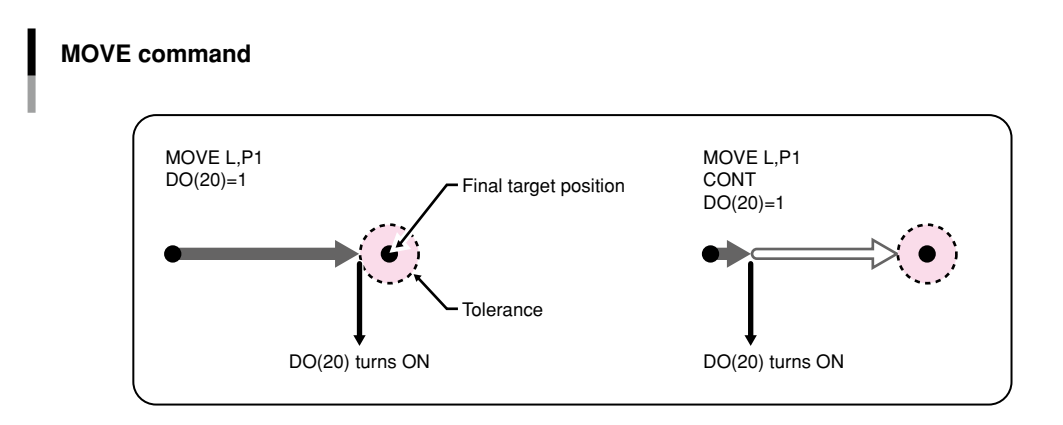

33808-R9-00

B

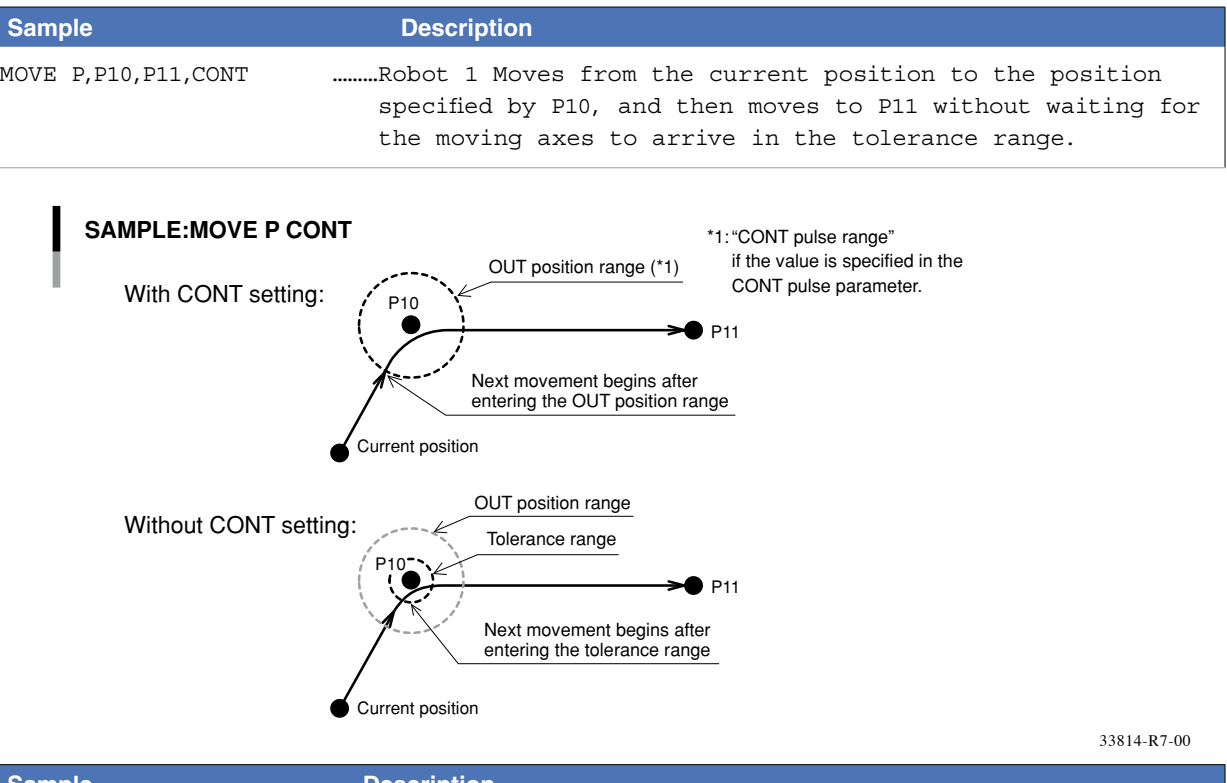

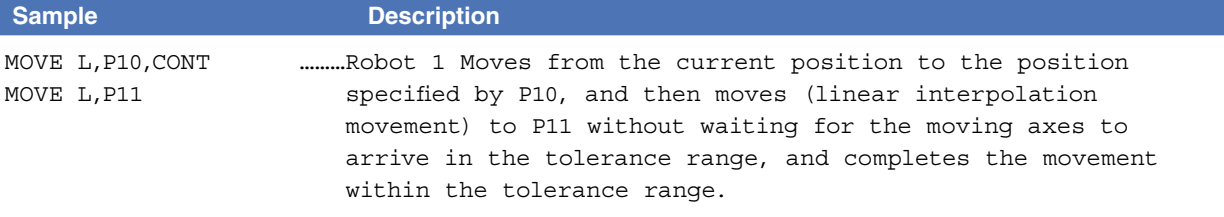

# **Ø MEMO**

The interpolation movement with CONT setting doesn't stop at intermediate points in the continuous movement.

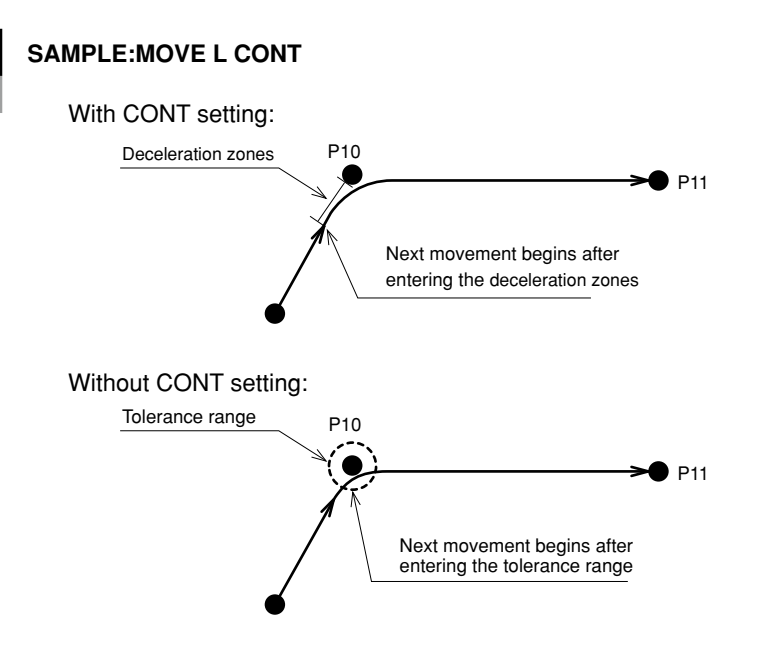

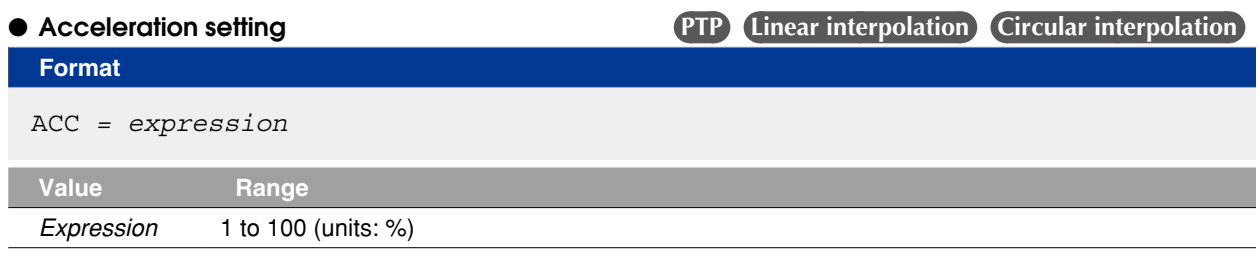

**Explanation** Specifies the robot acceleration rate in the <expression>. The actual robot acceleration is determined by the acceleration coefficient parameter setting.

Acceleration coefficient Parameter × Acceleration

This option is enabled only for the specified MOVE statement.

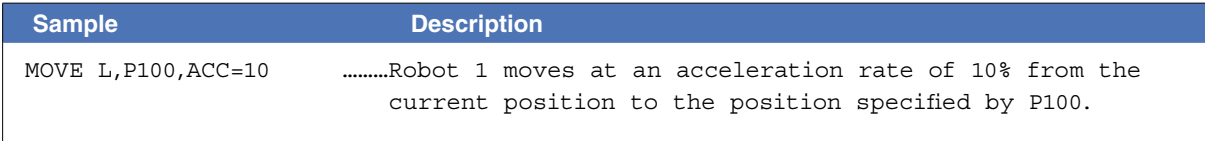

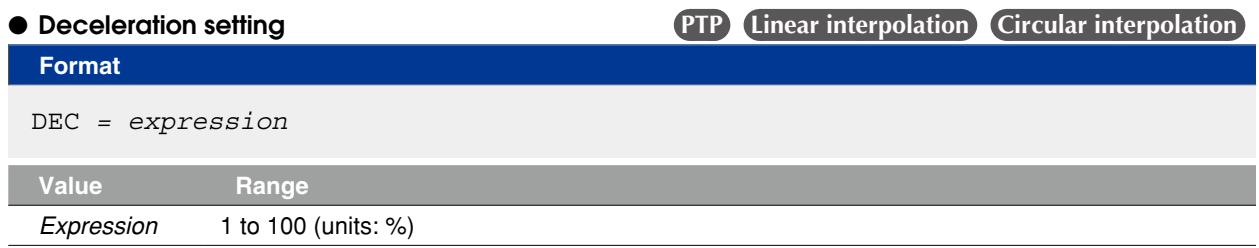

**Explanation** Specifies the robot deceleration rate in an <expression>. The actual robot deceleration is determined by the acceleration coefficient parameter setting (the setting is specified as a percentage of the acceleration setting value (100%).

Acceleration coefficient Parameter × Deceleration

This option is enabled only for the specified MOVE statement.

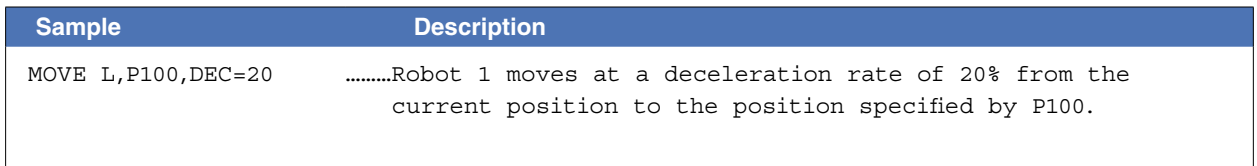

M

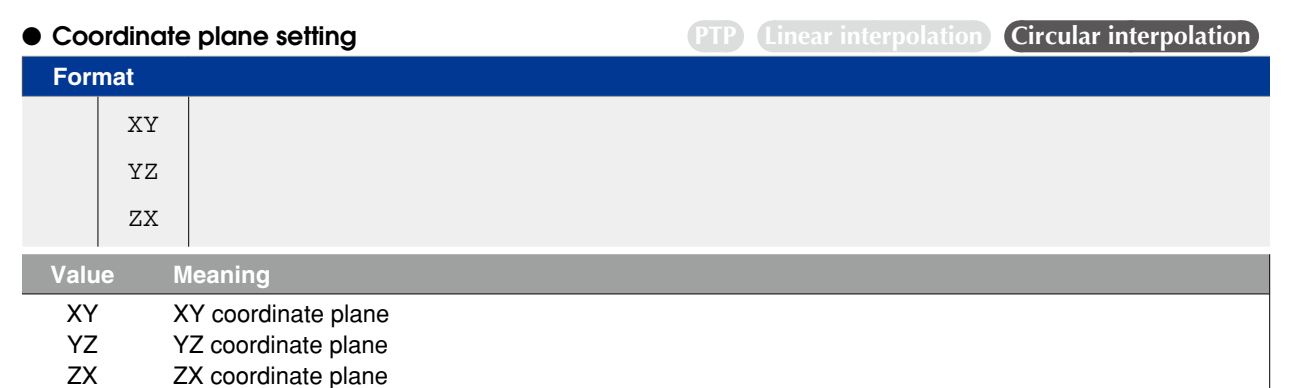

**Explanation** When circular interpolation is executed by setting coordinates, this option executes circular interpolation so that the projection on the specified coordinate plane becomes a circle.

> This option can be used for circular interpolation movement and is enabled only for the specified MOVE statement.

**NOTE** 

• If no coordinate plane is specified, the robot moves along a 3-dimensional circle.

• When a 2-axis robot is used, the robot moves along a circle on the XY plane.

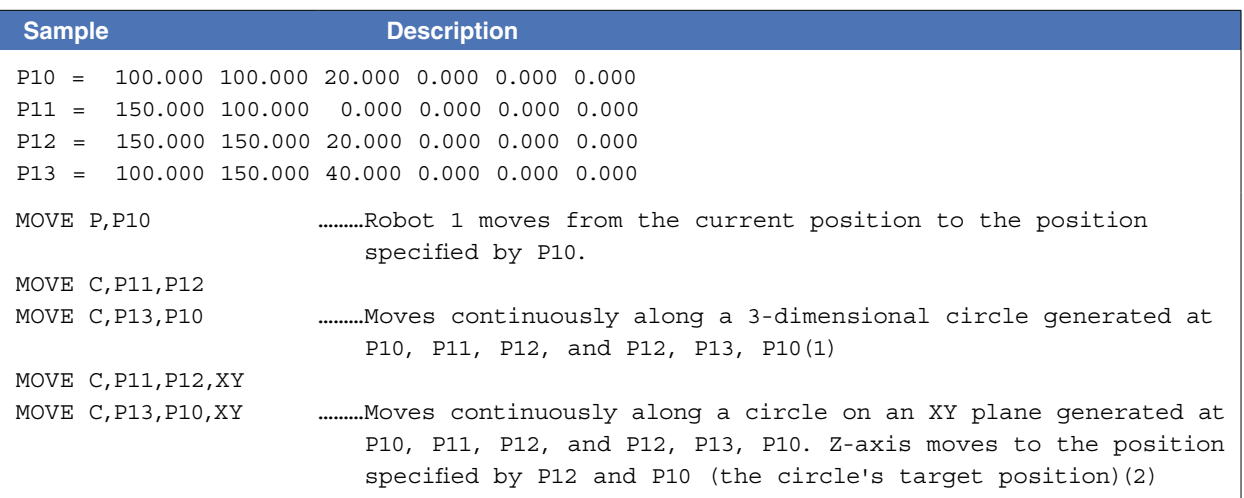

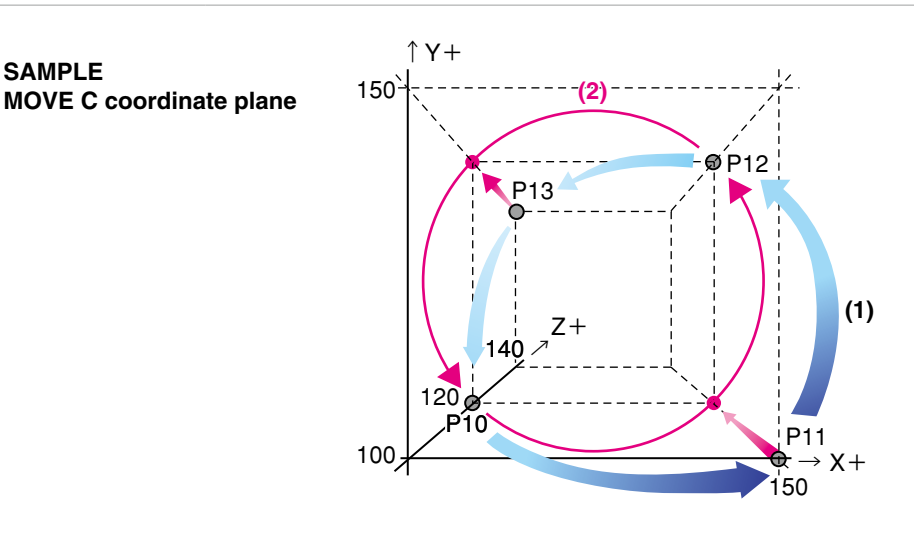

33822-R9-00

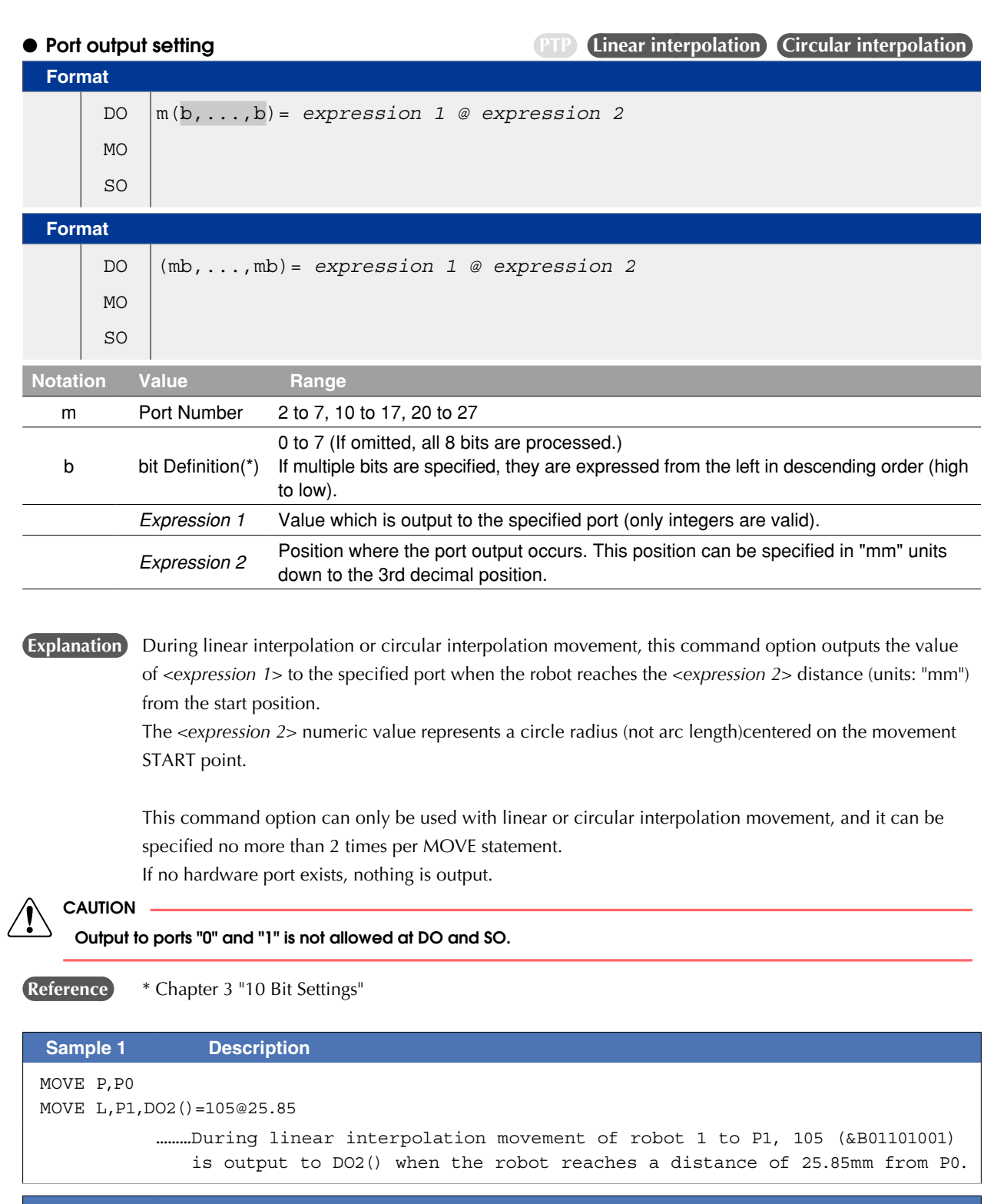

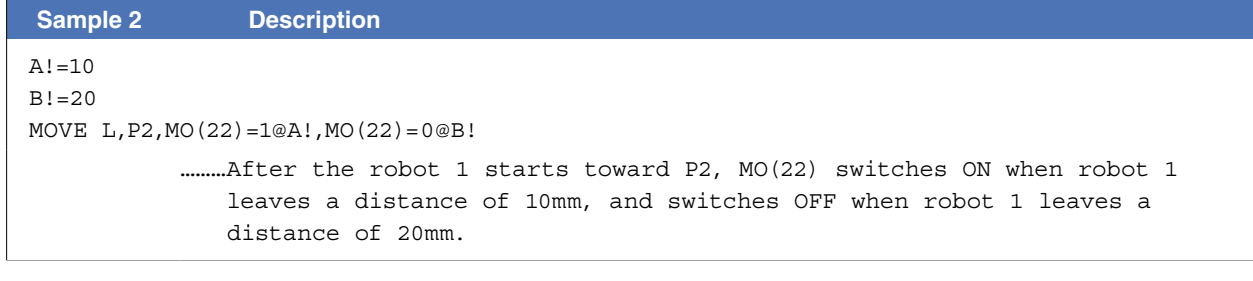

Related commands MOVEI, MOVET, DRIVE, DRIVEI, WAIT ARM

ı

# **68 MOVEI**

Moves robot to the relative position

#### **Format**

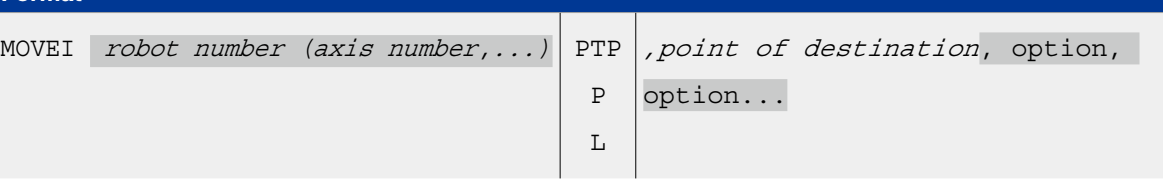

# **Explanation** Executes relative position movement of robot (axis).

It is not enabled for axes of other robots or for auxiliary axes.

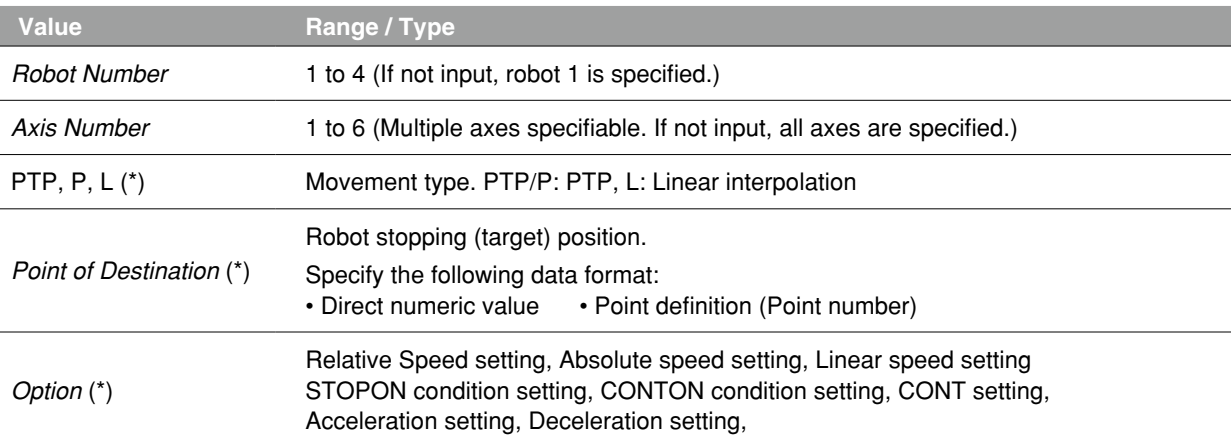

**Reference** "MOVE" statement (To use Sample program, replace "MOVE" in Sample to "MOVEI".)

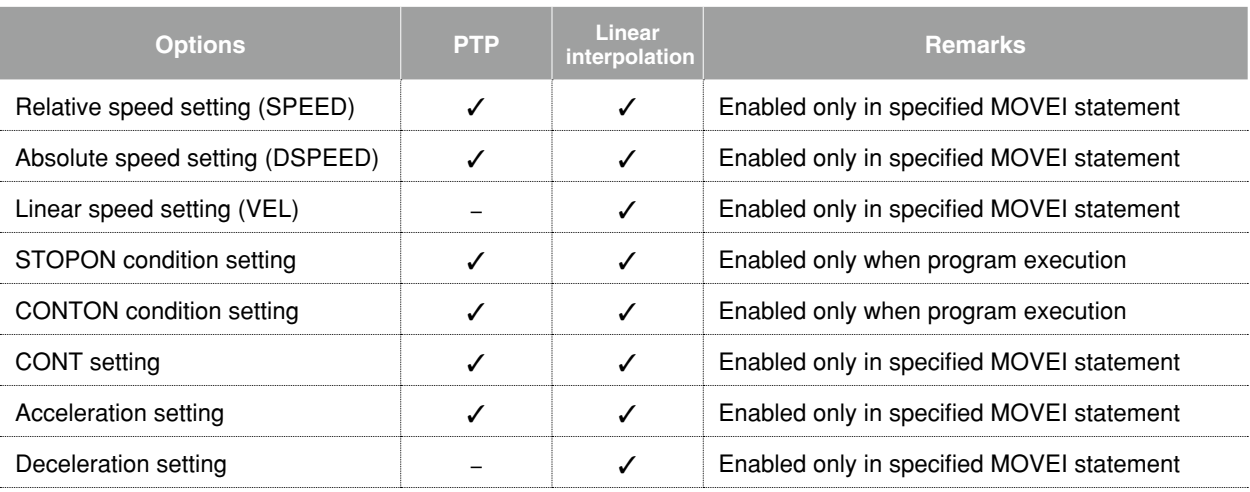

## **B** MEMO

If the MOVEI statement is interrupted and then re-executed, the movement target position can be selected at the "MOVEI/DRIVEI start position" setting in the controller parameter. For details, refer to RCX3 user's manual. 1) KEEP (default setting) Continues the previous (before interruption) movement. The original target position remains unchanged. 2) RESET Relative movement begins anew from the current position. The new target position is

different from the original one (before interruption). (Backward compatibility)

Related commands MOVE, MOVET, DRIVE, DRIVEI, WAIT ARM

# **69 MOVET**

Performs relative movement of all robot axes in tool coordinates

#### **Format**

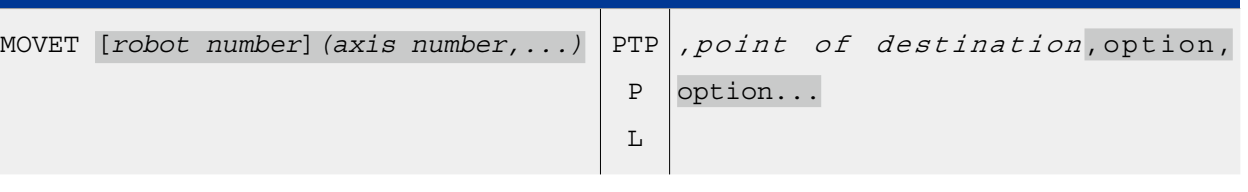

**Explanation** Executes relative position movement of the specified axes in the tool coordinates. It is not enabled for axes of other robots or for auxiliary axes.

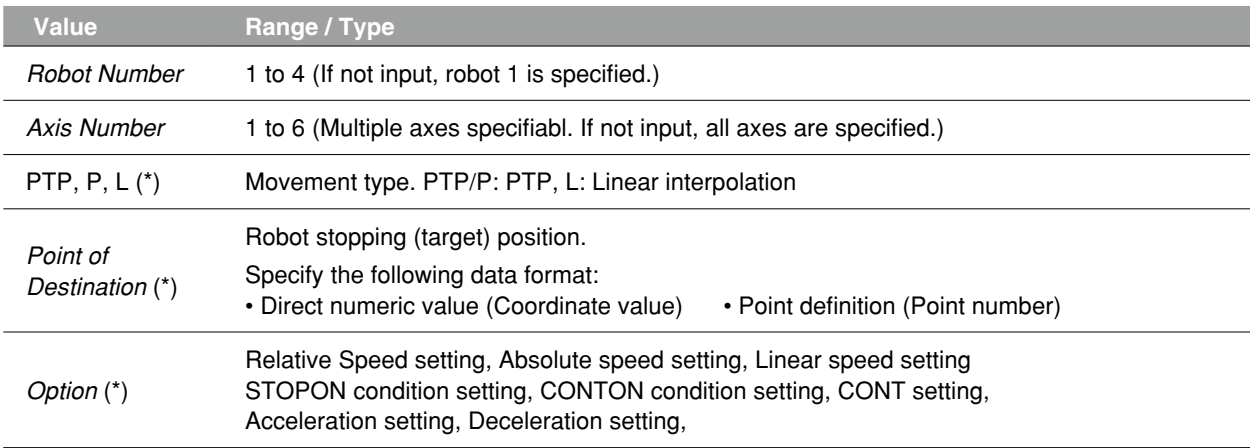

\* **Reference** "MOVE" statement (To use Sample program, replace "MOVE" in Sample to "MOVET".)

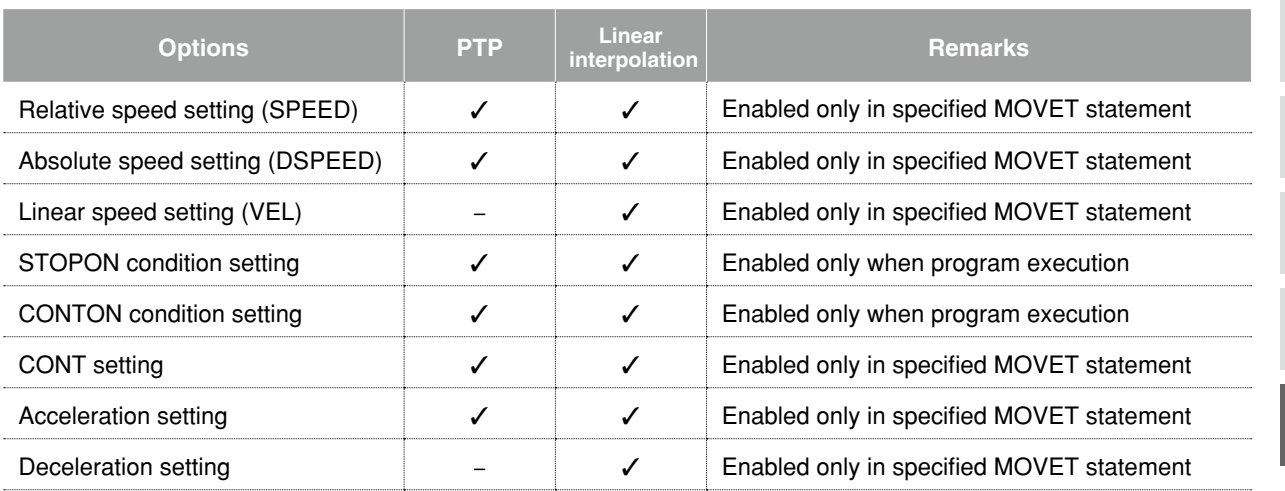

Related commands MOVE, MOVEI, DRIVE, DRIVEI, WAIT ARM

M

Acquires the motor load factor of the specified axis

#### **Format**

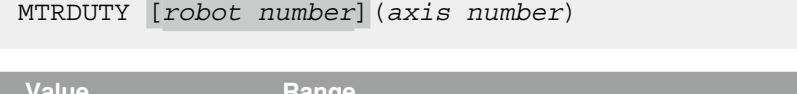

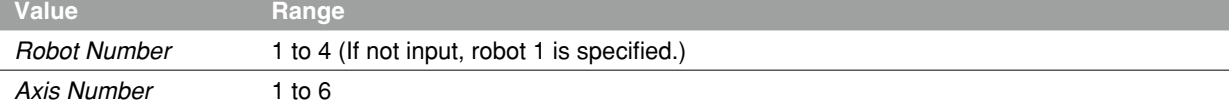

**Explanation** Acquires the motor load factor (1 to 100 [%]) of the specified axis.

The motor load factor increases when the current value of the specified axis exceeds the rated current value. When the factor reaches 100%, "17.800 Motor overload" error occurs.

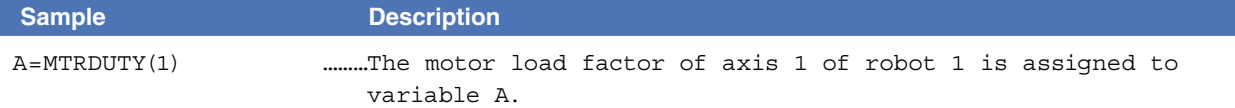

# **71 OFFLINE**

Sets a specified communication port to the "offline" mode

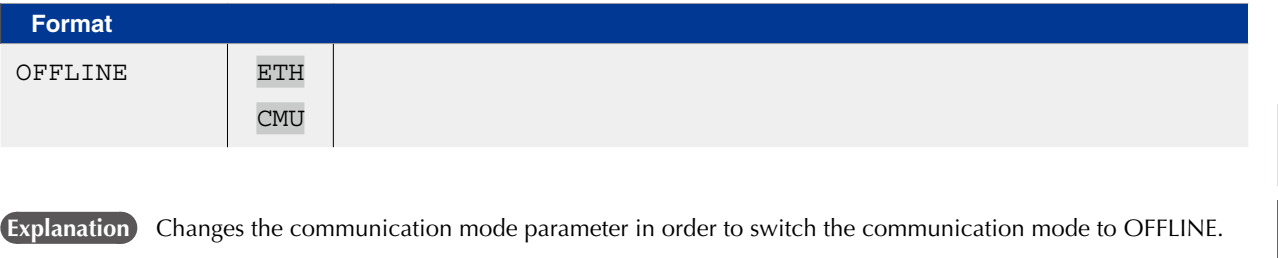

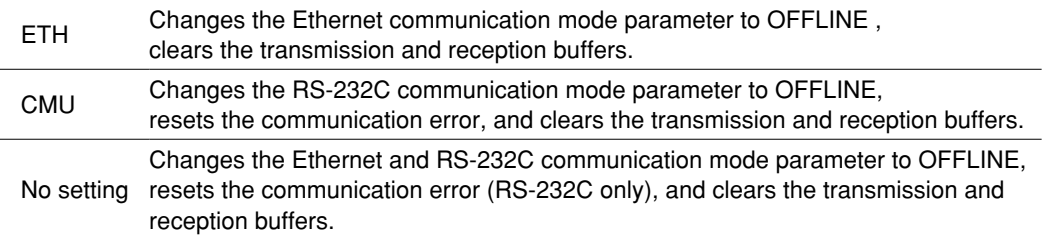

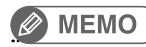

Online command is invalid in OFFLINE (mode).

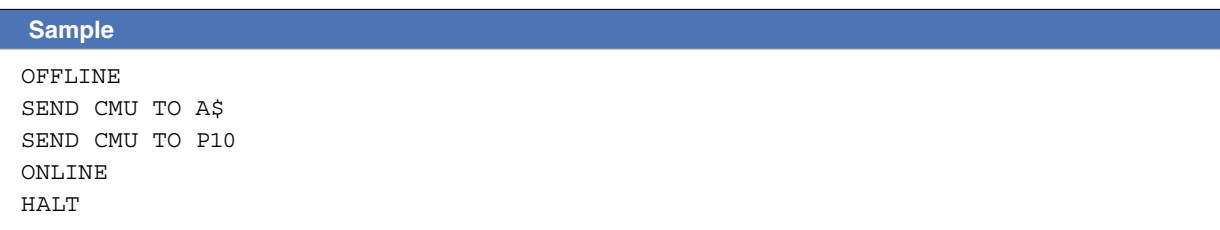

**Reference** For details of SEND statements, refer to "112 SEND" in this Chapter.

Related commands ONLINE

O

Q

V

W

X

# **72 ON ERROR GOTO**

Jumps to a specified label when an error occurs

#### **Format**

- 1. ON ERROR GOTO *label*
- 2. ON ERROR GOTO 0
- **Explanation** Even if an error occurs during execution of the robot language, this statement allows the program to jump to the error processing routine specified by the *<label>*, allowing the program to continue without being stopped (this is not possible for some serious errors.)
	- If "0" is specified instead of the *<label>*, the program stops when an error occurs, and an error message displays.
	- If ON ERROR GOTO "0" is executed at any place other than an error processing routine, the ON ERROR GOTO command is canceled (interruption canceled).
	- The error processing routine can process an error using the RESUME statement and the error output information (ERR, ERL).

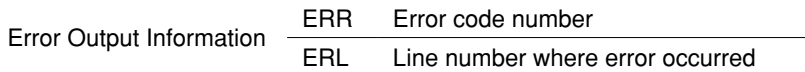

## **B** MEMO

- If a serious error such as "17.800: Motor overload" occurs, the program execution stops.
- The most recently executed "ON ERROR GOTO <label>" statement is valid.
- If an error occurs during an error processing routine, the program will stop.
- "ON ERROR GOTO <label>" statements cannot be used within error processing routines.

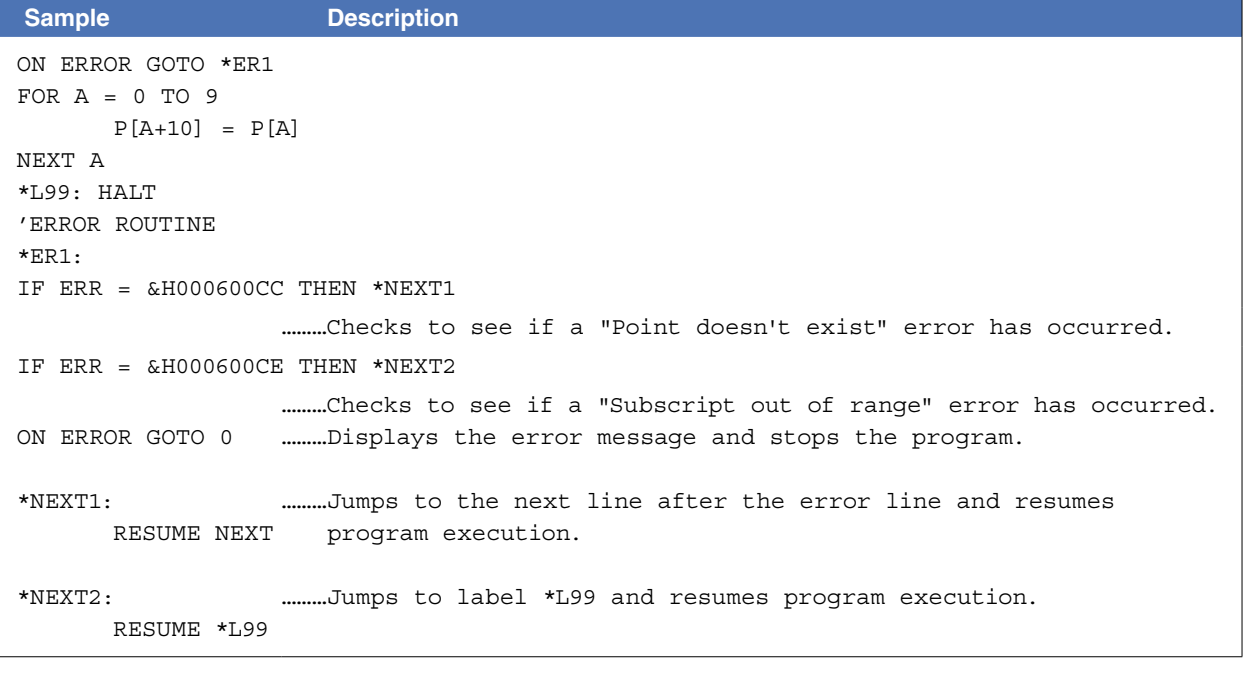

Related commands RESUME

# **73 ON to GOSUB**

Executes the subroutine specified by the <*expression*> value

\* GOSUB can also be expressed as "GO SUB".

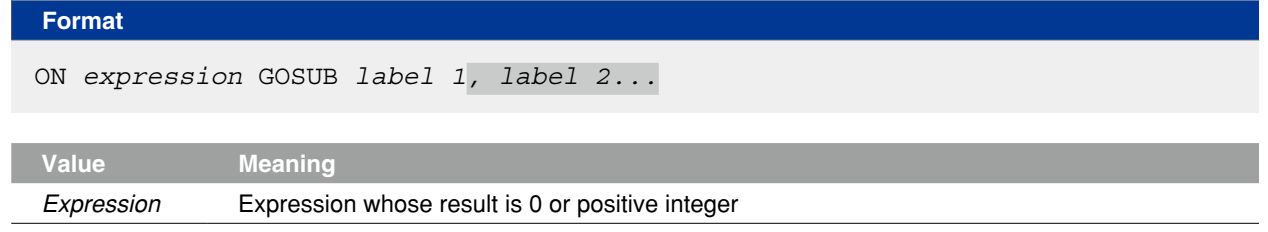

**Explanation** The *<expression>* value determines the program's jump destination.

An *<expression>* value of "1" specifies a jump to *<label 1>*, "2" specifies a jump to *<label 2>*, etc. Likewise, (*<expression>* value "n" specifies a jump to *<label n>*.)

If the *<expression>* value is "0" or if the <expression> value exceeds the number of existing labels, no jump occurs, and the next command is executed.

After executing a jump destination subroutine, the next command after the ON to GOSUB statement is executed.

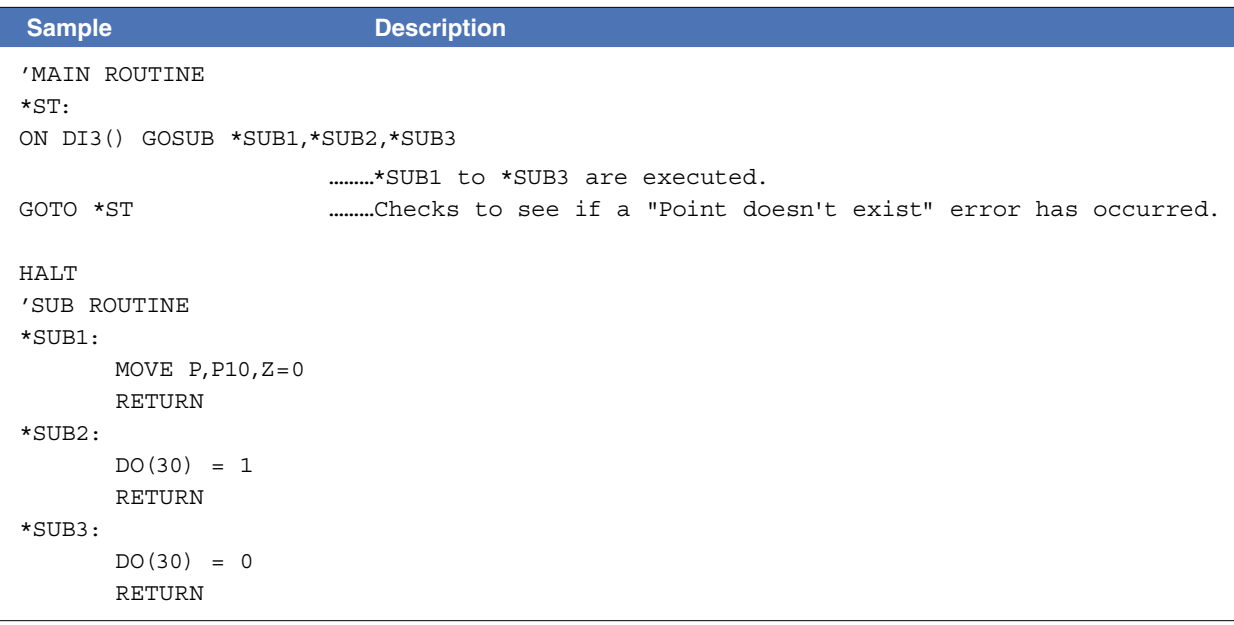

Related commands GOSUB, RETURN

N

O

Q

U

# **74 ON to GOTO**

Jumps to the label specified by the <*expression*> value

\* GOTO can also be expressed as "GO TO".

#### **Format**

ON *expression* GOTO *label 1, label 2...*

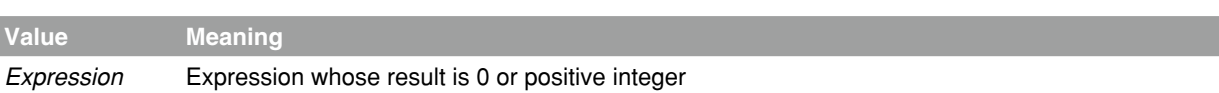

**Explanation** The *<expression>* value determines the program's jump destination.

An *<expression>* value of "1" specifies a jump to *<label 1>*, "2" specifies a jump to *<label 2>,* etc. Likewise, (*<expression>* value "n" specifies a jump to *<label n>*.)

If the *<expression>* value is "0" or if the *<expression>* value exceeds the number of existing labels, no jump occurs, and the next command is executed.

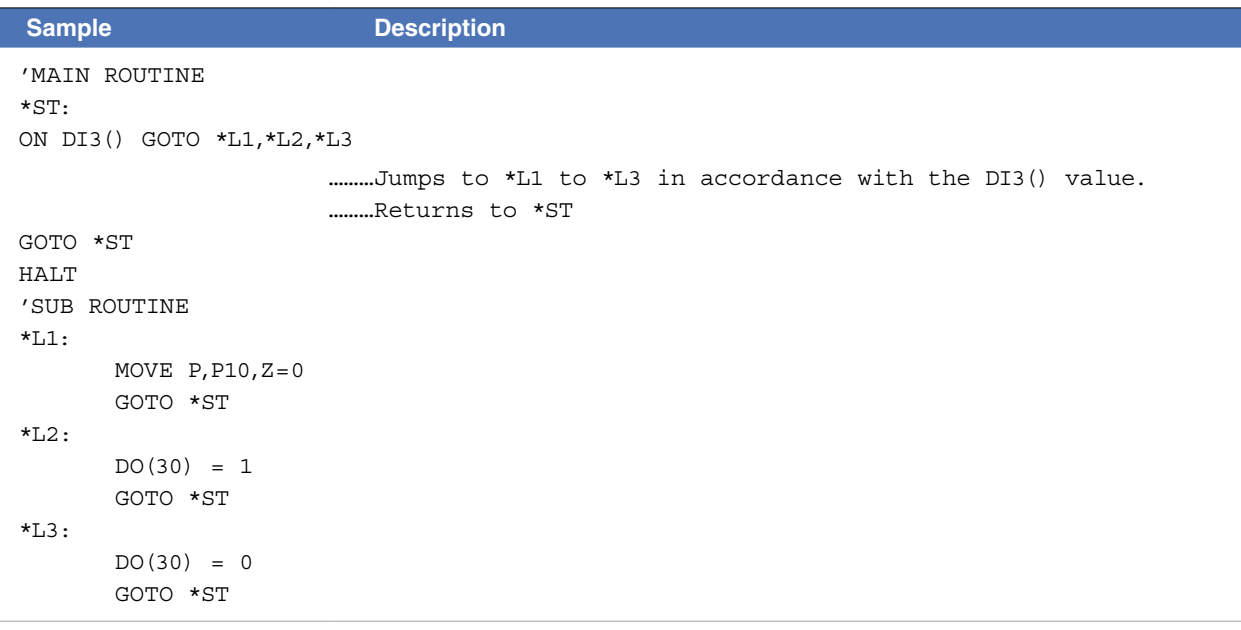

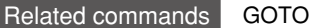

# **75 ONLINE**

Sets the specified communication port to the "online" mode

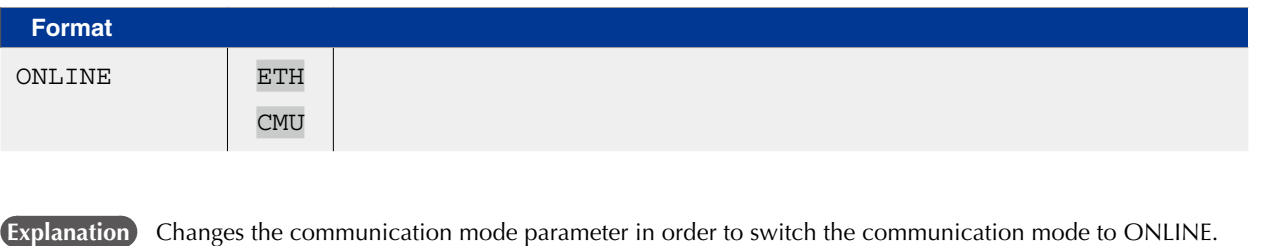

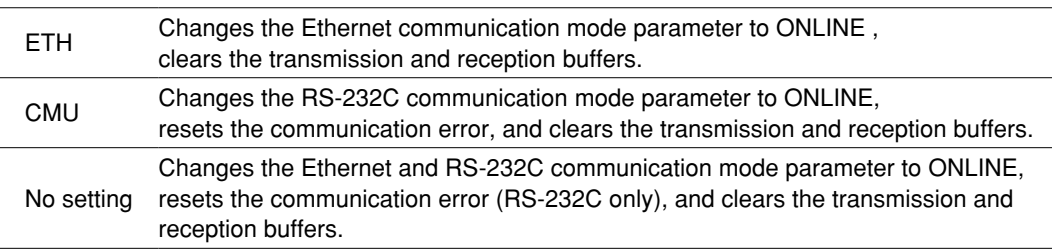

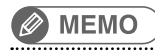

Online command is valid in ONLINE (mode).

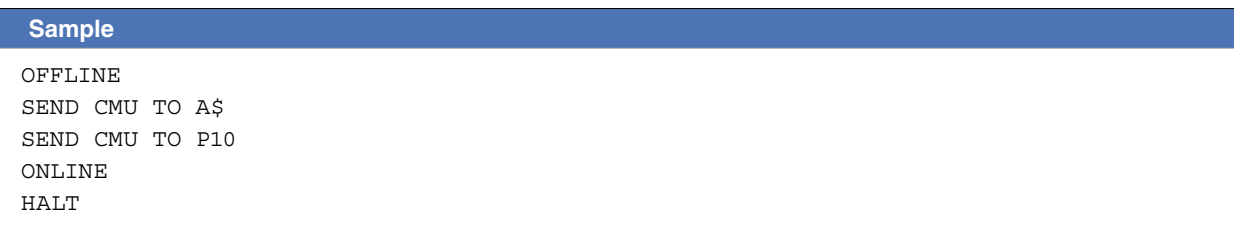

**Reference** For details of SEND statements, refer to "112 SEND" in this Chapter.

Related commands OFFLINE

O

# **76 OPEN**

Opens the specified General Ethernet Port

## **Format**

OPEN GPm

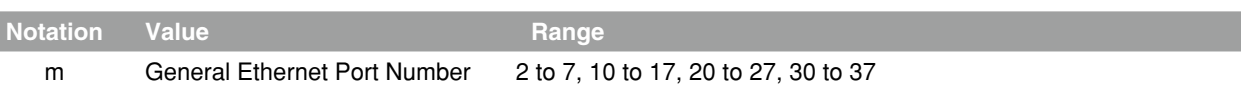

**Explanation** Opens the communication port of the specified General Ethernet Port.

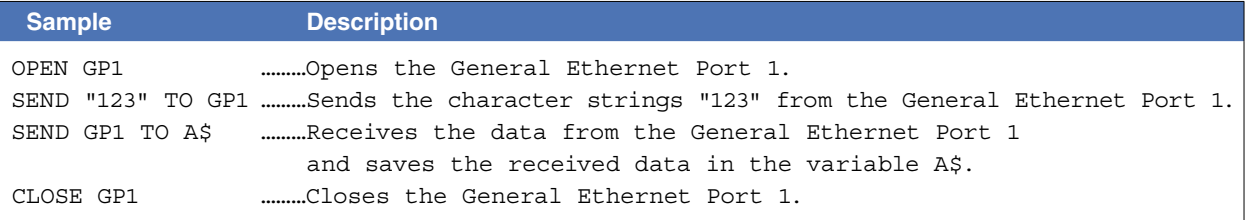

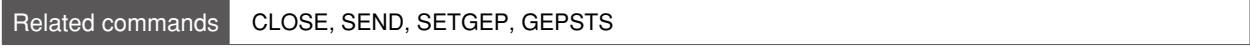

# **77 ORD**

Acquires a character code

## **Format**

ORD (*character string expression*)

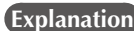

 **Explanation** Acquires the character code of the first character in a *<character string expression>*.

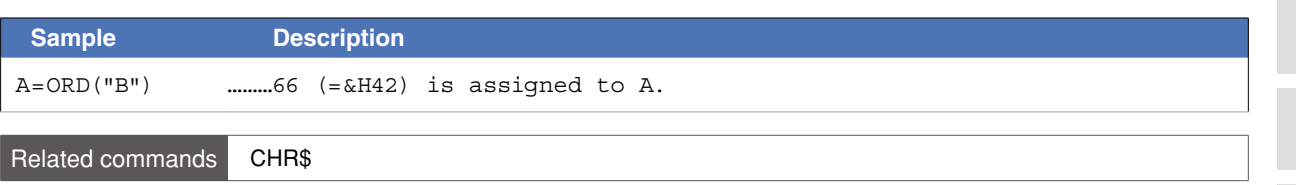

O

# **78 ORGORD**

Specifies/acquires the robot's return-to-origin sequence

#### **Format**

I

ORGORD [*robot number*] *expression*

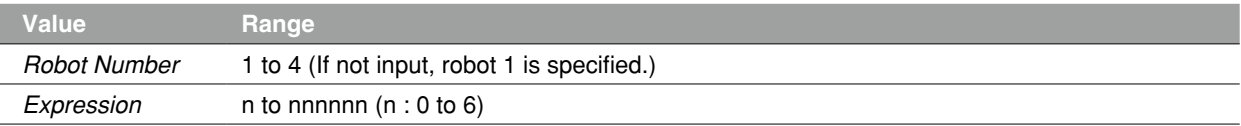

**Explanation** Sets the axis sequence parameter for return-to-origin and absolute search operation of the robot specified by the *<robot number>.*

> The 1 to 6 axes are expressed as "1 to 6" values, respectively, and the *<expression>* value must be 1-digit to 6-digit integer.

The same axis cannot be specified twice.

After the specified axes are returned to their origin points in sequence, from left to right, the remaining axes return to their origin points simultaneously.

If the *<expression>* value is "0", all axes will be returned to their origin points simultaneously.

## **Functions**

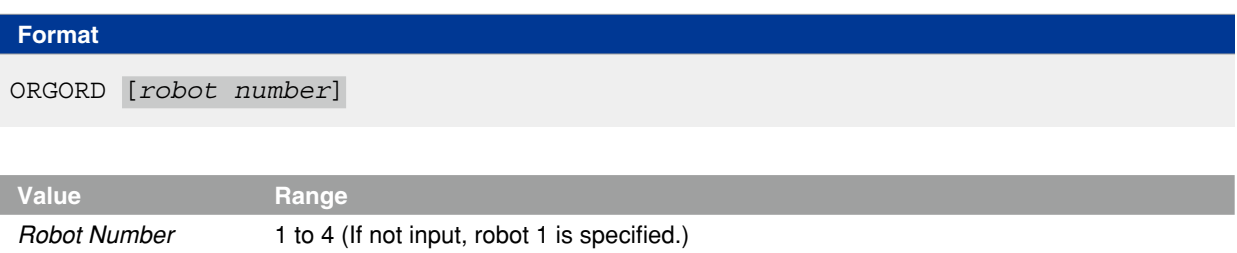

**Explanation** Acquires the axis sequence parameter for return-to-origin and absolute search operation of the robot specified by the *<robot number>*.

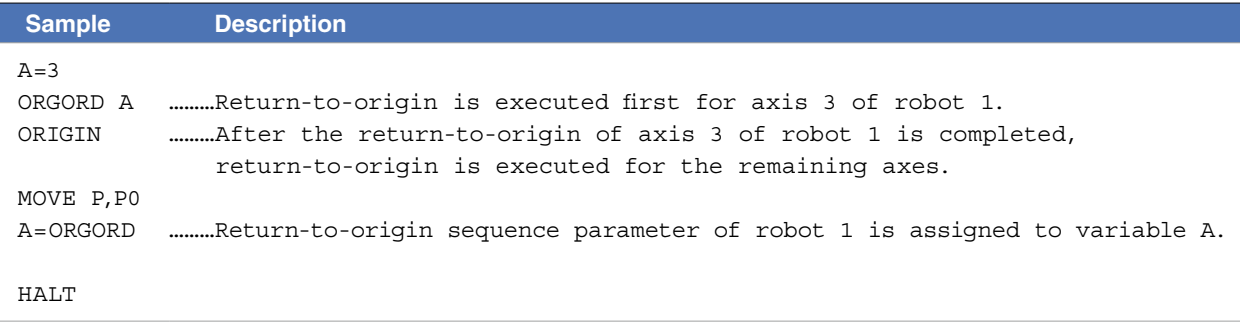

Related commands **ORIGIN** 

# **79 ORIGIN**

Performs return-to-origin

#### **Format**

ORIGIN *robot number, motor type*

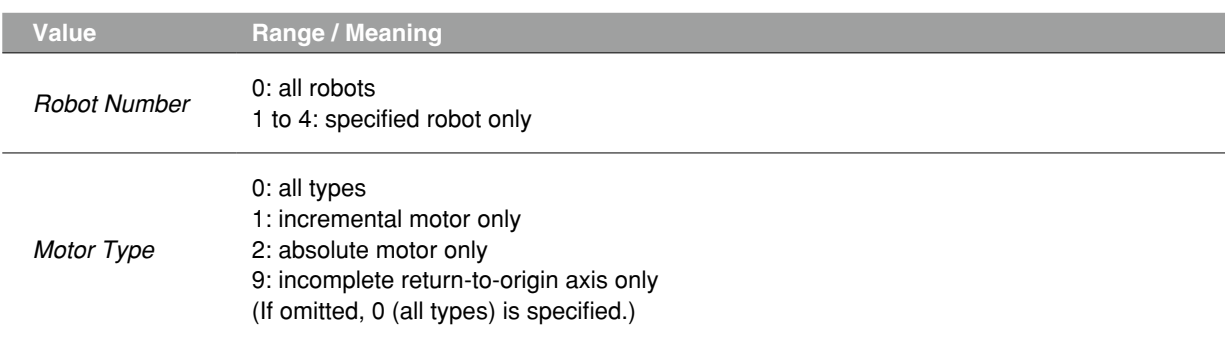

**Explanation** This statement performs return-to-origin of a robot, or absolute search for a semi-absolute axis.

If the movement is stopped at an intermediate point, "incomplete return-to-origin" status will occur. If *<robot number>* is omitted or "0" is specified during multiple robots setting, the return-to-origin and absolute search are first performed for the robot 1 and then for the robots 2 to 4.

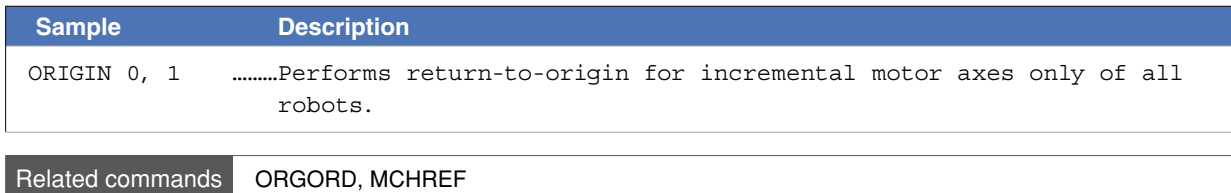

# **80 OUT** Turns ON the specified port output

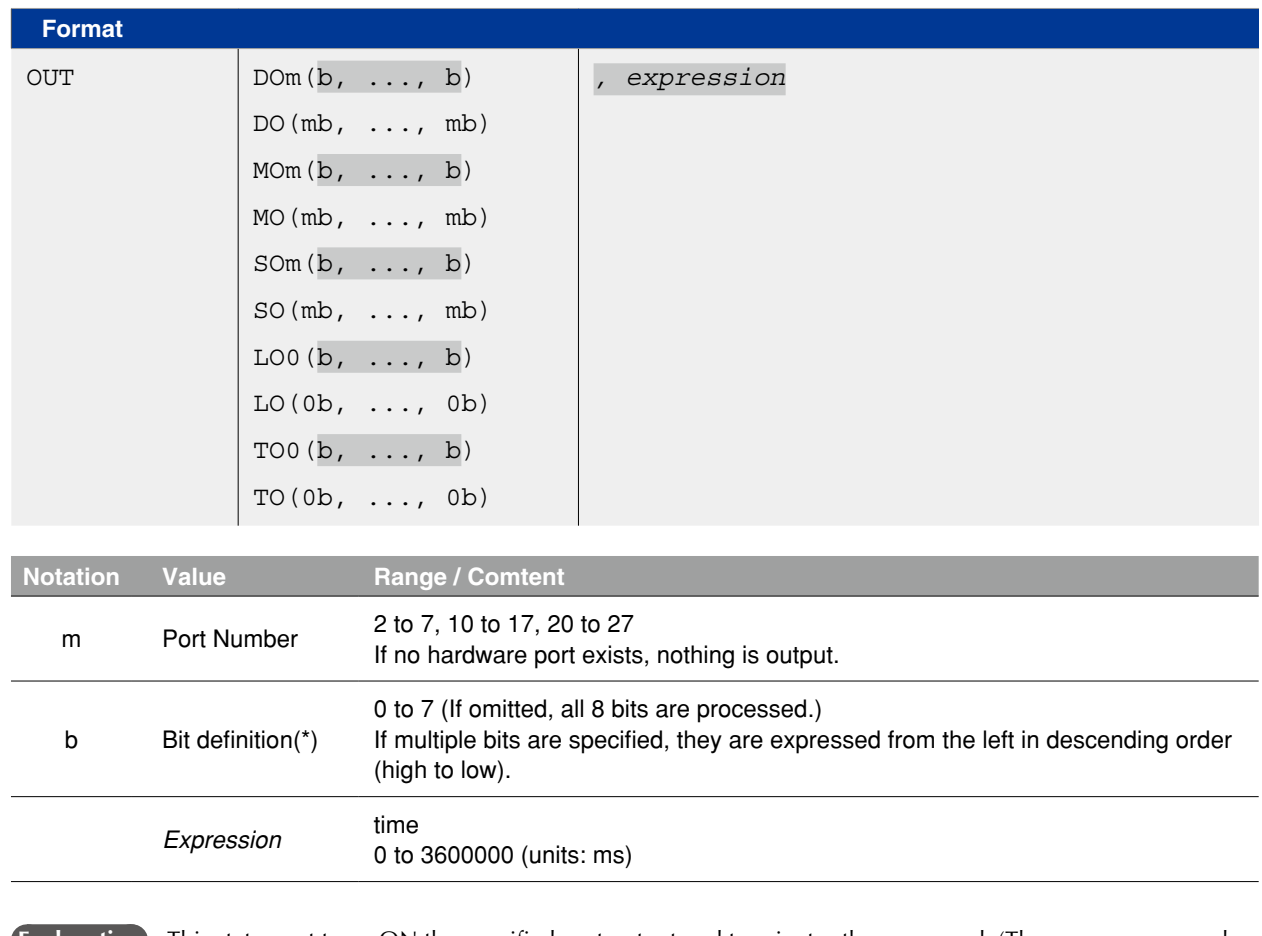

## **Explanation** This statement turns ON the specified port output and terminates the command. (The program proceeds to the next line.) Output to that port is then turned OFF after the time specified by the <expression> has elapsed. If the operation is stopped temporarily at an intermediate point and then restarted, that port's output is turned OFF when the remaining <expression> specified time has elapsed.

If this <expression> is omitted, the specified port's output remains ON.

Up to 16 OUT statements using <expressions> can be executed at the same time. Attempting to execute 17 or more OUT statements will activate error "6.225: No sufficient memory for OUT".

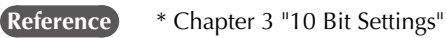

## **CAUTION**

Output to ports "0" and "1" are not allowed at DO, and SO.

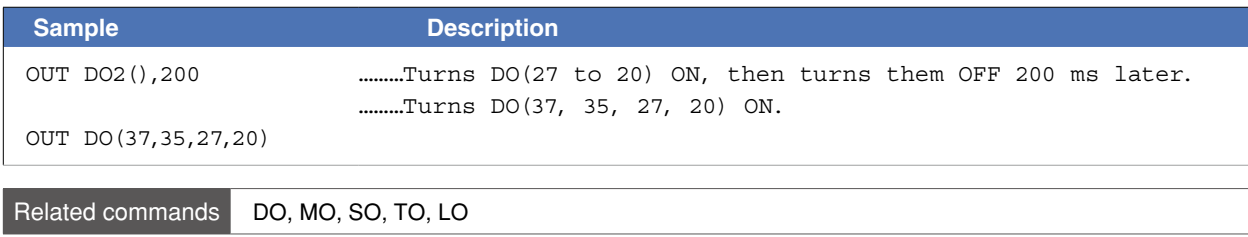

# **81 OUTPOS**

Specifies/acquires the OUT enable position parameter of the robot

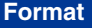

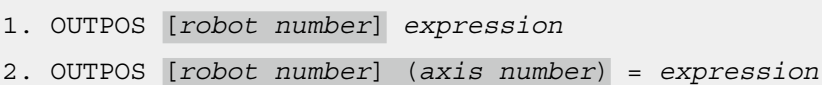

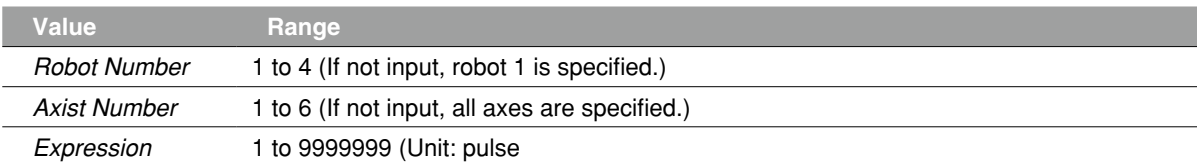

 **Explanation** Changes the "OUT position" parameter of the specified axis to the value of *<expression>*.

Format 1: The change is applied to all axes of the specified robot. Format 2: The change is applied only to the axis specified by *<axis number>*.

 **Reference** "MOVE" Axis parameter; "OUT position <OUTPOS>"

#### Functions

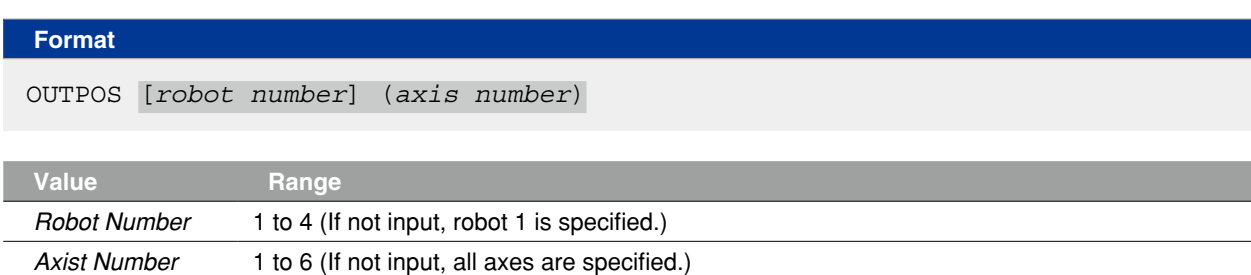

**Explanation** Acquires the "OUT position" parameter's value for the specified axis.

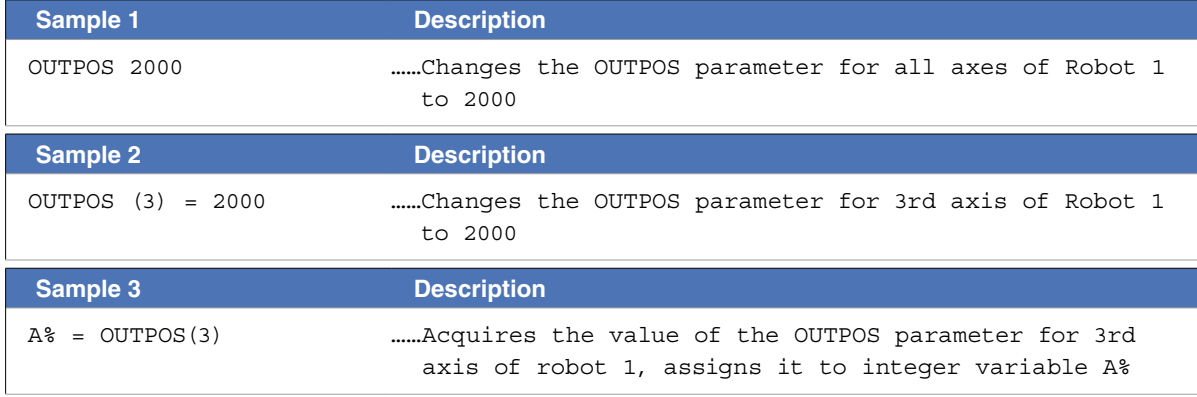

# **OUTPOS**

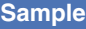

'CYCLE WITH DECREASING OUTPOS DIM SAV(3) GOSUB \*SAVE \_ OUTPOS FOR A=1000 TO 10000 STEP 1000 GOSUB \*CHANGE \_ OUTPOS MOVE P,P0  $DO3(0)=1$ MOVE P,P1  $DO3(0)=0$ NEXT A GOSUB \*RESTORE \_ OUTPOS HALT \*CHANGE \_ OUTPOS: FOR B=1 TO 4 OUTPOS(B)=A NEXT B RETURN \*SAVE \_ OUTPOS: FOR B=1 TO 4  $SAV(B-1) = OUTPOS(B)$ NEXT B RETURN \*RESTORE \_ OUTPOS: FOR B=1 TO 4  $OUTPOS(B)=SAV(B-1)$ NEXT B RETURN

X
Specifies the motion path

### **Format**

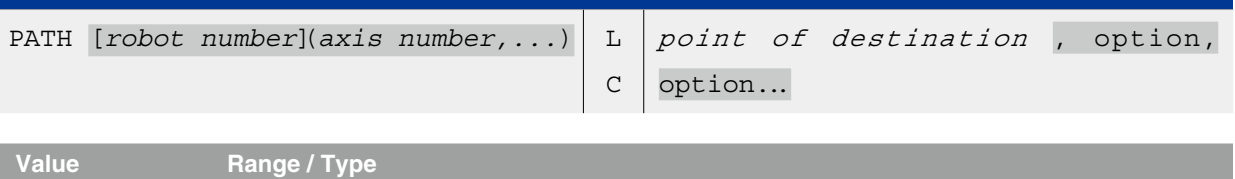

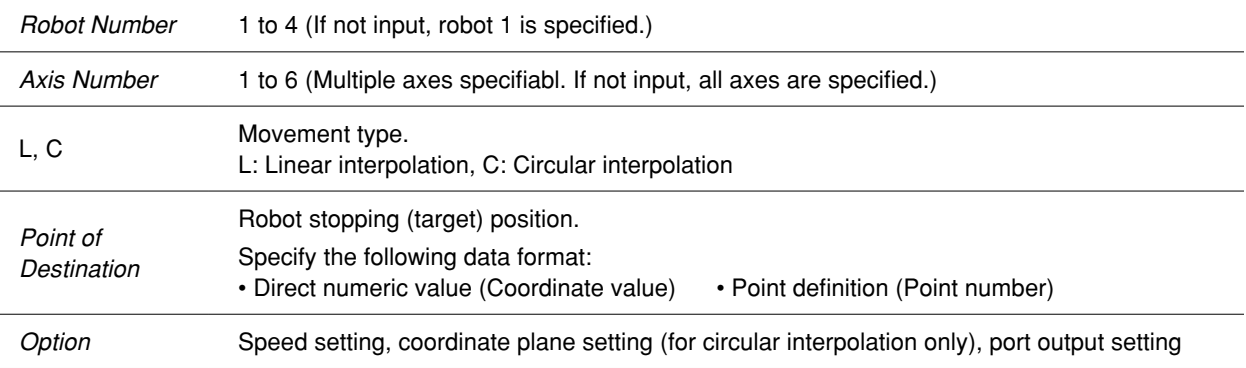

### **Explanation** Sets the motion path for the specified axis.

This command can only be executed between the PATH SET and PATH END commands. If execution is attempted elsewhere, an error will occur.

### **CAUTION**

- •Be careful not to set the same position in the coordinates as the start point and the following path points. If the position of each point is duplicated, an error might occur.
- •When "R" axis only is specified in the coordinate attribute parameter, an error will occur.
- •Only the X, Y and Z coordinate values among the specified points are valid for PATH motion. Any other coordinates use the coordinate values at the START point of the PATH motion; R-axis can not be moved to the specified point even if it is used.

#### **EXAMEMO**

When PATH command is executed on SCARA robots or Cartesian robots with rotation axes, the R-axis holds the coordinates (angles) at execution start. 

### **Path motion types**

### ● Linear interpolation movement

"PATH L…" is set for linear interpolation movement.

### ● Circular interpolation movement

"PATH C…" is set for circular interpolation movement.

Only the X, Y and Z coordinate values of the specified points are valid for PATH motion. Any other coordinates use the coordinate values of the PATH motion START point.

The motion path can be connected by repeated PATH commands ("PATH L", "PATH C") to allow movement without stopping.

N

O

**Format** 

### **Point data setting types**

● Direct numeric value input **Linear interpolation** Circular interpolation

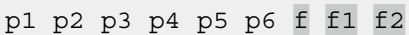

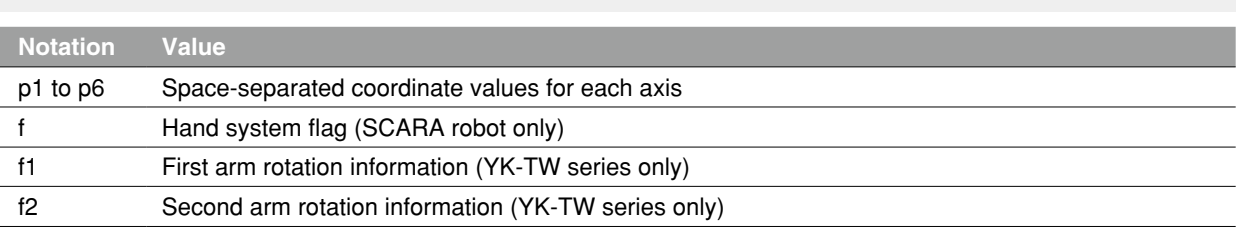

**Explanation** Directly specifies coordinate data by a numeric value. Units for the coordinate is as follows;

• Integer: "pulse" units

• Real number (with decimal point): "mm/deg." units

• Integers and real numbers (mixed): All coordinate values will be handled in "mm/deg." units.

With this format, only 1 point can be specified as the movement destination coordinates.

The only type of movement specified by this point data setting is linear interpolation.

 **The hand system / first and second arm rotation information must be the same throughout the movement.** They cannot be changed at any point along the path.

### **Notation: f ) SCARA robots with coordinate data in "mm" units --> Hand system flags can be specified. (\*1)** To set the hand system flag, set either 1 or 2 at "f". If a number other than 1 or 2 is set, or if no number is

designated, 0 will be set to indicate that there is no hand system flag.

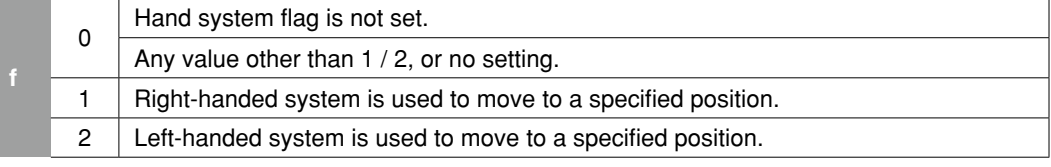

### **CAUTION**

The hand system used during PATH motion must be the same as the hand system used at the path motion route's start point. The same applies if the path is to pass through points where hand system flags are set. Differing hand systems will cause an error and disable motion.

### **Notation: f1,2)YK-TW series with coordinate data in "mm" units -->**

#### **The first and second arm rotation information can be specified. (\*1)**

To set the rotation information, set "-1", "0", or "1" at f1 and f2.

Any other value or no setting will be processed as "0".

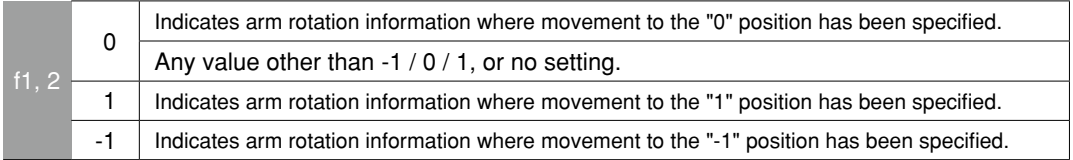

### **CAUTION**

The first arm and second arm rotation information during PATH movement must be the same as the first arm and second arm rotation information at the PATH movement's START point. If the two are different, an error will occur and movement will be disabled..

 **Reference** \*1: Chapter 4 "3. Point data format"

**Ø** MEMO

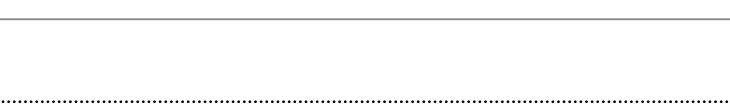

At SCARA robots with a hand system flag set in the movement destination's coordinate data, the specified hand system will have priority over the current arm type or LEFTY/RIGHTY setting.

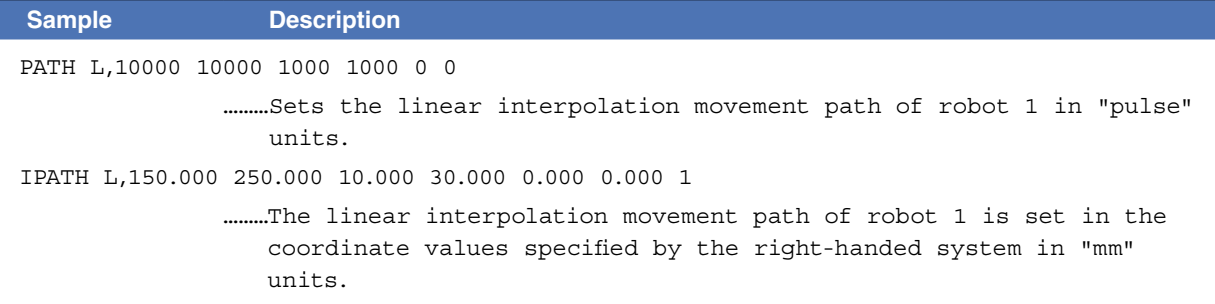

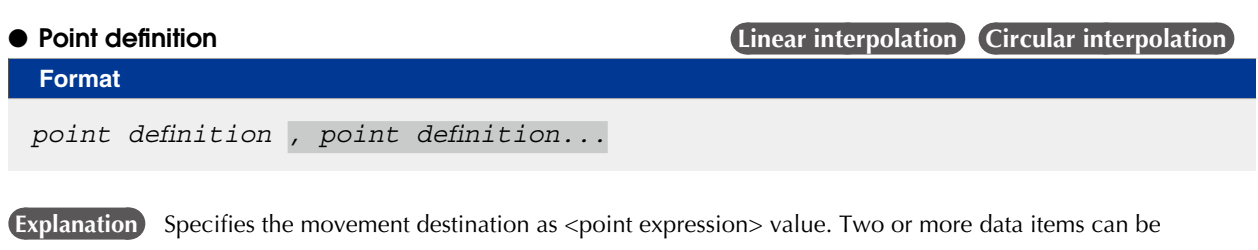

designated by separating them with a comma ( , ).

For circular interpolation movement, 2 points must be specified for each arc.

#### **Ø MEMO** <del>. . . . . . . . . . . . . . . .</del> . . . . . . . . .

At SCARA robots with a hand system flag set in the movement destination's coordinate data, the specified hand system will have priority over the current arm type or LEFTY/RIGHTY setting.

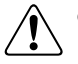

### **CAUTION**

- •The hand system used during PATH motion must be the same as the hand system used at the path motion route's start point. The same applies if the path is to pass through points where hand system flags are set. Differing hand systems will cause an error and disable motion.
- •The first arm and second arm rotation information during PATH movement must be the same as the first arm and second arm rotation information at the PATH movement's START point. If the two are different, an error will occur and movement will be disabled.

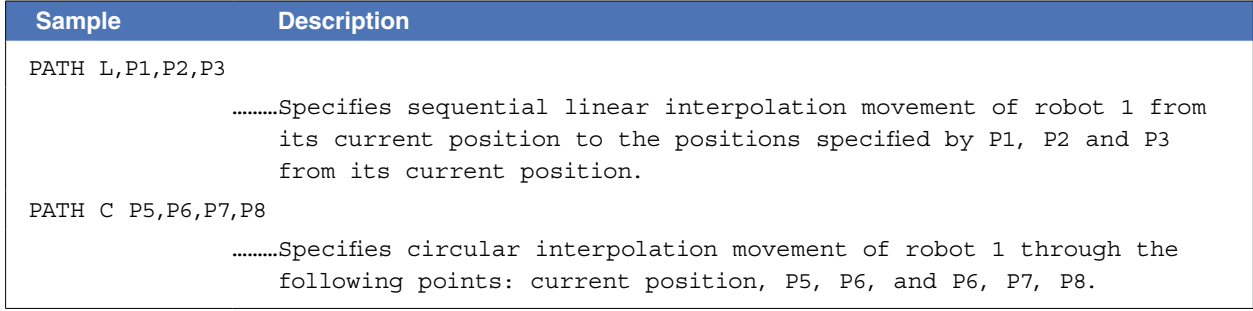

N

O

P

Q

### **Option types**

- 
- 

● Speed setting 1 **Linear interpolation Circular interpolation**  ● Speed setting 2 **Linear interpolation Circular interpolation** 

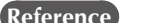

 **Reference** "MOVE" statement (To use Sample program, replace "MOVE" in Sample to "PATH".)

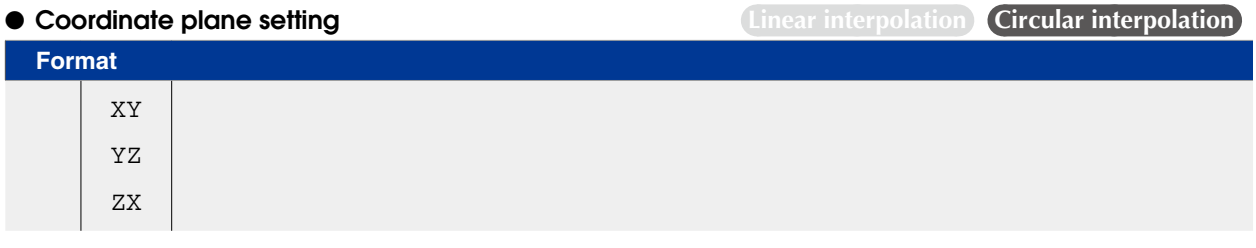

 **Reference** "MOVE" statement (To use Sample program, replace "MOVE" in Sample to "PATH".)

● Port output setting **Districts Linear interpolation Circular interpolation** 

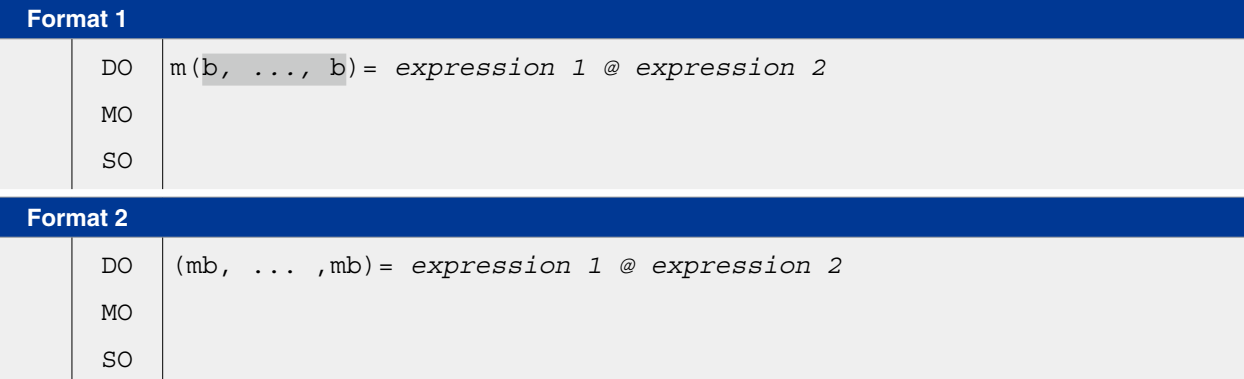

 **Reference** "MOVE" statement

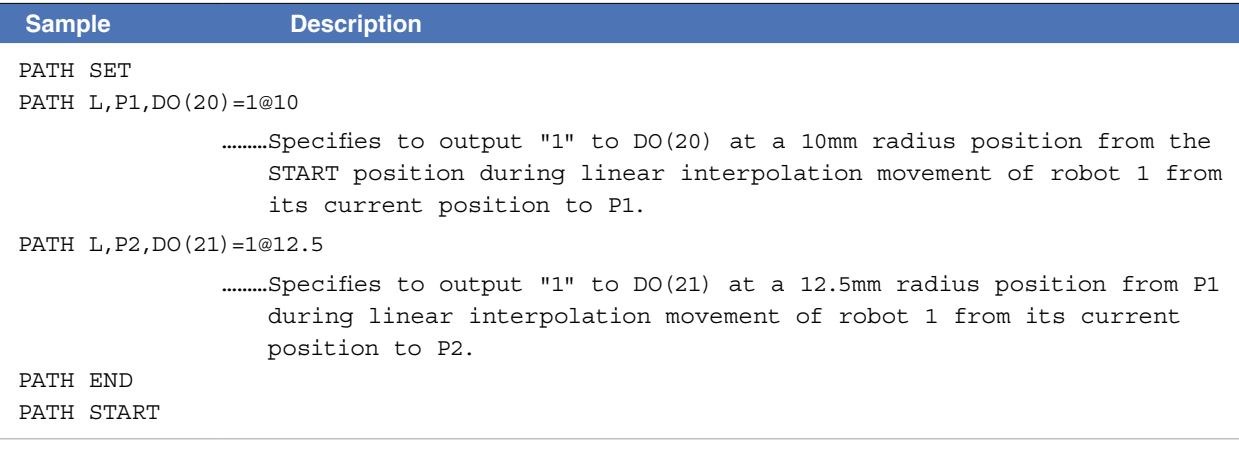

Related commands **PATH SET, PATH END, PATH START** 

P

Q

# **83 PATH END**

Ends the path setting

### **Format**

PATH [*robot number*] END

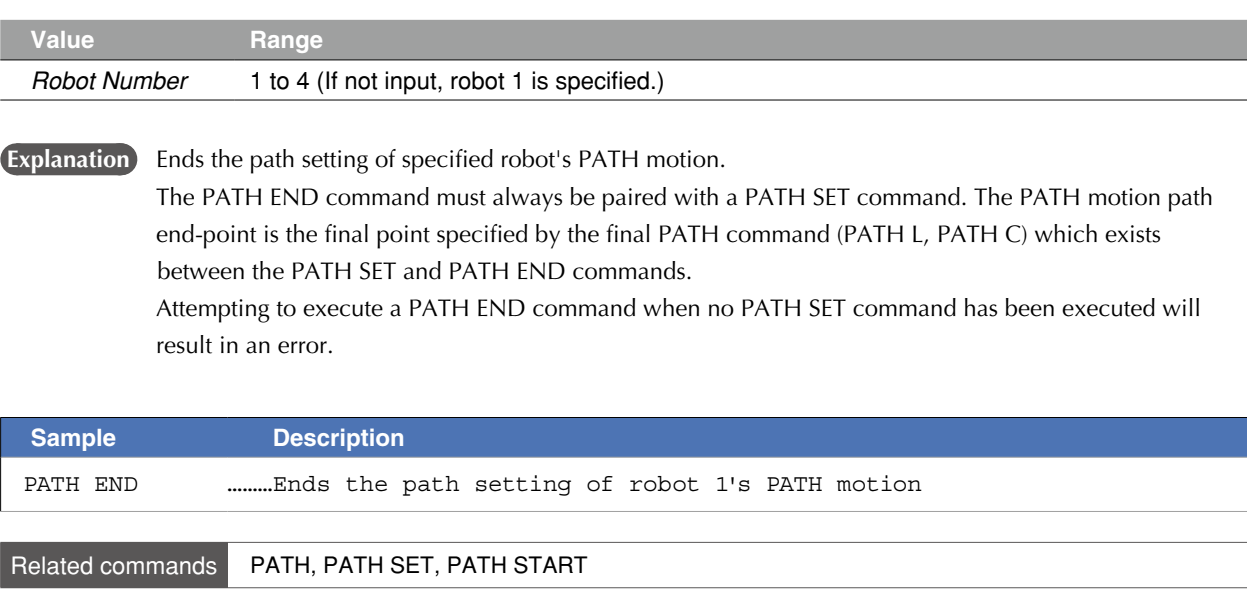

 **Reference** Chapter 9 "PATH Statements"

Starts the path setting

### **Format**

### PATH [*point definition*] SET *point definition*

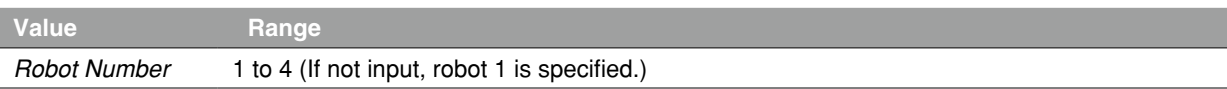

#### **Explanation** Starts the path setting of specified robot's PATH motion.

Specifies the <point definition> position as the PATH motion start-point. (This only sets the PATH motion start point and does not actually begin robot motion.) If the <point definition> value is omitted, the current robot position is set as the start point.

However, if robot movement is in progress, the target position of that movement becomes the start point. (Example: The OUT position range is wider for the MOVE command which precedes the PATH SET command, so the robot is still moving when the PATH SET command is executed, etc.) The PATH SET command must always be paired with a PATH END.

### **CAUTION**

Be careful not to set the same position in the coordinates as the start point and the following path points. If the position of each point is duplicated, an error might occur.

**NOTE** 

The PATH SET statement is available in software version 1.11 onwards.

### **Point data setting types**

#### ● Point definition

### **Format**

*point expression*

**Explanation** The PATH motion's start-point is specified by the <point expression>.

### **B** MEMO

At SCARA robots with a hand system flag set in the movement destination's coordinate data, the specified hand system will have priority over the current arm type or LEFTY/RIGHTY setting.

#### **CAUTION**

- The hand system used during PATH motion must be the same as the hand system used at the path motion route's start point.Differing hand systems will cause an error and disable motion.
- The first arm and second arm rotation information during PATH movement must be the same as the first arm and second arm rotation information at the PATH movement's START point. If the two are different, an error will occur and movement will be disabled.

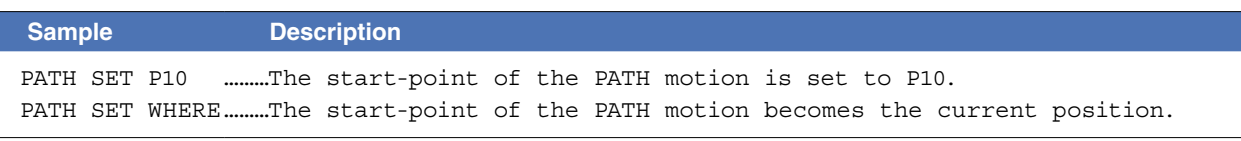

 **Reference** Chapter 9 "PATH Statements"

### ● Direct numeric value input

### **Format**

### p1 p2 p3 p4 p5 p6 f f1 f2

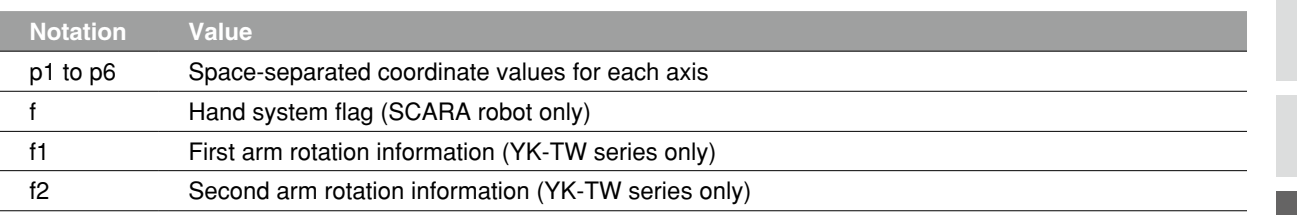

### **Explanation** Directly specifies coordinate data by a numeric value. Units for the coordinate is as follows;

- Integer: "pulse" units
- Real number (with decimal point): "mm/deg." units
- Integers and real numbers (mixed): All coordinate values will be handled in "mm/deg." units.

### **Notation: f ) SCARA robots with coordinate data in "mm" units --> Hand system flags can be specified. (\*1)** To set the hand system flag, set either 1 or 2 at "f".

If a number other than 1 or 2 is set, or if no number is designated, 0 will be set to indicate that there is no hand system flag.

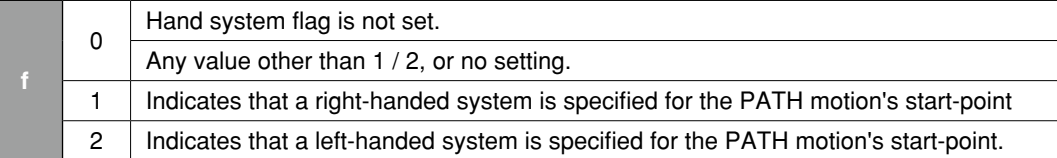

**CAUTION** 

The hand system used during PATH motion must be the same hand system as that at the PATH motion's startpoint. An error will occur if the hand systems are different.

### **Notation: f1,2)YK-TW series with coordinate data in "mm" units -->**

### **The first and second arm rotation information can be specified. (\*1)**

To set the rotation information, set "-1", "0", or "1" at f1 and f2. Any other value or no setting will be processed as "0"

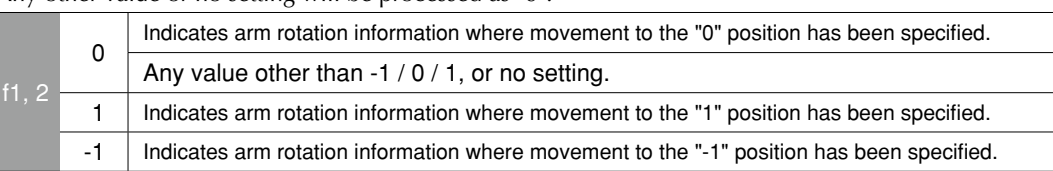

### **CAUTION**

The first arm and second arm rotation information during PATH movement must be the same as the first arm and second arm rotation information at the PATH movement's START point. If the two are different, an error will occur and movement will be disabled.

 **Reference** \*1: Chapter 4 "3. Point data format"

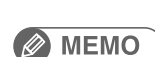

At SCARA robots with a hand system flag set in the movement destination's coordinate data, the specified hand system will have priority over the current arm type or LEFTY/RIGHTY setting.

### **PATH SET**

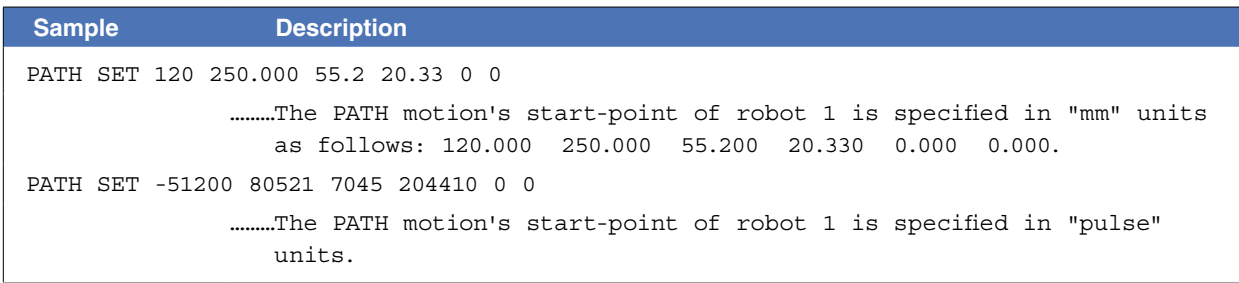

Related commands PATH, PATH END, PATH START

Starts the PATH motion

### **Format**

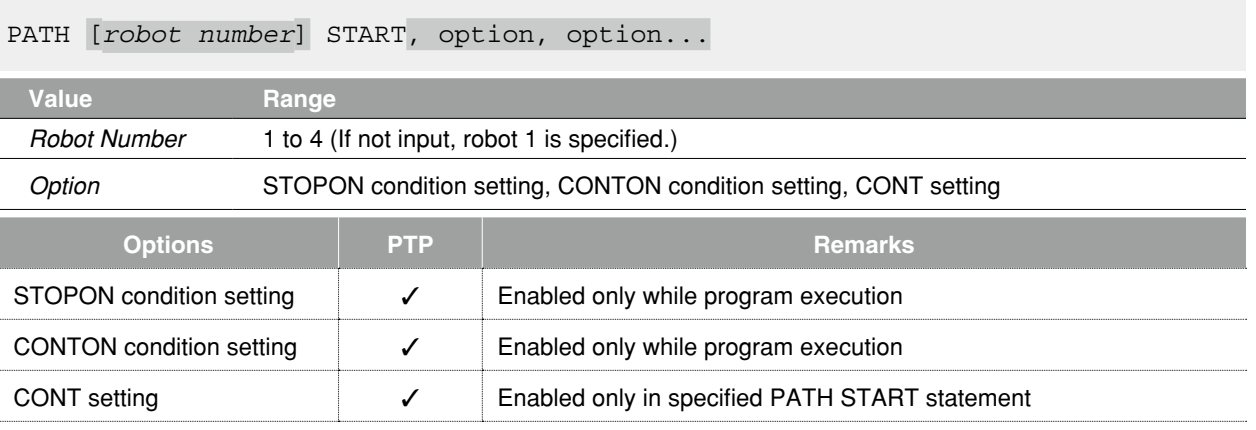

### **Explanation** Starts PATH motion of specified robot.

Before PATH START can be executed, the PATH motion path must be specified by the PATH SET command, PATH commands (PATH L, PATH C) and the PATH END command. The robot must also be positioned at the motion path's start-point which was specified by the PATH SET command.

The robot's PATH motion speed is the automatic movement speed (%) which was in effect when the PATH START was executed, multiplied by the program movement speed (%) specified by the SPEED command or the (SPEED or S) option of the PATH command. A speed specified by the "VEL" option of the PATH command does not rely on the automatic movement speed.

After PATH motion begins, the PATH START command is terminated when the robot reaches the PATH motion end-point, or when movement is stopped by a stop input, etc.

### **PATH START**

### **Option types**

### ● STOPON condition setting

### **Format**

STOPON *conditional expression*

**Sample Description** PATH START, STOPON DI(20)=1

> ………Robot 1 starts PATH movement, if the "DI (20) = 1" condition is met during movement, a deceleration and stop occurs, and the next step is then executed.

 **Reference** "MOVE" statement

### ● CONTON condition setting (Continuous motion)

#### **Format**

CONTON *conditional expression*

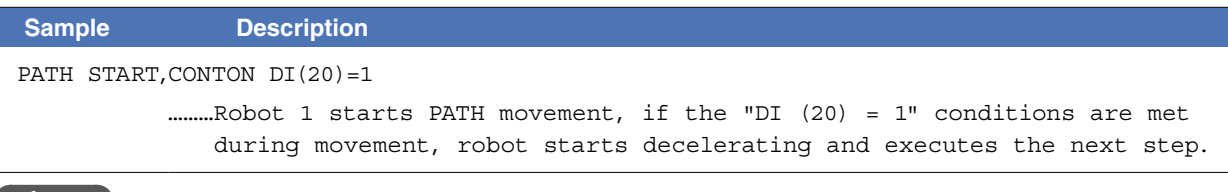

 **Reference** "MOVE" statement

### ● CONT setting (Continuous motion)

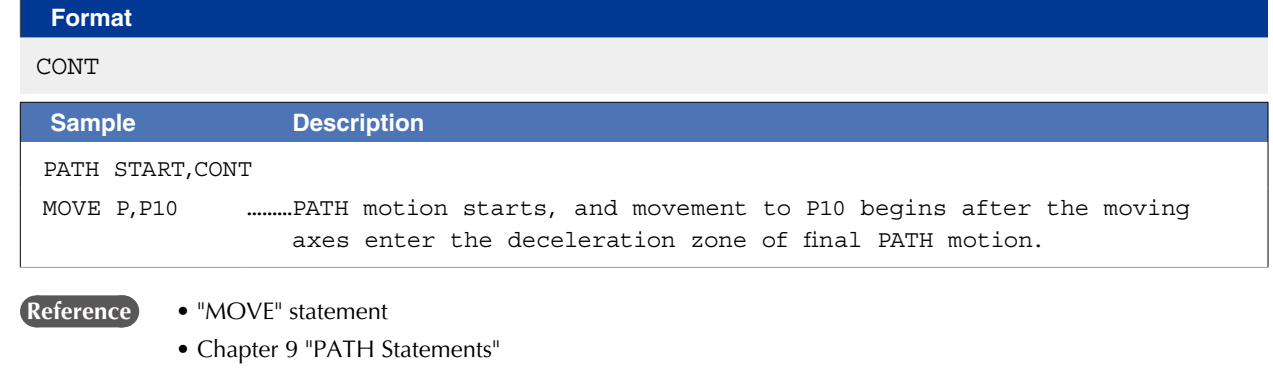

Related commands PATH, PATH SET, PATH END

### **Format**

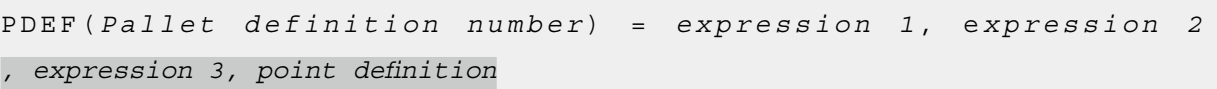

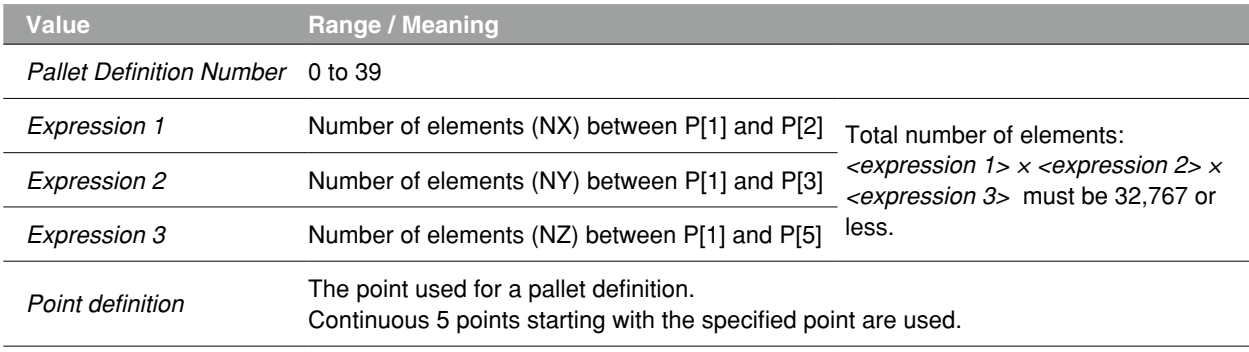

**Explanation** Defines the pallets to permit execution of the pallet movement command.

For previously defined pallet data, the contents of definition can be changed.

After specifying the number of points per axis, the equally-spaced points for each axis are automatically calculated and defined in the sequence shown in the figure below.

- If *<expression 3>* (Z-axis direction) is omitted, the value becomes "1".
- The total number of elements defined for a single pallet must not exceed 32,767.

If the point specification is omitted, 5 consecutive points are used, starting with the following points.

First/Top point = palette definition number  $x$  5 + 10000

Example: PDEF(1)=2, 3, 4

Use 5 consecutive points with P10005 at the top. (P10005 - P10009)

However, if the palette data defined with the point specification is changed without specifying the points, the previously specified points will be used.

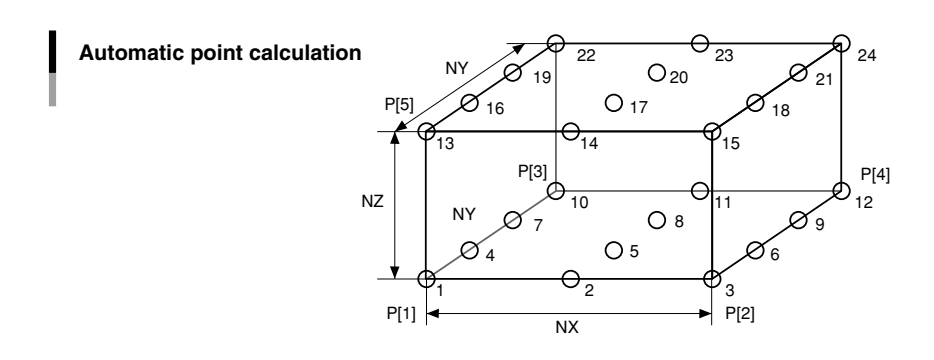

### **Sample Description**

PDEF(1)=3,4,2,P3991

………Pallet definition 1 is defined as 3 x 4 x 2 by using P3991 to P3995.

Related commands PMOVE

N

O

P

## **87 PGMTSK**

Acquires the task number in which a specified program is registered

### **Format**

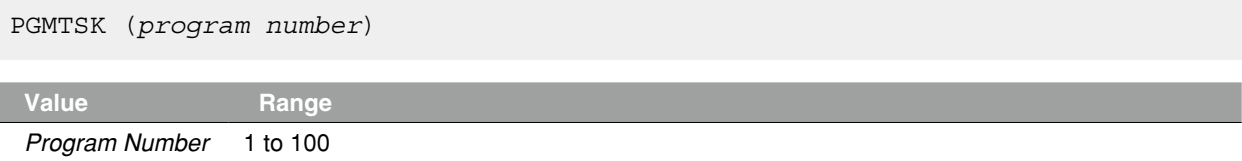

**Explanation** Acquires the task number in which the program specified by <program number> is registered.

#### **ØMEMO** <del>..............</del>

If the program number which is not registered in the task is specified, "3.203: Program doesn't exist" error occurs. 

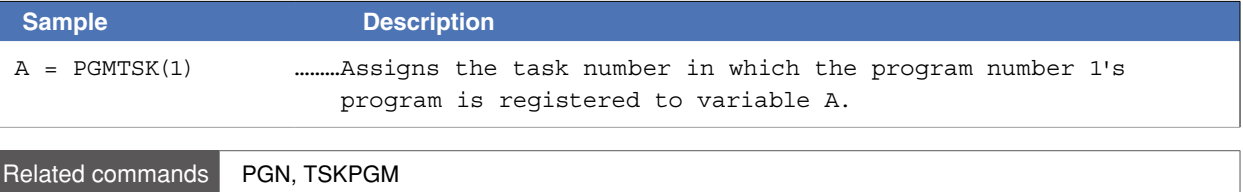

## **88 PGN**

Acquires the program number from a specified program name

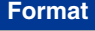

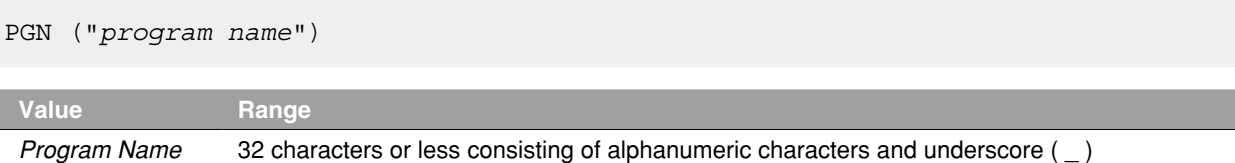

**Explanation** Acquires the program number of the program specified by <program name>. The program name must be enclosed in double quotation marks ( " ).

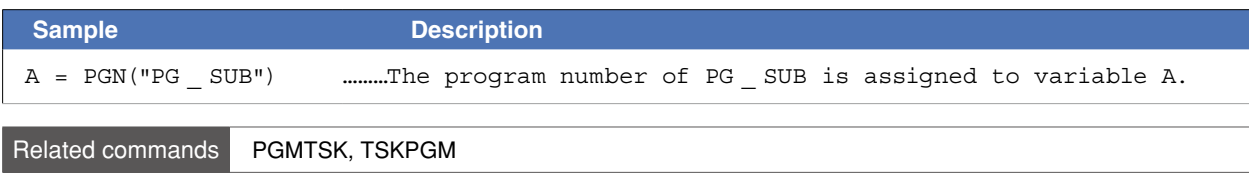

### **89 PMOVE**

Executes a pallet movement command for the robot

### **Format**

PMOVE [*robot number*] *(pallet definition number, pallet position number), option, option...*

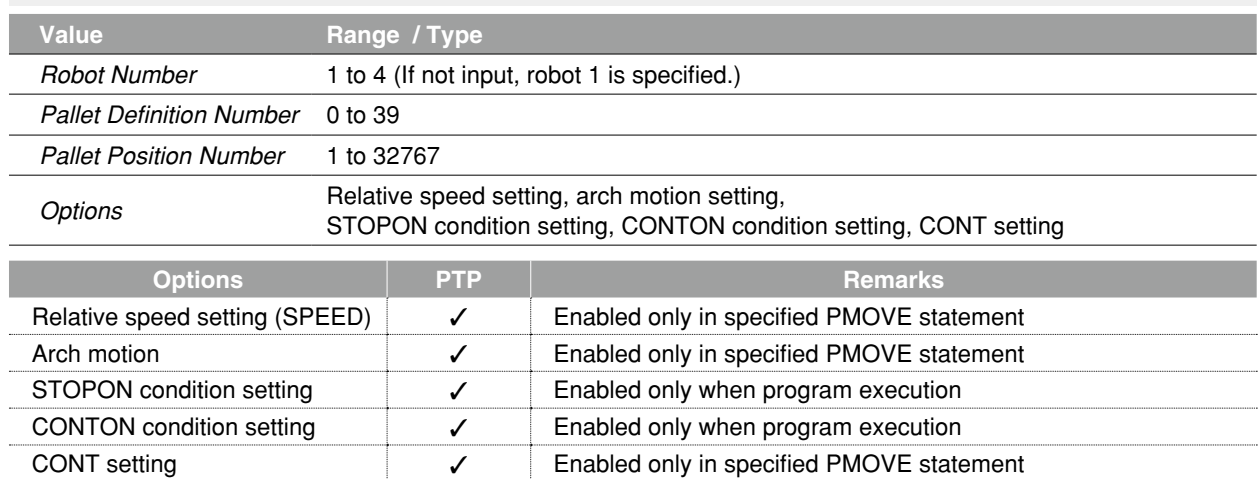

 **Explanation** Executes "pallet move" command of the specified axes. (The specified pallet numbers must be registered in advance.)

It is not enabled for axes of other robots or for auxiliary axes.

- Movement type: PTP **Reference** "MOVE" statement
- Pallet definition number: Numeric expression
- Pallet position number: Numeric expression

The position numbers for each pallet definition are shown below.

. . . . . . . . .

**Position numbers for each pallet definition**

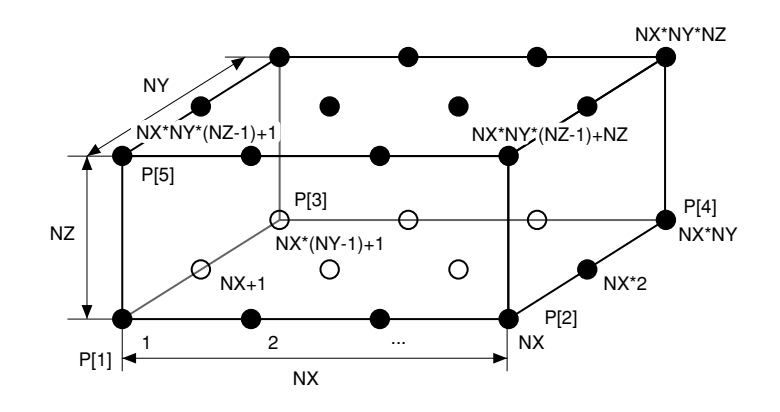

### **Ø** MEMO

. . . . . . . . . . . . . . . .

Acquires the XYZ axes move to the position determined by calculated values, the R attribute axis moves to the position specified by pallet point data P [1].

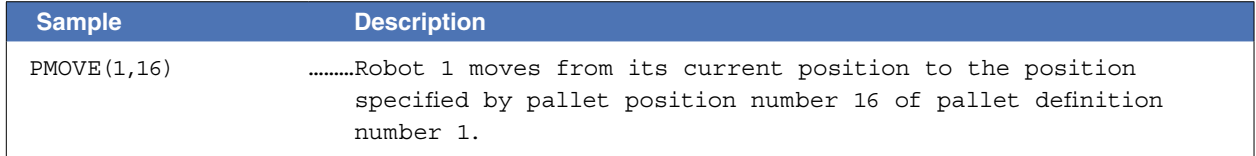

### **Movement type**

### ● PTP (point-to-point) movement

PTP movement begins after positioning of all movement axes is complete (within the tolerance range<sup>\*1</sup>), and **the command terminates when the movement axes enter the OUT position range\*2.** Although the movement axes reach their target positions simultaneously, their paths are not guaranteed.

### **\*1) Axis parameter "Tolerance <TOLE>"**

This parameter sets the positioning completion range to the target position when the robot moves. When the current position of the robot enters the specified range, this is judged to the positioning completion.

### **\*2) Caution regarding commands which follow the MOVE P command; Axis parameter "OUT position <OUTPOS>"**

This parameter sets the execution completion range to the target position when a movement command is executed.

If the next command following the PMOVE command is an executable command such as a signal output command, that next command will start when the movement axis enters the OUT position range. In other words, that next command starts before the axis arrives within the target position OUT position range.

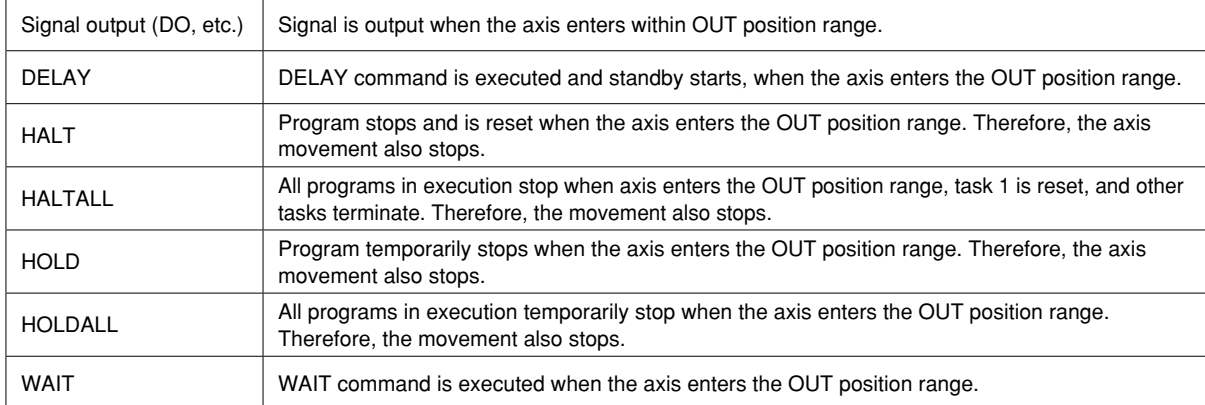

**The WAIT ARM statement is used to execute the next command after the axis enters the tolerance range.**

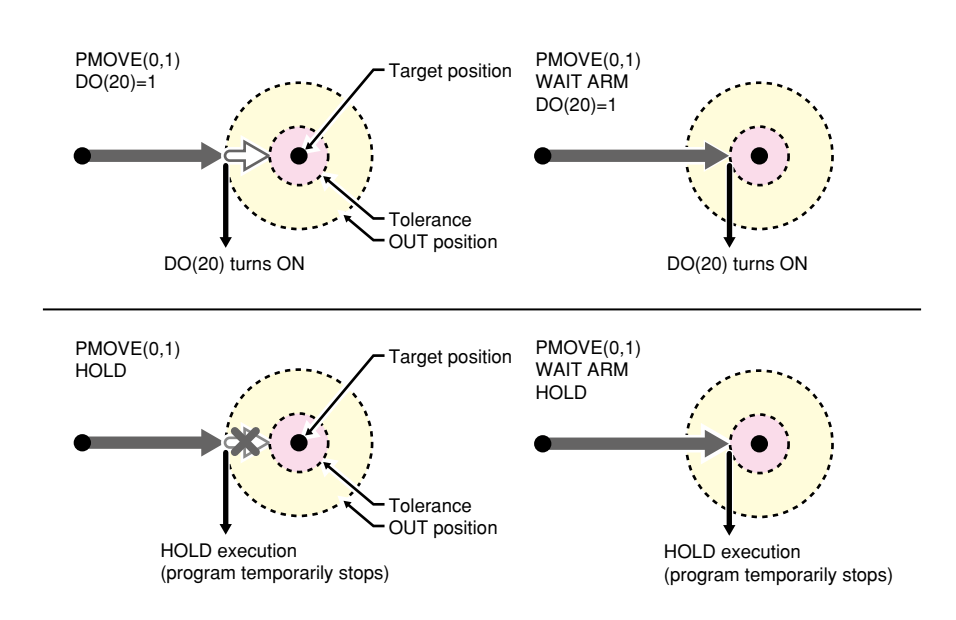

### **PMOVE**

### **Option types**

### ● Relative speed setting

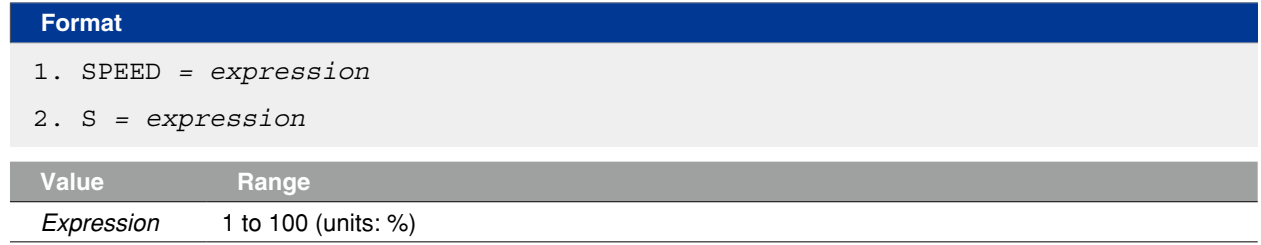

**Explanation** Specifies the program speed in an <expression>.

Robot max. speed (mm/sec or deg/sec)  $\times$  automatic movement speed (%)  $\times$  program movement speed S (%)

"S" setting superimposes the speed on the current automatic movement speed.

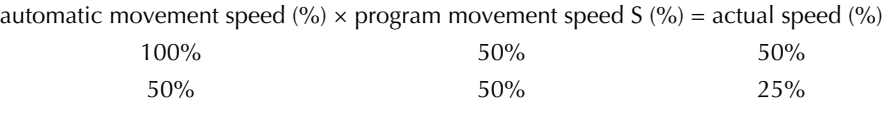

**NOTE** 

This option specifies only the maximum speed and does not guarantee the movement at the specified speed.

• Automatic movement speed: Specified by programming box operation or by the ASPEED command.

• Program movement speed: Specified by SPEED commands or MOVE, DRIVE speed settings.

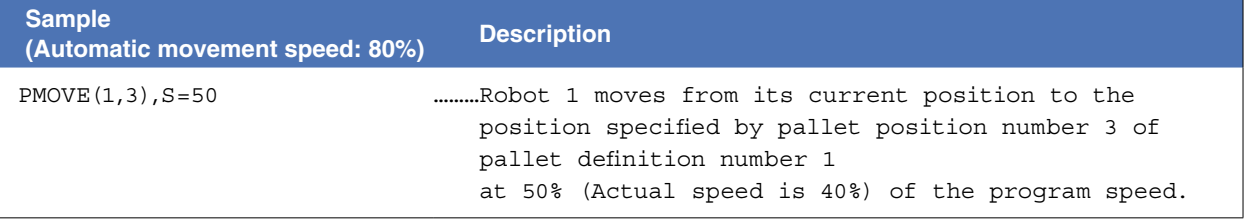

### ● Arch motion setting

## **Format**  x = *expression, x = expression...* **Value Range** X Specifies the Z,R,A,B axis. *Expression* An integer value is processed in "pulse" units. A real number (with decimal point) is process in "mm/deg." units. **Explanation** 1. The "x" specified axis begins moving toward the position specified by the <expression> ("1" shown in the figure below). 2. When the axis specified by "x" moves the arch distance 1 or more, other axes move to their target positions ("2" shown in the figure below). 3. The axis specified by "x" moves to the target position so that the remaining movement distance becomes the arch distance 2 when the movement of other axes is completed ("3" shown in the figure below). 4. The command ends when all axis enter the OUT position range. **B** MEMO

The Value specified in *<expression>* is based on the robot coordinates. Settings such as hand definition and work definition are not considered.

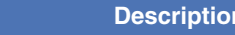

**Sample** 

PMOVE(1,A),Z=0 ………First the Z-axis of robot 1 moves from the current position to the "0 pulse" position. Then the other axes of robot 1 move to the position specified by pallet position number A of pallet definition number 1. Finally the Z-axis of robot 1 moves to the position specified by pallet position number A.

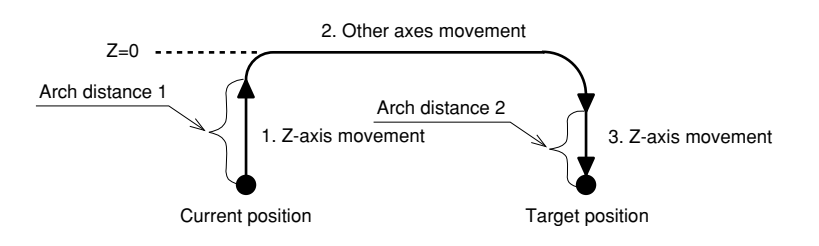

### **PMOVE**

### ● STOPON condition setting

### **Format**

STOPON *conditional expression*

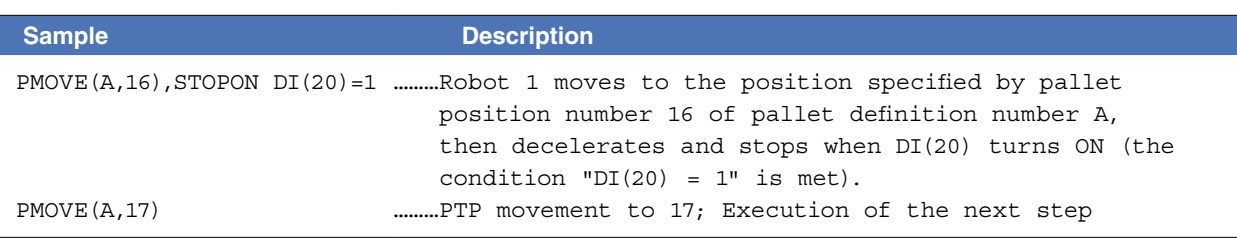

 **Reference** "MOVE" statement

### ● CONT setting (Continuous Motion)

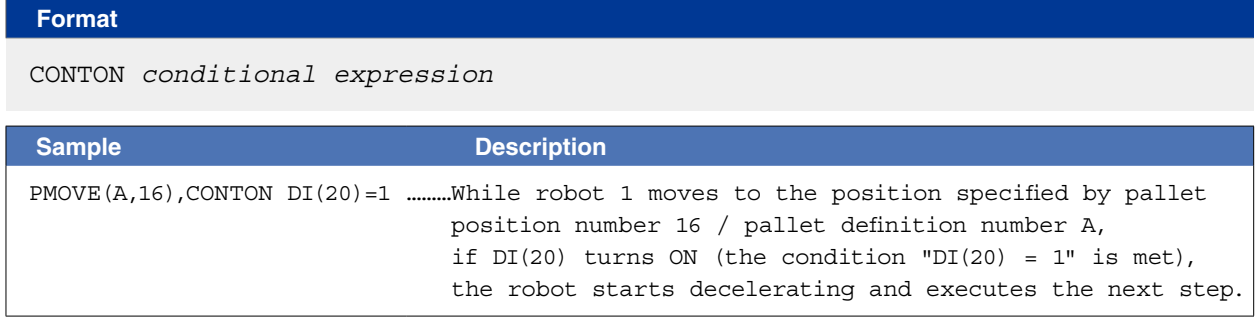

 **Reference** "MOVE" statement

Related commands **PDEF** 

### **90 Pn**

Defines points within a program

### **Format**

### LET Pn = p1 p2 p3 p4 p5 p6 f f1 f2

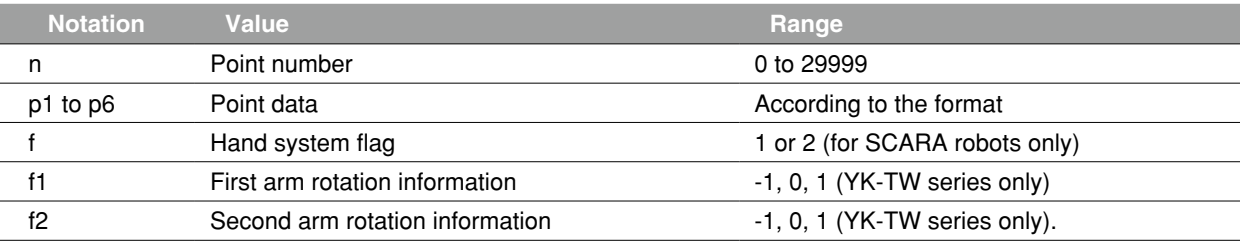

**Explanation** Defines the point data.

1: "n" indicates the point number.

- 2: Input data for "p1" to "p6" must be separated with a space (blank).
- 3.: If all input data for "p1" to "p6" are integers (no decimal points), the movement units are viewed as "pulses". "p1" through "p6" then correspond to axis 1 through axis 6.
- 4: **If there is even 1 real number (with decimal point)** in the input data for "p1" through "p6", **the movement units are recognized as "mm"**.
- 5: The input data ranges are as follows:

For "pulse" units: -6,144,000 to 6,144,000 range

For "mm" units: -99,999.99 to 99,999.99 range

### **NOTE**

If both integers and real numbers are used together (mixed), all coordinate values will be handled in "mm/deg" units.

### **Notation: f ) SCARA robots with coordinate data in "mm" units --> Hand system flags can be specified. (\*1)**

To set the hand system flag, set either 1 or 2 at "f".

If a number other than 1 or 2 is set, or if no number is designated, 0 will be set to indicate that there is no hand system flag.

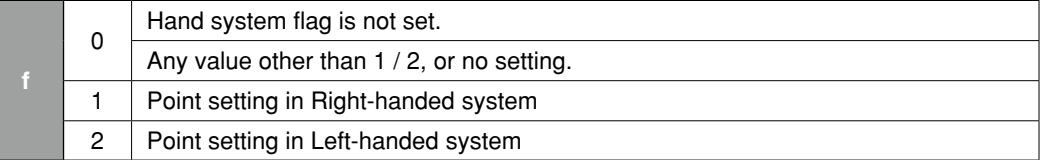

### **Notation: f1,2)YK-TW series with coordinate data in "mm" units -->**

#### **The first and second arm rotation information can be specified. (\*1)**

To set the rotation information, set "-1", "0", or "1" at f1 and f2.

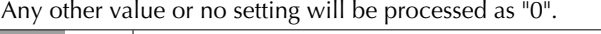

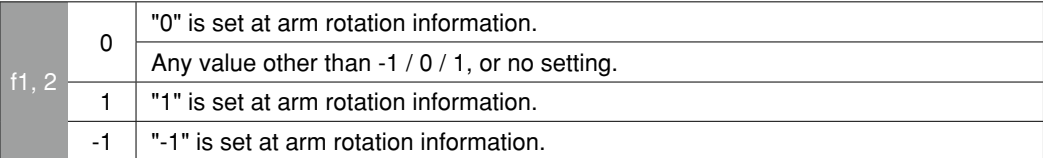

 **Reference** \*1: Chapter 4 "3. Point data format"

### **Pn**

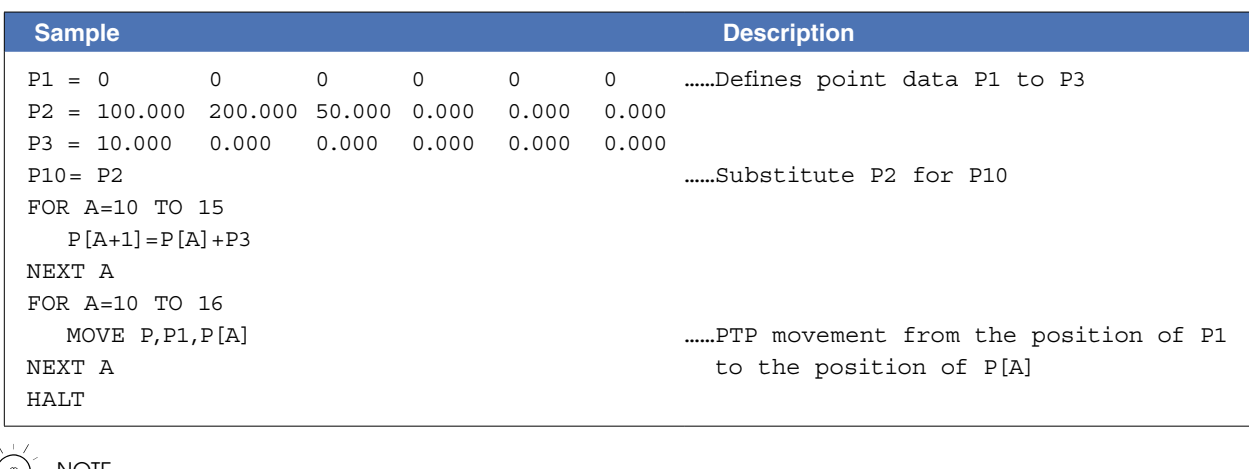

 $\mathbb{E}(\mathbb{P})$  - NOTE

• All input values are handled as constants.

• If controller power is turned off during execution of a point definition statement, a memory-related error such as "9.702: Point data destroyed" may occur.

Related commands Point assignment statement (LET)

# **91 PPNT**

Creates pallet point data

### **Format**

PPNT(pallet definition number, pallet position number)

**Explanation** Creates the point data specified by the pallet definition number and the pallet position number.

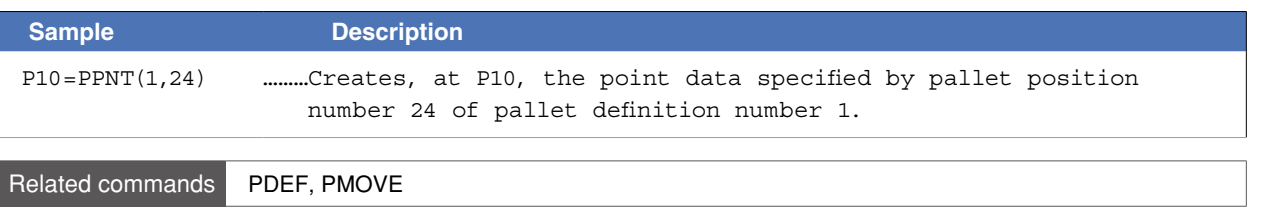

P

Q

Displays the specified expression value at the programming box

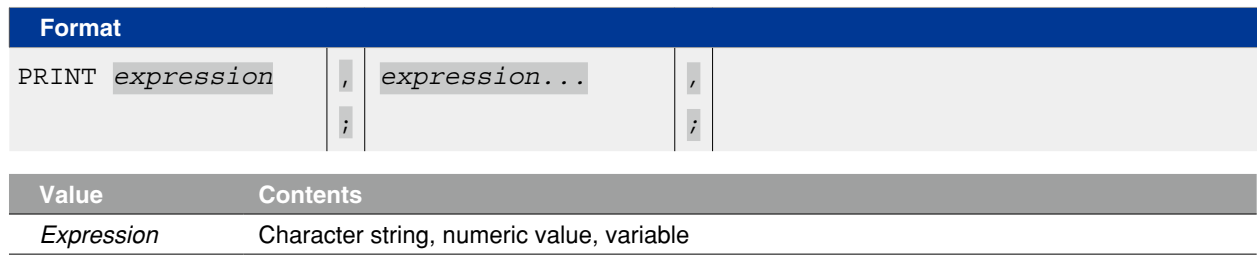

**Explanation** Displays a specified variable on the programming box screen. Output definitions are as follows:

- 1: If numbers or character strings are specified in an <expression>, they display as they are. If variables or arrays are specified, the values assigned to the specified variables or arrays display.
- 2: If no <expression> is specified, only a line-feed occurs.
- 3: If the data length exceeds the screen width, a line-feed occurs, and the data is displayed on the next line.
- 4: If a comma ( , ) is used as a display delimiter, a space (blank) is inserted between the displayed items.
- 5: If a semicolon ( ; ) is used as a display delimiter, the displayed items appear in succession without being separated.
- 6: If the data ends with a delimiter, a line-feed does not occur. When not ended with a display delimiter, a line-feed occurs with a display delimiter, a line-feed occurs.

### **MEMO**

- Data communication to the programming box screen occurs in order for the PRINT statement to be displayed there. Therefore, program execution may be delayed when several PRINT statements are executed consecutively.
- On the programming box, the PRINT statement is displayed on "Message" space in "Automatic Operation (ALL TASK)" screen.

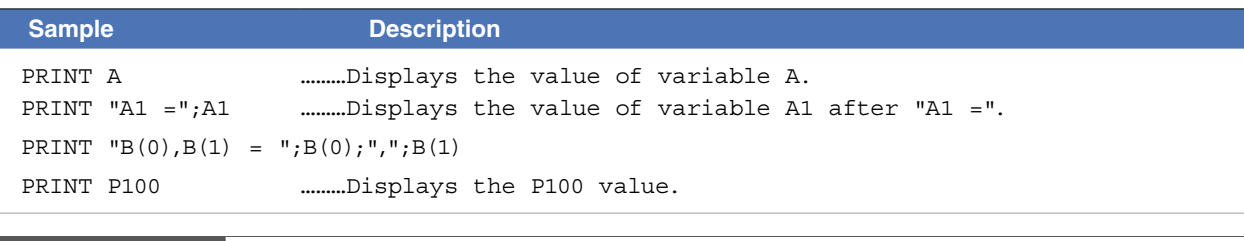

Related commands **INPUT** 

### **93 PSHFRC**

Specifies/acquires the pushing force parameter

### **Format**

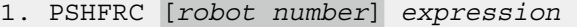

2. PSHFRC [*robot number*] (*axis number*) = *expression*

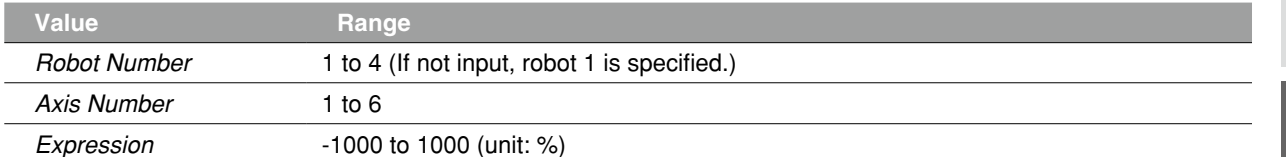

### **Explanation** Changes the "push force" parameter of the specified axis to the value of <expression>.

If the "F" option is omitted in the PUSH statement, the pushing control is executed with the setting of the pushing thrust parameter.

Actual pushing thrust is as follows.

• Rated thrust x <expression> / 100

[Format 1] Changes parameters of all axes. [Format 2] Changes parameter of the axis specified by the <axis number>.

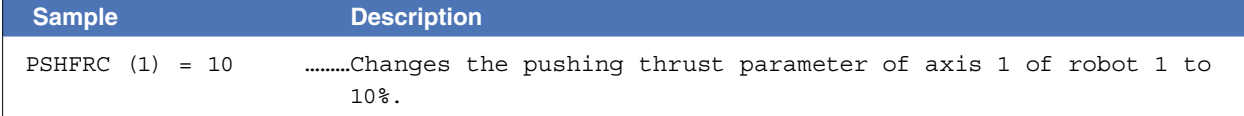

### **Functions**

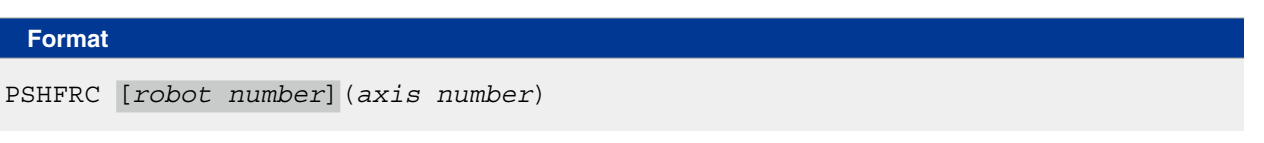

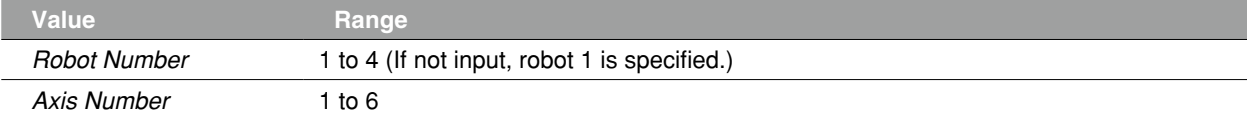

**Explanation** Acquires the value of "push force" parameter of the specified axis.

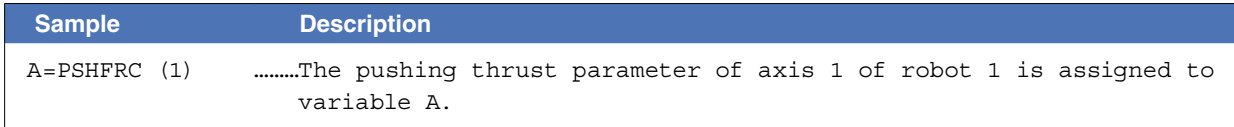

N

O

P

Q

## **94 PSHJGSP**

Specifies/acquires the push judge speed parameter

### **Format**

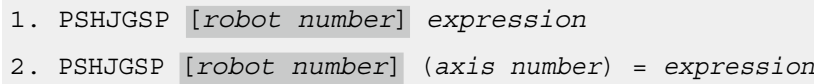

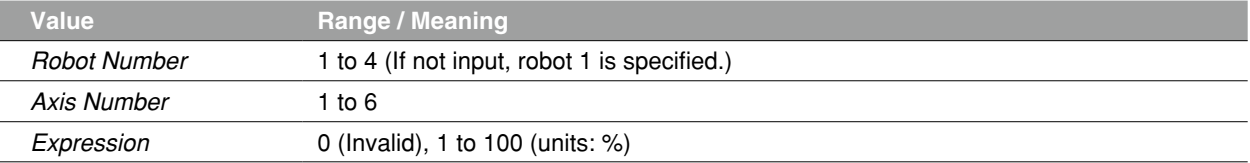

 **Explanation** Changes the "push judge speed" parameter of the specified axis to the value of the *<expression>*. If the push judge speed parameter is enabled, a pushing operation is detected only when the movement speed is below *<expression>* with the pushing thrust in the PUSH statement at the specified value.

The setting of *<expression>* can be specified as follows.

- 0: A pushing operation is detected if the pushing thrust reaches the specified value with the threshold setting invalid.
- 1 to 100: The movement speed in the PUSH statement is 100% to specify thresholds with a rate.

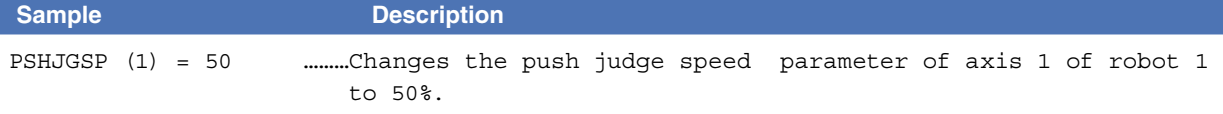

### **Functions**

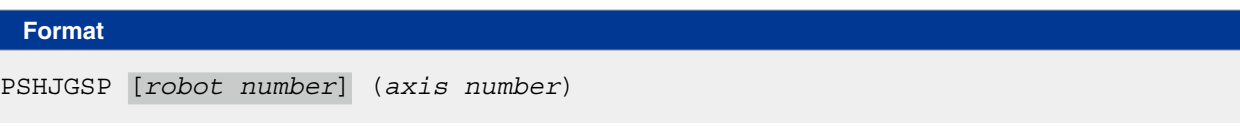

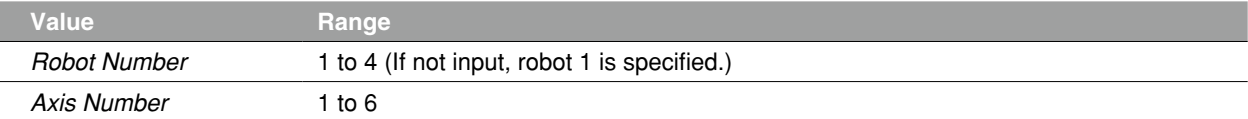

**Explanation** Acquires the value of "push judge speed" parameter of the axis specified by *<axis number>*.

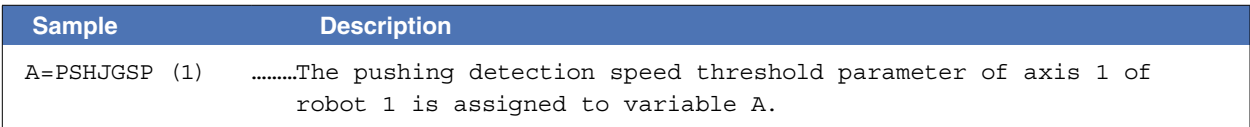

### **95 PSHMTD**

Specifies/acquires a pushing type parameter

### **Format**

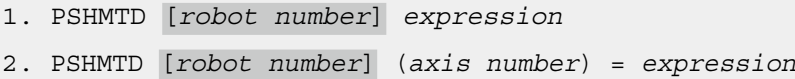

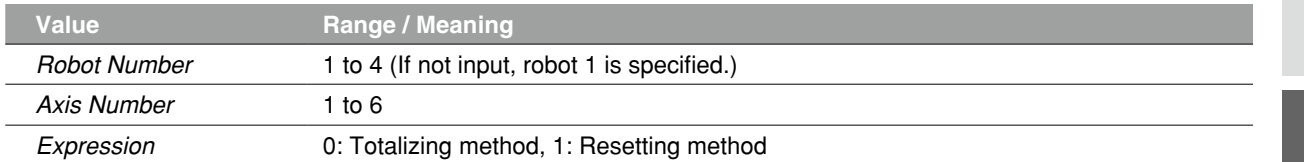

### **Explanation** Changes the "push method" parameter of the specified axis to the value of the *<expression>*.

- The pushing type in the PUSH statement can be specified as follows by the <expression>.
- 0: The time for the pushing thrust to reach the specified value is totalized to execute the pushing control end detection.
- 1: The pushing control end detection is executed only when the pushing thrust continuously reaches the specified value. If the pushing thrust is lower than the specified value, the elapsed time is reset to 0.

In format 1, the change occurs at all axes.

In format 2, the change occurs at the parameter of the axis specified by <axis number>.

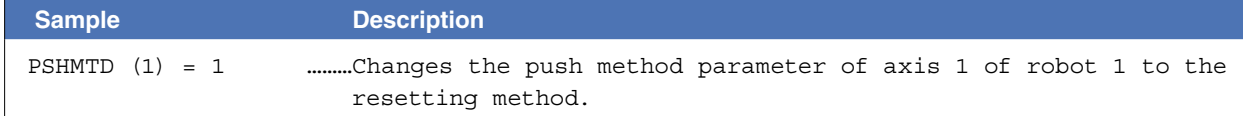

### **Functions**

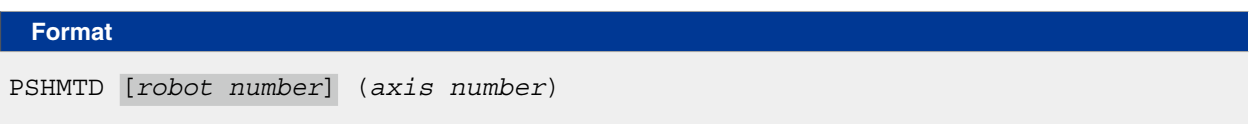

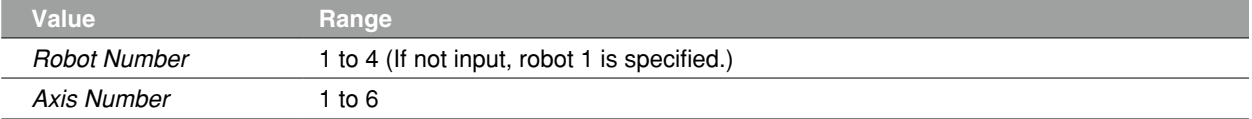

**Explanation** Acquires the value of "push method" parameter of the axis specified by *<axis number>*.

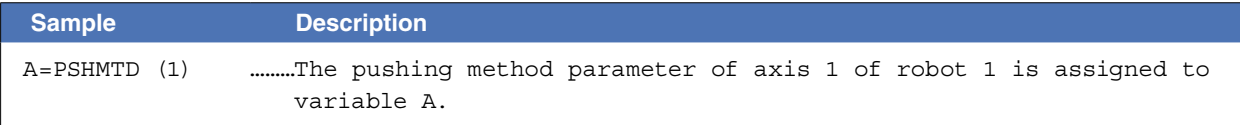

N

### **96 PSHRSLT**

Acquires the status when PUSH statement ends

### **Format**

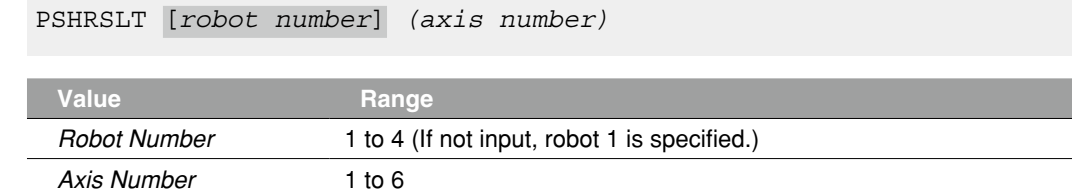

**Explanation** Acquires the end status of PUSH statement executed for the axis.

0: The PUSH statement was ended for a reason other than the arrival of the pushing time.

1: The PUSH statement was ended by the arrival of the pushing time.

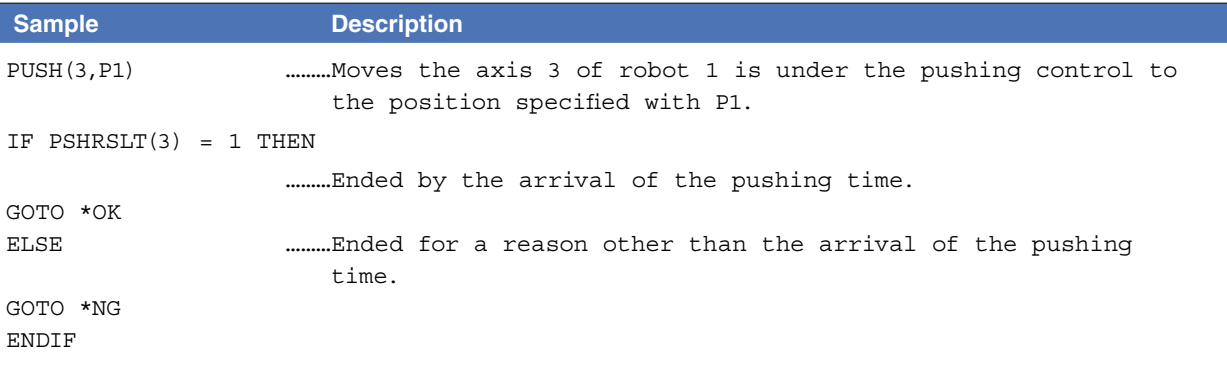

### **97 PSHSPD**

Specifies/acquires the push speed parameter

### **Format**

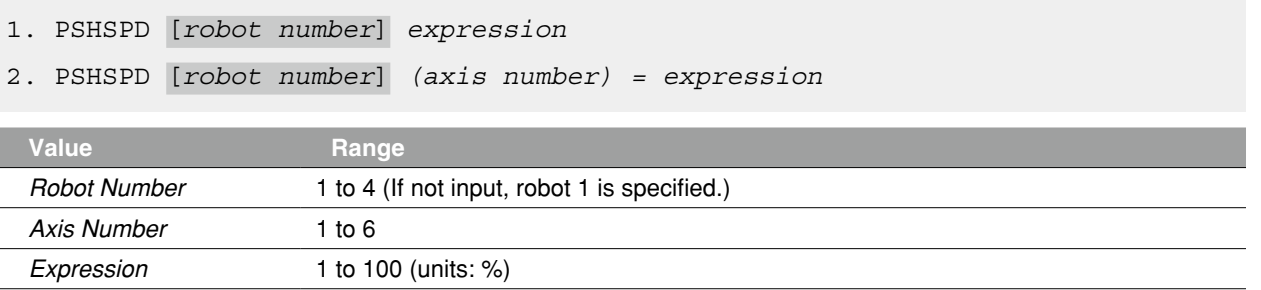

 **Explanation** Changes the "push speed" parameter of the axis to the value of *<expression>*.

The motion speed in the PUSH statement is as follows.

- Neither "S" nor "DS" is set as an option in the PUSH statement: Max. speed of robot (mm/sec. or deg./sec.) x Push speed ratio (%) x Auto. movement speed (%) x Program movement speed (%)
- "S" is set as an option in the PUSH statement: Max. speed of robot (mm/sec. or deg./sec.) x Push speed ratio (%) x Auto. movement speed (%) x Program movement speed

specified by S (%)

• "DS" is set as an option in the PUSH statement:

Max. speed of robot (mm/sec. or deg./sec.) x Push speed ratio (%) x Movement speed of an axis specified by DS (%)

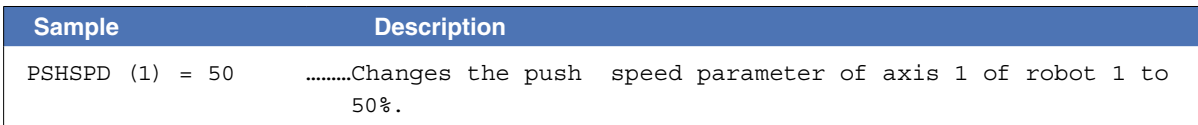

### **Functions**

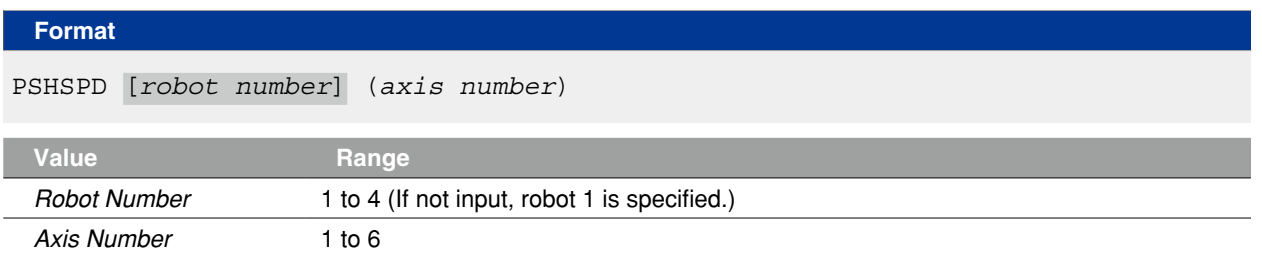

**Explanation** Acquires the "push speed" parameter value of the axis specified by *<axis number>*.

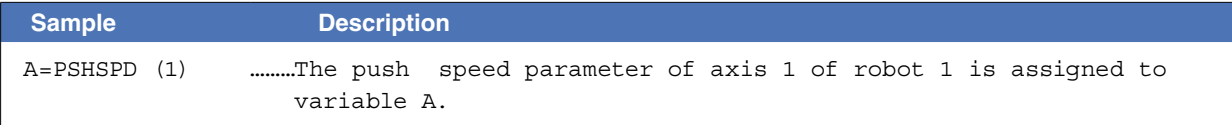

N

Specifies/acquires the push time parameter

### **Format**

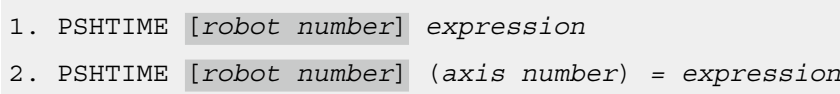

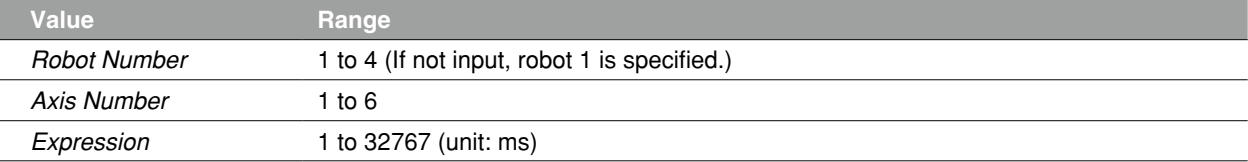

 **Explanation** Changes the "push time" parameter of the specified axis to the value indicated in *<expression>*. If the TIM option is omitted in the PUSH statement, the pushing control is executed with the setting of the push time parameter. In format 1, the change occurs at all axes.

In format 2, the change occurs at the axis specified by the <axis number>.

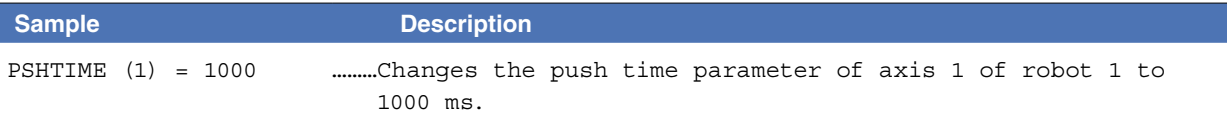

### **Functions**

*Axis Number* 1 to 6

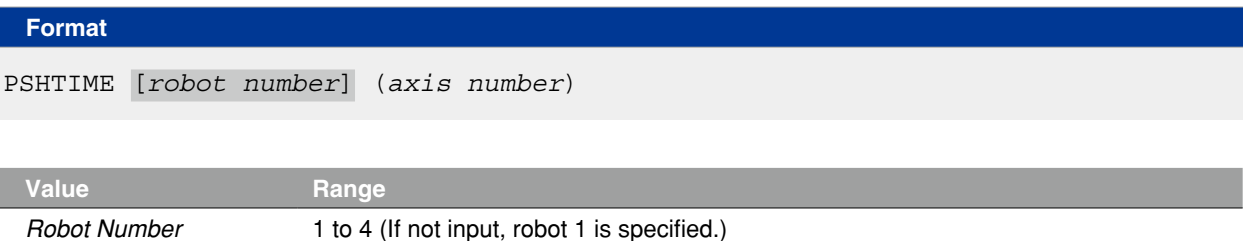

**Explanation** Acquires the value of "push time" parameter of the axis specified by the *<axis number>*.

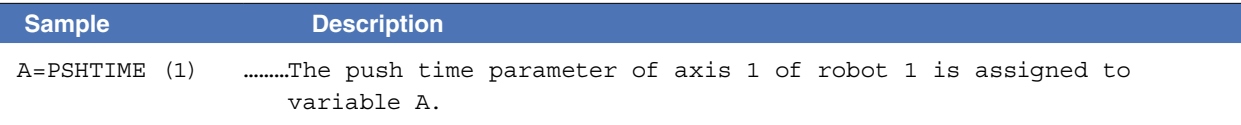

### **99 PUSH**

Executes a pushing operation for specified axes

### **Format**

PUSH [*robot number*](*axis number*, *expression*), option, option

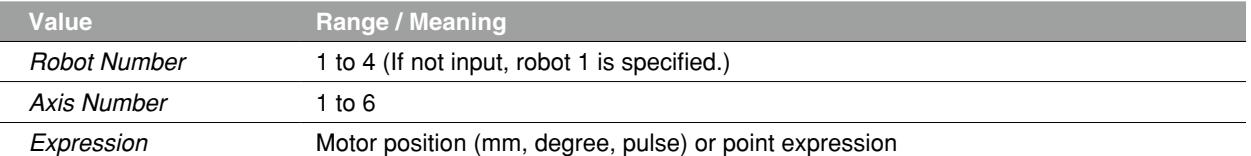

**Explanation** Executes an absolute position movement of the specified axis with controlling the pushing thrust in the forwarding direction.

- Movement type : Pushing PTP movement of specified axis
- Point data setting : Direct coordinate data input, point definition
- Options : Pushing thrust setting, pushing time, pushing speed setting, STOPON condition setting, CONTON condition setting

### **Movement type**

### ● PTP (point-to-point) of specified axis

PTP movement begins after the operation of the axis specified by the <axis number> is completed (within the tolerance range), controlling the pushing thrust in the forwarding direction of the axis.

The conditions to start the pushing control are as follows.

- Immediately after the start of movement of an axis by the PUSH statement
- After the merge operation is completed (when the PUSH statement is specified in the line next to the movement command with CONT specified)

The conditions to terminate the command are as follows.

- The axis arrives within the tolerance range of the target position.
- The status where the pushing thrust of the axis reaches <*pushing thrust value*> elapses the time specified to <*pushing time value*>.

The end status for the PUSH statement can be confirmed with the PSHRSLT statement.

The conditions to cancel the pushing thrust (to cancel the torque value defined by PUSH statement) are as follows.

- When PUSH command finishes and then either of movement commands below is executed. Note that only finishing PUSH command is not enough to cancel the pushing thrust
	- 1. In push status at PUSH command finish
		- When the target axis starts to move in the opposite direction of that specified by PUSH statement
	- 2. The target axis moves to the target position at PUSH command finish (not in push status) When the target axis starts to move either direction
- When a servo off occurs
- When the power source to the controller is interrupted and restarted

### **PUSH**

If the next command following to the PUSH statement is an executable command such as a signal output command, the next command will start when the pushing conditions of an axis to be moved are satisfied, or when an axis arrives within the tolerance range of the target position.

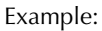

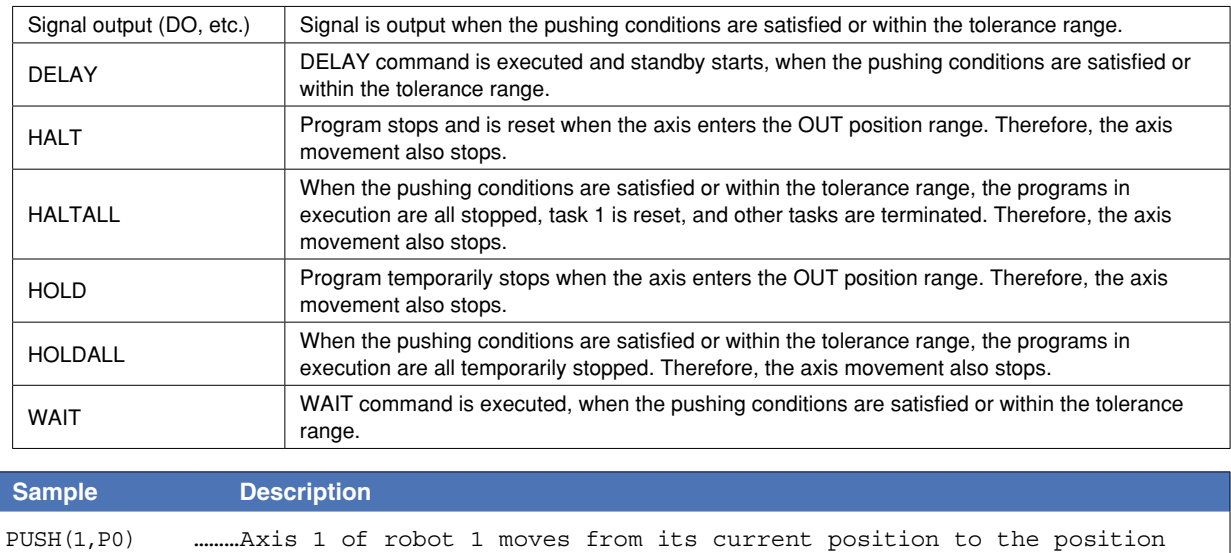

### **Point data setting types**

### ● Direct numeric value input

The motor position is specified directly in <*expression*>.

specified by P0.

If the motor position's numeric value is an integer, this is interpreted as a "pulse" unit. If the motor position's numeric value is a real number, this is interpreted as a "mm/degrees" unit, and each axis will move from the 0-pulse position to a pulse-converted position.

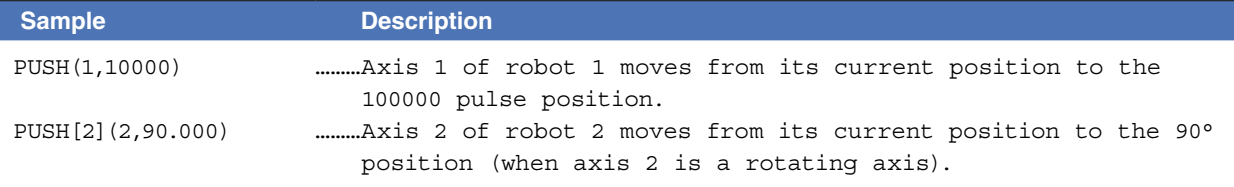

#### ● Point definition

Point data is specified in <*expression*>. The axis data specified by the <*axis number*> is used. If the point expression is in "mm/degrees" units, movement for each axis occurs from the 0-pulse position to the pulseconverted position.

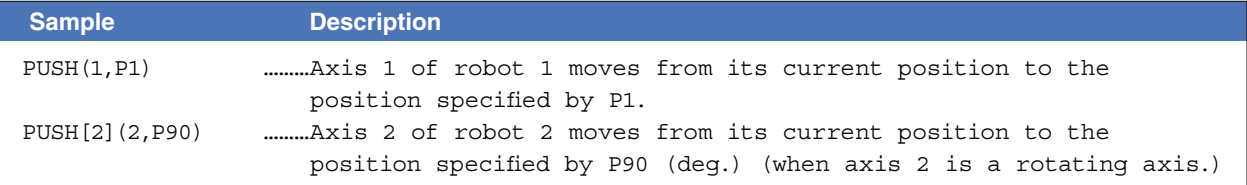

### **Option types**

### ● Pushing thrust setting

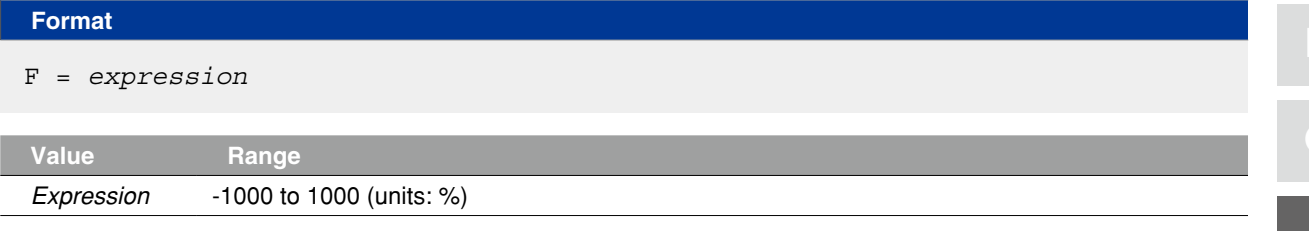

### **Explanation** The pushing thrust in the forwarding direction of an axis is specified as an *<expression>*. The actual pushing thrust is determined as shown below.

• Rated thrust x *<expression>*/100

If *<expression>* is omitted, pushing thrust value specified with the parameter is used.

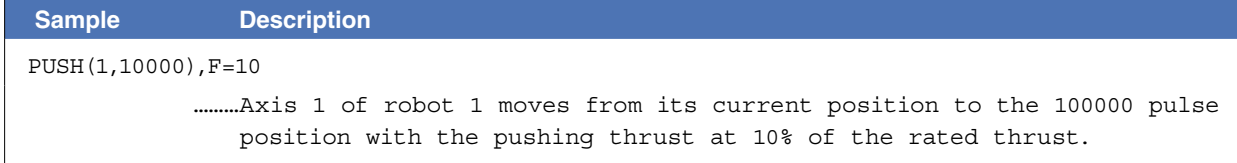

### ● Pushing time setting

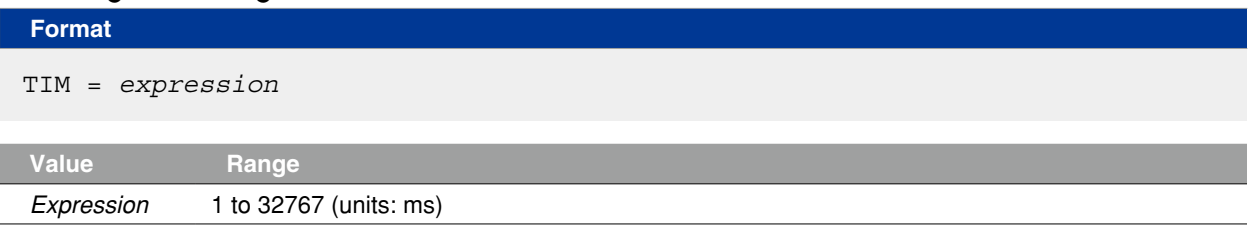

 **Explanation** The time to keep pushing with the specified pushing thrust is specified as an *<expression>*. When the status where the pushing thrust reaches the specified value exceeds <expression>, the PUSH statement terminates.

If this option is omitted, the setting of the parameter is used.

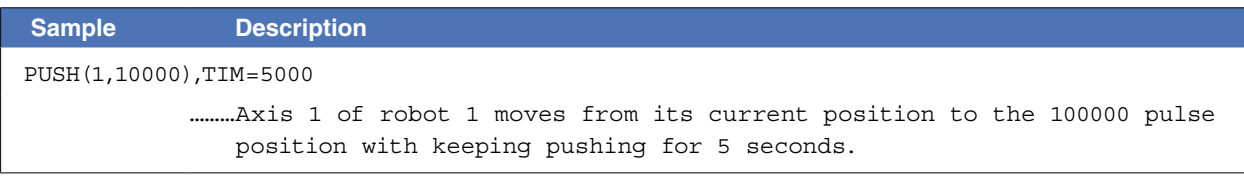

### **PUSH**

### ● Pushing speed setting

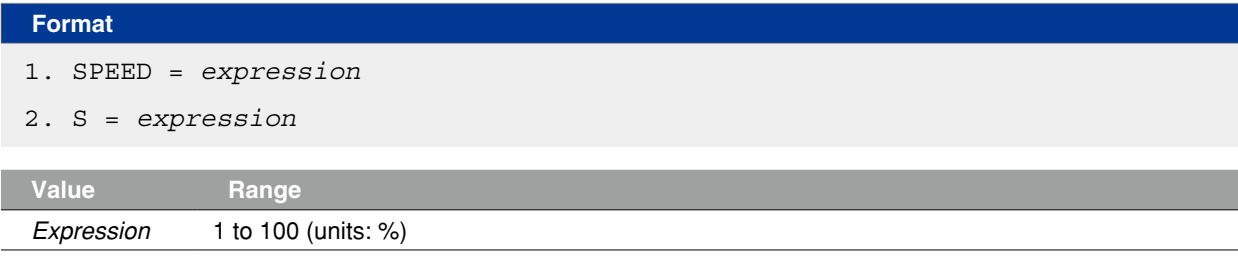

 **Explanation** The program movement speed is specified in <expression>.

This option is enabled only for the specified PUSH statement.

The actual speed is determined as shown below.

• Max. speed of a robot (mm/s or deg./s) x Push speed (%) x automatic. movement speed (%) x <expression> (%)

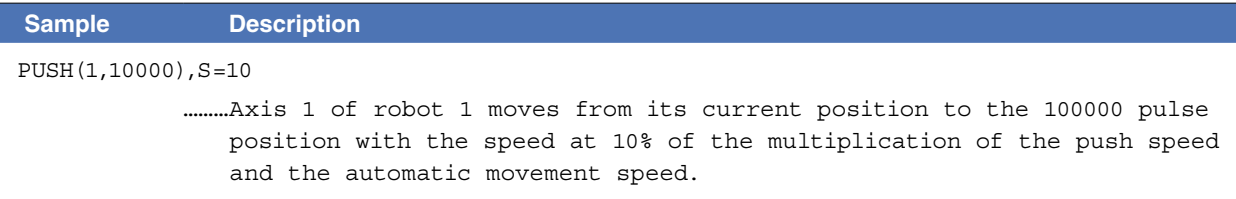

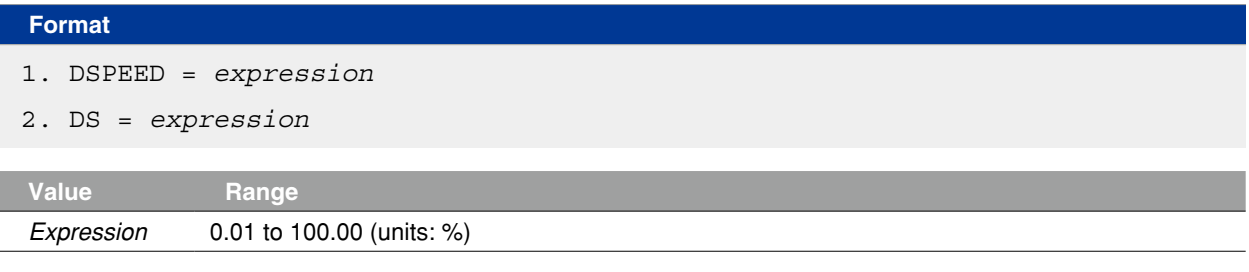

**Explanation** The axis movement speed is specified in <expression>.

This option is enabled only for the specified PUSH statement. Movement always occurs at the DSPEED <expression> value (%) without being affected by automatic movement speed value (%).

The actual speed is determined as shown below.

• Max. speed of a robot (mm/s or deg./s) x Push speed (%)  $x$  <expression> (%)

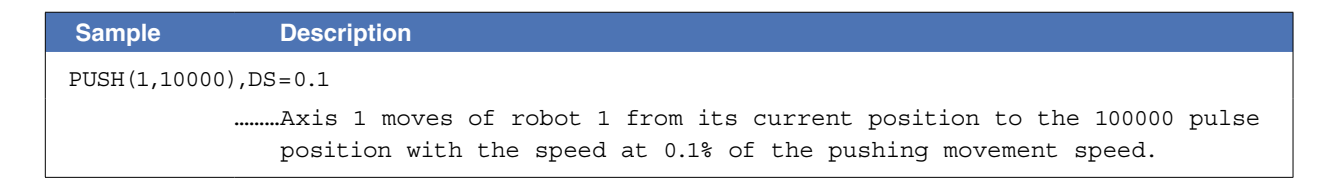

### ● STOPON conditions setting

### **Format**

STOPON *conditional expression*

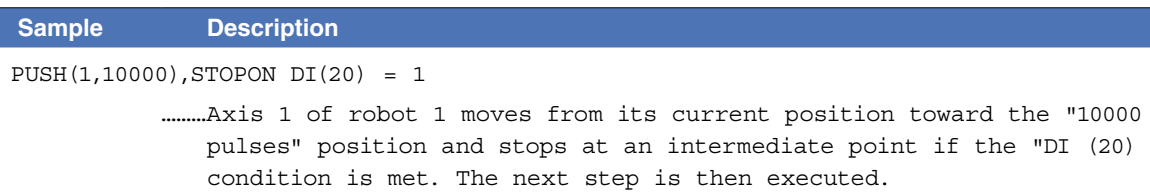

 **Reference** "MOVE" statement

### ● CONT setting (Continuous Motion)

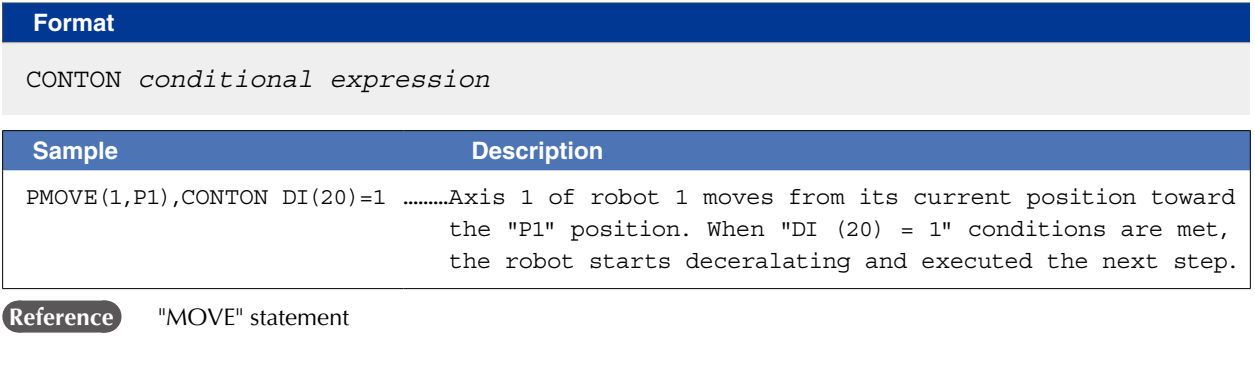

Related commands PSHFRC, PSHTIME, PSHMTD, PSHSPD, PSHRSLT, CURTRQ, CURTQST

the "DI  $(20) = 1$ "

## **100 RADDEG**

Performs a unit conversion (radians → degrees)

### **Format**

RADDEG(*expression*)

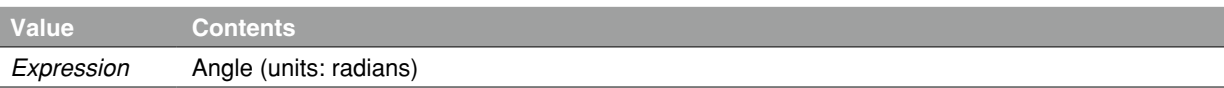

**Explanation Converts the <expression> value to degrees.** 

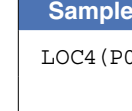

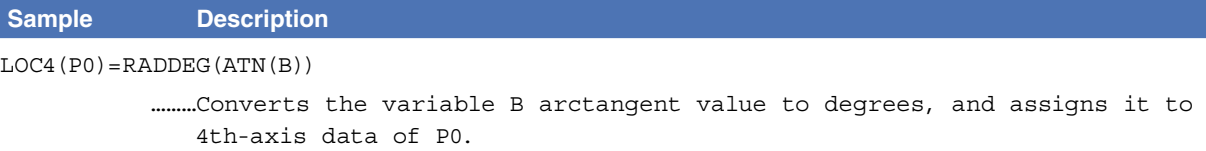

Related commands **ATN, COS, DEGRAD, SIN, TAN** 

### **Format**

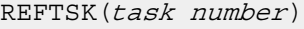

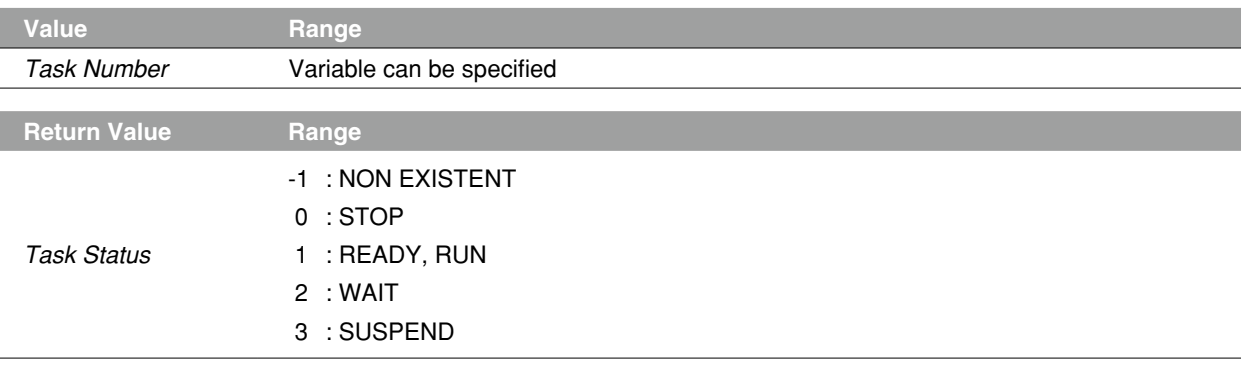

### **Explanation** Acquires the state of the specified task.

The return value is acquired depending on the status.

By acquiring the task status on the program using this function, it makes possible to process according to the task status such as task startup. REFTSK can also be used as an online command.

**Reference for Each task status: Chapter 6 "Task status and transition"** 

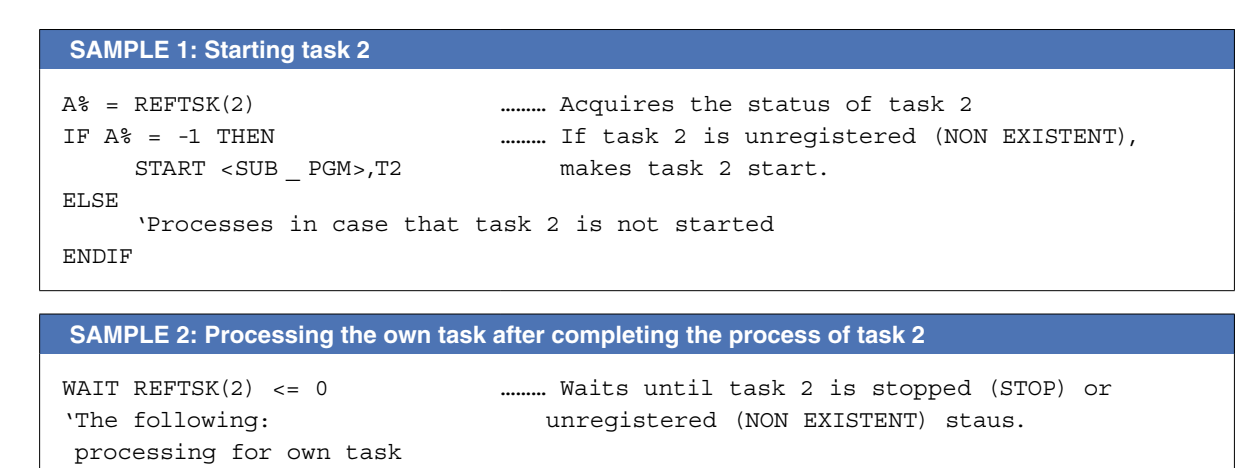

# **102 REM**

Inserts a comment

### **Format**

- 1. REM *character string*
- 2. ' *character string*
- **Explanation** All characters which follow REM or an apostrophe (') are handled as a comment. This comment statement is used only to insert comments in the program, and it does not execute any command. REM or an apostrophe (') can be entered at any point in the line.

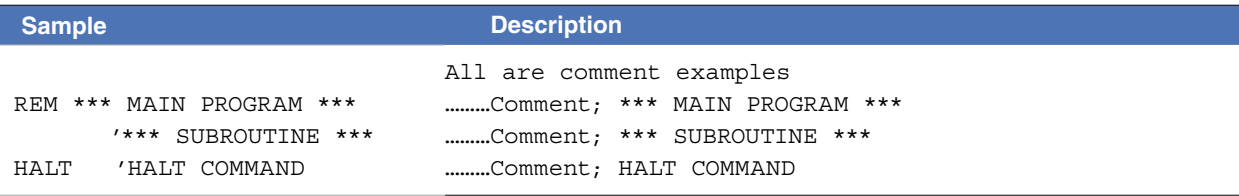
# **103 RESET**

Turns OFF the bits of specified ports, or clears variables

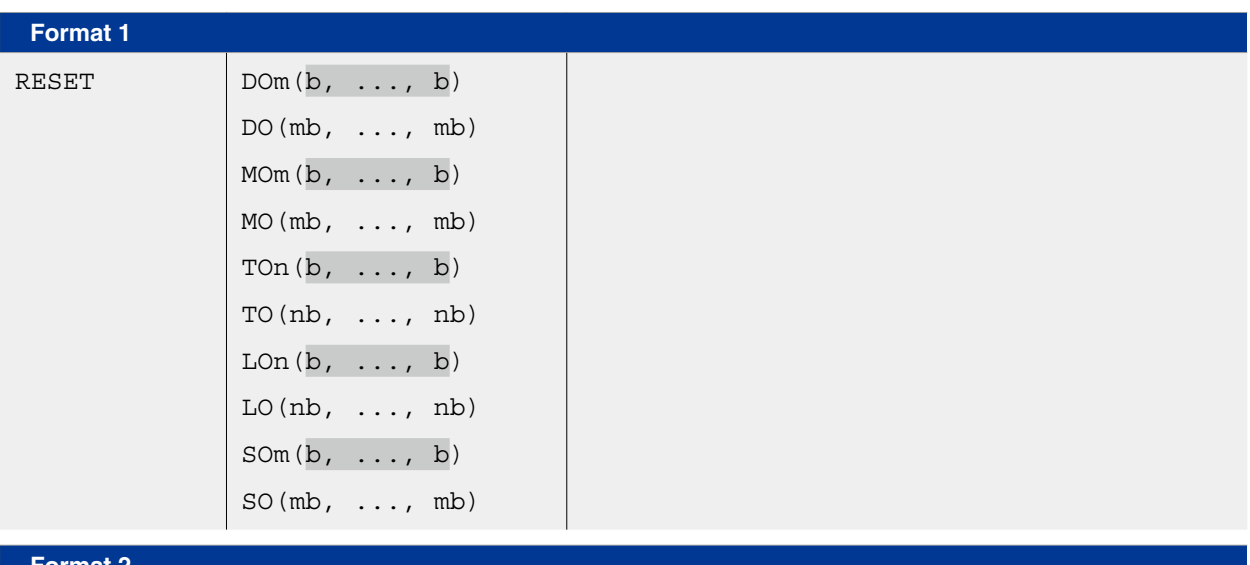

# **Format 2**

RESET TCOUNTER

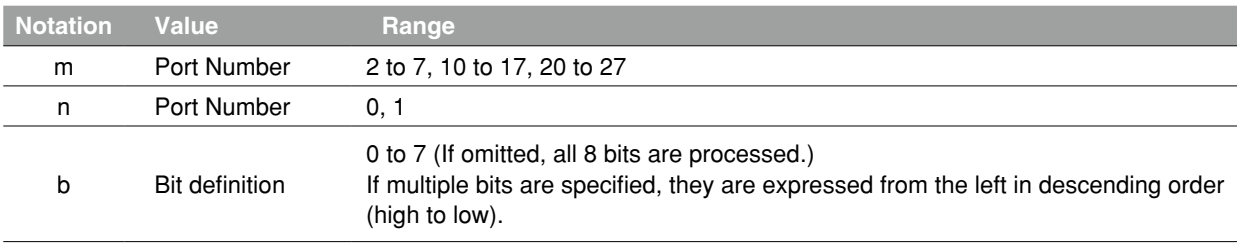

 **Reference** Bit definition: Chapter 3 "10 Bit Settings"

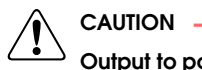

Output to ports "0" and "1" is not allowed at DO and SO.

 **Explanation** Format 1: Turns the bits of specified ports OFF.

Format 2: Clears the 1ms counter variables

(1ms counter variables are used to measure the time in 1ms units).

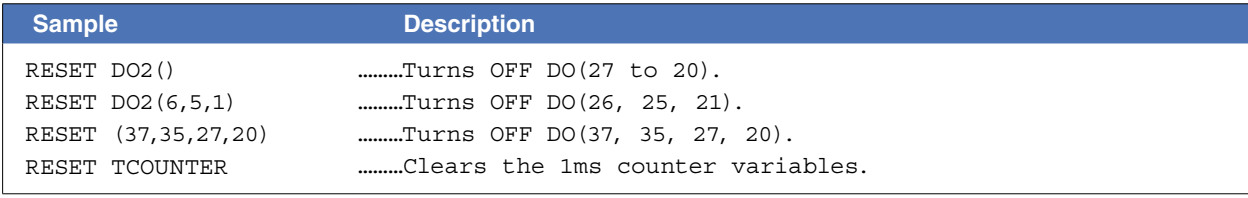

Related commands SET, DO, MO, SO, TO, LO

8

 $\mathbf C$ 

Q

R

S

V

# **104 RESTART**

Restarts another task during a temporary stop

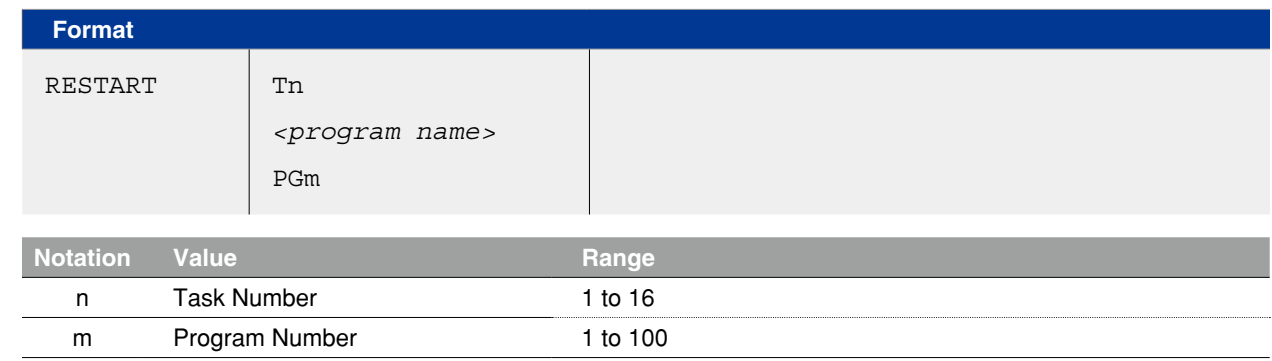

**Explanation** Restarts another task that has been temporarily stopped (SUSPEND status). A task can be specified by the name or the number of a program in execution.

The program name must be enclosed in  $\lt$  > (angle brackets).

### **ØMEMO** . . . . . . . . . . . . . . . .

If a task (program) not temporarily stopped is specified and executed, an error occurs.

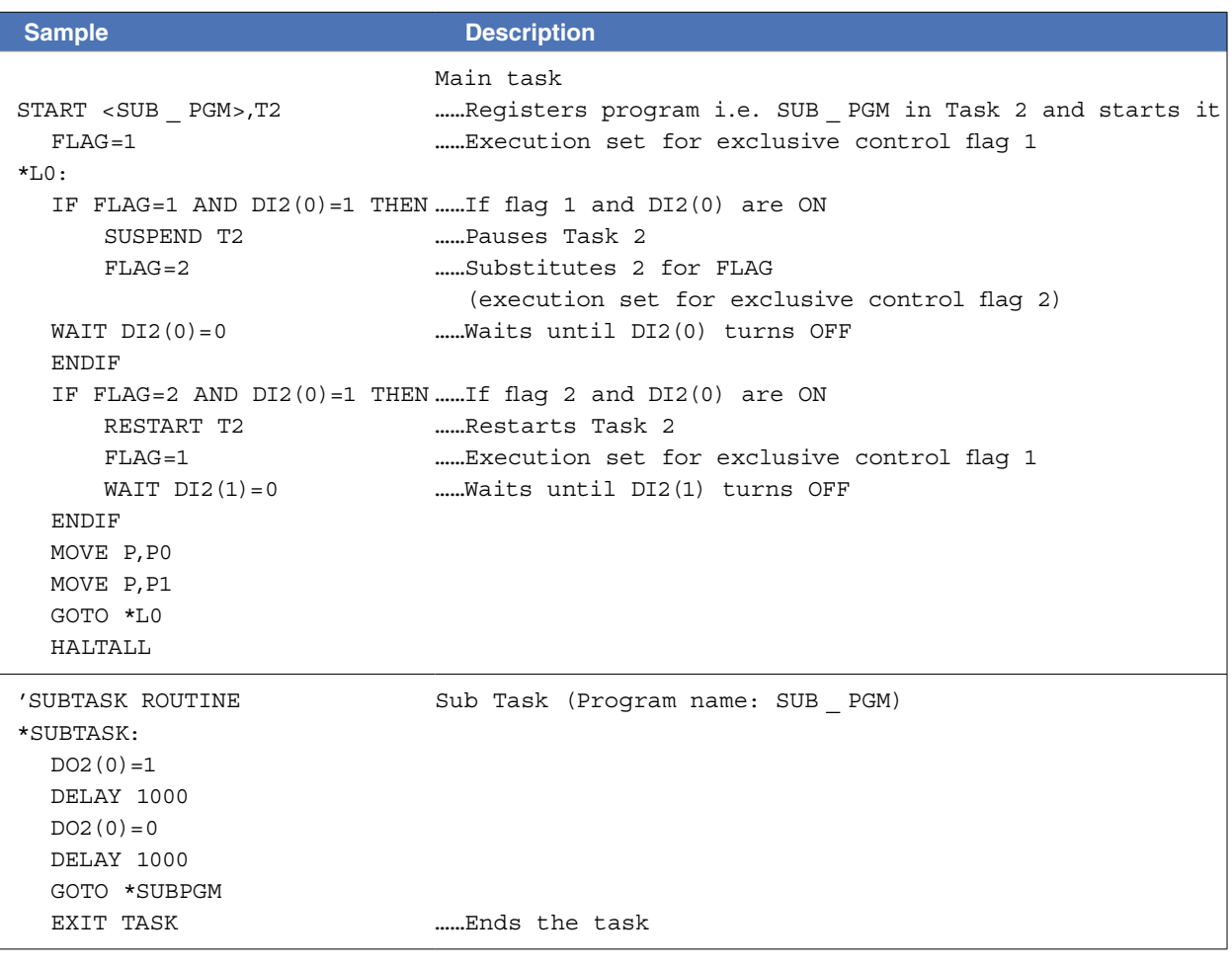

 **Reference** "Multi-Task" item in Chapter 6

Related commands CUT, EXIT TASK, START, SUSPEND

# **105 RESUME**

Resumes program execution after error recovery processing

## **Format**

- 1. RESUME
- 2. RESUME NEXT
- 3. RESUME *label*

**Explanation Resumes program execution after recovery from an error.** 

Depending on its location, a program can be resumed in the following 3 ways:

- 1. RESUME The program resumes from the command which caused the error.
- 2. RESUME NEXT The program resumes from the next command after the command which caused the error.

3. RESUME label The program resumes from the command specified by the <label>.

## **B** MEMO

- The RESUME statement can also be executed in an error processing routine..
- Error recovery processing is not possible for serious errors such as "17.800 : Motor overload".

 **Reference** "ON ERROR GOTO"

Related commands ON ERROR GOTO

Q R V

 $\mathbf C$ 

# **106 RETURN**

Processing which was branched by GOSUB, is returned to the next line after GOSUB

\* GOSUB can also be expressed as "GO SUB".

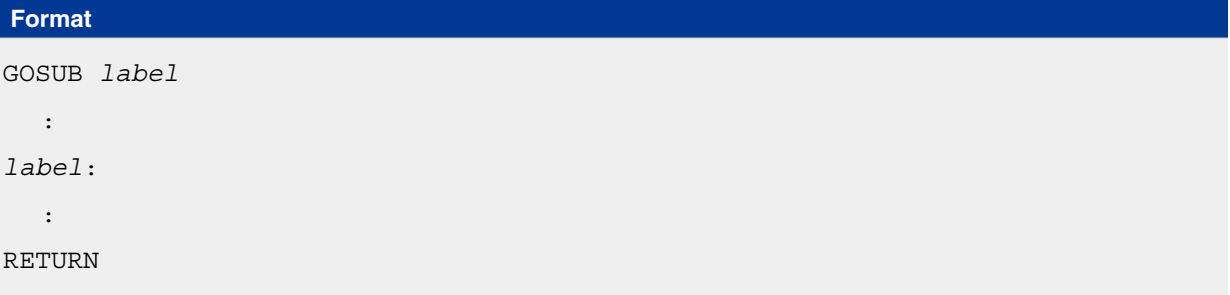

**Explanation** Ends the subroutine and returns to the next line after the jump source GOSUB statement.

- Jump to a subroutine by a GOSUB statement;
	- the subroutine (jump destinations) must end by a RETURN statement.
- Jump from a routine by a GOTO statement; an error such as "5.212: Stack overflow" may occur.

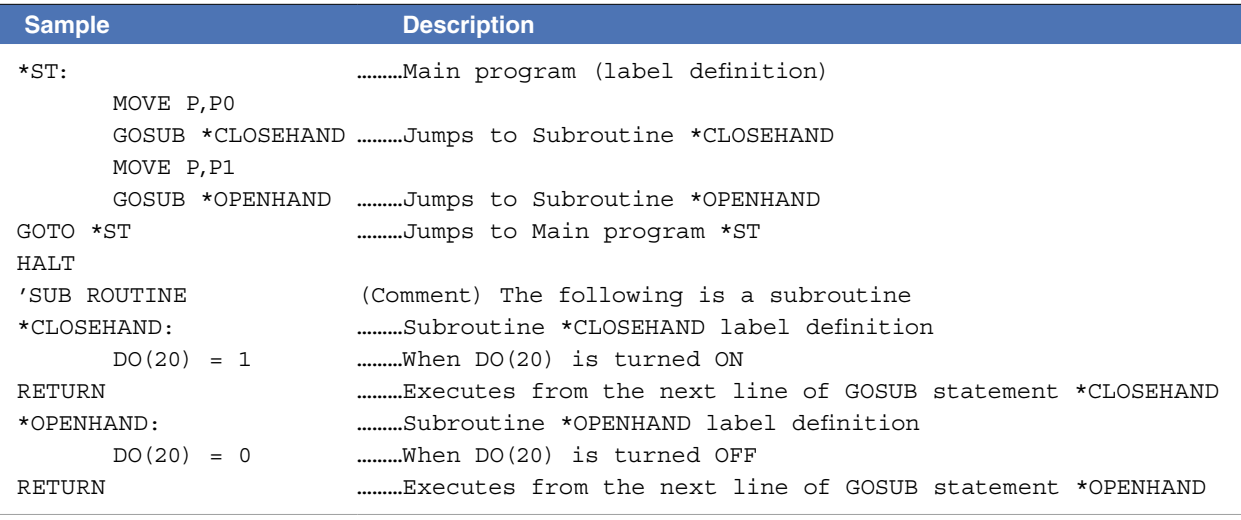

I

# **107 RIGHT\$**

Extracts a character string from the right end of another character string

# **Format**

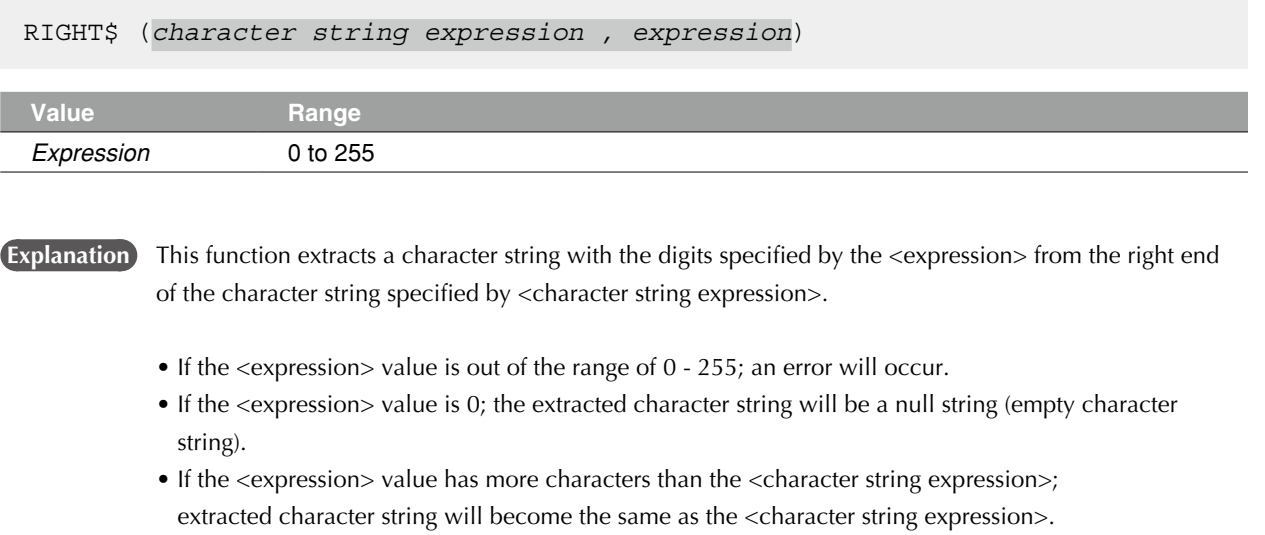

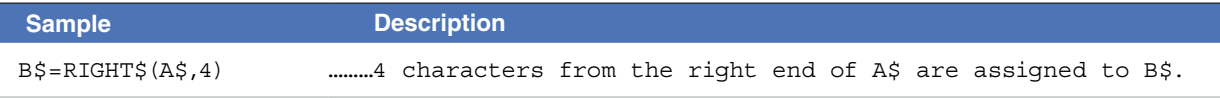

```
Related commands LEFT$, MID$
```
# **108 RIGHTY**

Sets the SCARA robot hand system as a right-handed system

### **Format**

RIGHTY [*robot number*]

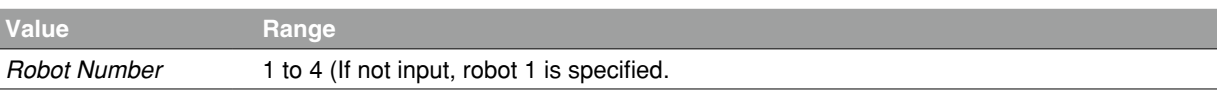

 **Explanation** Specifies the robot as a right-handed system. The robot moves to a point specified in the Cartesian coordinates.

- This statement only selects the hand system, and does not move the robot. If executed.
- While the robot arm is moving, execution waits until movement is complete (positioned within tolerance range).
- This command is only valid for SCARA robots.

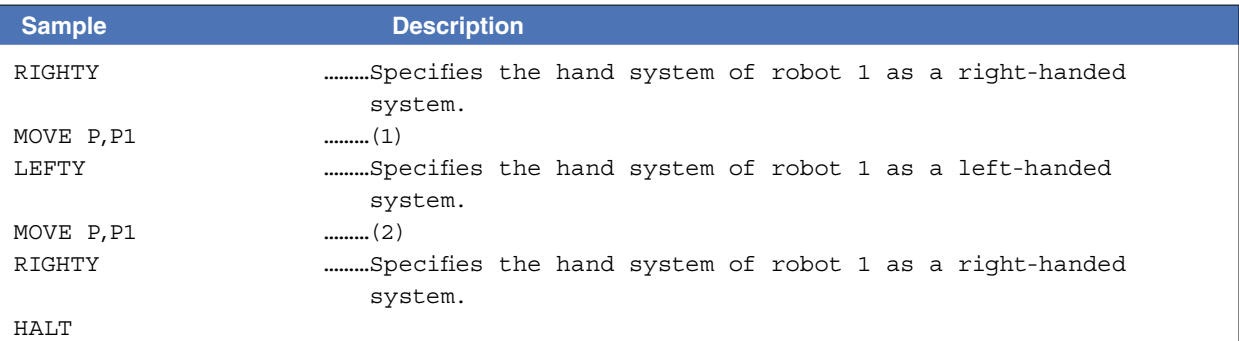

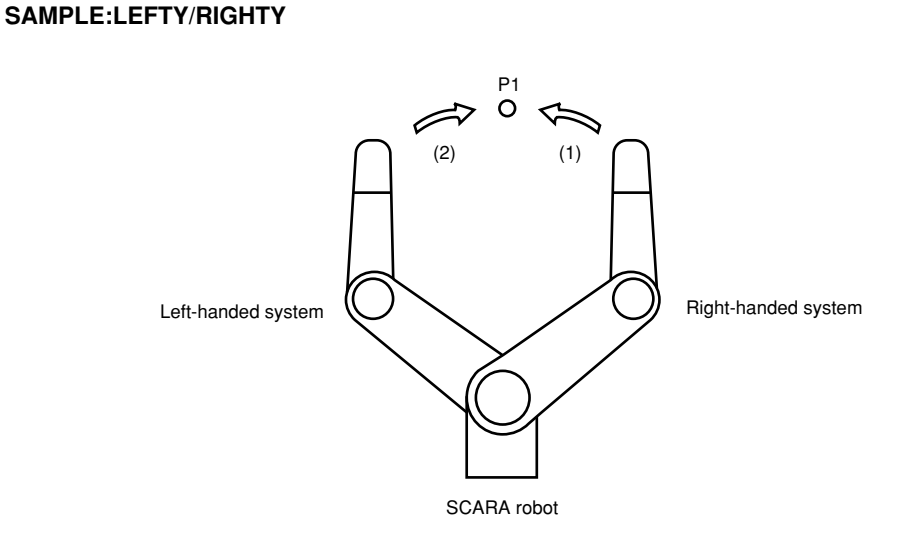

Related commands LEFTY

# **109 RSHIFT**

Shifts a bit value to the right

## **Format**

RSHIFT(*expression 1, expression 2*)

 **Explanation** Shifts the *<expression 1>* bit value to the right by the amount of *<expression 2>*. Spaces left blank by the shift are filled with zeros (0).

**Sample Description** A=RSHIFT(&B10111011,2) ………The 2-bit-right-shifted &B10111011 value (&B00101110) is assigned to A.

Related commands LSHIFT

# **110 SCRINR**

Specifies/acquires R axis inertia for SCARA parameter.

## **Format**

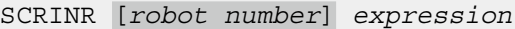

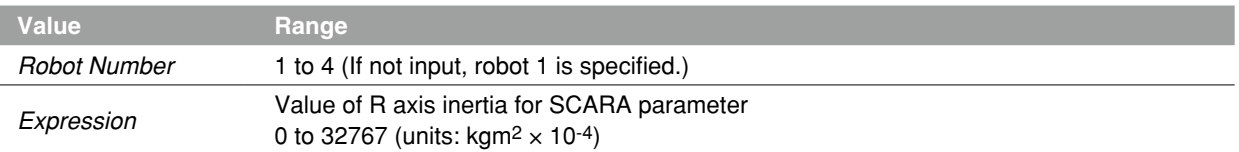

# **Explanation** Changes the value of "R axis inertia for SCARA" parameter of specified robot to the <expression> value. This command is invalid for robots other than the SCARA robot.

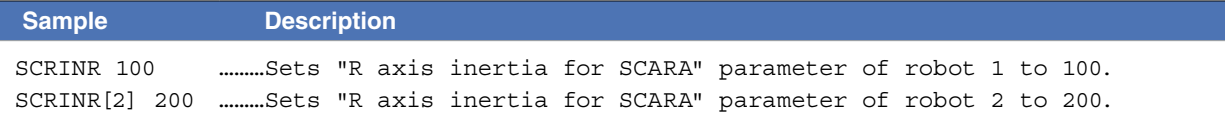

# **Functions**

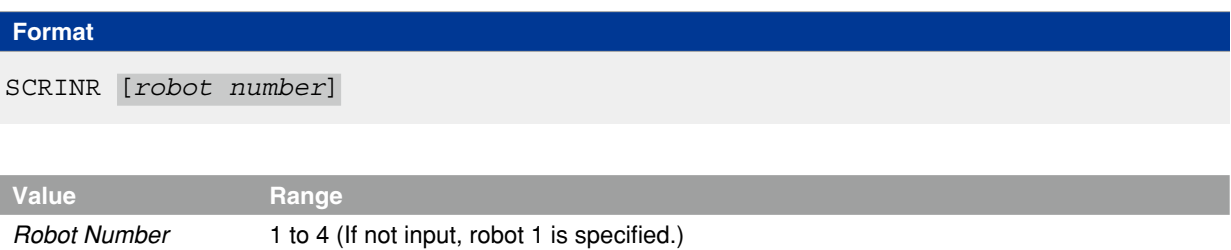

**Explanation** This function acquires the value of "R axis inertia for SCARA" parameter of specified robot.

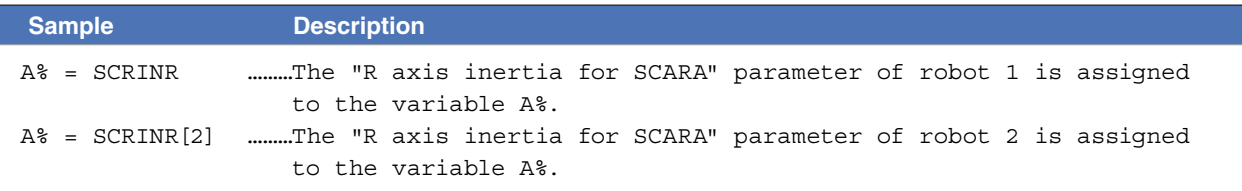

WEND

# **111 SELECT CASE to END SELECT**

Executes the specified command block in accordance with the <expression> value

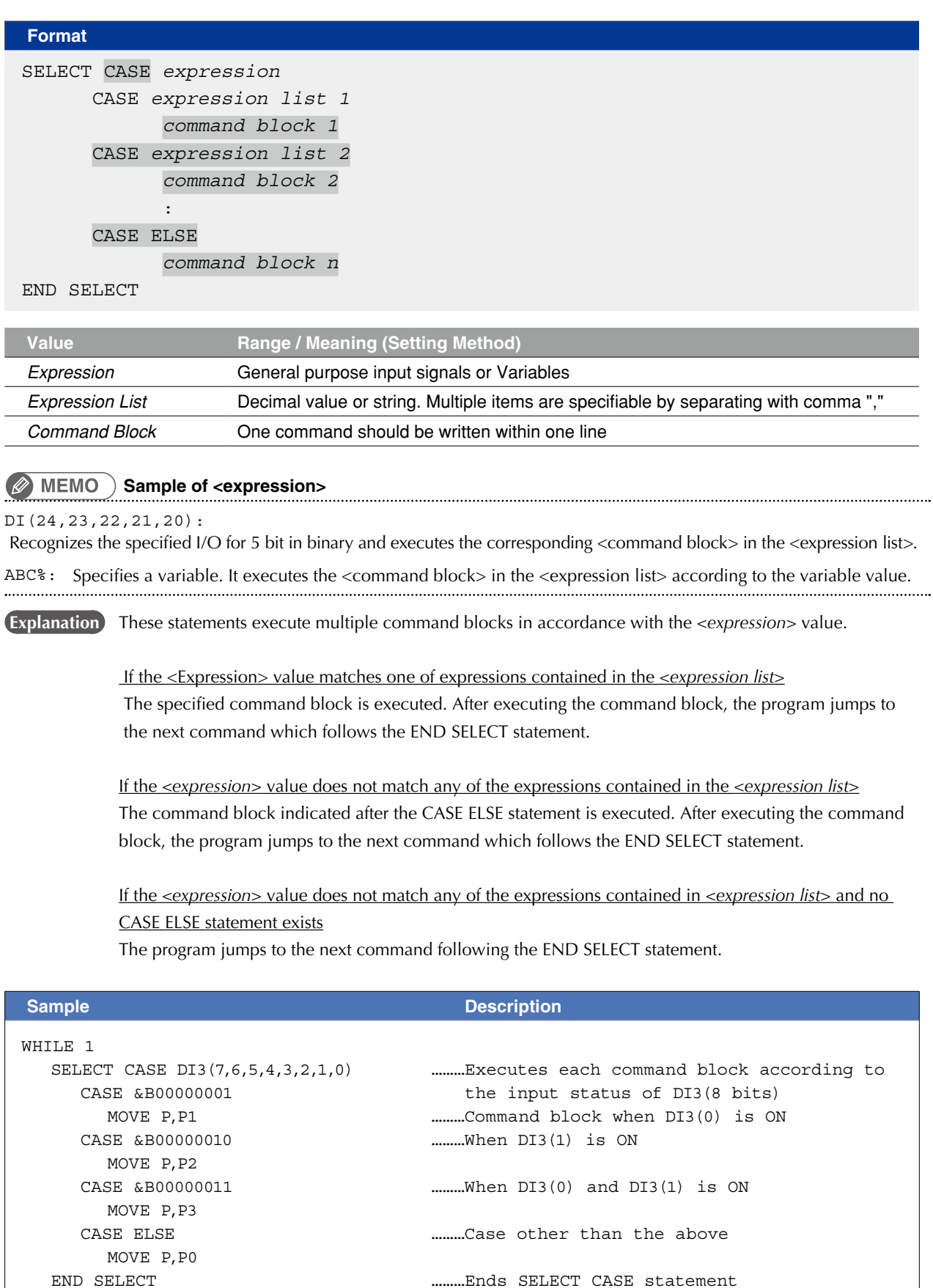

I

# **112 SEND**

Sends readout file data to the write file

## **Format**

SEND *read-out file* TO *write file*

**Explanation** Sends <read-out file> data to the <write file>.

- An entire DO, MO, TO, LO, SO, or SOW port (DO(), MO(), etc.), cannot be specified as a write file.
- Some individual files (DOn(), MOn(), etc.) cannot be specified as a write file.  **Reference** Chapter 10 "Data file description"
- Writing to read-only files (indicated by a "--" in the "Write" column of the table shown below) is not permitted.
- Even if the read-out/write files are specified correctly, it may not be possible to execute them if there is a data format mismatch between the files.

**NOTE** 

1. Examples of erroneous writing to a read-only file: • SEND CMU TO DIR • SEND PNT TO SI()

2. Examples of data format mismatches:

• SEND PGM TO PNT • SEND SI() TO SFT

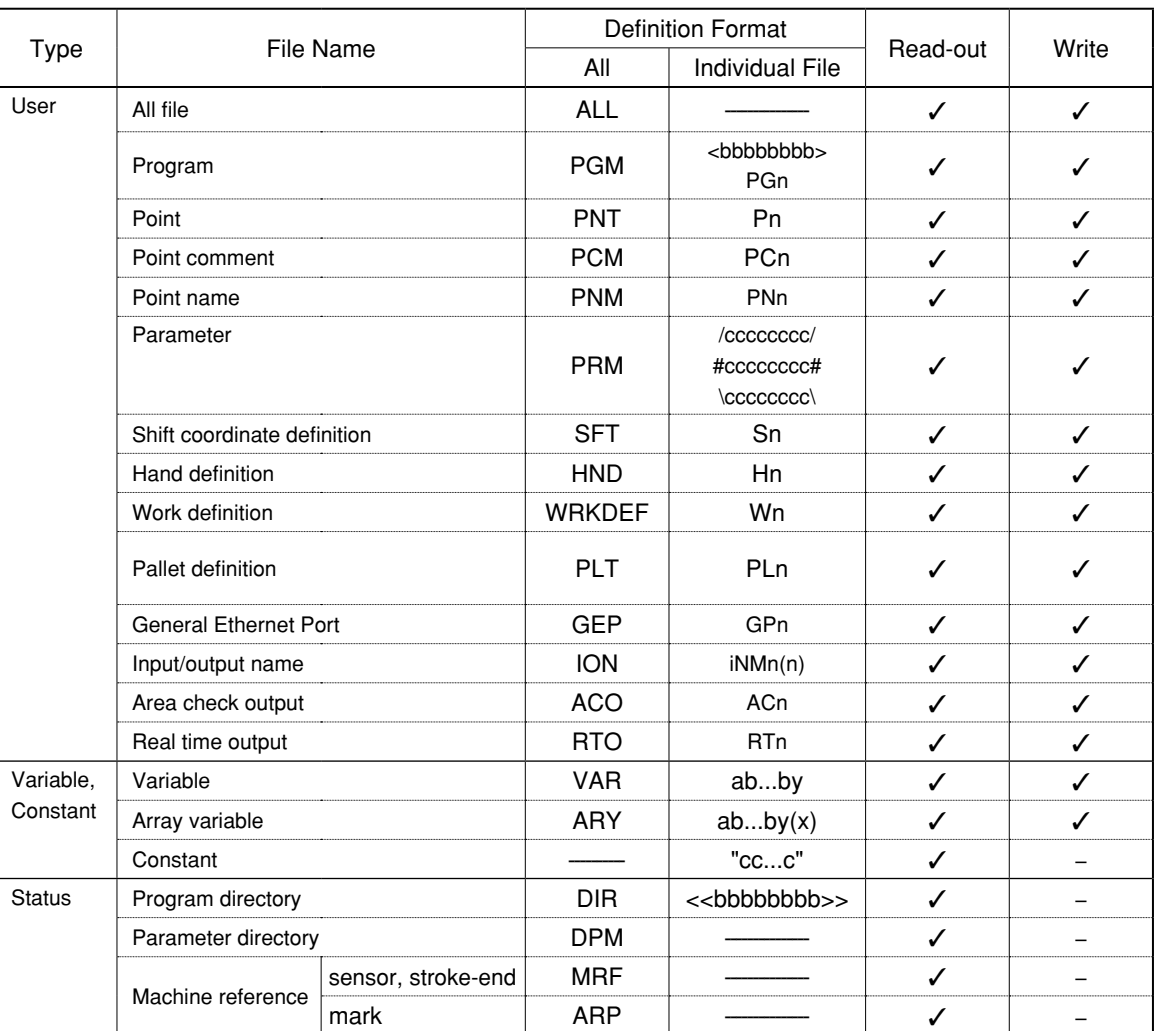

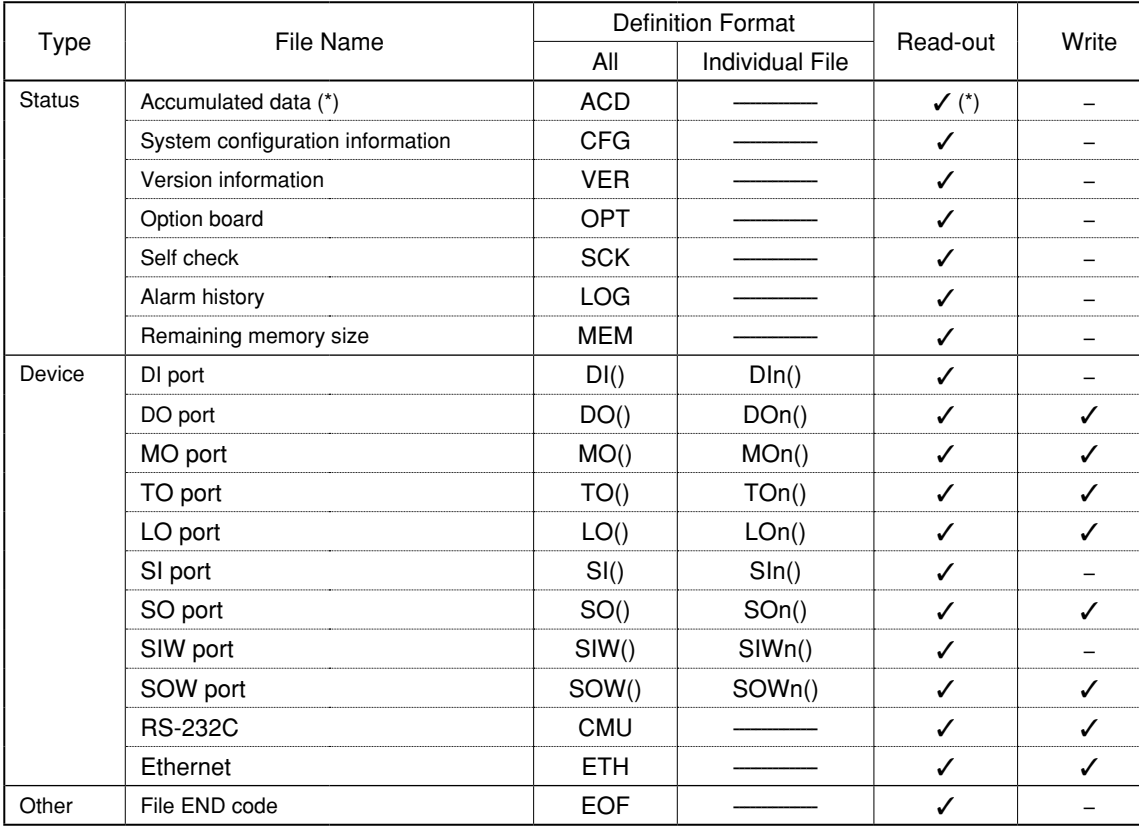

 $\checkmark$ : Permitted -: Not Permitted

n: number a: Alphabetic character b: Alphanumeric character or underscore (\_) c: Alphanumeric character or special symbol x: Expression (array argument) y: Variable type i: Input/output type

\*) While Accumulated data files is supported with software Ver. 1.73 or later, Read-out of Accumulated data files is only supported with Ver. 2.04 or later.

### **Ø MEMO** ´.......

The following cautions apply when a restart is performed after a stop occurred during execution of the SEND statement.

1. When reading from RS-232C / Ethernet (SEND CMU TO XXX, SEND ETH TO XXX):

When the SEND statement is stopped during data reading from the reception buffer, the data acquired up to that point is discarded.

2. When writing to RS-232C / Ethernet (SEND XXX TO CMU, SEND XXX TO ETH):

When the SEND statement is stopped during data writing to the transmission buffer, the data is written from the beginning.

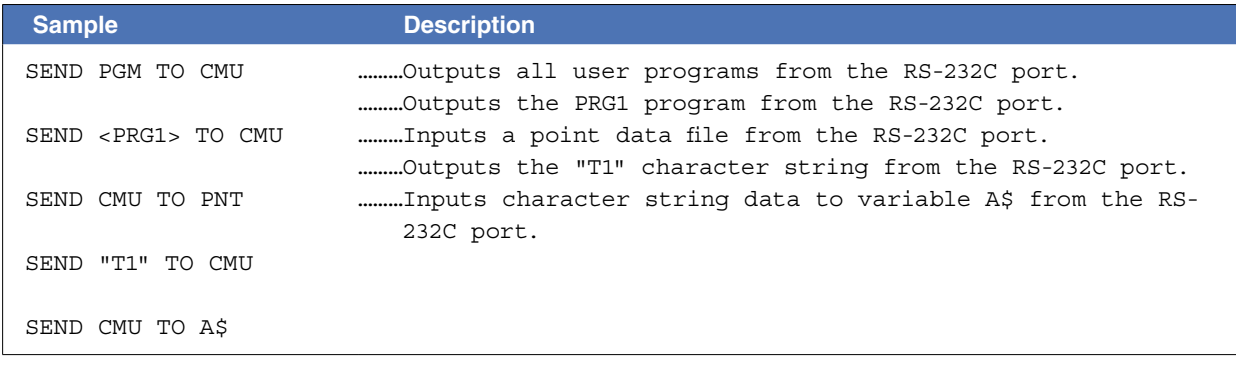

 **Reference** Chapter 10 "Data file description"

Related commands OPEN, CLOSE, SETGEP, GEPSTS

N

O

# **113 SERVO**

Controls the servo status

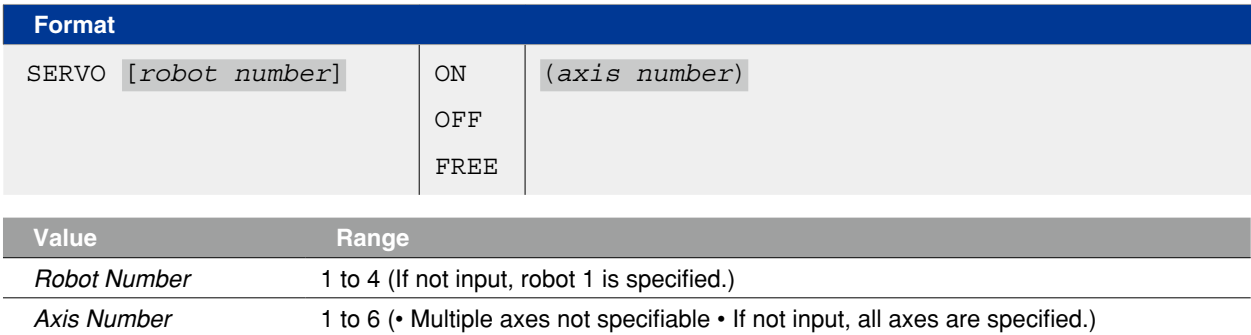

**Explanation** This command controls the servo ON/OFF at the specified axes or all axes.

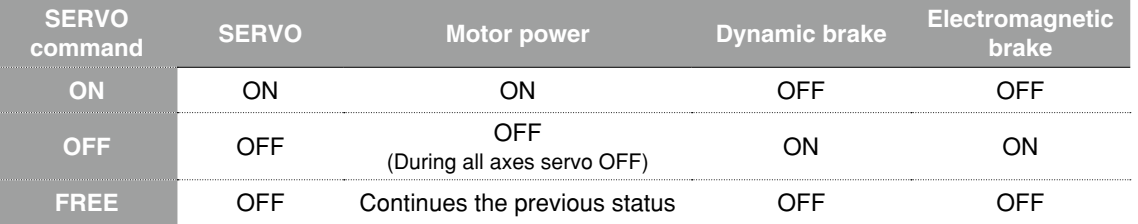

**CAUTION** 

• Always check that the Emergency Stop is ON and Servo is OFF when working within the robot movement range.

• Electromagnetic brake is the brake to prevent the vertical axis from sliding downward. The vertical axis will slide downward when the servo is FREE, causing a hazardous situation.

# **B** MEMO

. . . . . . . . . . . . . . . . .

• This command is executed after the operation of all axes of the specified robot has been complete (after positioned within the tolerance).

- The motor power is a power supply unit for robot (motor) in the controller.
- The dynamic brake controls the motor by using the electric power which is generated in the motor when the servo is turned OFF.

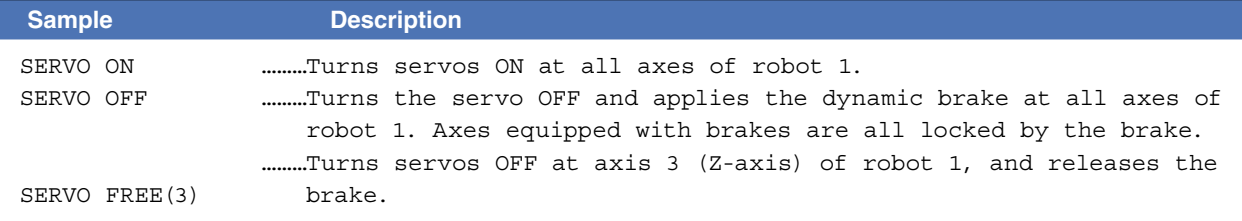

## Turns the bit at the specified output port ON

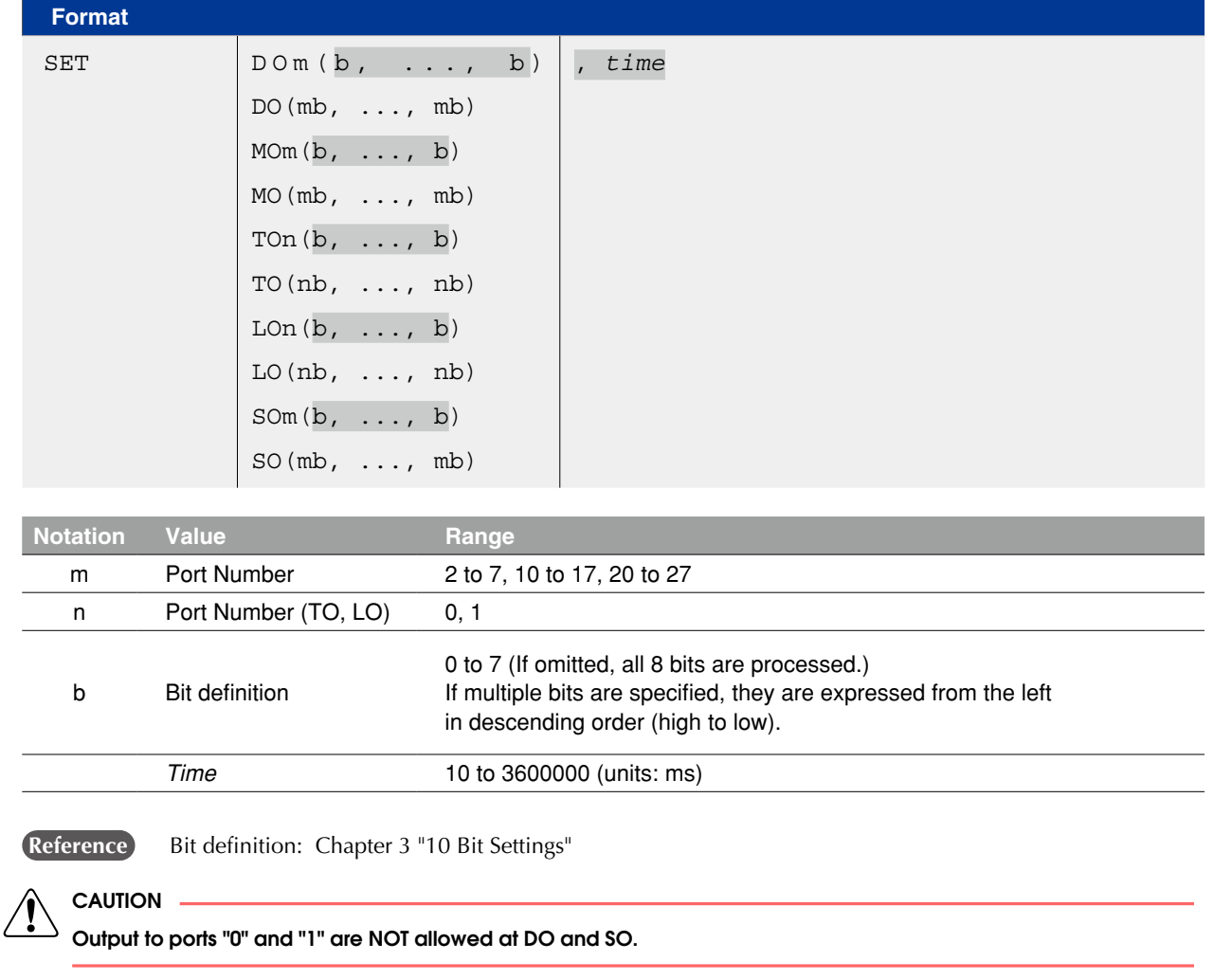

 **Explanation** Turns ON the bits of specified ports.

The pulse output time (unit: ms) is specified by the *<time>* value. The program execution is WAIT status while the output is ON. When the specified time elapses, the output is turned OFF, and the execution ends.

If no hardware port exists, nothing is output.

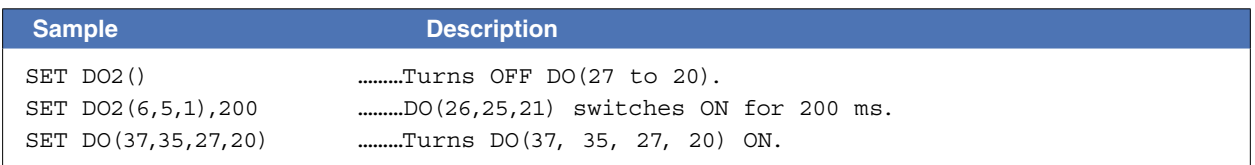

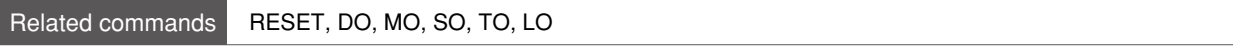

Sets the General Ethernet Port

### **Format**

SETGEP m, n, "*IP address*", ppppp, e, t

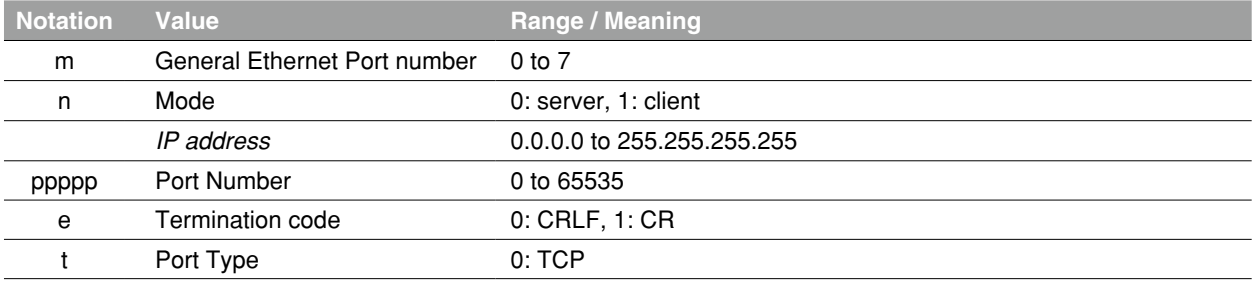

**Explanation** Sets the specified General Ethernet Port. The General Ethernet Port can open/ close the communication port by OPEN/ CLOSE commands.

*<IP address>* must be enclosed in " " (double quotation marks).

When "0: server" is selected at "n: mode", although <IP address> can be omitted, " " (double quotation marks) must be written.

## **B** MEMO

### **When Server mode is selected,**

- IP address: IP address already set on the controller is used to communicate, so IP address setting is unnecessary. (The IP address set by *<IP address>* is invalid in this case.)
- Port number: Set a port number which differs from the one on the controller.

### **When Client mode is selected**,

• IP address and port number: Set the IP address and port number of the connection destination server.

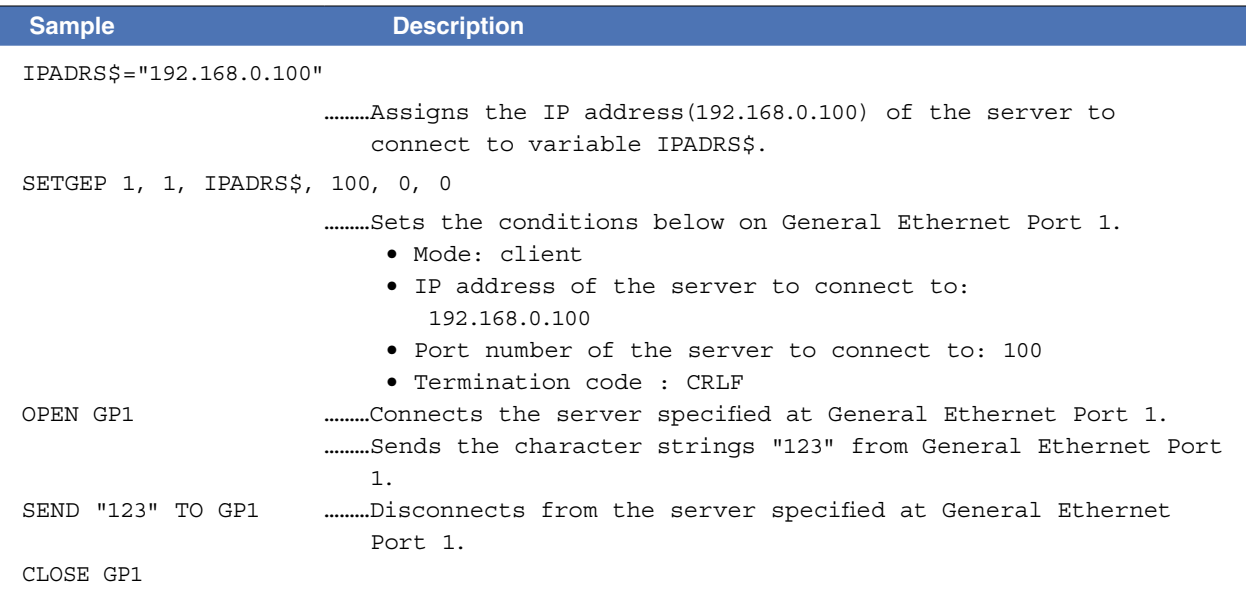

Related commands OPEN, CLOSE, SEND, GEPSTS

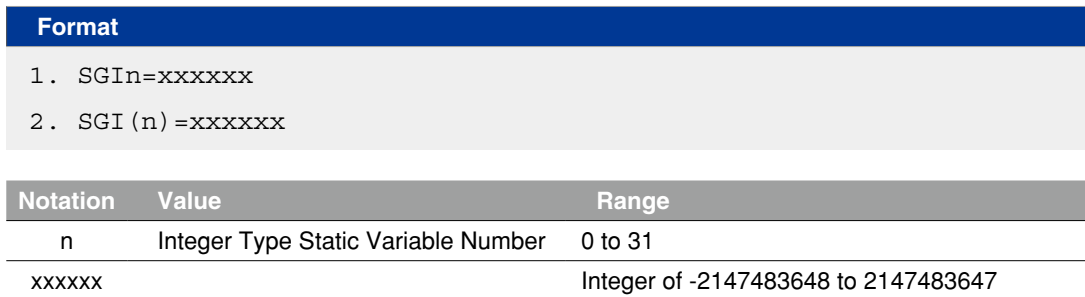

**Explanation** Assigns xxxxxx to the integer type static variable (SGI) specified by "n". If a real number with decimal point is specified at xxxxxx, assigns a value with decimal fractions truncated.

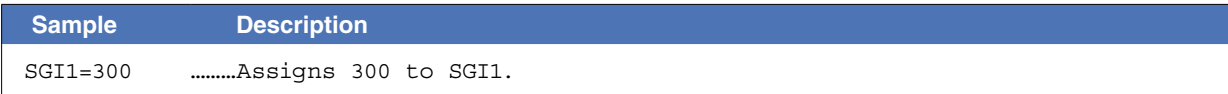

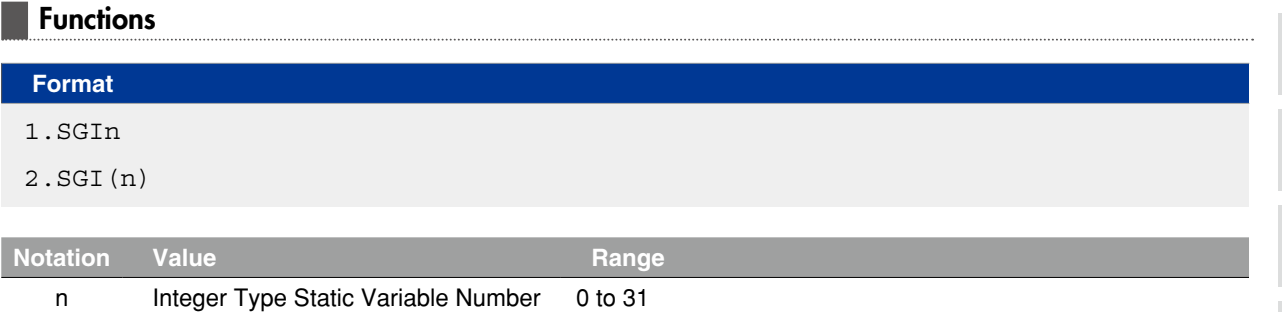

**Explanation** Acquires the value of the integer type static variable (SGI) specified by "n".

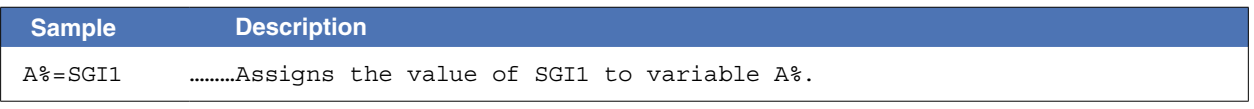

# **117 SGR**

Assigns /acquires the value to a specified real type static variable

## **Format**

I

# 1.SGRn=xxxxxx

## 2.SGR(n)=xxxxxx

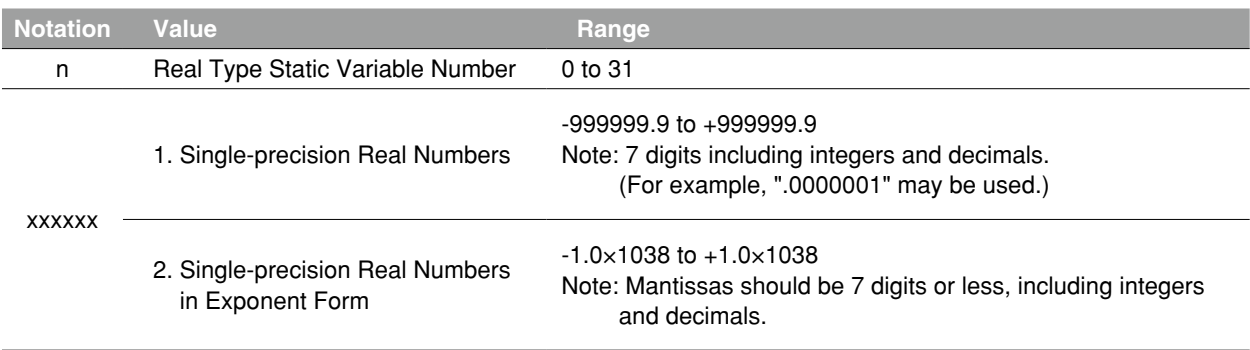

**Explanation** Assigns xxxxxx to the real type static variable (SGR) specified by "n".

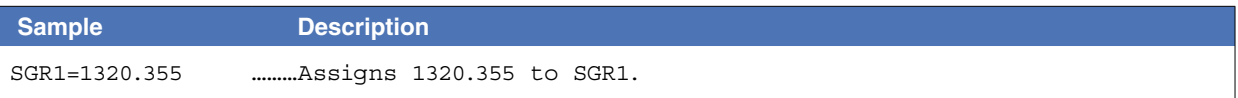

# Functions

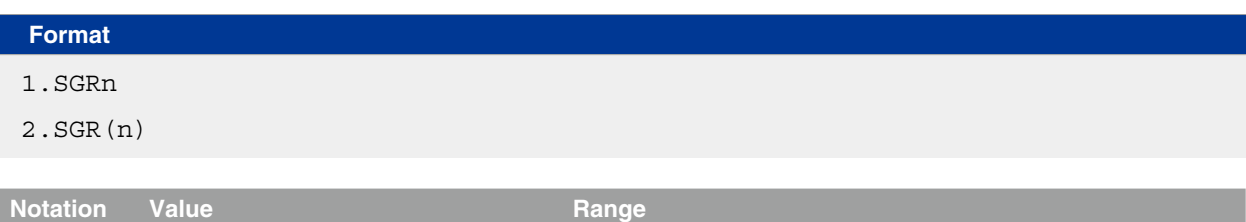

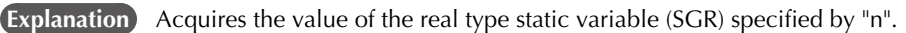

n Real Type Static Variable Number 0 to 31

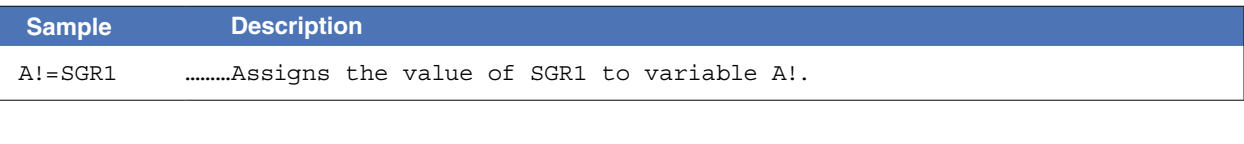

Related commands SGI

# **118 SHARED**

Enables sub-procedure referencing without passing on the variable

## **Format**

SHARED *variable*(), *variable*()...

 **Explanation** This statement allows variables declared with a program level code to be referenced with a subprocedure without passing on the variables as dummy arguments. The program level variable used by the sub-procedure is specified by the *<variable>* value.

A simple variable or an array variable followed by parentheses is specified. If an array is specified, that entire array is selected

The program level code is a program written outside the sub-procedure.

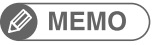

**NOTE** 

• Normally, a dummy argument passes along the variable to a sub-procedure, but the SHARED statement allows referencing to occur without passing along the dummy argument.

• The SHARED statement allows variables to be shared only between a program level code and sub-procedure which are within the same program level 

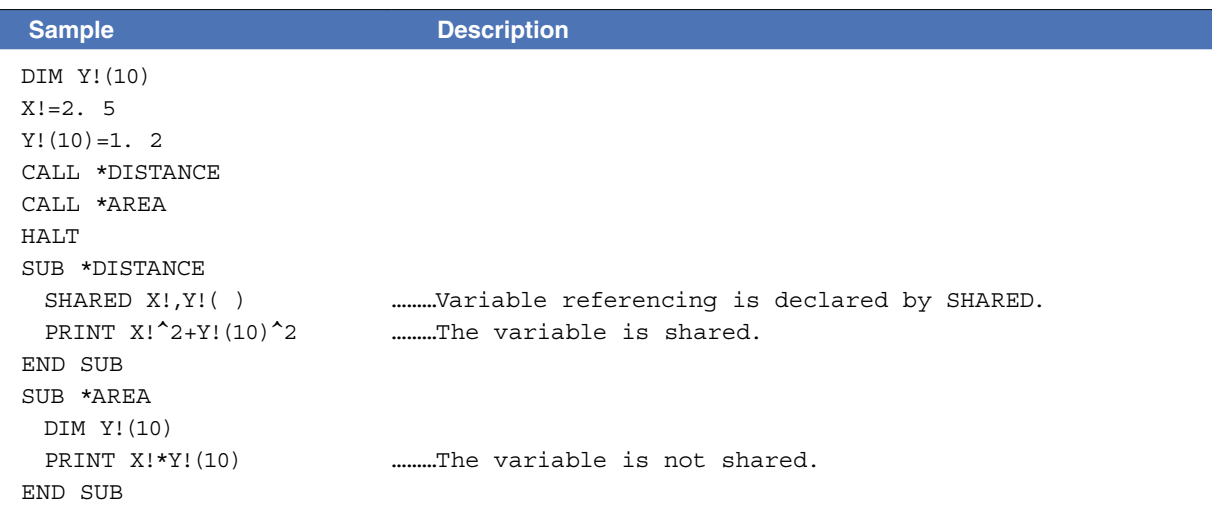

Related commands SUB, END SUB

# **119 SHIFT**

Sets the shift coordinates

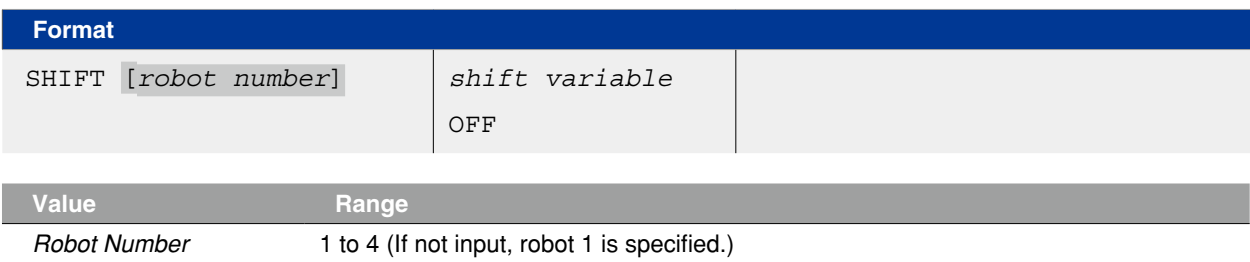

**Explanation** Sets the shift coordinates specified by <shift variable> to the robot specified by <robot number>. When OFF is specified, the coordinates shift by <shift variable> does not occur.

# **Ø MEMO**

• This statement is executed after axis positioning is complete (within the tolerance range).

• When OFF is specified, it is the same as the setting: 0.000 at each X, Y, Z and rotation direction-offset by the *<shift variable>*.

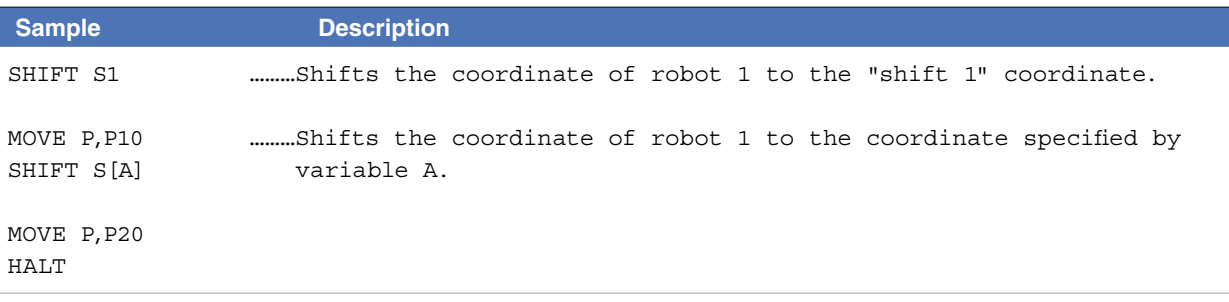

Related commands Shift definition statement, shift assignment statement

# **120 SI**

Acquires specified SI status

# **Format**

```
LET expression = SIM(b, ..., b)LET expression = SI(mb, ..., mb)
```
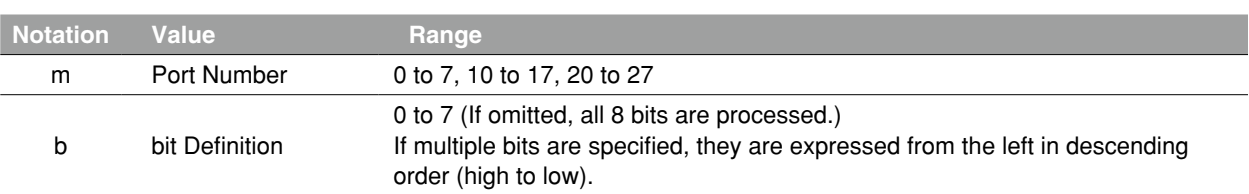

**Explanation** Acquires SI port input status specified by "m".

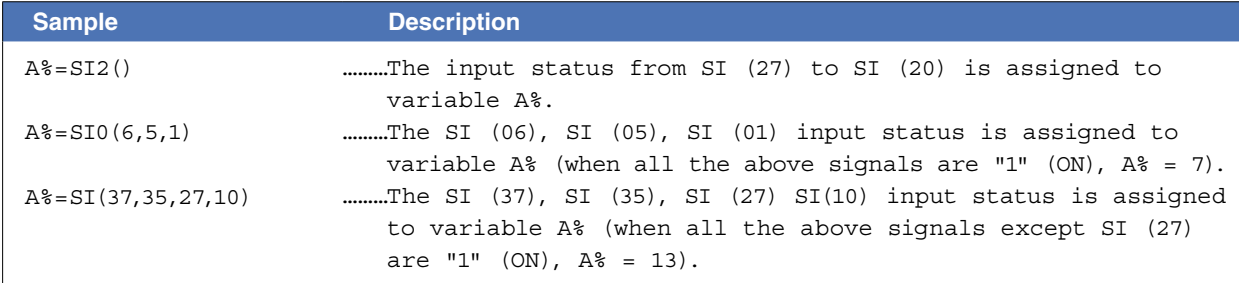

# **121 SID**

Acquires a specified serial input's double-word information

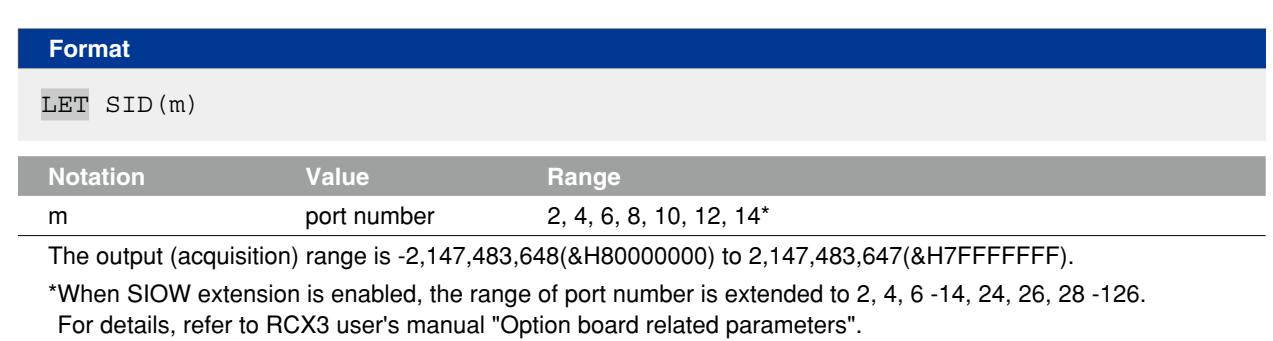

**Explanation** Acquires the value at the SID port specified by "m".

# **Ø MEMO**

- The information is handled as signed double word data.
- "0" is input if the specified port does not exist.
- The lower port number data is placed at the lower address.

For example, if SIW(2) =&H2345,SIW(3) =&H0001, then SID(2) =&H00012345.

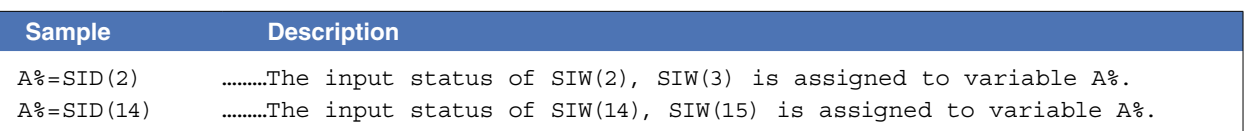

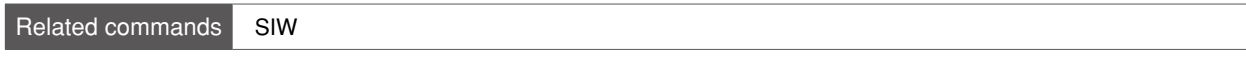

# **122 SIN**

Acquires the sine value for a specified value

# **Format**

SIN(*expression*)

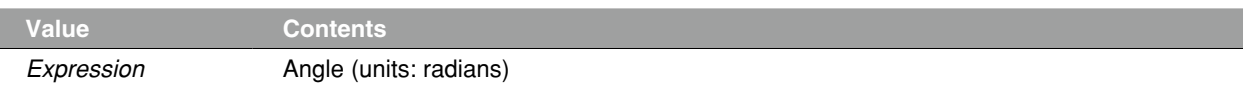

 **Explanation** This function gives the sine value for the *<expression>* value.

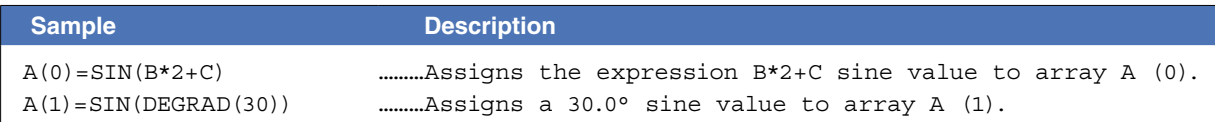

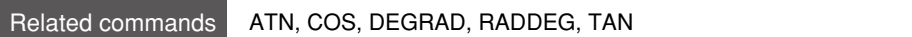

Acquires a specified serial input's word information

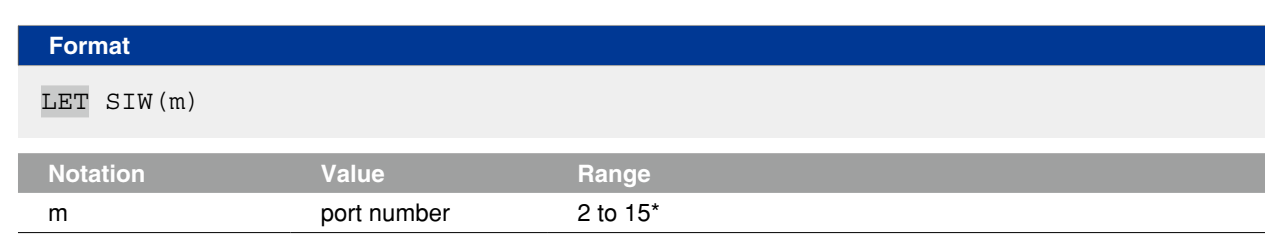

The output (acquisition) range is 0 (&H0000) to 65,535 (&HFFFF).

\*When SIOW extension is enabled, the range of port number is extended to 2 -15, 24 - 127.

For details, refer to RCX3 user's manual "Option board related parameters".

**Explanation** Acquires the value at the SIW port specified by "m".

# **Ø** MEMO

- The information is handled as unsigned word data
- "0" is input if the specified port does not exist.

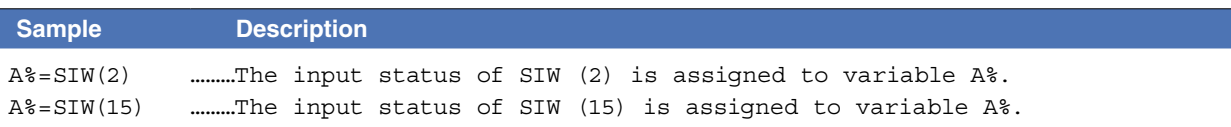

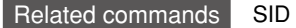

Defines the shift coordinates in the program

# **Format**

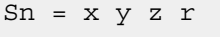

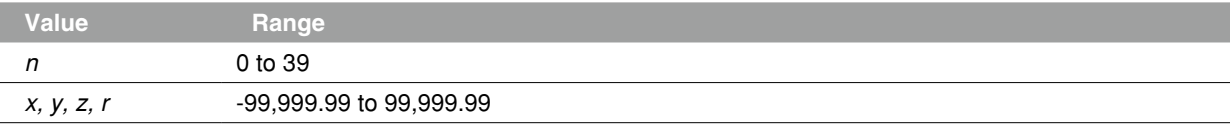

**Explanation** Defines shift coordinate values in order to shift the coordinates for robot movement. Only "mm" units can be used for these coordinate values ("pulse" units cannot be used).

- 1: "n" indicates the shift number.
- 2: The "x" to "r" input data must be separated with spaces (blanks).
- 3: The "x" to "r" input data is recognized as "mm" unit data.
- 4: "x" to "z" correspond to the Cartesian coordinate system's x, y, z coordinate shift values, and "r" corresponds to the xy coordinates' rotational shift values.

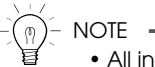

- All input values are handled as constants.
- If the controller power is turned off during execution of a shift coordinate definition statement, a memoryrelated error such as "9.706: Shift data destroyed" may occur.

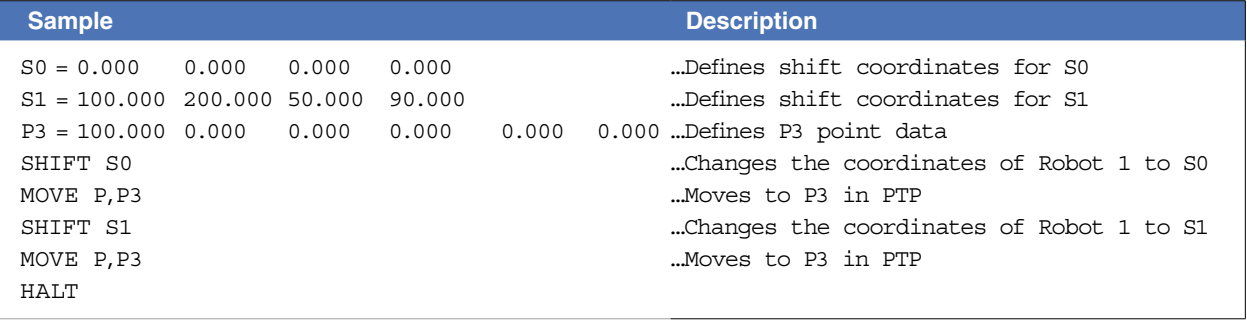

Related commands Shift assignment statement, SHIFT

Outputs a specified value to serial port or acquires the output status

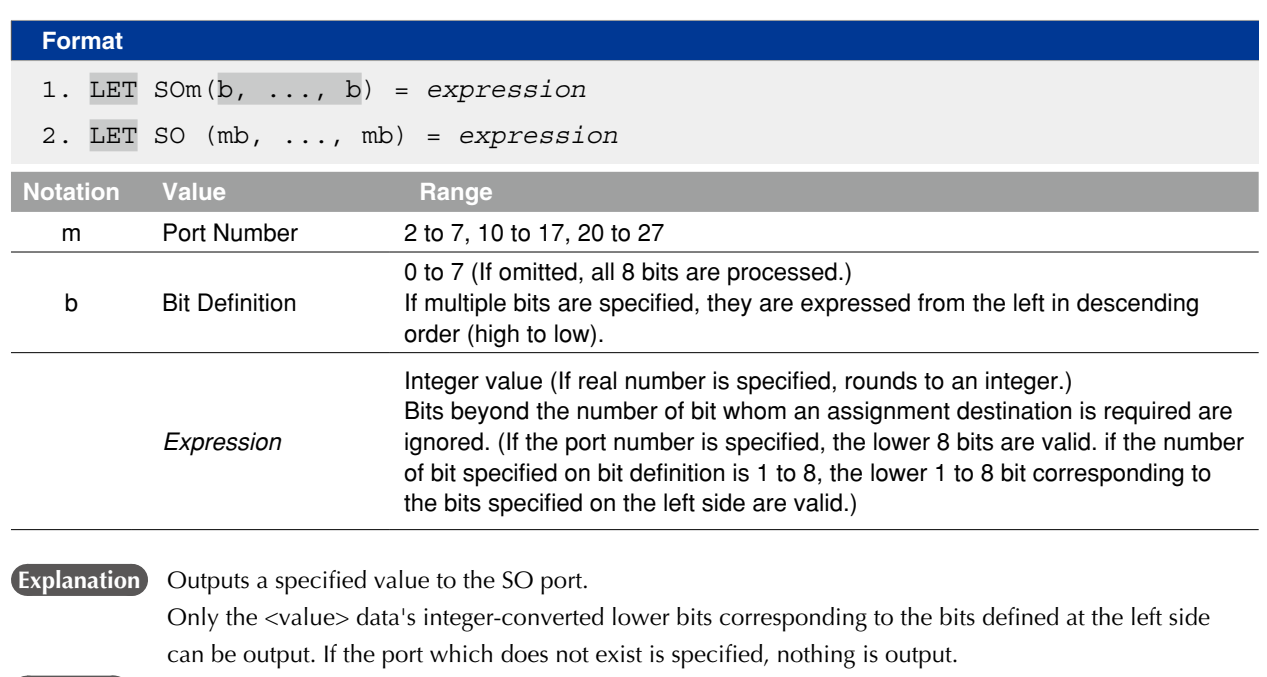

**Reference** Bit Definition: Chapter 3 "10 Bit Settings"

**CAUTION** 

Outputs to SO0() and SO1() are not possible.

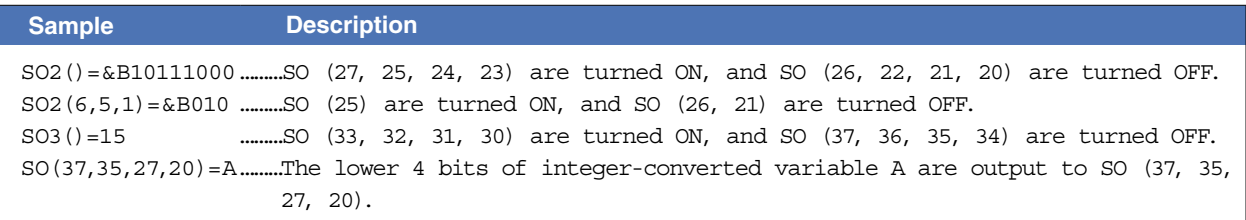

# Functions

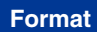

1. LET *expression* = SOm (b, ..., b) 2. LET *expression* = SO (mb, ..., mb)

 **Explanation** Indicates SO port output status.

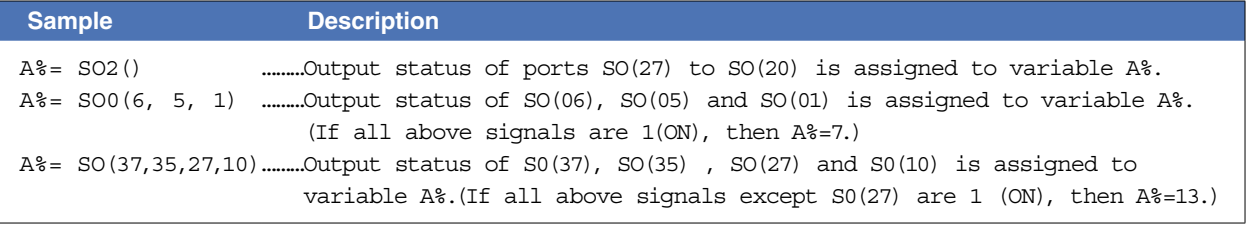

Related commands RESET, SET

# **SO**

# Functions

## **Format**

```
1. LET SOm (b, ..., b)
2. LET SO (mb, ..., mb)
```
 **Explanation** Indicates SO port output status.

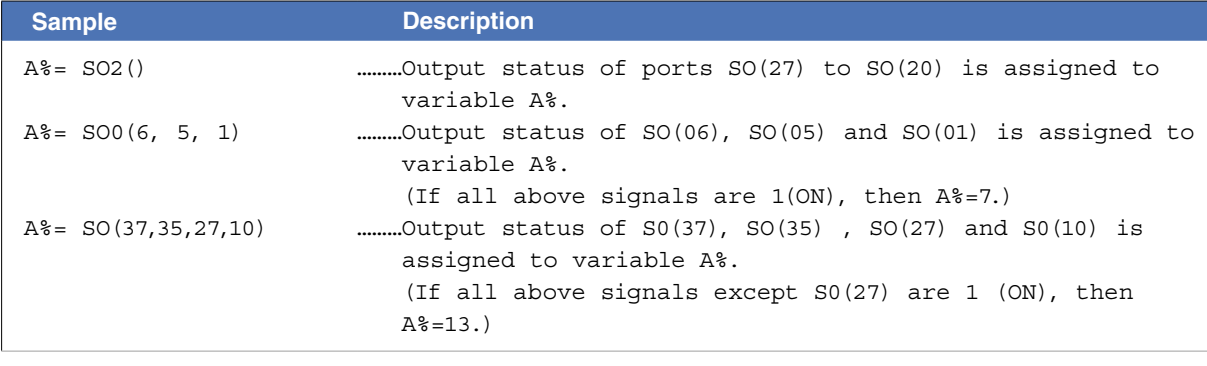

Related commands RESET, SET

Outputs a specified serial output's double-word information or acquires the output status

### **Format**

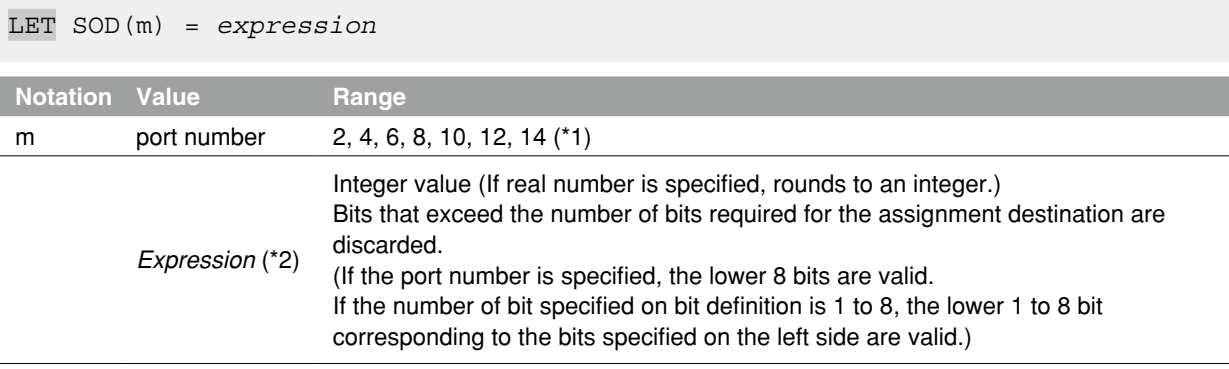

\*1) When SIOW extension is enabled, the range of port number is extended to 2, 4, 6 -14, 24, 26, 28 -126. For details, refer to RCX3 user's manual "Option board related parameters".

\*2) The output range is -2,147,483,648(&H80000000) to 2,147,483,647(&H7FFFFFFF).

**Explanation** Outputs the value to the SOD port specified by "m".

# **B** MEMO

- The information is handled as signed double word data.
- If a serial port does not actually exist, the information is not output externally
- The lower port number data is placed at the lower address.

For example, if SOW(2) =&H2345,SOW(3) =&H0001, then SOD(2) =&H00012345.

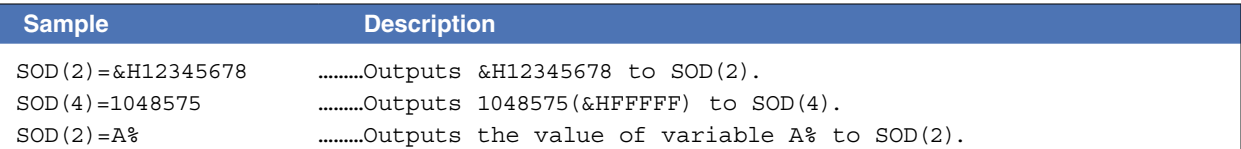

## **Functions**

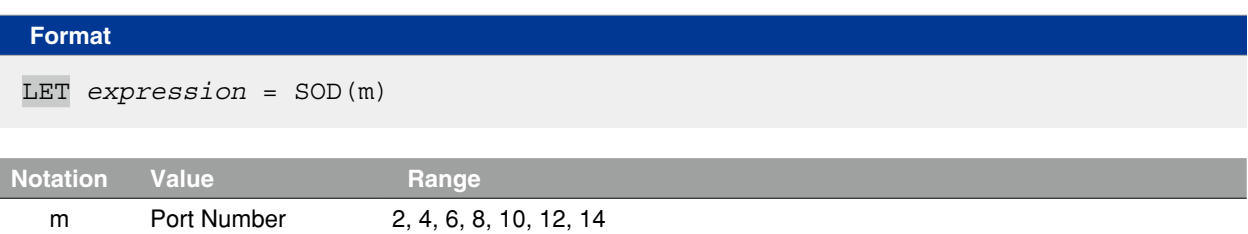

**Explanation** Acquires the SOD port output status specified by "m".

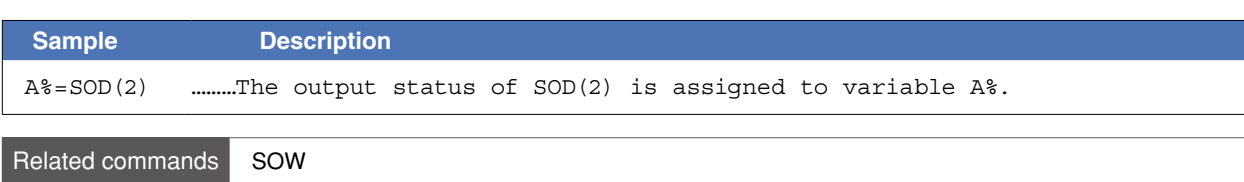

# **127 SOW**

Outputs a specified serial output's word information or acquires the output status

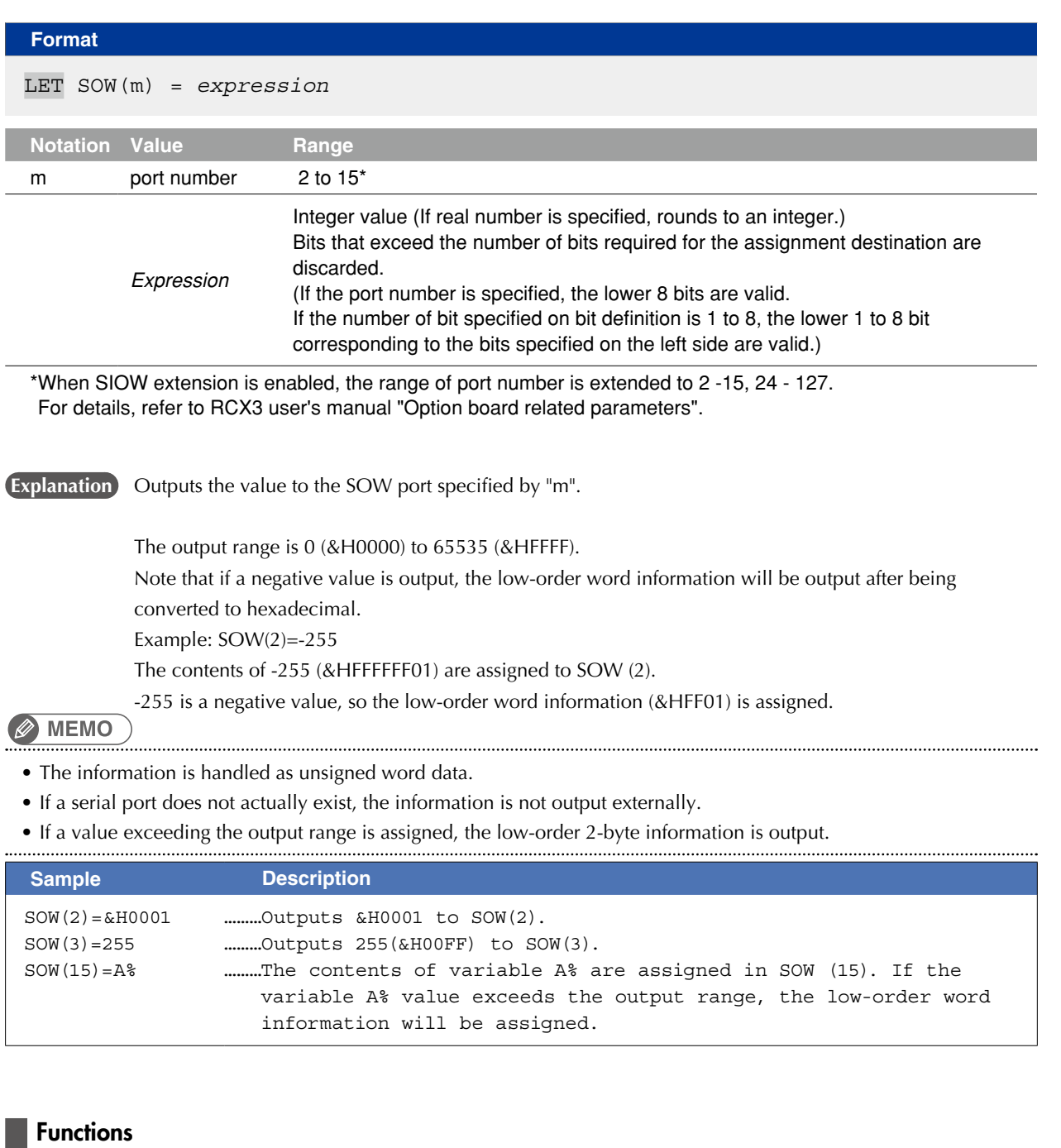

# **Format**

LET *expression* = SOW(m)

 **Explanation** Acquires the SOW port output status specified by "m".

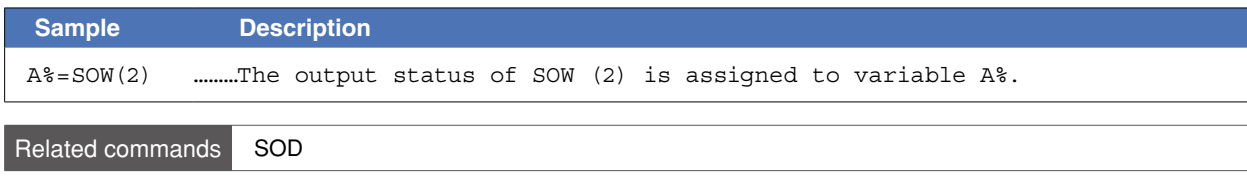

# **128 SPEED**

Changes the program movement speed

### **Format**

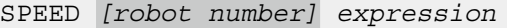

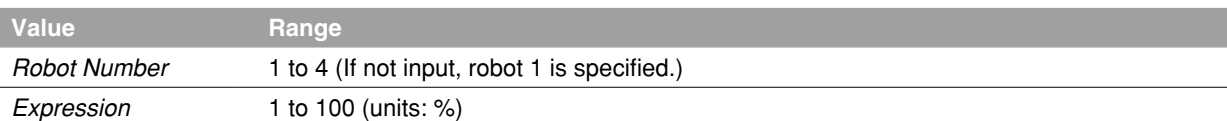

### **Explanation** Changes the program movement speed to the value indicated by <expression>.

This speed change applies to all robot axes and auxiliary axes of the specified robot.

The operation speed is determined by multiplying the automatic movement speed (specified from the programming box and by the ASPEED command), by the program movement speed (specified by SPEED command).

Operation speed = automatic movement speed × program movement speed

- Example:
- Automatic movement speed ... 80%
- Program movement speed ... 50%
- Movement speed =  $40\%$  (80%  $\times$  50%)

**NOTE** 

- Automatic movement speed
	- Specified by programming box operation or by the ASPEED command
- Program movement speed
	- Specified by SPEED commands or MOVE, DRIVE speed options.

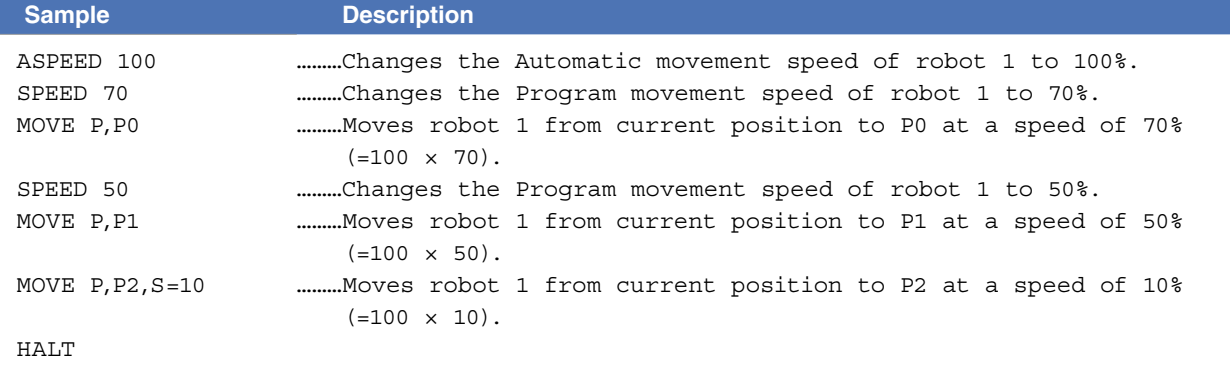

# **129 SQR**

## Acquires the square root of a specified value

# **Format**

SQR(*expression*)

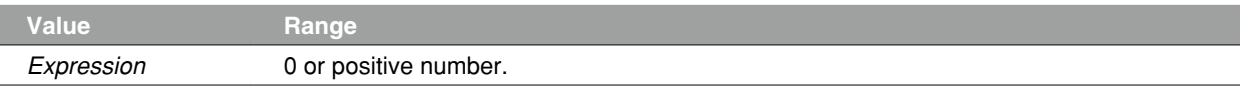

# **Explanation** Gives the square root of the *<expression>* value. An error occurs if the <expression> value is a negative number.

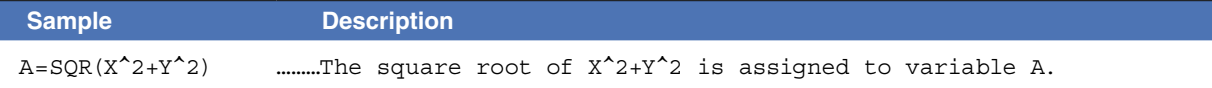

Starts a new task

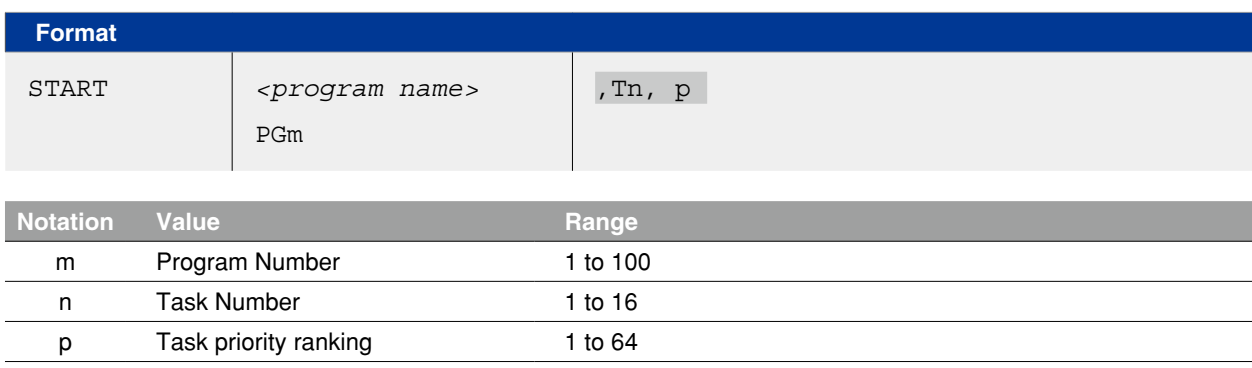

**Explanation** Starts task "n" specified by the program with the "p" priority ranking. The program name must be enclosed in  $\lt$  > (angle brackets).

### **Priority ranking**

The smaller the priority number, the higher the priority (high priority: 1 to low priority: 64). If a priority ranking is not specified, "32" is adopted as the priority ranking for this task.

If task number "n" is omitted;

The task with the smallest number among the tasks yet to be started is automatically specified.

If a higher ranked task is RUNNING;

All tasks with lower priority also remain in READY status.

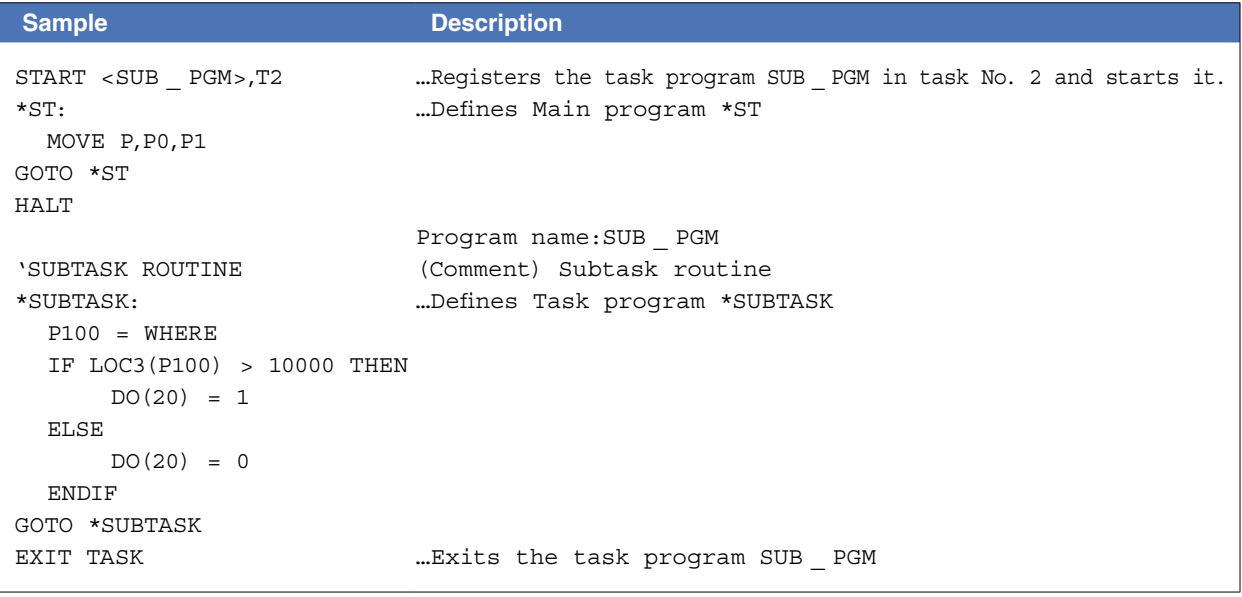

Related commands CUT, EXIT TASK, RESTART, SUSPEND, CHGPRI

# **131 STR\$**

Converts a numeric value to a character string

# **Format**

STR\$(*expression*)

 **Explanation** Converts the value specified by the *<expression>* to a character string. The *<expression>* specifies an integer or real value.

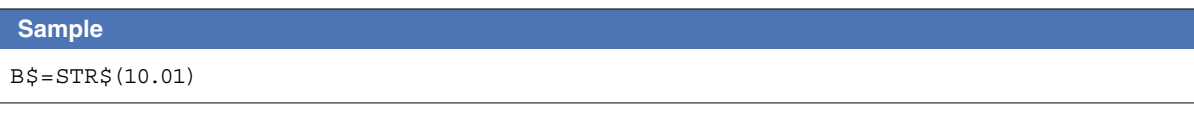

Related commands VAL

# **132 SUB to END SUB**

Defines a sub-procedure

### **Format**

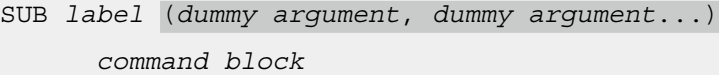

END SUB

### **Explanation** Defines a sub-procedure.

The sub-procedure can be executed by a CALL statement. When the END SUB statement is executed, the program jumps to the next command after the CALL statement that was called. Definitions are as follows.

- 1: All variables declared within the sub-procedure are local variables, and these are valid only within the sub-procedure. Local variables are initialized each time the sub-procedure is called up.
- 2: Use a SHARED statement in order to use global variables (program level).
- 3: Use a *<dummy argument>* when variables are to be passed on. If two or more dummy arguments are used, separate them by a comma ( , ).
- 4: A valid *<dummy argument>* consists of a name of variable and an entire array (array name followed by parentheses). An error will occur if array elements (a <subscript> following the array name) are specified.

## **B** MEMO

- Sub-procedures cannot be defined within a sub-procedure.
- A label can be defined within a sub-procedure, but it cannot jump (by a GOTO or GOSUB statement) to a label outside the sub-procedure.
- Local variables cannot be used with PRINT and SEND statements.

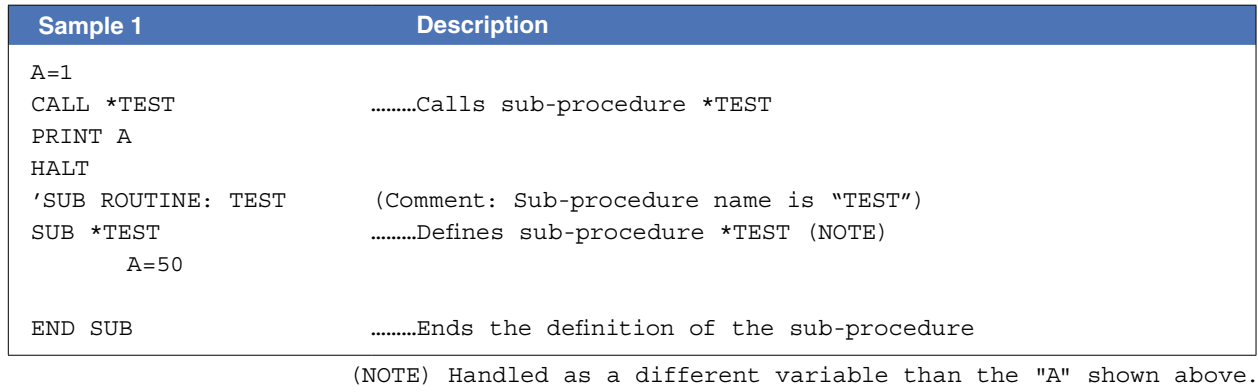

# **Ø MEMO**

In the above example, the program level variable "A" is unrelated to the variable "A" within the sub-procedure. Therefore, the value indicated in the 3rd line PRINT statement becomes "1".

# **SUB to END SUB**

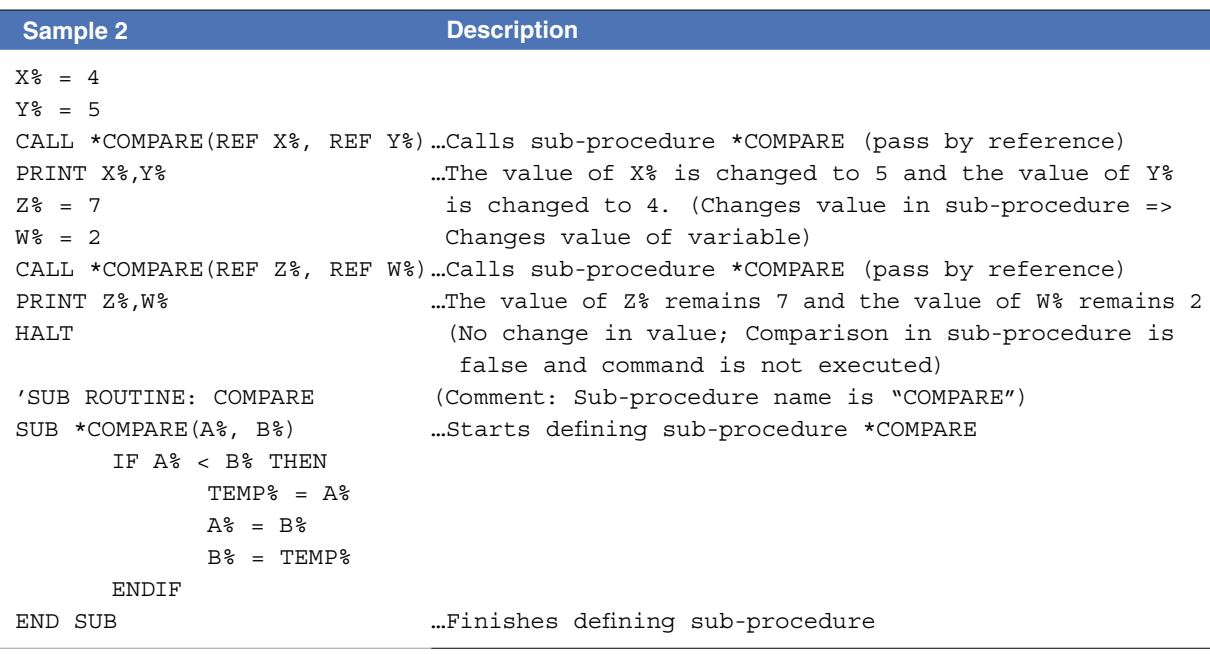

# **Ø MEMO**

In the above example, different variables are passed along as arguments to call the sub-procedure 2 times. 

Related commands CALL, EXIT SUB, SHARED

Temporarily stops another task which is being executed

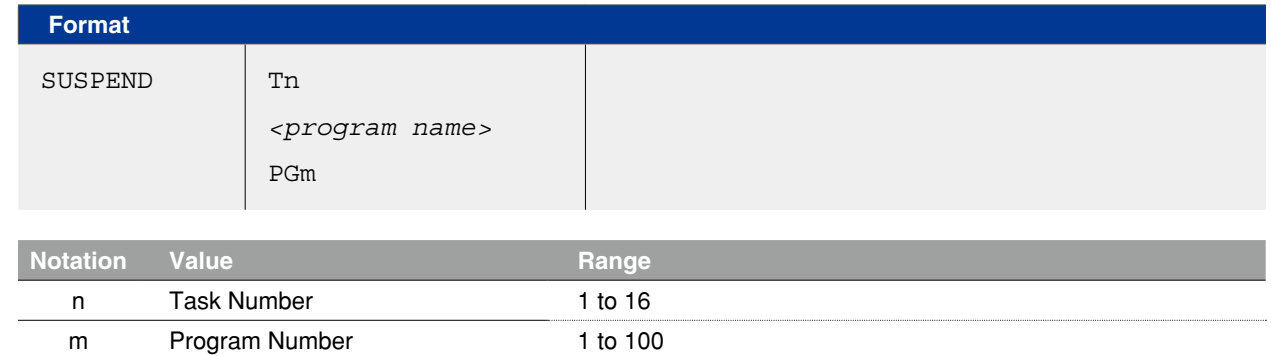

**Explanation** Temporarily stops (suspends) another task which is being executed.

- A task can be specified by the name or the number of a program in execution.
- This statement can also be used for tasks with a higher priority ranking than this task itself.

• The program name must be enclosed in  $\lt$  > (angle brackets).

# **B** MEMO

If a task (program) not active is specified for the execution, an error occurs. 

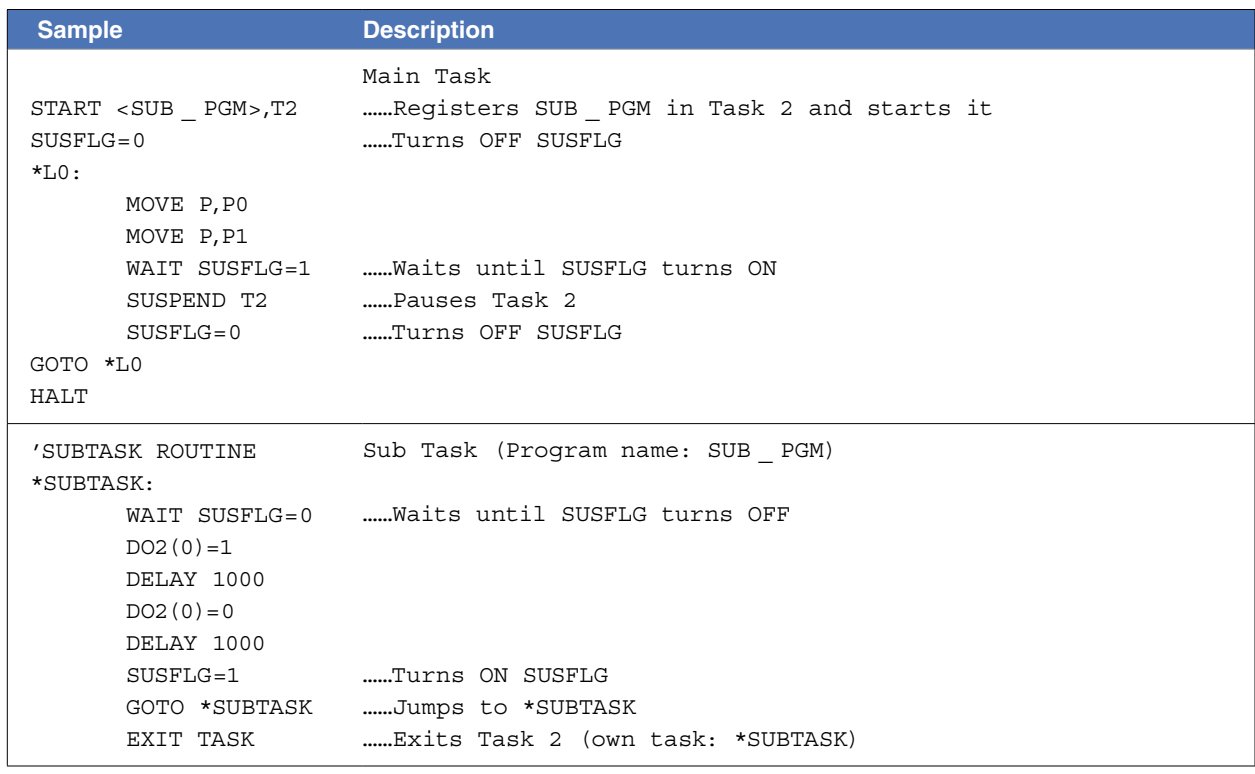

Related commands CUT, EXIT TASK, RESTART, SUSPEND

# **134 SWI**

Switches the program being executed

## **Format**

SWI <*program name*>

**Explanation** This statement switches from the current program to the specified program, starting from the first line.

- Although the output variable status is not changed when the program is switched, the dynamic variables and array variables are cleared.
- The program name must be enclosed in  $\lt$  > (angle brackets).

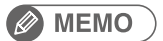

If the program specified as the switching target does not exist, a "3.203: Program doesn't exist" (code: &H0003 &H00CB) error occurs and operation stops. 

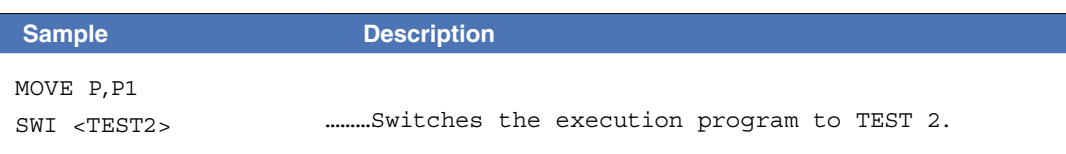

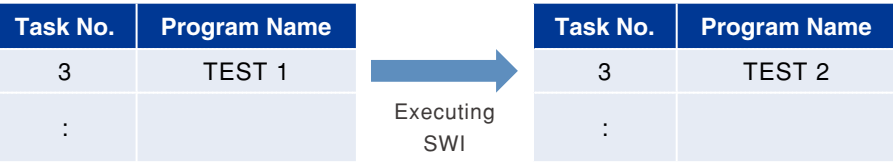

TEST 2 is executed at Task No. 3.

# **135 TAN**

Acquires the tangent value for a specified value

## **Format**

TAN(*expression*)

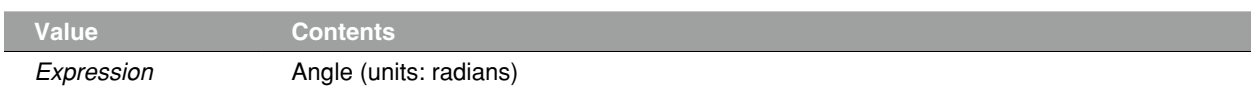

 **Explanation** Gives a tangent value for the *<expression>* value.

An error will occur if the <expression> value is a negative number.

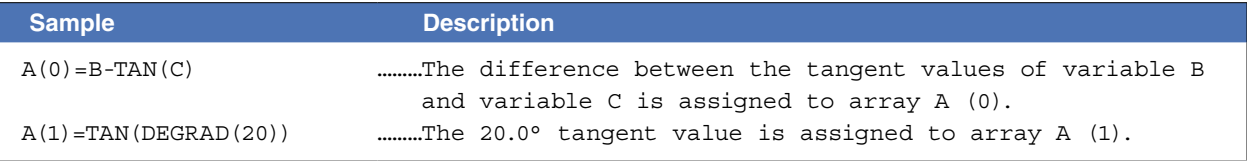

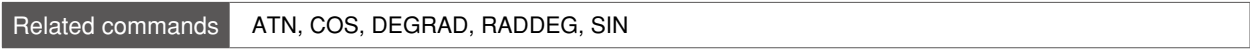
## **136 TCOUNTER** Timer & counter

#### **Format**

TCOUNTER

**Explanation** Outputs count-up values at 1ms intervals starting from the point when the TCOUNTER variable is reset. After counting up to 2,147,483,647, the count is reset to 0.

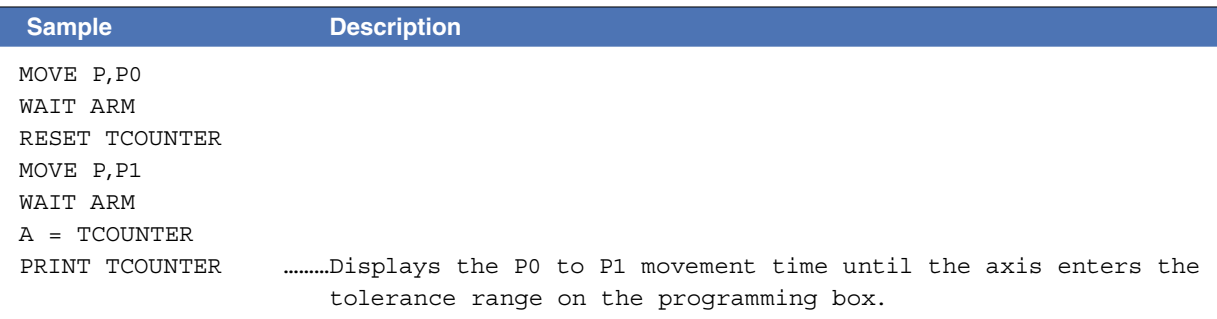

Related commands RESET

## **137 TIME\$**

Acquires the current time

### **Format**

TIME\$

**Explanation** Acquires the current time in an hh:mm:ss format character string. ( "hh" is the hour, "mm" is the minutes, and "ss" is the seconds. ) The clock can be set in the SYSTEM mode's initial processing.

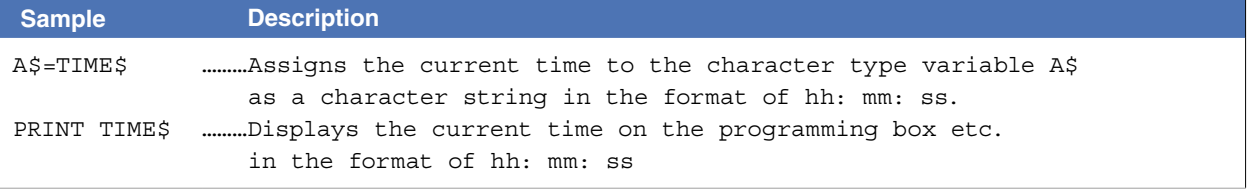

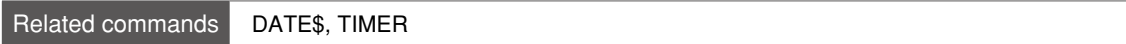

## **138 TIMER**

Acquires the current time

#### **Format**

TIMER

**Explanation** Acquires the current time in seconds, counting from midnight. This function is used to measure a program's run time, etc.

The clock can be set in the SYSTEM mode's initial processing.

**CAUTION** 

The time indicated by the internal clock may differ somewhat from the actual time.

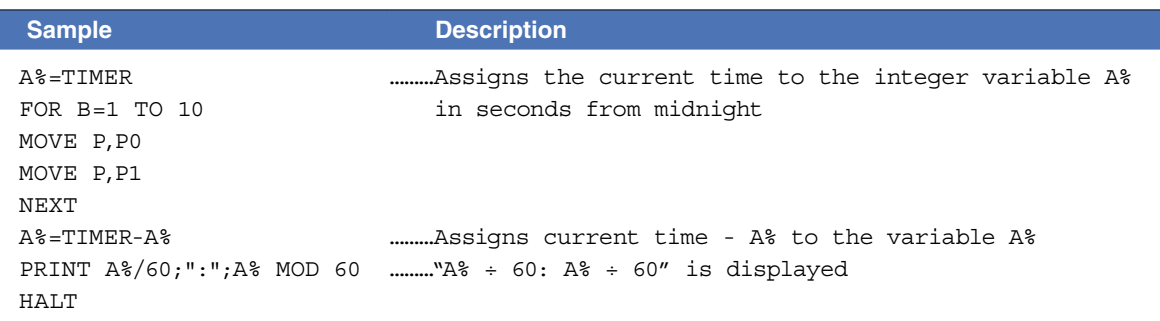

```
Related commands TIME$
```
Outputs a specified value to the TO port or acquires the output status

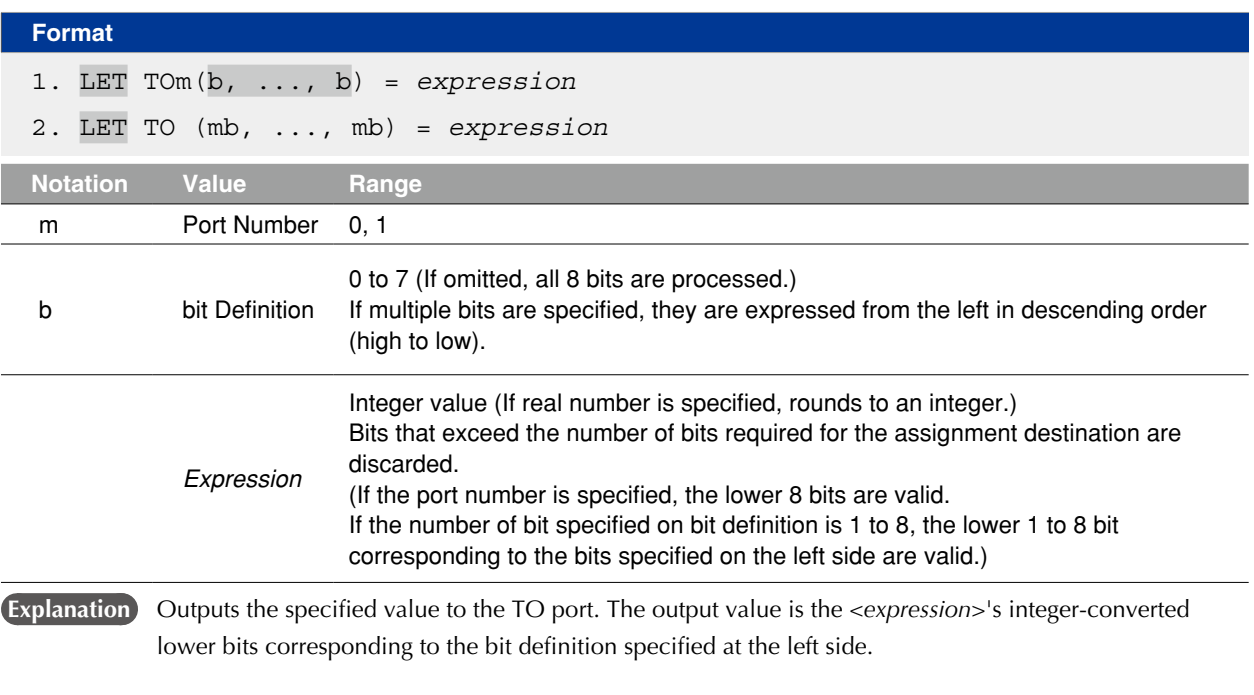

The OFF/ON settings for bits which are being used in a SEQUENCE program have priority while the SEQUENCE program is running.

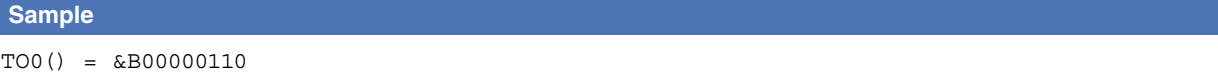

#### **Functions**

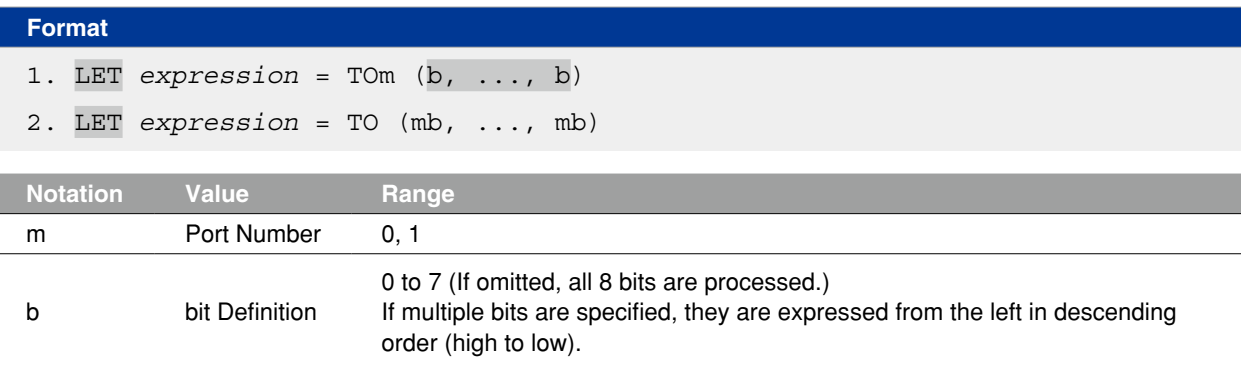

 **Explanation** Indicates the parallel port signal status.

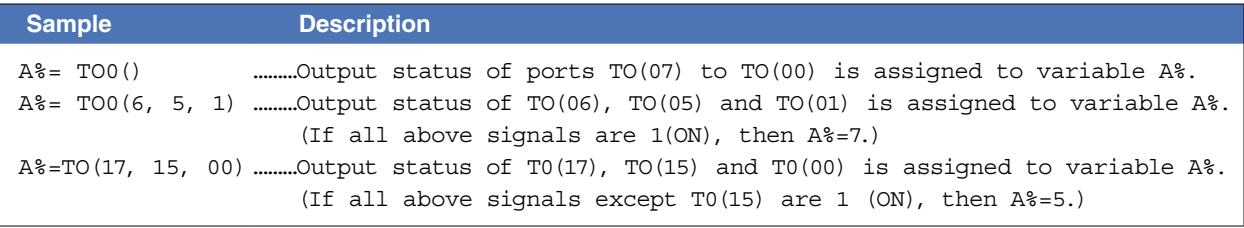

Related commands RESET, SET

#### **140 TOLE**

Specifies/acquires the tolerance parameter

#### **Format**

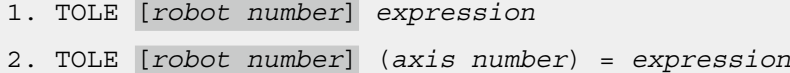

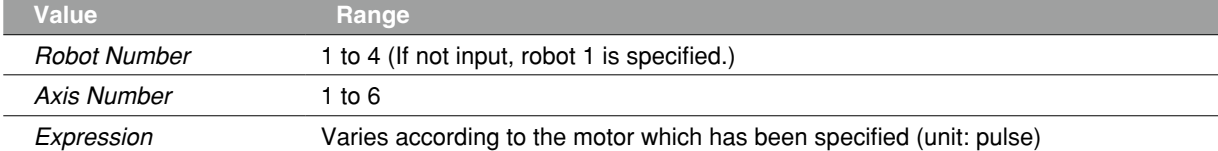

 **Explanation** Change the "tolerance" parameter of the specified axis to the *<expression>* value (unit: pulse).

Format 1: The change is applied to all axes of the specified robot. Format 2: The change is applied to only the axis specified by the *<axis number>* of the specified robot.

### **B** MEMO

This statement is executed after positioning of the specified axes is complete (within the tolerance range).

#### **Functions**

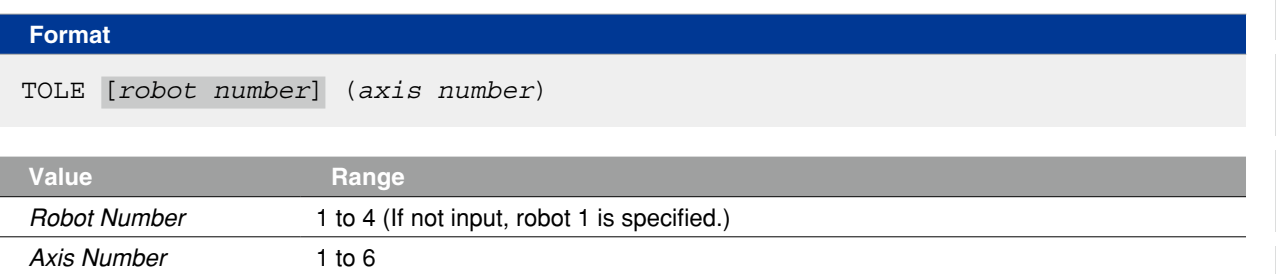

**Explanation** Acquires the "tolerance" parameter values for the axis specified by *<axis number>*.

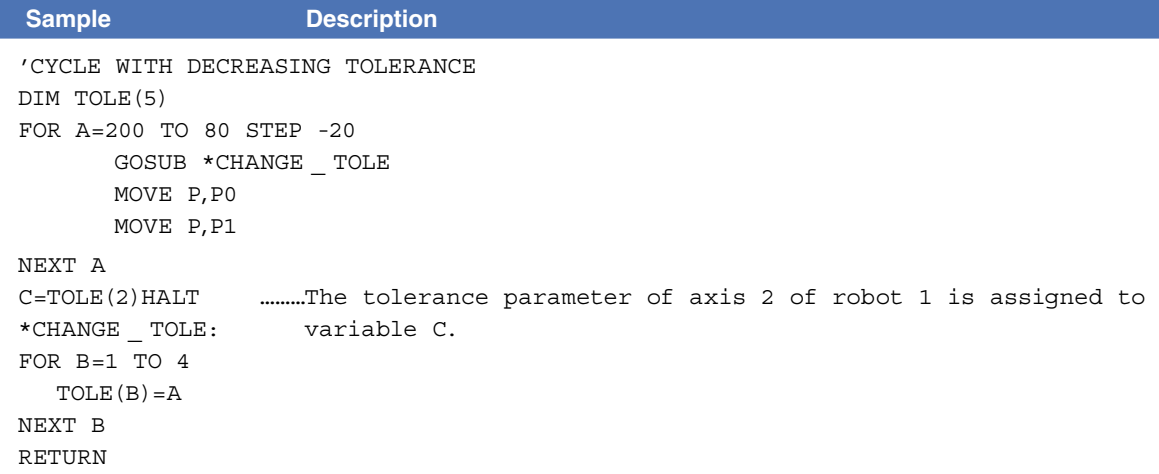

. . . . . . . . . . .

Specifies/acquires the maximum torque command value

#### **Format**

#### TORQUE [*robot number*](*axis number*) = *expression*

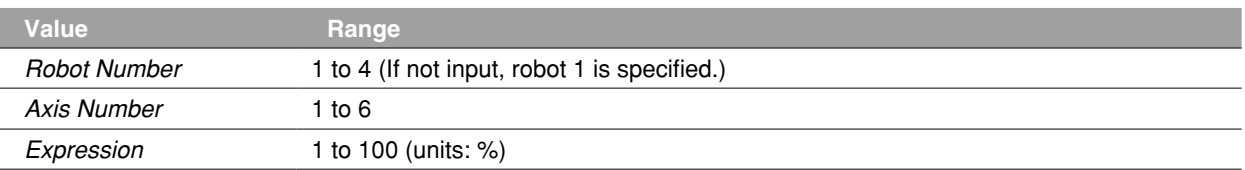

 **Explanation** Changes the maximum torque command value of the specified axis to the *<expression>* value. The new value is valid when the next movement command (MOVE or DRIVE statement, etc.) is executed. The parameter value does not change.

The conditions to cancel a torque limit are as follows.

- The TORQUE command for the same axis is executed.
- The controller power turned off and then on again.
- The axis polarity parameter is changed or the parameter is initialized.
- The servo is turned off.

The maximum torque command value becomes temporarily invalid in execution below.

- Return- to-origin is in execution.
- The PUSH statement is in execution.

Only the torque value in the moving direction is changed to the value specified by the PUSH statement, the value in the opposite direction is hold and not changed.

After these movements, the value backs to the maximum torque command value when a next movement command (MOVE statement, for example) is executed.

**CAUTION** 

- If the specified torque limit is too small, the axis may not move. Never enter within the robot movement range to avoid danger even though the robot is in stop status. In this case, press the emergency stop button before proceeding with the operation.
- If the specified value is less than the rated torque, an error may not occur even if the robot strikes an obstacle.

#### **MEMO**

- TORQUE statement limits the torque in the both (rotation and opposite) direction of axis.
- PUSH statement limits the torque in its rotation direction only.

### **Functions**

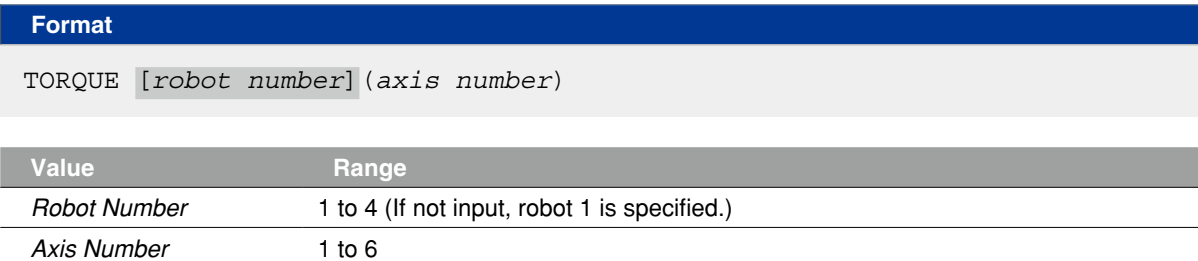

**Explanation** Acquires the maximum torque command value for the axis specified by *<axis number>*.

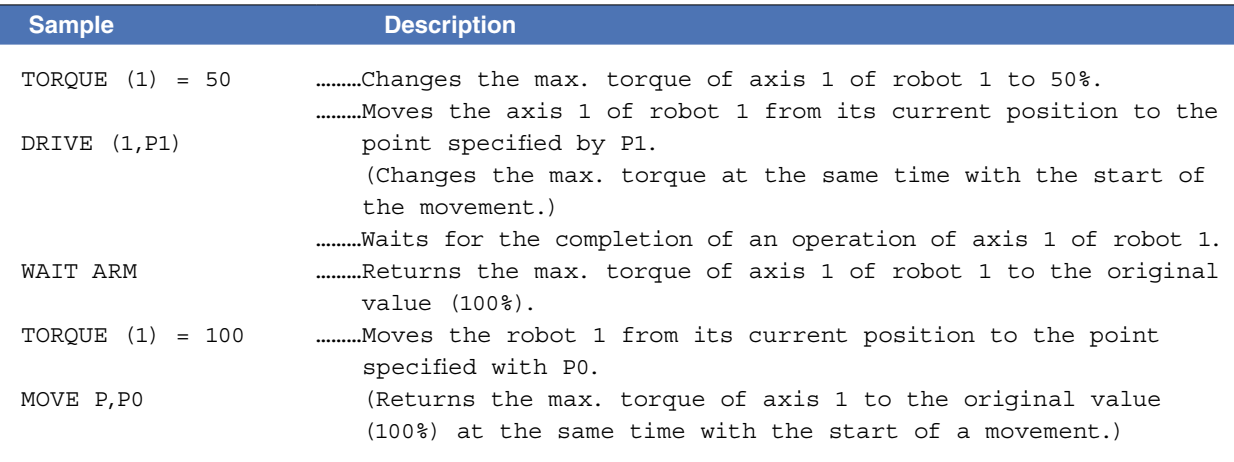

Related commands CURTRQ, PUSH

## **142 TSKPGM**

Acquires the program number which is registered in a specified task number

#### **Format**

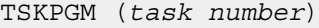

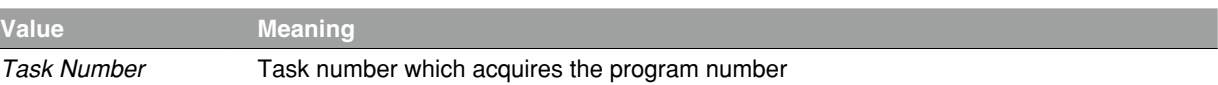

 **Explanation** Acquires the program number which is registered in the task specified by the *<task number>*.

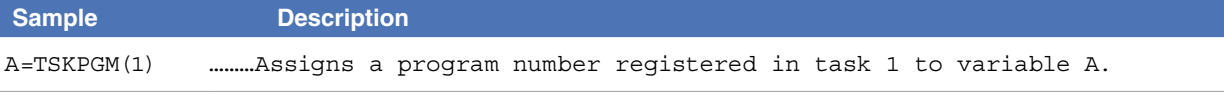

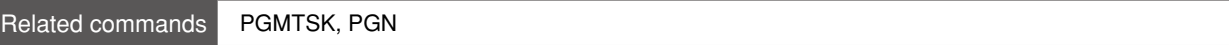

### **143 VAL**

Converts character strings to numeric values

#### **Format**

#### VAL (*character string expression*)

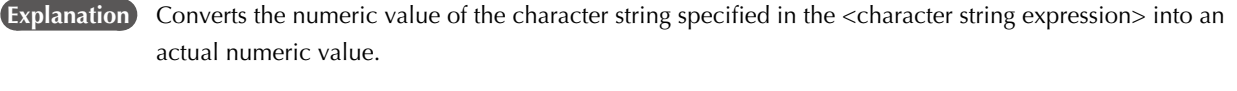

- •The value may be expressed in integer format (binary, decimal, hexadecimal), or real number format (decimal point format, exponential format).
- •The VAL value becomes "0" if the first character of the character string is "+", "-", "&" or anything other than a numeric character.
- •If there are non-numeric characters or spaces elsewhere in the character string, all subsequent characters are ignored by this function.

However, for hexadecimal expressions, "A" to "F" are considered numeric characters.

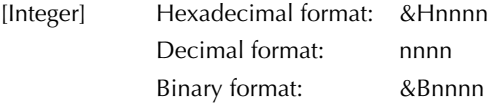

[Real number] Decimal point format: nnn.nnn Exponential format: nnEmm

**Sample**

A=VAL("&B100001")

## **144 WAIT**

Waits until the conditional expression is met

#### **Format**

WAIT *conditional expression* , *expression*

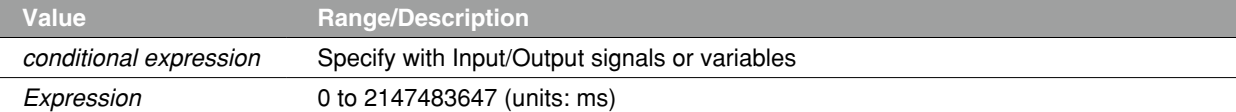

**Explanation** Waits until the <conditional expression> is met. Set the time-out period (unit: ms) in the <expression>.

- This command will terminate if the time-out period elapses before the WAIT condition is met.
- The minimum wait time is 1ms but changes depending on the execution status of other tasks.

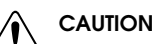

If the time-out setting is omitted, robot will stop without alarm unless you stop the program from the outside (by an interlock or an emergency stop, etc.) while the conditional expression is not met.

#### **B** MEMO

When the conditional expression is a numeric expression, an expression value other than "0" indicates TRUE status, and "0" indicates FALSE status.

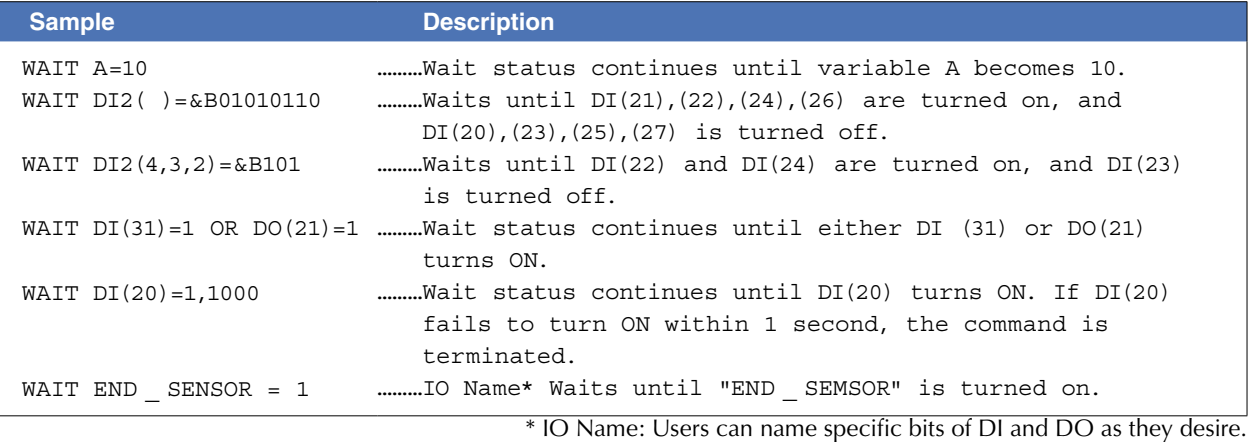

**MEMO** 

IO Name can be added and edited on the support software only (not with a programming box)

Related commands DRIVE, DRIVEI, MOVE, MOVEI, MOVET

## **145 WAIT ARM**

Waits until the robot axis operation is completed

#### **Format**

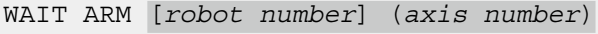

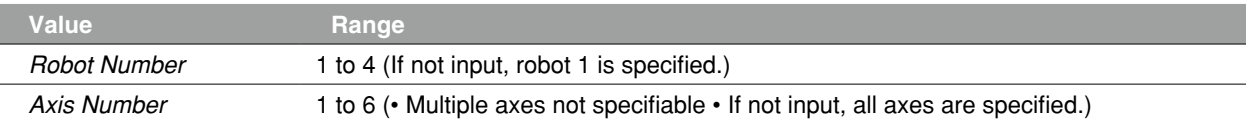

**Explanation** Establishes "wait" status until the axis movement is completed (is positioned within the tolerance range).

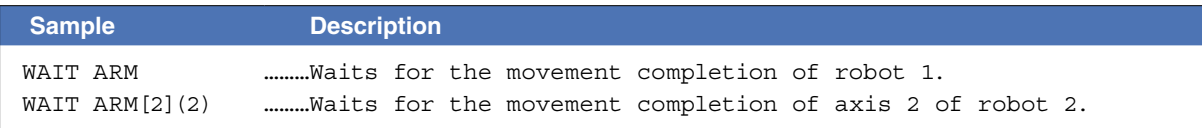

Related commands DRIVE, DRIVEI, MOVE, MOVEI, MOVET, PMOVE

## **146 WEIGHT**

Specifies/acquires the tip weight (kg) parameter

WEIGHT [*robot number*] *expression*

#### **Format**

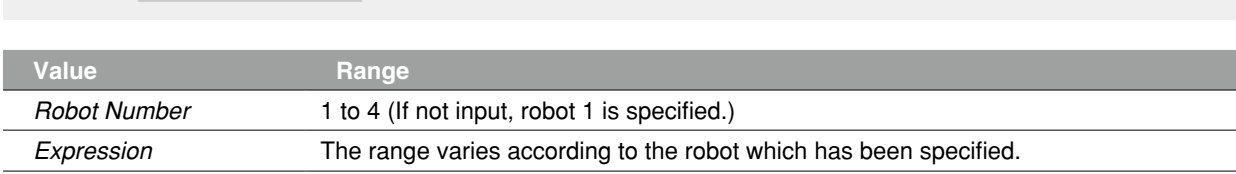

 **Explanation** Changes the "tip weight (kg)" parameter of the robot to the *<expression>* value. This change does not apply to auxiliary axes.

#### Functions

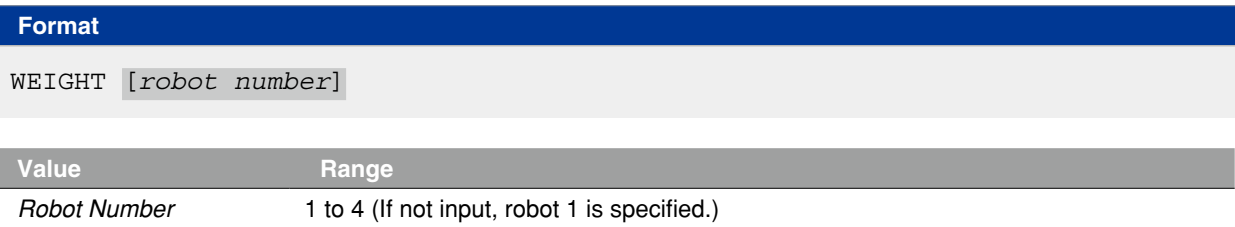

**Explanation** Acquires the "tip weight (kg)" parameter value of the robot specified by <robot number>.

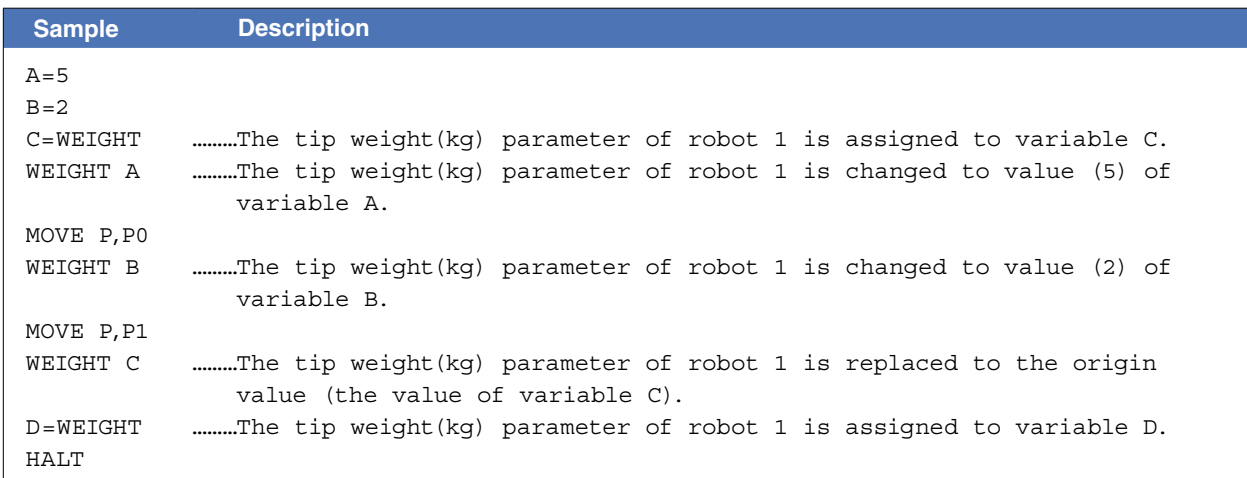

#### **Ø** MEMO

If both of Tip weight parameters; <WEIGHT> and <WEIGHTG> are set, a total value will be set.

Related commands WEIGHTG

## **147 WEIGHTG**

Specifies/acquires the tip weight (g) parameter

WEIGHTG [*robot number*] *expression*

#### **Format**

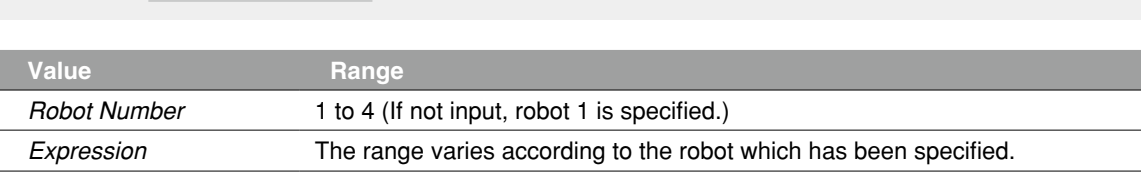

**Explanation** Changes the "tip weight (g)" parameter of the robot to the <expression> value. This change does not apply to auxiliary axes.

#### **Functions**

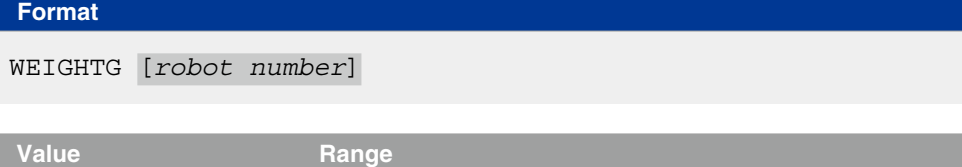

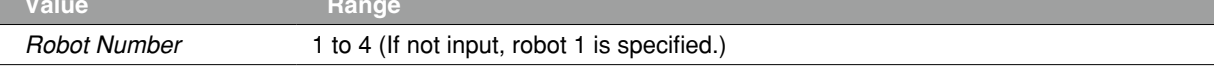

**Explanation** Acquires the "tip weight (g)" parameter value of the robot specified by <robot number>.

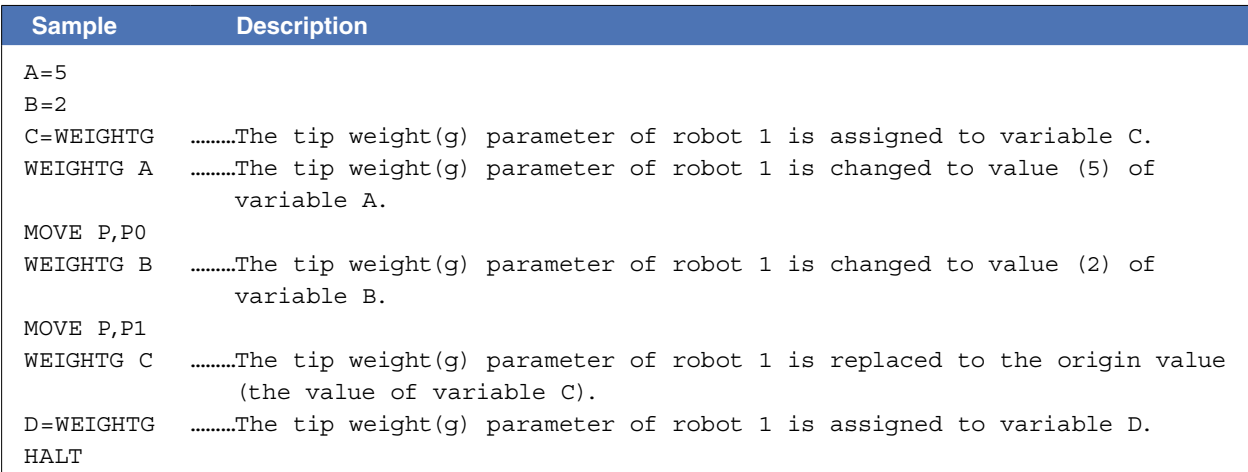

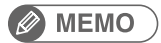

If both of Tip weight parameters; <WEIGHT> and <WEIGHTG> are set, a total value will be set. 

Related commands WEIGHT

## **148 WEND**

Ends the WHILE statement's command block

#### **Format**

WHILE *conditional expression*

*command block*

WEND

 **Explanation** Ends the command block which begins with the WHILE statement. A WEND statement must always be paired with a WHILE statement.

Jumping out of the WHILE to WEND loop is possible by using the GOTO statement, etc.

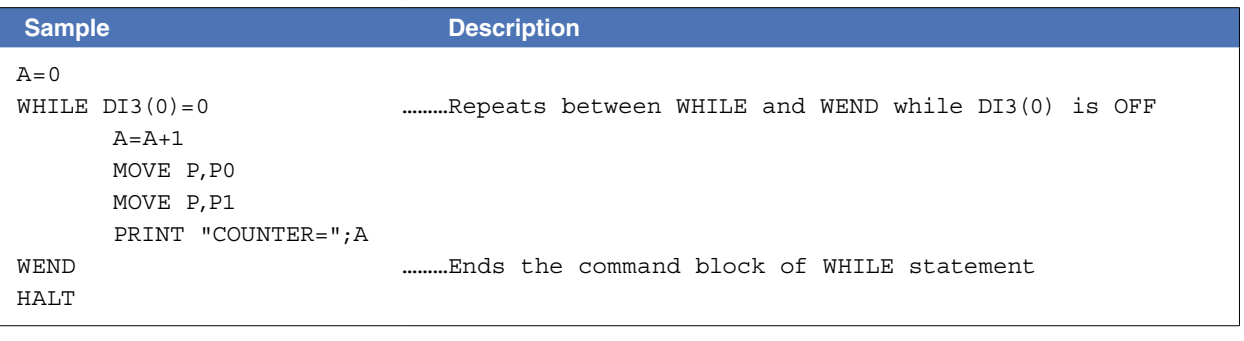

```
Related commands WHILE
```
# **149 WHERE**

Acquires the arm's current position (pulse coordinates)

#### **Format**

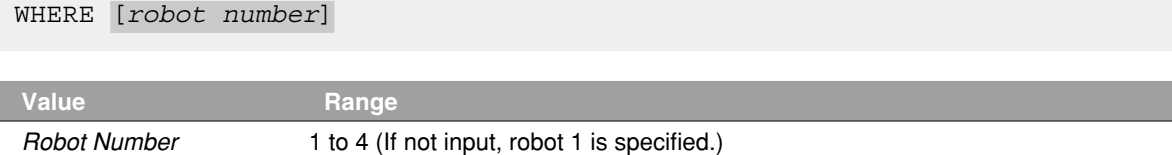

**Explanation** Acquires the arm's current position in the joint coordinates.

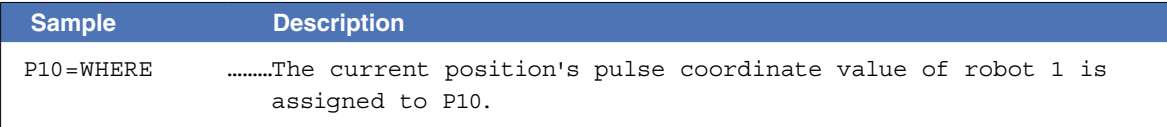

Related commands WHRXY

## **150 WHILE to WEND**

Repeats an operation for as long as a condition is met

#### **Format**

WHILE *conditional expression*

*command block*

WEND

 **Explanation** Executes the command block between the WHILE and WEND statements when the condition specified by the *<conditional expression>* is met, and then returns to the WHILE statement to repeat the same operation.

> When the *<conditional expression>* condition is no longer met (becomes false), the program jumps to the next command after the WEND statement.

> If the *<conditional expression>* condition is not met from the beginning (false), the command block between the WHILE and WEND statements is not executed, and a jump occurs to the next statement after the WEND statement.

Jumping out of the WHILE to WEND loop is possible by using the GOTO statement, etc.

#### **MEMO** . Ø

When the conditional expression is a numeric expression, an expression value other than "0" indicates TRUE status, and "0" indicates FALSE status.

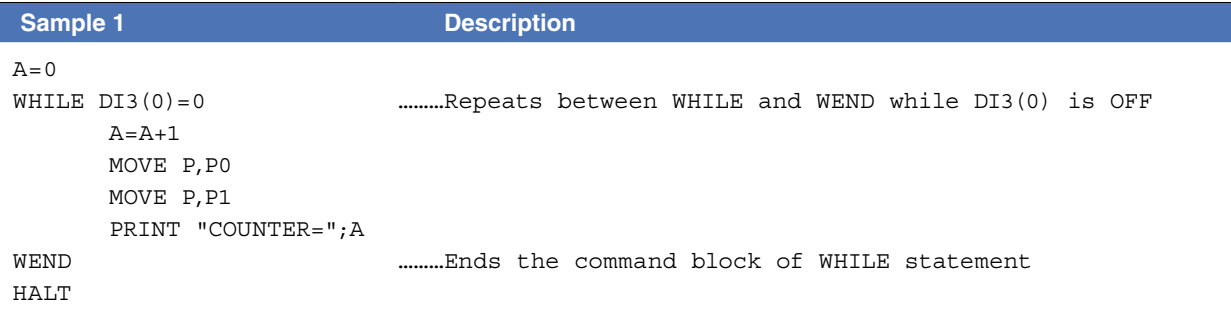

#### **Sample 2 Description**  $A=0$ WHILE -1 ………Becomes an endless loop because the conditional expression is always TRUE (other than 0).  $A = A + 1$ MOVE P,P0 IF  $DI3(0)=1$  THEN \*END MOVE P,P1 PRINT "COUNTER=";A IF  $DI3(0)=1$  THEN \*END WEND ………Ends the command block of WHILE statement \*END HALT

# **151 WHRXY**

Acquires the arm's current position in Cartesian coordinates

#### **Format**

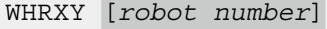

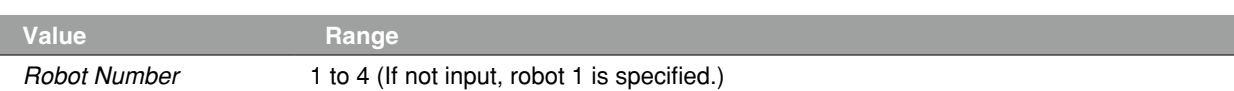

**Explanation** Acquires the arm's current position in the Cartesian coordinates.

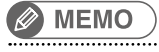

For YK-TW robot, the first and the second arm rotation information is also acquired.

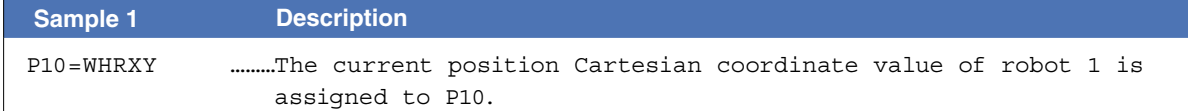

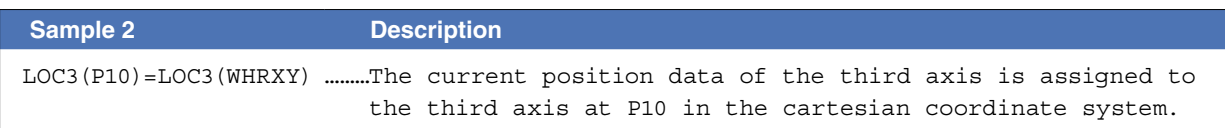

```
Related commands WHERE
```
Defines the work data (creates the work data of the specified number)

#### **Format**

#### **Statement for Definition:**

```
 WRKDEF Wn = X-coordinate Offset Y-coordinate Offset 
            Z-coordinate Offset R-coordinate Offset
```
#### **Statement for Selection:**

CHGWRK [*robot number*]

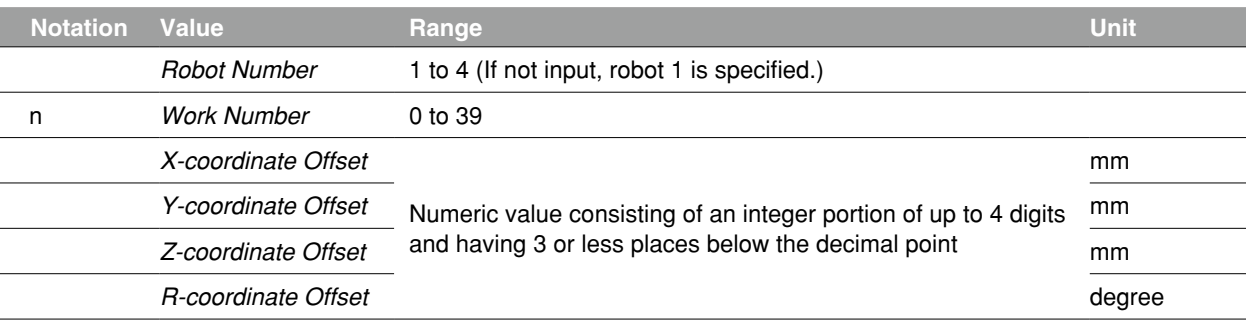

**Explanation WRKDEF** statement defines the work data.

Note that this command executes the definition only. Use the CHGWRK statement to actually switch the work data.

 **Reference** "CHGWRK", User's Manual "Work definitions"

#### **B** MEMO

"9.708: Work data destroyed" error may occur if the power of controller is turned off during the execution of WRKDEF. . . . . . . . . . . . . .

#### ● Parameter Value

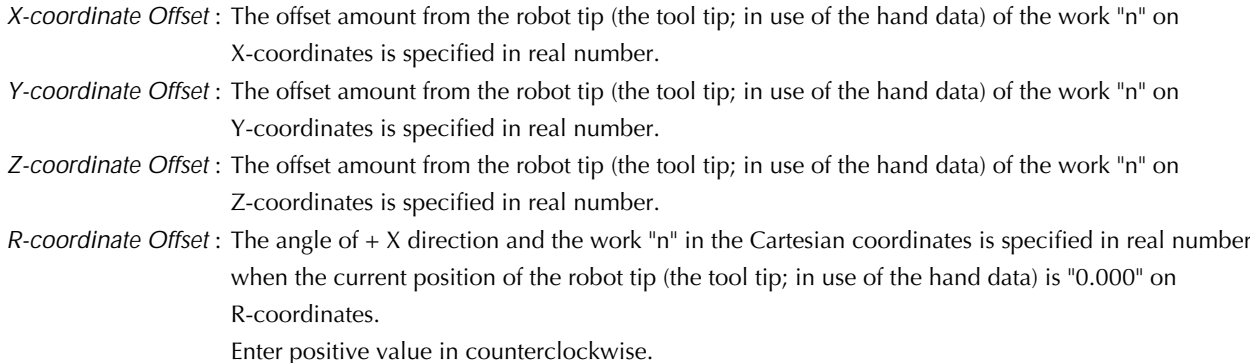

Related commands CHGWRK, CREWRK

## **WRKDEF**

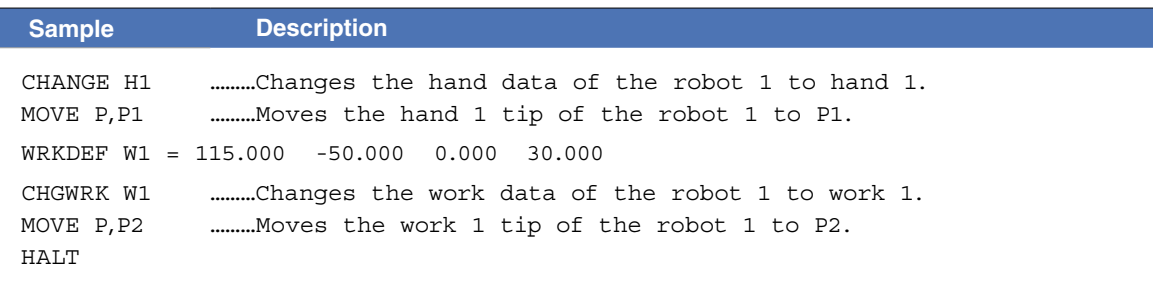

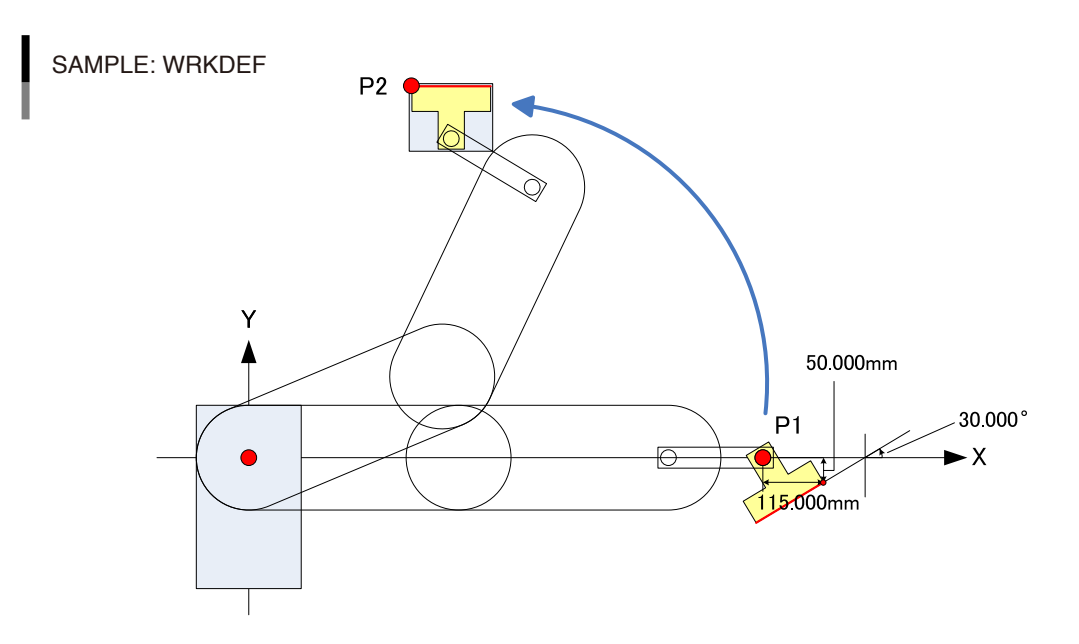

## **153 XYTOJ**

Converts the Cartesian coordinate data ("mm") to joint coordinate data ("pulse")

XYTOJ [*robot number*] (*point expression*)

#### **Format**

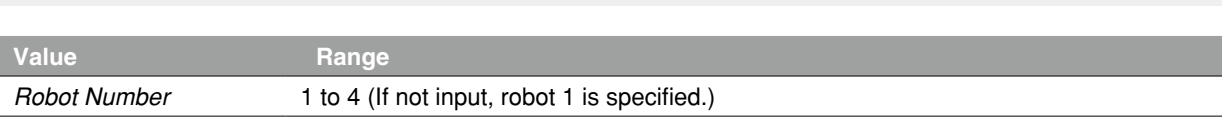

**Explanation** This function converts the Cartesian coordinate data (unit: mm, deg.) of <point expression> to the joint coordinate data (unit: pulse).

> The data is converted based on the shift (offset) format that is already set; standard coordinates, shift coordinates and hand definition.

- On SCARA robots, the converted result differs depending on whether right-handed or left-handed is specified.
- On the YK-TW series, the result varies, depending on the first arm and the second arm rotation information settings.
- To convert joint coordinate data to Cartesian coordinate data, use the JTOXY statement.

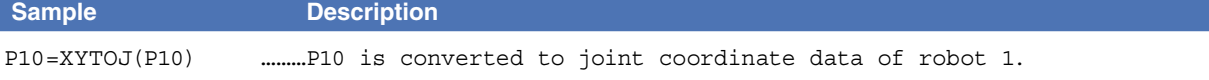

# Chapter 9 PATH Statements

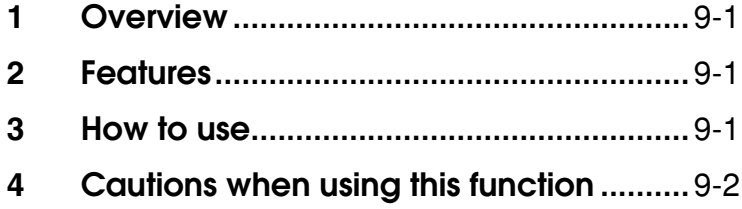

## <span id="page-310-0"></span>**1** Overview

This function moves the robot at a specified speed along a path composed of linear and circular segments. Because speed fluctuations during movement are minimal, the PATH function is ideal for applications such as sealing, etc.

## **2** Features

- Moves the robot at a constant speed along the entire movement path (except during acceleration from a stop, and during deceleration just prior to the operation end).
- Permits easy point teaching because the robot speed is not affected by the point teaching positions' level of precision.
- Permits movement speed changes for the entire movement path, or speed changes for only one portion of the path (using the speed option).
- Using the DO option permits signal outputs to a specified port at any desired position during movement.

## **3** How to use

The following robot language commands must be used as a set in order to use the PATH function.

- PATH SET Starts path setting.
- PATH (PATH L, PATCH C) Specifies the path to be used.
- PATH END Ends path setting.
- PATH START Starts actual movement along the path.

As shown below, the motion path is specified between the PATH SET and PATH END statements. Simply specifying a path, however, does not begin robot motion.

Robot motion only occurs when the PATH START statement is executed after the path setting procedure has been completed.

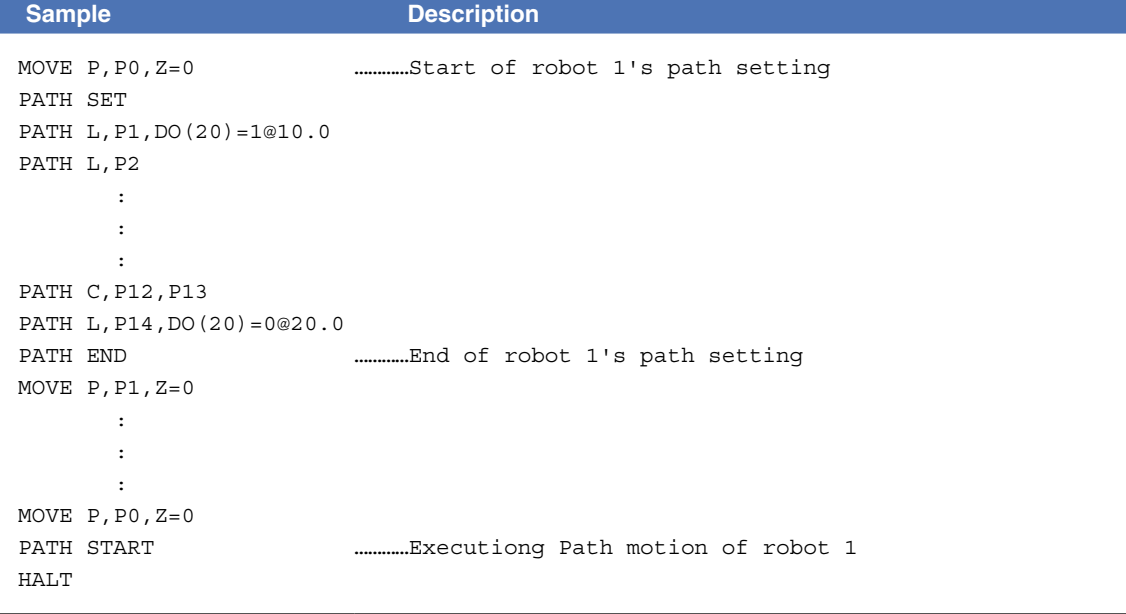

## <span id="page-311-0"></span>**4** Cautions when using this function

• Paths may comprise no more than 1000 points (total) linear and circular segments. 1 point forms 1 linear segment by PATH L command and 2 points form 1 circular segment by PATH C command.

Number of points specified by PATH L  $+$  2 Number of points specified by PATH C  $+$   $\frac{1}{2}$   $\leq$ 

- The robot must be positioned at the path start point when PATH motion is executed (by PATH START statement).
- At points where circular and linear segments connect, the motion direction of the two connecting segments should be a close match (as close as possible). An excessive difference in their motion directions could cause vibration and robot errors.

#### **Circular and linear segment connection point:**

if there is a large difference between the motion directions of the connecting segments

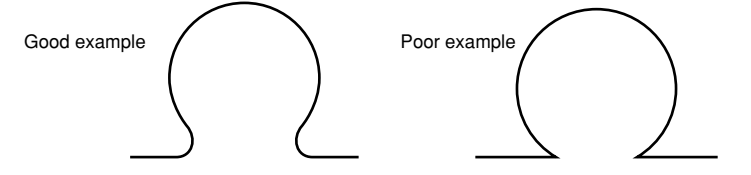

• Where a linear segment connects to another linear segment, the motion path passes to the inner side of the connection point. Moreover, as shown in fig. (1) below, the faster the speed, the further to the inner side the path becomes. To prevent significant speed-related path shifts, add more points as shown in fig. (2). Note also, that in some cases, the speed may have to be reduced in order to prevent errors from occurring.

**Linear segments connection point:** Prevents a deviation

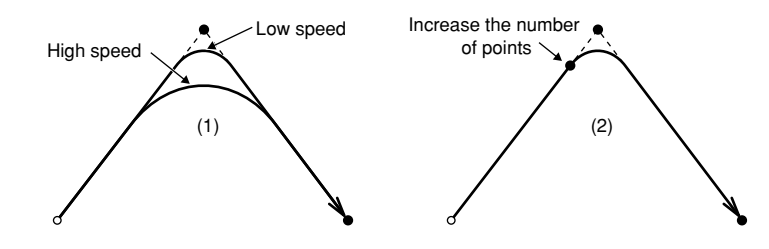

- If an error occurs due the robot's inability to move at the specified speed:
- Robot acceleration/deceleration occurs if the speed setting is changed when PATH motion begins, stops, or at some point along the path. At such times, an error may occur before motion begins if the distance between points is too short for the specified speed to be reached. In such cases, a slower speed must be specified. If the error still occurs after the speed is lowered, adjust the PATH points to increase the length of the linear or circular segments which contain acceleration or deceleration zones.
- The hand system used during PATH motion must be the same as the hand system used at the path's start point. The same applies if the path is to pass through points where hand flags are set. Differing hand systems will cause an error and disable motion.
- The first arm and second arm rotation information during PATH movement must be the same as the first arm and second arm rotation information at the PATH movement's START point. If the two are different, an error will occur and movement will be disabled.
- If the robot is stopped by a stop signal, etc., during PATH motion, this is interpreted as an execution termination, and the remaining path motion will not be completed even if a restart is executed.
- Only the X, Y and Z coordinate values among the specified points are valid for PATH motion. Any other coordinates use the coordinate values at the START point of the PATH motion; R-axis can not be moved to the specified point even if it is used.

# Chapter 10 Data file description

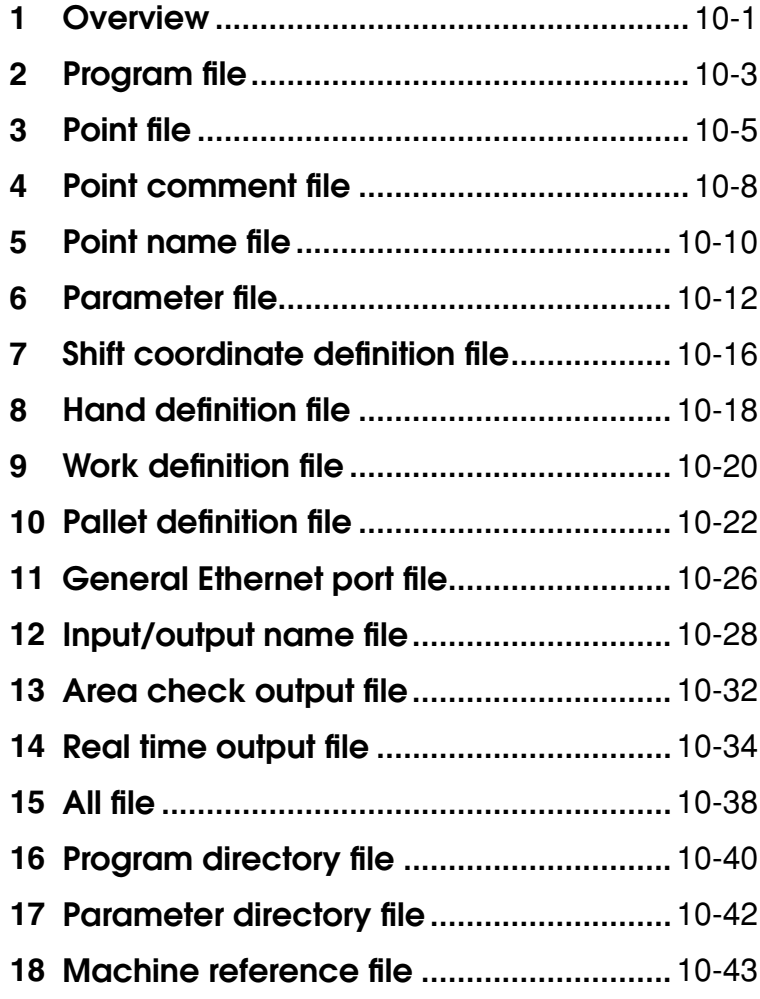

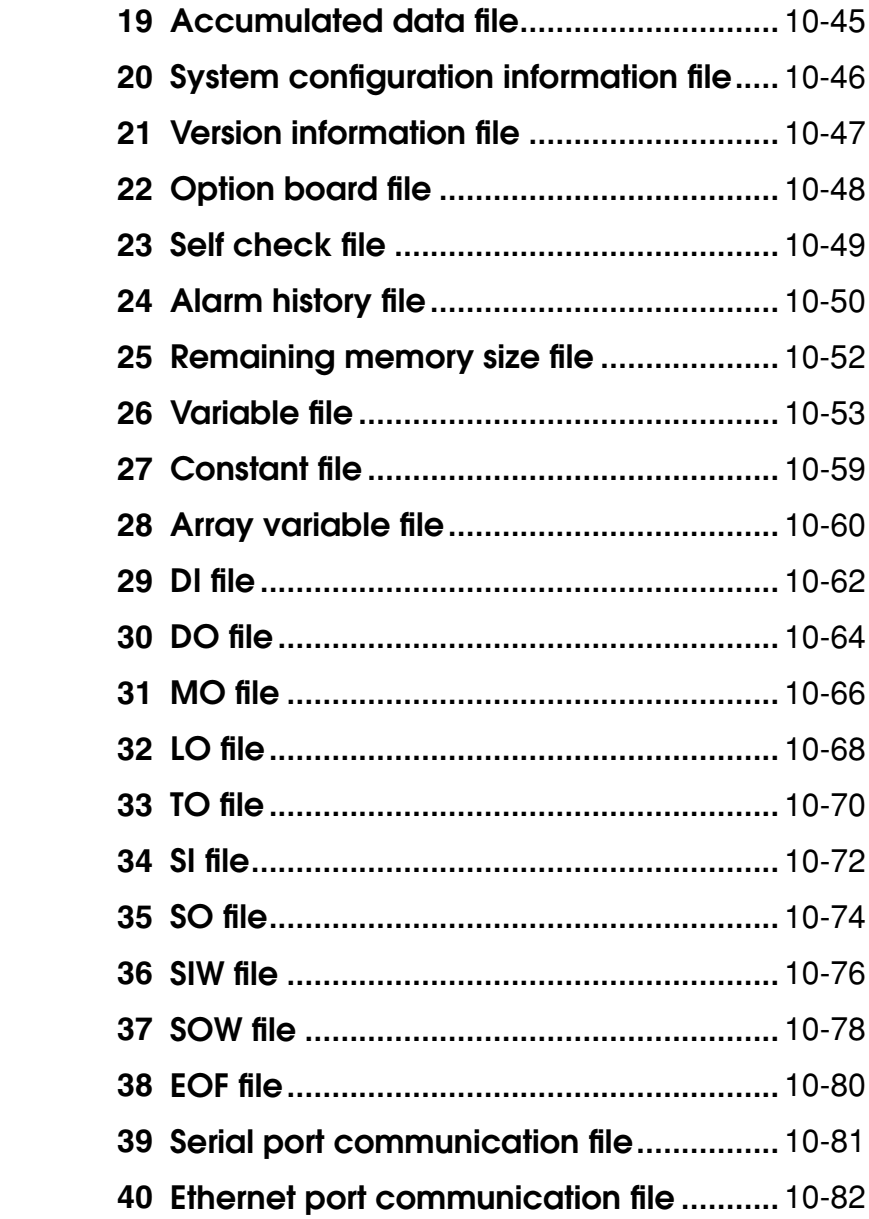

# <span id="page-314-0"></span>**1** Overview

## 1.1 Data file types

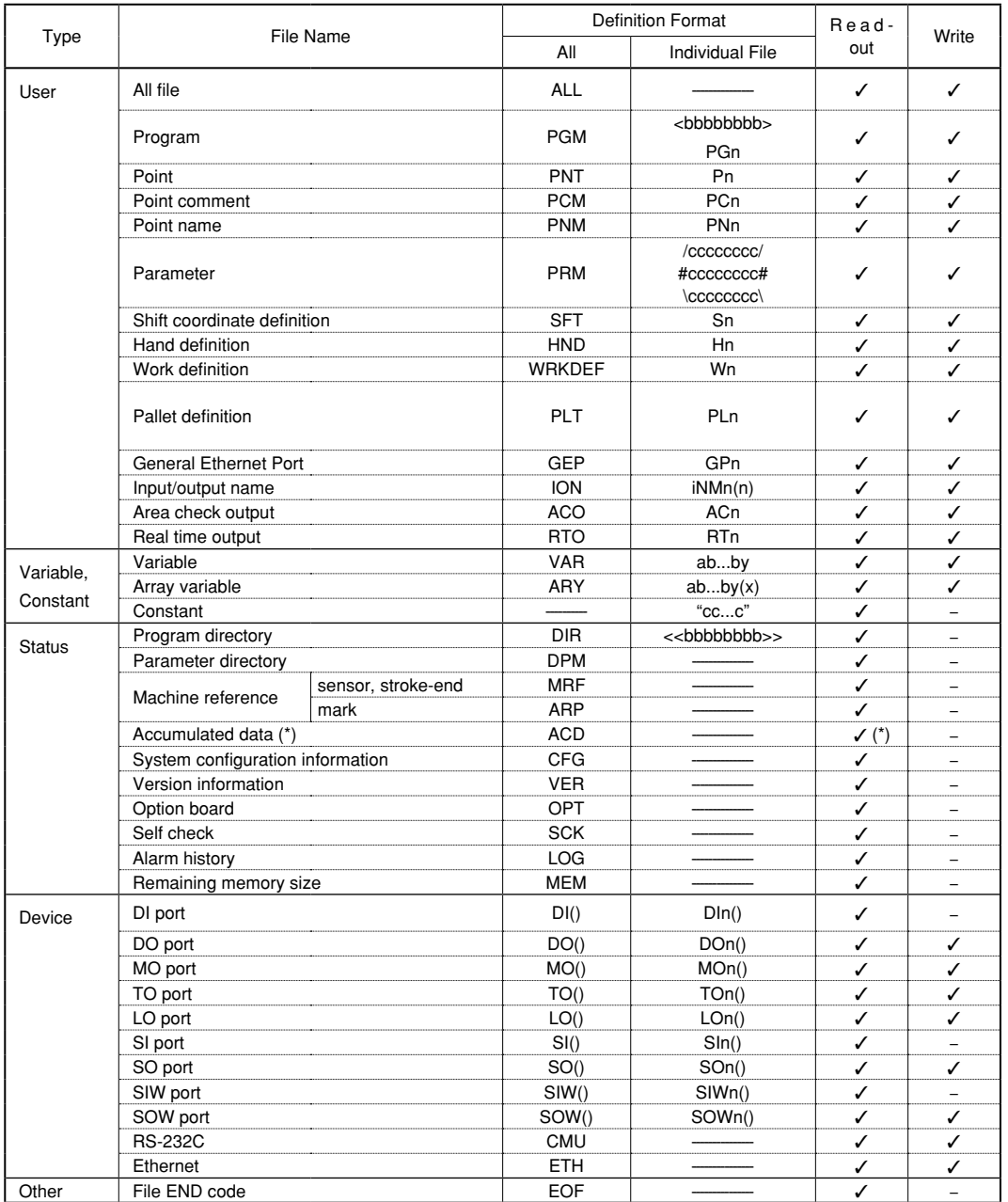

This section explains data files used with a SEND statement and READ/WRITE online commands.

n: Number a: Alphabetic character b: Alphanumeric character or underscore (\_)

c: Alphanumeric character or special symbol x: Expression (array argument) y: Variable type

i: Input/output type

 $\checkmark$ : Permitted –: Not Permitted

\*) While Accumulated data files is supported with software Ver. 1.73 or later,

Read-out of Accumulated data files is only supported with Ver. 2.04 or later.

8

9

10

#### **Overview**

## 1.2 Cautions

Observe the following cautions when handling data files.

- Only one-byte characters can be used.
- All data is handled as character strings conforming to ASCII character codes.
- Only upper-case alphabetic characters may be used in command statements (lower case characters are prohibited).
- Line lengths must not exceed 255 characters.
- A [cr/lf] data format designation indicates CR code (0Dh) + LF code (0Ah).
- The terms "reading out" and "writing" used in this manual indicate the following data flow; Reading out: Controller → external communication device Writing: External communication device → controller

# <span id="page-316-0"></span>**2** Program file

# 2.1 All programs

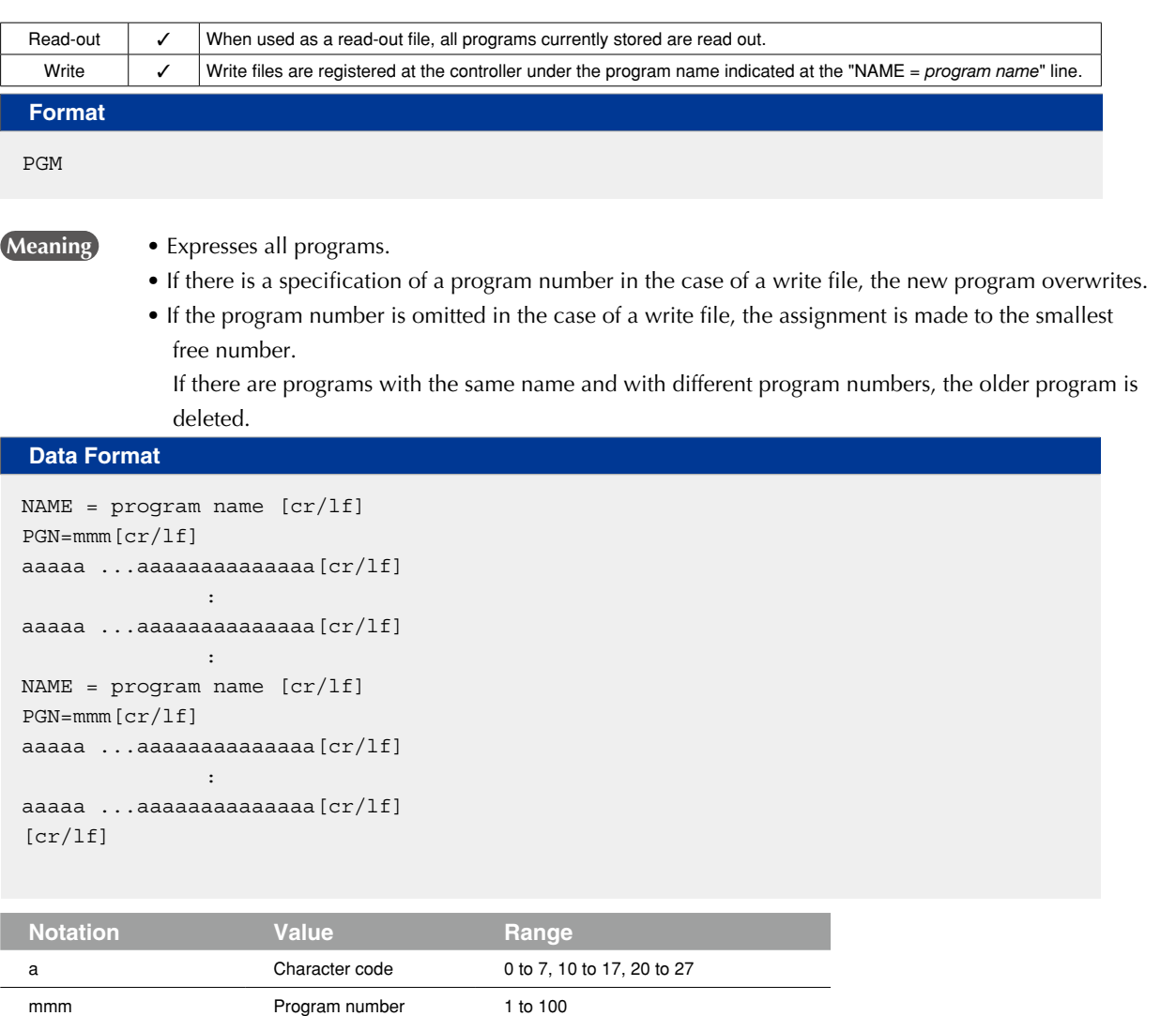

- *Program names* are shown with 32 characters or less consisting of alphanumeric characters and \_ (underscore).
- A line containing only [cr/lf] is added at the end of the file, indicating the end of the file.

```
Sample Description
SEND PGM TO CMU ……Outputs all programs from the communication port.
SEND CMU TO PGM ……Inputs all programs from the communication port.
Response:
RUN [cr/lf]
NAME=TEST[cr/lf]
PGN=1[cr/lf]
PGN=1
A=1[cr/lf]
RESET DO2()[cr/lf]
   :
HALT[cr/lf]
[cr/lf]
END [cr/lf]
```
#### **Program file**

## 2.2 Each program

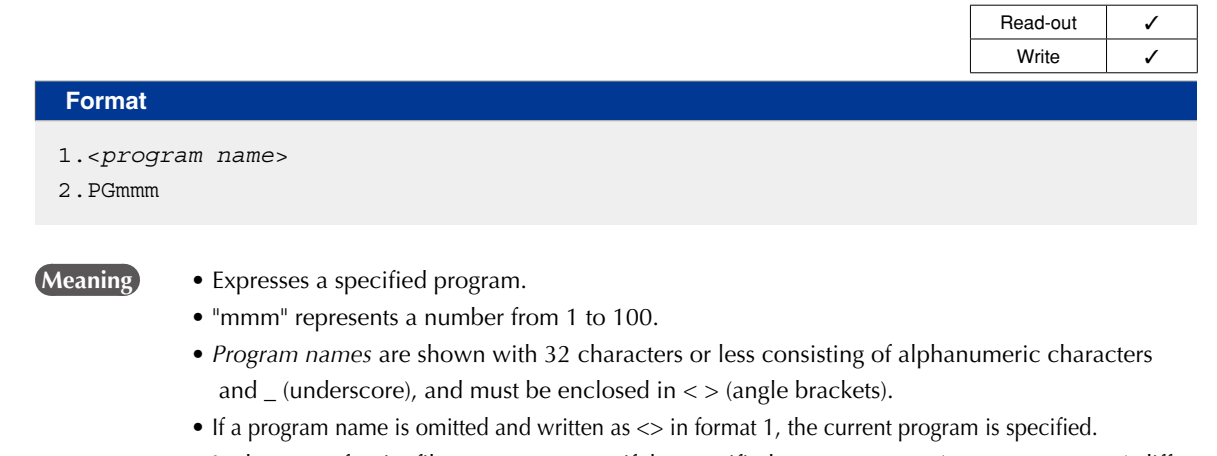

• In the case of write file, an error occurs if the specified program name (<*program name*>) differs from one on the data (NAME=program name).

#### **Data Format**

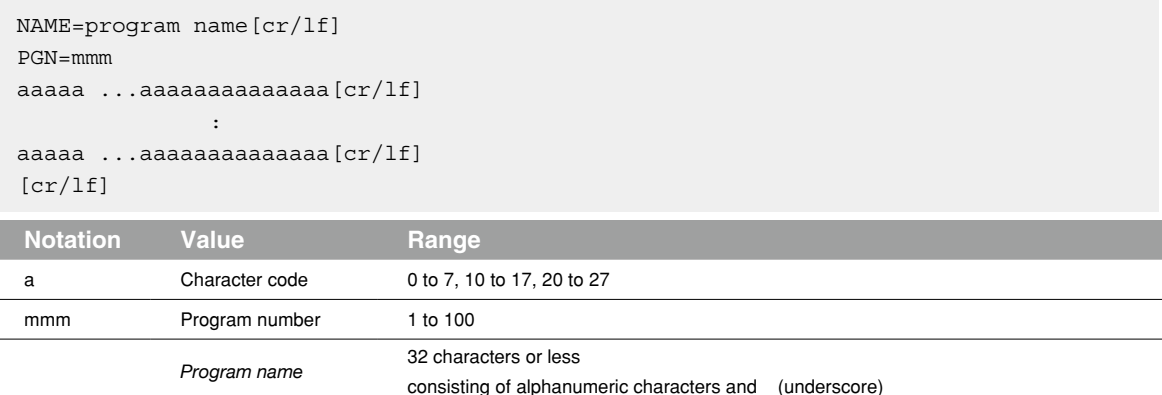

#### **B** MEMO

- At program writing operations, be sure to specify the program name after NAME=.
- Program writing cannot occur if the program name is not specified.
- When there is a program number with the different program, the older one will be overwritten.
- When there is no program number specified, the smallest free number will be specified automatically.
- Writing into the currently selected program is not possible.
- When a sequence program is being executed, writing into the program name "SEQUENCE" is not possible.
- A line containing only [cr/lf] is added at the end of the file, indicating the end of the file.

```
Sample Description
SEND <TEST1> TO CMU
SEND CMU TO <TEST1>
                        ……Outputs program TEST1 from the communication port.
                        ……Inputs program TEST1 from the communication port.
Response:
RUN [cr/lf]
NAME=TEST1[cr/lf]
PGN=1[cr/lf]
A=1[cr/lf]
RESET DO2()[cr/lf]
      :
HALT[cr/lf]
[cr/lf]
```
## <span id="page-318-0"></span>**3** Point file

## 3.1 All points

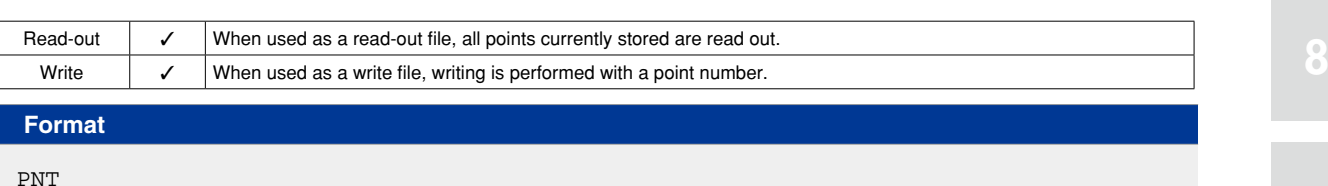

**Meaning Expresses all point data.** 

```
Data Format
Pmmmm= fxxxxxx fyyyyyy fzzzzzz frrrrrr faaaaaa fbbbbbb t xr yr [cr/lf]
Pmmmm= fxxxxxx fyyyyyy fzzzzzz frrrrrr faaaaaa fbbbbbb t xr yr [cr/lf]
 :
Pmmmm= fxxxxxx fyyyyyy fzzzzzz frrrrrr faaaaaa fbbbbbb t xr yr [cr/lf]
Pmmmm= fxxxxxx fyyyyyy fzzzzzz frrrrrr faaaaaa fbbbbbb t xr yr [cr/lf]
[cr/lf]
```
**NOTE** 

- Integer point data is recognized in "pulse" units, and real number point data is recognized in "mm" units.
- When a dot is included, this is treated as point data in "mm" units.
- Each piece of data is separated by one or more spaces.

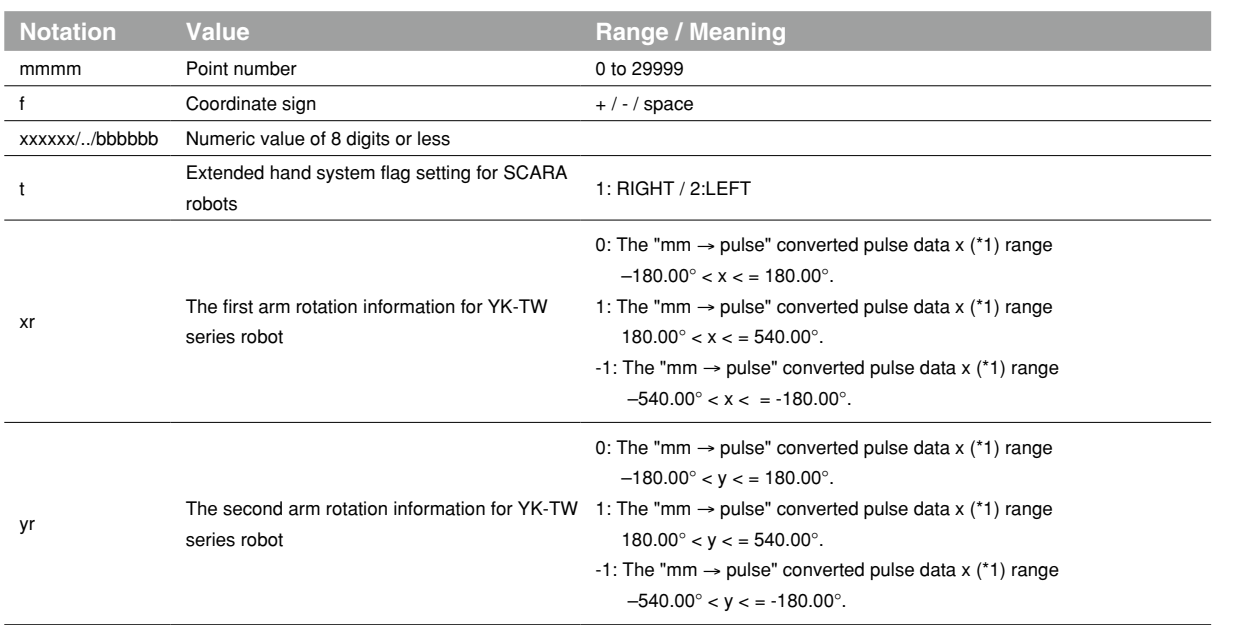

\*1: The joint-coordinates-converted pulse data represents each arm's distance (converted to angular data) from its mechanical origin point.

- Hand system flags are valid only for SCARA robots, with the coordinate data specified in "mm" units.
- If a number other than "1" or "2" is specified for a hand system flag, or if no number is specified, this is interpreted as "0" setting (no hand system flag).
- The first arm and the second arm rotation information settings are available only on the YK-TW series robot model where a "mm"-unit coordinate system has been set.
- The first arm and the second arm rotation information is processed as "0" if a numeral other than 0, 1, -1 has been specified, or if no numeral has been specified.

10

## **Point file**

A line containing only [cr/lf] is added at the end of the file to indicate the end of the file.

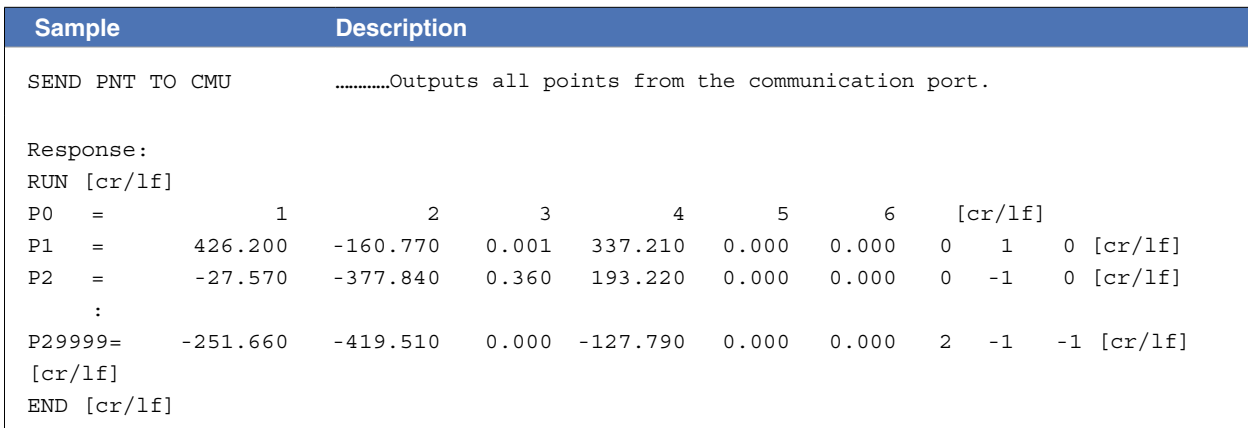

#### **Point file**

#### 3.2 One point data

yr

information

for YK-TW series robot

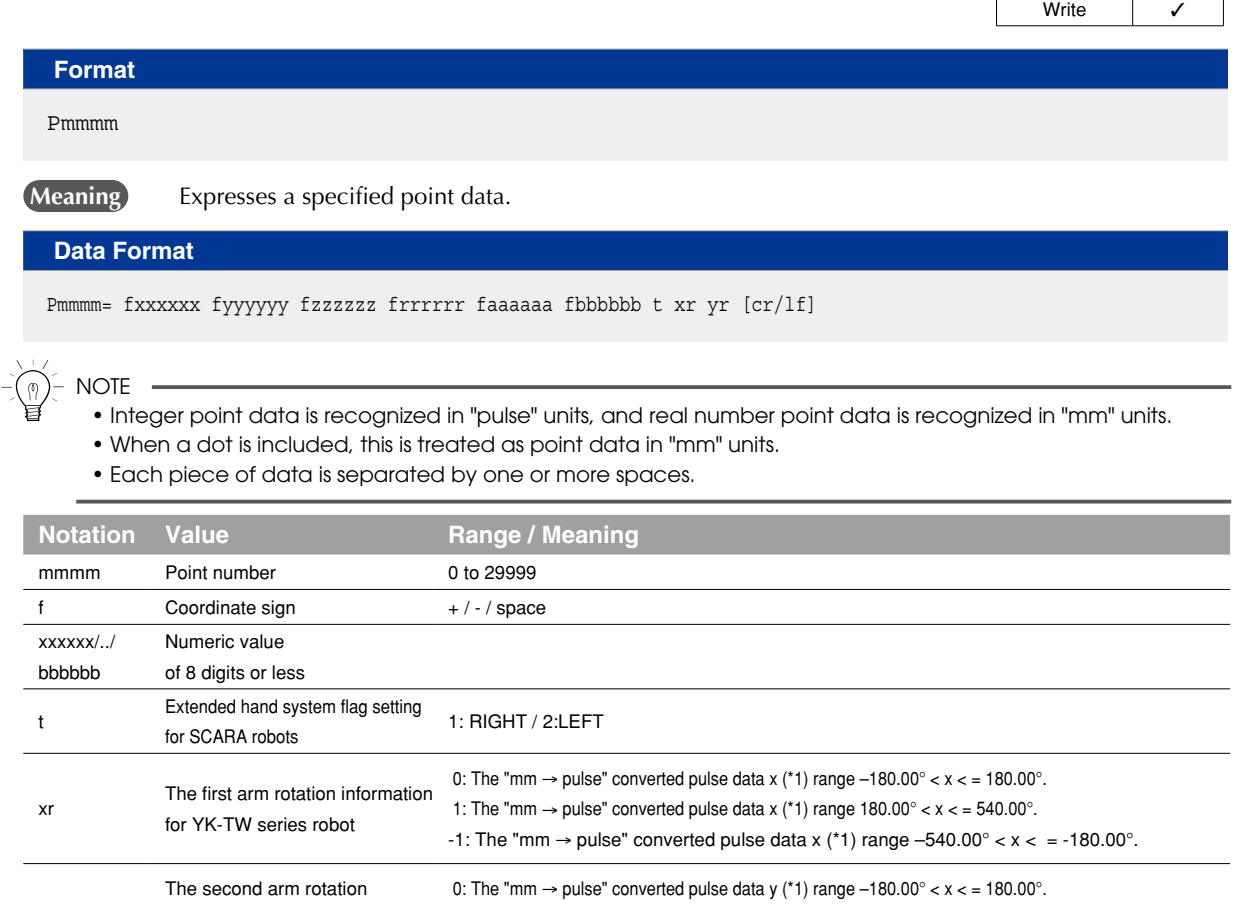

\*1: The joint-coordinates-converted pulse data represents each arm's distance (converted to angular data) from its mechanical origin point.

- Hand system flags are valid only for SCARA robots, with the coordinate data specified in "mm" units.
- If a number other than "1" or "2" is specified for a hand system flag, or if no number is specified, this is interpreted as "0" setting (no hand system flag).

1: The "mm  $\rightarrow$  pulse" converted pulse data y (\*1) range 180.00° <  $x$  < = 540.00°. -1: The "mm  $\rightarrow$  pulse" converted pulse data y (\*1) range -540.00° < x < = -180.00°.

- The first arm and the second arm rotation information settings are available only on the YK500TW robot model where a "mm" units coordinate system has been set.
- The first arm and the second arm rotation information is processed as "0" if a numeral other than 0, 1, -1 has been specified, or if no numeral has been specified.
- A line containing only [cr/lf] is added at the end of the file, indicating the end of the file.

**Sample Description** SEND P100 TO CMU ………Outputs the specified point data from the communication port. SEND CMU TO P100 ………Inputs the specified point data from the communication port. Response: RUN [cr/lf] P100= 1.000 2.000 3.000 4.000 5.000 6.000 0 1 0 [cr/lf] END [cr/lf]

Read-out  $\sqrt{ }$ 

## <span id="page-321-0"></span>**4** Point comment file

## 4.1 All point comments

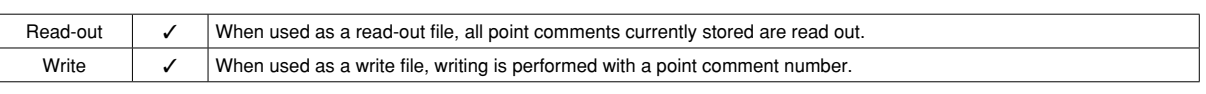

## **Format**

PCM

**Meaning Expresses all point comments.** 

## **Data Format**

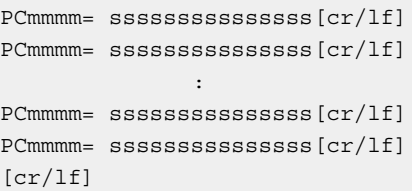

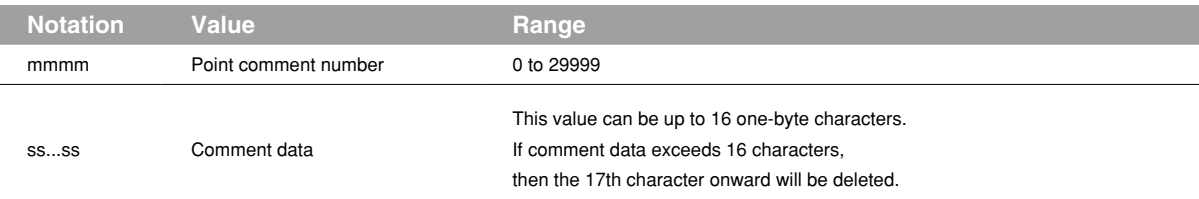

A line containing only [cr/lf] is added at the end of the file, indicating the end of the file.

```
Sample Description
SEND PCM TO CMU ………………………Outputs all point comments from the communication port.
SEND CMU TO PCM ………………………Inputs all point comments from the communication port.
Response:
RUN [cr/lf]
PC1 = ORIGIN POS[cr/lf]
PC3 = WAIT POS[cr/lf]
      :
PC3999 = WORK100[cr/If][cr/lf]END [cr/lf]
```
8

## **Point comment file**

## 4.2 One point comment

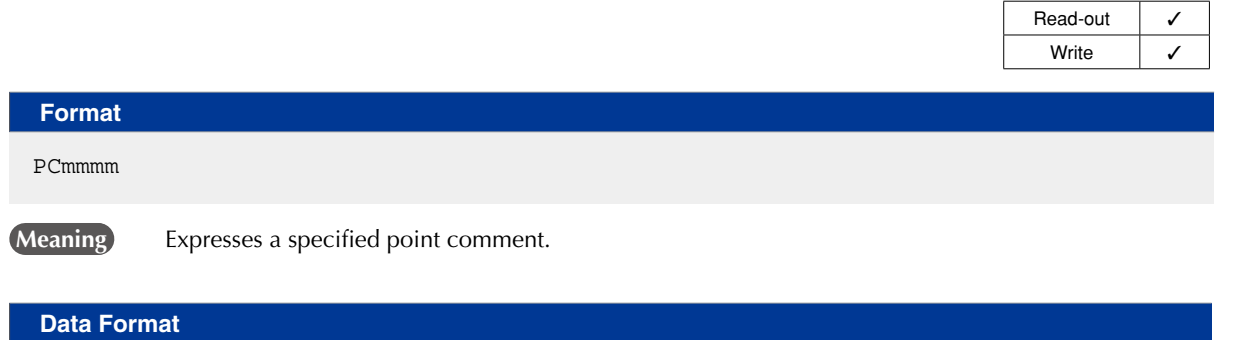

PCmmmm= sssssssssssssssssss [cr/lf]

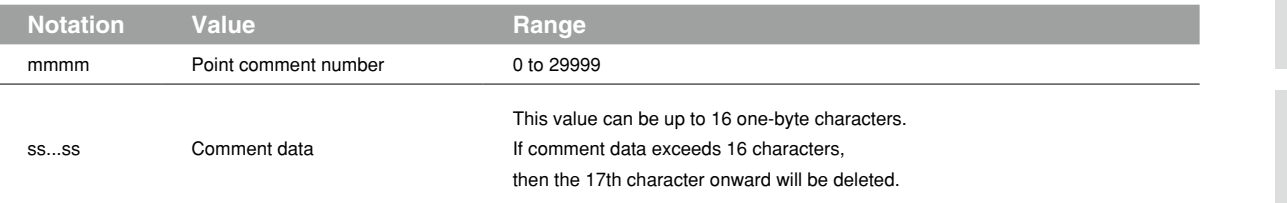

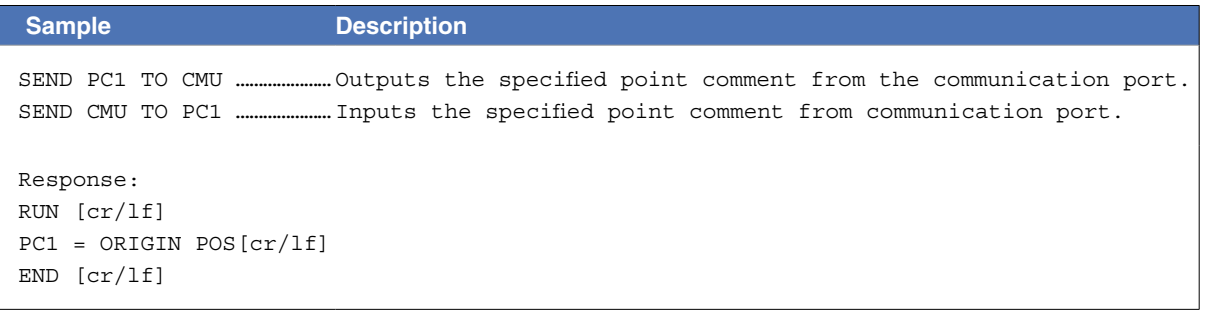

## <span id="page-323-0"></span>**5** Point name file

## 5.1 All point names

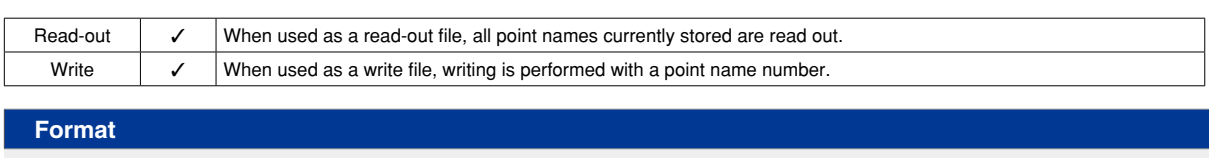

PNM

**Meaning Expresses all point names.** 

#### **Data Format**

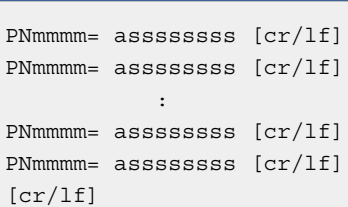

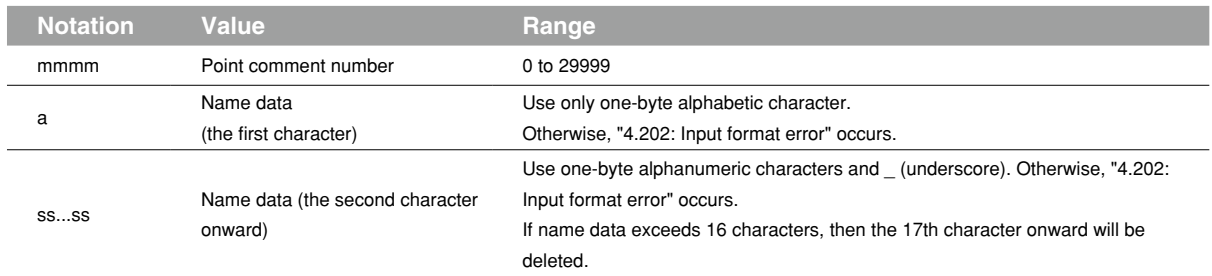

### **Ø** MEMO

Name data must not be duplicate. If name data were duplicate, delete the name data with the earlier point name number and save the name data to newly specified point name number.

A line containing only [cr/lf] is added at the end of the file, indicating the end of the file.

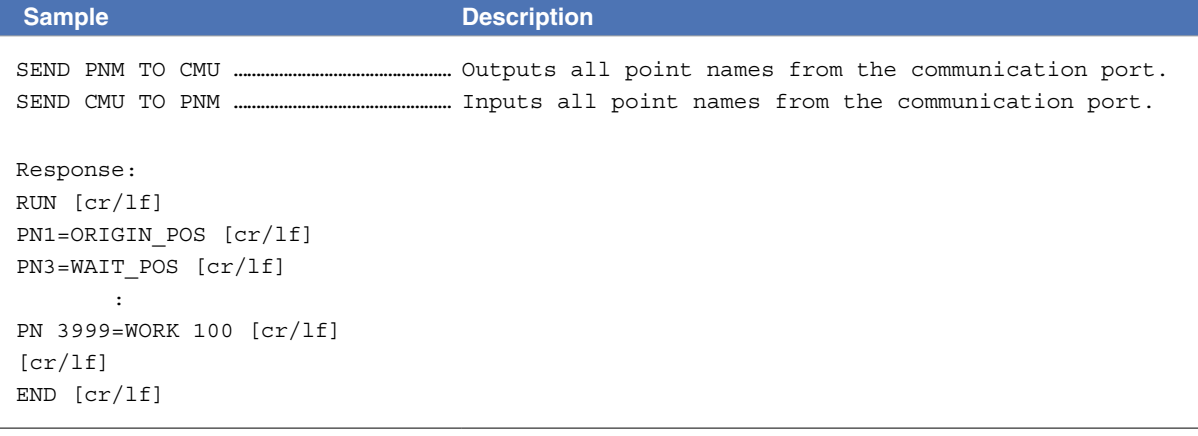
### **Point name file**

# 5.2 One point name

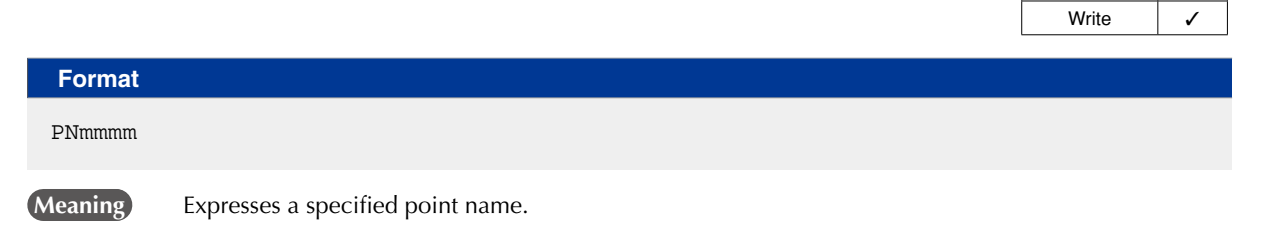

**Data Format**

PNmmmm= asssssssssssssssss [cr/lf]

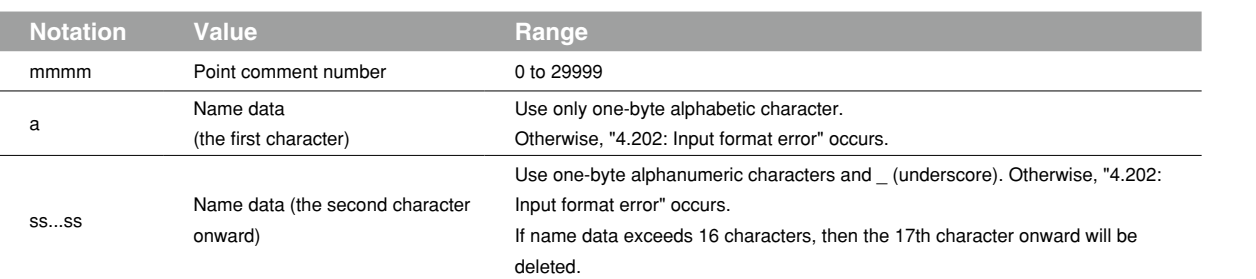

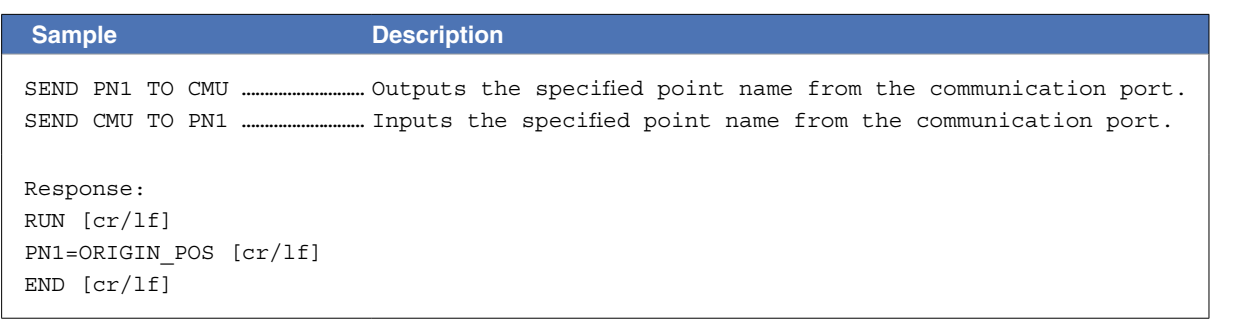

10

 $Real-out$   $\checkmark$ 

# 6.1 All parameters

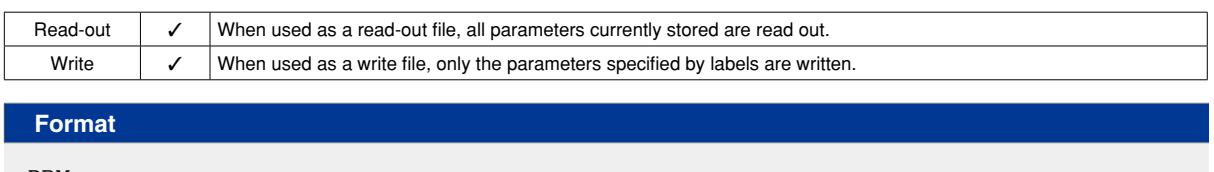

PRM

**Meaning Expresses all parameters.** 

### **Data Format**

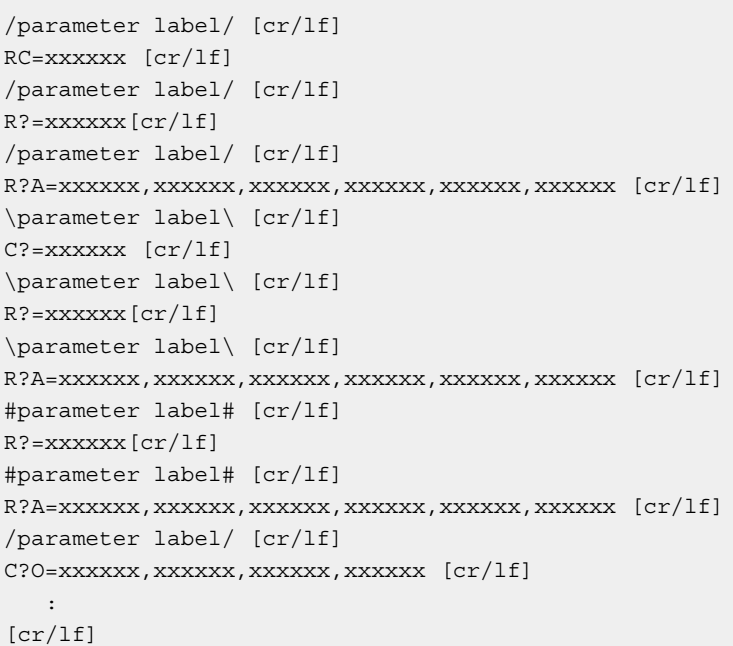

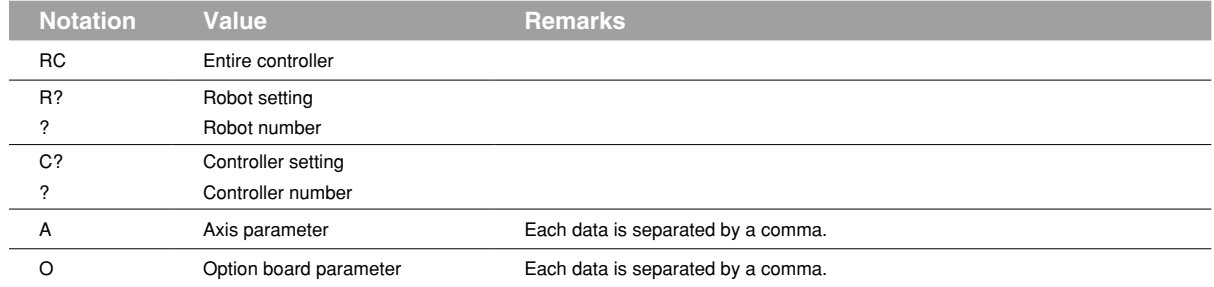

• Parameter labels are shown with 8 alphabetic characters.

• A line containing only [cr/lf] is added at the end of the file, indicating the end of the file.

### **Ø MEMO**

- When writing parameter data, be sure that the servo is off.
- Parameters are already compatible with upper versions. However, parameters might not always be compatible with lower versions (upward compatibility).

- When you attempt to load a parameter file of new version into a controller of an earlier version, "10.214: Undefined parameter found" error may occur. In this case, you may load the parameter by setting the "PRM SKIP" parameter to "VALID".
- As parameters whose labels are enclosed in "\" are controller configuration parameters, take care when editing them.
- As parameters whose labels are enclosed in "#" affect robot control, take care when editing them.
- "\" symbols may be displayed as "¥" depending on the computer environment.

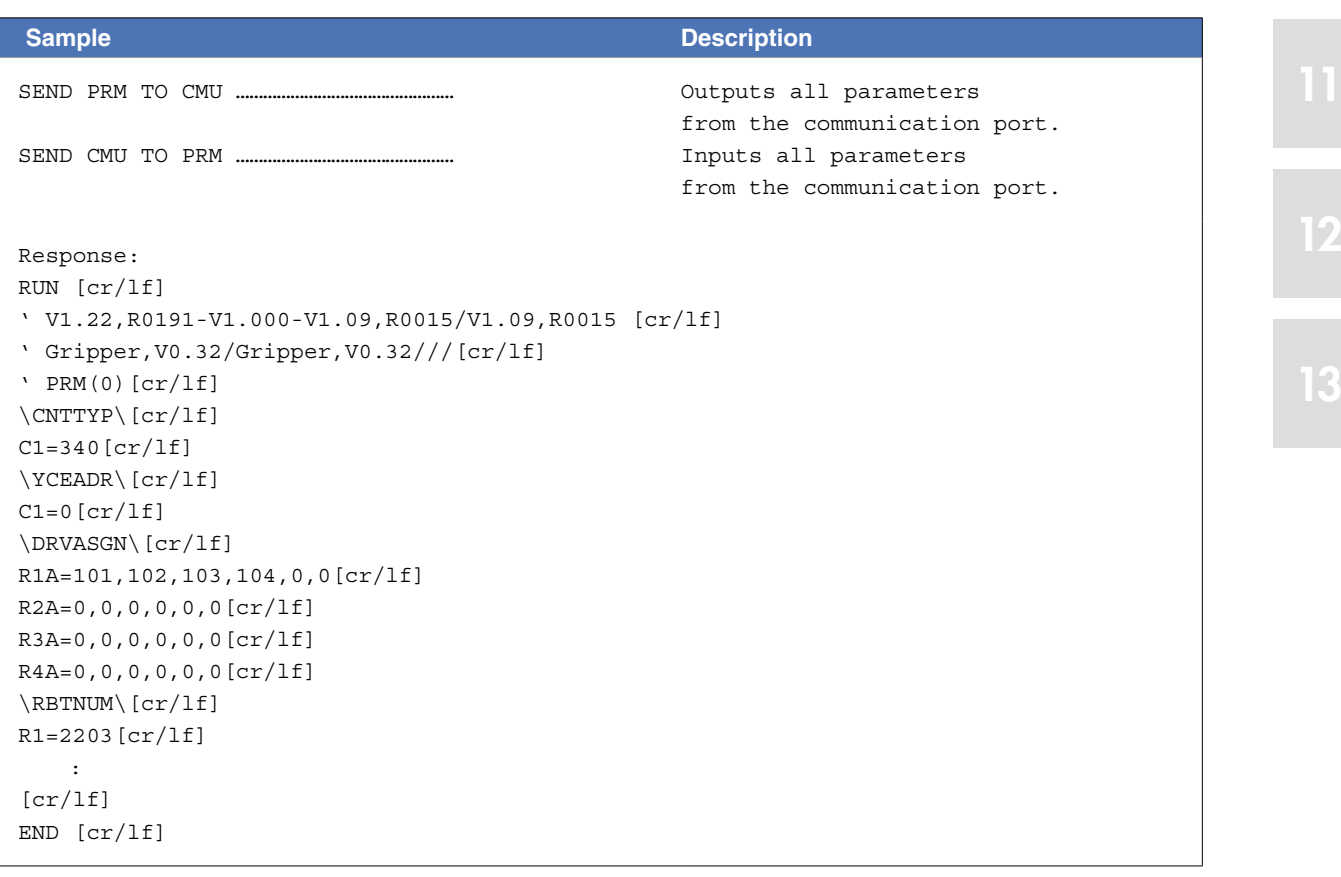

8

9

### 6.2 One parameter

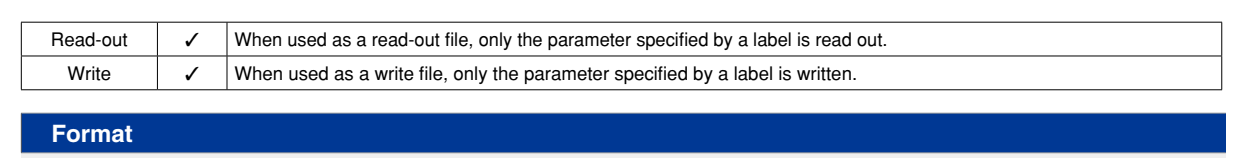

/parameter label/, \parameter label\, #parameter label#

**Meaning** Parameter labels are shown with 8 alphabetic characters.

#### **Data Format 1**

```
/parameter label/ [cr/lf]
RC= xxxxxx [cr/lf]
[cr/lf]
```
#### **Data Format 2**

```
/parameter label/ [cr/lf]
R?= xxxxxx [cr/lf]
[cr/lf]
```
#### **Data Format 3**

```
/parameter label/ [cr/lf]
R?A=xxxxxx,xxxxxx,xxxxxx,xxxxxx,xxxxxx,xxxxxx [cr/lf]
[cr/lf]
```
#### **Data Format 4**

```
\parameter label\ [cr/lf]
C?=xxxxxx [cr/lf]
[cr/lf]
```
#### **Data Format 5**

\parameter label\ [cr/lf] R?=xxxxxx[cr/lf]  $[cr/lf]$ 

#### **Data Format 6**

```
\parameter label\ [cr/lf]
R?A=xxxxxx,xxxxxx,xxxxxx,xxxxxx,xxxxxx,xxxxxx [cr/lf]
[cr/lf]
```
#### **Data Format 7**

```
#parameter label# [cr/lf]
R?=xxxxxx[cr/lf]
[cr/lf]
```
9

#### **Data Format 8**

```
#parameter label# [cr/lf]
R?A=xxxxxx,xxxxxx,xxxxxx,xxxxxx,xxxxxx,xxxxxx [cr/lf]
[cr/lf]
```
#### **Data Format 9**

```
/parameter label/ [cr/lf]
C?O=xxxxxx,xxxxx,xxxxxxxxxxxx [cr/lf]
[cr/lf]
```
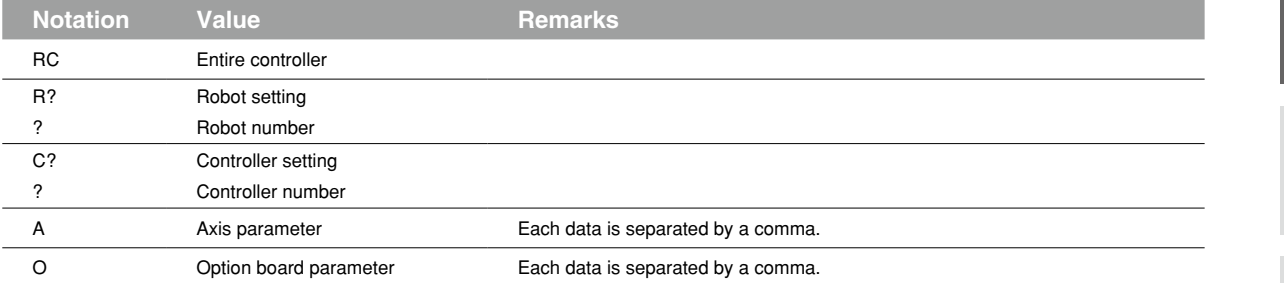

• Parameter labels are shown with 8 alphabetic characters.

• A line containing only [cr/lf] is added at the end of the file, indicating the end of the file.

**B** MEMO

- When writing parameter data, be sure that the servo is off.
- Parameters are already compatible with upper versions. However, parameters might not always be compatible with lower versions (upward compatibility).

- When you attempt to load a parameter file of new version into a controller of an earlier version, "10.214: Undefined parameter found" error may occur. In this case, you may load the parameter by setting the "PRM SKIP" to "VALID". (For detail, refer to RCX3 user's manual.
- As parameters whose labels are enclosed in "\" are controller configuration parameters, take care when editing them.
- As parameters whose labels are enclosed in "#" affect robot control, take care when editing them.
- "\" symbols may be displayed as "¥" depending on the computer environment.

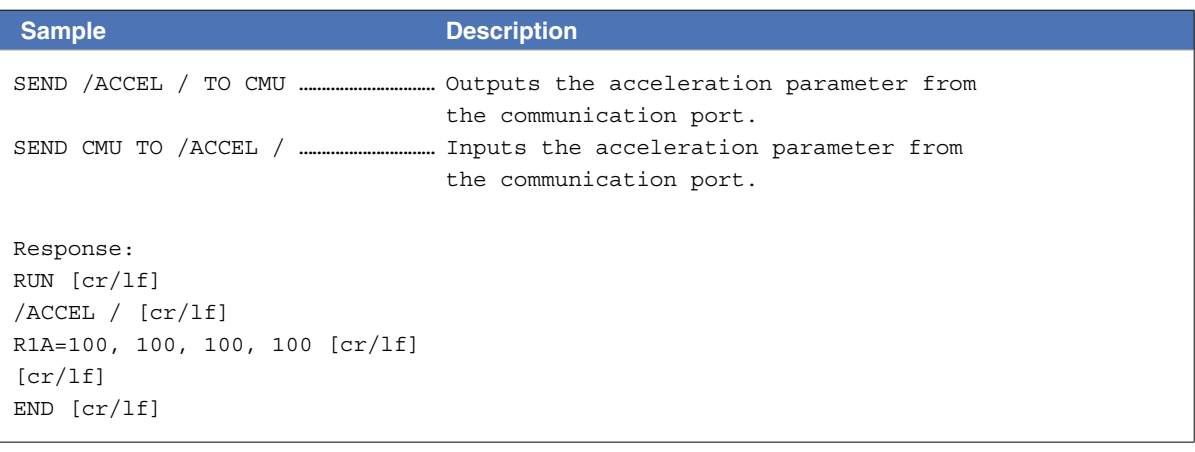

# **7** Shift coordinate definition file

### 7.1 All shift coordinate data

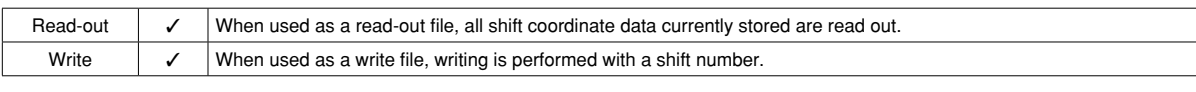

## **Format**

SFT

 **Meaning** Expresses all shift coordinate data.

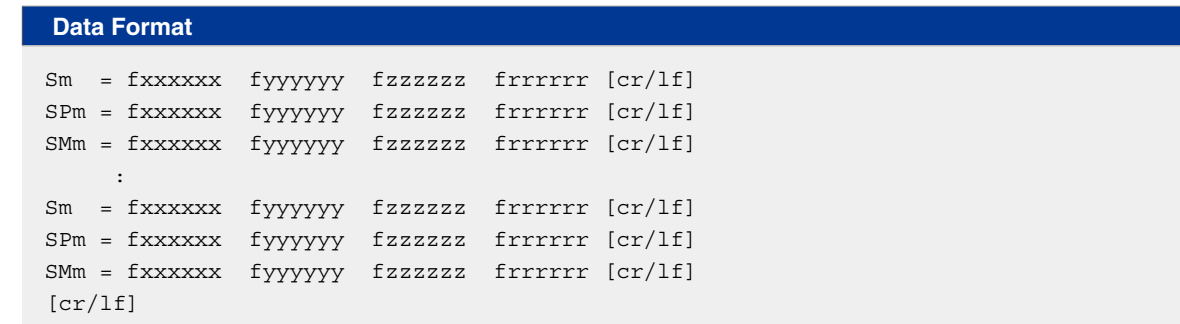

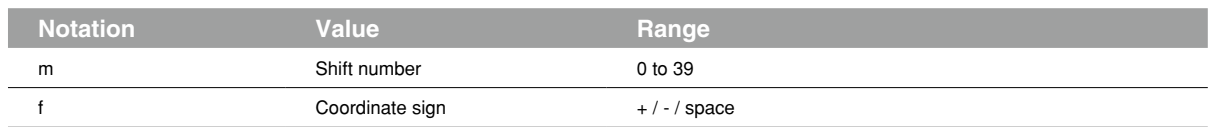

xxxxx/yyyyyy/../rrrrr Represent a numeric value of 7 digits or less, having 3 or less places below the decimal point.

• The SPm and SMm inputs are optional in writing files. SPm: shift coordinate range plus-side

SMm: shift coordinate range minus-side

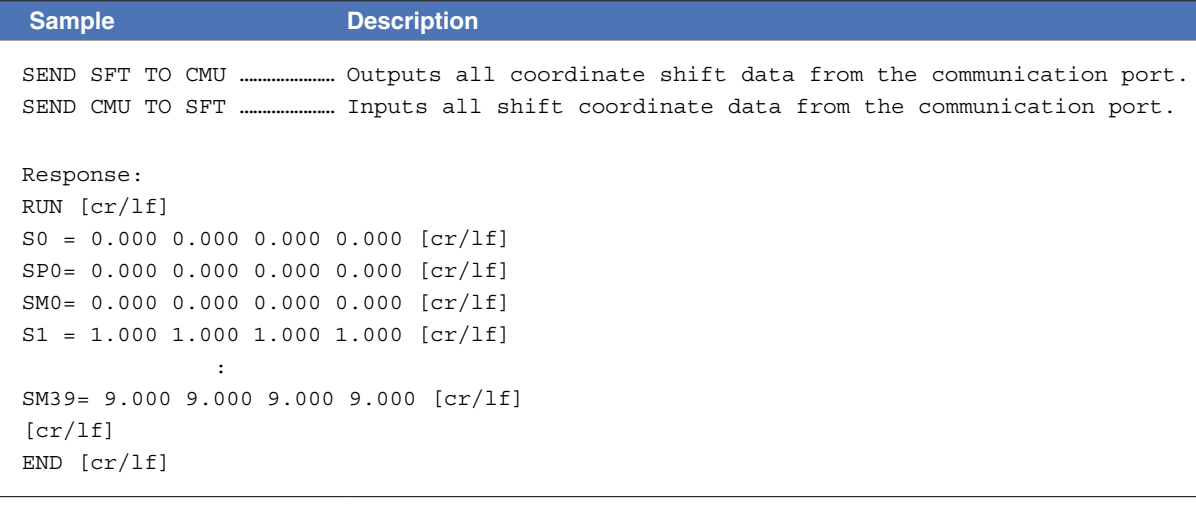

### **Shift coordinate definition file**

# 7.2 One shift definition

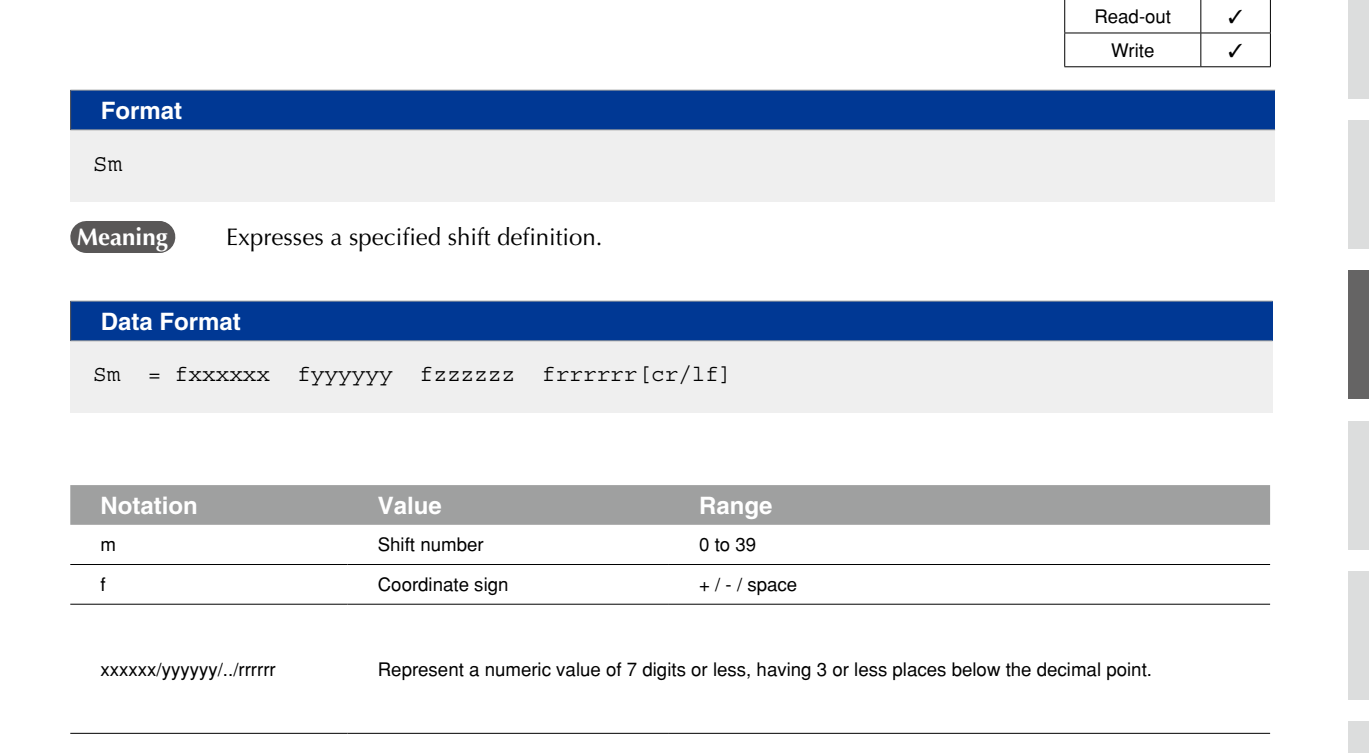

A line containing only [cr/lf] is added at the end of the file, indicating the end of the file.

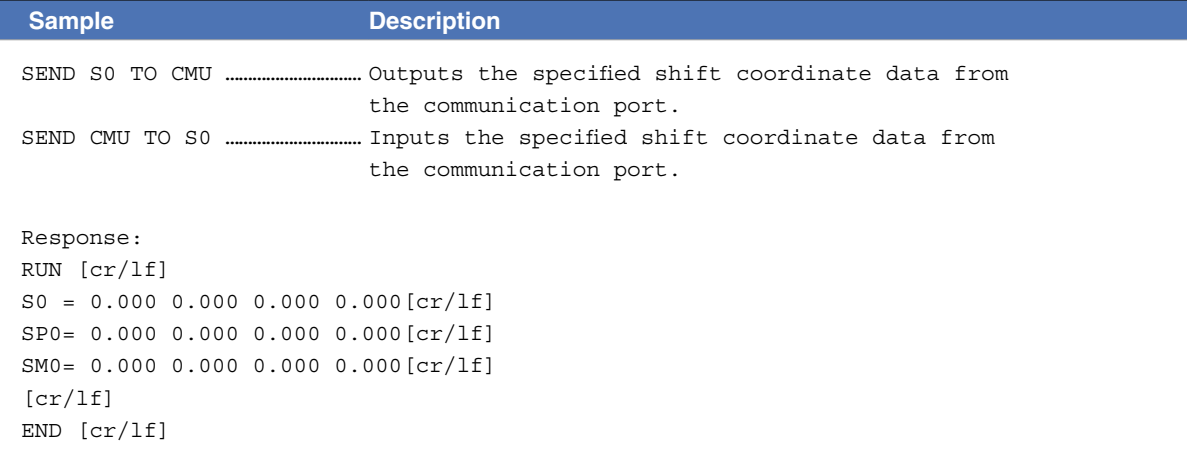

8

# **8** Hand definition file

# 8.1 All hand data

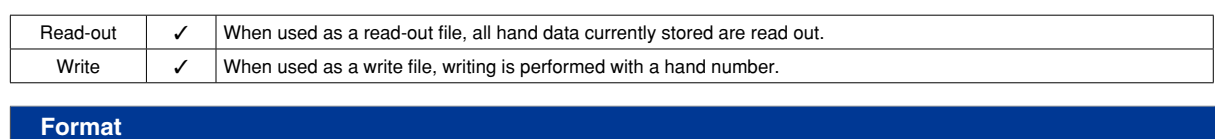

HND

 **Meaning** Expresses all hand data.

### **Data Format**

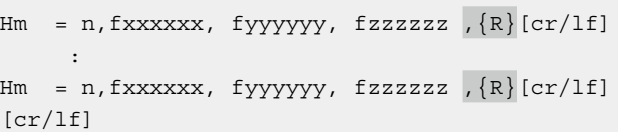

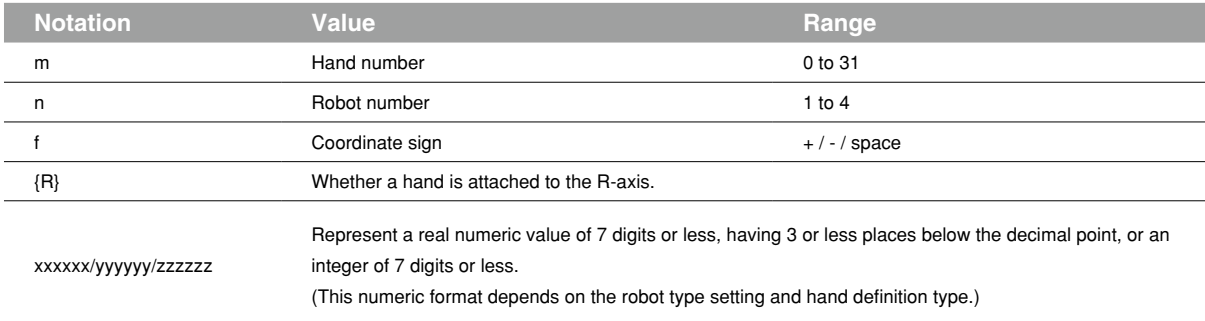

A line containing only [cr/lf] is added at the end of the file, indicating the end of the file.

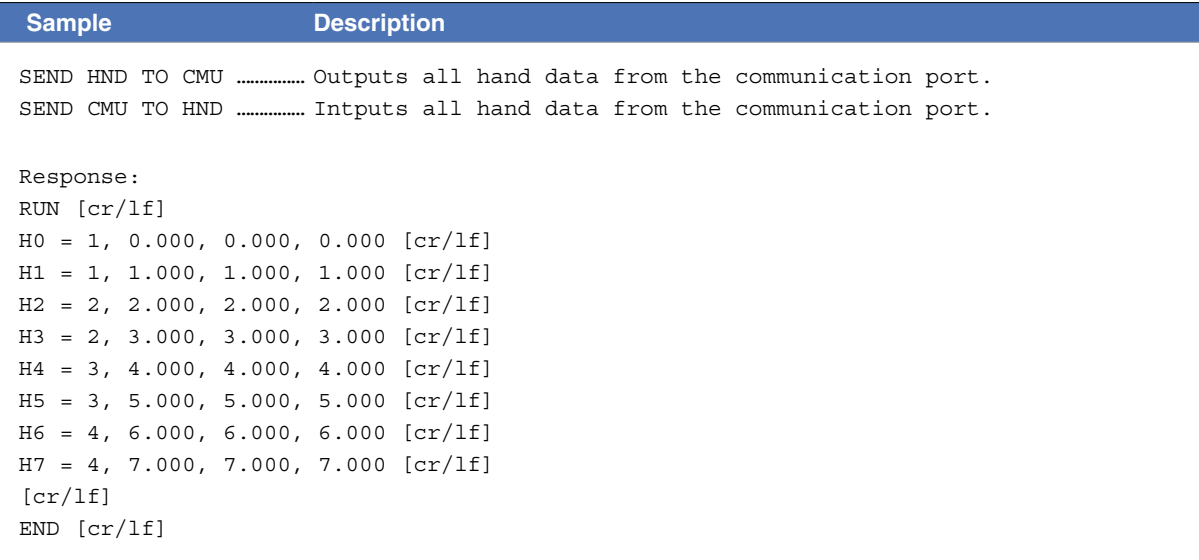

### **Hand definition file**

# 8.2 One hand definition

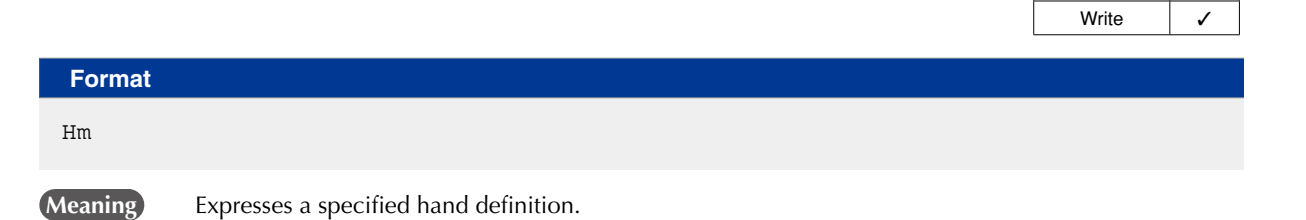

**Data Format**

 $Hm = n, fxxxxxxx, fyyyyyy, fzzzzzz, \{R\}[cr/1f]$ 

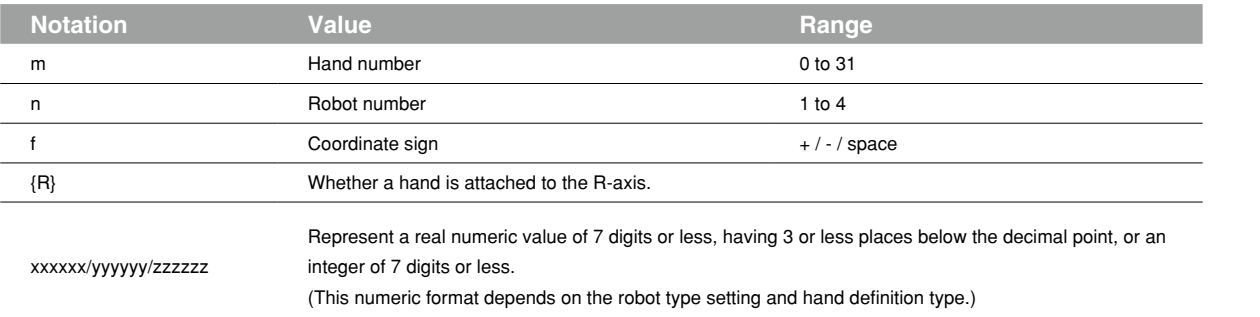

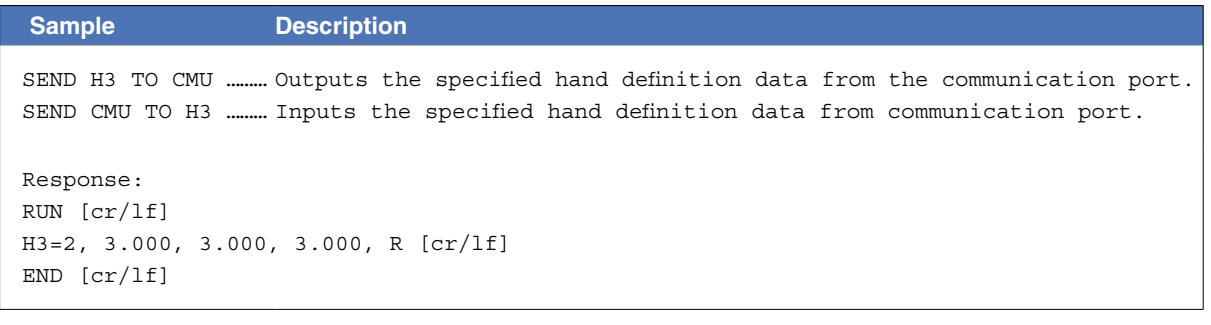

10

Read-out  $\overline{\phantom{a}}$ 

# **9** Work definition file

# 9.1 All work data

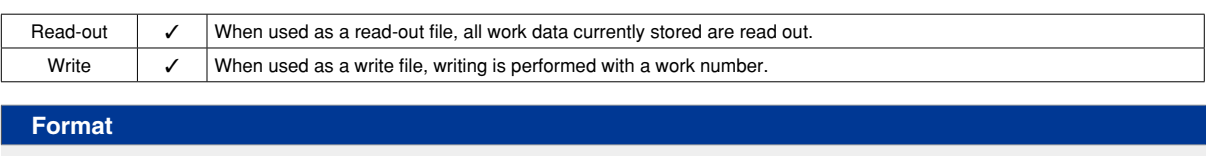

WRKDEF

 **Meaning** Expresses all work data.

### **Data Format**

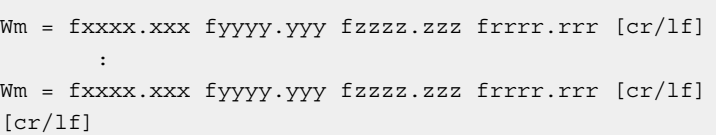

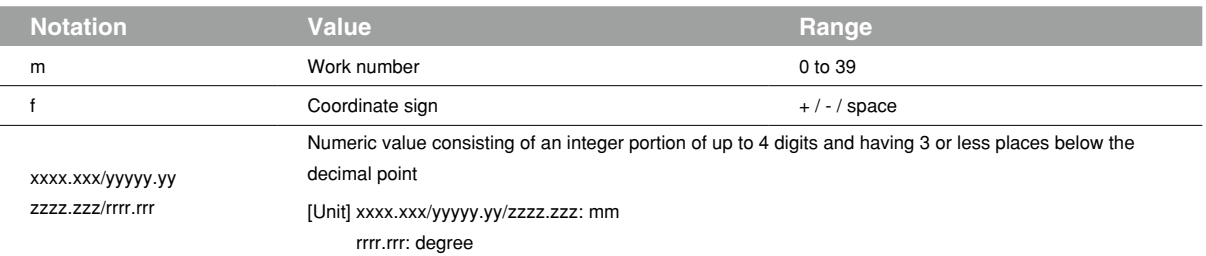

A line containing only [cr/lf] is added at the end of the file, indicating the end of the file.

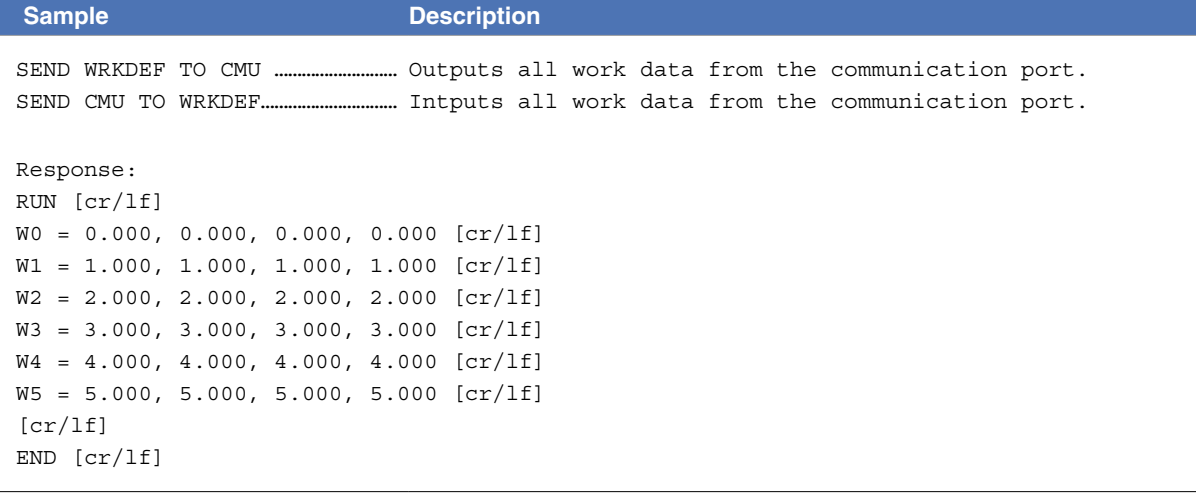

### **Work definition file**

# 9.2 One work definition

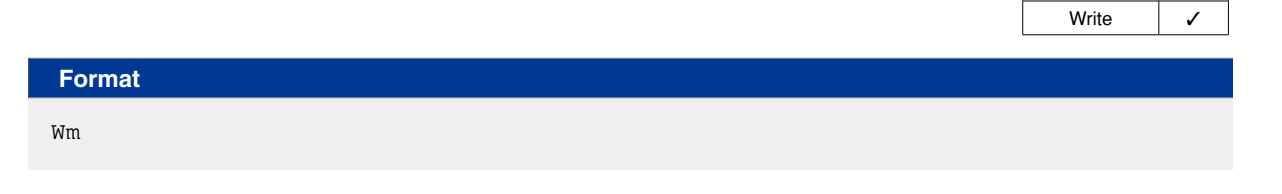

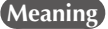

 **Meaning** Expresses a specified work definition.

**Data Format**

Wm = fxxxx.xxx fyyyy.yyy fzzzz.zzz frrrr.rrr [cr/lf]

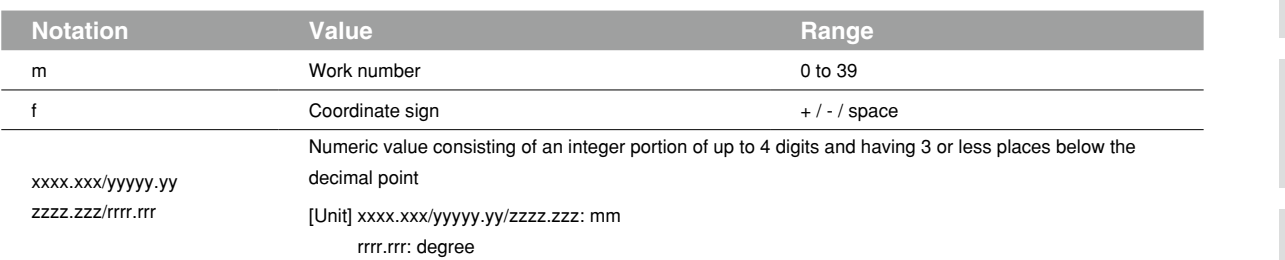

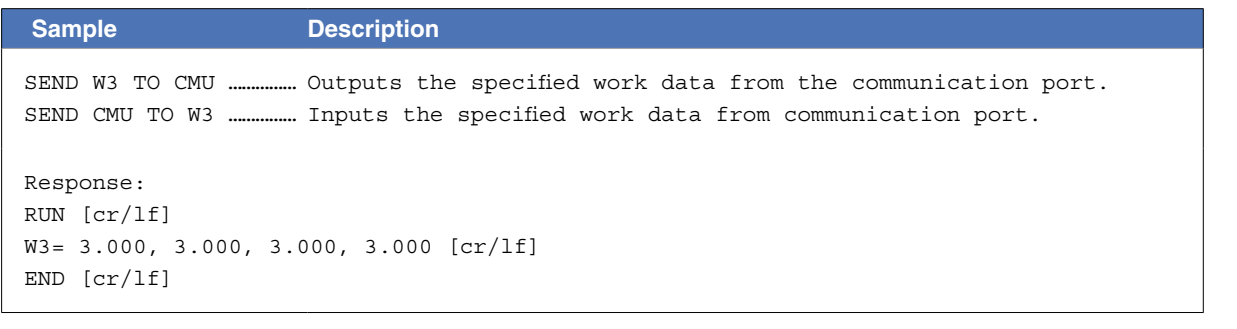

10

 $Real-out$   $\checkmark$ 

# **10** Pallet definition file

# 10.1 All pallet definitions

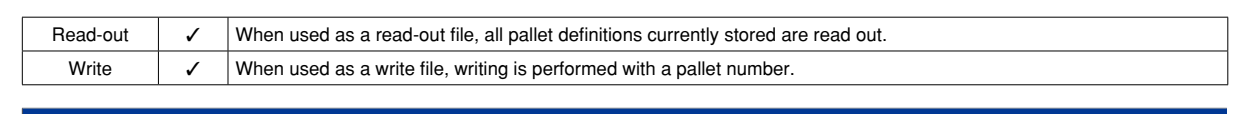

# **Format**

PLT

 **Meaning** Expresses all pallet definitions.

#### **Data Format**

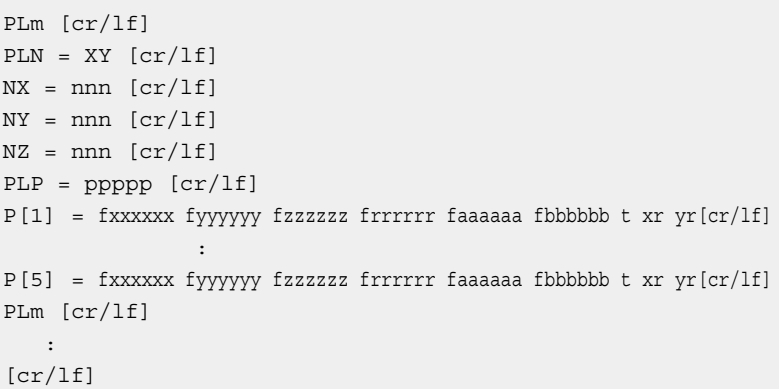

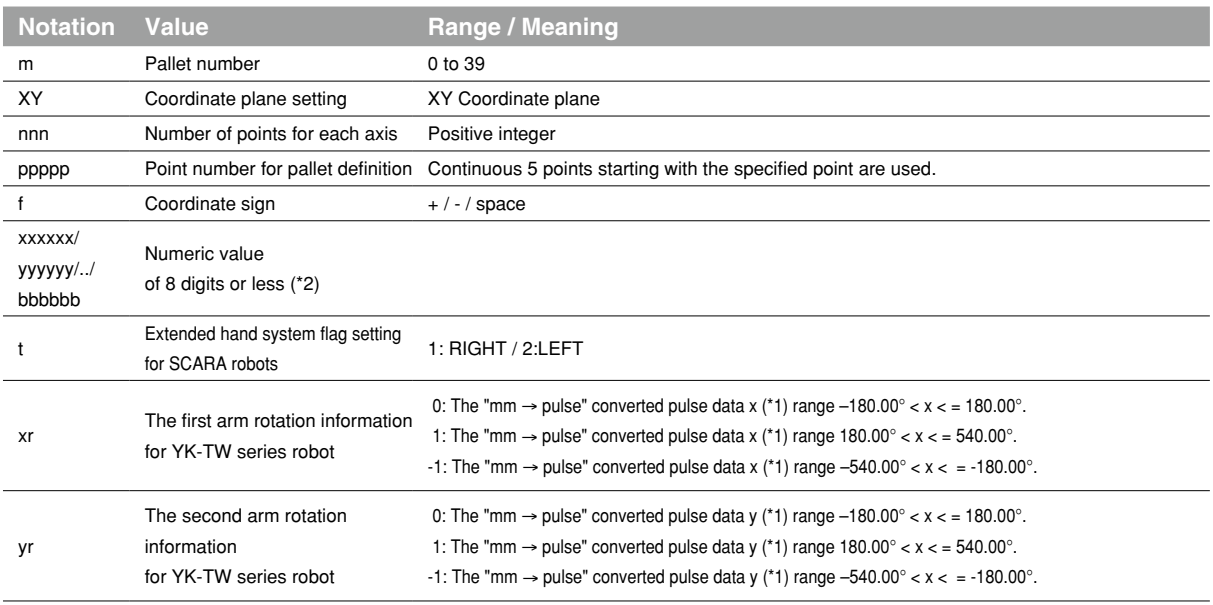

\*1: The joint-coordinates-converted pulse data represents each arm's distance (converted to angular data) from its mechanical origin point.

\*2: Integers indicate point data in "pulse" units, and real numbers in "mm" units. When a dot is included, this is treated as point data in "mm" units.

Each piece of data is separated by one or more spaces.

# 12

13

# **Pallet definition file**

- Hand system flags are enabled only when specifying the coordinate data in "mm" units for SCARA robots.
- Hand system flags and the first arm and the second arm rotation information are ignored during movement where pallet definitions are used.
- If a number other than 1 or 2 is set, or if no number is designated, then 0 will be set to indicate that there is no hand system flag.
- The first arm and the second arm rotation information settings are available only on the YK-TW series robot model where a "mm" units coordinate system has been set.
- If a value other than "0", "1", "-1" is specified at the first arm and the second arm rotation information, or if no value is specified, this will be processed as "0".
- A line containing only [cr/lf] is added at the end of the file, indicating the end of the file.

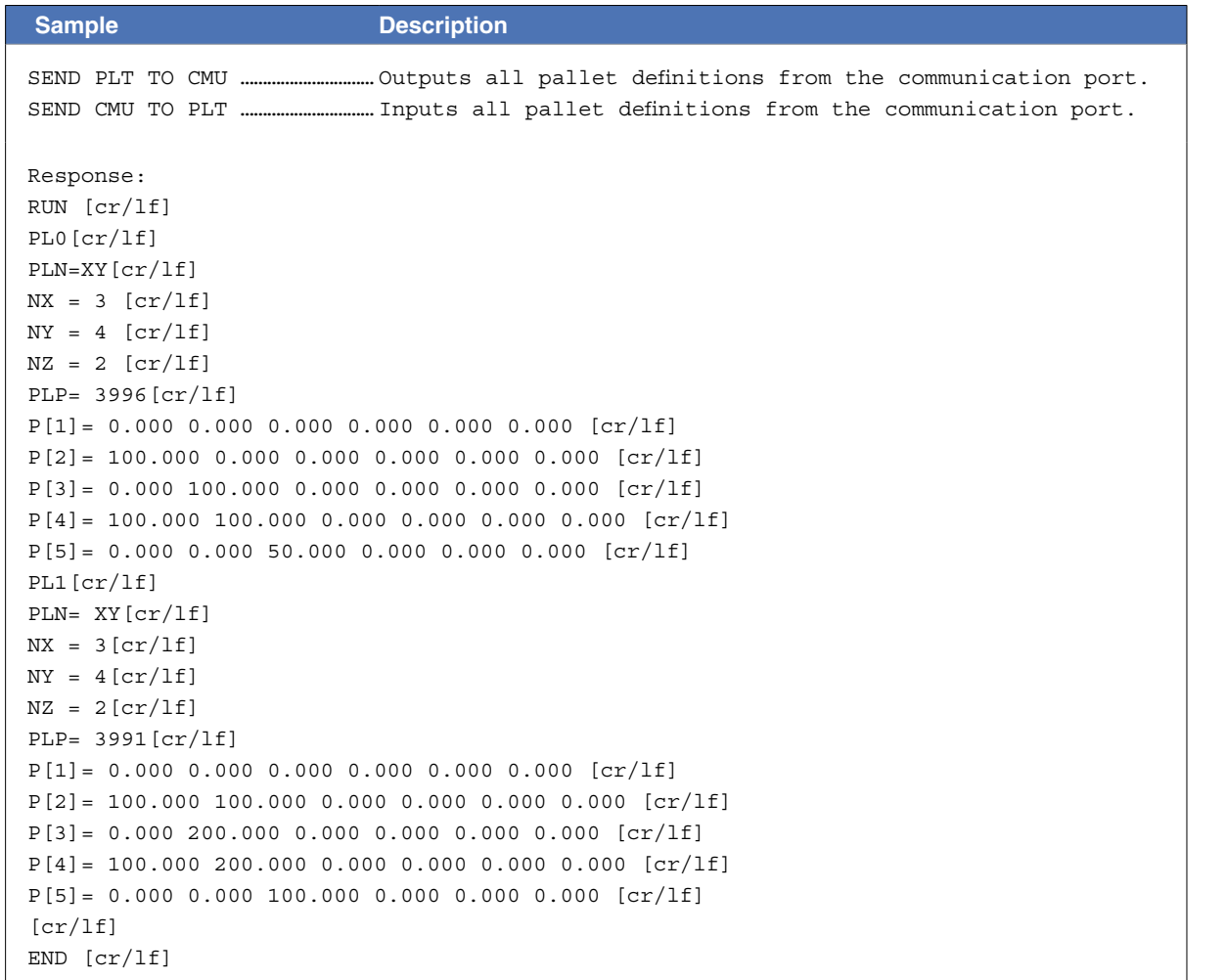

### **Pallet definition file**

# 10.2 One pallet definition

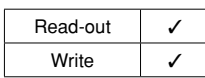

### PLm

**Format**

 **Meaning** Expresses a specified pallet definition.

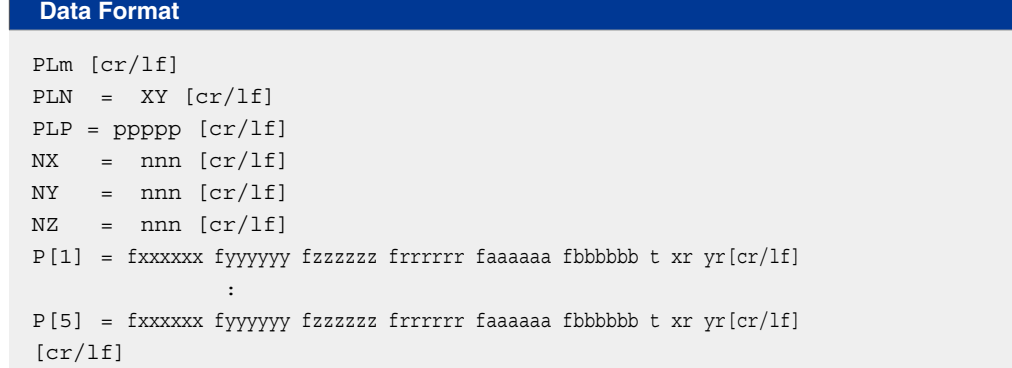

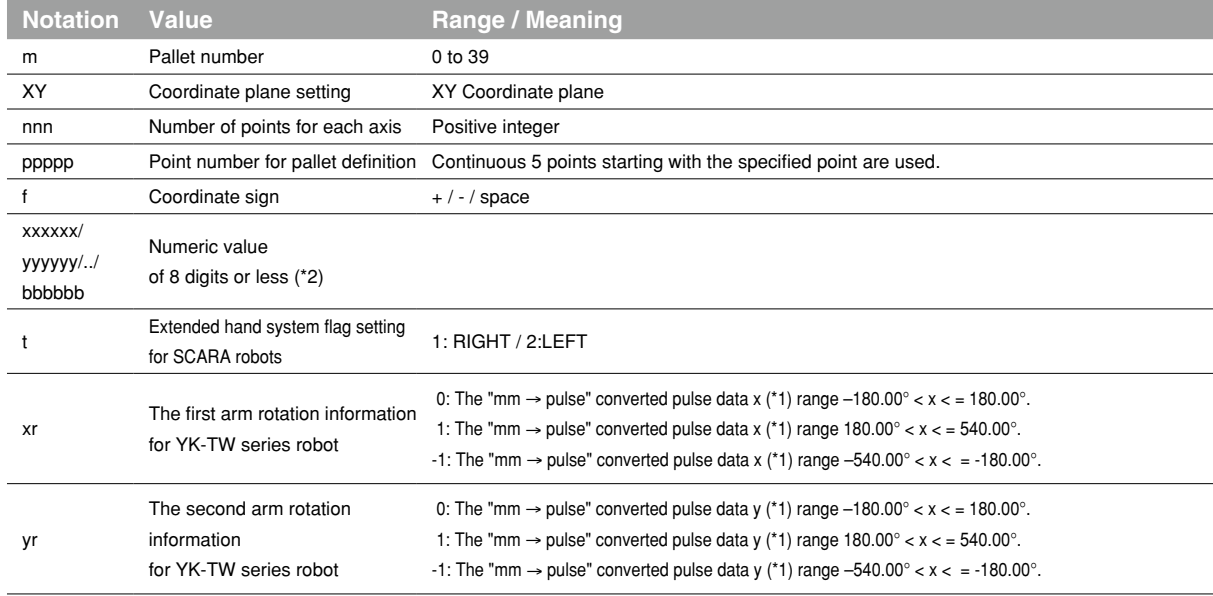

\*1: The joint-coordinates-converted pulse data represents each arm's distance (converted to angular data)

from its mechanical origin point.

\*2: Integers indicate point data in "pulse" units, and real numbers in "mm" units. When a dot is included, this is treated as point data in "mm" units.

Each piece of data is separated by one or more spaces.

# 9

# **Pallet definition file**

- Hand system flags are enabled only when specifying the coordinate data in "mm" units for SCARA robots.
- Hand system flags and the first arm and the second arm rotation information are ignored during movement where pallet definitions are used.
- If a number other than 1 or 2 is set, or if no number is designated, then 0 will be set to indicate that there is no hand system flag.
- The first arm and the second arm rotation information settings are available only on the YK-TW series robot model where a "mm" units coordinate system has been set.
- If a value other than "0", "1", "-1" is specified at the first arm and the second arm rotation information, or if no value is specified, this will be processed as "0".
- A line containing only [cr/lf] is added at the end of the file, indicating the end of the file.

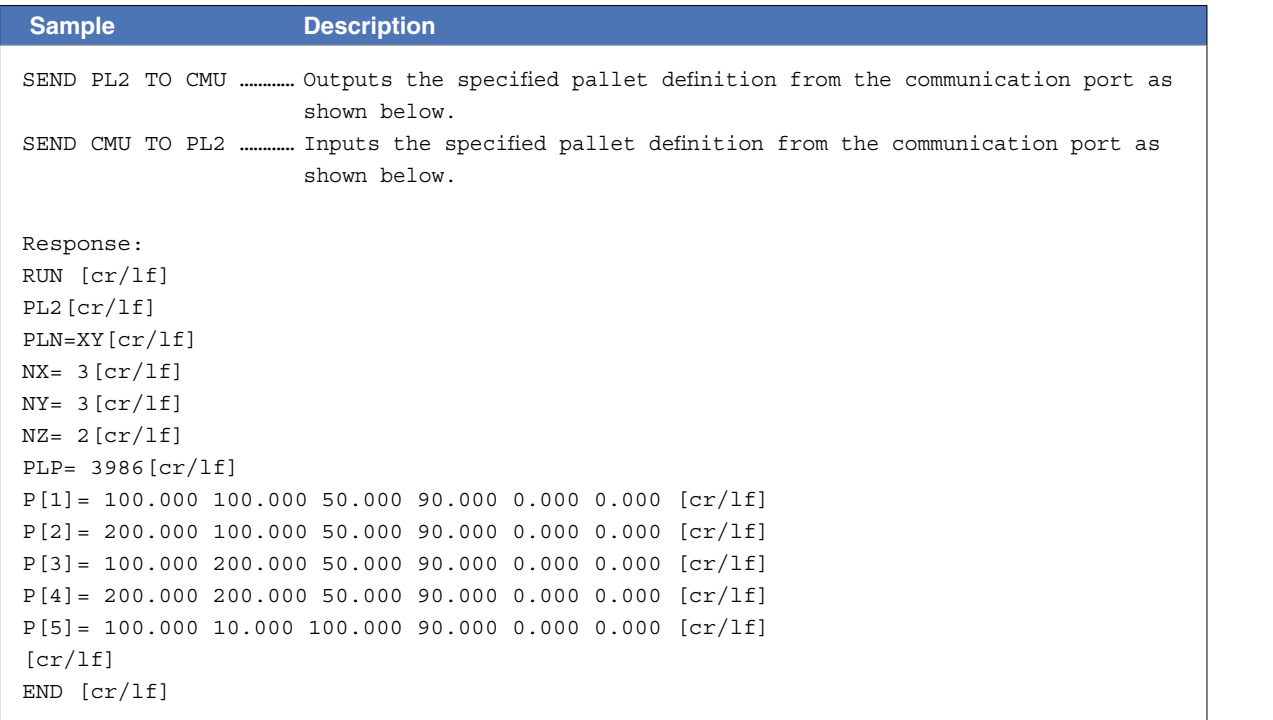

# **11** General Ethernet port file

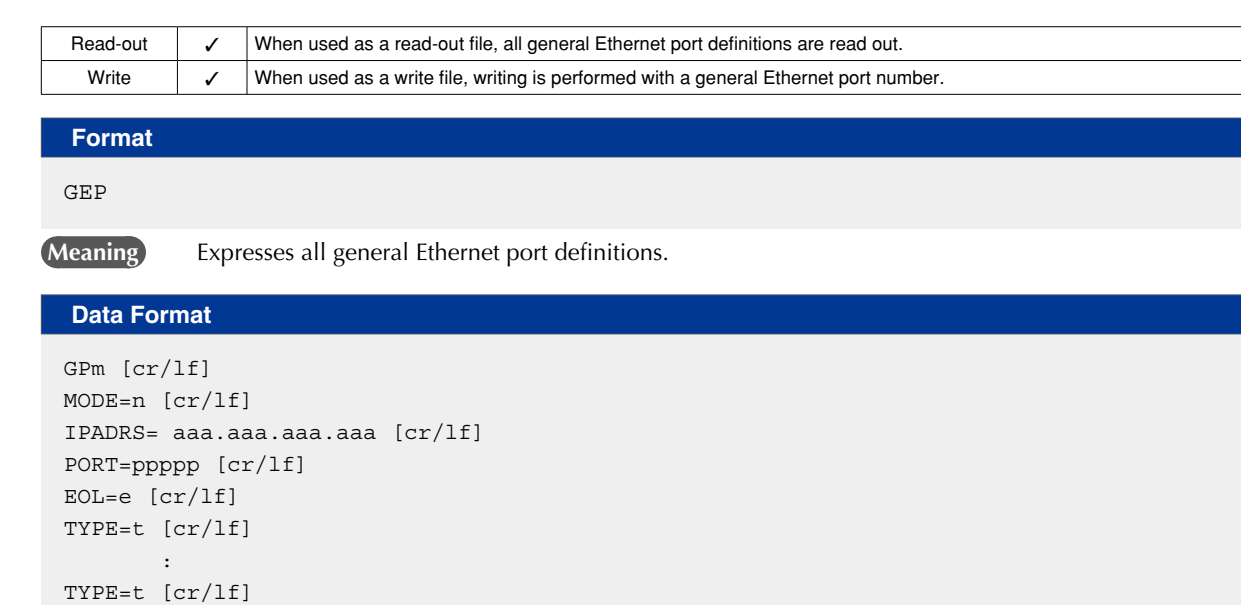

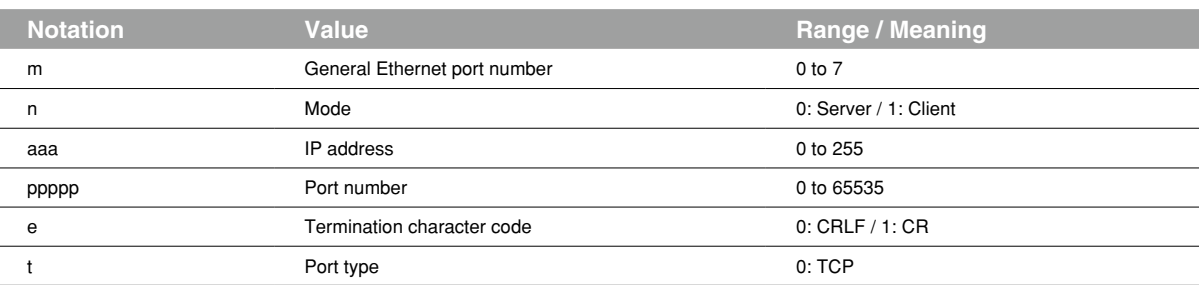

### **Ø MEMO**

[cr/lf]

**When Client mode is selected in the write file**,

• IP address and port number: Set the IP address and port number of the connection destination server.

#### **When Server mode is selected in the write file,**

• IP address: IP address already set on the controller is used to communicate, so IP address setting is unnecessary.

• Port number: Set a port number which differs from the one on the controller.

## **General Ethernet port definition file**

A line containing only [cr/lf] is added at the end of the file, indicating the end of the file.

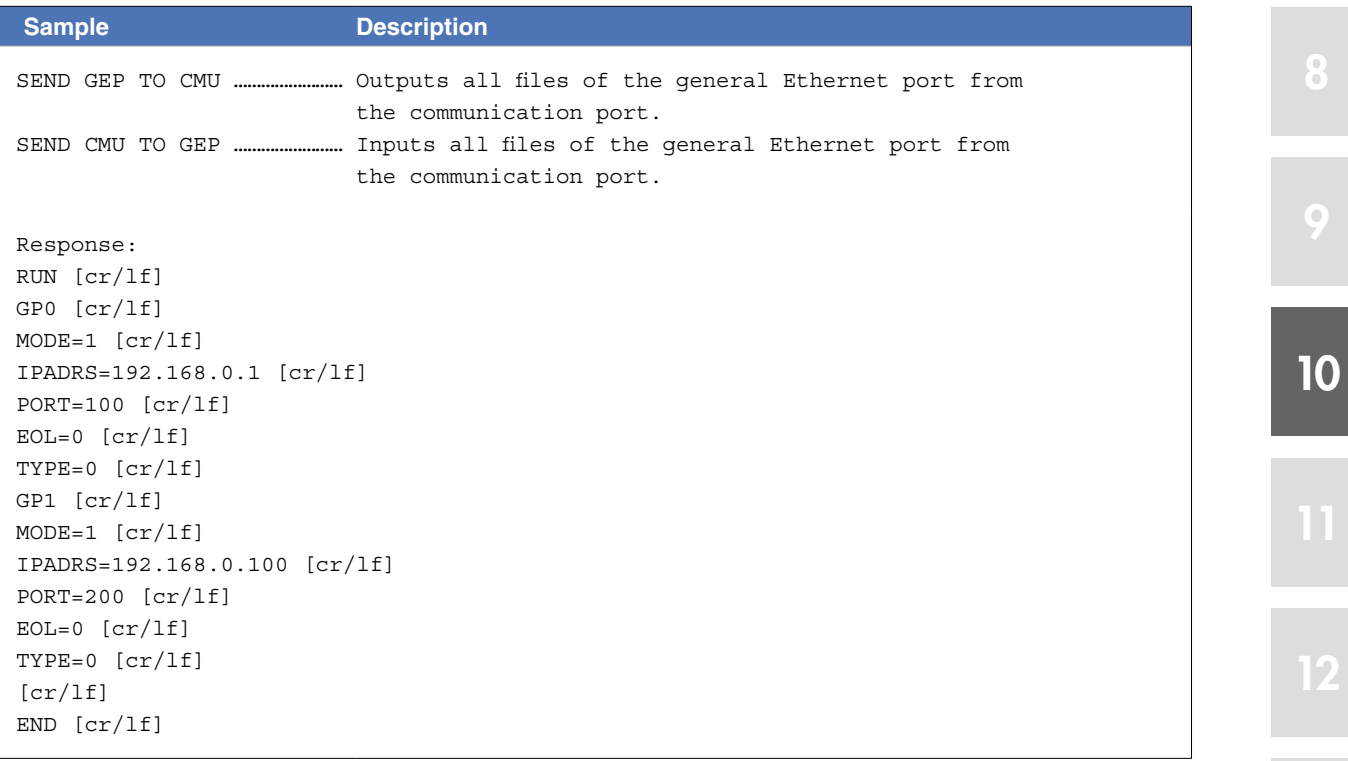

12

# 12.1 All input/output name data

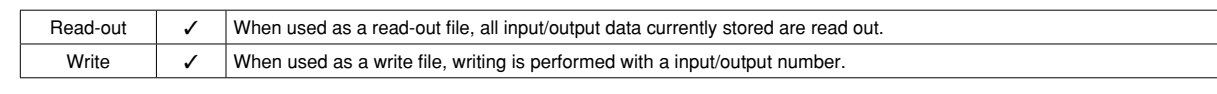

#### **Format**

ION

 **Meaning** Expresses all input/output name data.

#### **Data Format**

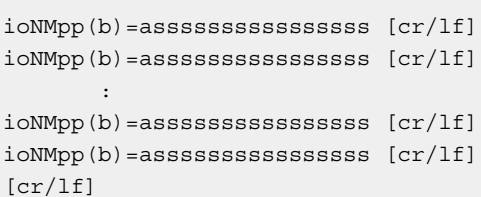

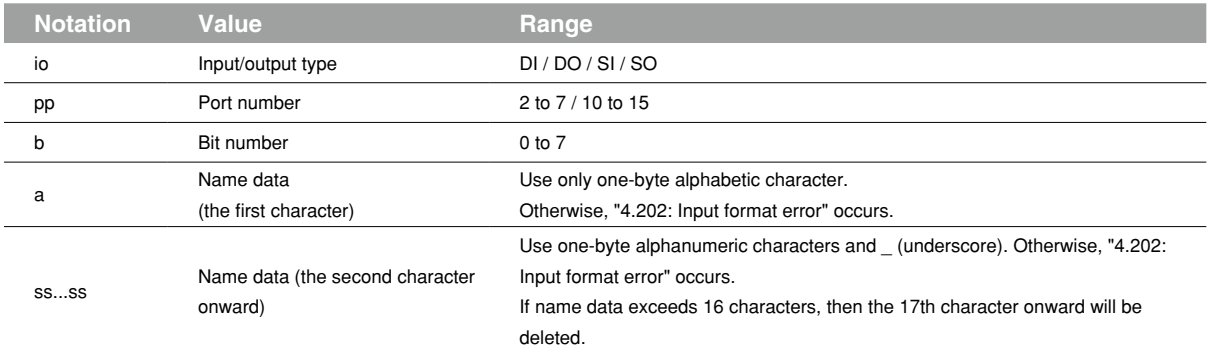

A line containing only [cr/lf] is added at the end of the file, indicating the end of the file.

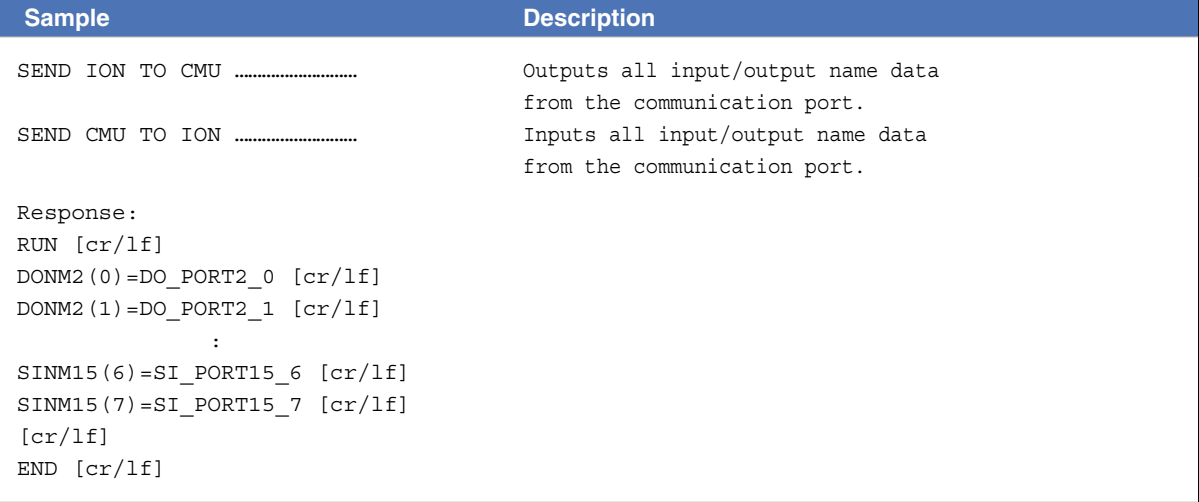

#### **Ø MEMO**

Name data must not be duplicate. When duplicate name data is saved, delete the name data with the earlier point number and save the name data to the point number which is specified as the new destination to save to.

# 12.2 One input/output type

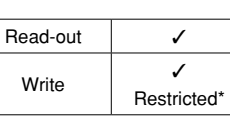

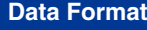

**Format**

ioNM()

ioNMpp(b)=asssssssssssssss [cr/lf] : ioNMpp(b)=asssssssssssssss [cr/lf] [cr/lf]

**Meaning** Expresses a specified input/output type.

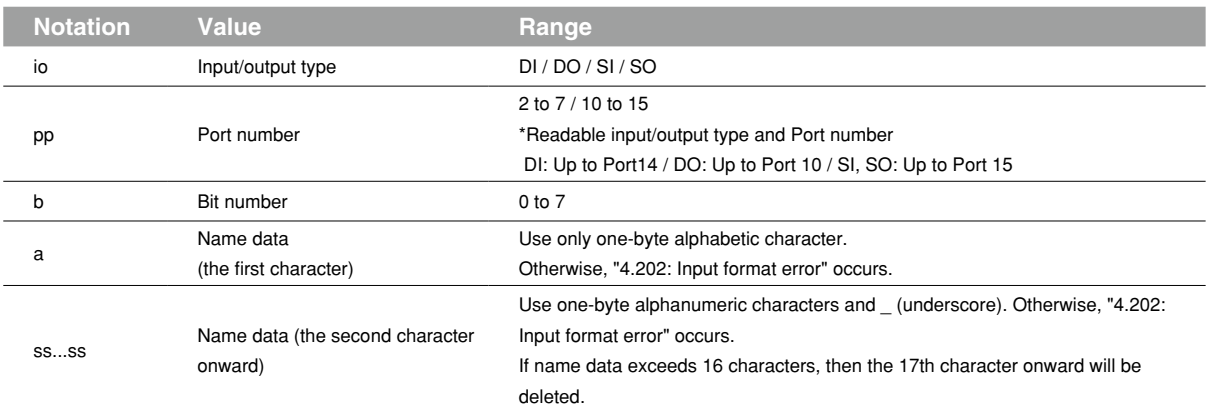

A line containing only [cr/lf] is added at the end of the file, indicating the end of the file.

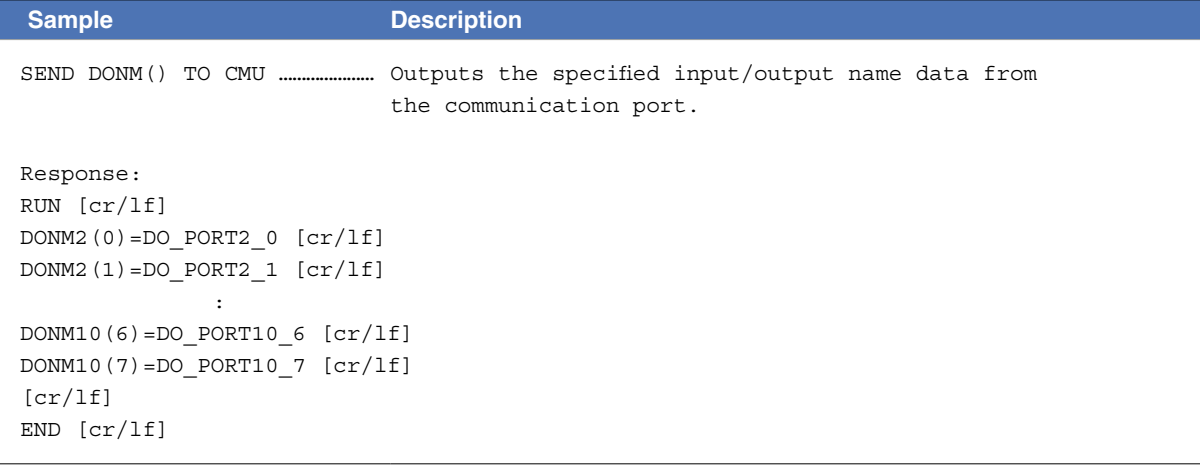

## 12.3 One input/output port

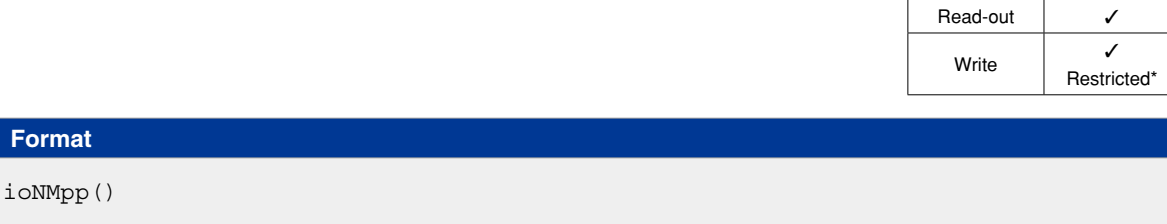

**Format**

**Meaning** Expresses a specified input/output type and port number.

#### **Data Format**

ioNMpp(b)=asssssssssssssss [cr/lf] **Service State State** ioNMpp(b)=asssssssssssssss [cr/lf] [cr/lf]

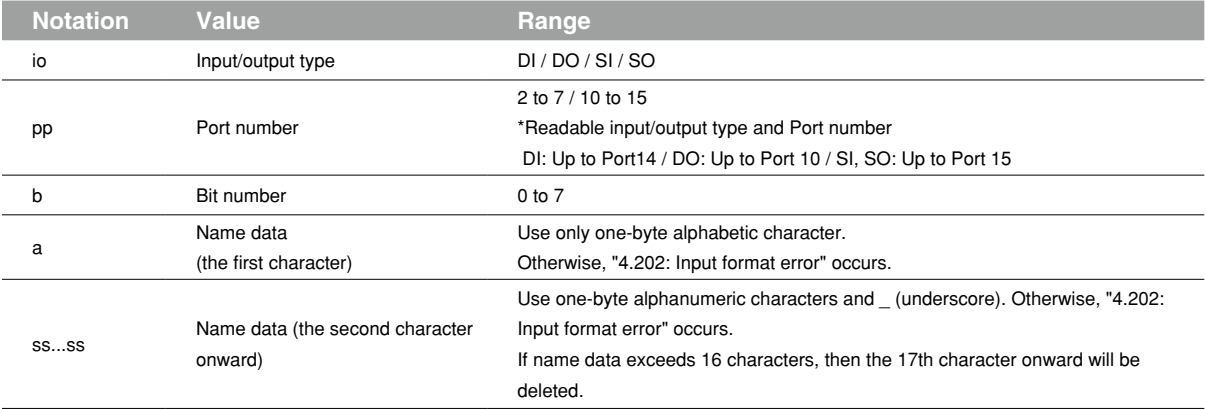

A line containing only [cr/lf] is added at the end of the file, indicating the end of the file.

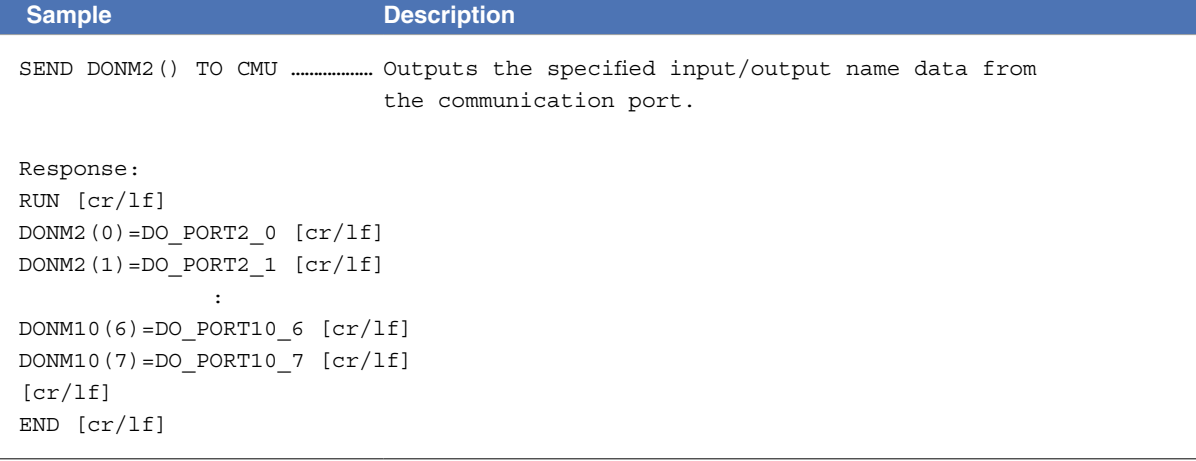

# 12.4 One input/output bit

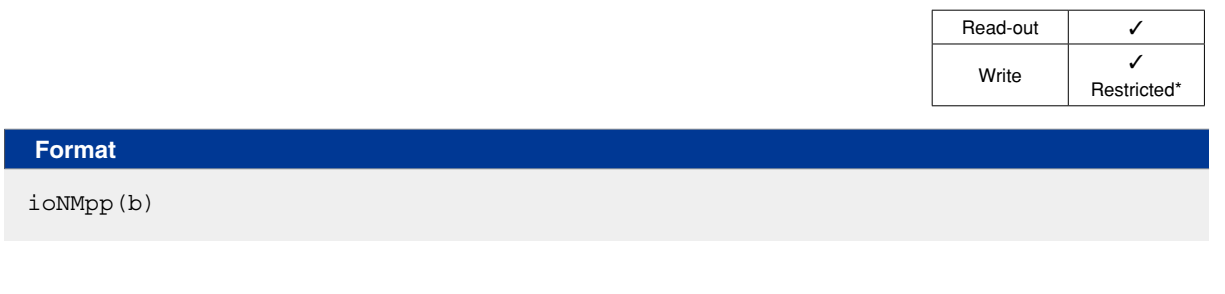

**Meaning** Expresses a specified input/output type and bit number.

### **Data Format**

ioNMpp(b)=asssssssssssssss [cr/lf] [cr/lf]

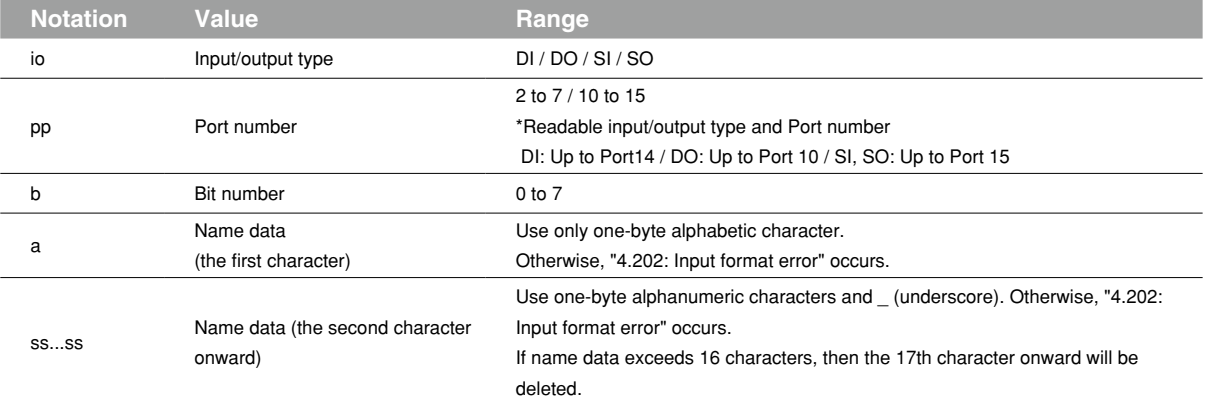

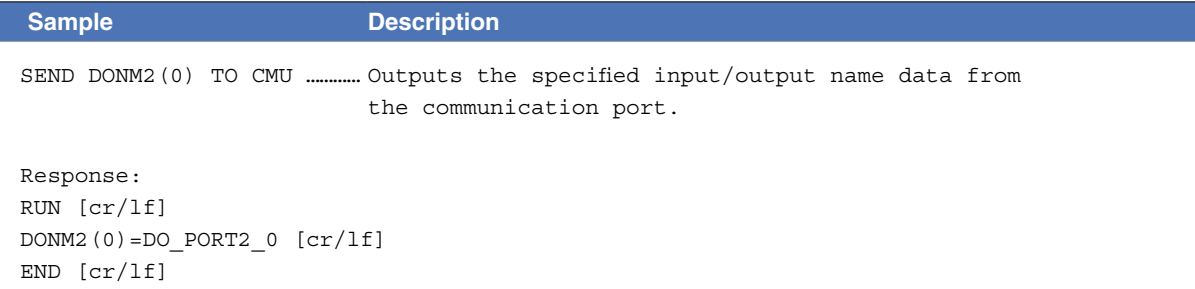

10

# **13** Area check output file

## 13.1 All area check output data

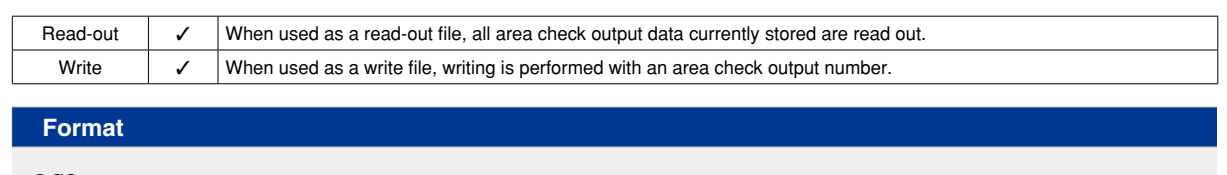

ACO

 **Meaning** Expresses all area check output data.

#### **Data Format**

ACm=r,p1,p2,t,n,l [cr/lf] ACm=r,p1,p2,t,n,l [cr/lf] **Service State State** ACm=r,p1,p2,t,n,l [cr/lf] ACm=r,p1,p2,t,n,l [cr/lf]  $[cr/lf]$ 

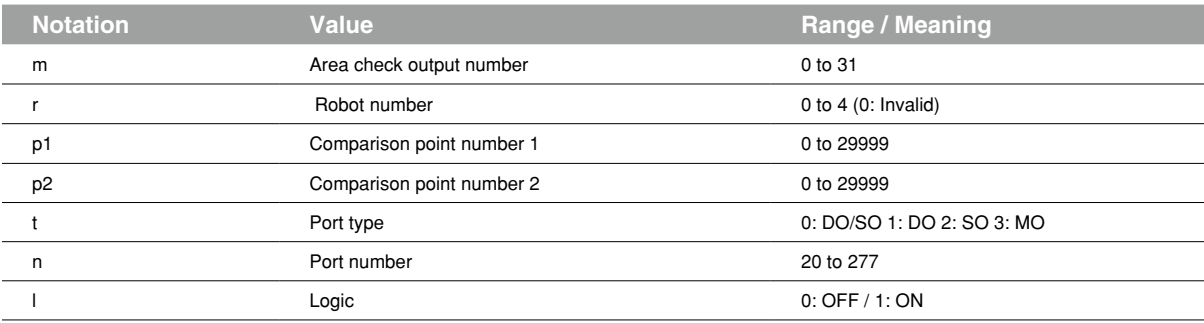

A line containing only [cr/lf] is added at the end of the file, indicating the end of the file.

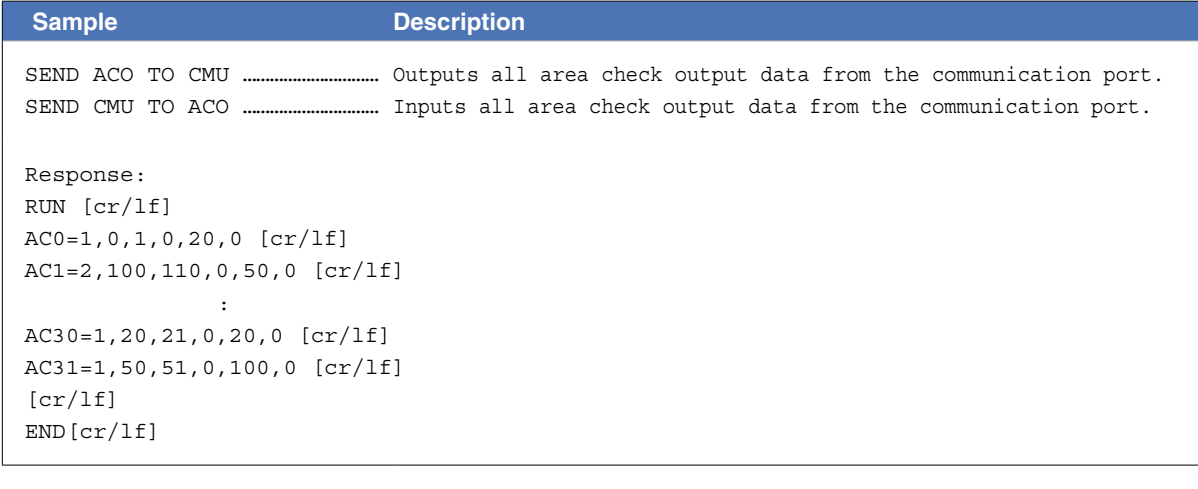

## **Area check output file**

# 13.2 One area check output definition

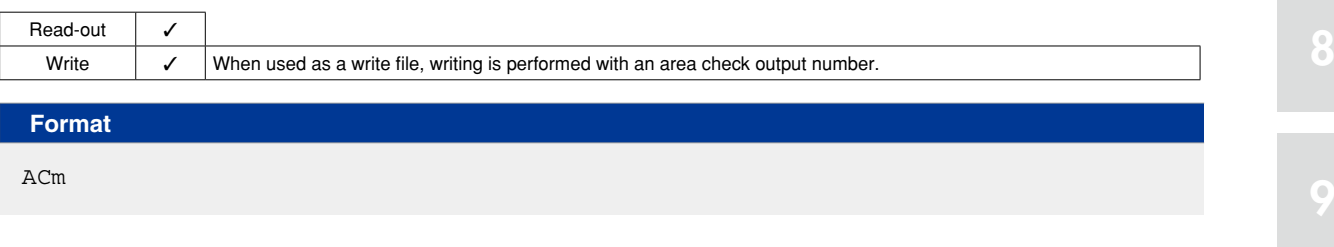

**Meaning** Expresses a specified area check output definition.

### **Data Format**

ACm=r,p1,p2,t,n,l [cr/lf]

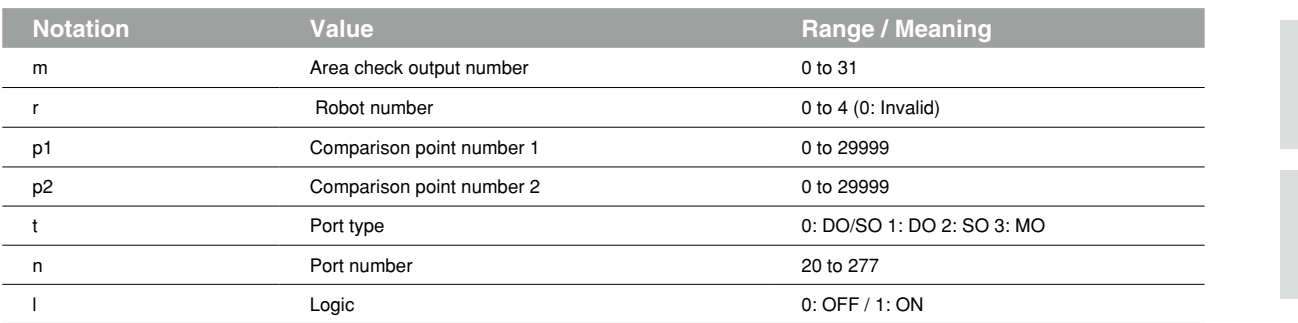

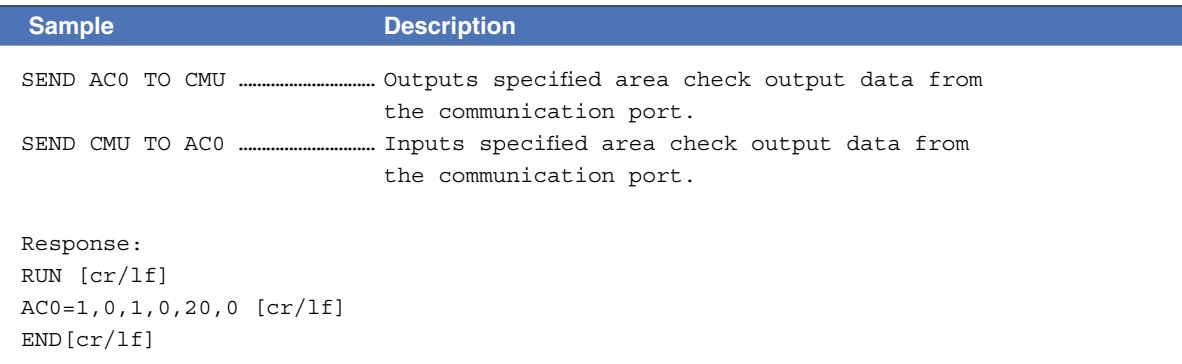

10

# **14** Real time output file

Real time output files is supported with software Ver. 1.73 or later.

# 14.1 All real time output setting

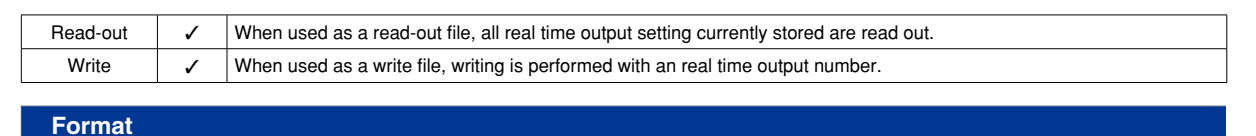

#### RTO

**Meaning** Expresses all real time output setting.

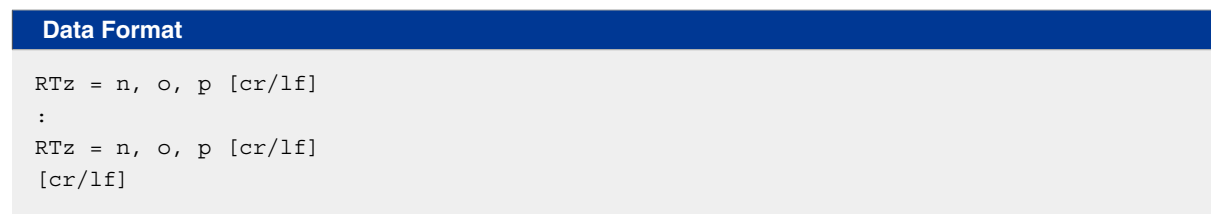

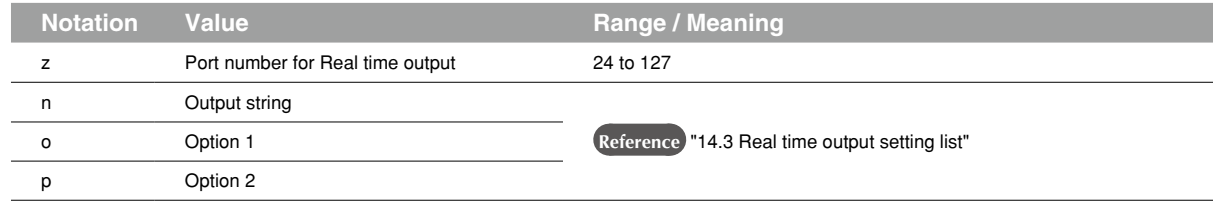

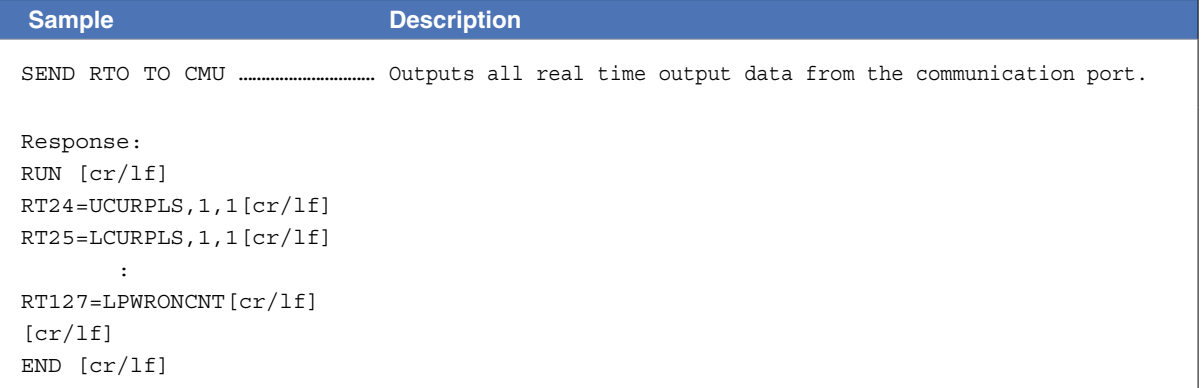

# **Real time output file**

# 14.2 One real time output setting

END [cr/lf]

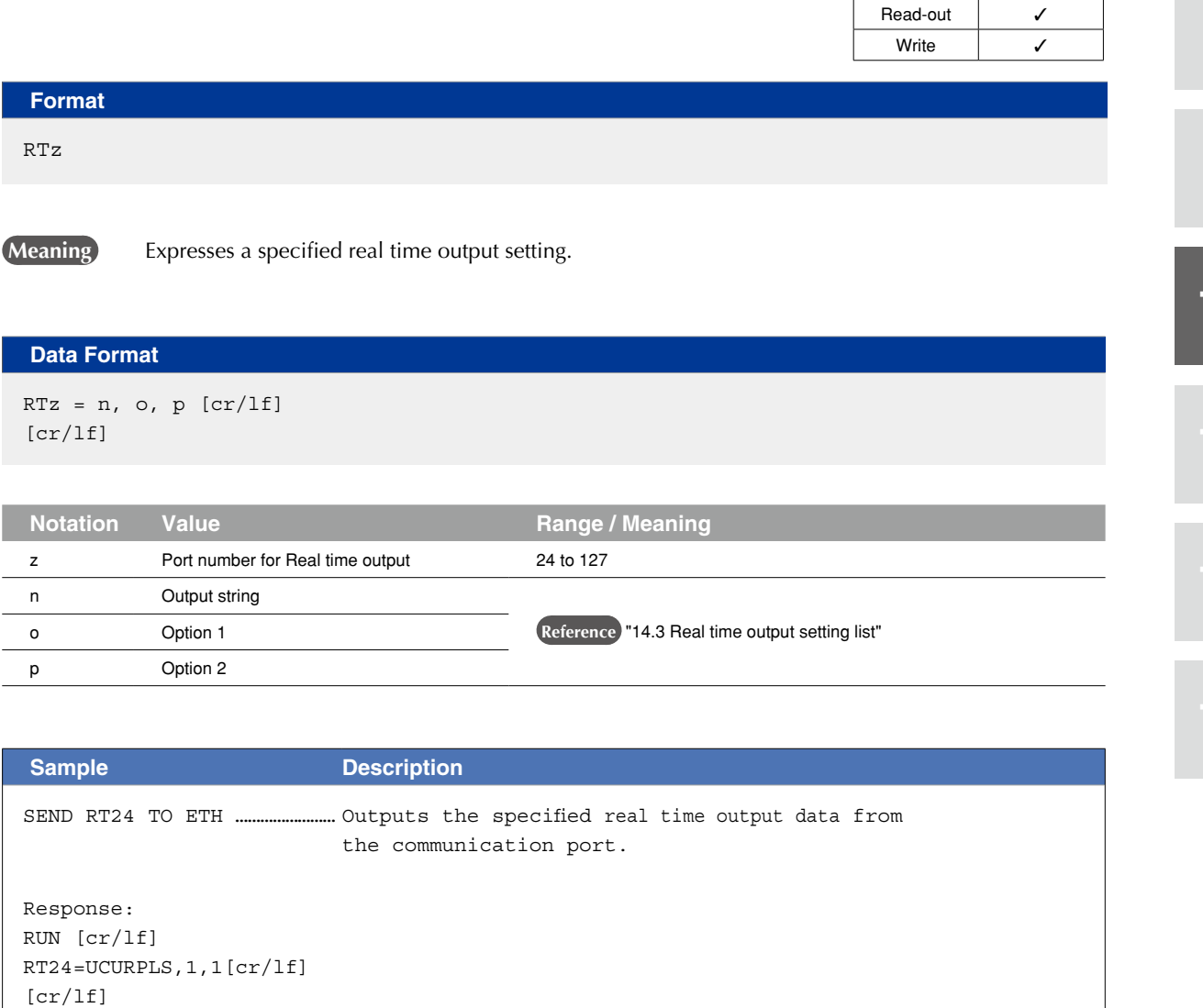

9

## 14.3 Real time output setting list

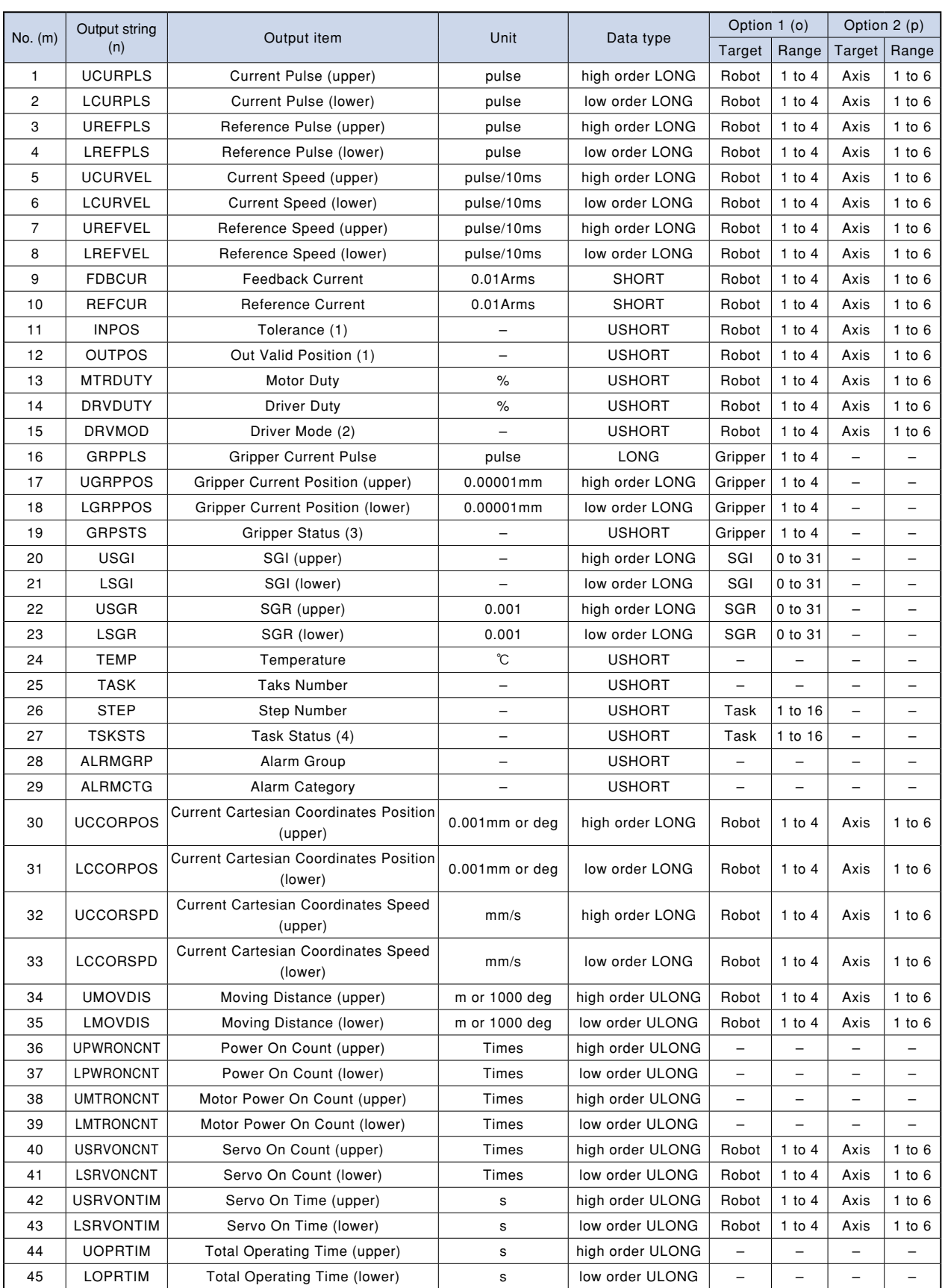

Accumulated motor data (Servo ON Count, Servo ON Time, Moving Distance), accumulated controller data (Power ON Count, Motor Power ON Count, Total Operating Time) are initialized at the first boot in Ver.1.73 of RCX3 controller host CPU. Thereafter, the value is retained and accumulated even if the power is turned off. The Motor and the Controller Accumulated Data can be reset by remote commands, respectively.

 **Reference** Field Network manual "Remote command"

The table below shows the allocation of values for each state.

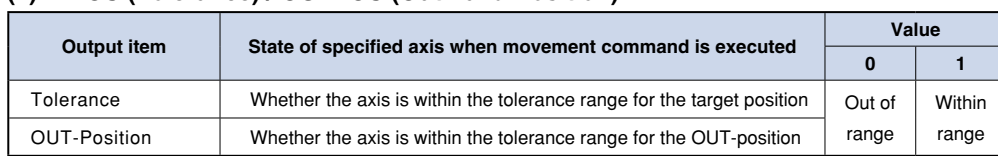

### **(1) INPOS (Tolerance) / OUTPOS (Out Valid Position)**

#### **(2) DRVMOD (Driver Mode)**

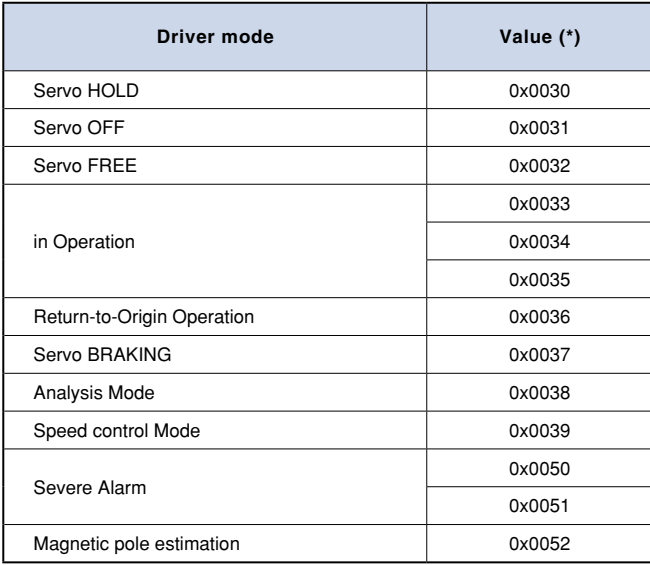

\* Values are in hexadecimal notation.

#### **(3) GRPSTS (Gripper Status)**

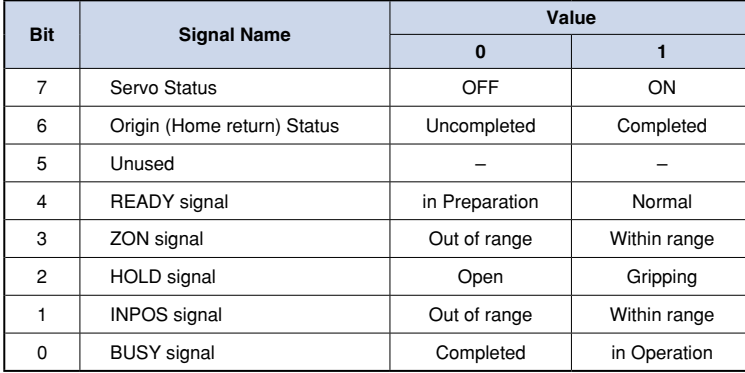

### **(4) TSKSTS (Task Status)**

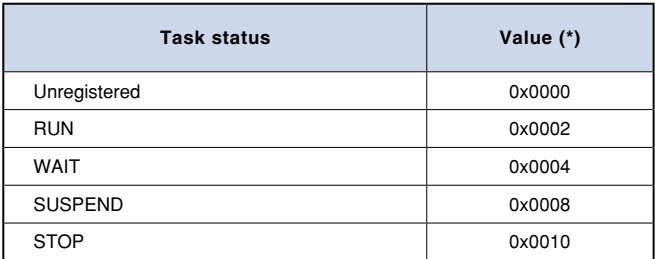

\* Values are in hexadecimal notation.

# 15.1 All file

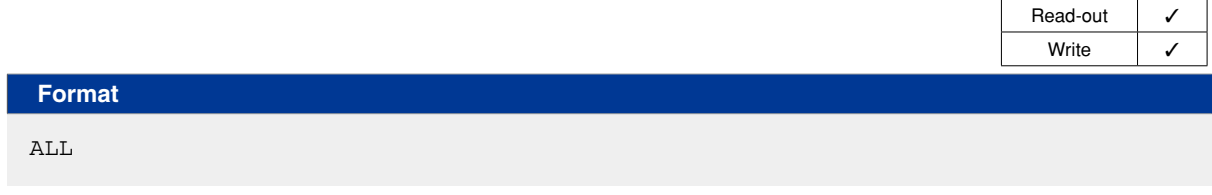

 **Meaning** Expresses the minimum number of data files required to operate the robot system.

**NOTE** For details of each file, refer to that file's explanation.

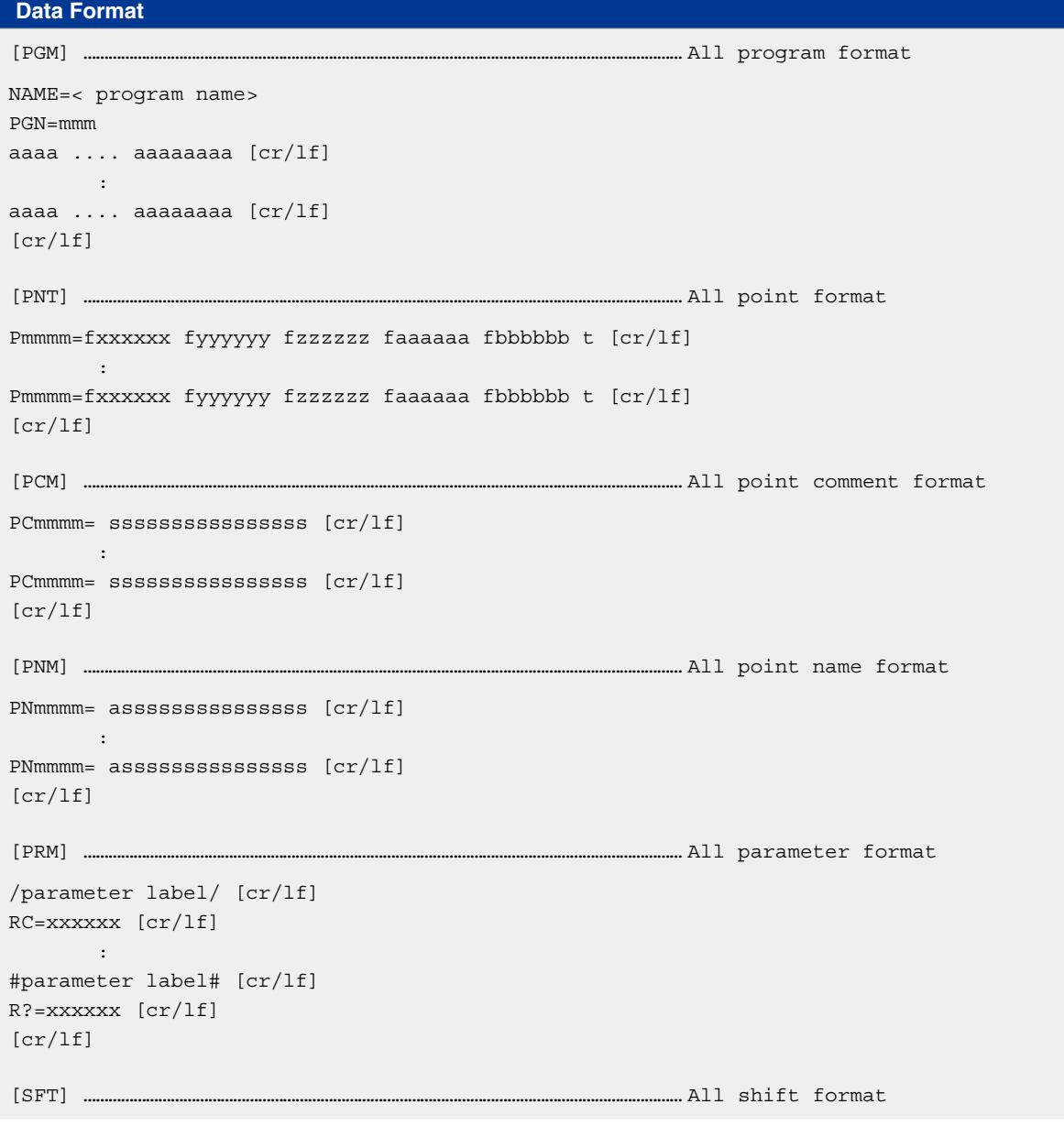

10

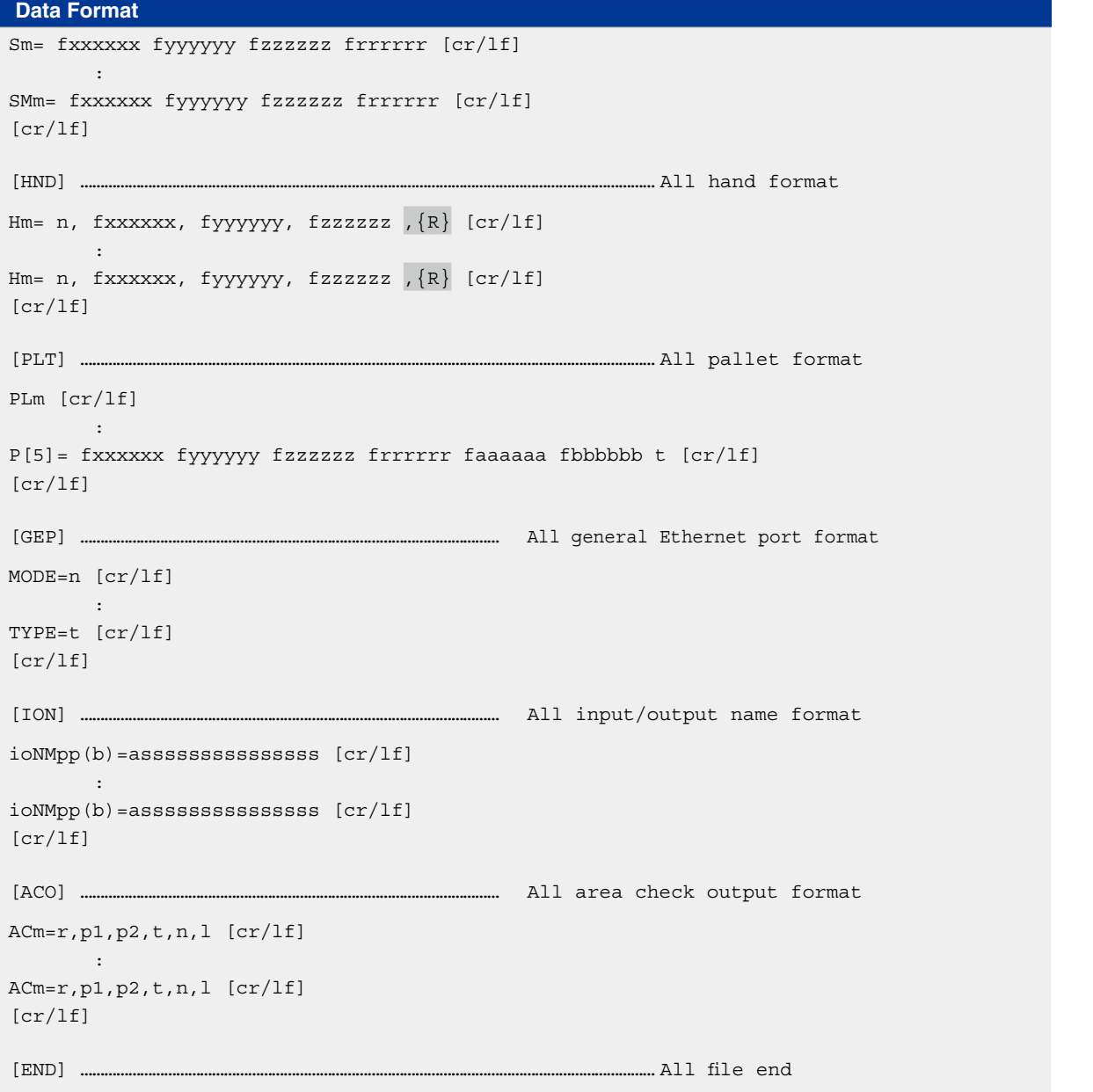

 $\oslash$  MEMO

. . . . . . . . . . . . .

- In readout files, only items whose data is saved in the controller is readout.
- In writing files, [xxx] determines the data file's format, and this format is saved at the controller. Example: [HND]…All text data up the next [xxx] is saved at the controller as "all hand" format data.

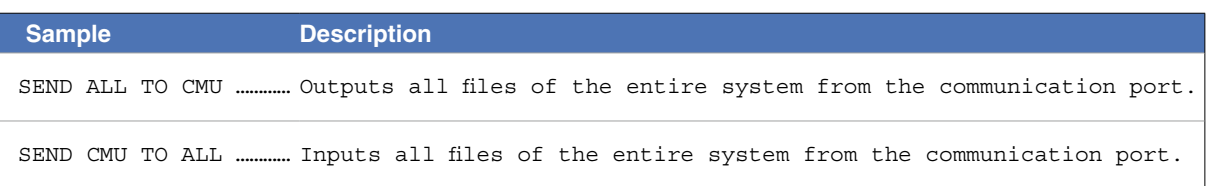

# 16 Program directory file

# 16.1 Entire program directory

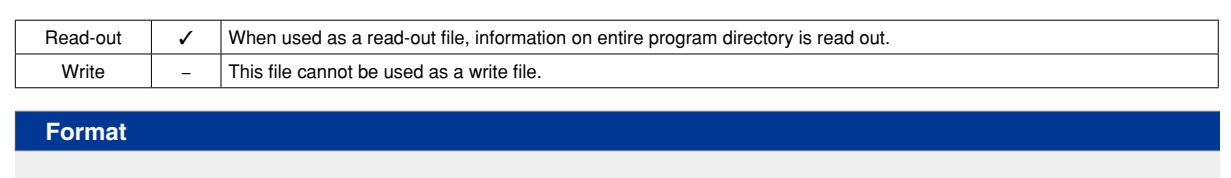

DIR

**Meaning Expresses entire program directory.** 

### **Data Format**

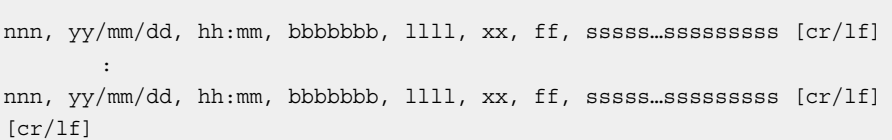

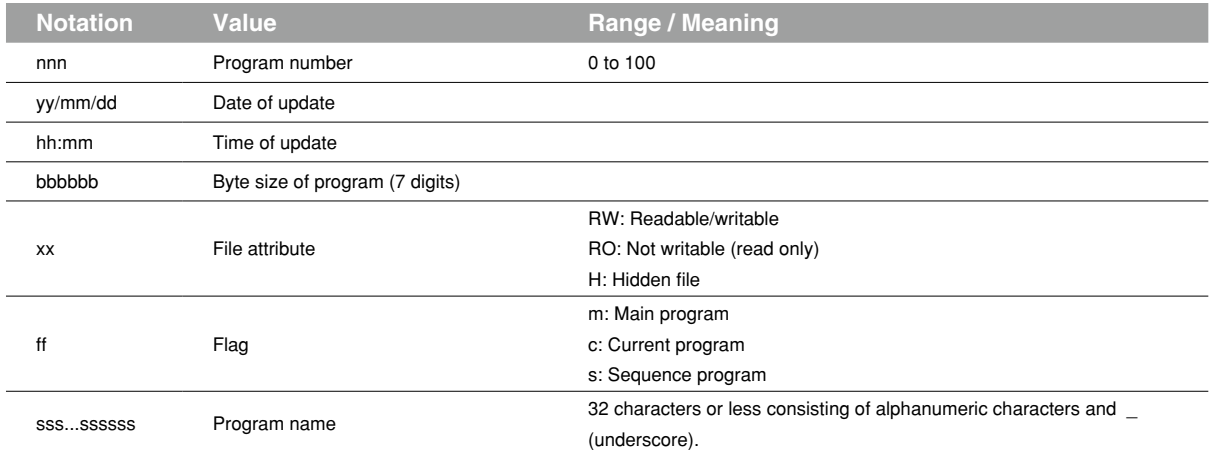

A line containing only [cr/lf] is added at the end of the file, indicating the end of the file.

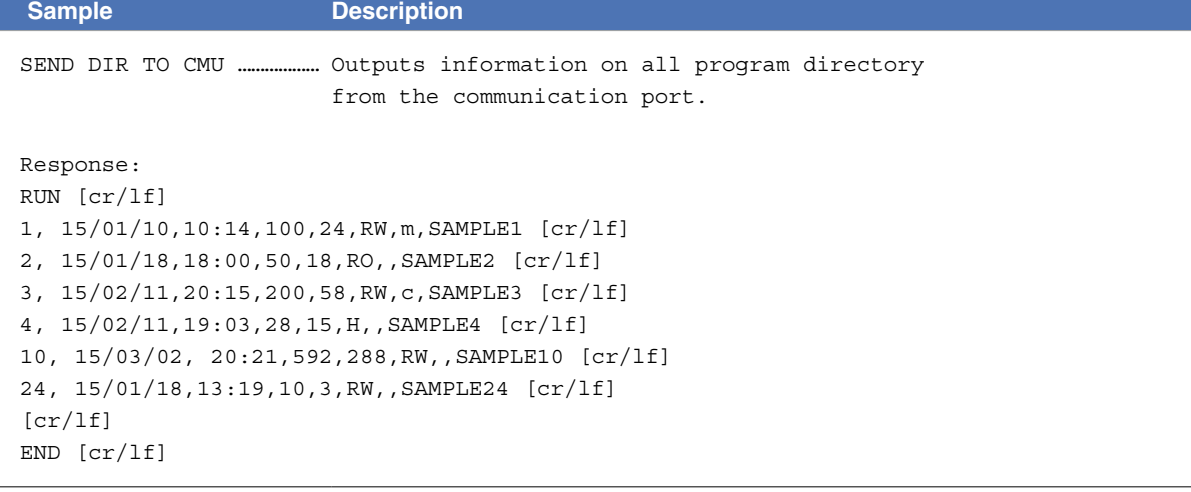

### **Program directory file**

# 16.2 One program directory

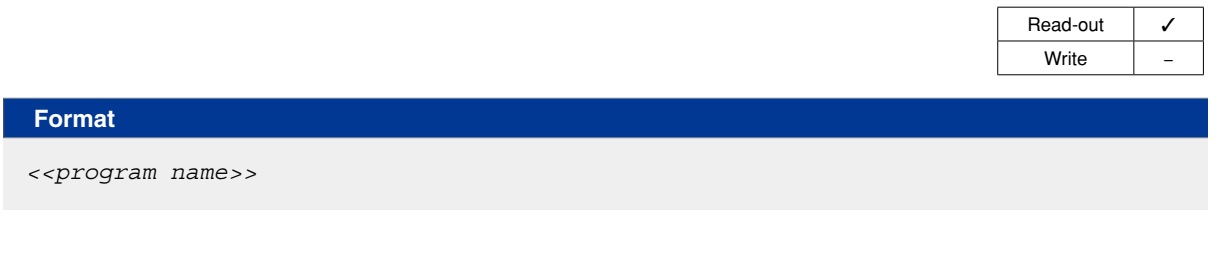

 **Meaning** • Expresses information on one program.

• The program name is enclosed in << >> (double brackets).

#### **Data Format**

nnn, yy/mm/dd, hh:mm, bbbbbbb, llll, xx, ff, sssss...ssssssssss [cr/lf]

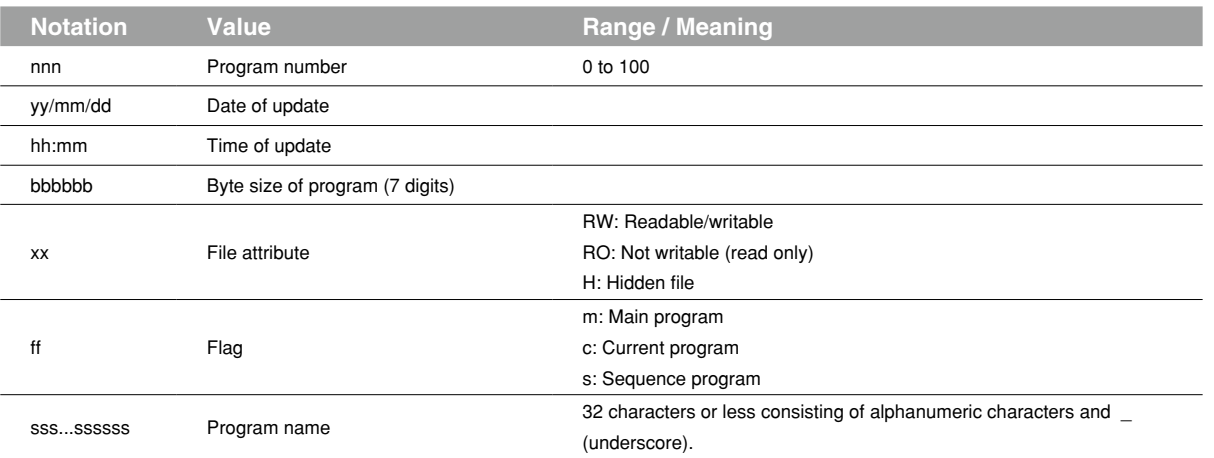

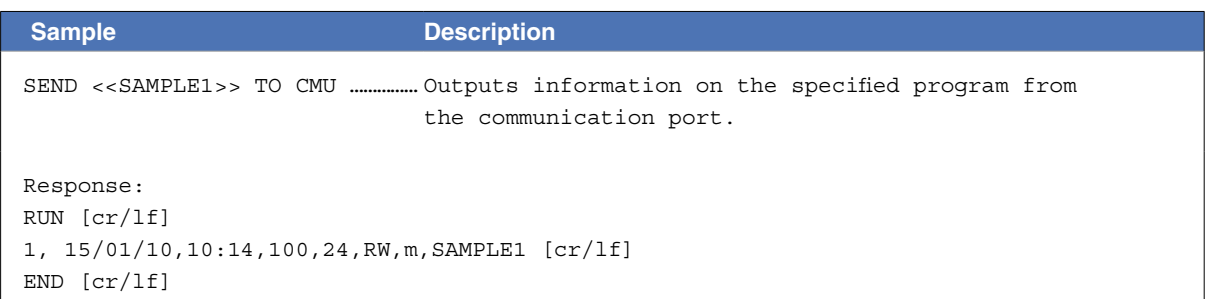

# **17** Parameter directory file

### 17.1 Entire parameter directory

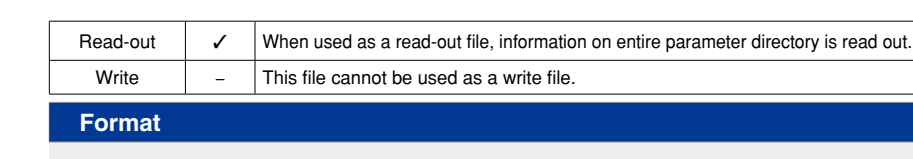

DPM

**Meaning Expresses entire parameter directory.** 

# **Data Format**

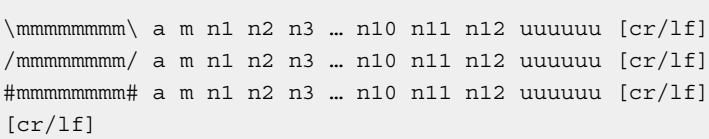

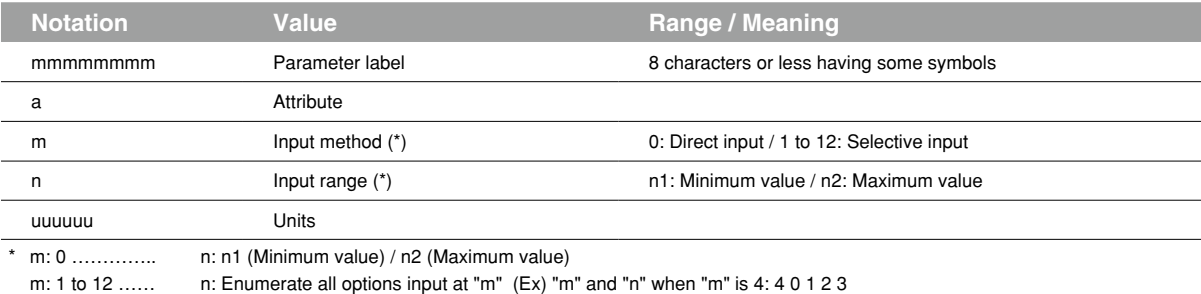

### **Ø MEMO**

• As parameters whose labels are enclosed in "\" are controller configuration parameters, take care when editing them.

- As parameters whose labels are enclosed in "#" affect robot control, take care when editing them.
- "\" symbols may be displayed as "¥" depending on the computer environment.

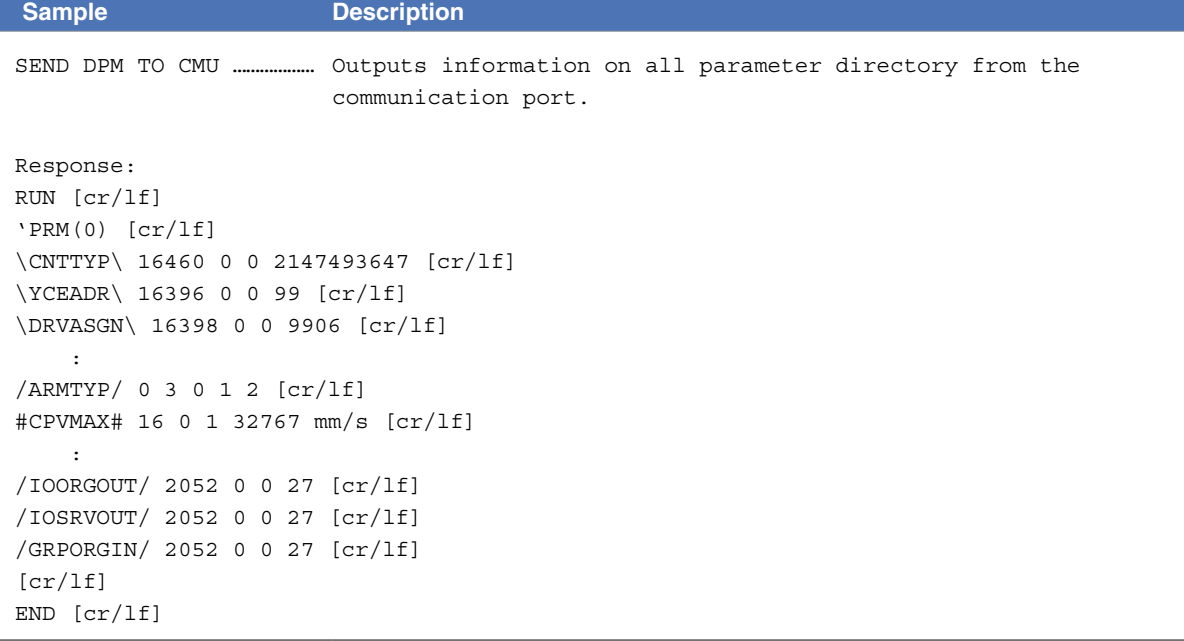

# **18** Machine reference file

### 18.1 Machine reference (axes: sensor method, stroke-end method)

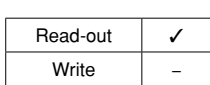

8

9

10

12

13

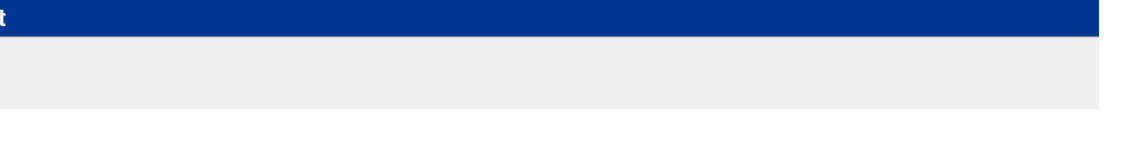

**Forma** 

MRF

 **Meaning** Expresses all machine reference values of axes whose return-to-origin method is set as "Sensor" or "Stroke-end".

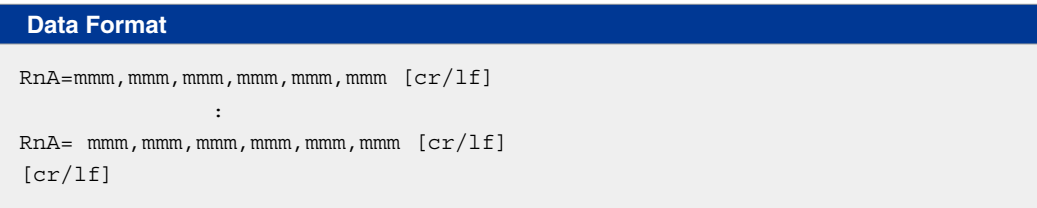

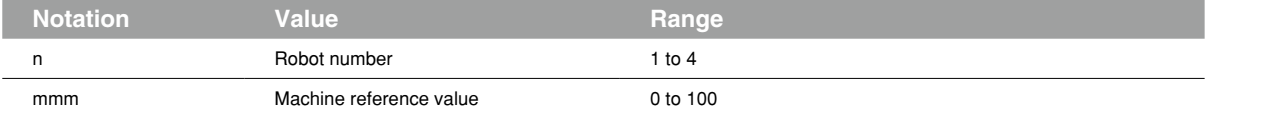

### **Ø MEMO**

This file reads out the machine reference values of the axes set to the robots.

Example: When the 1st through 6th axes of the robot 1 and 1st and 3rd axes of the robot 2 are connected, the data is shown as follows.

R1A = mmm, mmm, mmm, mmm, mmm, mmm

 $R2A = \text{mmm}, \text{mmm}$ 

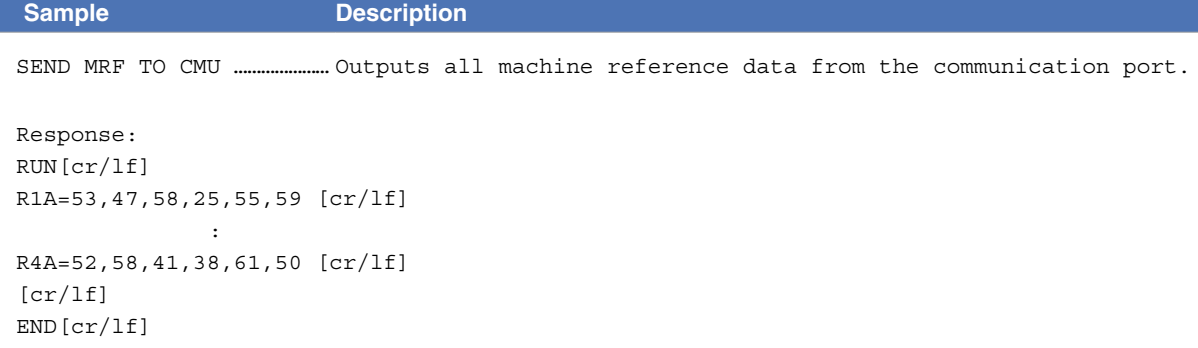

### **Machine reference file**

### 18.2 Machine reference (axes: mark method)

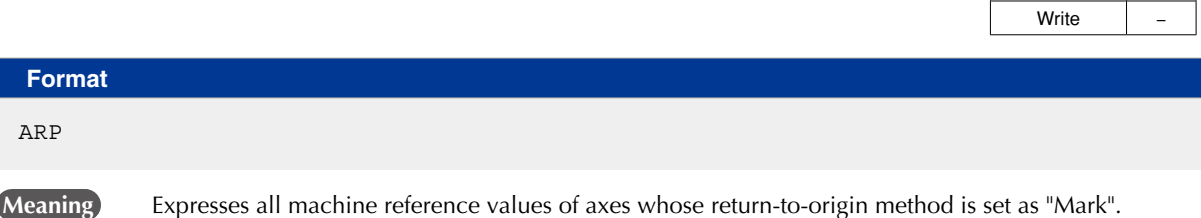

 $R$ ead-out

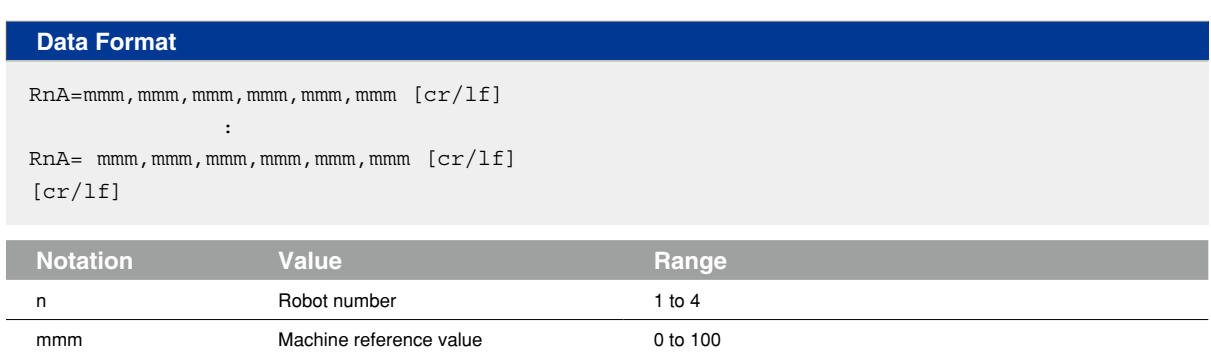

#### **Ø** MEMO

This file reads out the machine reference values of the axes set to the robots.

Example: When the 1st through 6th axes of the robot 1 and 1st and 3rd axes of the robot 2 are connected, the data is shown as follows.

 $R1A =$  mmm, mmm, mmm, mmm, mmm, mmm

 $R2A = mmm$ , mmm

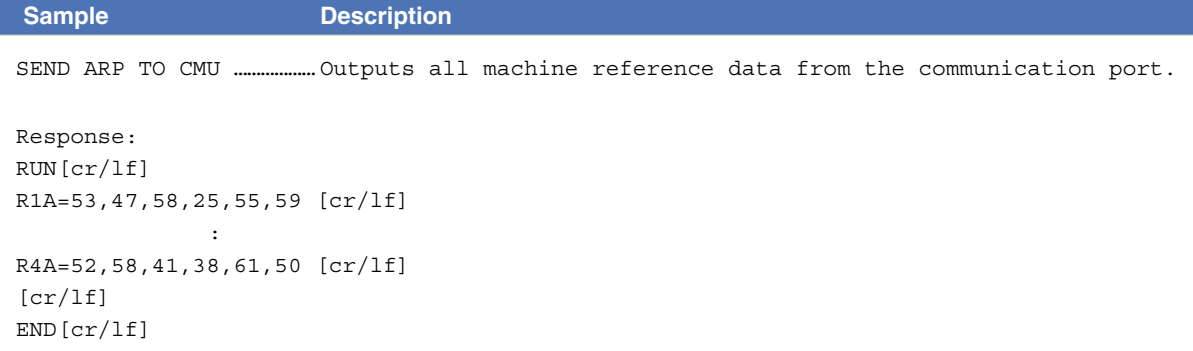

#### **Format**

ACD

#### **Meaning** Expresses all accumulated data.

The accumulated data is the accumulated value such as the number of times the controller power is turned on, the number of times the motor servo is turned on, the distance traveled and so on since the controller was first turned on. For details, refer to "14.3 Real time output setting list" in this chapter and "Real time output" in Field Network Manual.

#### **Data Format**

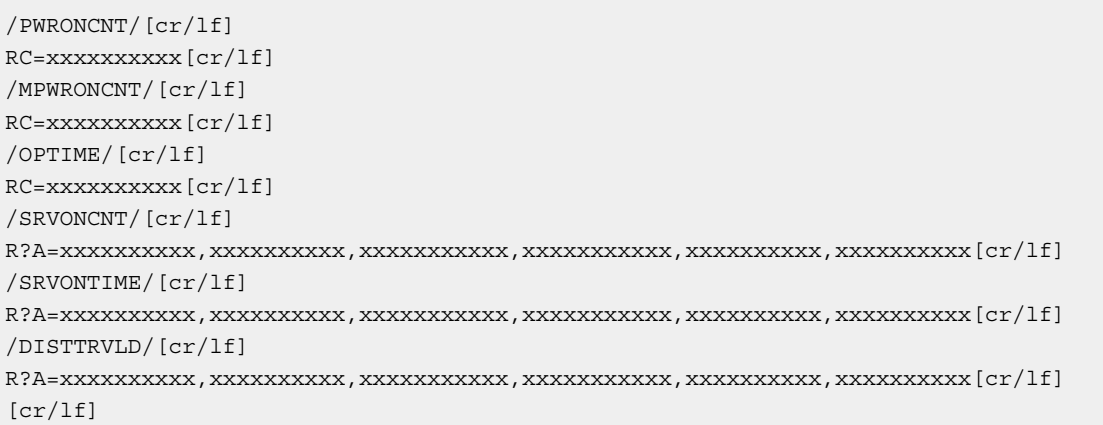

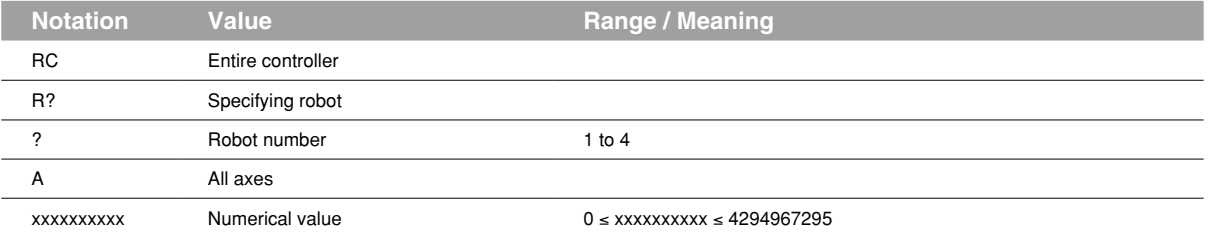

A line containing only [cr/lf] is added at the end of the file, indicating the end of the file.

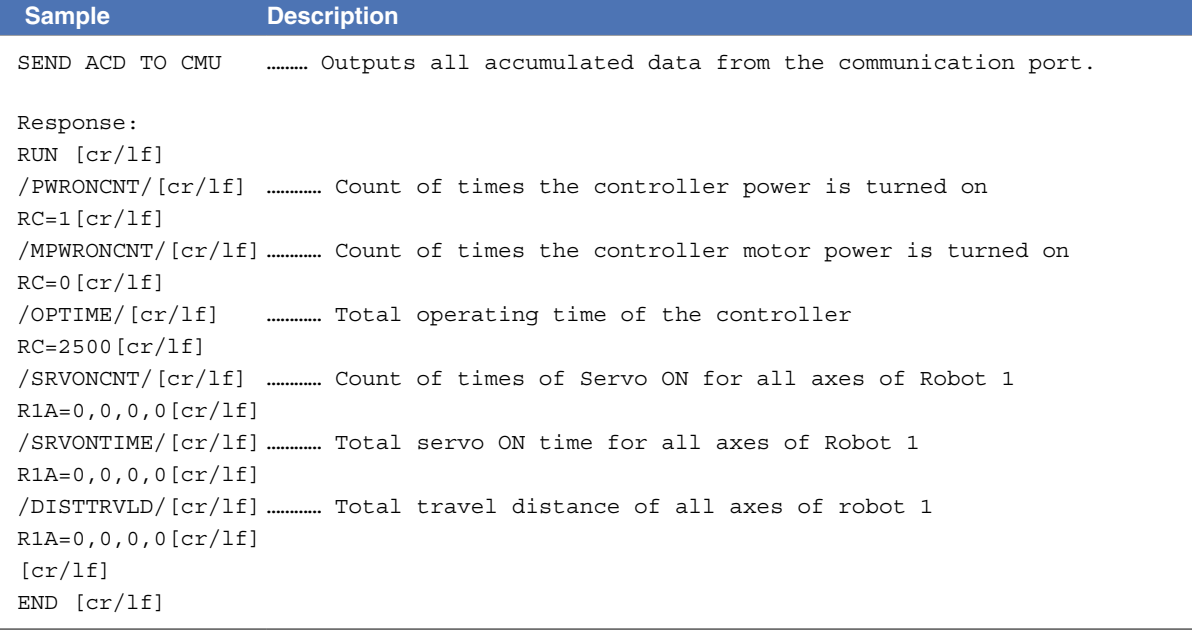

\* While Accumulated data files is supported with software Ver. 1.73 or later, Read-out of Accumulated data files is only supported with Ver. 2.04 or later.

Read-out  $\big| \checkmark$  (\*) Write -

8

# **20** System configuration information file

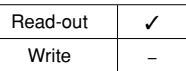

# **Format** CFG **Meaning Expresses all system configuration information. Data Format**

#### Cm:nnnn, s, b, kkkkk, ff-ff-ff-ff-ff-ff [cr/lf] Cm:nnnn, s, b, kkkkk, ff-ff-ff-ff-ff-ff [cr/lf] **Service State State** Rr:aaaa,hhhhhh [cr/lf] Rr:aaaa,hhhhhh [cr/lf]  $[cr/lf]$

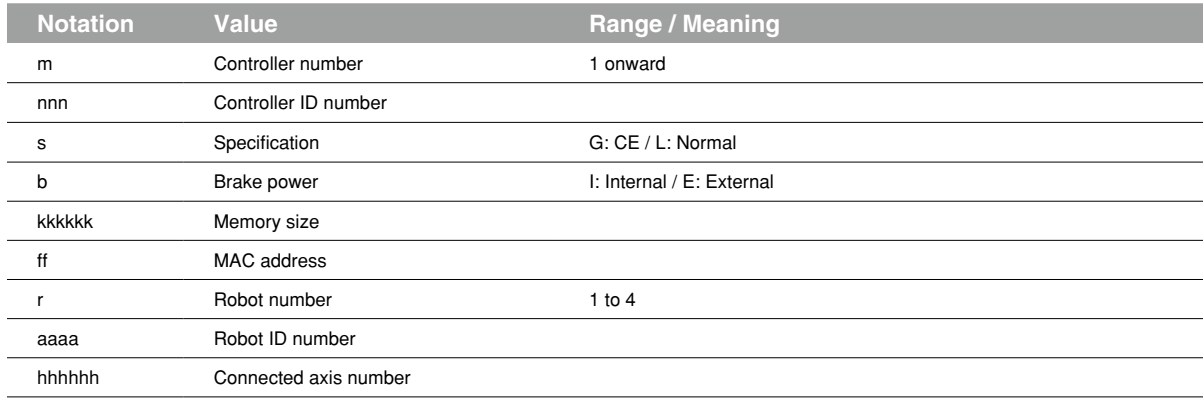

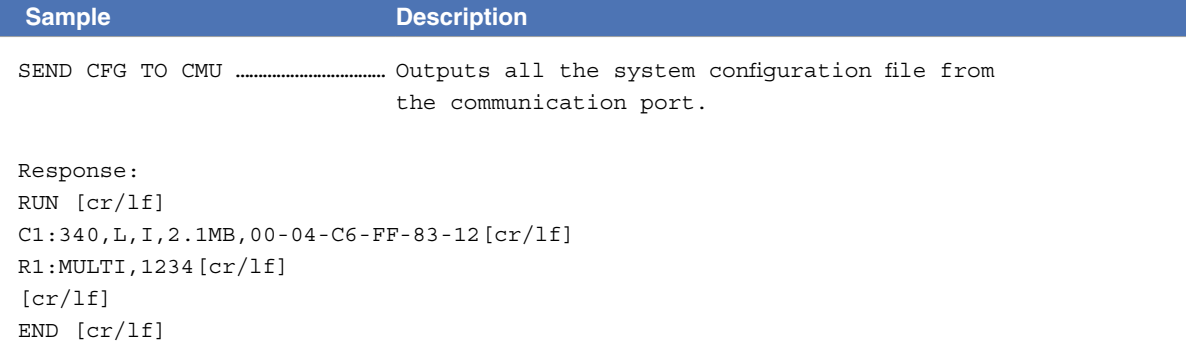
# **21** Version information file

Read-out  $\overline{\phantom{a}}$ Write  $\vert$   $-$ 

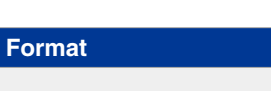

VER

 **Meaning** Expresses version information.

#### **Data Format**

Cm:cv, cr-mv-dv1, dr1/dv2, dr2 [cr/lf] : Cm:cv, cr-mv-dv1, dr1/dv2, dr2 [cr/lf] [cr/lf]

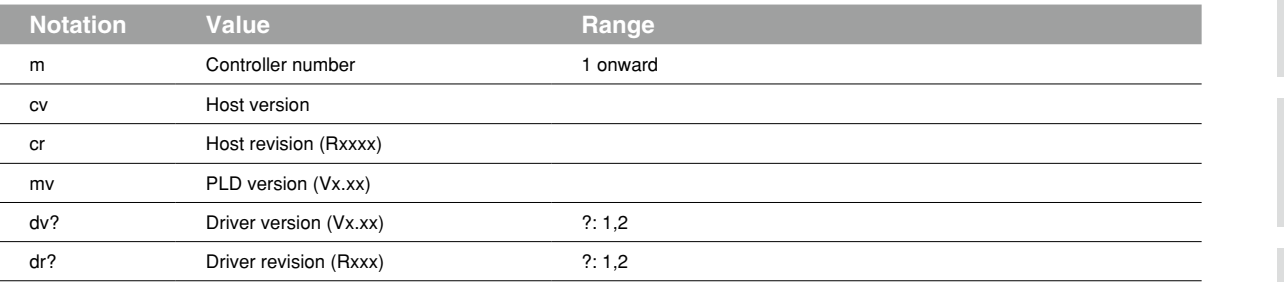

A line containing only [cr/lf] is added at the end of the file, indicating the end of the file.

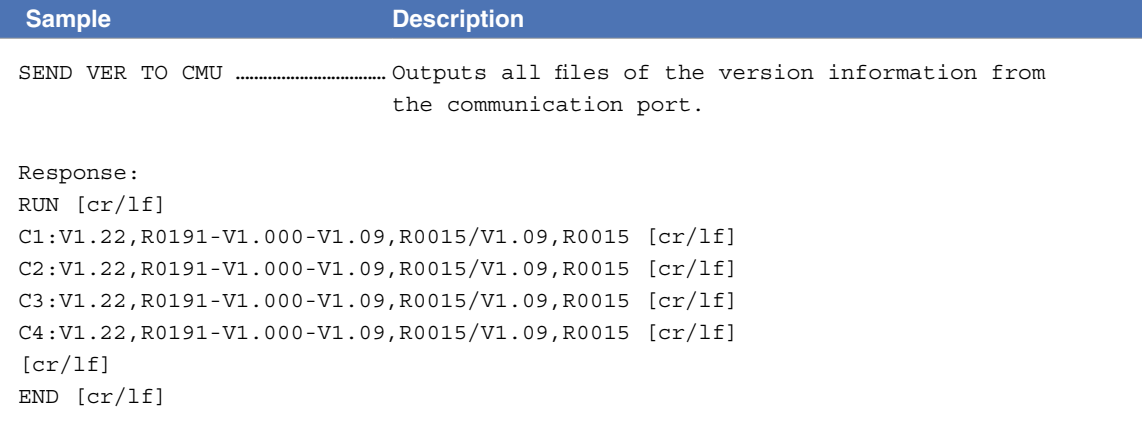

# **22** Option board file

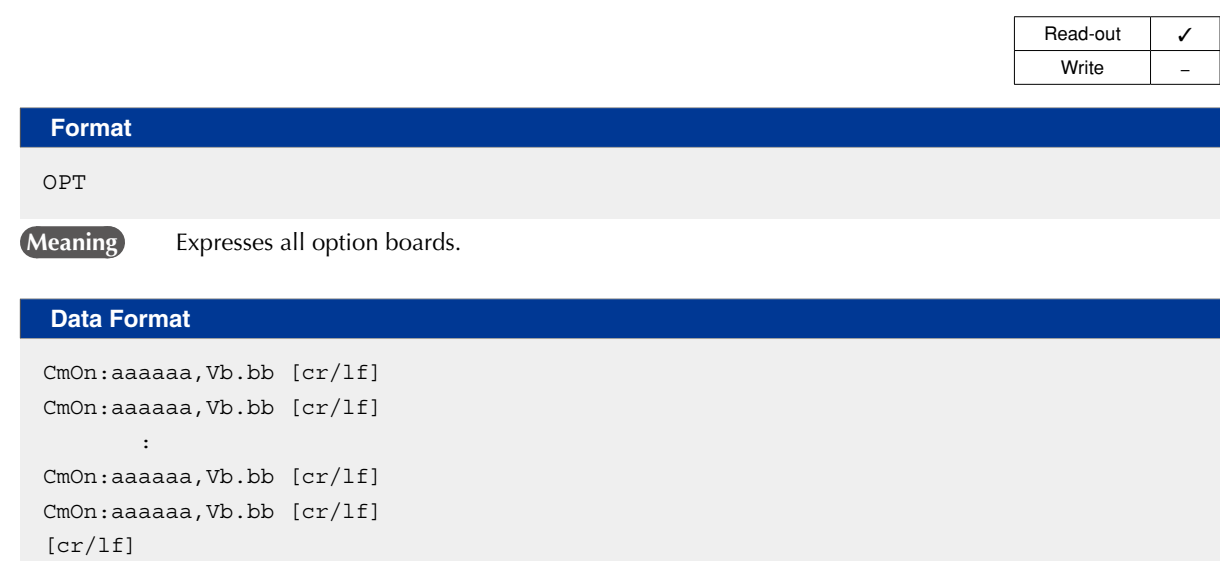

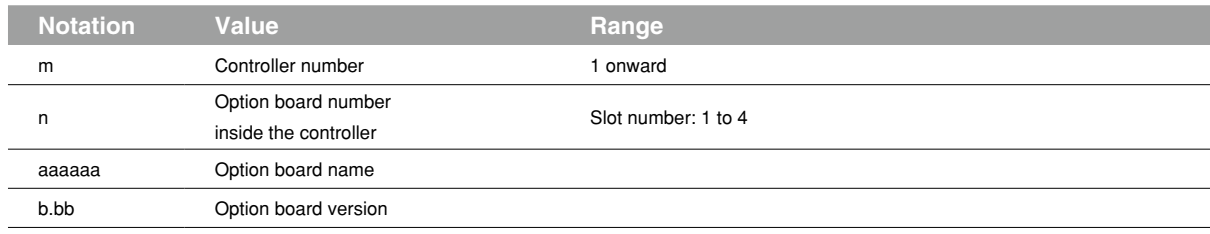

A line containing only [cr/lf] is added at the end of the file, indicating the end of the file.

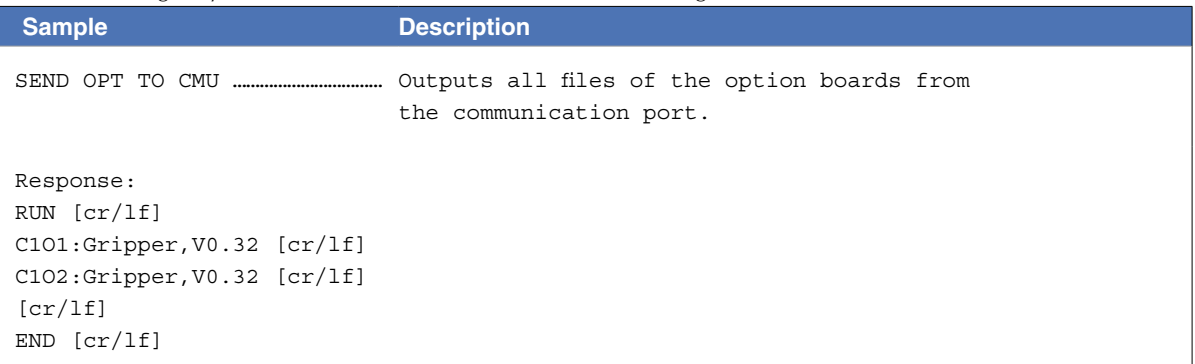

### **23** Self check file

mmmm Alarm occurrence location

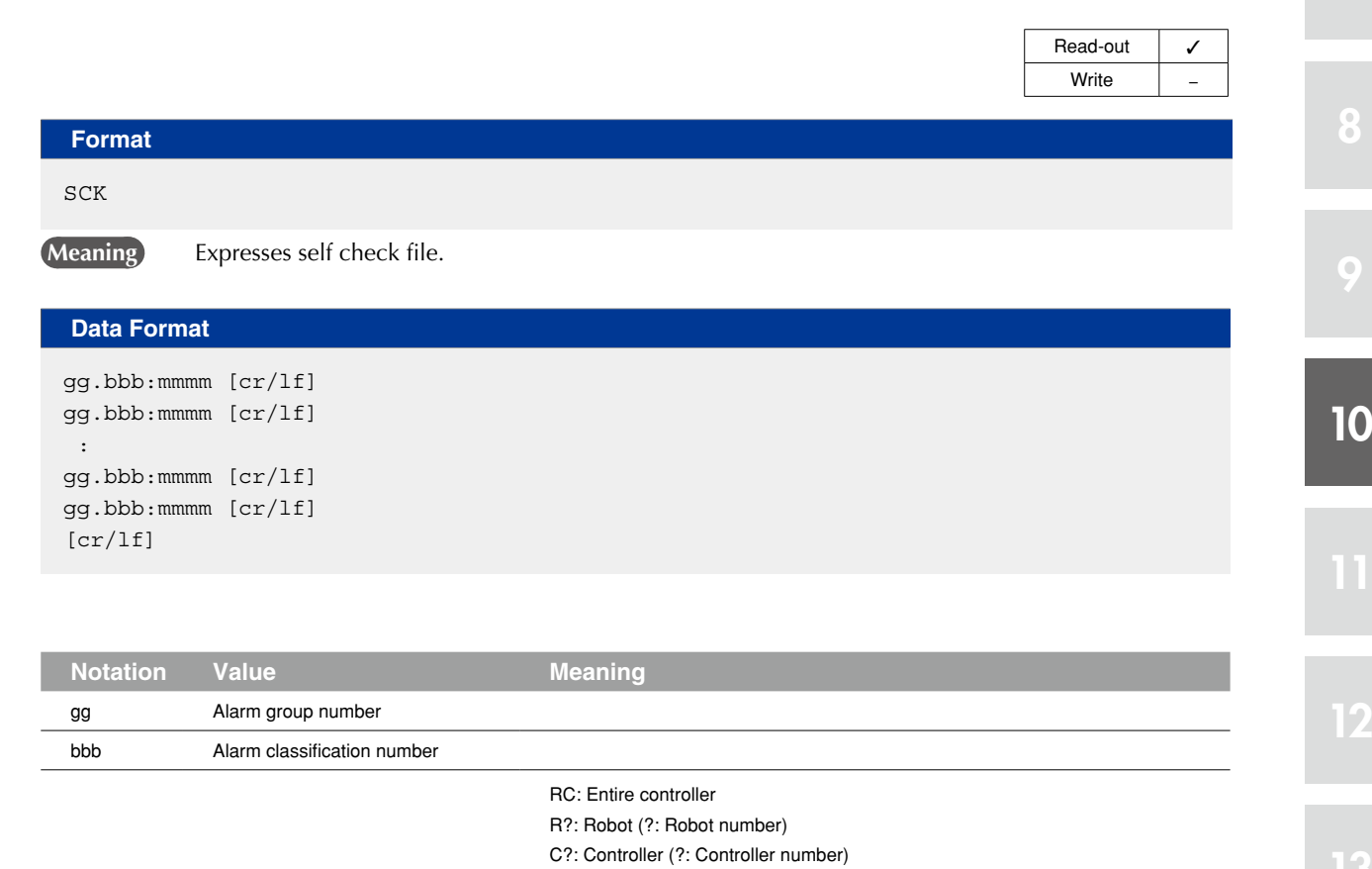

A line containing only [cr/lf] is added at the end of the file, indicating the end of the file.

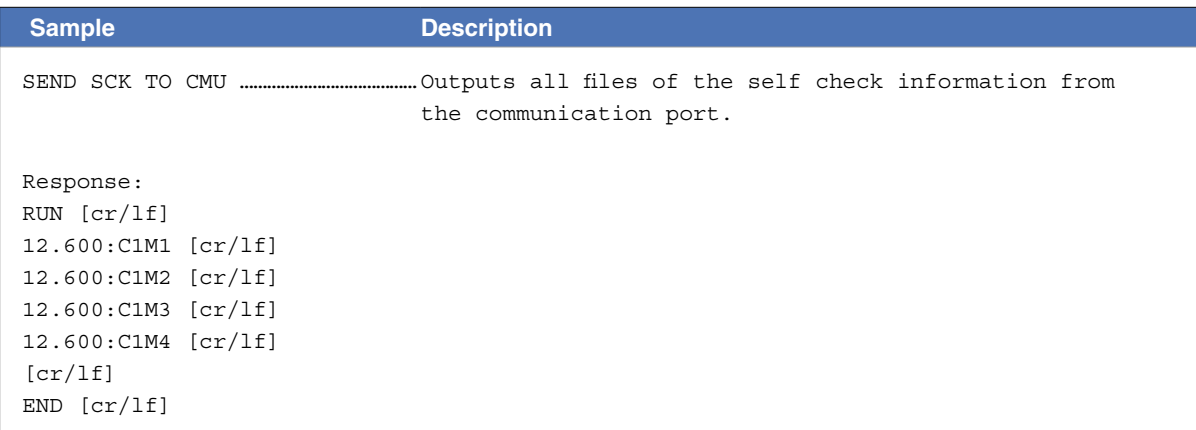

A?: Axis (?: Axis number) M?: Driver (?: Driver number)

T?: Task (?: Task number)

ETH: Ethernet CMU: RS-232C

R?: Option board (?: Option board number inside the controller)

# **24** Alarm history file

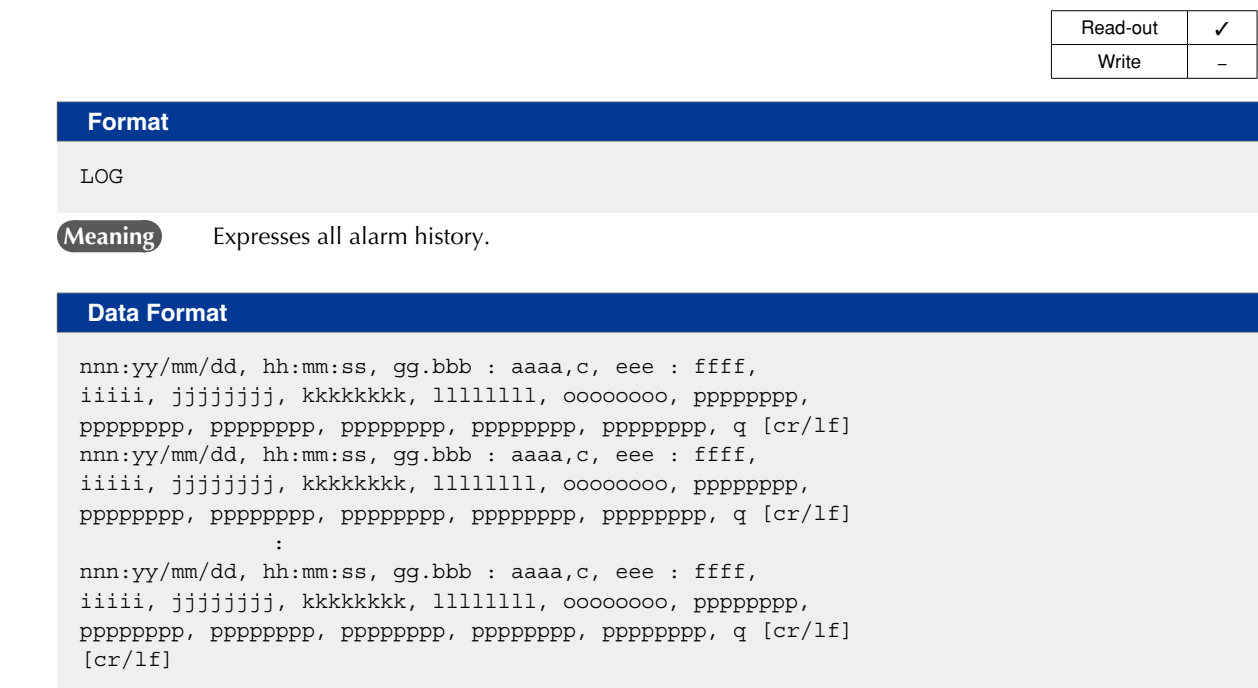

### **Alarm history file**

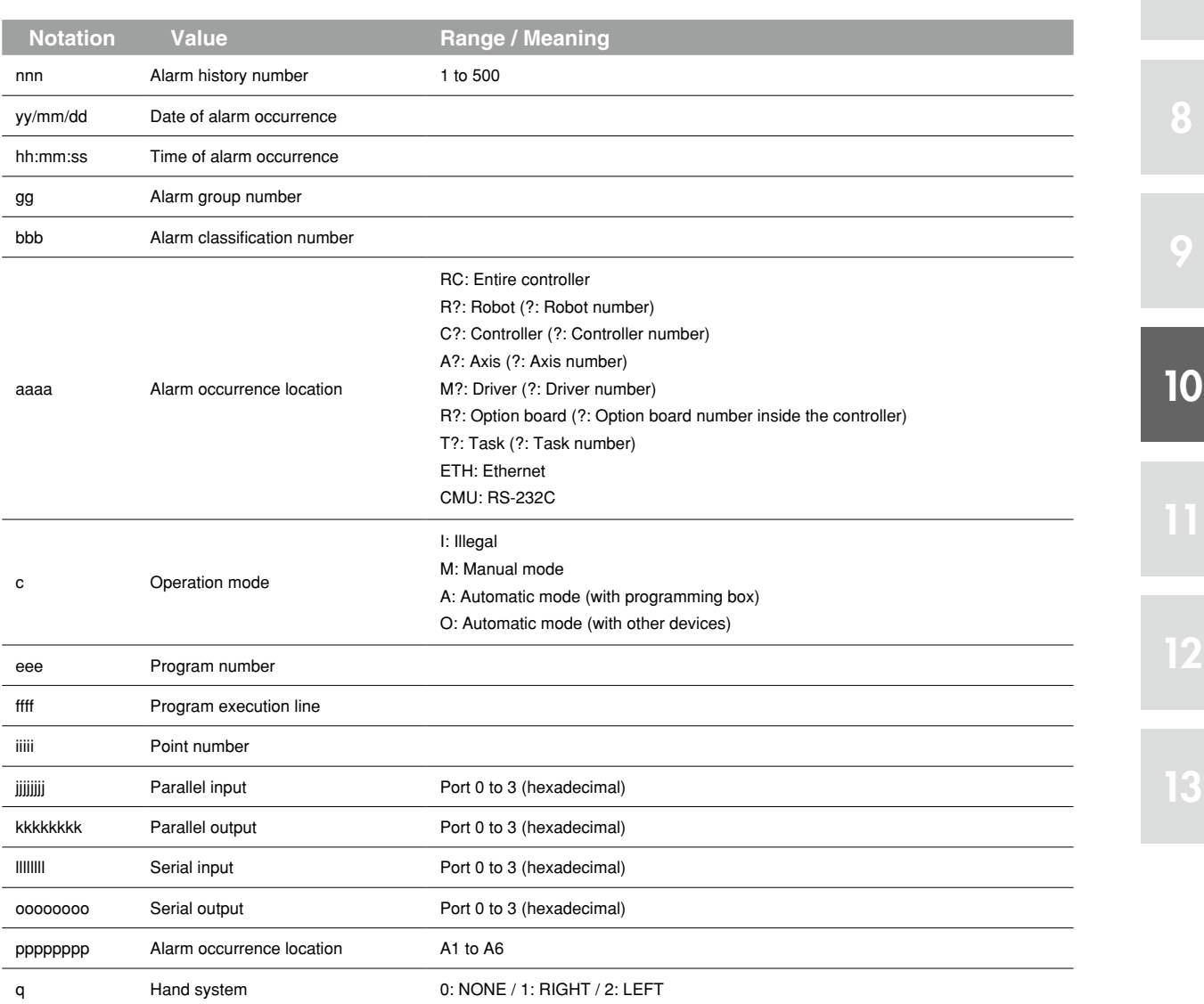

A line containing only [cr/lf] is added at the end of the file, indicating the end of the file.

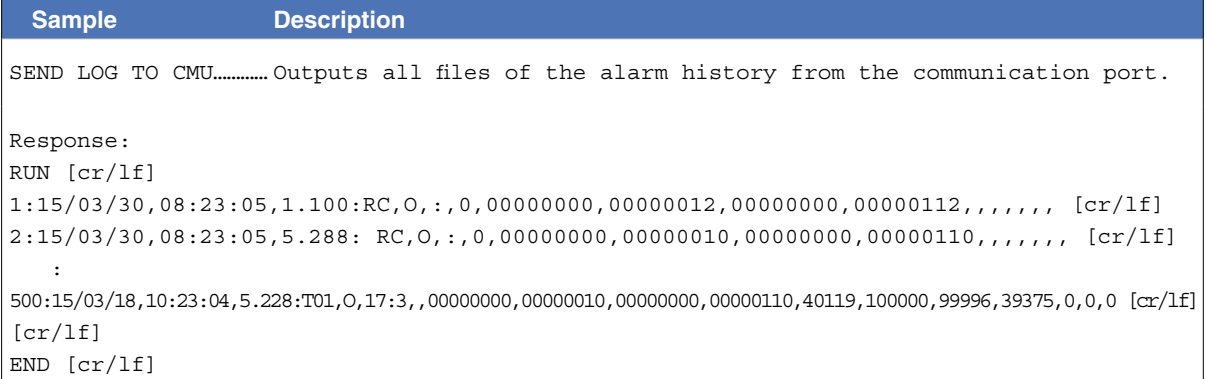

### **25** Remaining memory size file

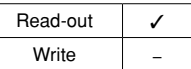

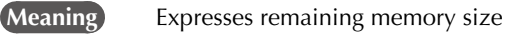

#### **Data Format**

**Format**

MEM

 $\texttt{PGM+PNT}$ AREA=mmmmmmm/nnnnnnnn $[\texttt{cr/lf}]$ VAR AREA=xxxxx/yyyyy[cr/lf]  $[cr/lf]$ 

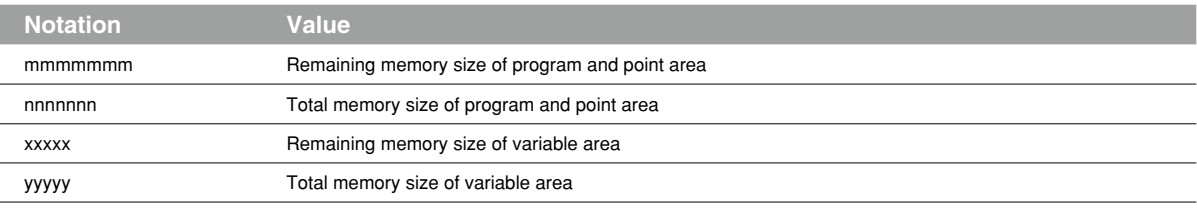

A line containing only [cr/lf] is added at the end of the file, indicating the end of the file.

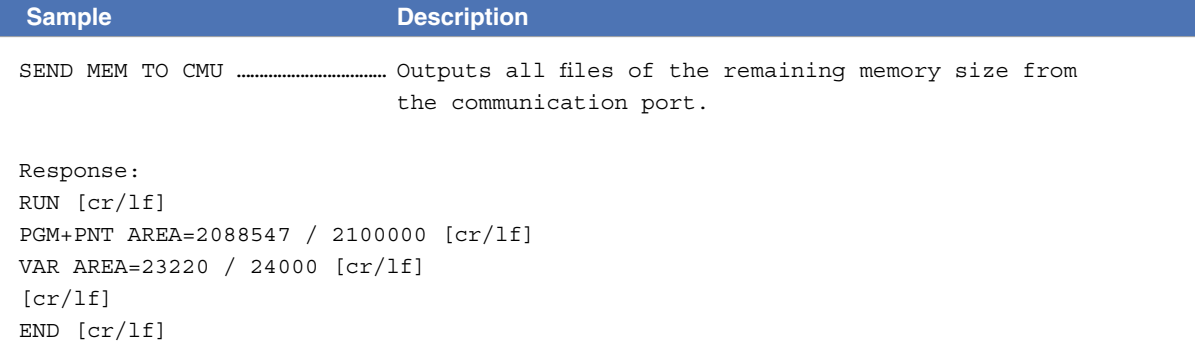

### 26.1 Dynamic variables

### 26.1.1 All dynamic variables

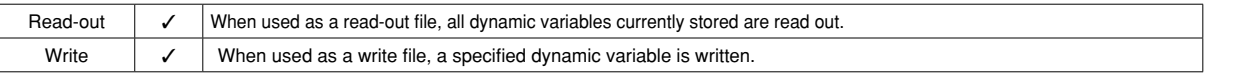

### **Format**

VAR

 **Meaning** Expresses all dynamic variables.

#### **Data Format**

```
variable name t = xxxxxx [cr/lf]
variable name t = xxxxxx [cr/lf]
 :
variable name t = xxxxxx [cr/lf]
[cr/lf]
```
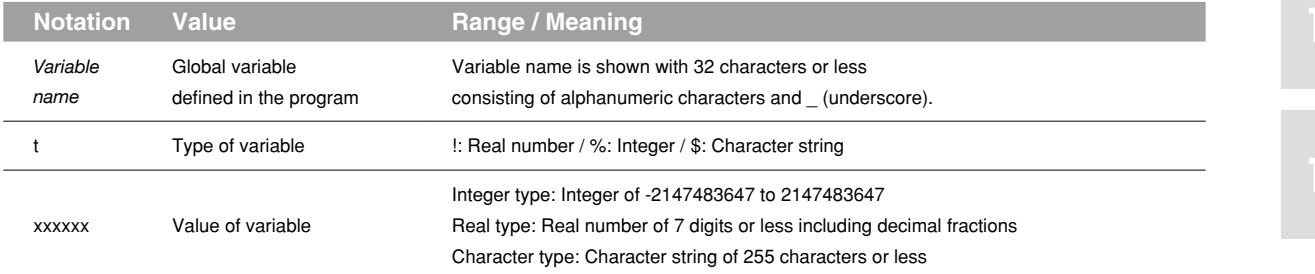

A line containing only [cr/lf] is added at the end of the file, indicating the end of the file.

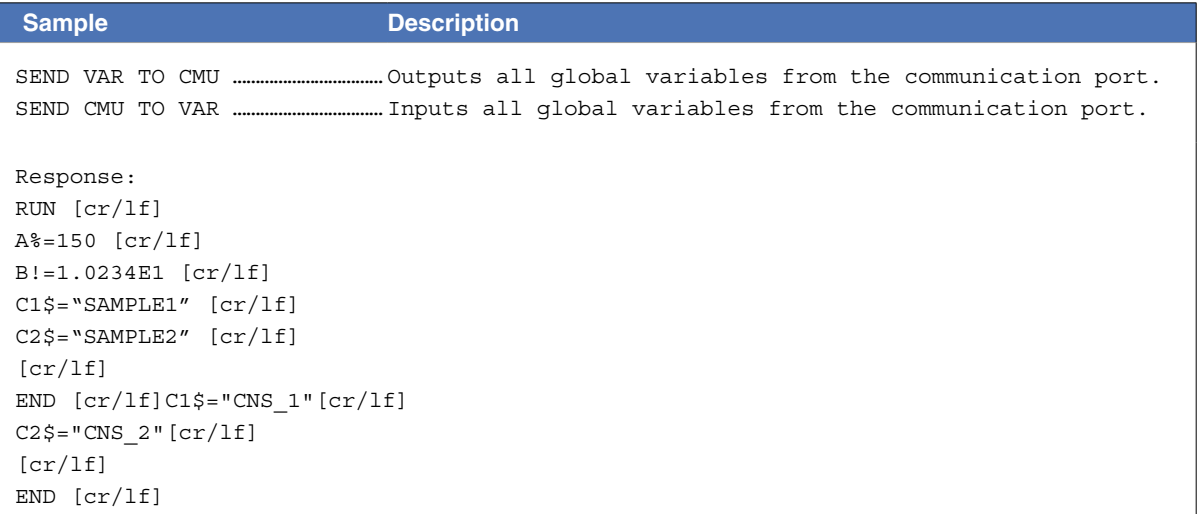

# 8

### 26.1.2 One dynamic variable

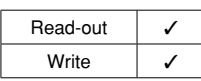

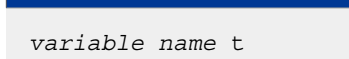

 **Meaning** Expresses one dynamic variable.

xxxxxx [cr/lf]

**Data Format**

**Format**

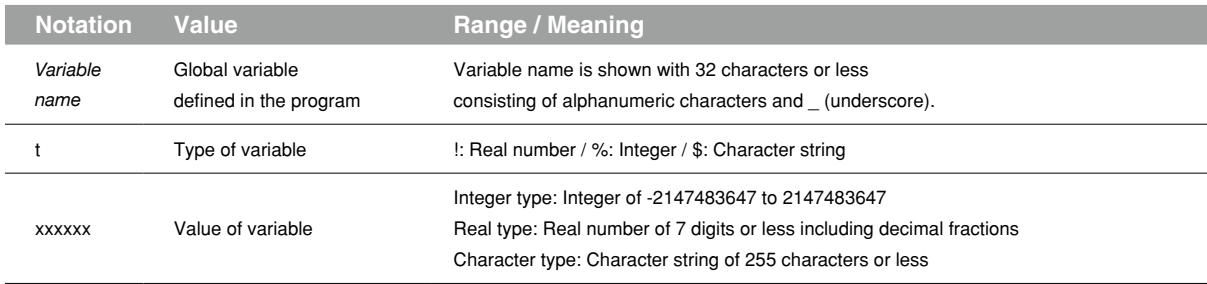

#### **ØMEMO**

Dynamic global variables are registered during program execution. Variables cannot be referred to unless they are registered.

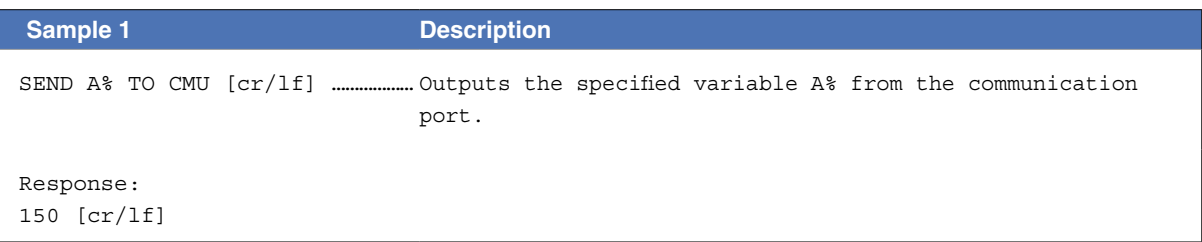

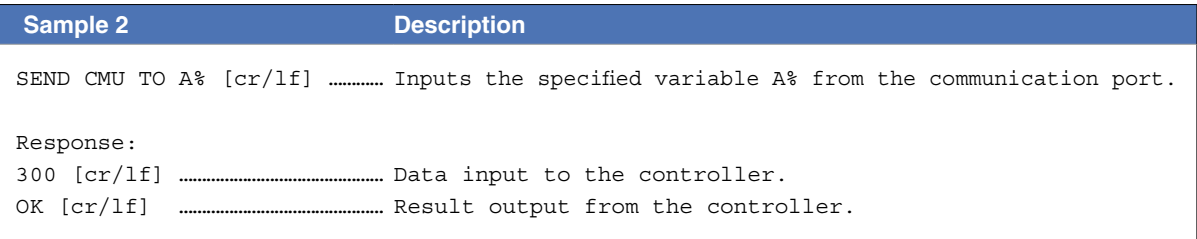

#### 26.2 Static variables

### 26.2.1 Integer type static variables (SGI)

### 26.2.1.1 All integer type static variables

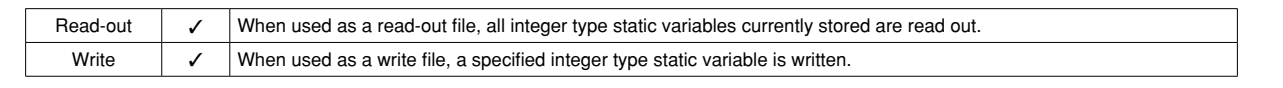

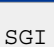

**Format**

**Meaning Expresses all integer static variables.** 

#### **Data Format** SGIn=xxxxxx [cr/lf] SGIn=xxxxxx [cr/lf] :

SGIn=xxxxxx [cr/lf]

 $[cr/lf]$ 

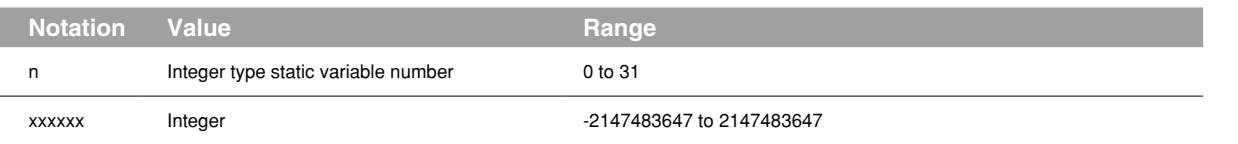

A line containing only [cr/lf] is added at the end of the file, indicating the end of the file.

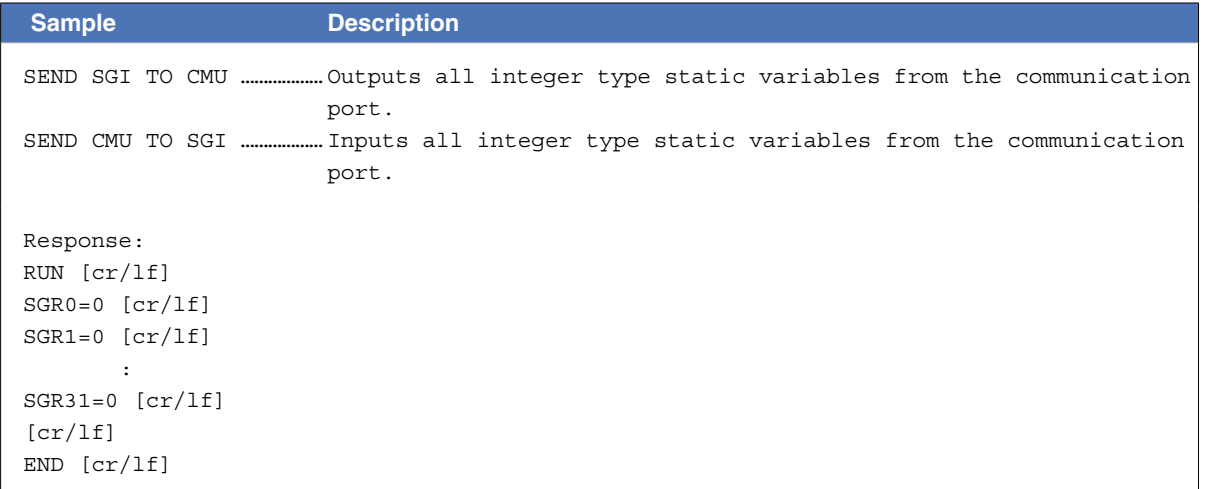

### 26.2.1.2 One integer type static variables

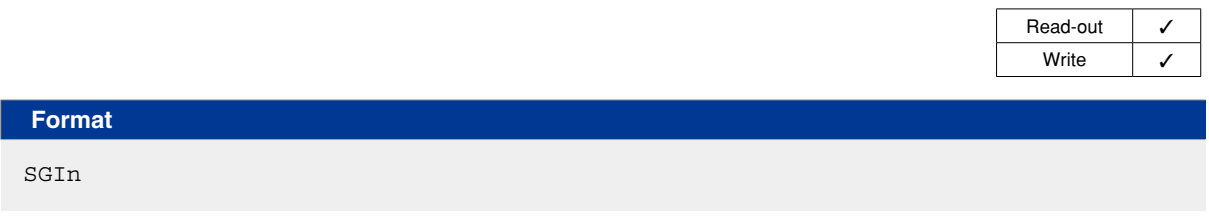

**Meaning** Expresses a specified integer type static variable.

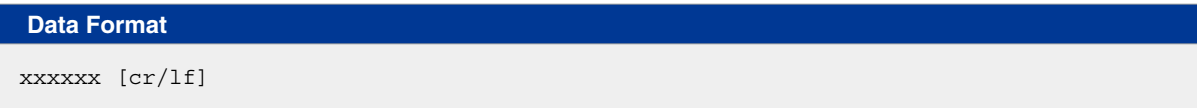

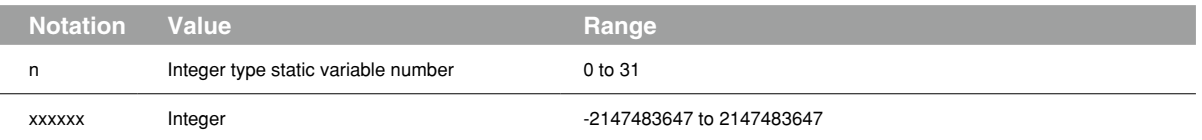

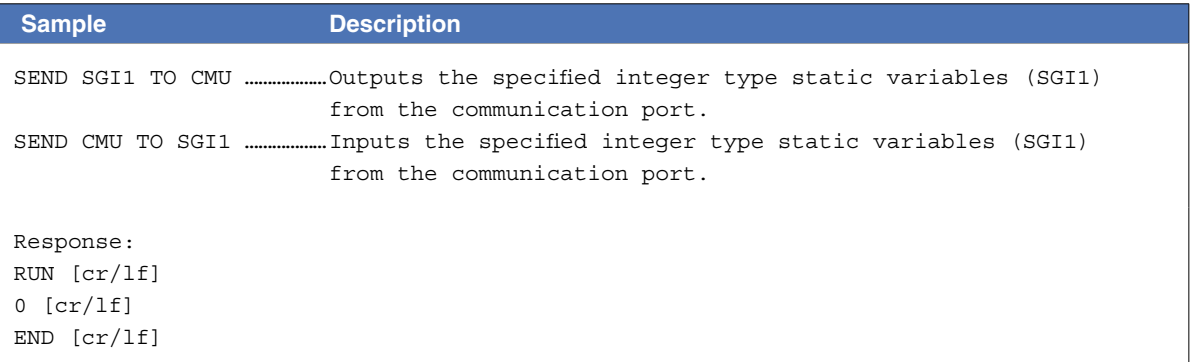

### 26.2.2 Real type static variables (SGR)

### 26.2.2.1 All real type static variables

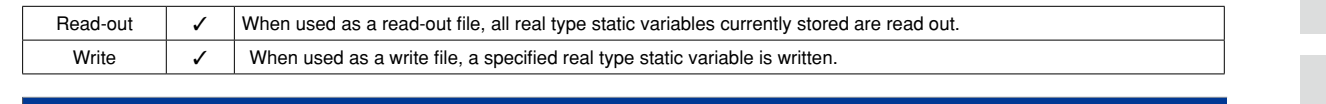

**Format**

SGR

**Meaning Expresses all real type static variables.** 

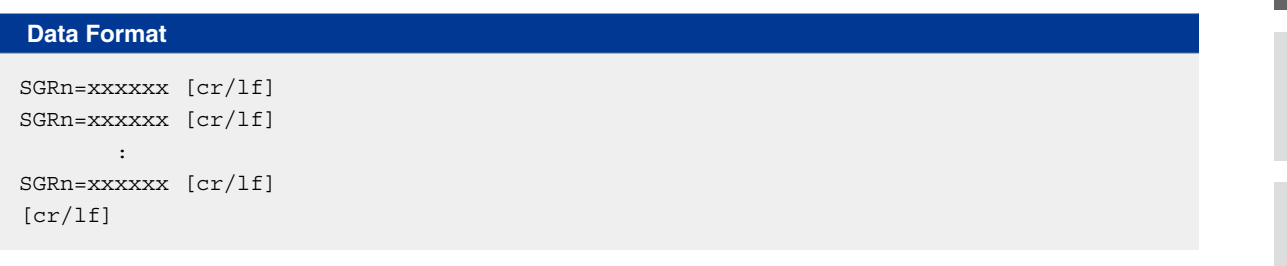

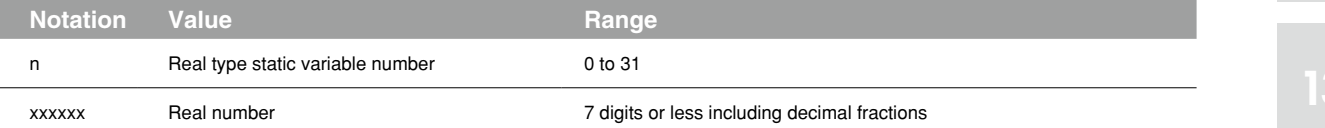

A line containing only [cr/lf] is added at the end of the file, indicating the end of the file.

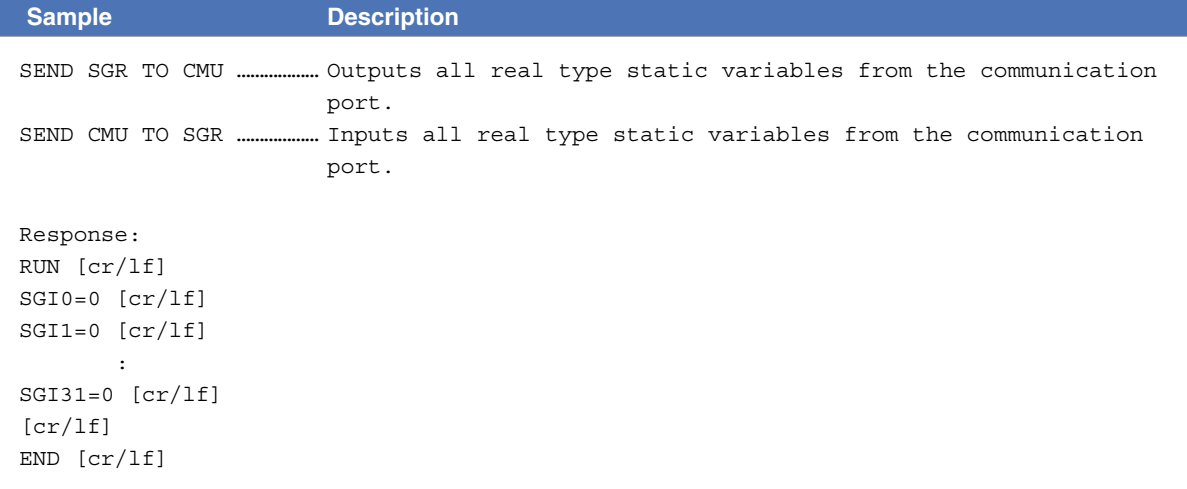

8

### 26.2.2.2 One real type static variables

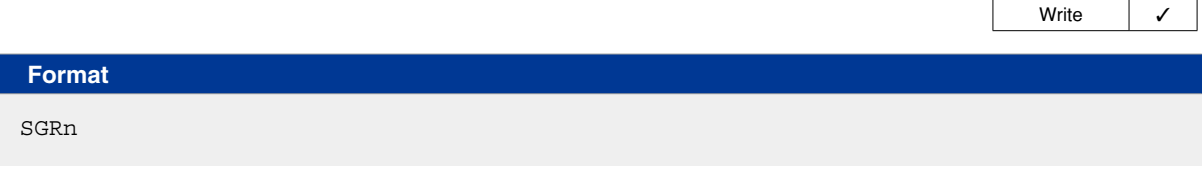

 $\overline{\mathsf{Read-out}}$   $\overline{\mathsf{v}}$ 

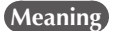

**Meaning Expresses a specified real type static variable.** 

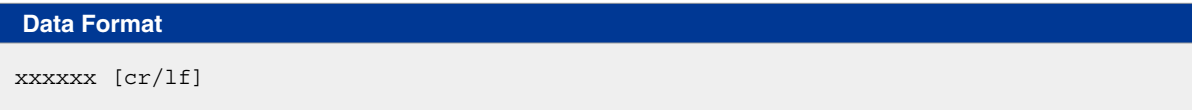

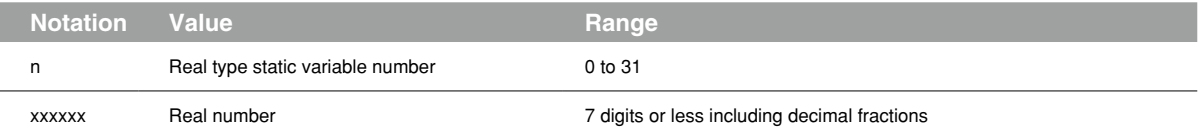

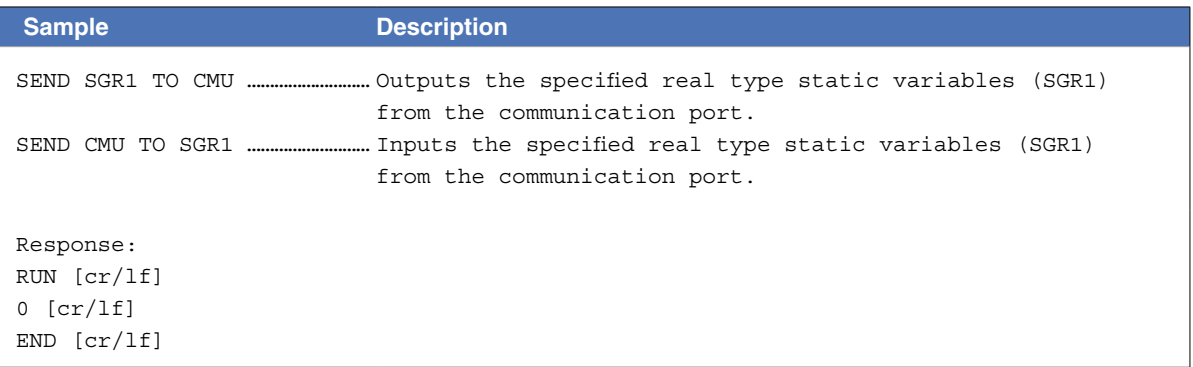

### **27** Constant file

### 27.1 One character string

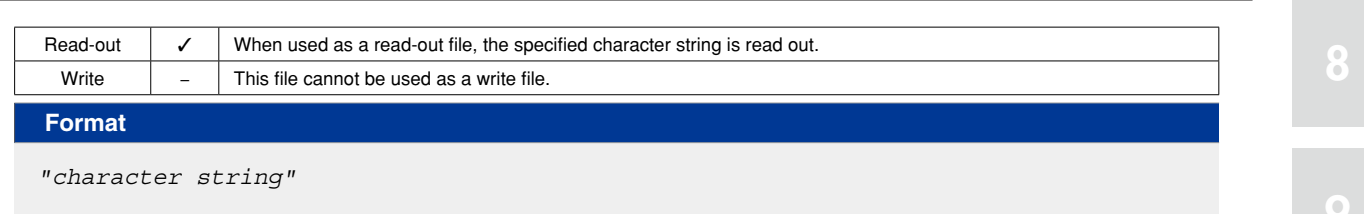

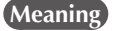

**Meaning Expresses a specified character string.** 

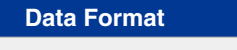

sssss...ssssss[cr/lf]

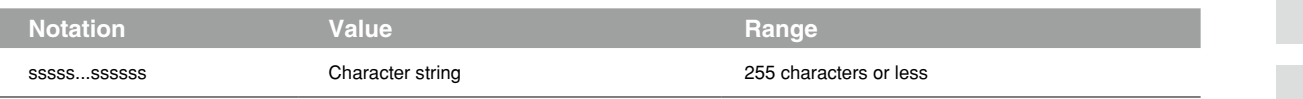

Output of " symbol (double quotation) is shown with successive " symbol.

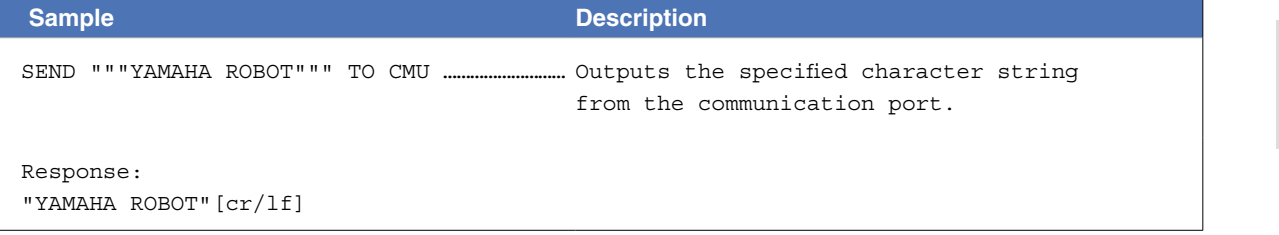

## **28** Array variable file

### 28.1 All array variables

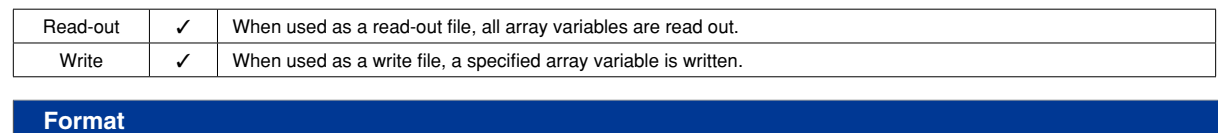

ARY

**Meaning Expresses all array variables.** 

#### **Data Format**

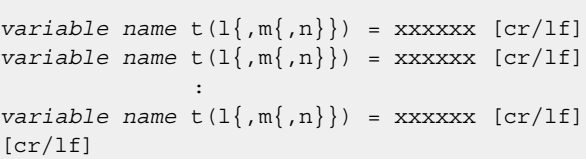

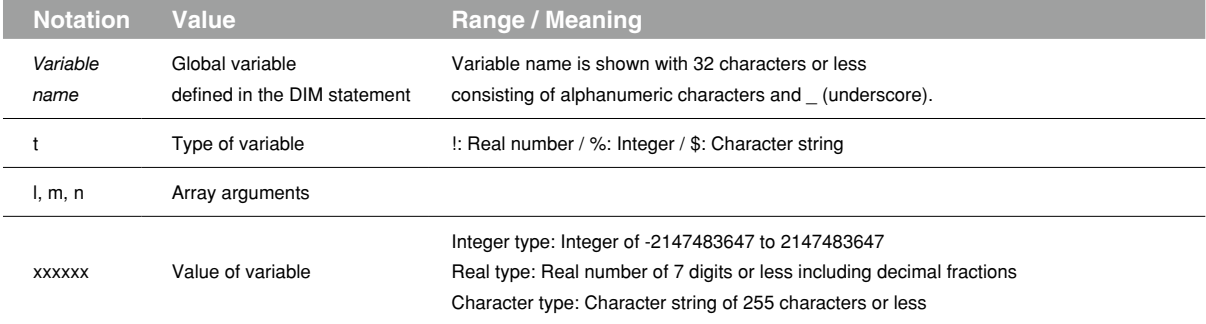

A line containing only [cr/lf] is added at the end of the file, indicating the end of the file.

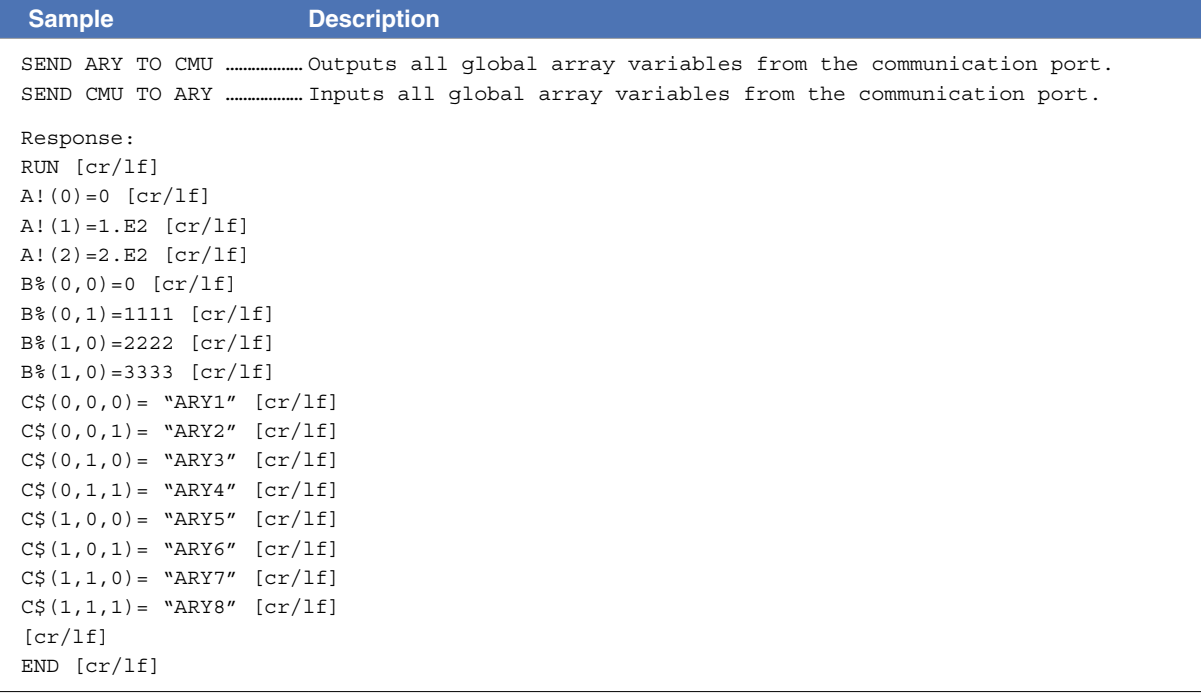

### **Array variable file**

### 28.2 One array variable

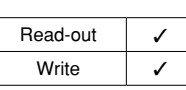

**Format**

*variable name* t(l {,m {,n }})

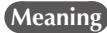

**Meaning** Expresses one array variable.

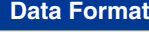

xxxxxx [cr/lf]

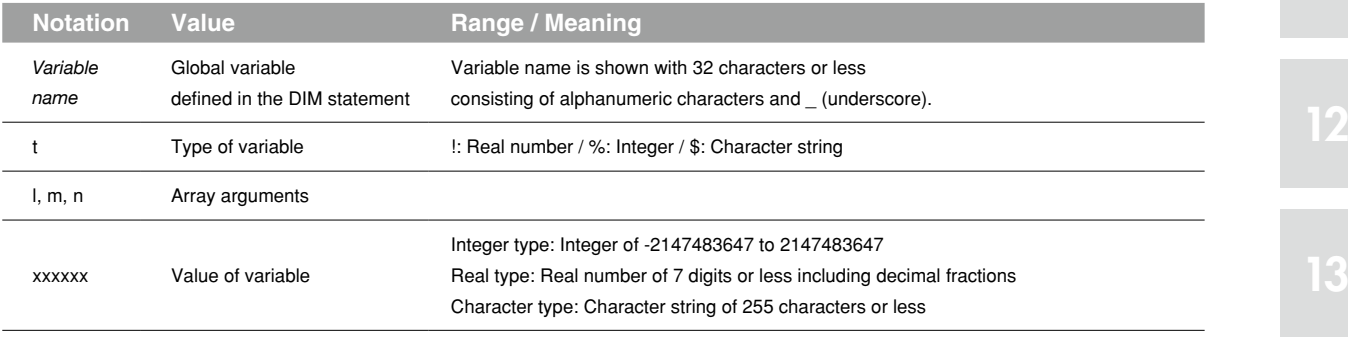

**B** MEMO

Array variables defined by the DIM statement are registered during compiling. Array variables cannot be referred to unless they are registered. 

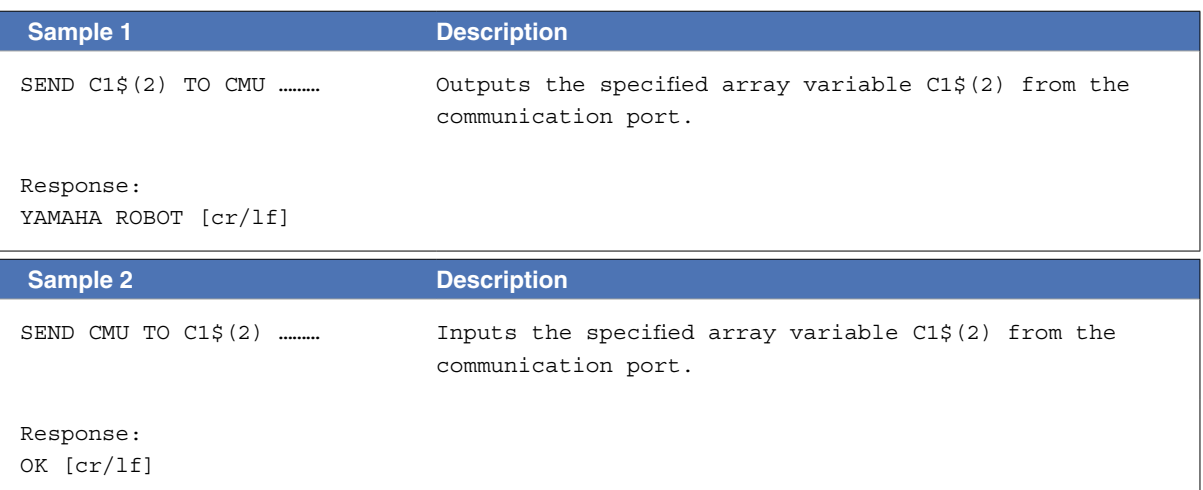

8

9

10

### **29** DI file

### 29.1 All DI information

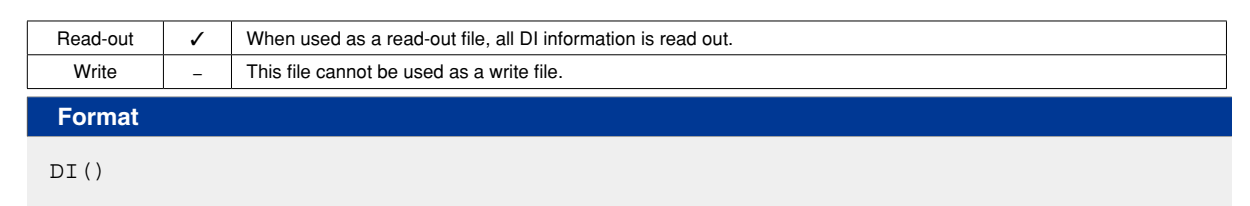

**Meaning** Expresses all DI (parallel input variable) information.

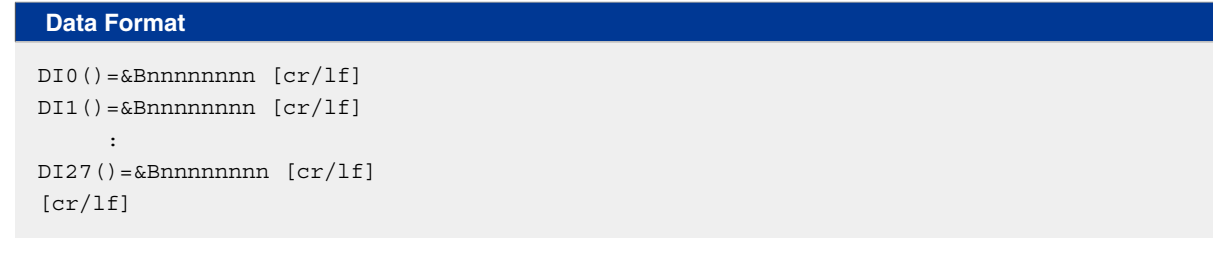

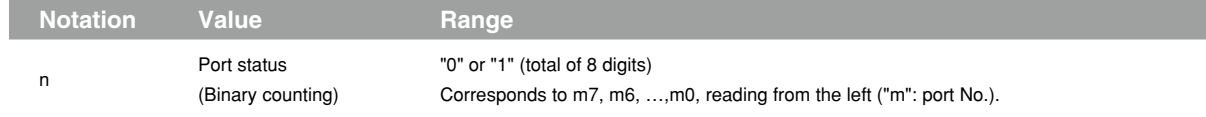

A line containing only [cr/lf] is added at the end of the file, indicating the end of the file.

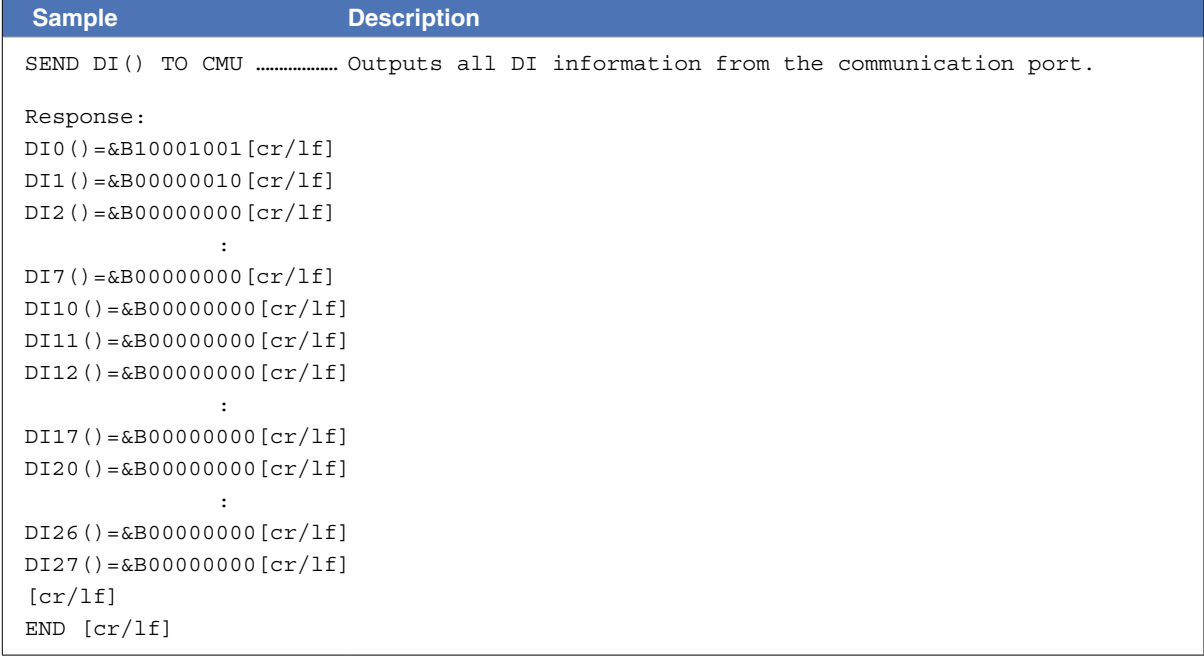

### **DI file**

### 29.2 One DI port

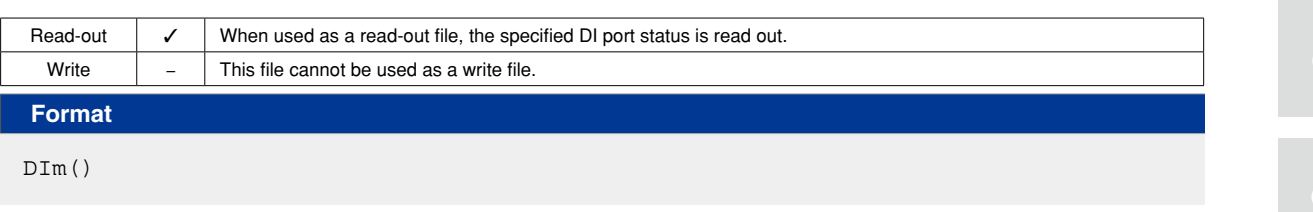

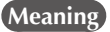

 **Meaning** Expresses the status of one DI port.

**Data Format**

 $\texttt{Dim}()=\&\texttt{Bnnnnnnnn}[\texttt{cr/lf}]$ 

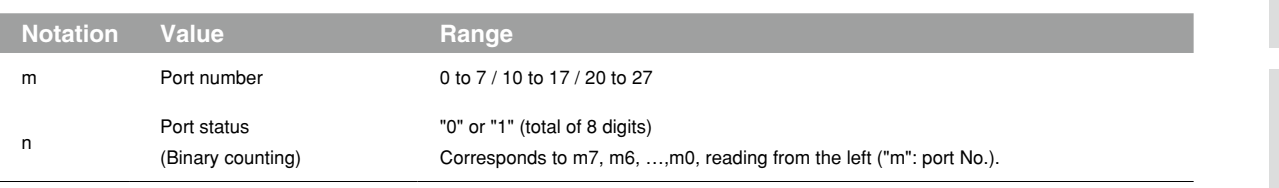

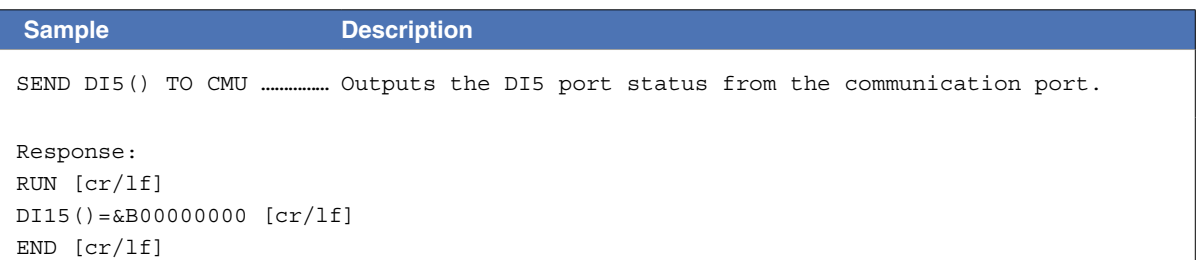

 $\bullet$ 

### **30** DO file

### 30.1 All DO information

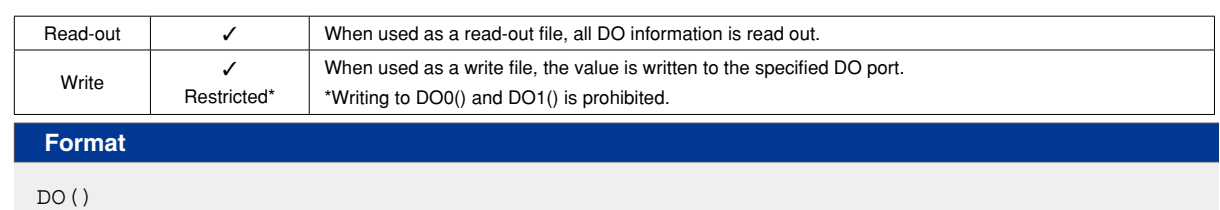

 **Meaning** Expresses all DO (parallel output variable) information.

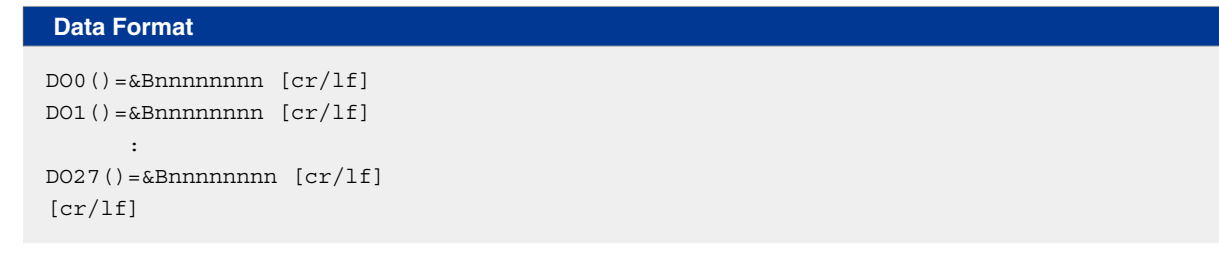

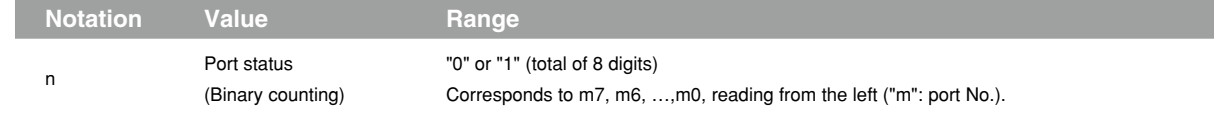

A line containing only [cr/lf] is added at the end of the file, indicating the end of the file.

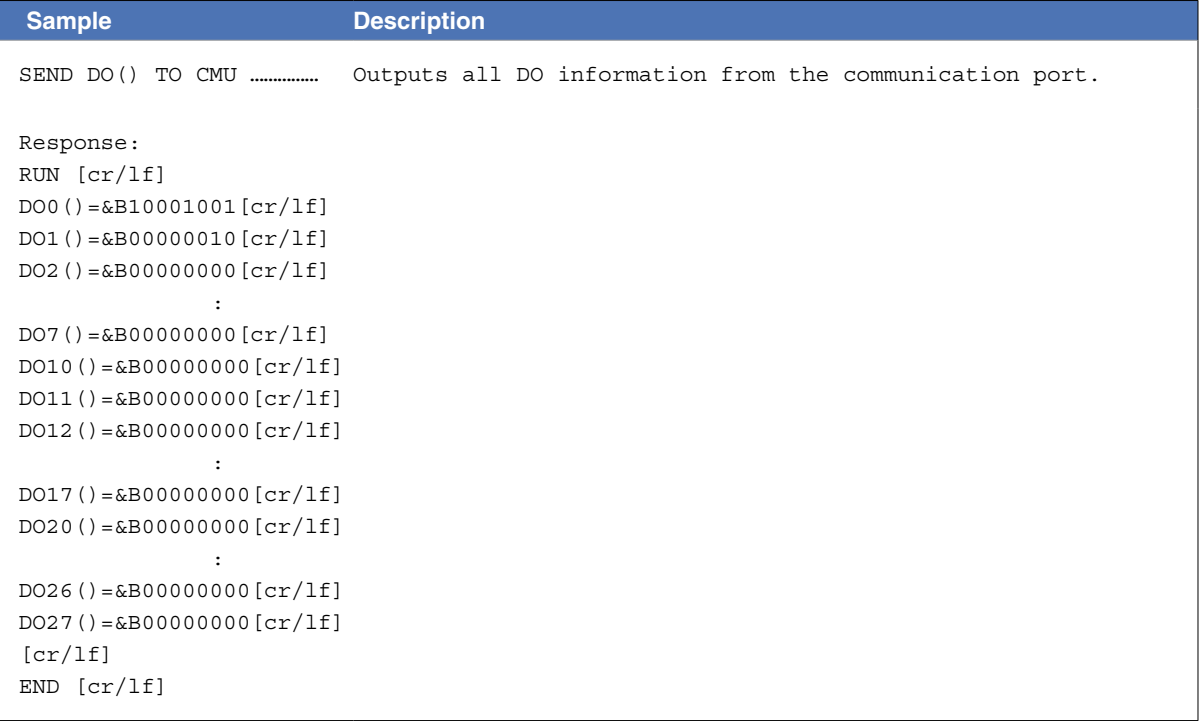

#### **DO file**

### 30.2 One DO port

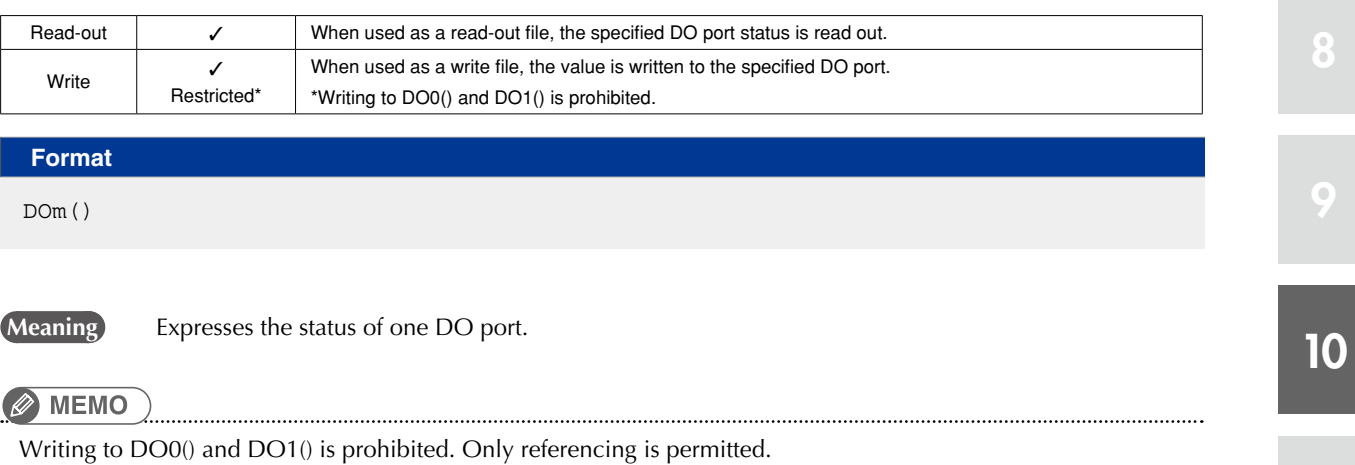

. . . . . . . . . . . . . . . . . . . .

#### **Readout file**

#### **Data Format**

 $Dom() = &Bnnnnnnnn[cr/lf]$ 

#### **Write file**

```
Data Format
&Bnnnnnnnn[cr/lf] or k[cr/lf]
```
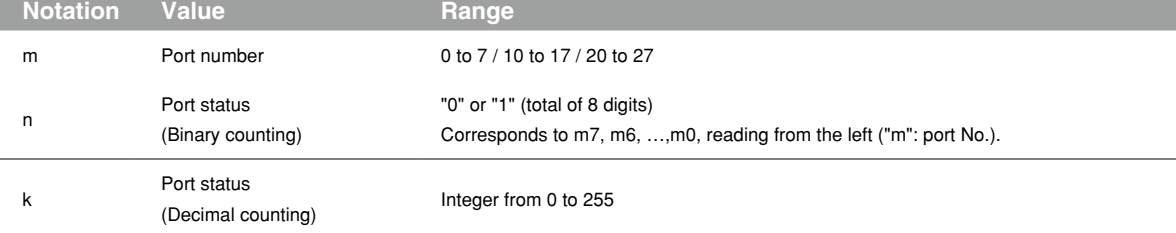

#### **Sample 1 Description**

SEND DO5() TO CMU …………… Outputs the DO5 port status from the communication port.

```
Response:
RUN [cr/lf]
DO5()=&B00000000[cr/lf]
END [cr/lf]
```
#### **Sample 2 Description**

SEND CMU TO DO5() …………… Inputs the DO5 port status from the communication port.

&B00000111

Response: OK [cr/lf]

### **31** MO file

### 31.1 All MO information

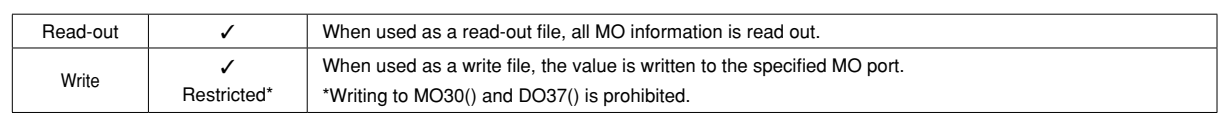

#### **Format**

MO()

 **Meaning** Expresses all MO (internal output variable) information.

#### **Data Format**

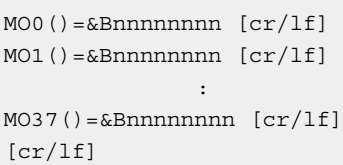

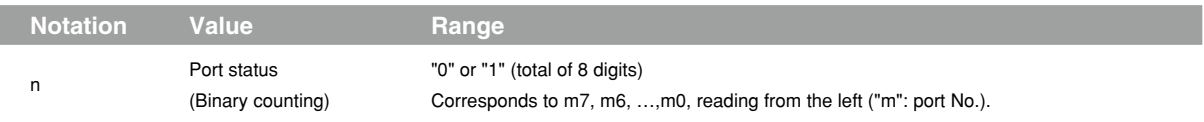

A line containing only [cr/lf] is added at the end of the file, indicating the end of the file.

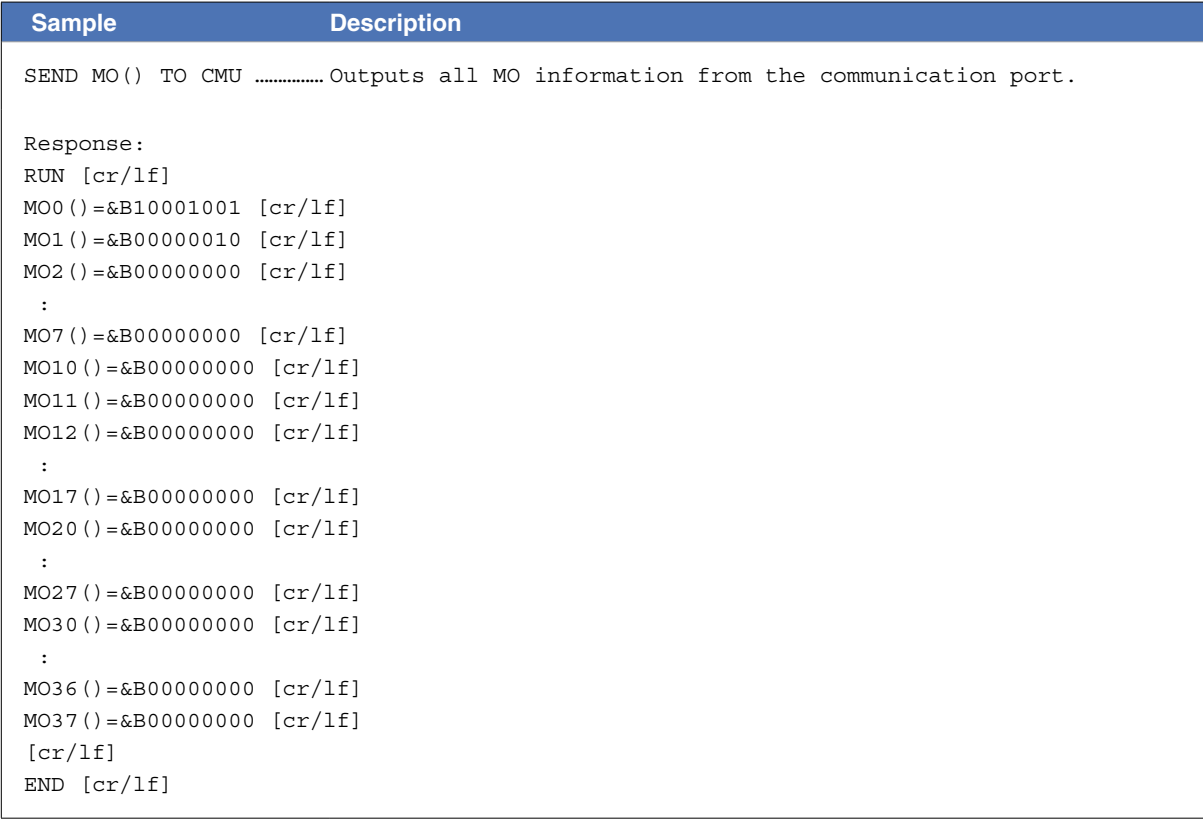

#### **MO file**

### 31.2 One MO port

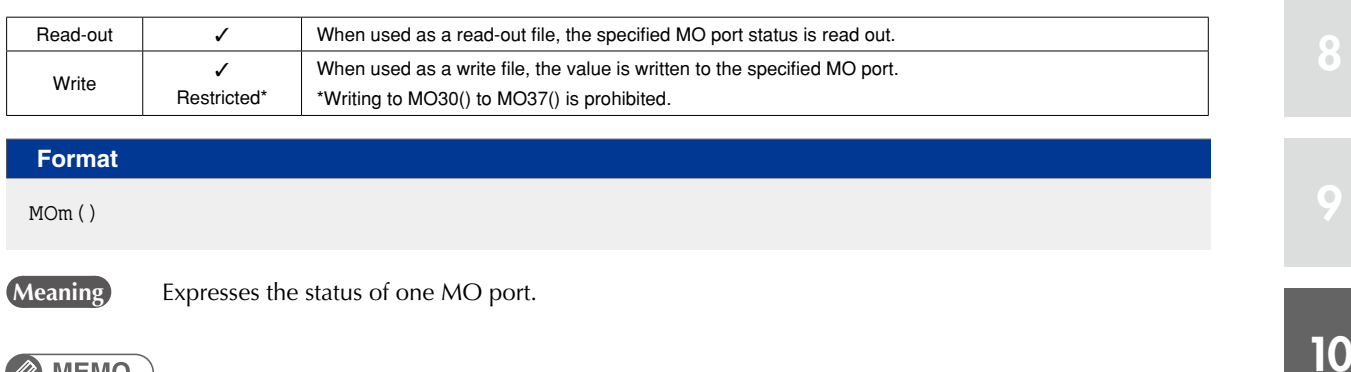

#### **B** MEMO

Writing to MO30() to MO37() is prohibited. Only referencing is permitted.

#### **Readout file**

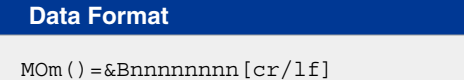

#### **Write file**

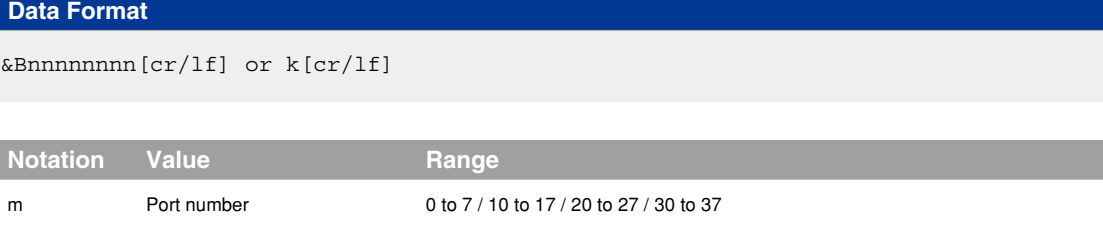

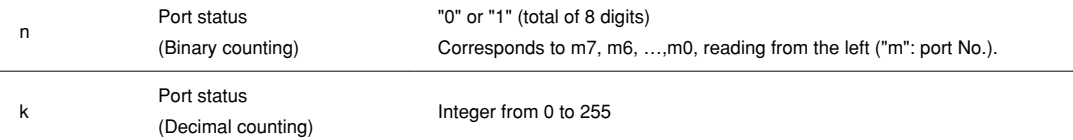

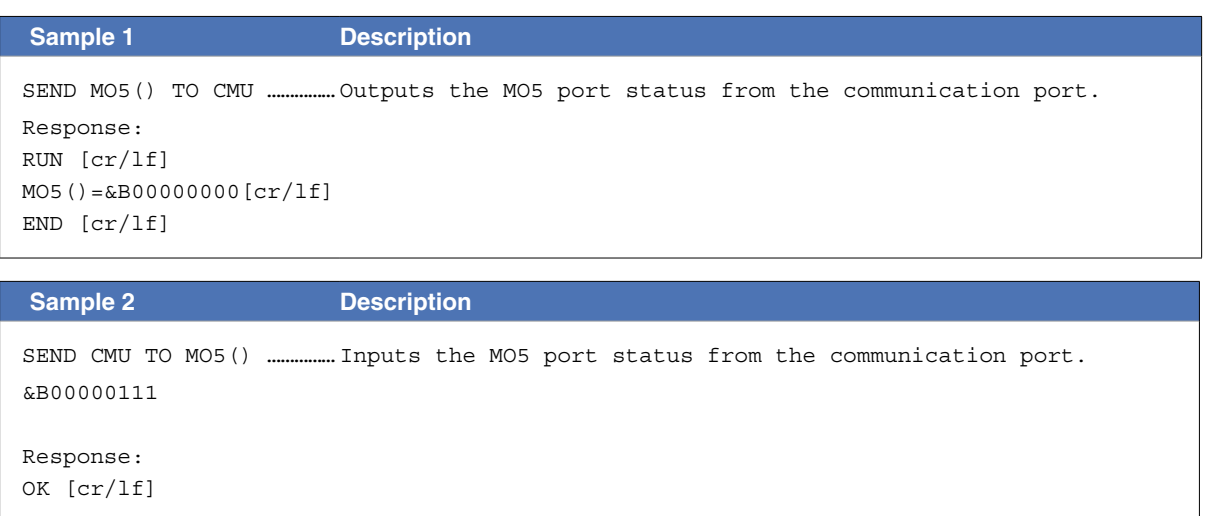

### **32** LO file

### 32.1 All LO information

10-68 Chapter 10 Data file description

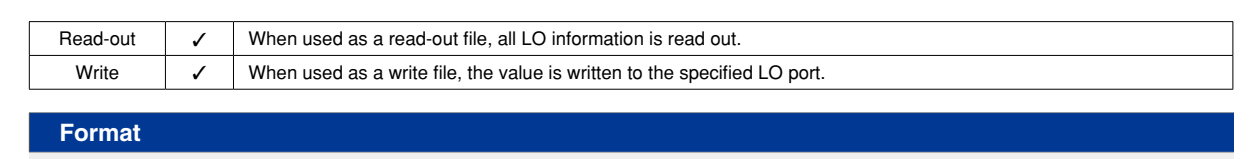

 $LO()$ 

 **Meaning** Expresses all LO (internal output variable) information.

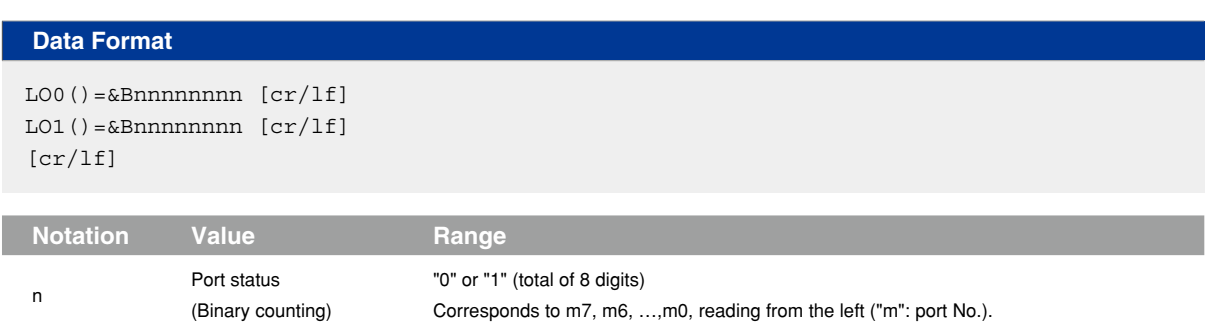

A line containing only [cr/lf] is added at the end of the file, indicating the end of the file.

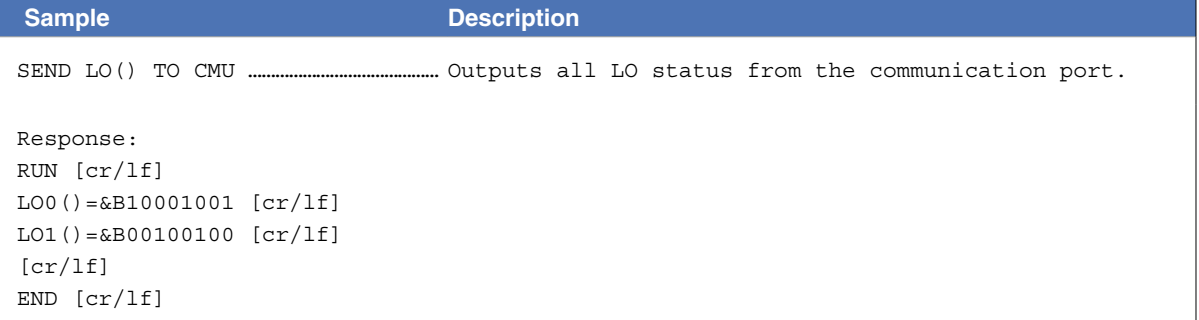

### **LO file**

### 32.2 One LO port

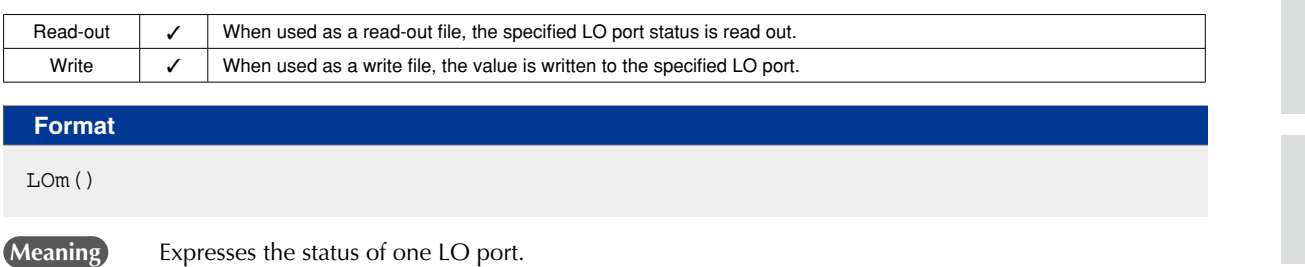

#### **Readout file**

#### **Data Format**

 $LOM() = &Bnnnnnnnnn[cr/lf]$ 

#### **Write file**

#### **Data Format**

&Bnnnnnnnn[cr/lf] or k[cr/lf]

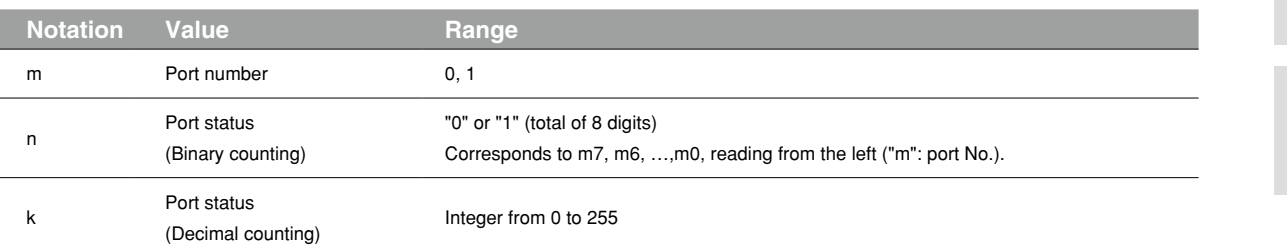

#### **Sample 1 Description**

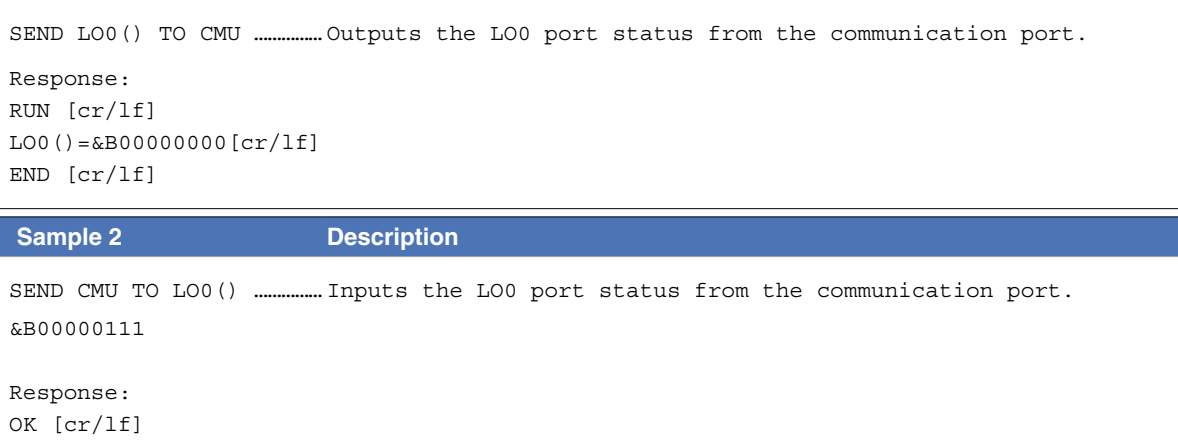

### **33** TO file

### 33.1 All TO information

10-70 Chapter 10 Data file description

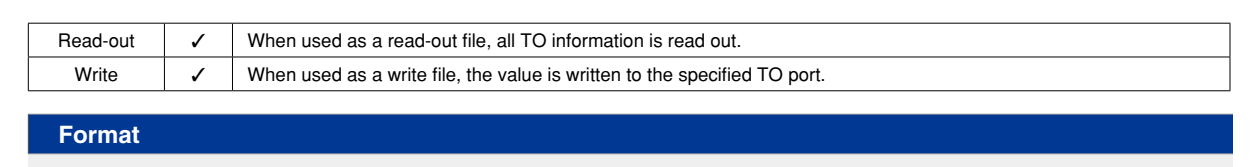

TO()

**Meaning** Expresses all TO (timer output variable) information.

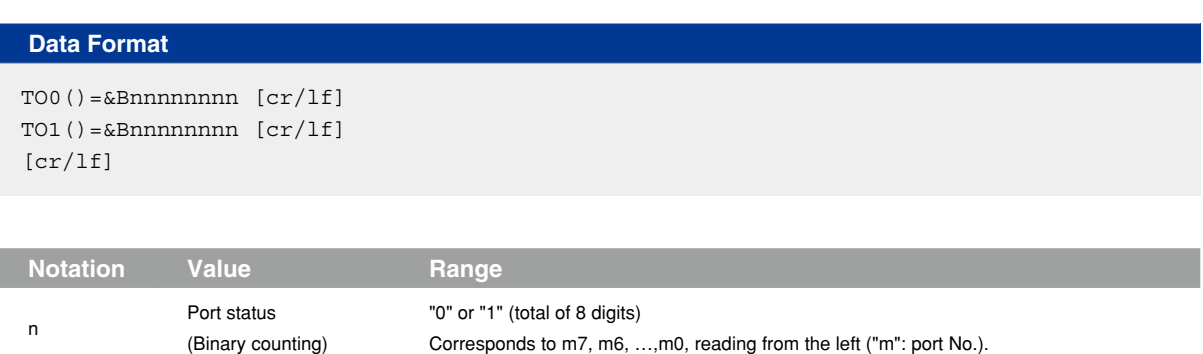

Corresponds to m7, m6, …,m0, reading from the left ("m": port No.).

A line containing only [cr/lf] is added at the end of the file, indicating the end of the file.

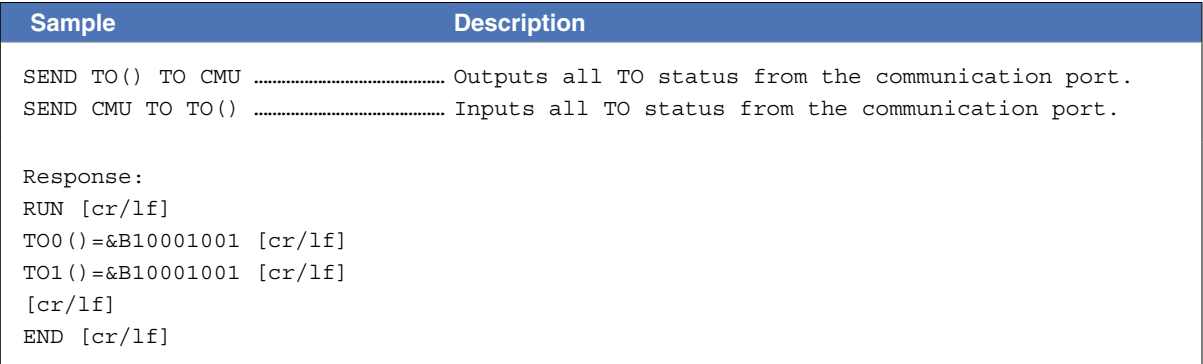

### 33.2 One TO port

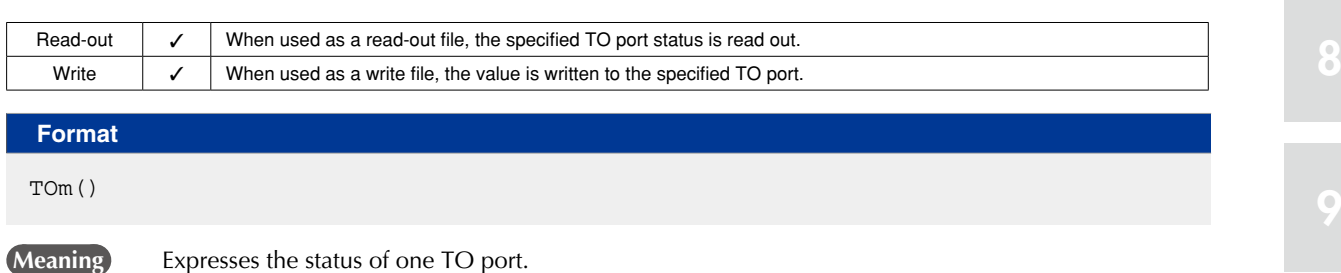

#### **Readout file**

#### **Data Format**

```
TOm()=&Bnnnnnnnn[cr/lf]
```
#### **Write file**

#### **Data Format**

&Bnnnnnnnn[cr/lf] or k[cr/lf]

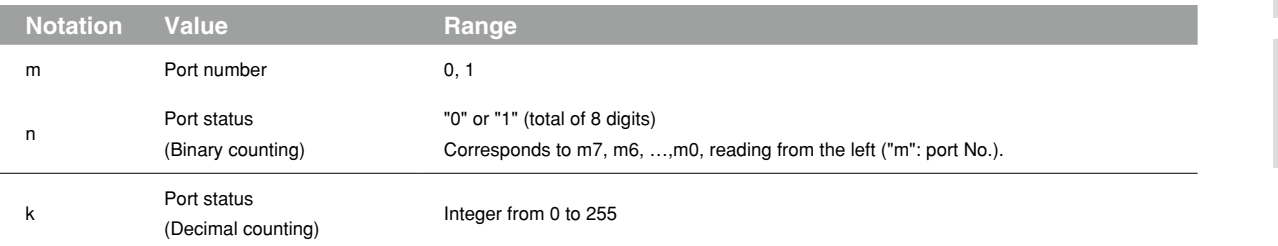

#### **Sample 1 Description**

SEND TO0() TO CMU …………… Outputs the TO0 port status from the communication port. Response: RUN [cr/lf] TO0()=&B00000000[cr/lf] END [cr/lf]

#### **Sample 2 Description**

SEND CMU TO TO0() …………… Inputs the TO0 port status from the communication port. &B00000111

Response: OK [cr/lf]

### **34** SI file

### 34.1 All SI information

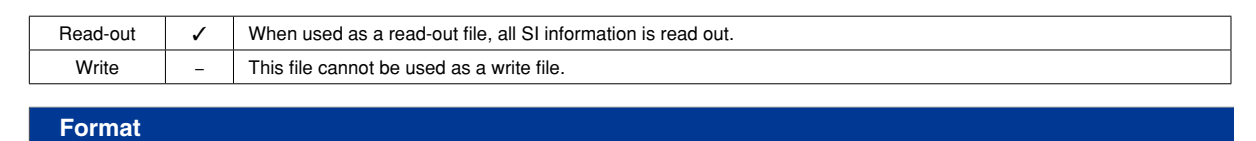

SI()

 **Meaning** Expresses all SI (serial input variable) information.

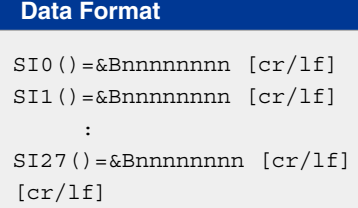

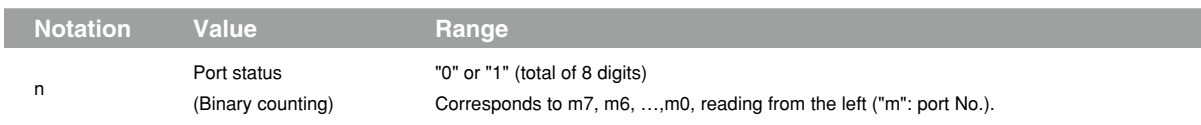

A line containing only [cr/lf] is added at the end of the file, indicating the end of the file.

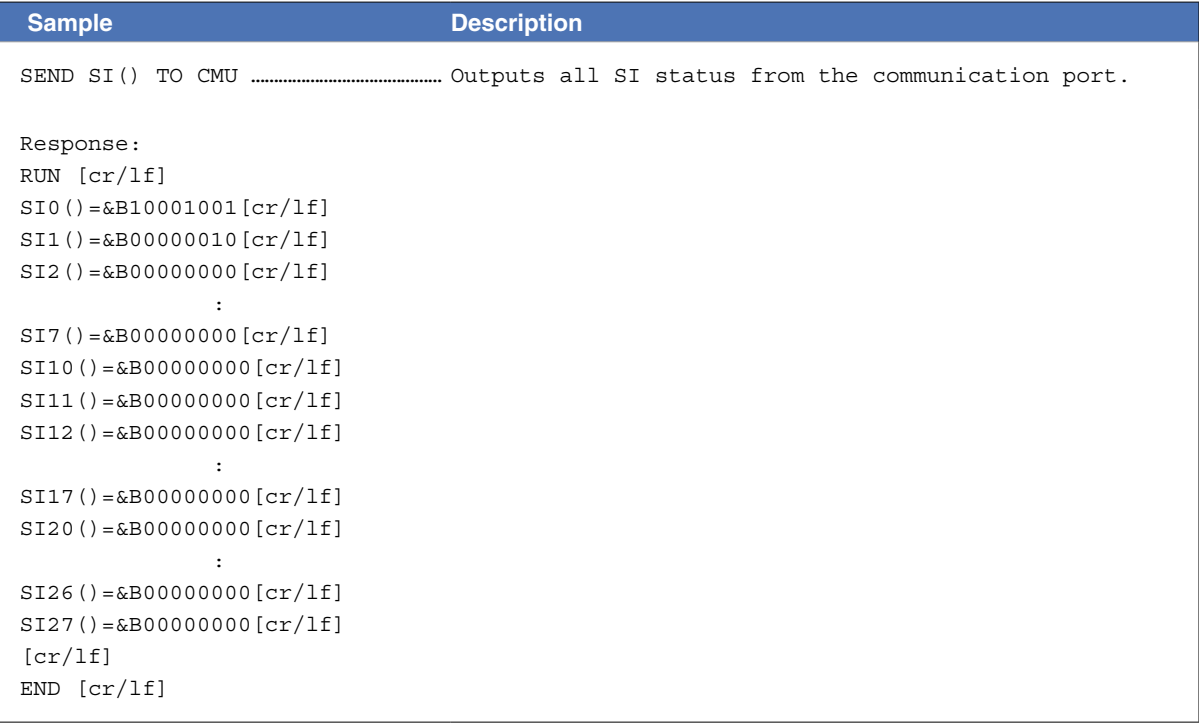

### 34.2 One SI port

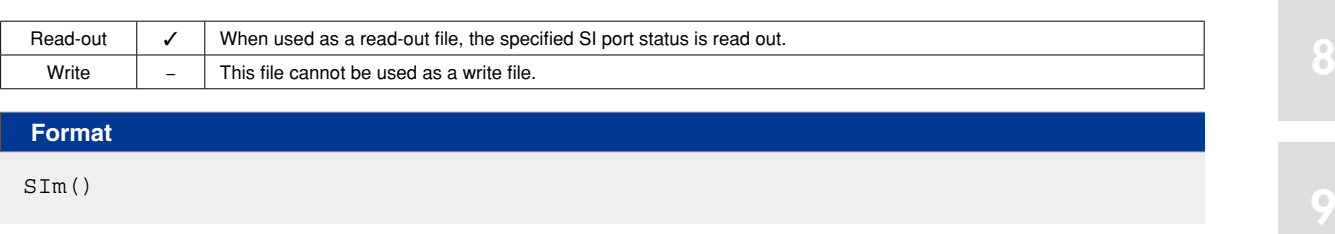

I

 **Meaning** Expresses the status of one SI port.

### **Data Format**

 $\texttt{Sim}()=\&\texttt{Bnnnnnnnn}$   $[\texttt{cr/lf}]$ 

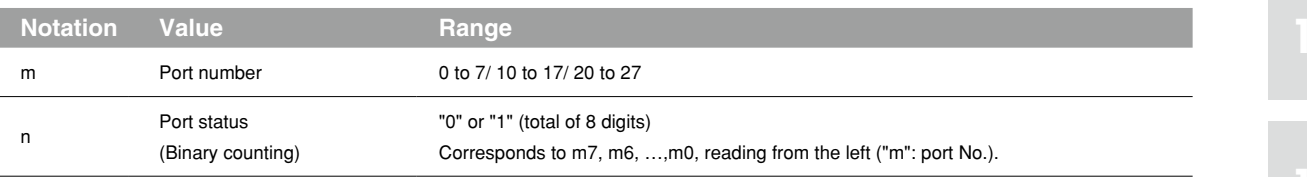

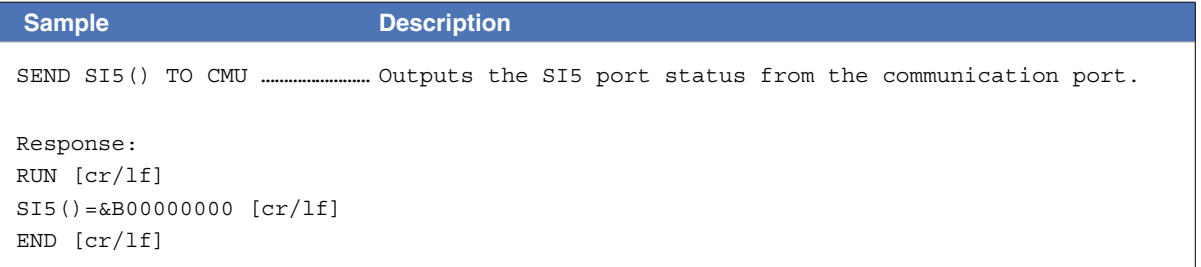

## **35** SO file

### 35.1 All SO information

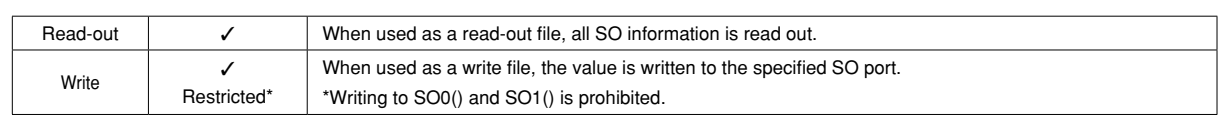

#### **Format**

SO()

 **Meaning** Expresses all SO (serial output variable) information.

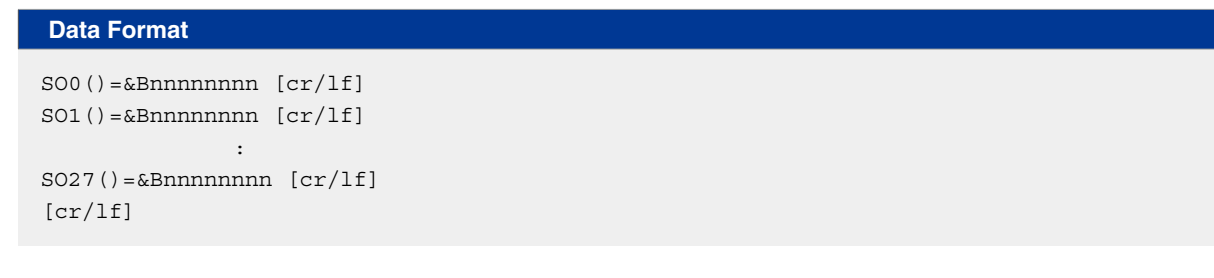

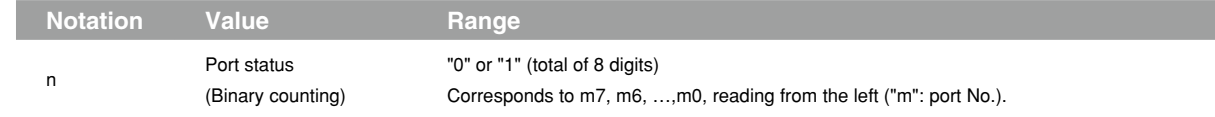

A line containing only [cr/lf] is added at the end of the file, indicating the end of the file.

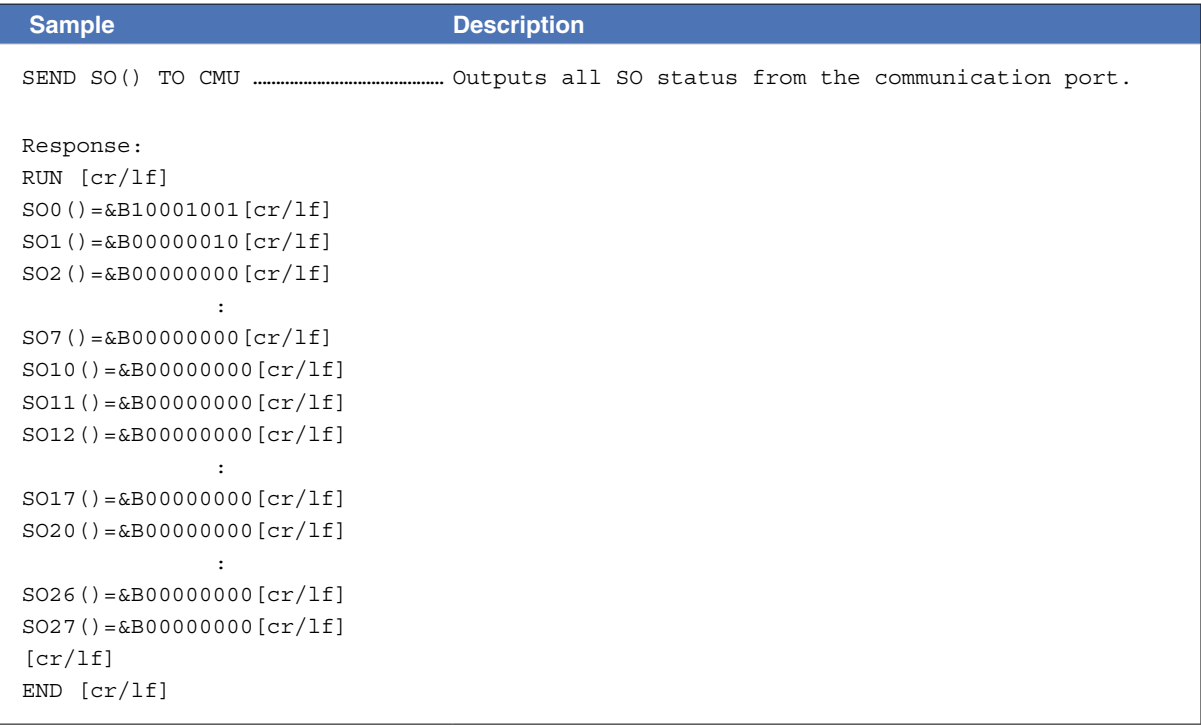

#### **SO file**

### 35.2 One SO port

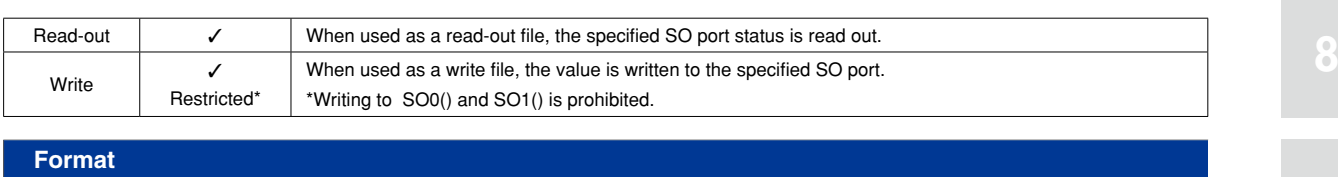

SOm()

 **Meaning** Expresses the status of one SO port.

### MEMO

Writing to SO0() and SO1() is prohibited. Only referencing is permitted.

#### **Readout file**

#### **Data Format**

 $SOM() = \&Bnnnnnnnnn[cr/lf]$ 

#### **Write file**

### **Data Format**  $SOM() = \&Bnnnnnnnnn[cr/lf]$

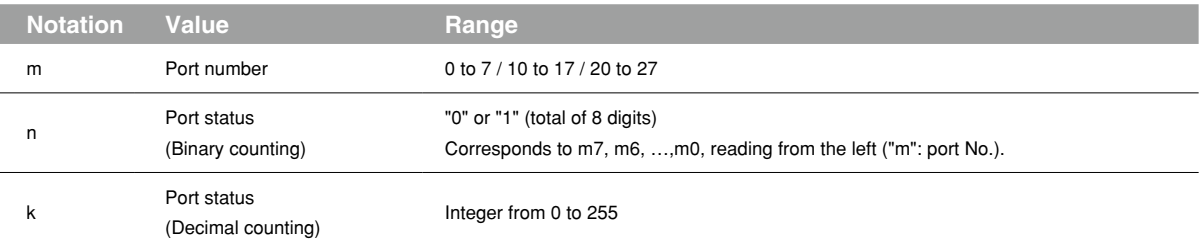

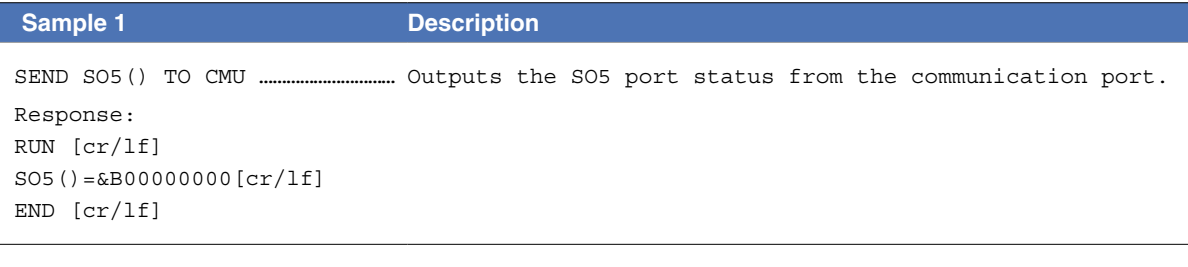

#### **Sample 2 Description**

SEND CMU TO SO5() ………………………… Inputs the SO5 port status from the communication port. &B00000111 Response:

OK [cr/lf]

9

10

11

12

### **36** SIW file

### 36.1 All SIW data

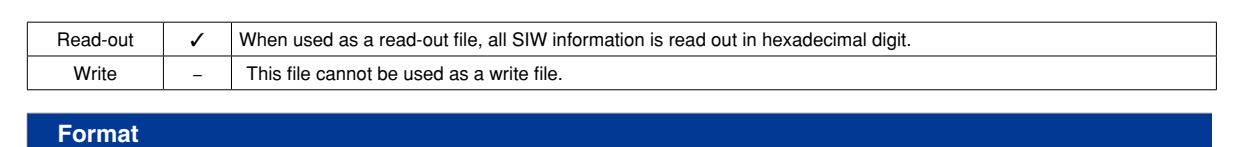

#### SIW()

 **Meaning** Expresses all SIW (serial word input) data.

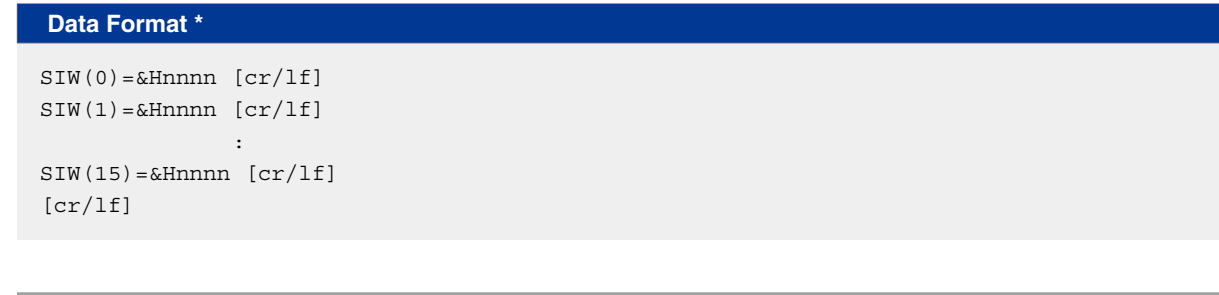

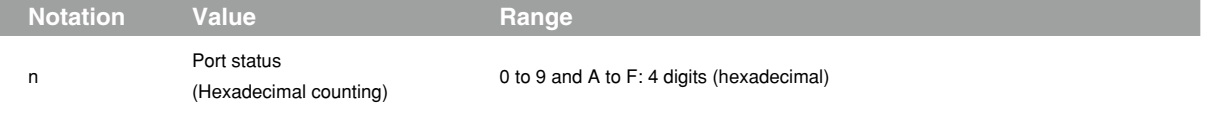

A line containing only [cr/lf] is added at the end of the file, indicating the end of the file.

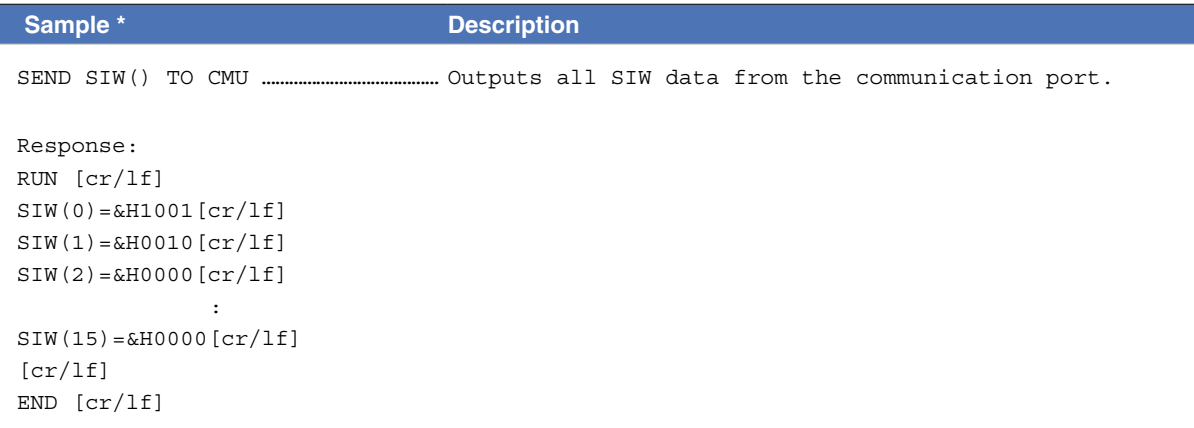

\* When SIOW extension is enabled, SIW(24) - SIW(127) are also read-out.

For details, refer to RCX3 user's manual "Option board related parameters".

### 36.2 One SIW data

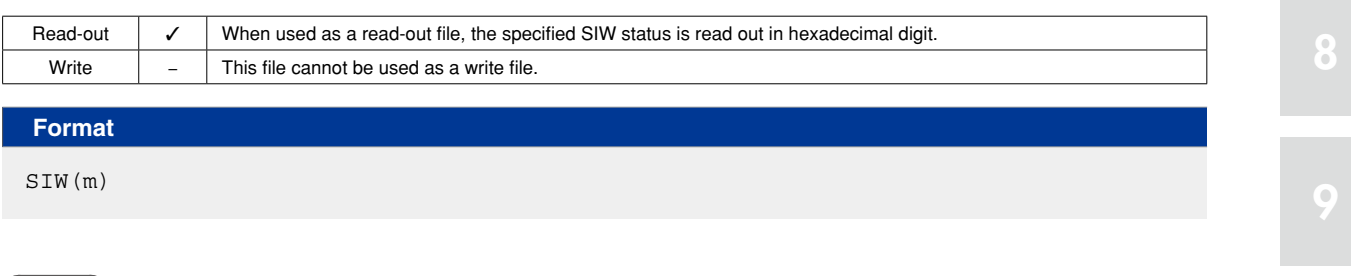

**Meaning Expresses one SIW status.** 

#### **Data Format**

 $SIW(m)=\&Hnnnn [cr/lf]$ 

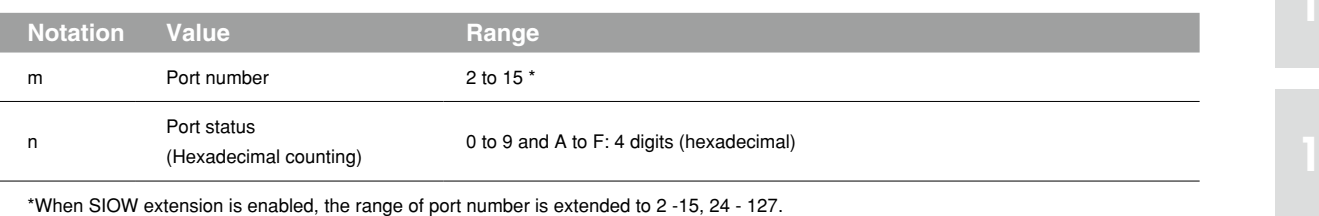

For details, refer to RCX3 user's manual "Option board related parameters".

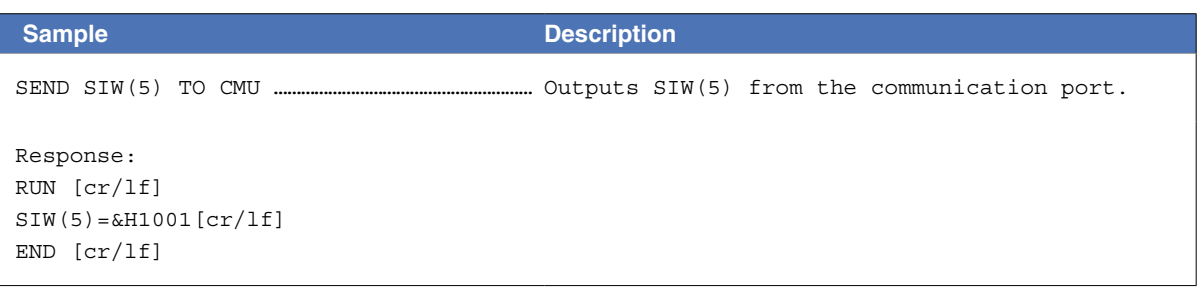

### **37** SOW file

### 37.1 All SOW

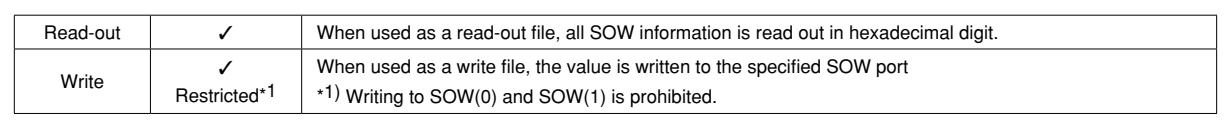

#### **Format**

SOW()

 **Meaning** Expresses all SOW (serial word output) data.

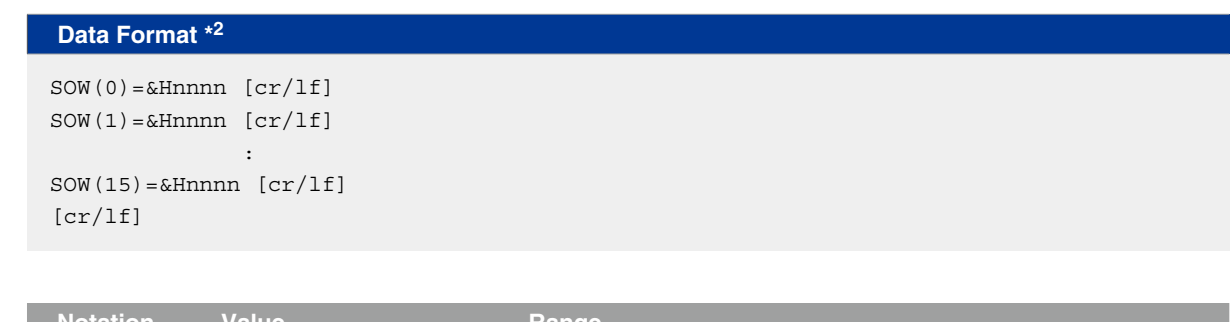

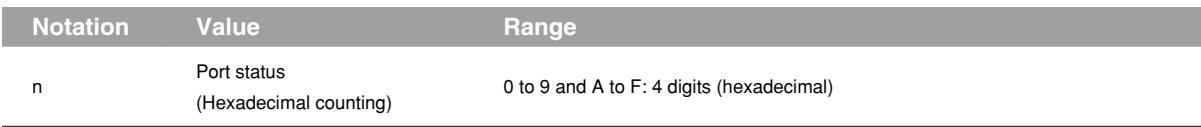

A line containing only [cr/lf] is added at the end of the file, indicating the end of the file.

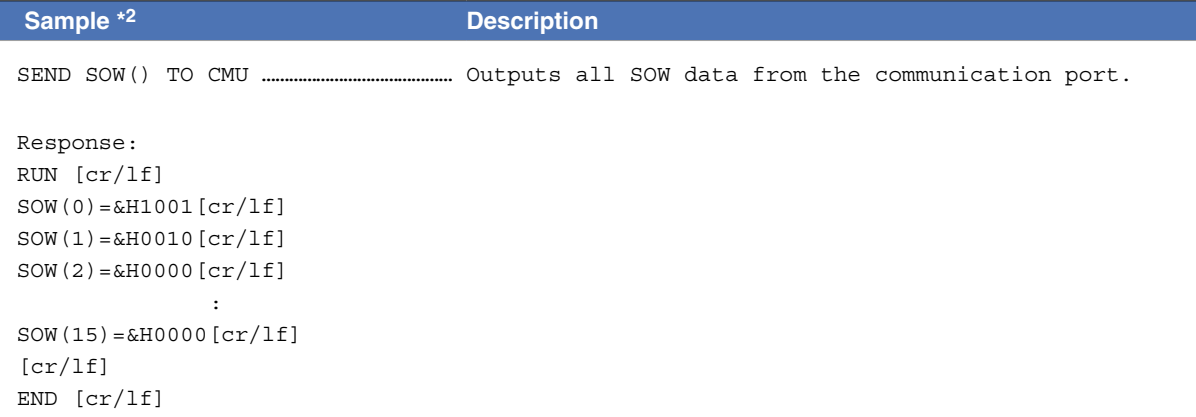

\*2) When SIOW extension is enabled, SIW(24) - SIW(127) are also read-out.

For details, refer to RCX3 user's manual "Option board related parameters".

#### **SOW file**

### 37.2 One SOW data

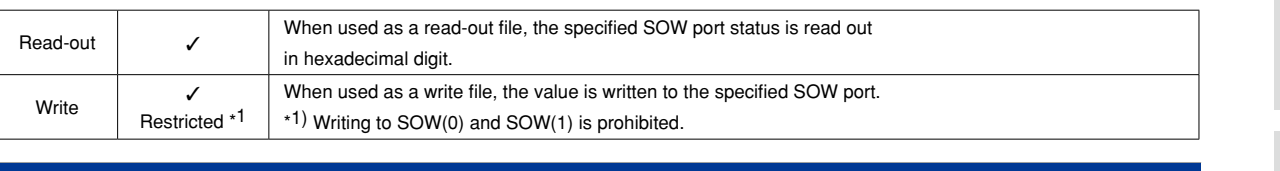

#### **Format**

SOW(m)

**Meaning Expresses one SOW status.** 

#### **Readout file**

**Data Format**  $SOW(m) = \&\text{Hnnnn} \quad [cr/1f]$ 

#### **Write file**

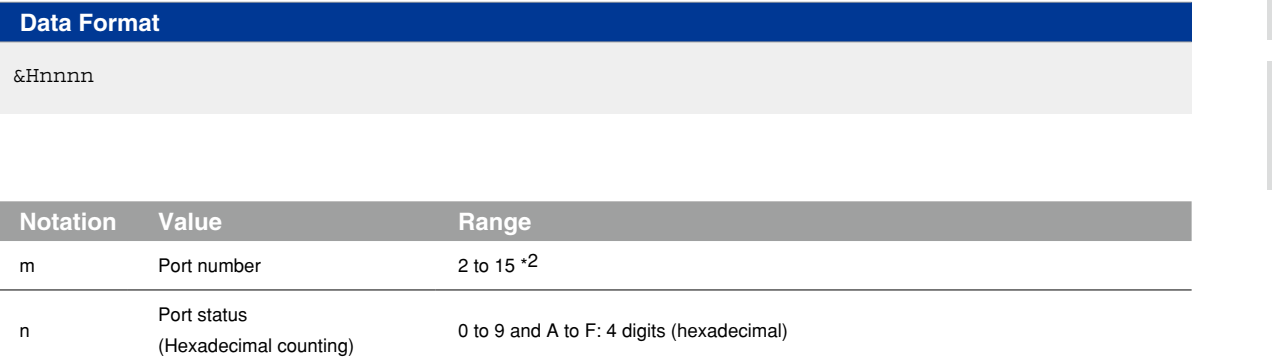

\*When SIOW extension is enabled, the range of port number is extended to 2 -15, 24 - 127. For details, refer to RCX3 user's manual "Option board related parameters".

A line containing only [cr/lf] is added at the end of the file, indicating the end of the file.

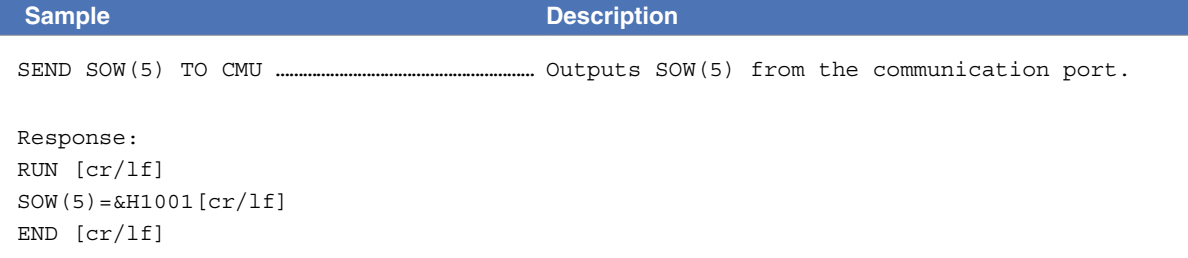

### **38** EOF file

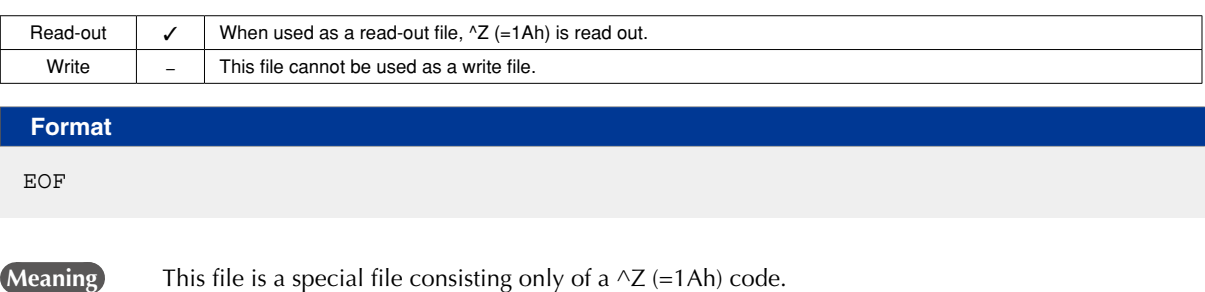

When transmitting data to an external device through the communication port,

the EOF data can be used to add a  $\triangle$ Z code at the end of file.

### **Data Format**

 $^2$  (=1Ah)

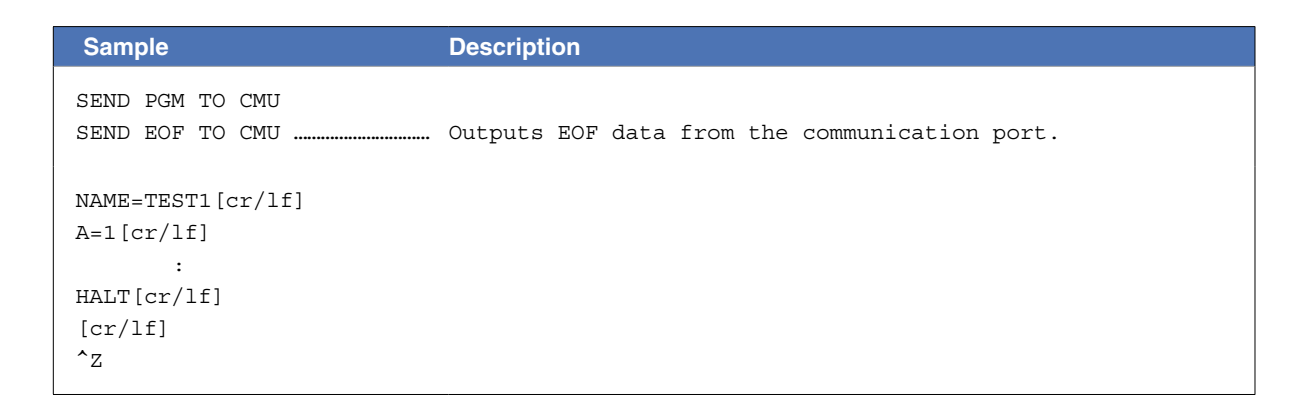

#### **B** MEMO

........

A " $\wedge$ Z" code may be required at the end of the transmitted file, depending on the specifications of the receiving device and application.

### **39** Serial port communication file  $Real-out$   $\sqrt{}$ Write  $\sqrt{ }$

**Format** CMU  **Meaning** • Expresses the serial communication port. • Depends on the various data formats.

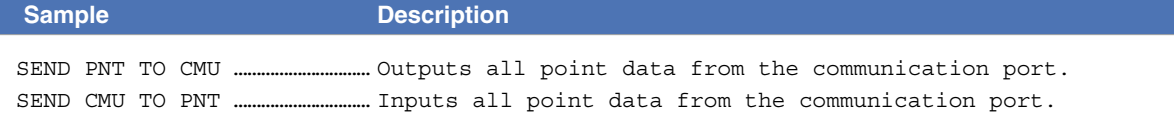

10

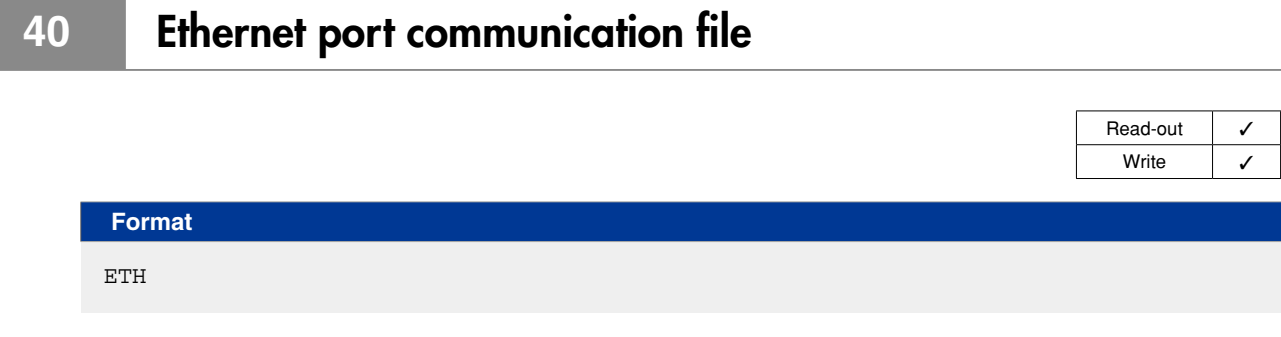

 **Meaning** • Expresses the Ethernet port.

• Depends on the various data formats.

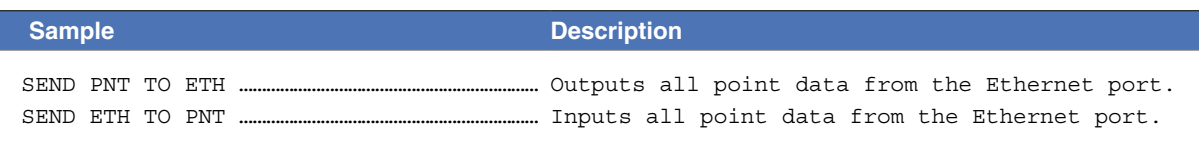
# Chapter 11 User program examples

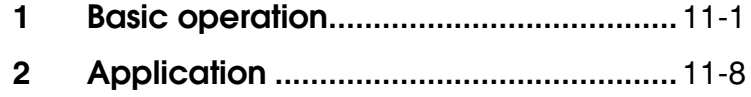

# <span id="page-398-0"></span>**1** Basic operation

## 1.1 Directly writing point data in program

#### • **Overview**

The robot arm can be moved by PTP (point-to-point) motion by directly specifying point data in the program.

#### **Processing flow**

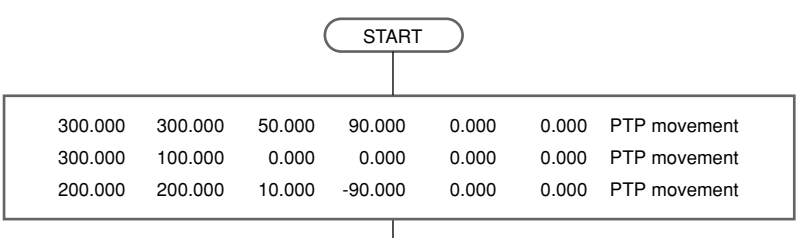

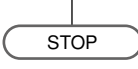

33C01-R7-00

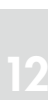

11

10

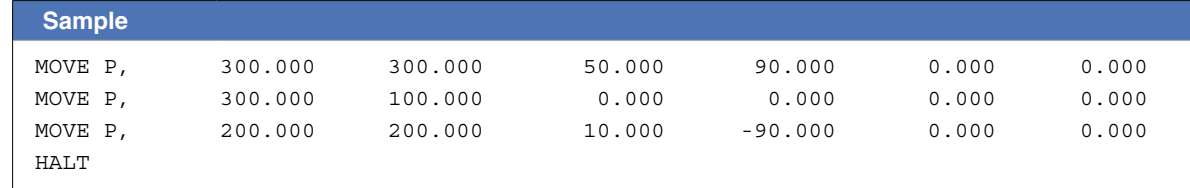

## 1.2 Using point numbers

#### • **Overview**

Coordinate data can be specified by using point numbers in a program. Coordinate data should be entered beforehand from the programming box or the support software, for example as shown below.

**Reference** For details, refer to RCX3 user's manual or the RCX-Studio software manual

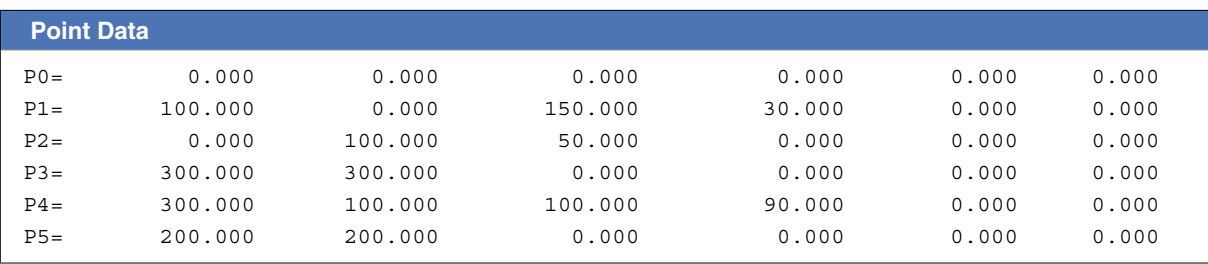

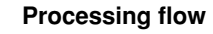

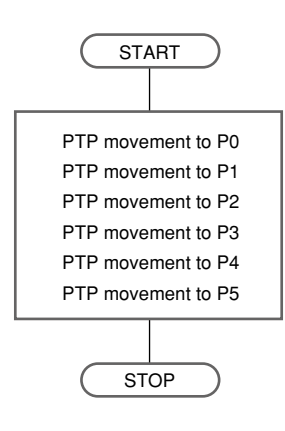

33C02-R7-00

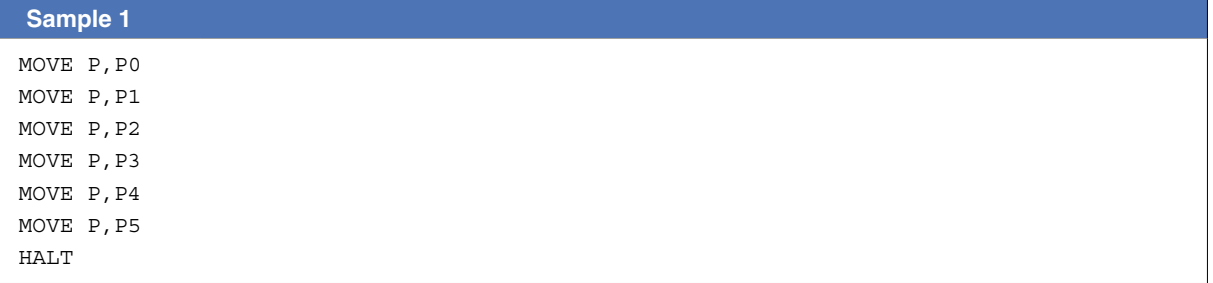

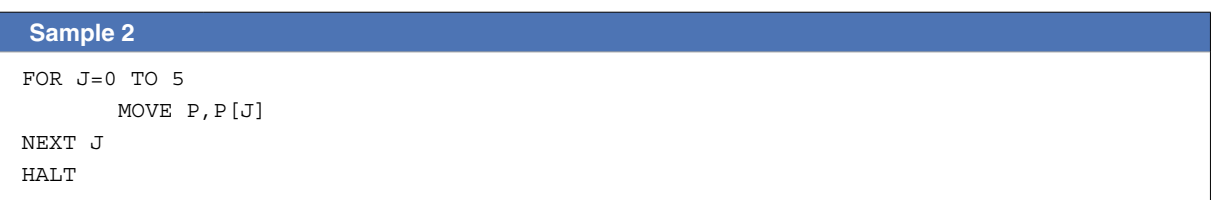

Although the same operation is executed by both SAMPLE 1 and SAMPLE 2, the program can be shortened by using point numbers and the FOR statement.

# 1.3 Using shift coordinates

#### • **Overview**

In the example shown below, after PTP movement from P3 to P5, the coordinate system is shifted +140mm along the X-axis and -100mm along the Y-axis, and the robot then moves from P3 to P5 again. The shift coordinate data is set in S1 and P3, P4, P5 are set as described in the previous section ("1.2 Using point numbers").

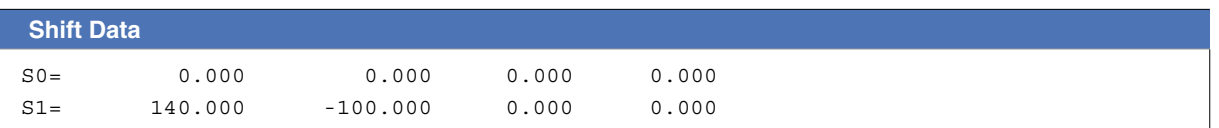

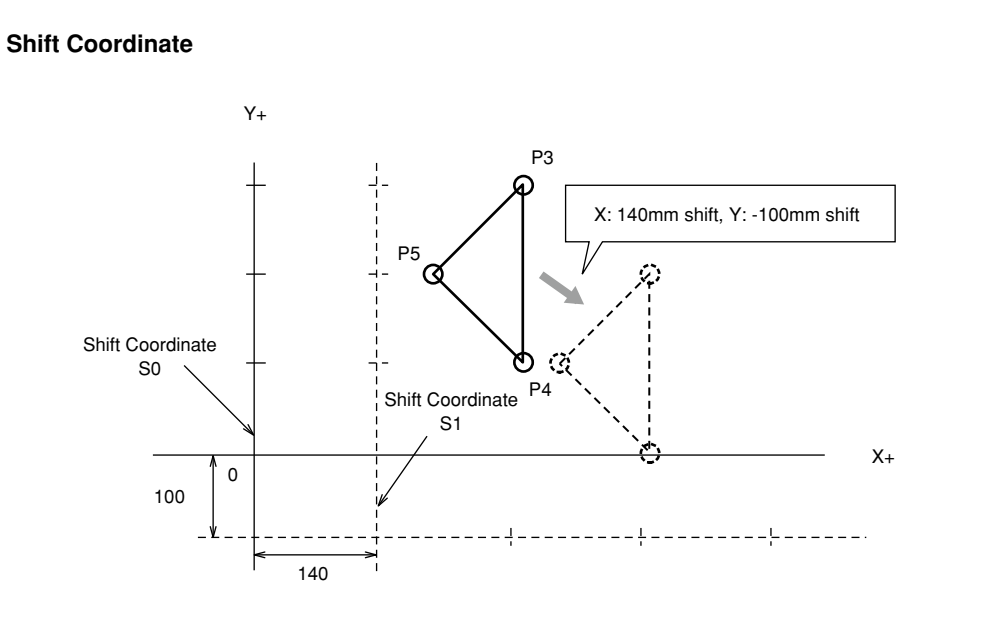

33C03-R7-00

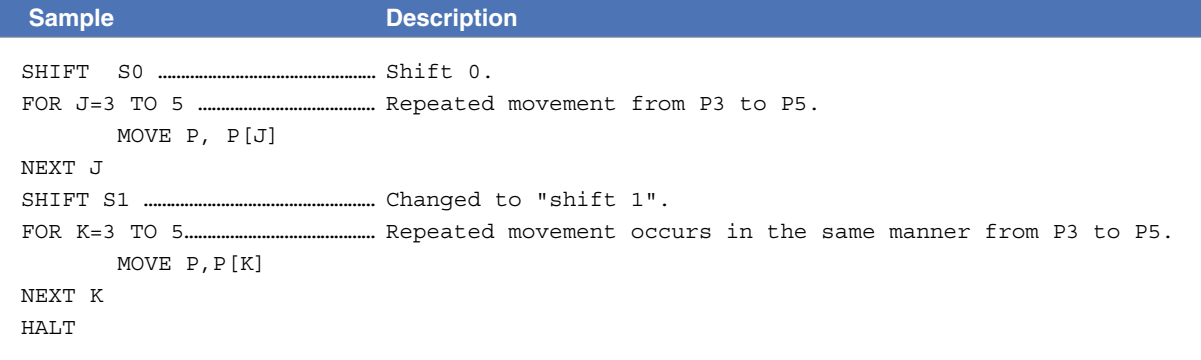

9

10

11

12

## 1.4 Palletizing

# 1.4.1 Calculating point coordinates

#### • **Overview**

Repetitive movement between a fixed work supply position P0 and each of the equally spaced points on a pallet can be performed with the following program.

In the drawing below, points N1 to N20 are on Cartesian coordinates, consisting of 5 points positioned at a 50mm pitch in the X-axis direction and 4 points at a 25mm pitch in the Y-axis direction. The robot arm moves from point to point in the order of P0-N1-P0-N2...N5-P0-N6-P0... while repeatedly moving back and forth between point P0 and each pallet.

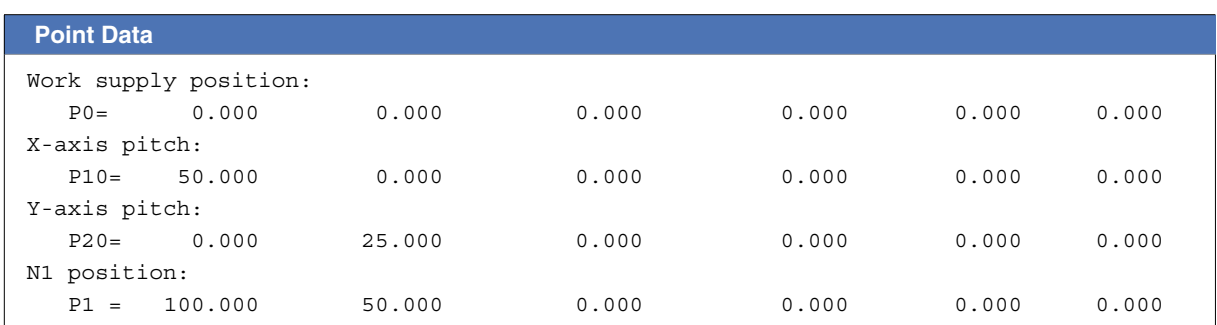

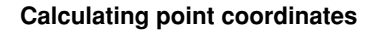

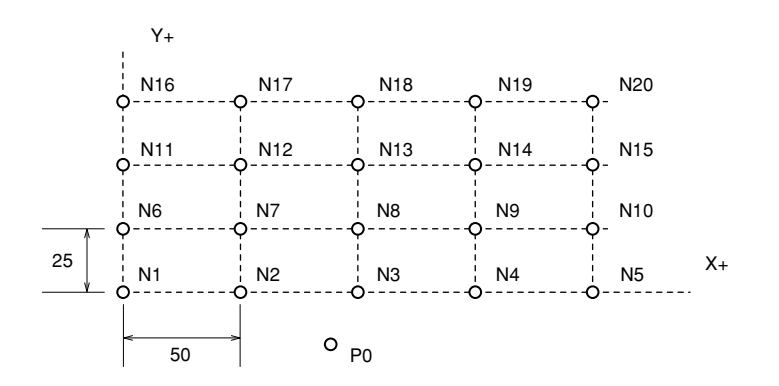

33C04-R7-00

#### **Processing flow**

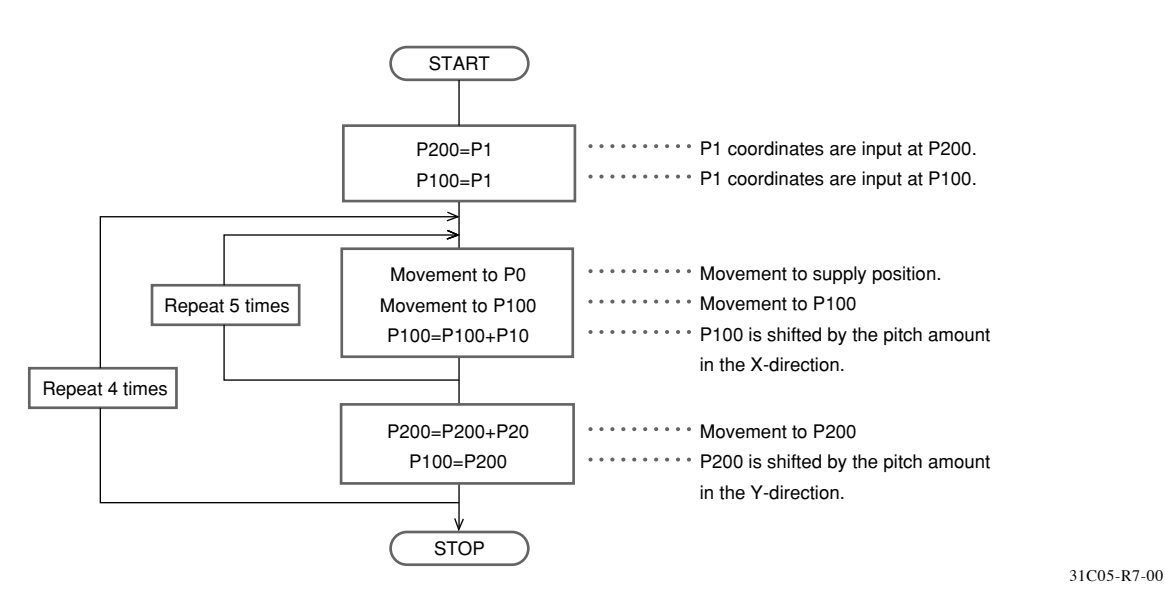

8

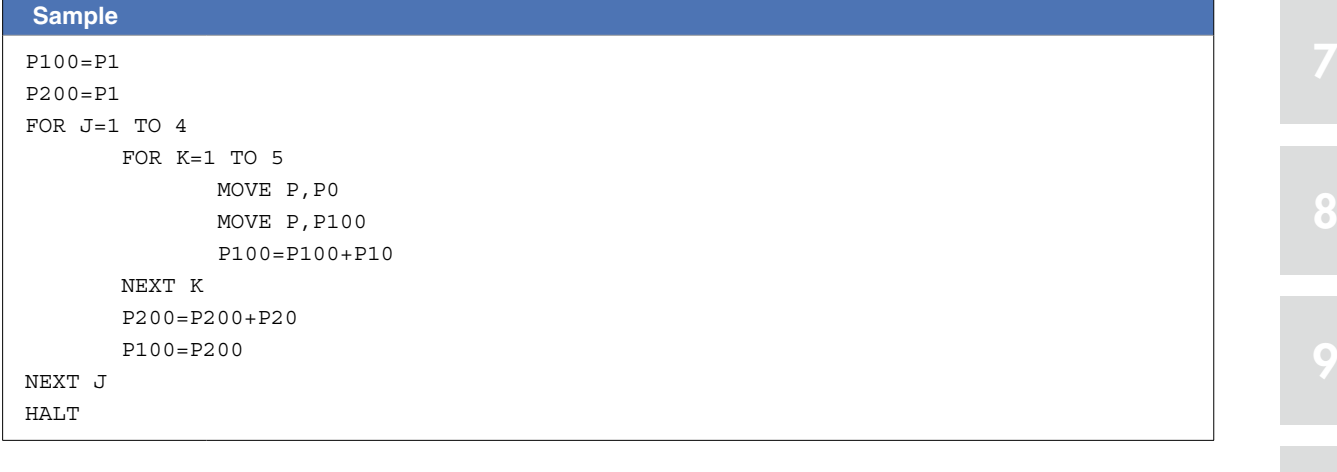

10

## 1.4.2 Utilizing pallet movement

#### • **Overview**

Repetitive movement between a fixed work supply position P0 and each of the equally spaced points on a pallet can be performed with the following program. In the drawing below, points N1 to N24 are on Cartesian coordinates, consisting of 3 points positioned at a 50mm pitch in the X-axis direction, 4 points at a 50mm pitch in the Y-axis direction, and 2 points at 100mm pitch in the Z-axis direction. The robot arm moves from point to point in the order of P0-N1-P0-N2...-N5-P0-N6... while repeatedly moving back and forth between point P0 and each pallet.

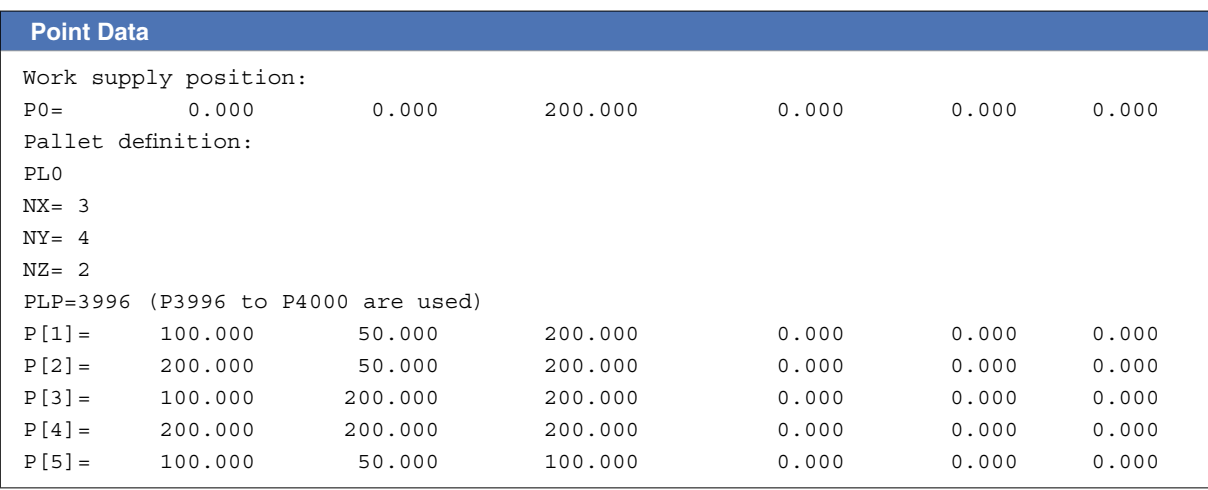

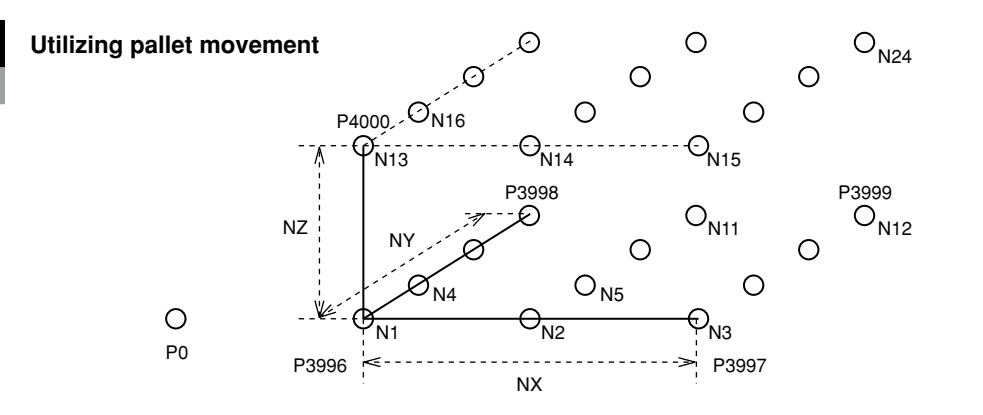

33C06-R9-00

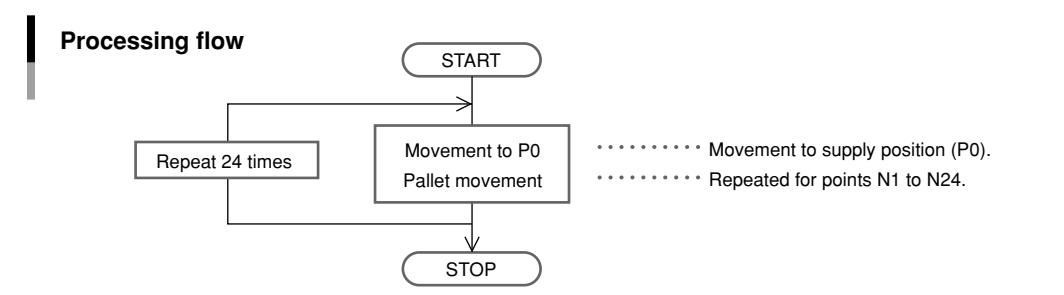

33C07-R7-00

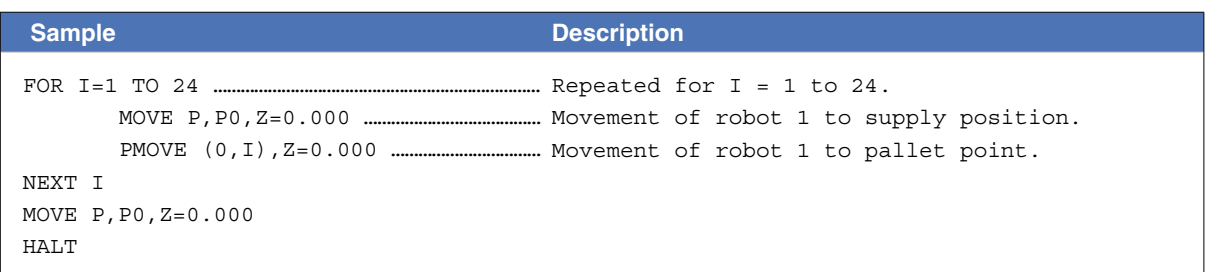

#### • **Overview**

The following example shows input/ output signal operations through the general-purpose input/ output device.

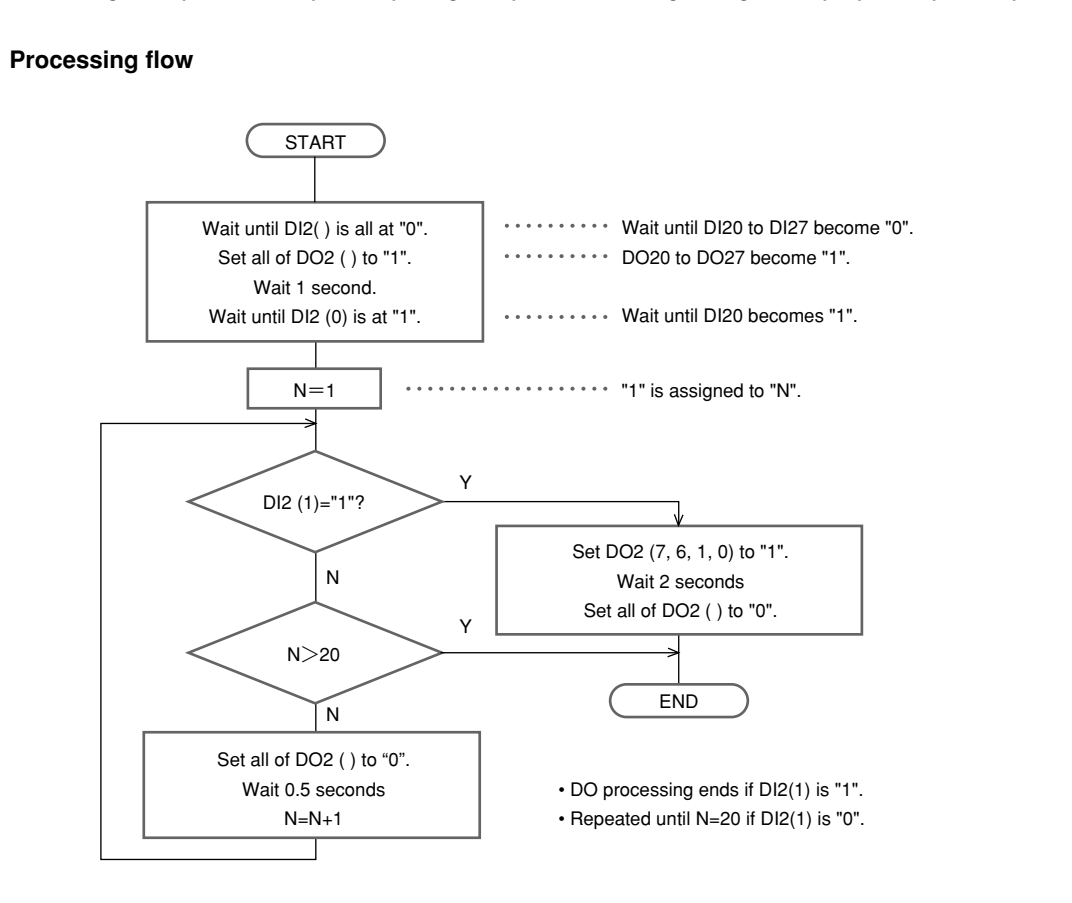

33C08-R7-00

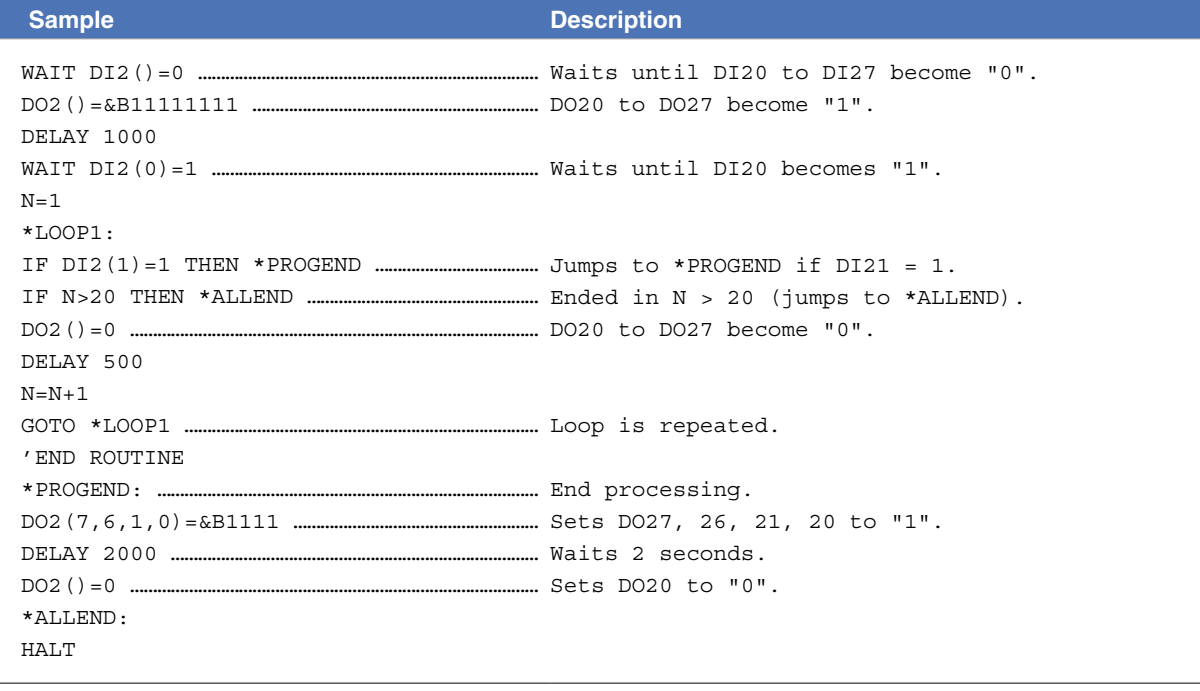

8

# <span id="page-405-0"></span>**2** Application

# 2.1 Pick and place between 2 points

#### • **Overview**

The following is an example for picking up a part at point A and placing it at point B.

#### **Pick and place between 2 points**

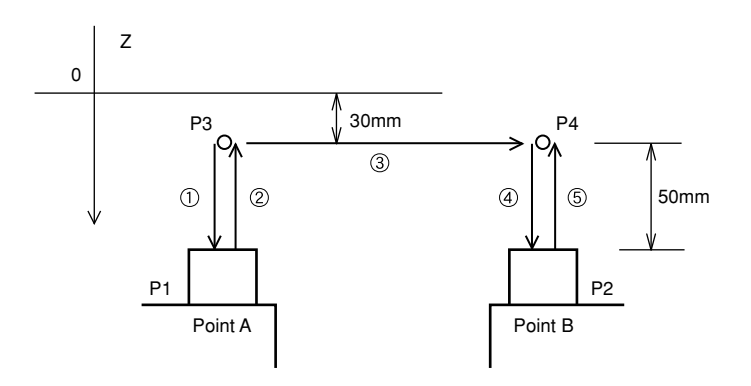

33C09-R7-00

#### • **Precondition**

1. Set the robot movement path.

- Movement path: P3→P1→P3→P4→P2→P4
- Locate P3 and P4 respectively at a position 50mm above P1 and P2 and set the P1 and P2 positions by teaching.

#### 2. I/O signal

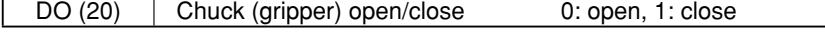

A 0.1 second wait time is set during chuck open and close.

#### **When calculating to find P3 and P4**

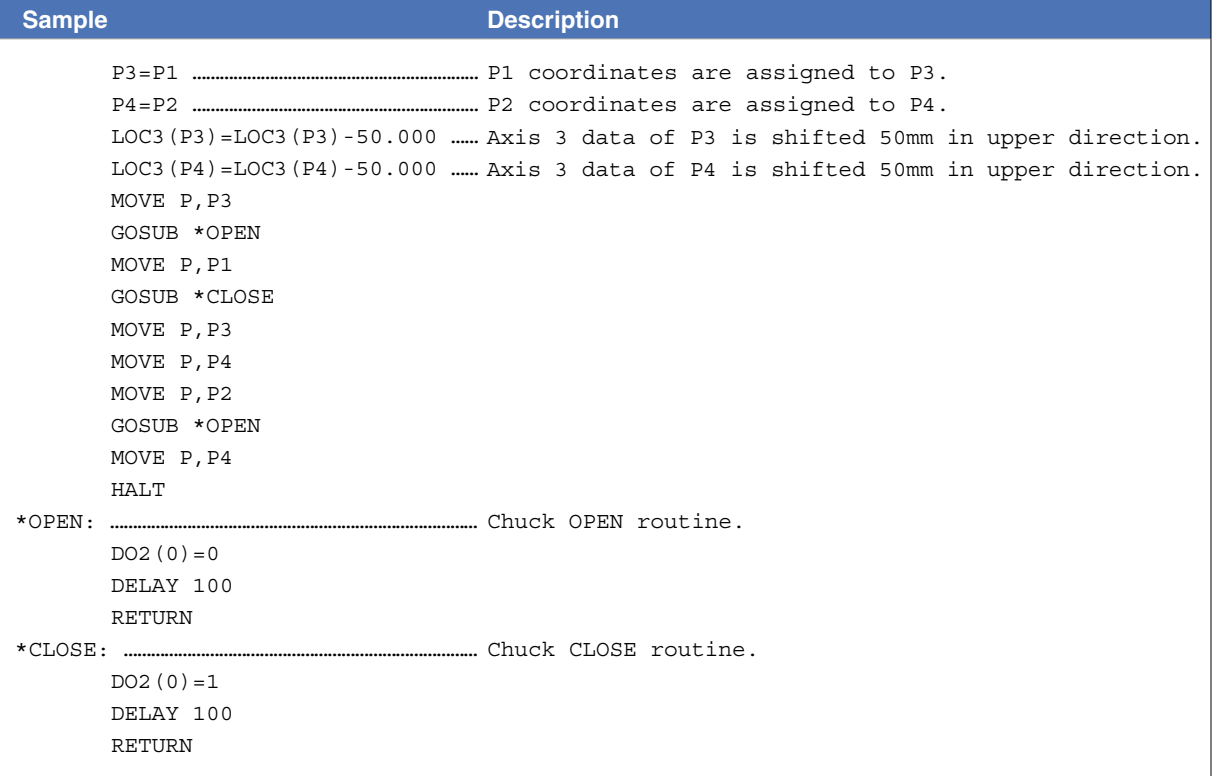

13

#### **When using arch motion**

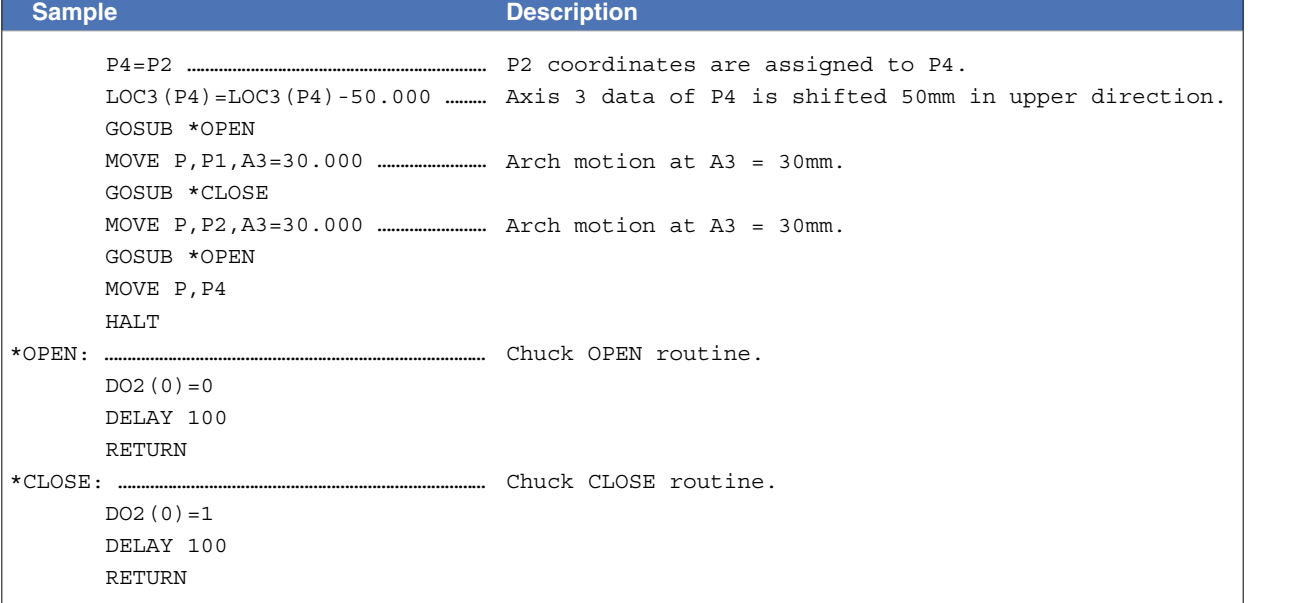

## 2.2 Palletizing

#### • **Overview**

The following is an example for picking up parts supplied from the parts feeder and placing them on a pallet on the conveyor. The pallet is ejected when full.

#### **Palletizing**

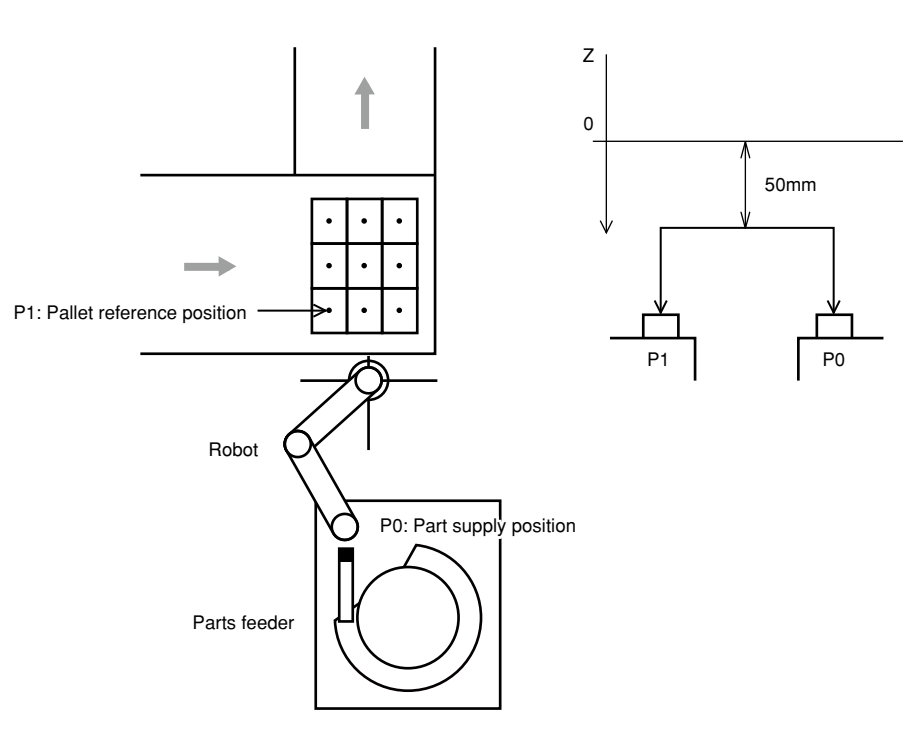

33C10-R7-00

#### • **Precondition**

1. I/O signal

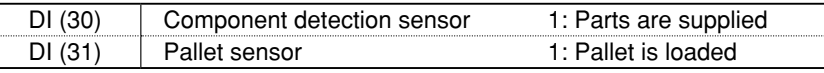

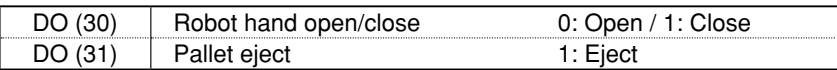

Robot hand open/close time is 0.1 seconds and pallet eject time is 0.5 seconds.

2. The points below should be input beforehand as point data.

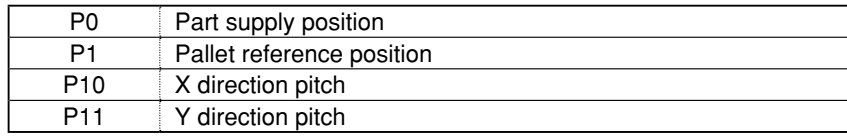

3. Vertical movement is performed to a position Z=50mm above the pallet and parts feeder.

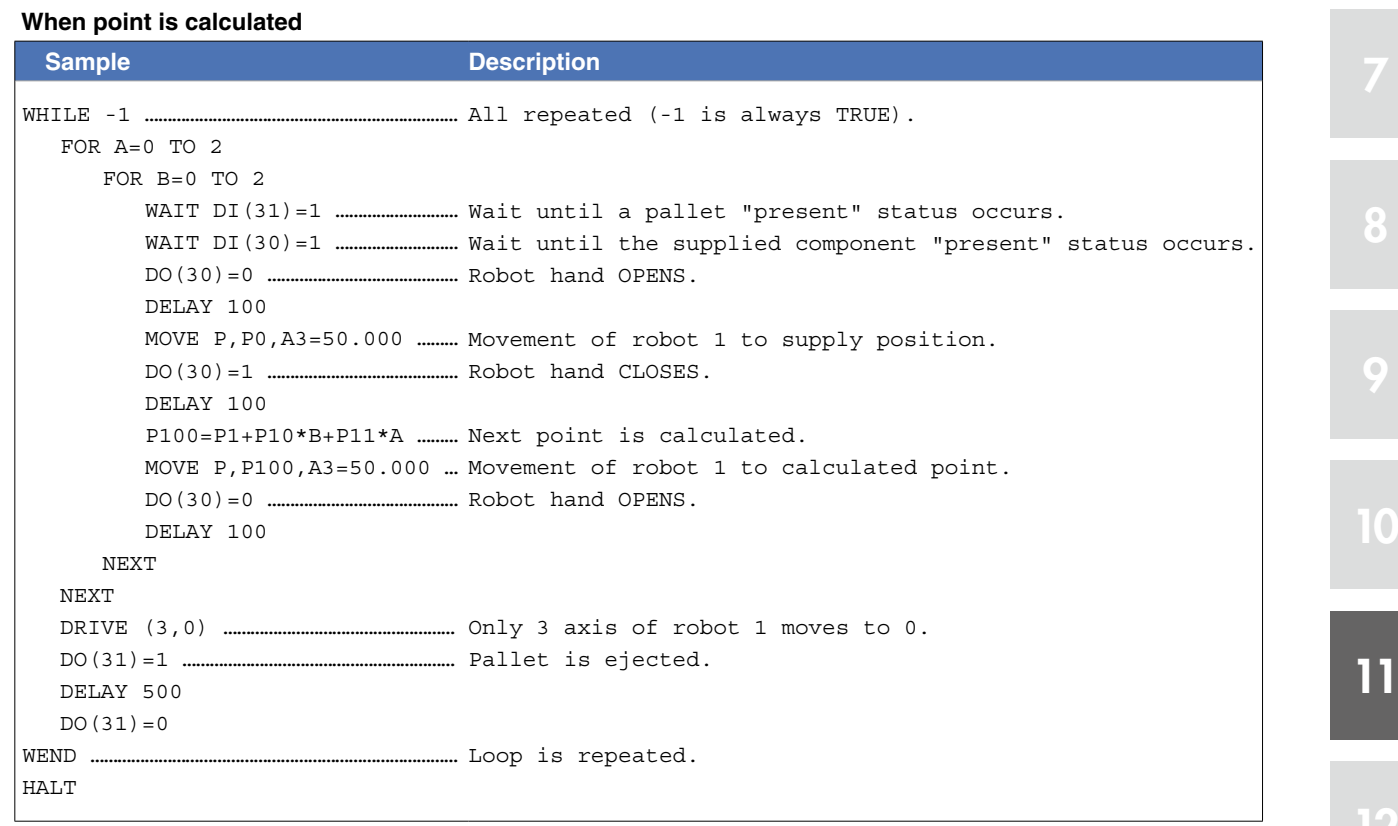

#### **When using the palletizing function**

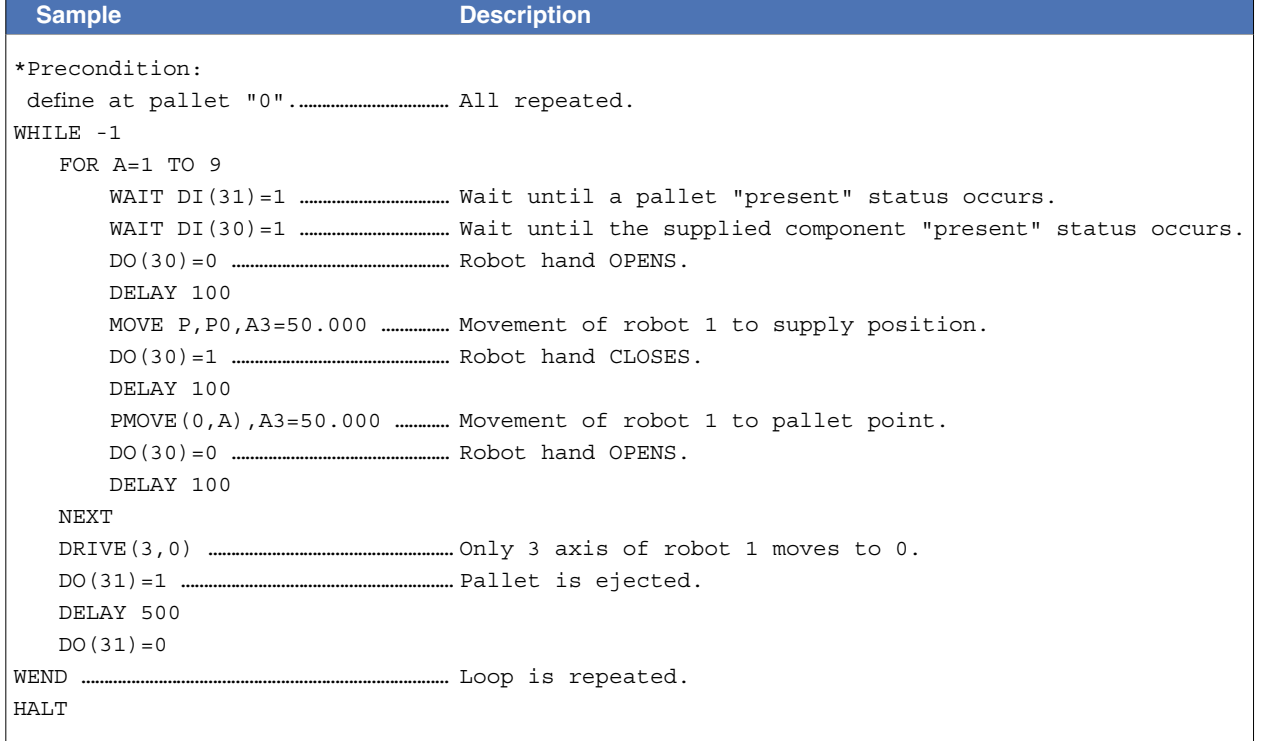

I

## 2.3 Pick and place of stacked parts

#### • **Overview**

The following is an example for picking up parts stacked in a maximum of 6 layers and 3 blocks and placing them on the conveyor.

The number of parts per block may differ from others.

Parts are detected with a sensor installed on the robot hand.

#### **Pick and place of stacked parts**

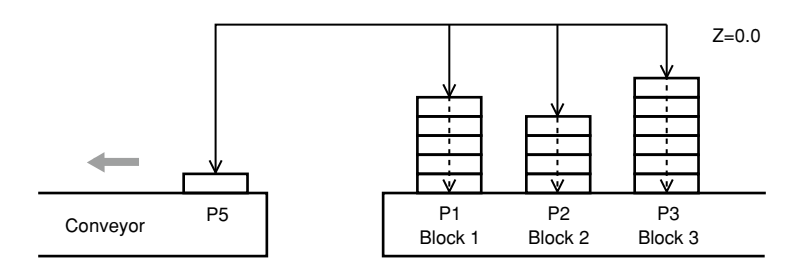

33C11-R7-00

#### • **Precondition**

#### 1. I/O signal

I

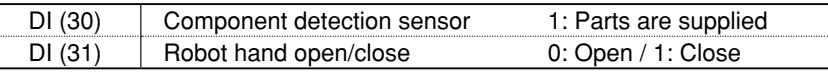

Robot hand open/close time is 0.1 seconds.

#### 2. The points below should be input beforehand as point data.

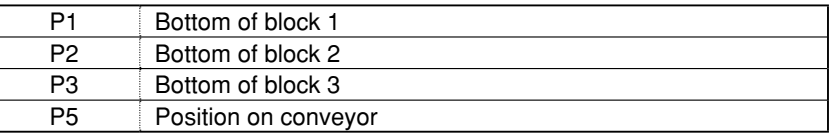

3. Movement proceeds at maximum speeds but slows down when in proximity to the part.

#### **Processing flow**

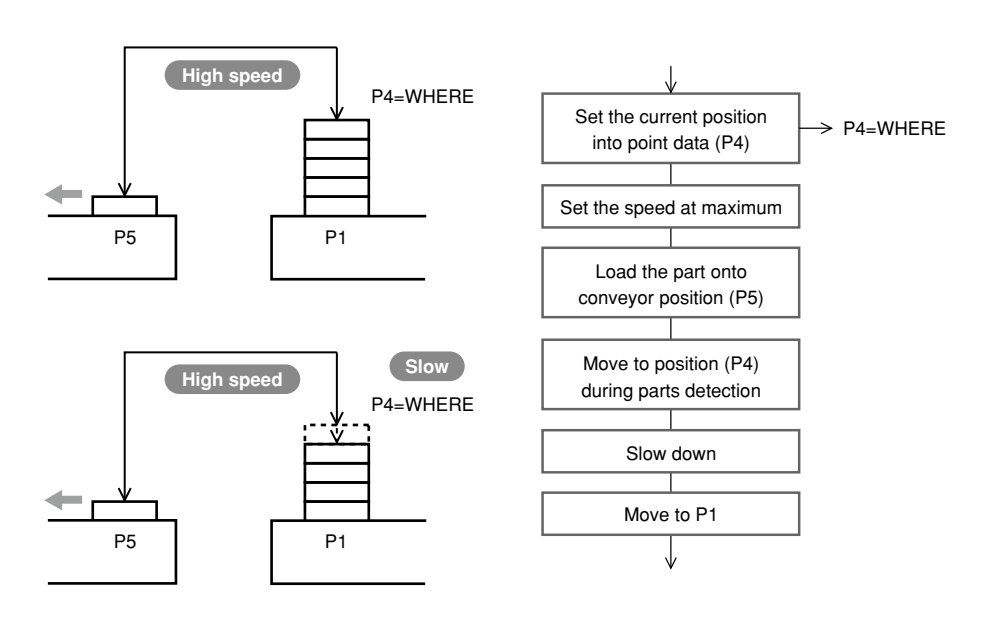

33C12-R7-00

4. Use a STOPON condition in the MOVE statement for sensor detection during movement.

8

9

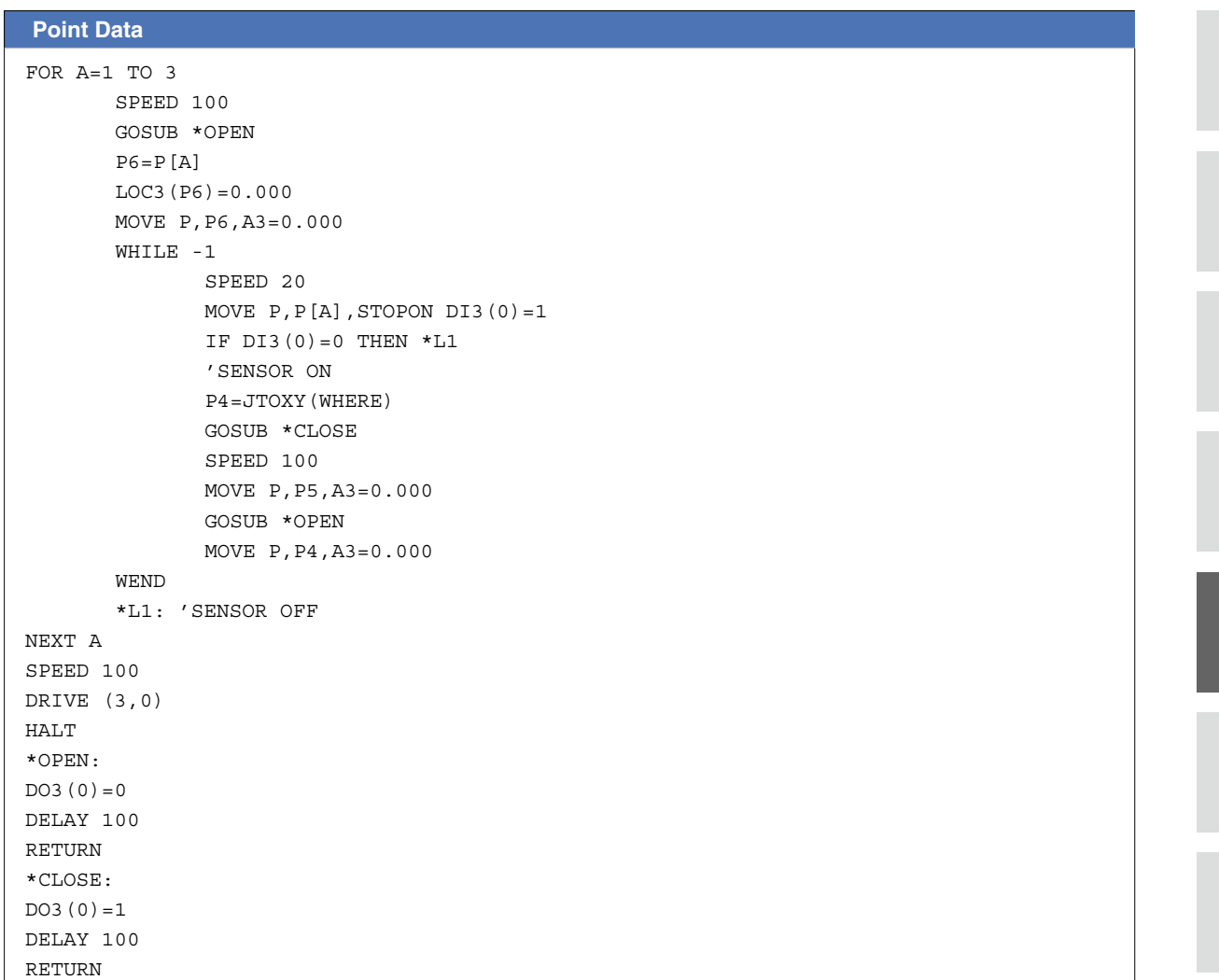

8

9

 $\overline{0}$ 

## 2.4 Parts inspection (Multi-tasking example)

#### • **Overview**

One robot is used to inspect two different parts and sort them according to the OK/NG results judged by a testing device.

The robot picks up the part at point A and moves it to the testing device at point B. The testing device checks the part and sends it to point C if OK or to point D if NG.

The part at point A' is picked up and moved to the testing device at point B' in the same way. The testing device checks the part and sends it to point C' if OK or to point D' if NG.

It is assumed that 10 to 15 seconds are required for the testing device to issue the OK/NG results.

#### **Parts inspection (Multi-tasking example)**

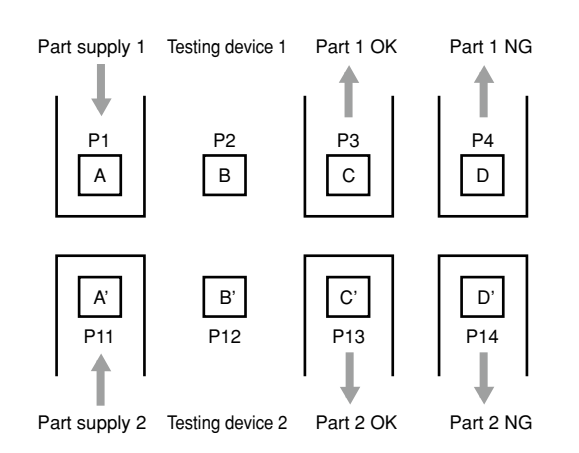

33C13-R7-00

#### • **Precondition**

1. I/O signal

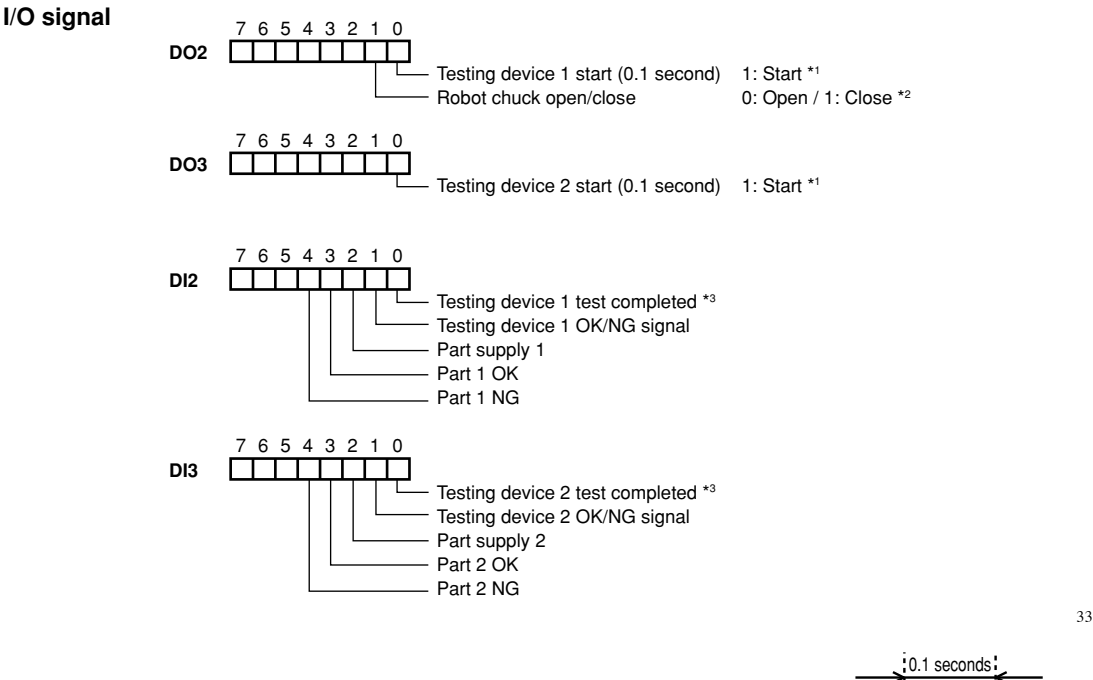

 $ON -$ 

33C14-R7-00

\*1: As the start signal, supply a 0.1 second pulse signal to the testing device.

\*2: Chuck open and close time is 0.1 seconds.

\*3: Each time a test is finished, the test completion signal and OK/NG signal are sent from the testing device.

 After testing, the test completion signal turns ON (=1), and the OK/ NG signal turns ON (=1) when the result is OK and turns OFF (=0) when NG.

8

9

 $\sqrt{2}$ 

- 2. The main task (task 1) is used to test part 1 and the subtask (task 2) is used to test part 2.
- 3. An exclusive control flag is used to allow other tasks to run while waiting for the test completion signal from the testing device.

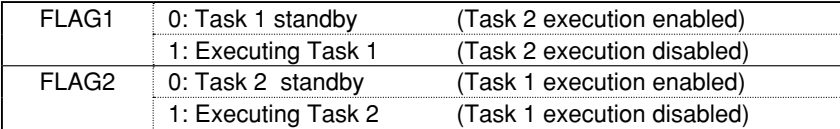

4. Flow chart Note that Task 2 (subtask) runs in the same flow.

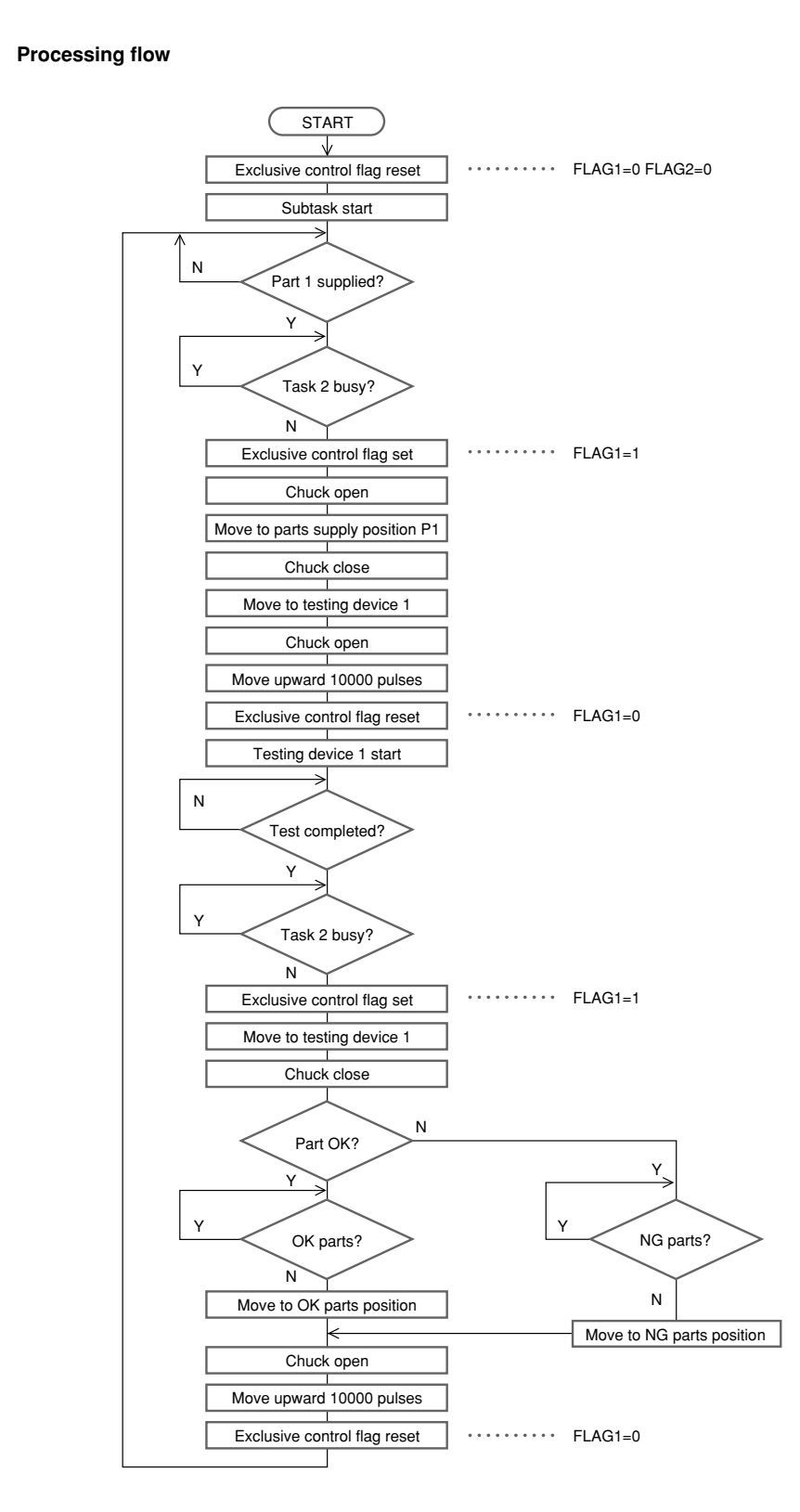

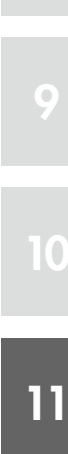

8

12

33C15-R7-00

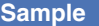

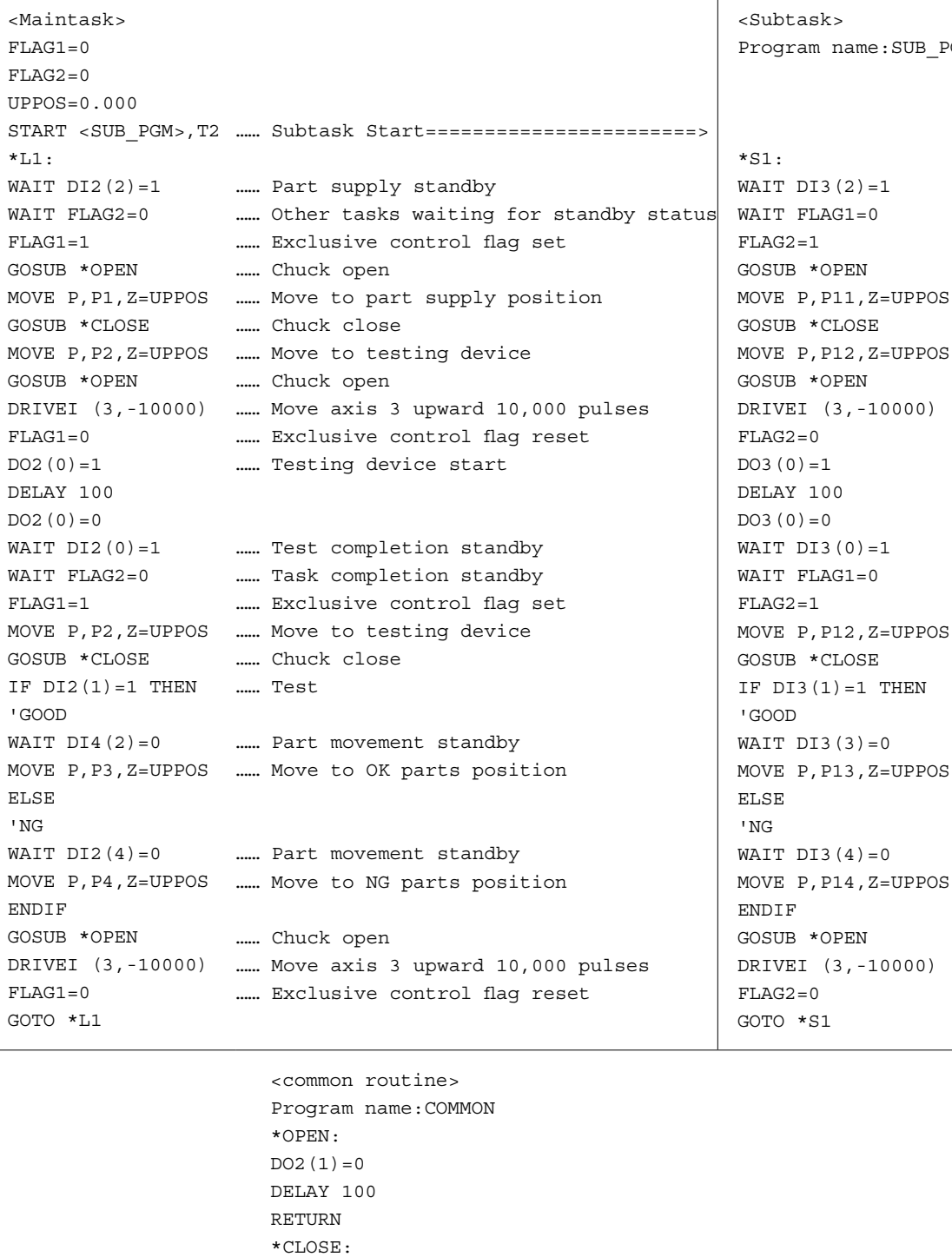

B\_PGM

10

11

DO2(1)=1 DELAY 100 RETURN

# 2.5 Sealing

#### • **Overview**

The following is an example for sealing a part.

#### **Sealing**

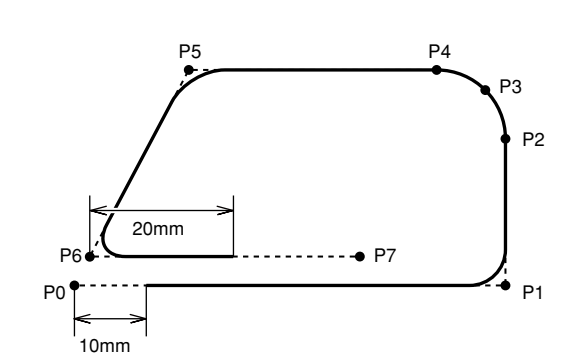

#### • **Precondition**

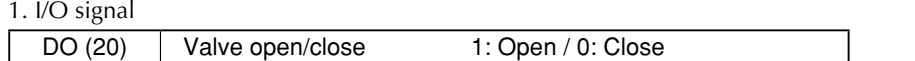

#### 2. Positions of P0 to P7 are set by teaching.

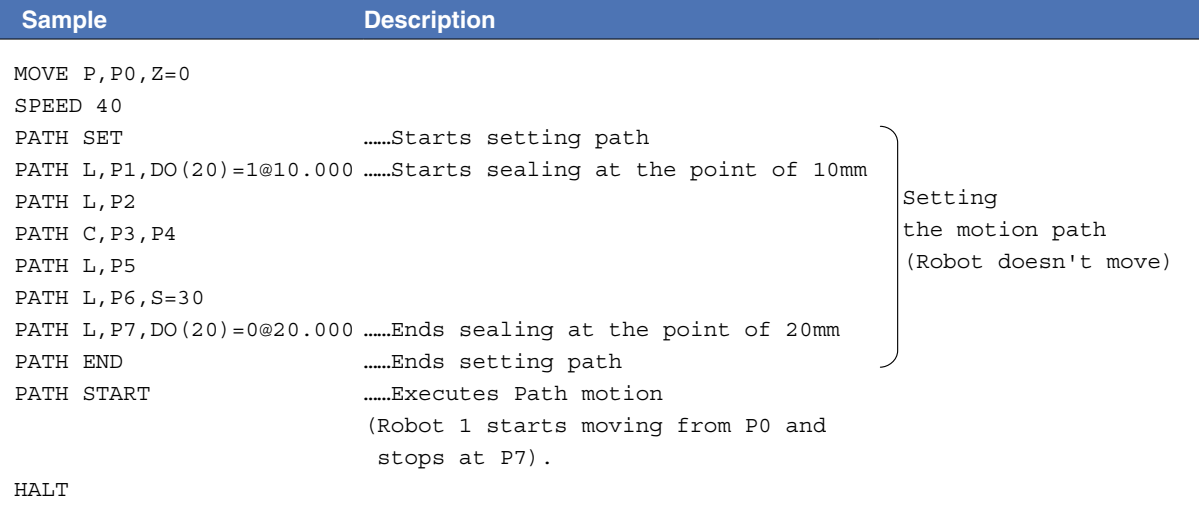

8

33C11-R9-00

## 2.6 Connection to an external device through RS-232C (example 1)

#### • **Overview**

Point data can be written in a program by using an external device connected to the controller via the RS-232C port.

#### • **Precondition**

1. Input to the external device from the controller

SDATA/X/Y [cr/lf]

#### NOTE -

[cr/lf] indicates CR code (=0Dh) + LF code (=0Ah).

#### 2. Output to the controller from the external device

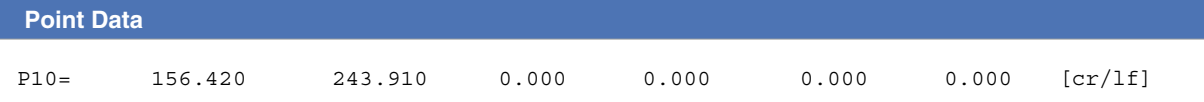

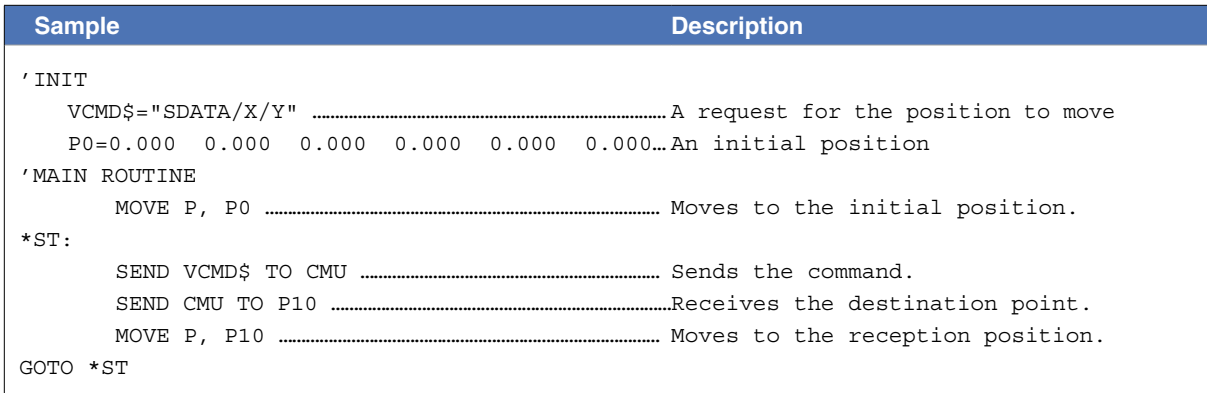

#### **B** MEMO

- "SEND xxx TO CMU" outputs the contents specified by "xxx" through the RS-232C.
- "SEND CMU TO xxx" sends data into the files specified by "xxx" through the RS-232C.

12

8

10

## 2.7 Connection to an external device through RS-232C (example 2)

#### • **Overview**

Point data can be created from the desired character strings and written in a program by using an external device connected to the controller via the RS-232C port.

#### • **Precondition**

- 1. Input to the external device from the controller SDATA/X/Y [cr/lf]
- 2. Output to the controller from the external device X=156.420, Y=243.910 [cr/lf]

NOTE -

[cr/lf] indicates CR code (=0Dh) + LF code (=0Ah).

#### **B** MEMO

- "SEND xxx TO CMU" outputs the contents specified by "xxx" through the RS-232C.
- "SEND CMU TO xxx" sends data into the files specified by "xxx" through the RS-232C.
- The LEN ( ) function obtains the length of the character string.
- The MID\$ ( ) function obtains the specified character string from among the character strings.
- The VAL ( ) function obtains the value from the character string.

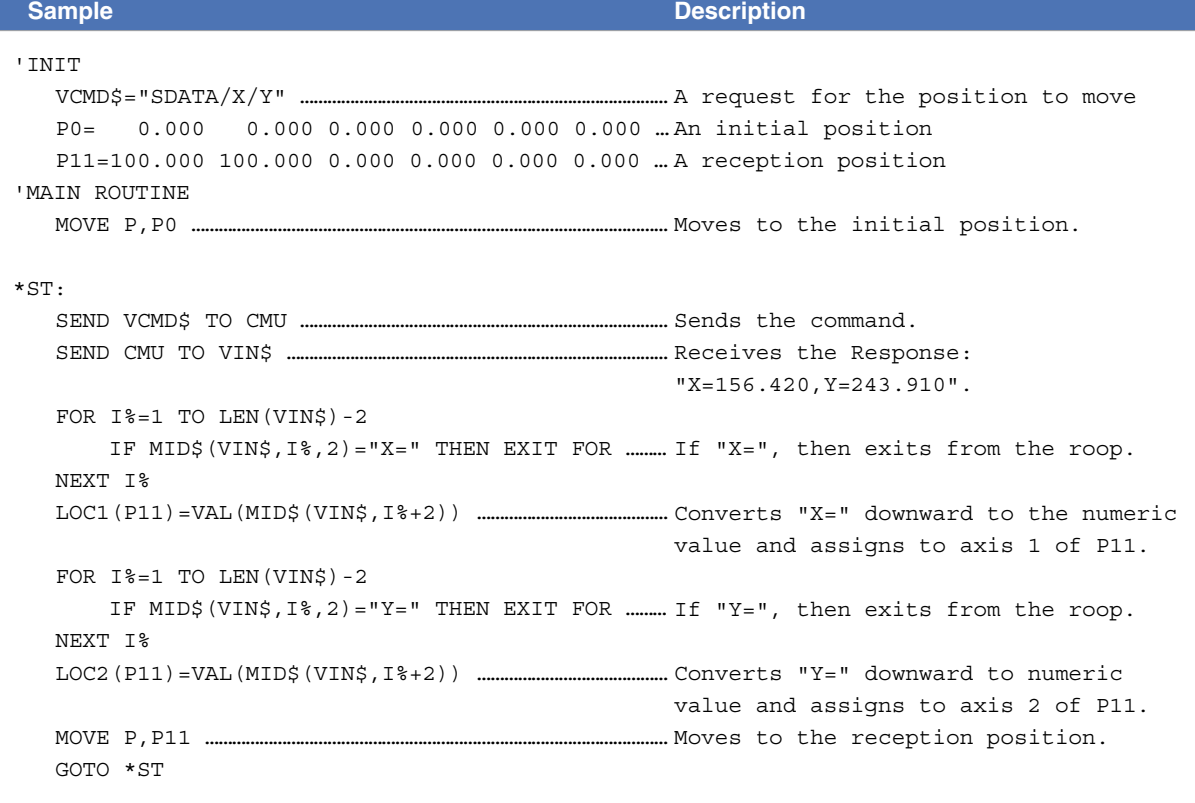

```
Sample
'INT
       VCMD$="SDATA/X/Y"
       VIN$=""
       VX\hat{S} = ""
       VY\hat{S} = "P0= 0.000 0.000 0.000 0.000 0.000 0.000
       P11= 100.000100.0000.000 0.000 0.000 0.000
'MAIN ROUTINE
       MOVE P, P0
*ST:
       SEND VCMD$ TO CMU
       SEND CMU TO VIN$
       I=1VMAX=LEN(VIN$)
*LOOP:
       IF I>VMAX THEN GOTO *E_LOOP
       C\ = MID$ (VIN$, I, 1)
       IF C$="X" THEN
               I = I + 2J=I*X_LOOP:
                C$=MID$(VIN$, J, 1)
               IF C\hat{S} = ", " THEN
*X1_LP:
                      L=J-T VX$=MID$(VIN$, I, L)
                      I = J + 1 GOTO *LOOP
               ENDIF
               J = J + 1 IF J>VMAX THEN GOTO *X1_LP
               GOTO *X_LOOP
       ENDIF
       IF C$="Y" THEN
               T = T + 2J=I*Y_LOOP:
                C$=MID$(VIN$, J, 1)
                IF C$=","THEN
*Y1<sub>_</sub>LP:
                      L = J - I VY$=MID$(VIN$, I, L)
                      T=J+1 GOTO *LOOP
               ENDIF
               J=J+1 IF J>VMAX THEN GOTO *Y1_LP
               GOTO *Y_LOOP
       END IF
       I=I+1GOTO *LOOP
*E_LOOP:
       WX=VAL(VX$)
       WY=VAL(VY$)
       LOC1(P11)=WX
       LOC2(P11)=WYMOVE P, P11
GOTO *ST
HALT
```
11

10

# Chapter 12 Online commands

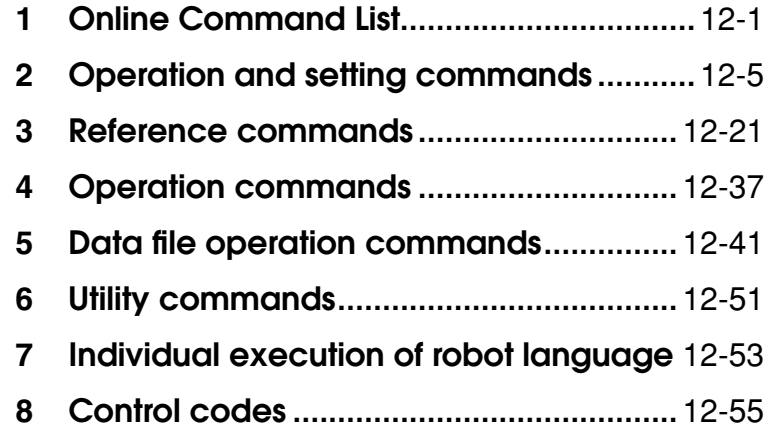

# <span id="page-420-0"></span>**1** Online Command List

Online commands can be used to operate the controller via an RS-232C interface or via an Ethernet. This Chapter explains the online commands which can be used. For details regarding the RS-232C and Ethernet connection methods, refer to the user's manual.

## 1.1 About termination codes

During data transmission, the controller adds the following codes to the end of a line of transmission data.

#### **RS-232C**

- CR (0Dh) and LF (0Ah) are added to the end of the line when the "Termination code" parameter of communication parameters is set to "CRLF".
- CR (0Dh) is added to the end of the line when the "Termination code" parameter of communication parameters is set to "CR".

#### **Ethernet**

CR (0Dh) and LF (0Ah) are added to the end of the line.

When data is received, then the data up to CR (0Dh) is treated as one line regardless of the "Termination code" parameter setting, so LF (0Ah) is ignored.

The termination code is expressed as [cr/lf] in the detailed description of each online command stated in "2 Operation and setting commands" onwards in this Chapter.

### 1.2 Key operation

(\*) Conditions: 1. Always executable.

- 2. Not executable during inputs from the programming box.
- 3. Not executable during inputs from the programming box, and while the program is running.
- 4. Not executable during inputs from the programming box, while the program is running, and when specific restrictions apply.

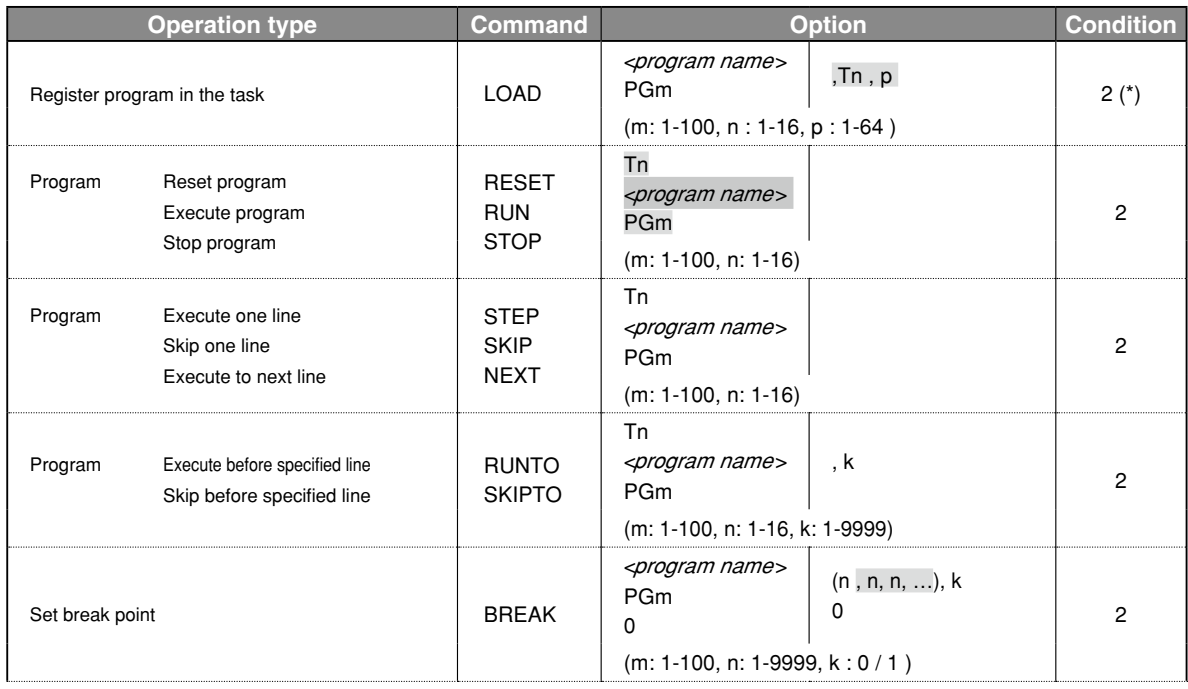

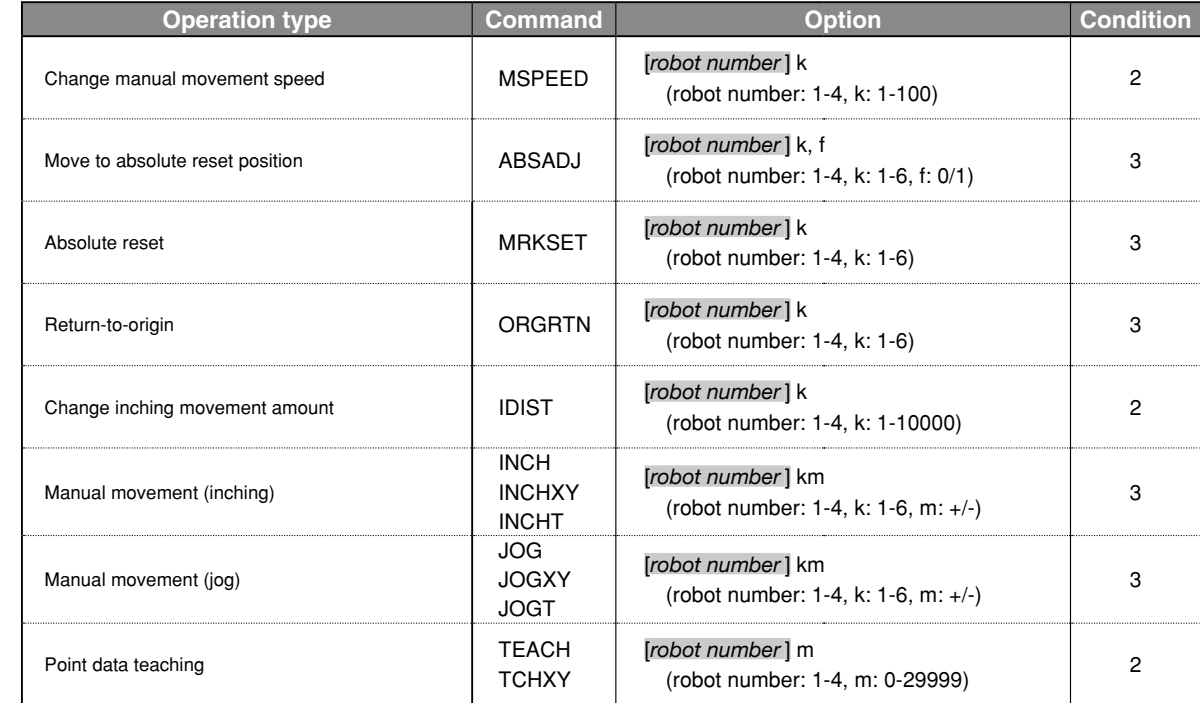

# 1.3 Utility

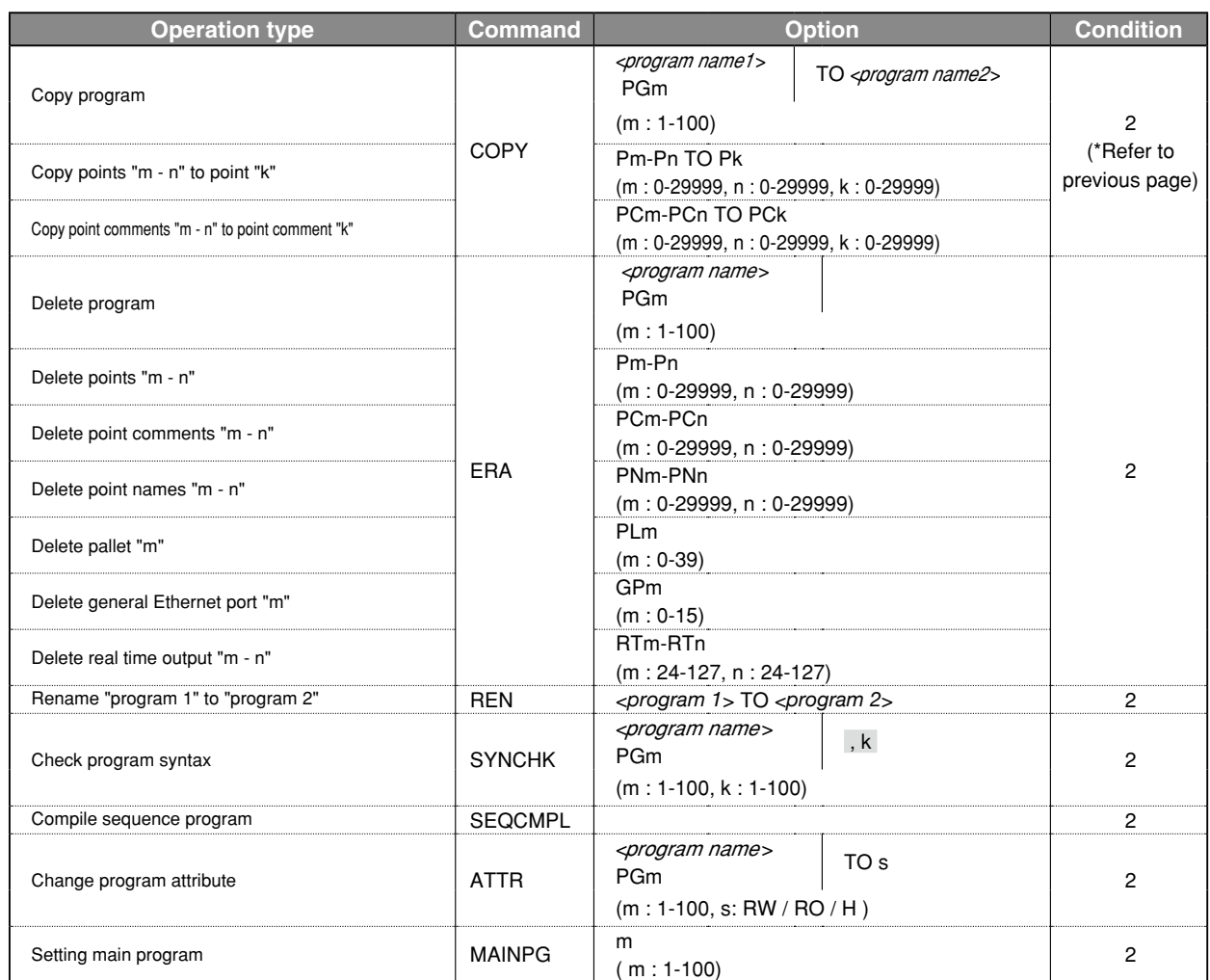

12

8

9

10

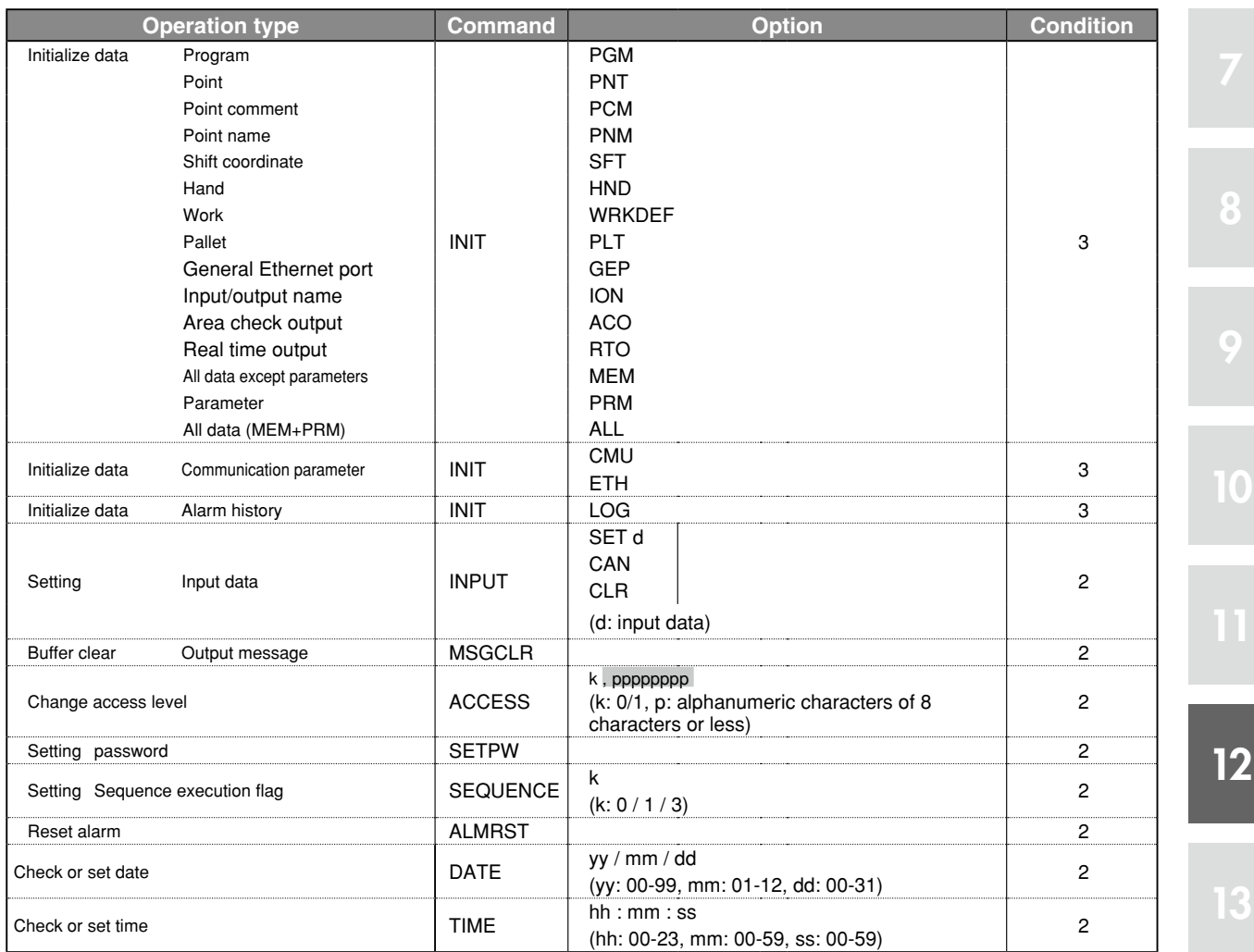

# 1.4 Data handling

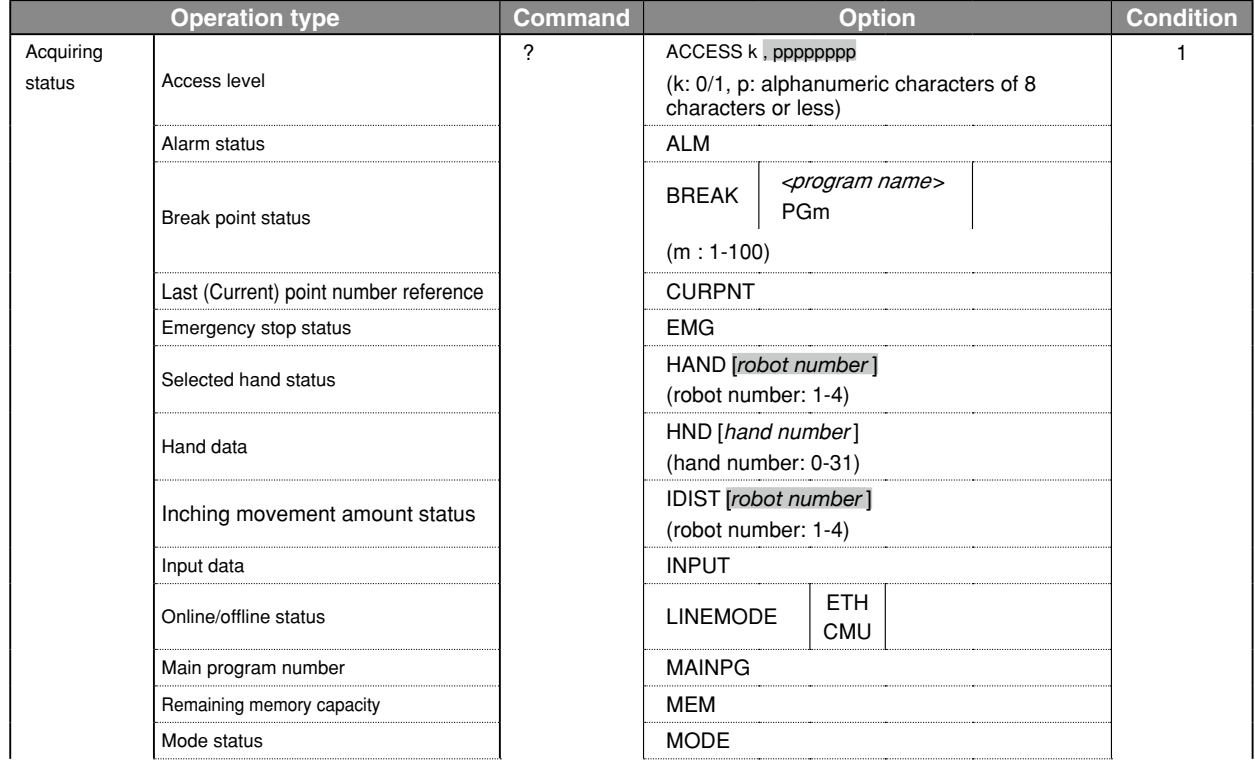

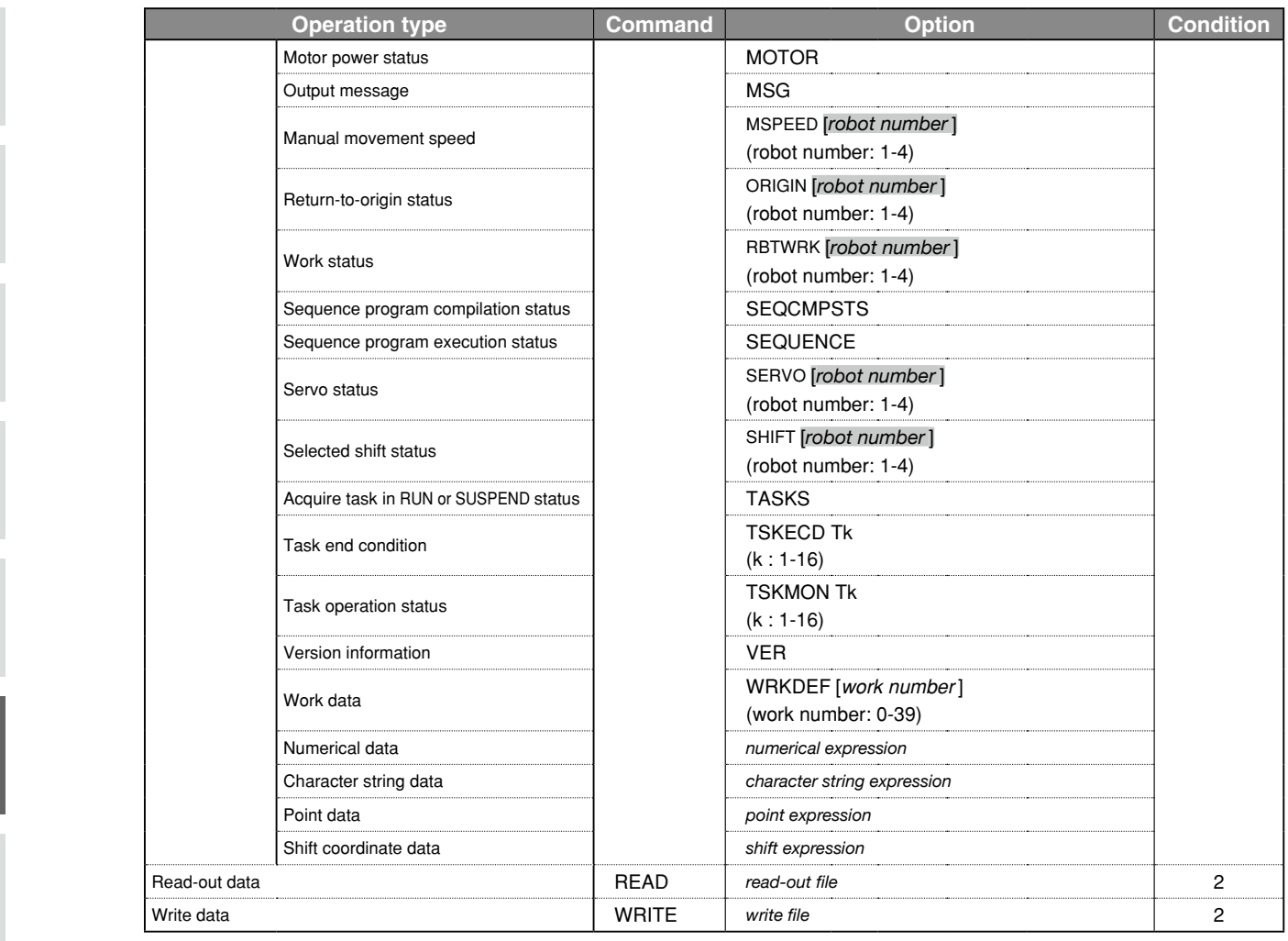

## 1.5 Robot language independent execution

The Robot languages executable independently are the commands/functions with " $\checkmark$ " at "Online" column in Chapter 8 "robot language table".

## 1.6 Control code

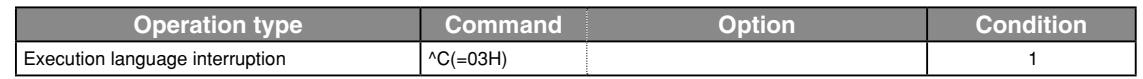

Conditions: 1. Always executable.

- 2. Not executable during inputs from the programming box.
- 3. Not executable during inputs from the programming box, and while the program is running.
- 4. Not executable during inputs from the programming box, while the program is running, and when specific restrictions apply.

12

8

9

# <span id="page-424-0"></span>**2** Operation and setting commands

### 2.1 Program operations

## 2.1.1 Register task

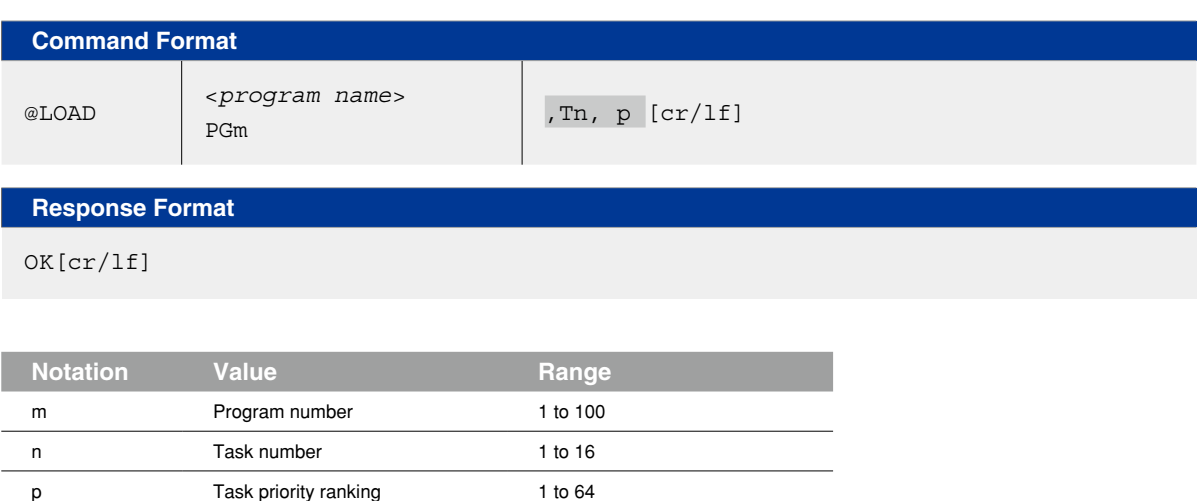

**Meaning** Registers the specified program into "task n" with "priority p". The registered program enters the STOP status.

[When "task number n" is omitted] The task with the smallest number of those that have not been started is specified automatically.

[When "task priority p" is omitted] "32" is specified.

[Task priority ranking] The smaller value, the higher priority. The larger value, the lower priority (high 1 to low 64). When the task with a high task priority is in the RUNNING status, the task with a low task priority still remains in the READY status.

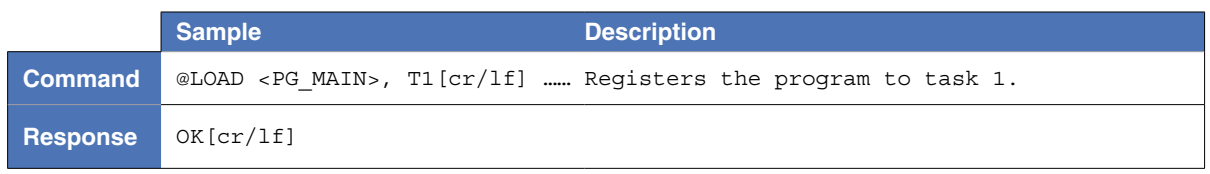

8

9

# 2.1.2 Reset program

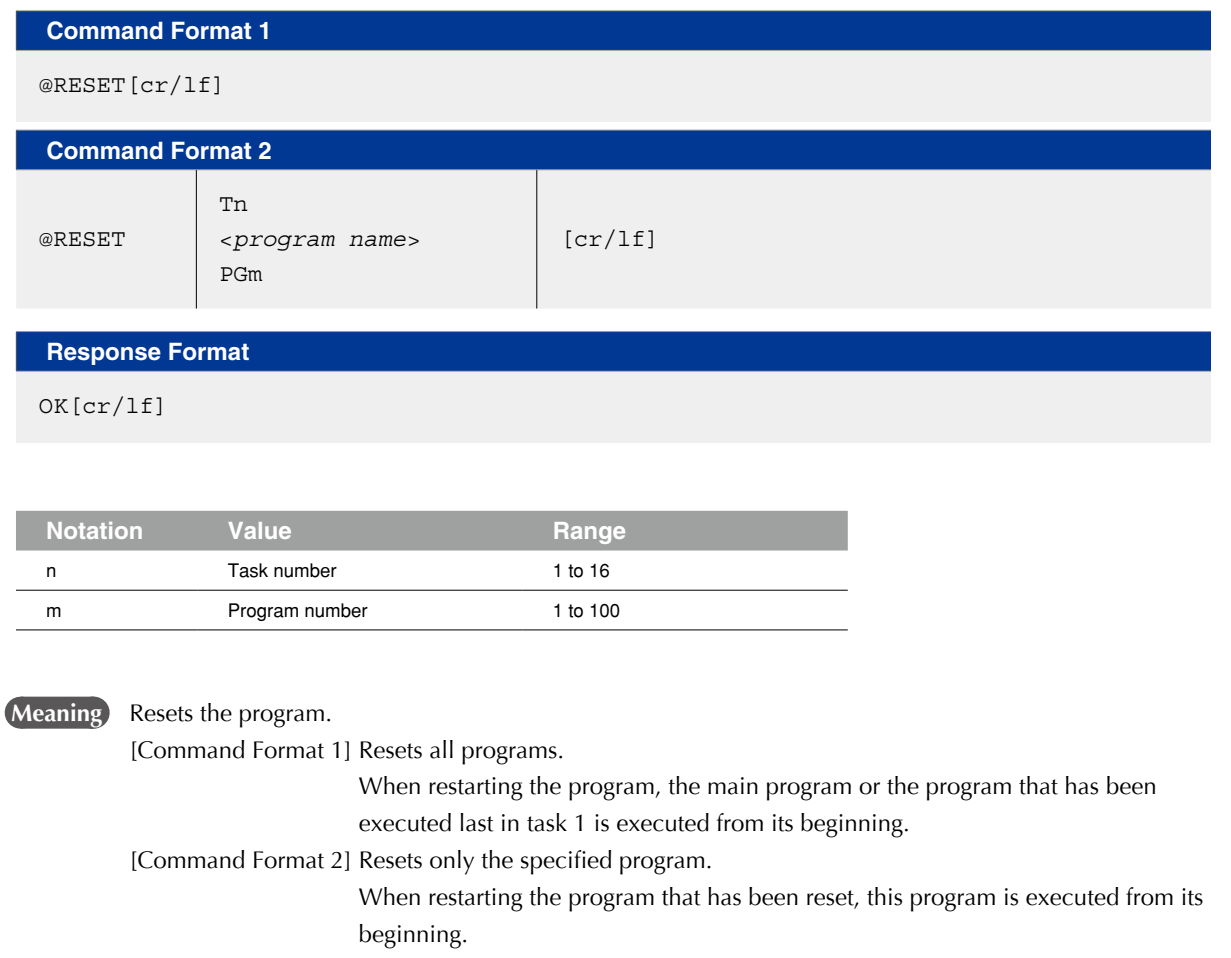

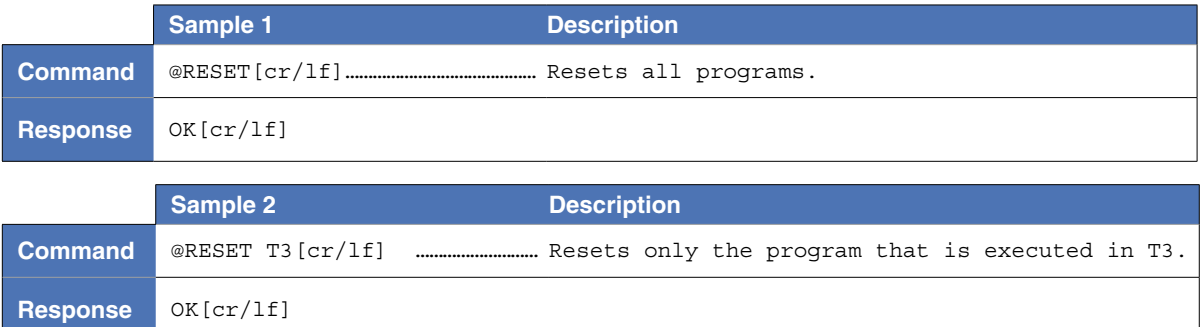

# 2.1.3 Program execution

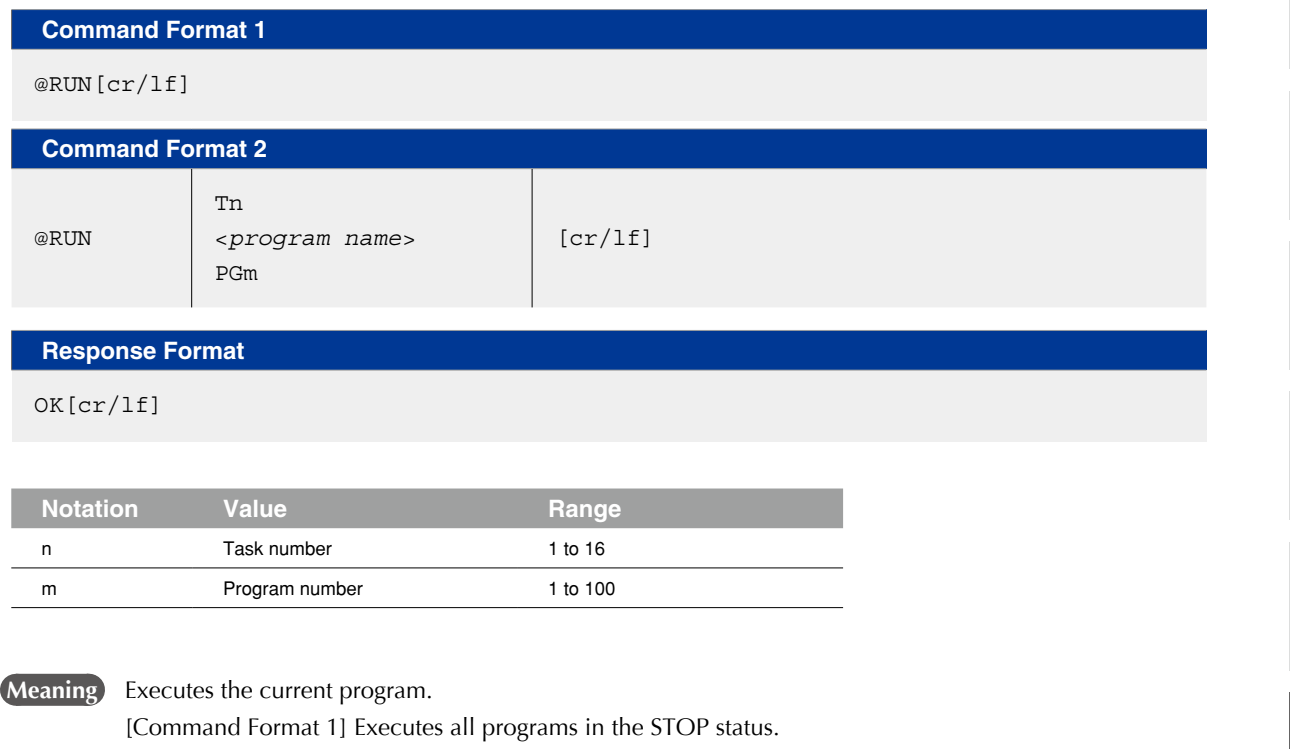

 [Command Format 2] Executes only the specified program in the STOP status.

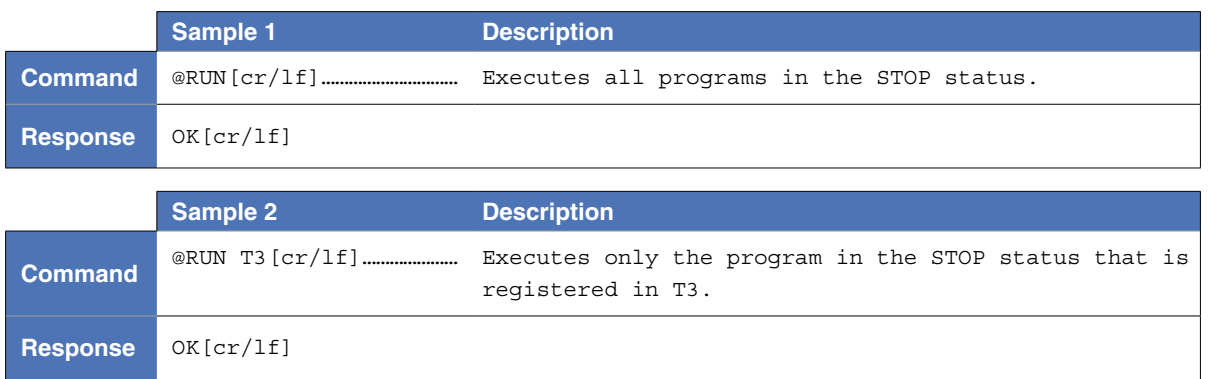

# 2.1.4 Stop program

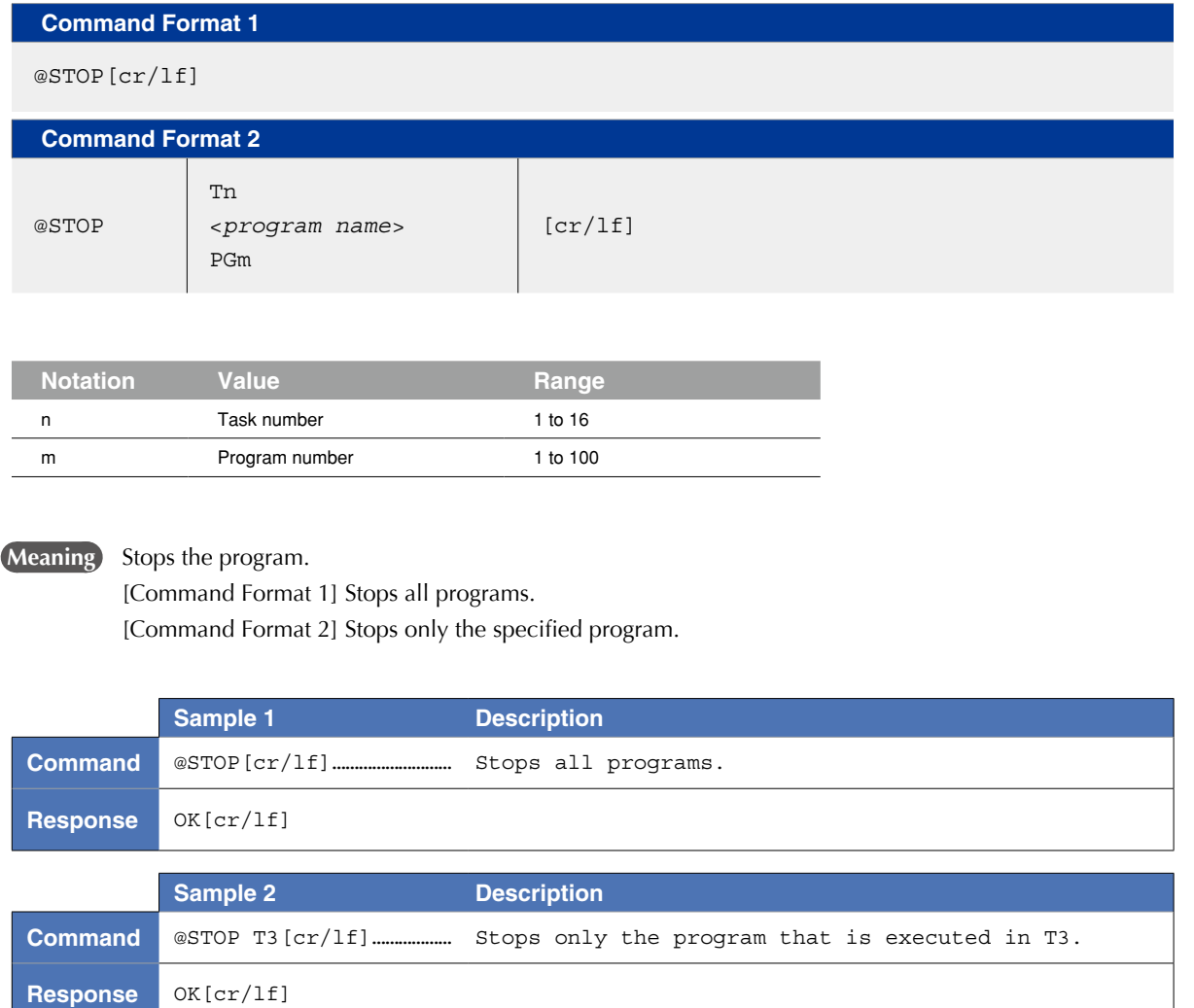

10

# 2.1.5 Execute one program line

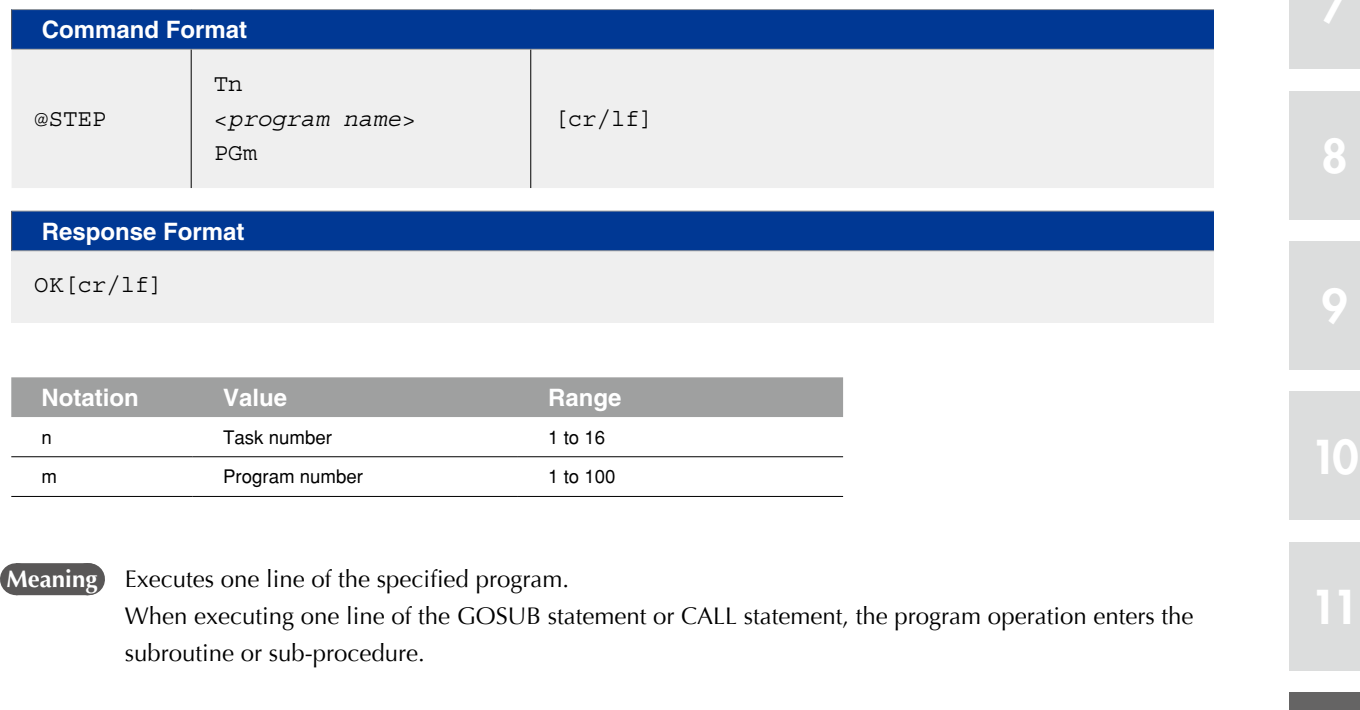

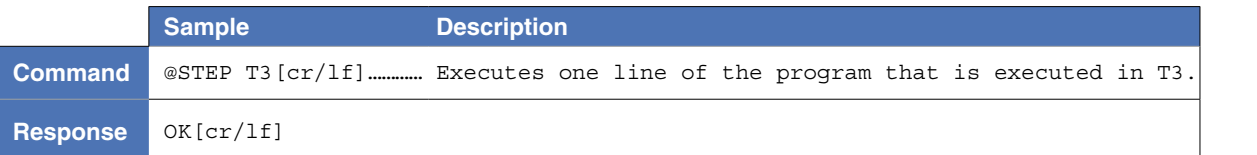

12

# 2.1.6 Execute program to the next line

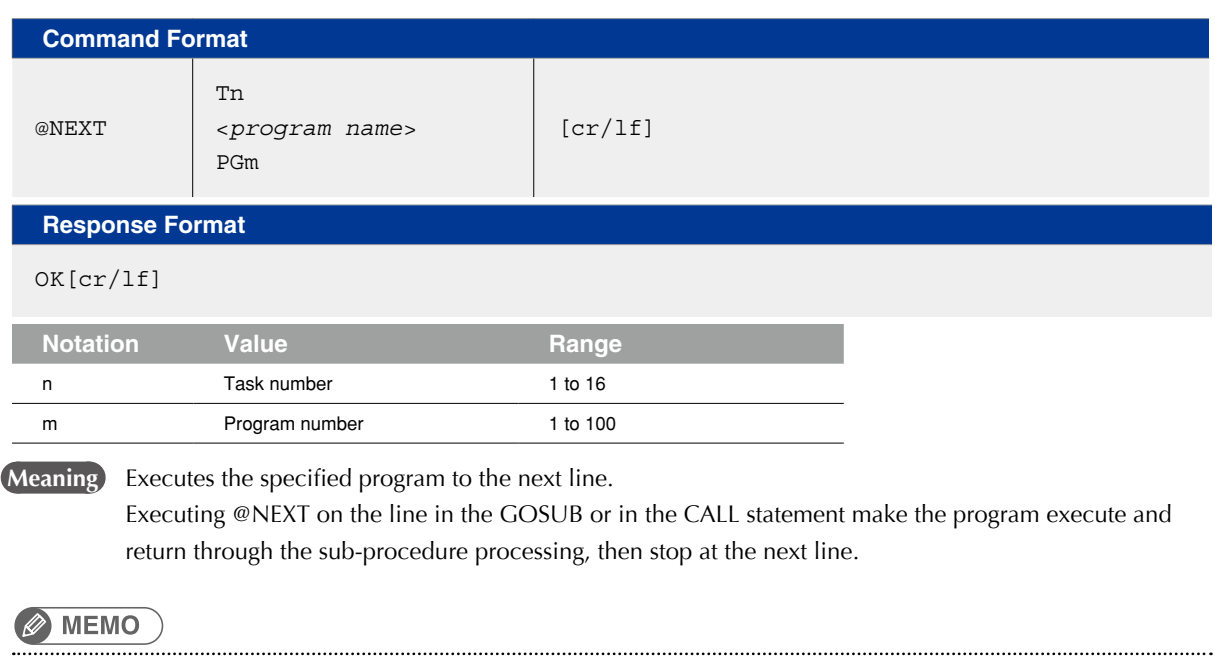

This is a same processing as setting the breakpoint on the next line in the program currently suspended and executing the program (@RUN).

@STEP stops the program at the beginning line of the sub-procedure called by GOSUB or CALL statement.

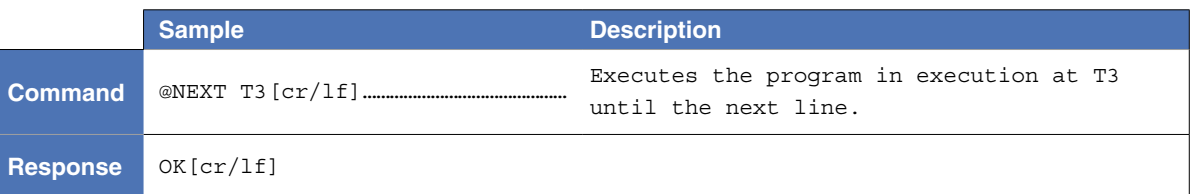

## 2.1.7 Execute program to line before specified line

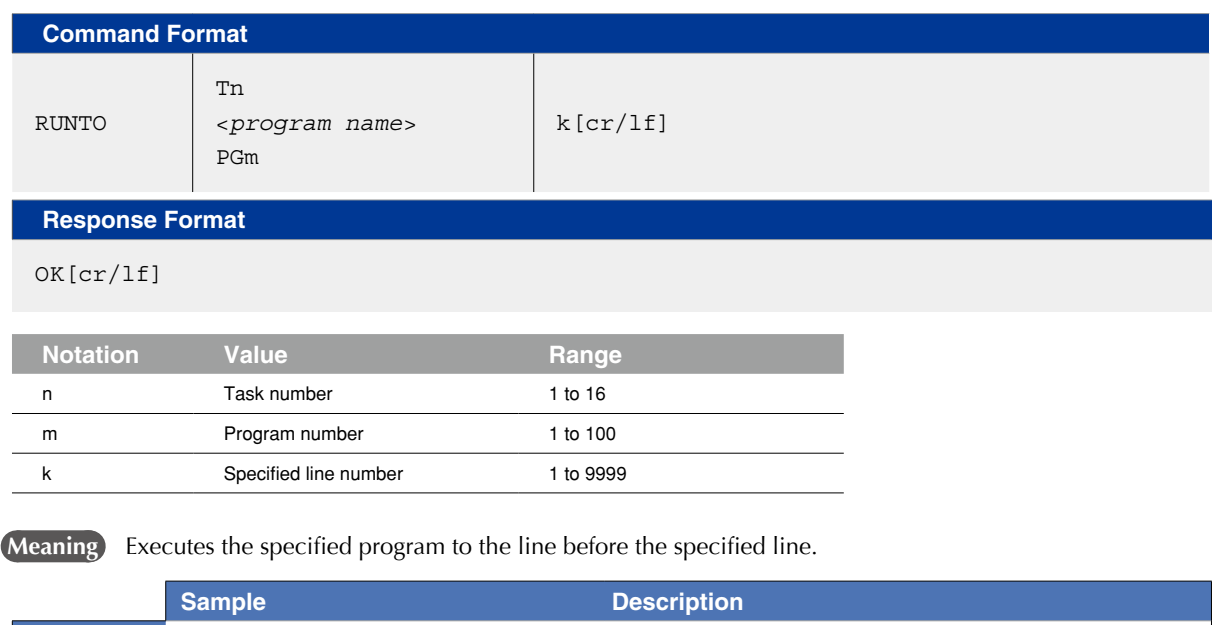

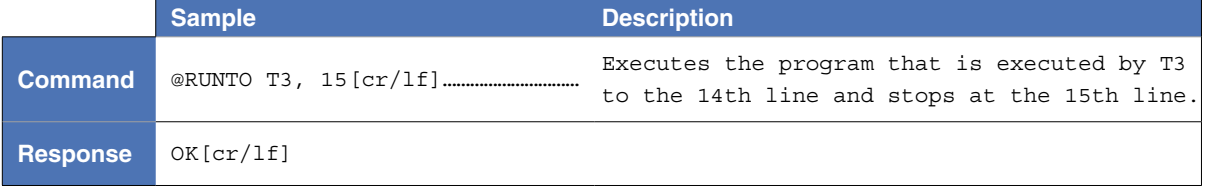

# 2.1.8 Skip one program line

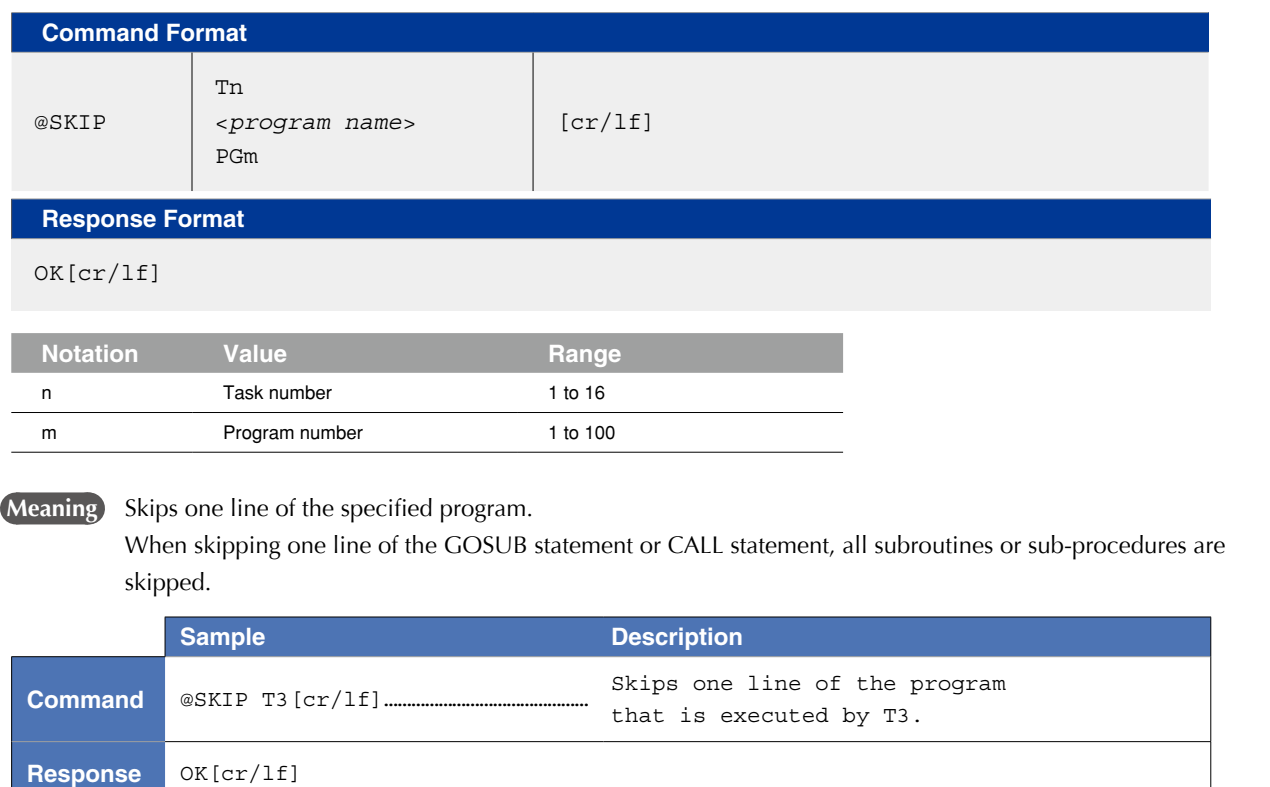

# 2.1.9 Skip program to line before specified line

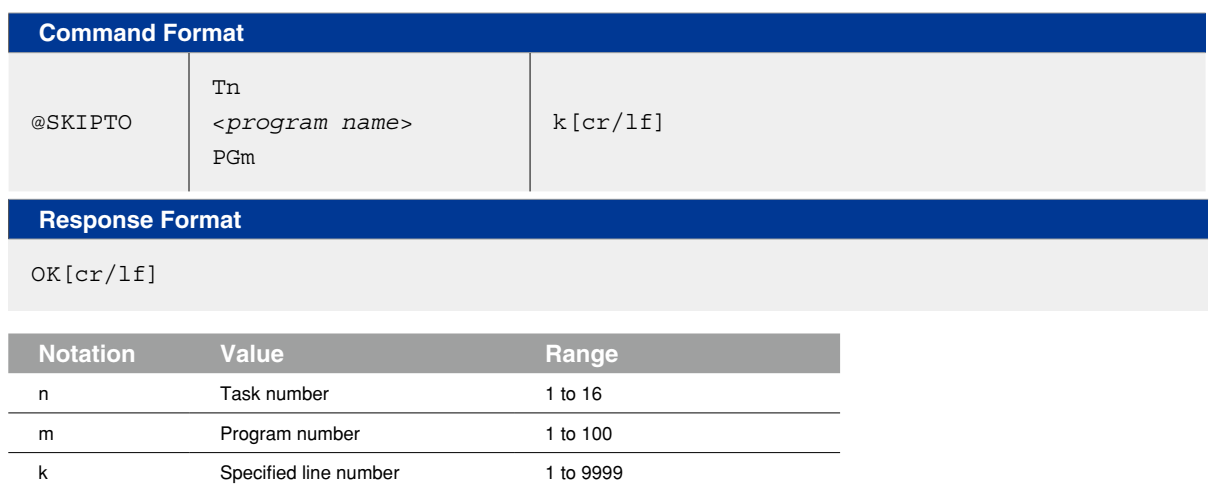

**Meaning** Skips the specified program to the line before the specified line.

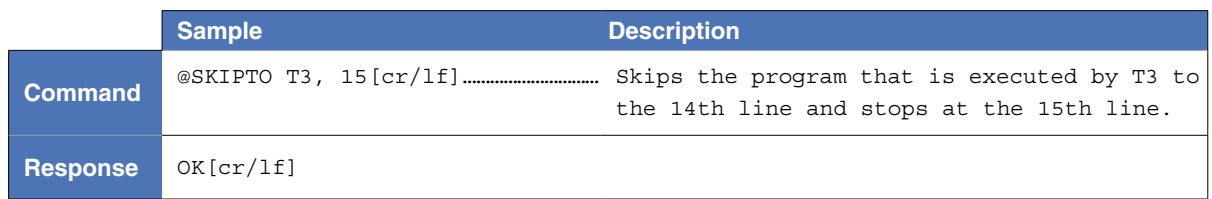

12

8

# 2.1.10 Set break point

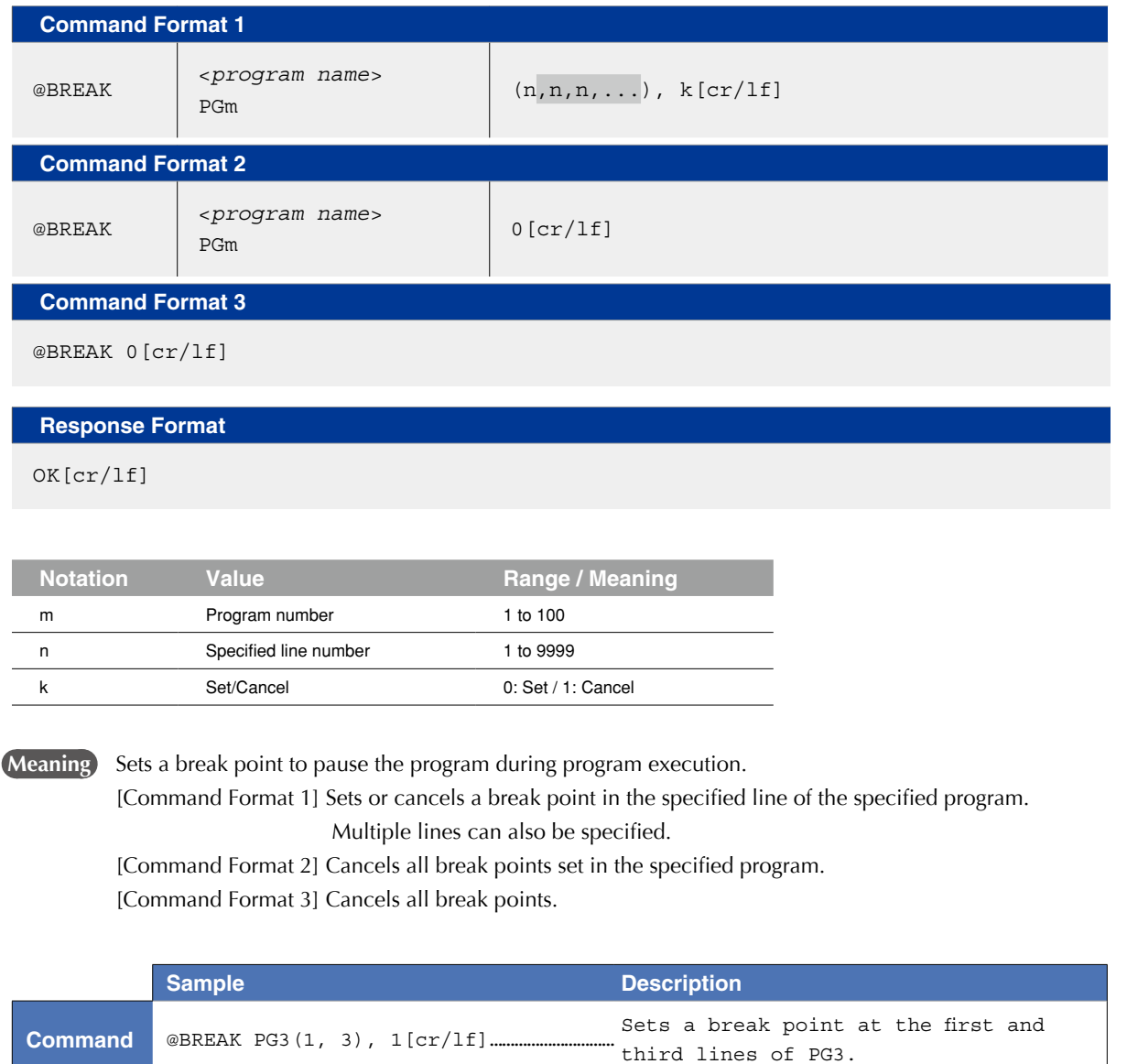

12

8

9

10

**Response** OK[cr/lf]
# 2.1.11 Check program syntax

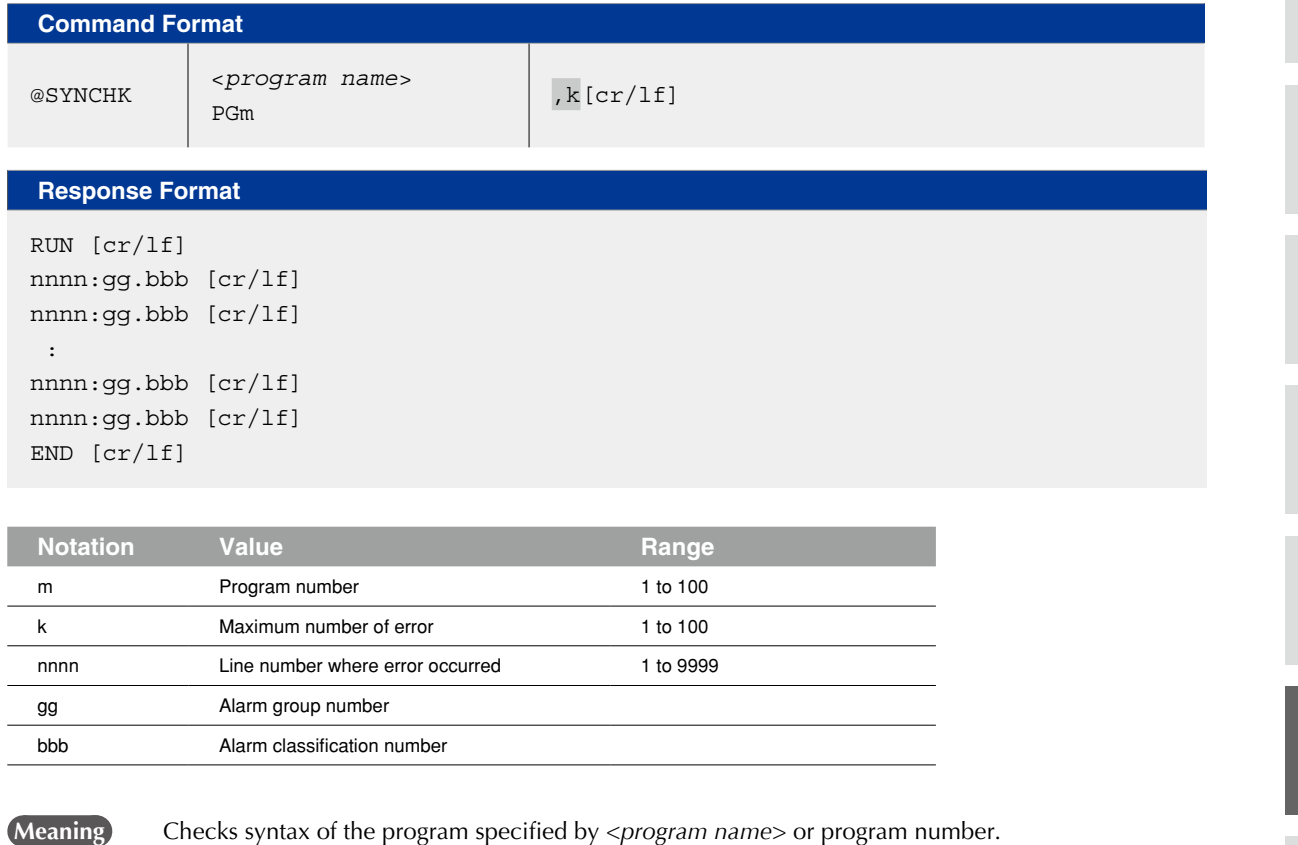

If there are syntax errors in the specified program, line number where error occurred, alarm group number and alarm classification number are output.

**Reference** For details regarding alarm group number and alarm classification number, refer to RCX3 user's manual.

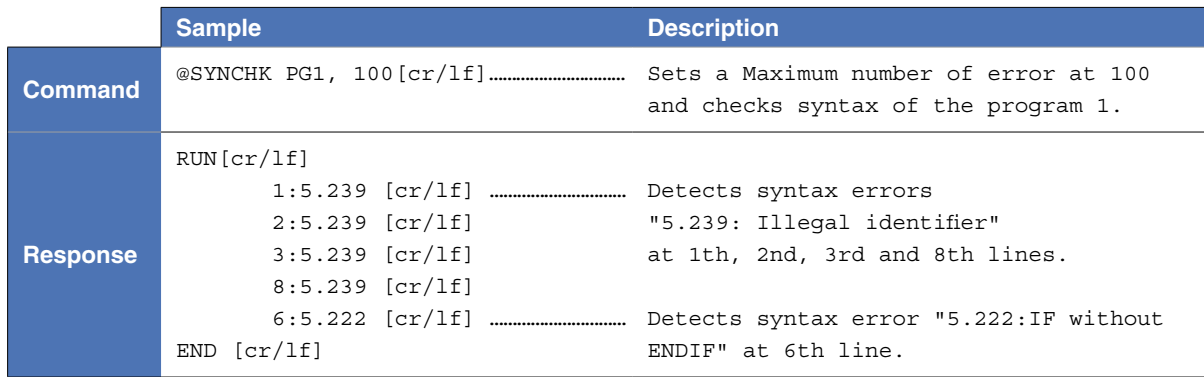

8

# 2.1.12 Set main program

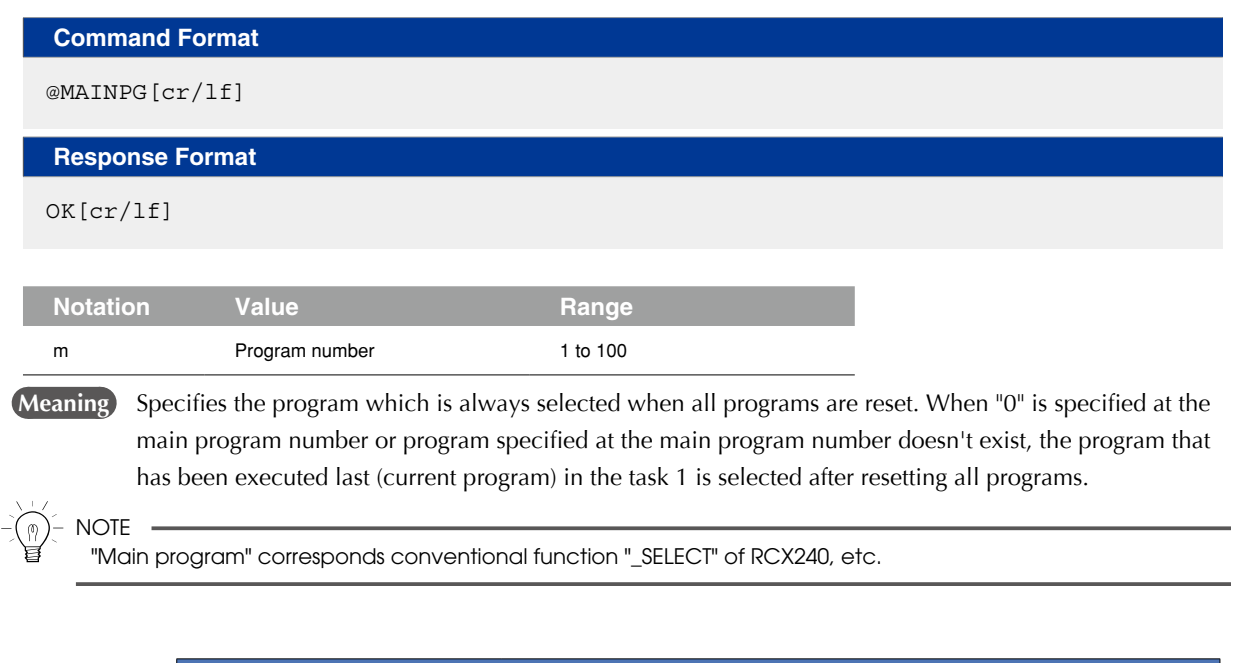

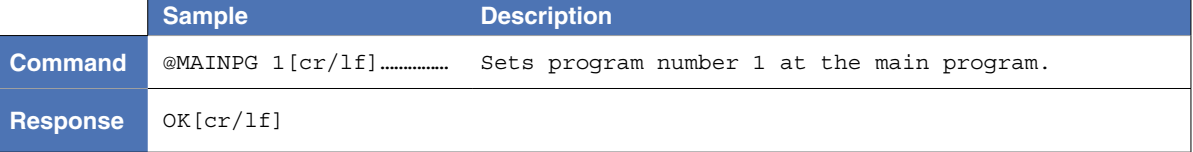

# 2.1.13 Compile sequence program

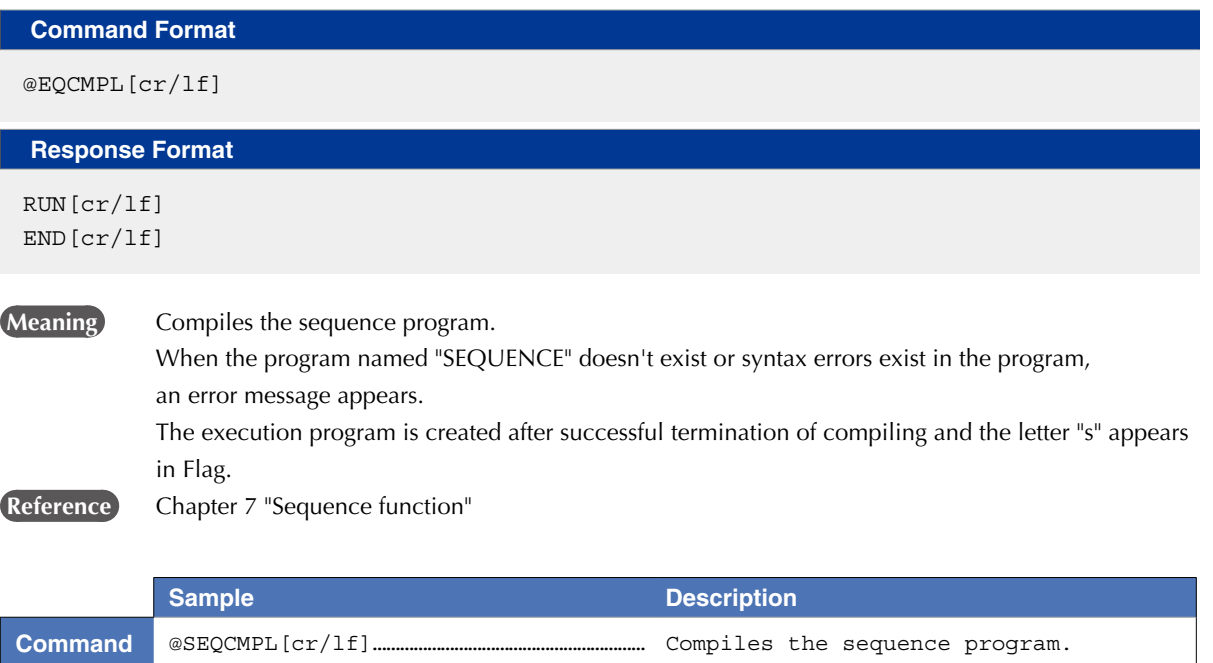

9

**Response** RUN[cr/lf]

END[cr/lf]

# 2.2 MANUAL mode operation

# 2.2.1 Change the MANUAL mode speed

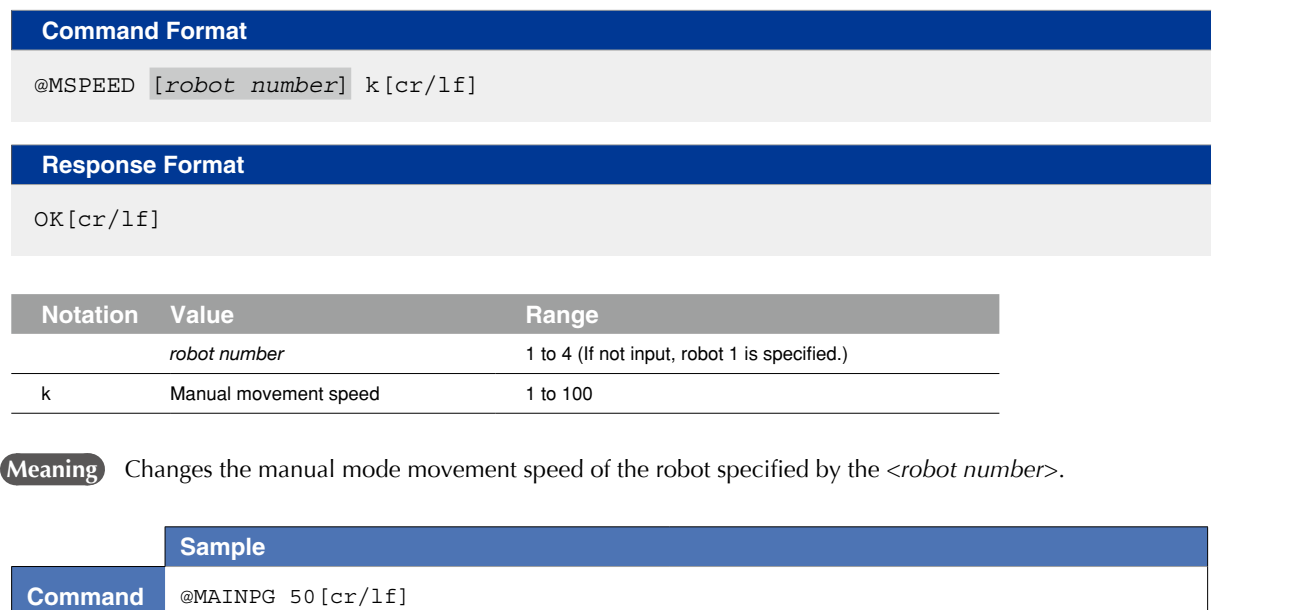

### 2.2.2 Point data teaching

**Response** OK[cr/lf]

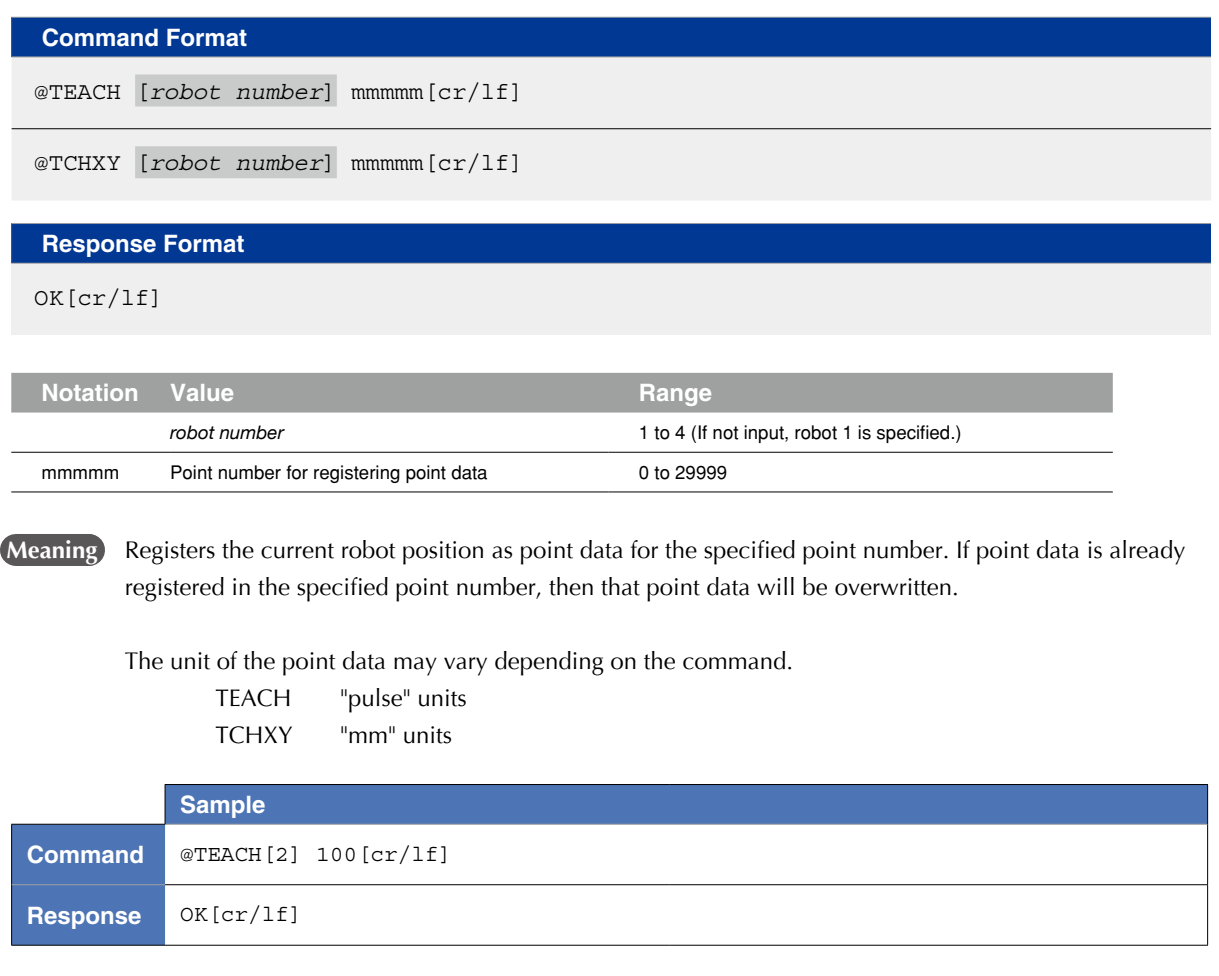

10

12

# 2.2.3 Change inching movement amount

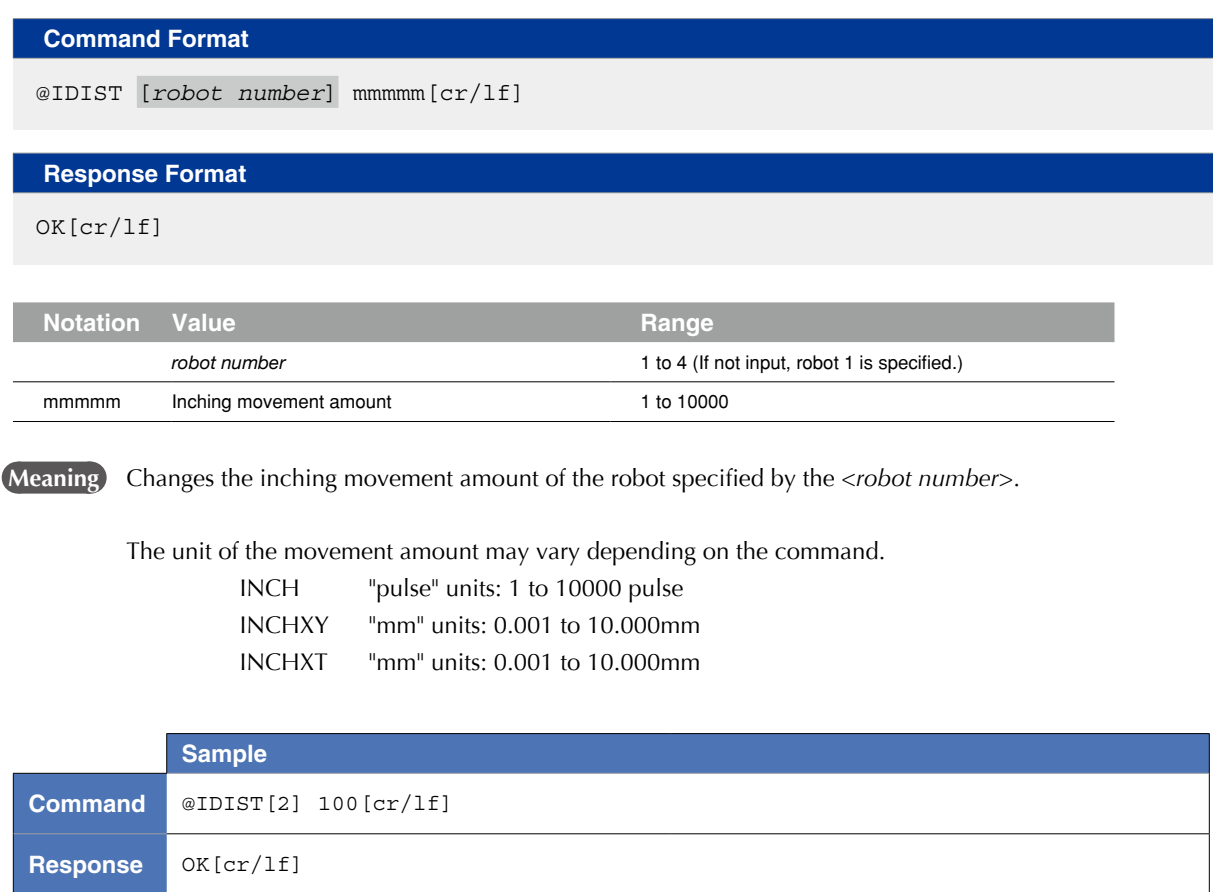

12

8

9

### 2.3 Alarm reset

#### **Command Format**

@ALMRST[cr/lf]

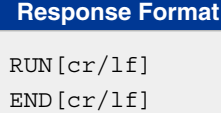

**Meaning** Resets the alarm.

 However, this command cannot be used for the alarms which require the restart of system. In this case, turn off the controller and turn it on again.

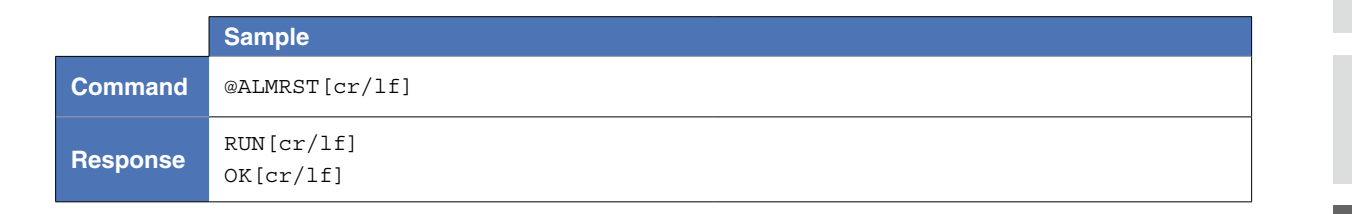

### 2.4 Clearing output message buffer

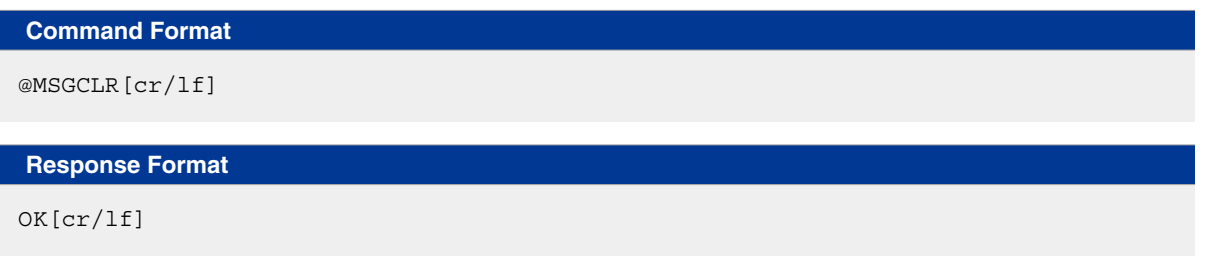

**Values** Clears the output message buffer of the controller. After the messages have been output by the PRINT statement, etc., the messages remaining in the buffer are cleared.

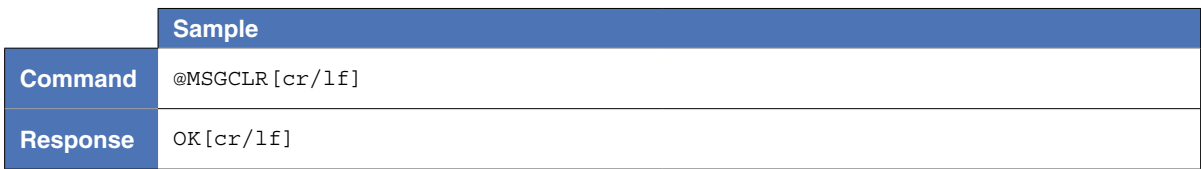

10

### 2.5 Setting input data

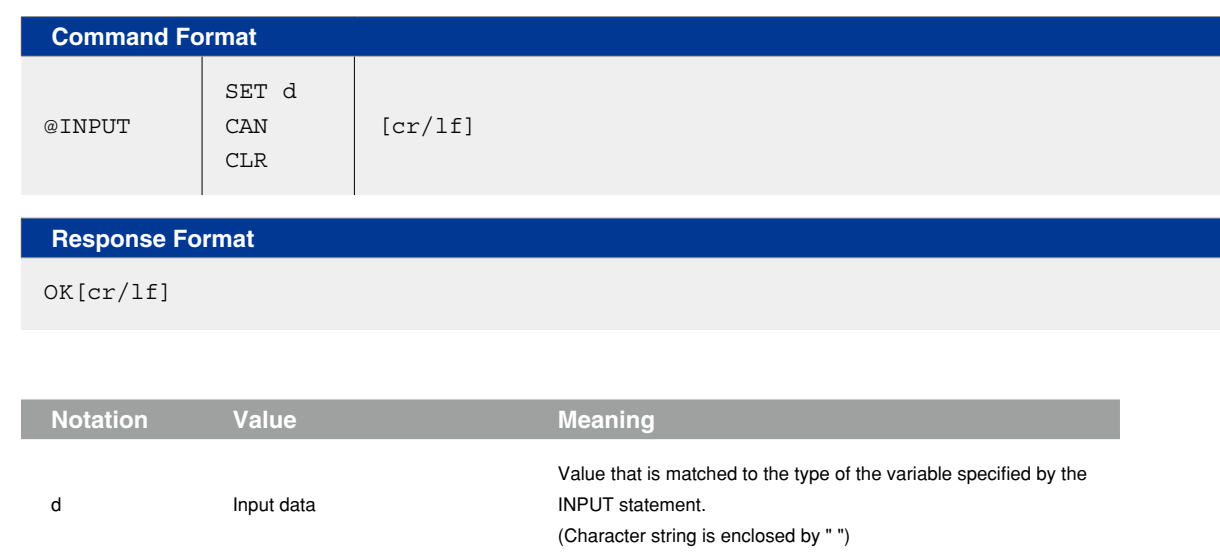

#### **Meaning** Sets the input data for responding to a data request by INPUT statement of robot program. The controller parameter "INPUT/PRINT using channel" should be set a current communication channel (CMU, ETH or iVY).

SET: Sets the data which is input to the variable when INPUT statement is executed. CAN: Cancels the data request by INPUT statement.

CLR: Clears the data specified @INPUT SET downward.

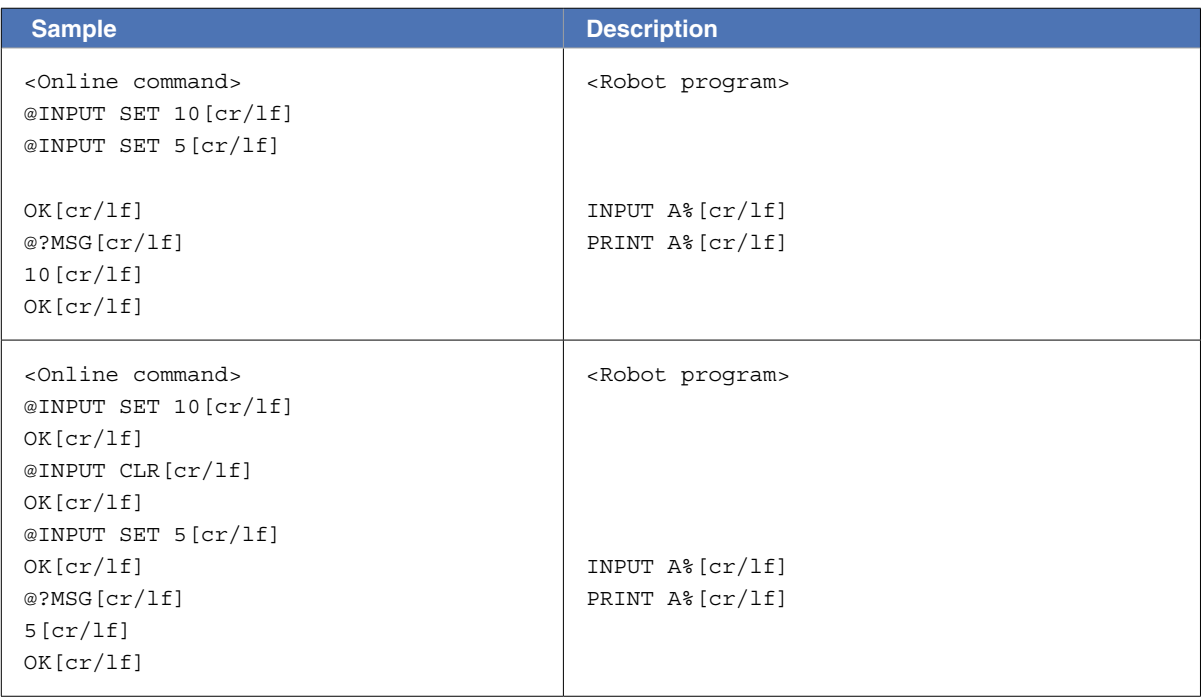

# 2.6 Changing access level

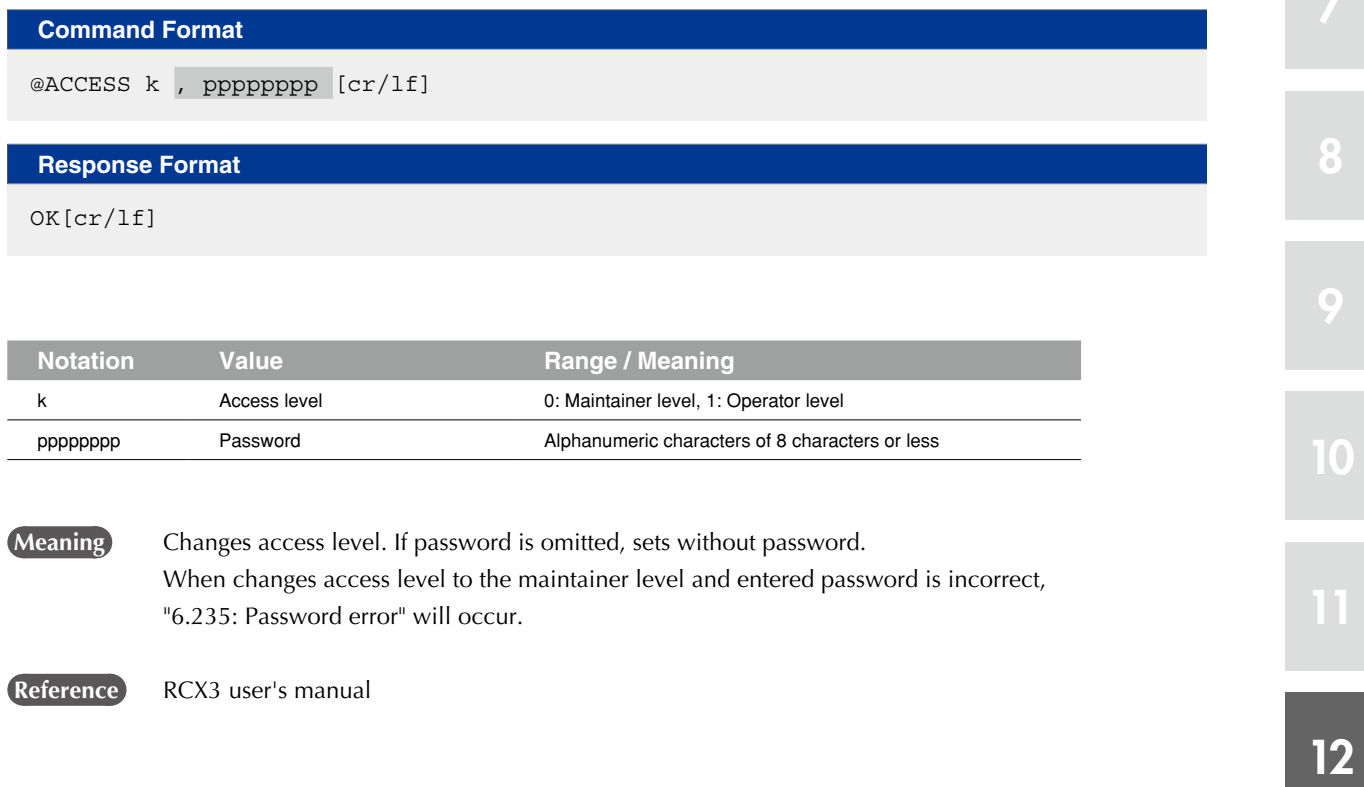

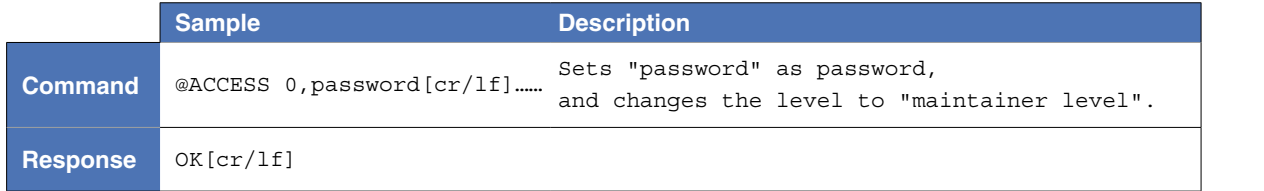

# 2.7 Changing password

#### **Command Format**

@SETPW[cr/lf]

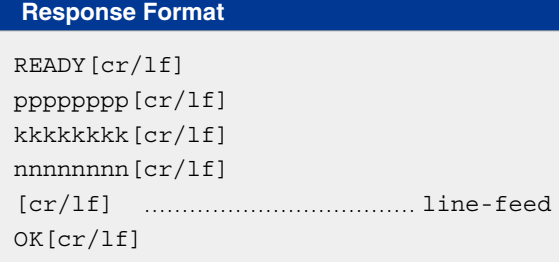

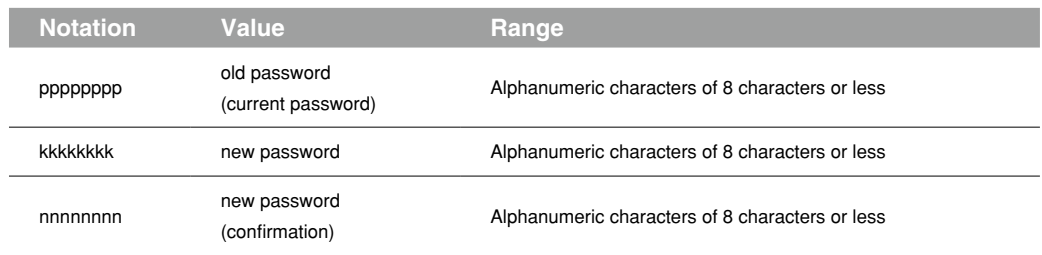

 **Meaning** Changes the password for the access level changing to the maintainer level.

• The current password is input for the old password, and the revised password is input for the new password and for the new password of confirmation.

In the next line of the new password (confirmation), inserts line feeds only.

• When input password as the old password is different from the current password or new password and new password (confirmation) are not same, "6.235: Password error" will occur.

#### **Reference** RCX3 user's manual

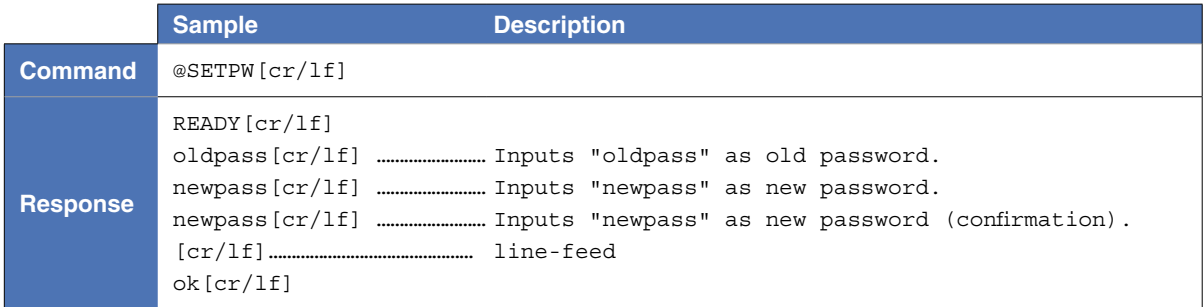

# **3** Reference commands

# 3.1 Acquiring return-to-origin status

#### **Command Format 1**

@?ORIGIN[cr/lf]

#### **Response Format 1**

x[cr/lf] OK[cr/lf]

#### **Command Format 2**

@?ORIGIN *robot number*[cr/lf]

#### **Response Format 2**

 $x \ y\{y\}, \{.\,.\,.\}\}$ [cr/lf] OK[cr/lf]

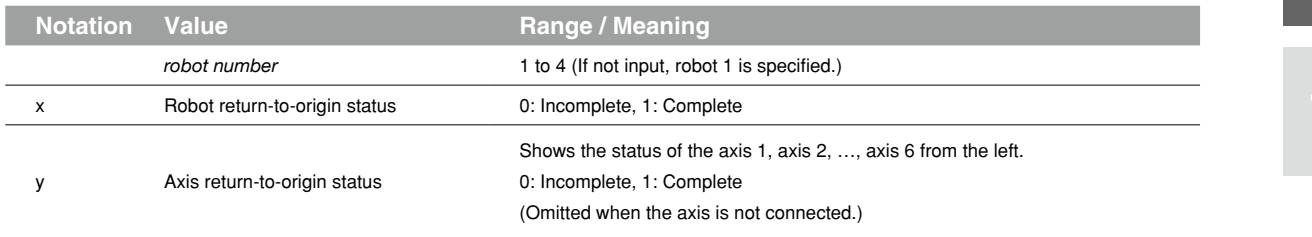

#### **Meaning** Acquires return-to-origin status.

 [Command Format 1] Acquires the return-to-origin status of all robots. [Command Format 2] Acquires the status of the specified robot.

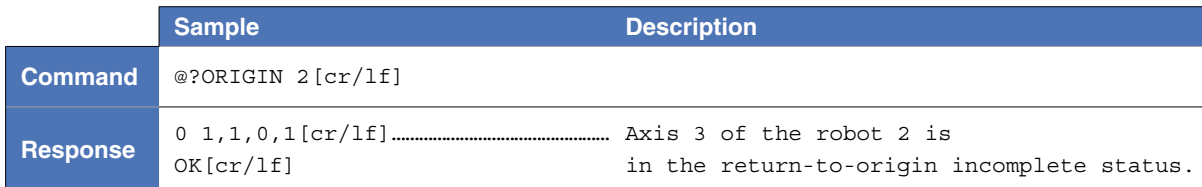

13

# 3.2 Acquiring servo status

#### **Command Format**

@?SERVO[*robot number*][cr/lf]

#### **Response Format**

x y,y,y,y,y,y[cr/lf] OK[cr/lf]

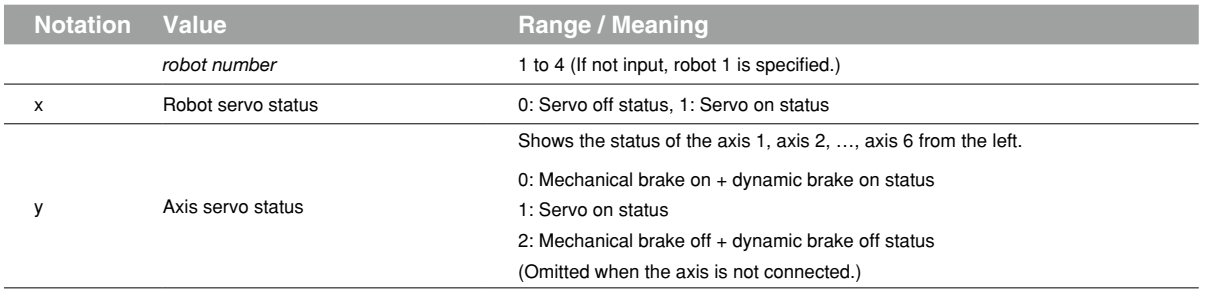

#### **Meaning** Acquires the servo status.

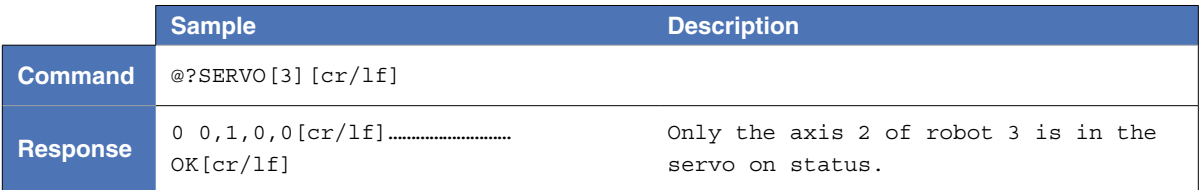

### 3.3 Acquire motor power status

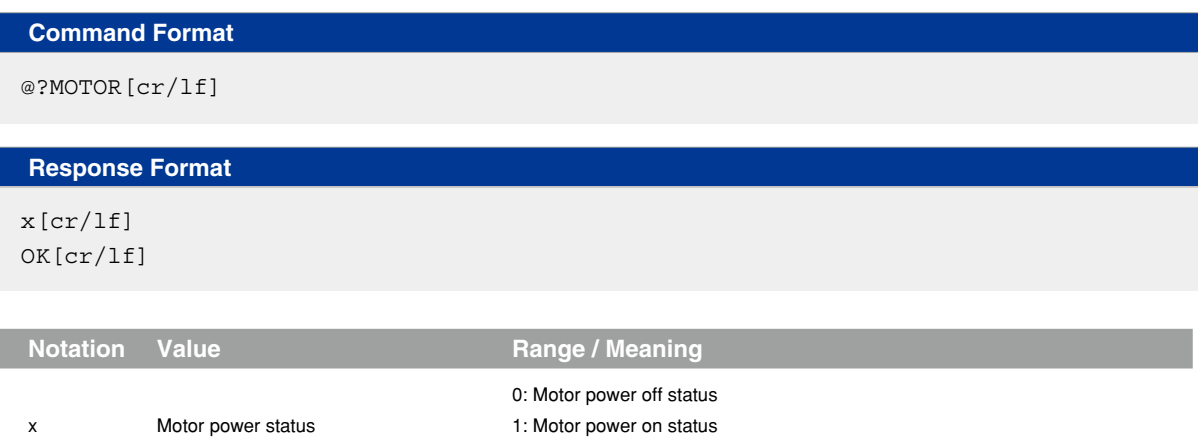

2: Motor power on + all robot servo on status

**Meaning** Acquires the motor power status.

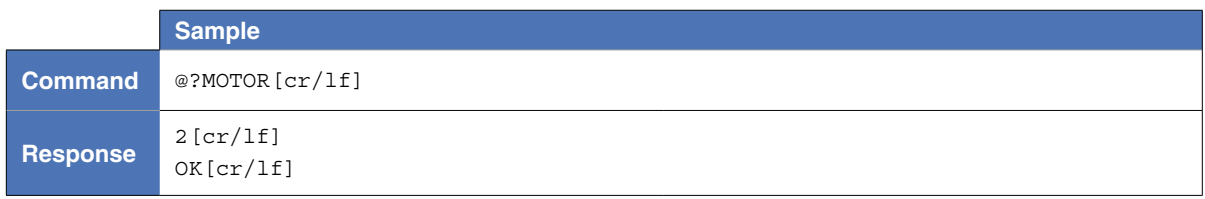

# 3.4 Acquiring access level

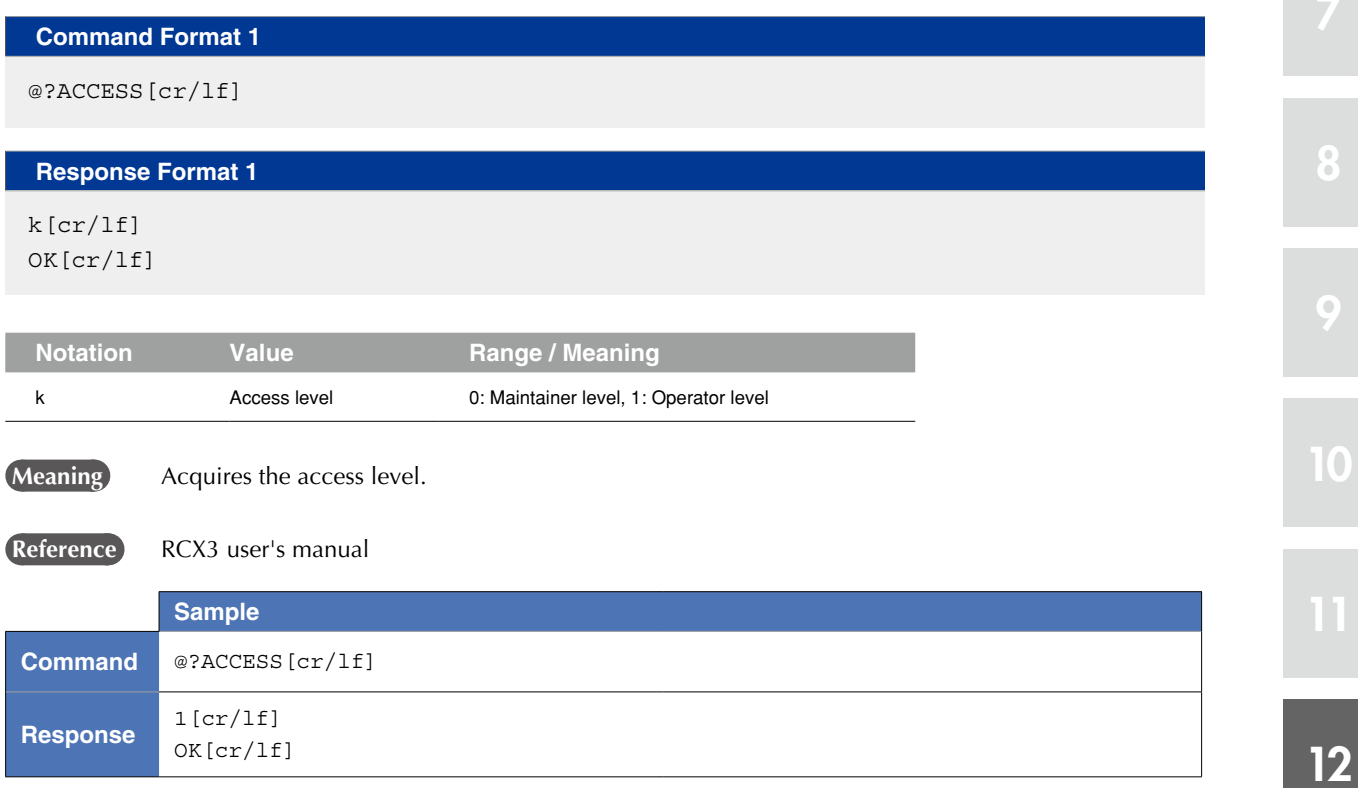

# 3.5 Acquiring break point status

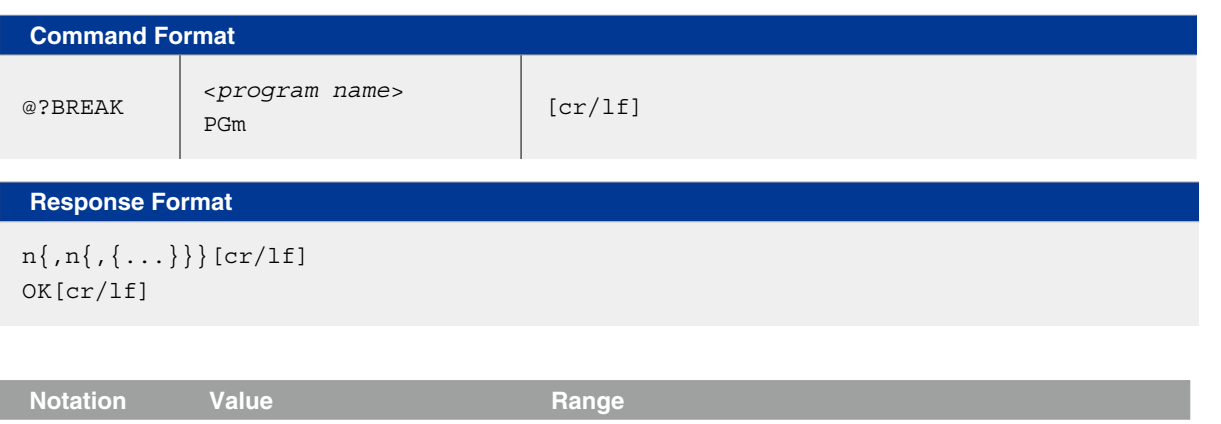

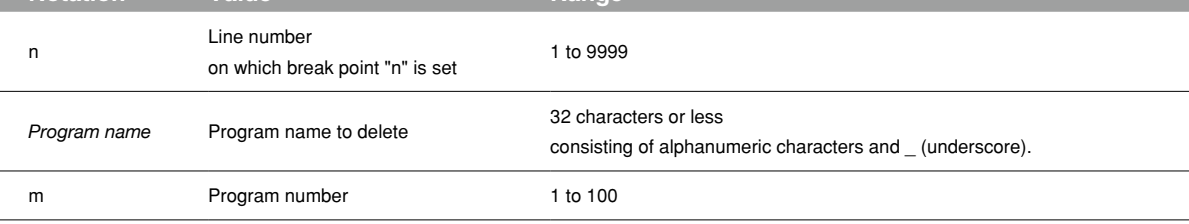

**Meaning** Acquires the break point status.

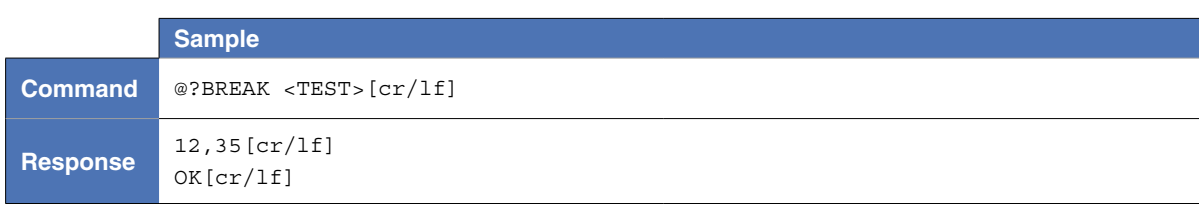

10

# 3.6 Acquiring mode status

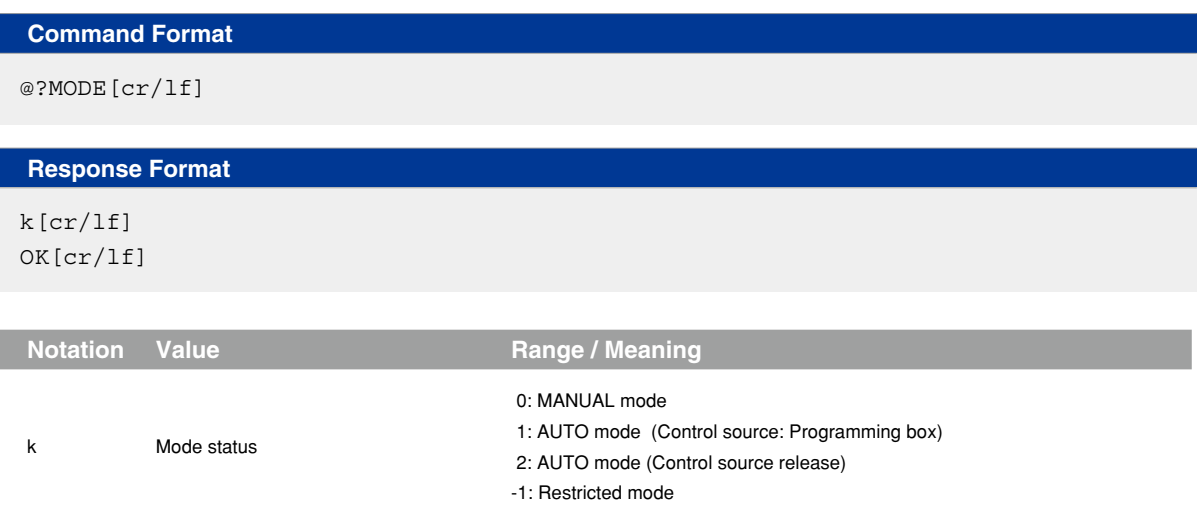

#### **Meaning** Acquires the controller mode status.

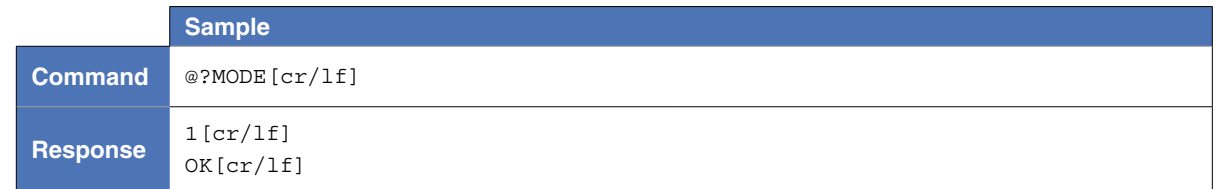

### 3.7 Acquiring communication port status

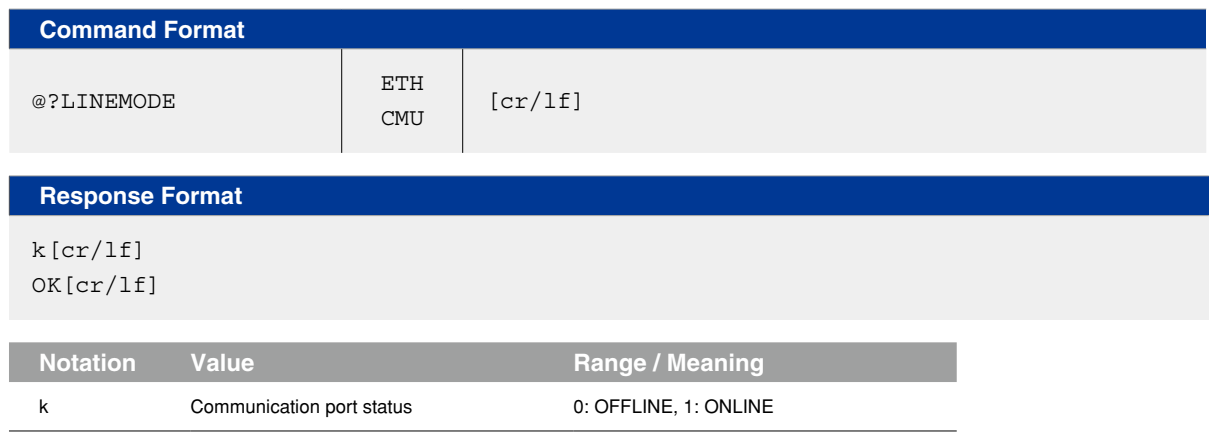

**Meaning** Acquires the specified communication port status.

 ONLINE / OFFLINE commands allow to change a specified communication port to the "online" / "offline" mode, respectively.

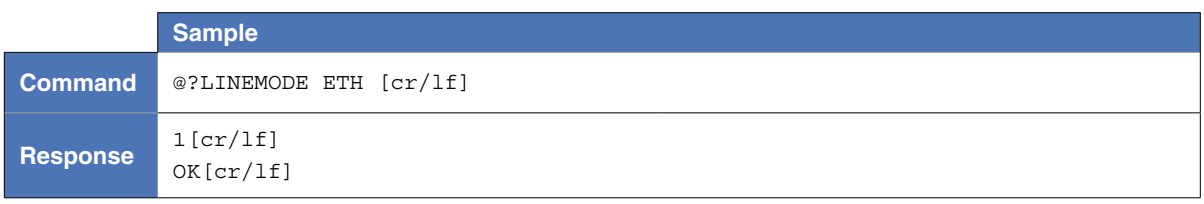

# 3.8 Acquiring main program number

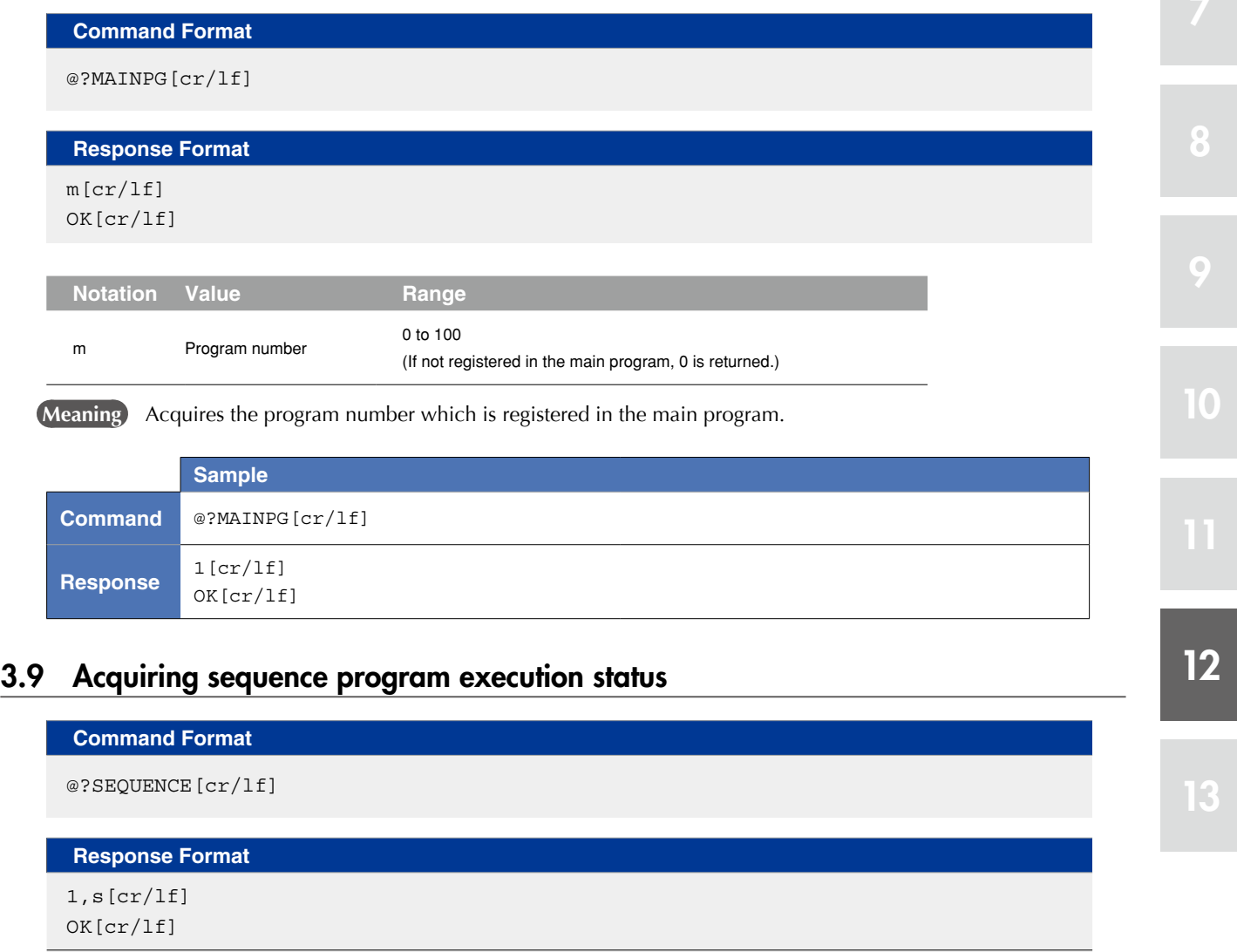

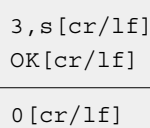

OK[cr/lf]

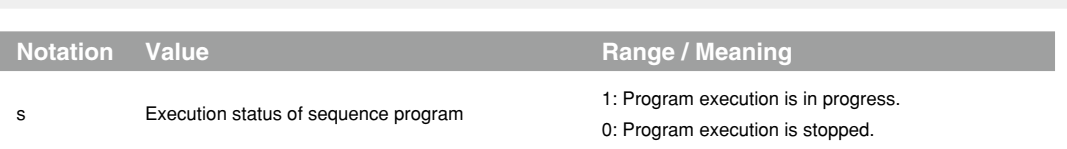

**Meaning** Acquires the sequence program execution status.

 Response output means as follows:

- 1: Enabled
- 3: Enabled and output is cleared at emergency stop
- 0: Disabled

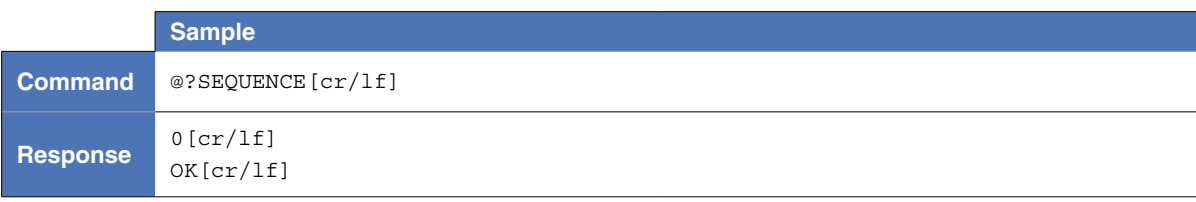

# 3.10 Acquiring sequence compilation status

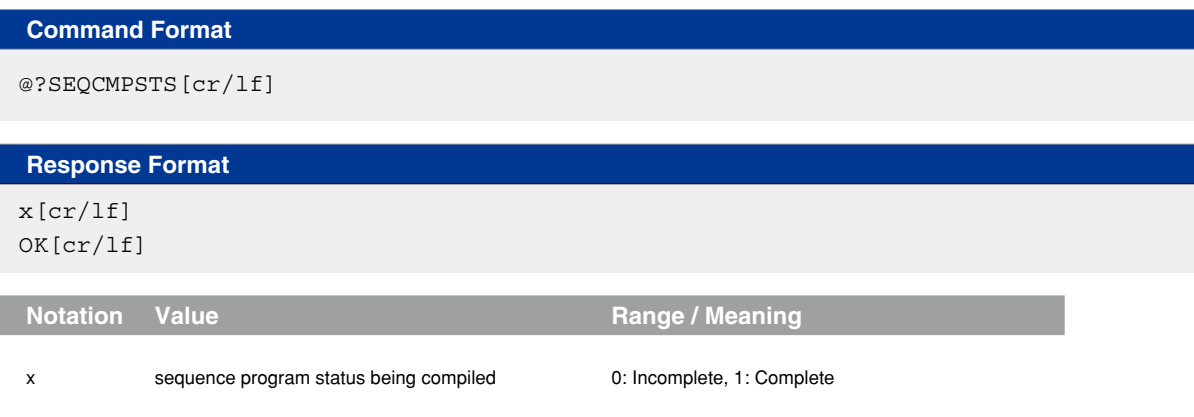

**Meaning** Acquires the sequence program compilation status.

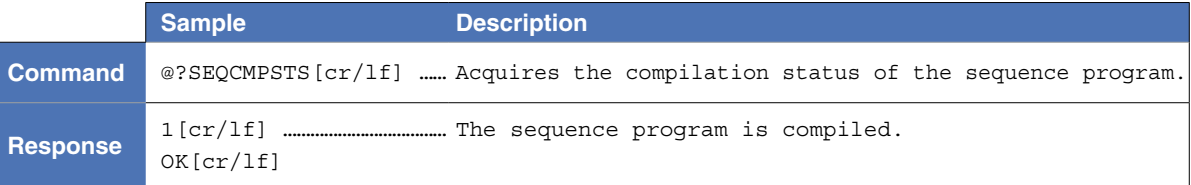

### 3.11 Acquiring the version information

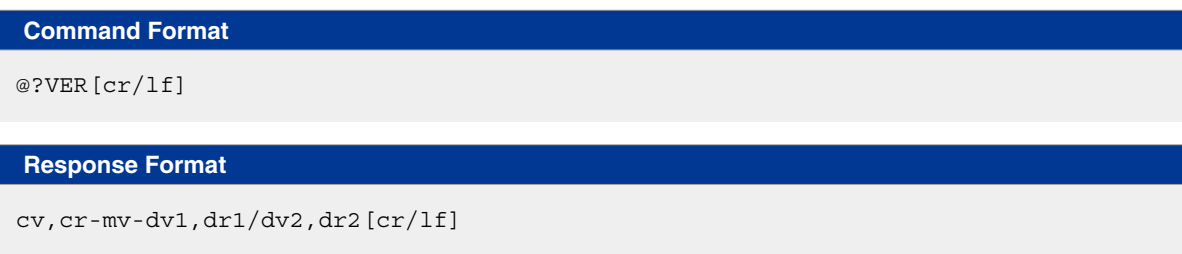

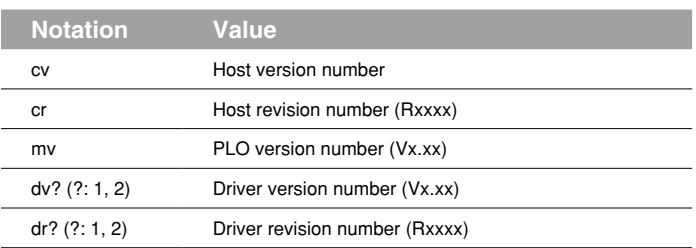

**Meaning** Acquires the version information.

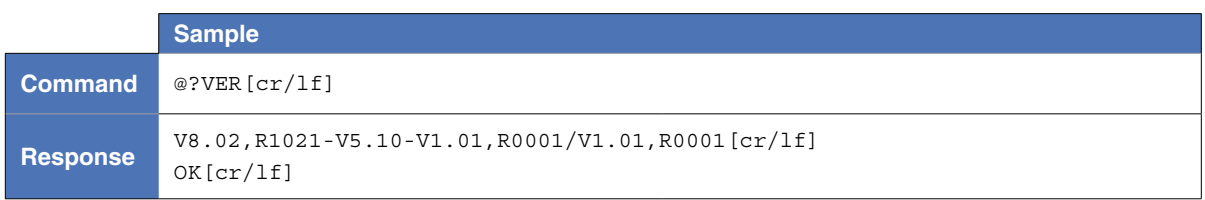

12

# 3.12 Acquiring the tasks in RUN or SUSPEND status

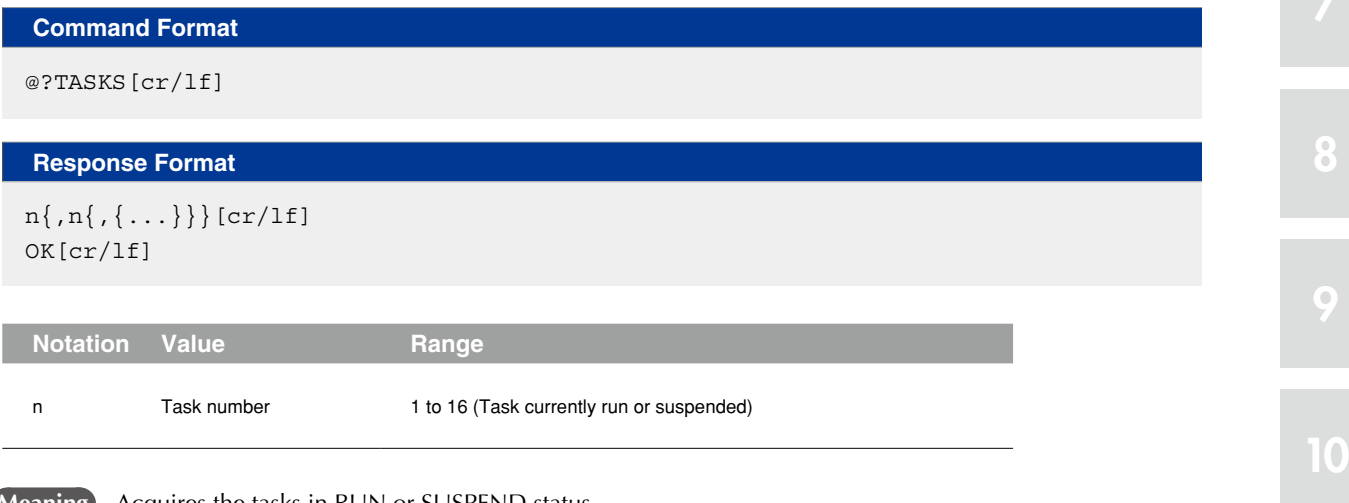

**Meaning** Acquires the tasks in RUN or SUSPEND status.

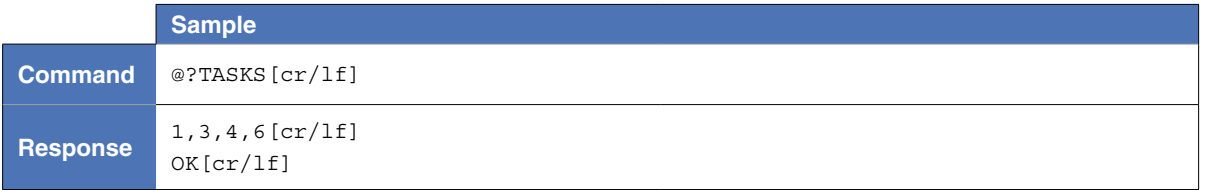

## 3.13 Acquiring the tasks operation status

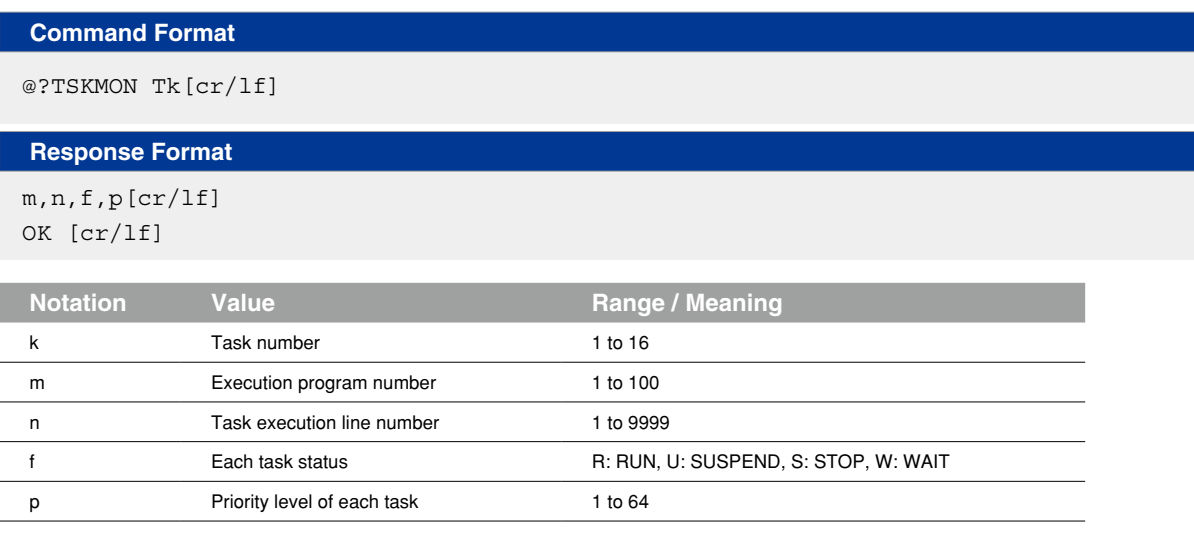

**Meaning** Acquires the status of specified task.

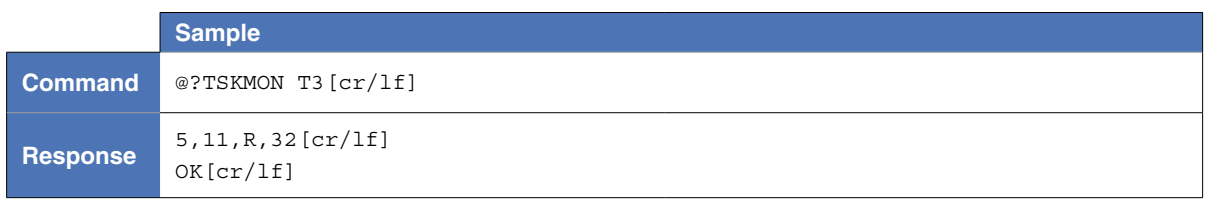

12

# 3.14 Acquiring the task end condition

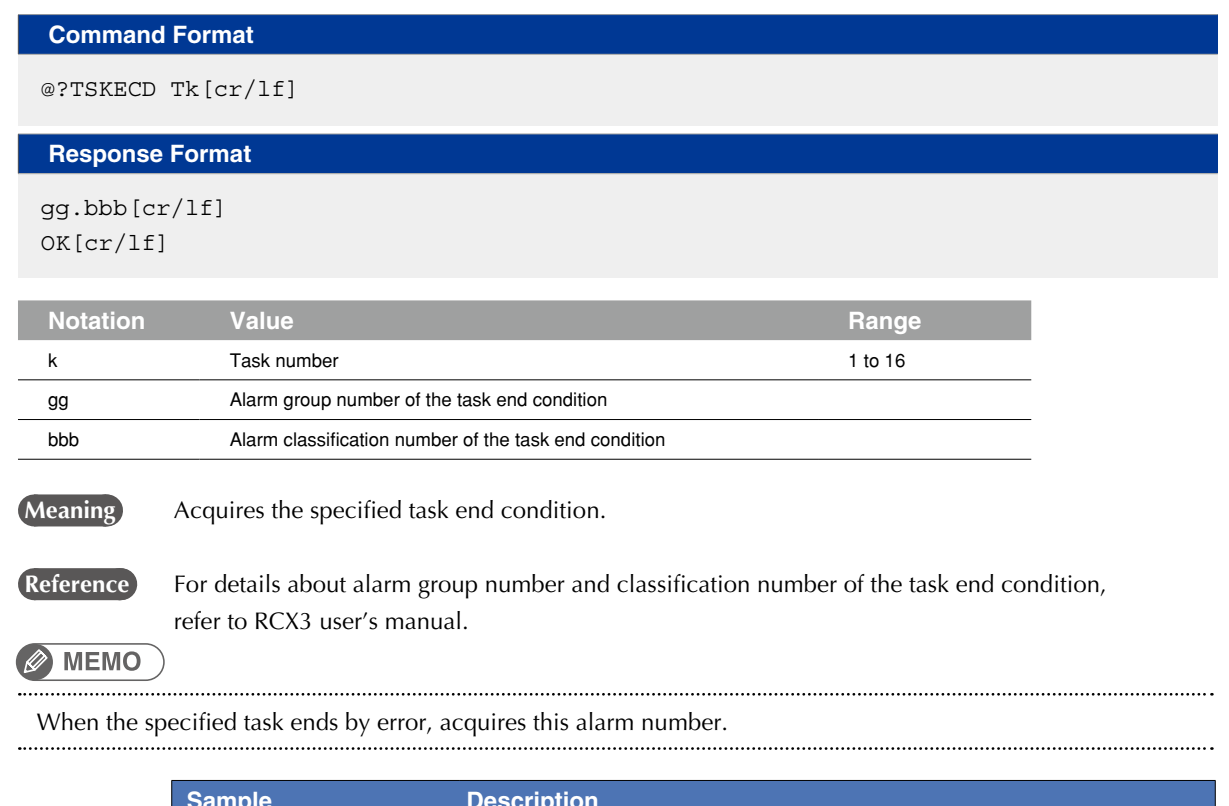

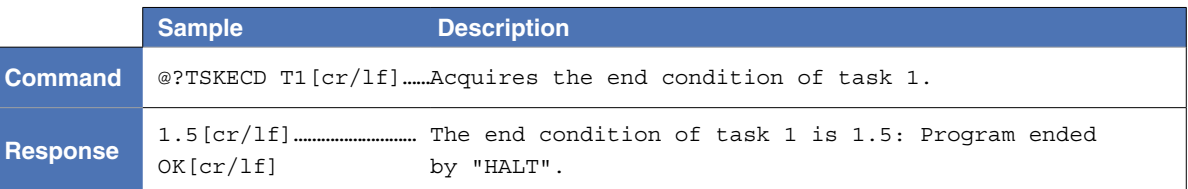

# 3.15 Acquiring the shift status

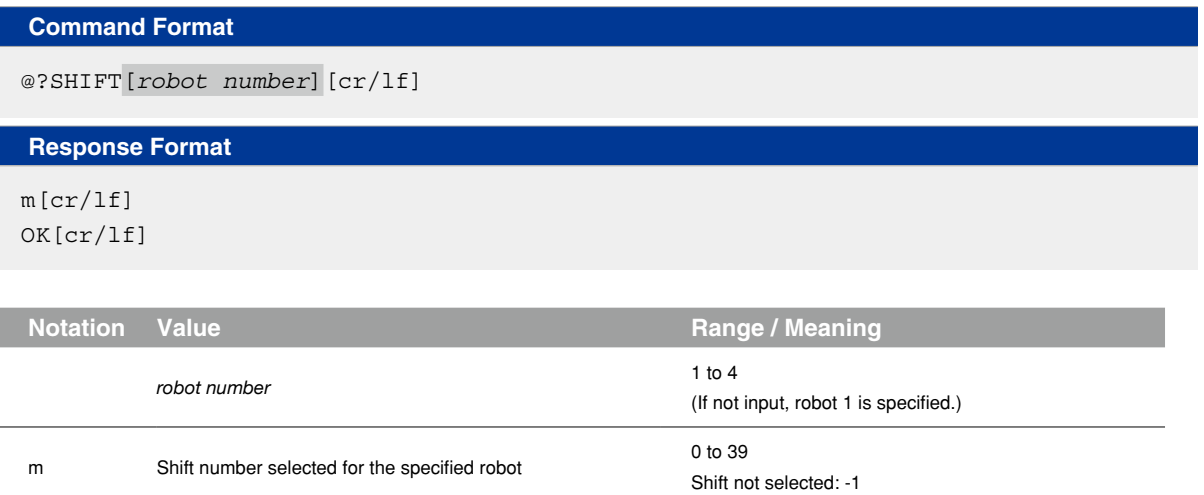

**Meaning** Acquires the shift status of the robot specified by the <robot number>.

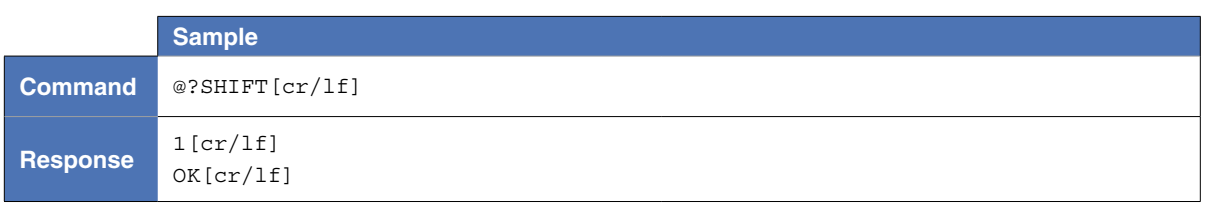

12

8

9

# 3.16 Acquiring the hand data

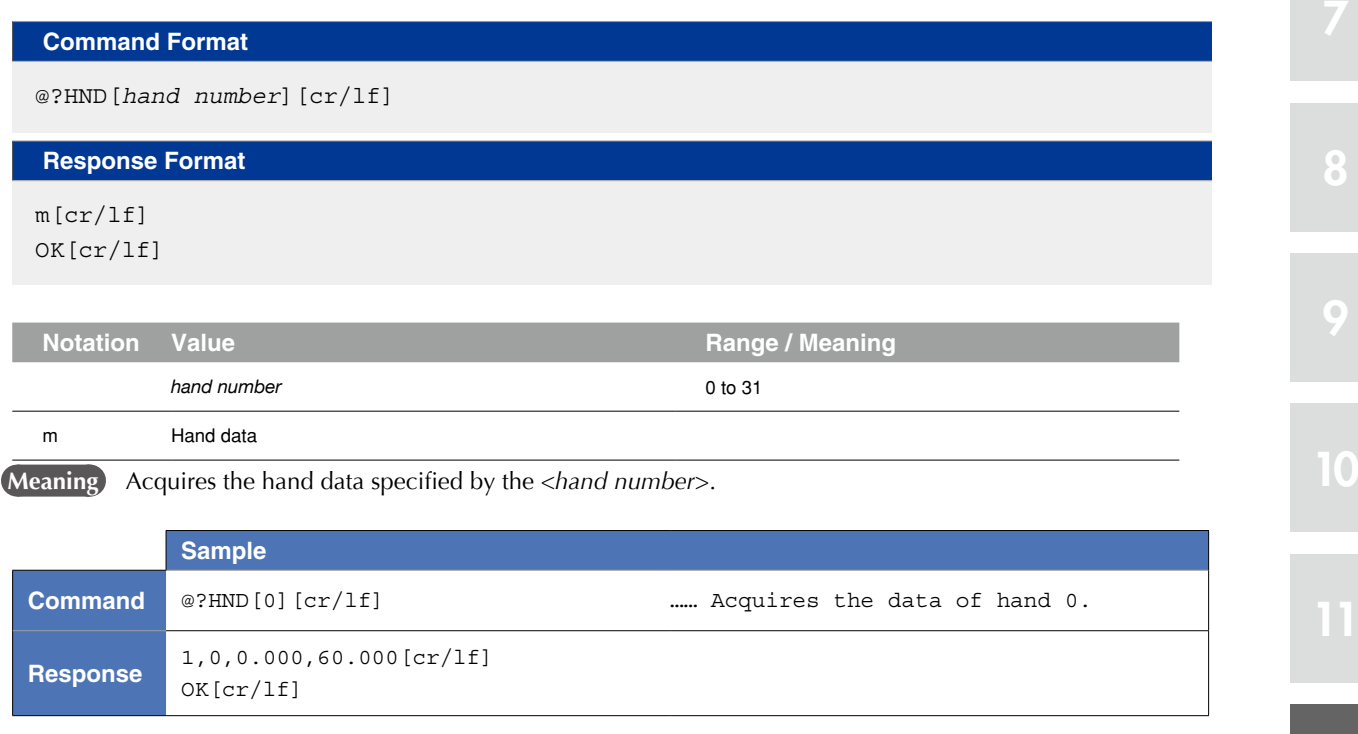

# 3.17 Acquiring the hand status

OK[cr/lf]

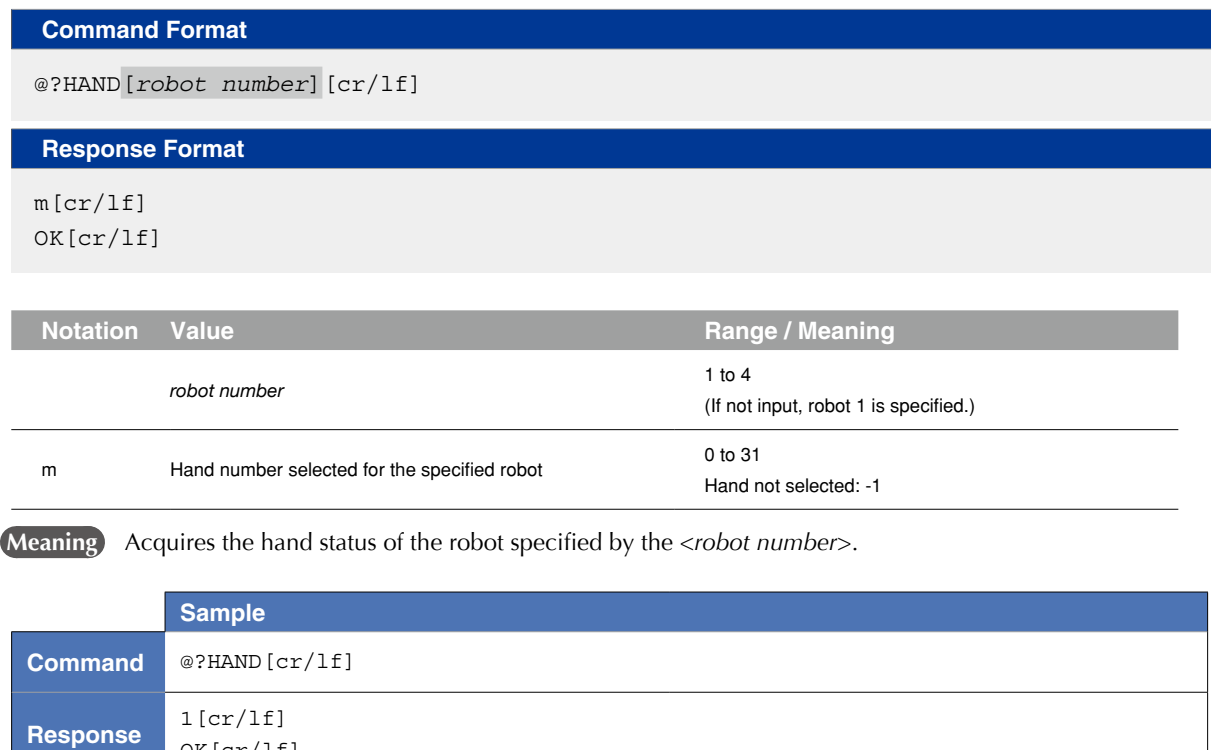

# 3.18 Acquiring the work data

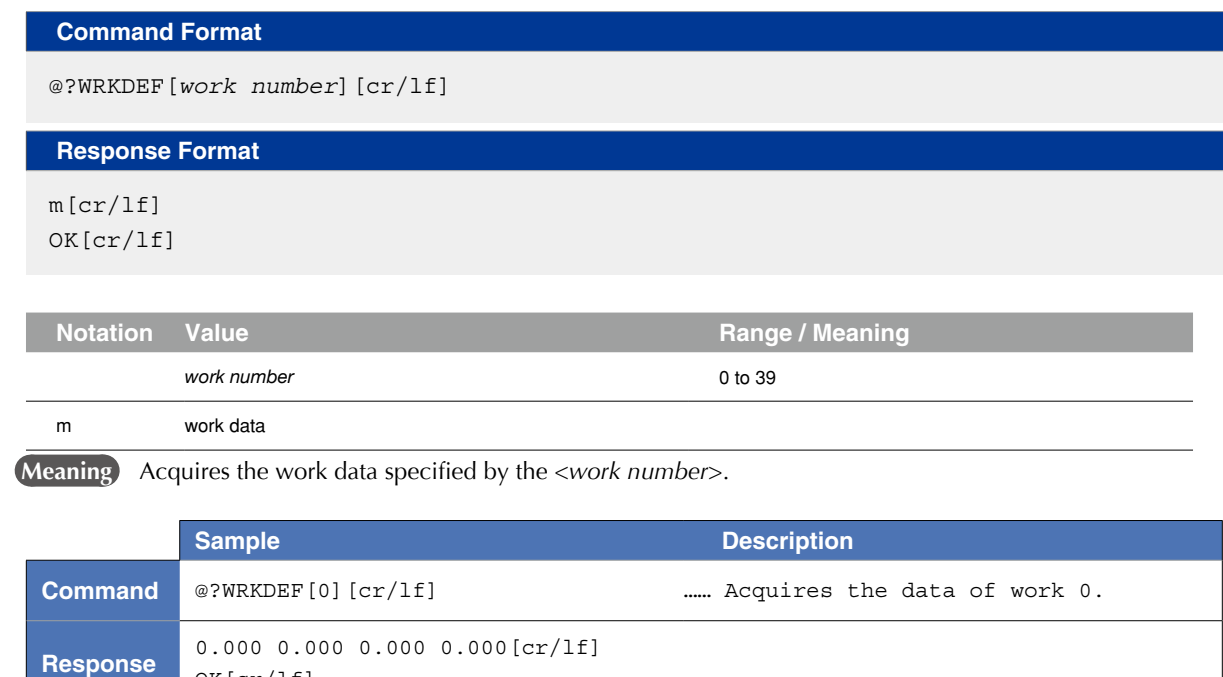

### 3.19 Acquiring the work status

OK[cr/lf]

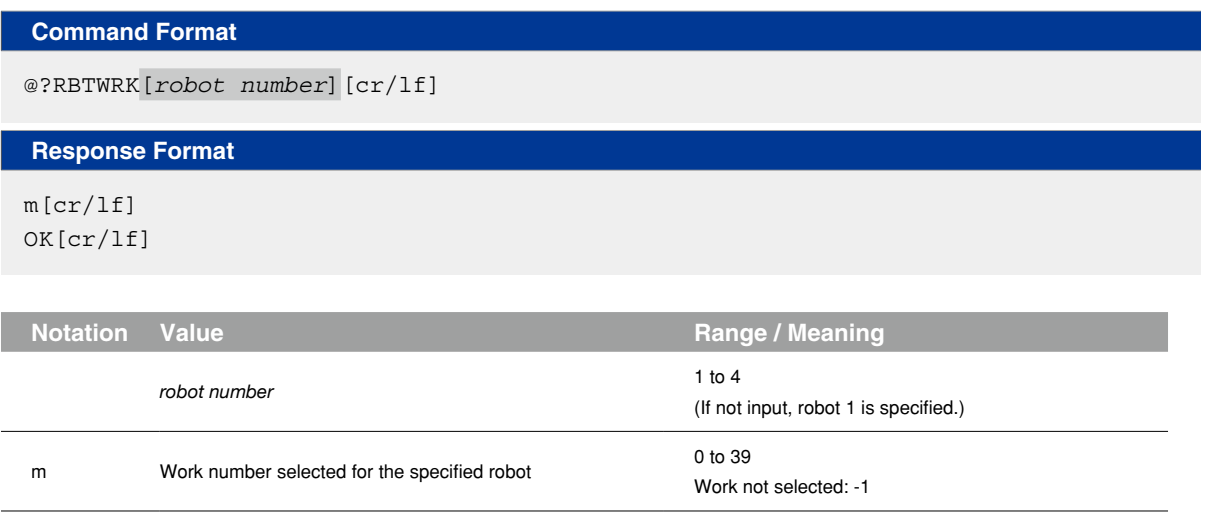

**Meaning** Acquires the work status of the robot specified by the <*robot number*>.

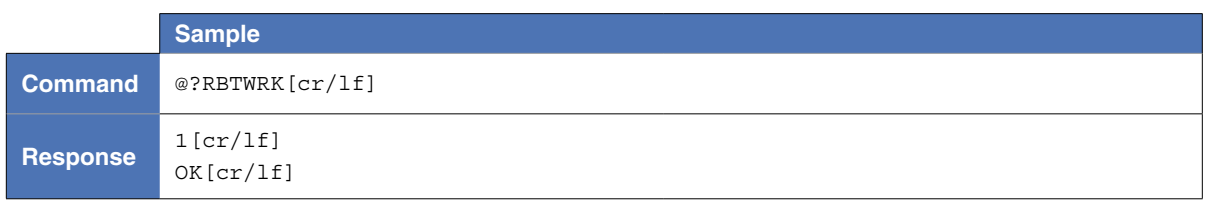

9

# 3.20 Acquiring the remaining memory capacity

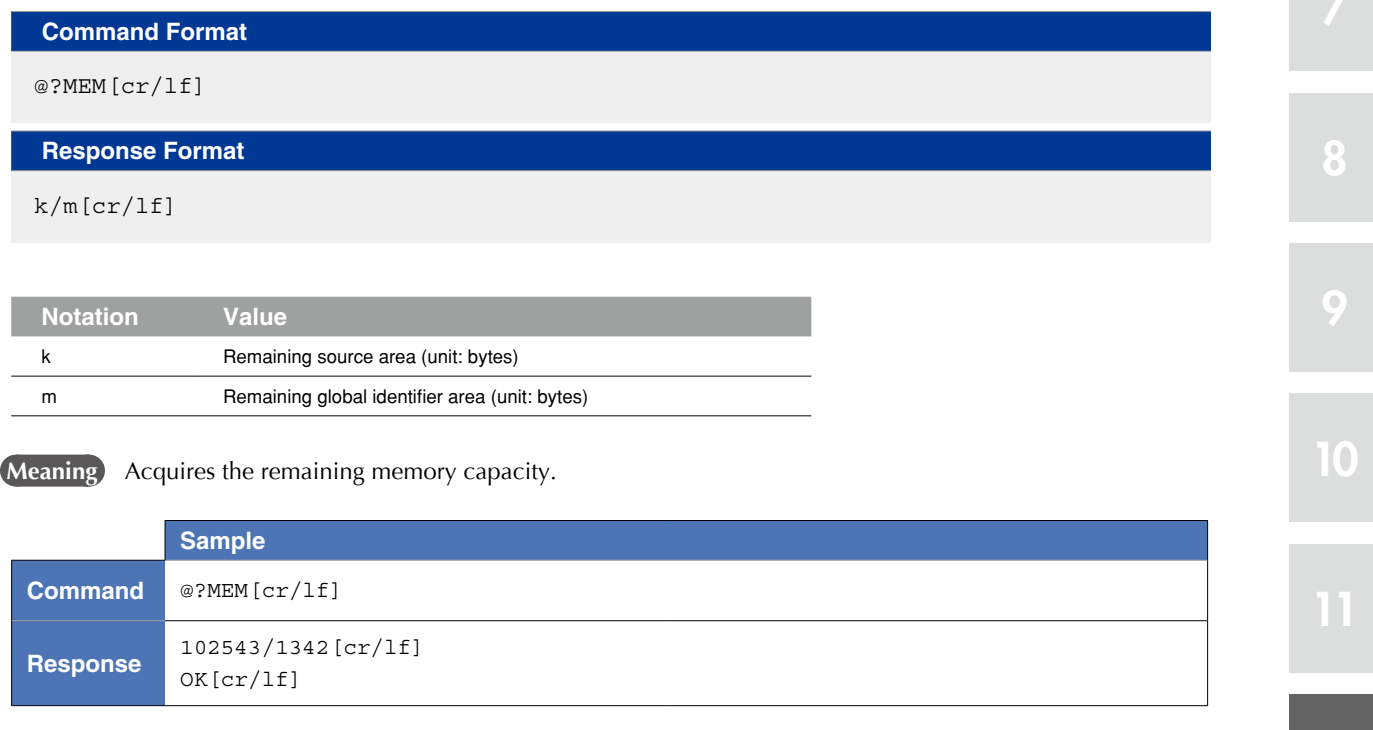

# 3.21 Acquiring the alarm status

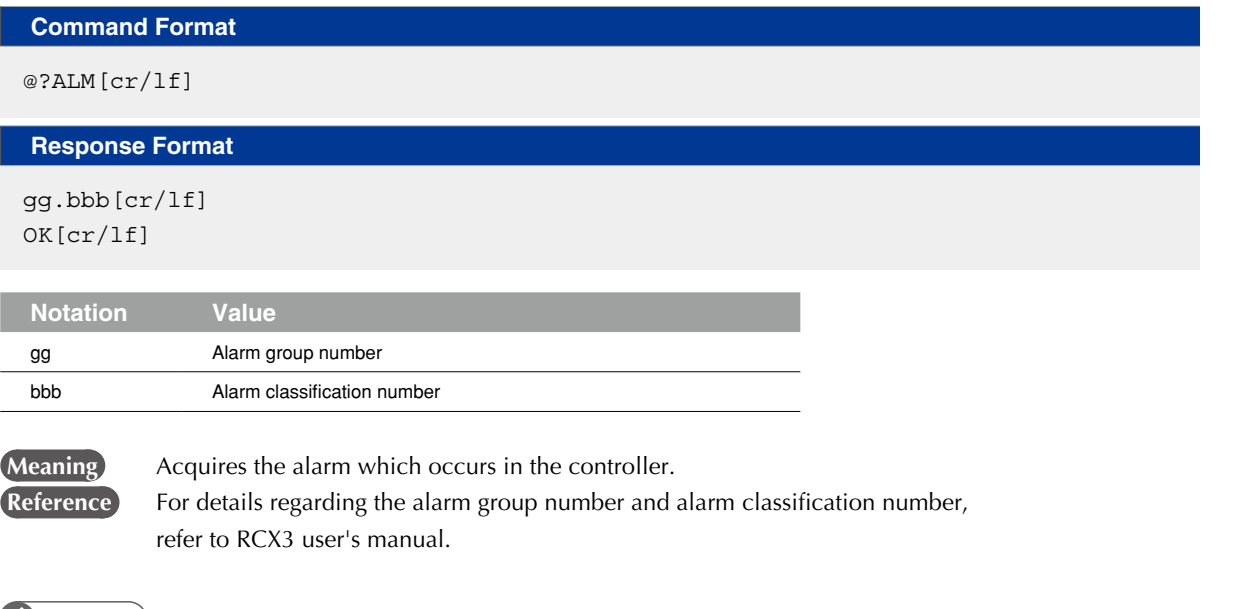

 $\oslash$  MEMO  $)$ 

The requirable alarms are number 400 or more of alarm classification number. If multiple alarms occur, the alarm with larger alarm classification number (more serious alarm) is acquired.

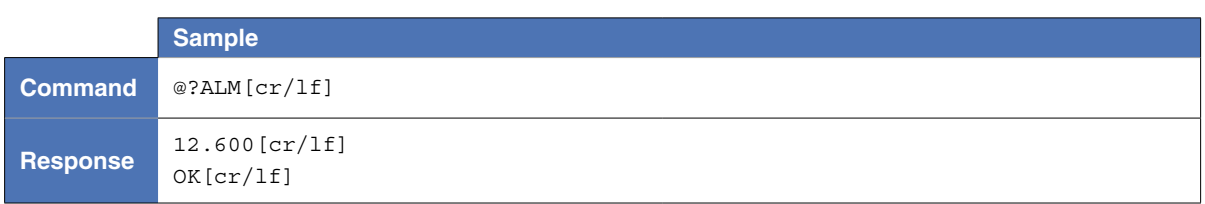

12

# 3.22 Acquiring the emergency stop status

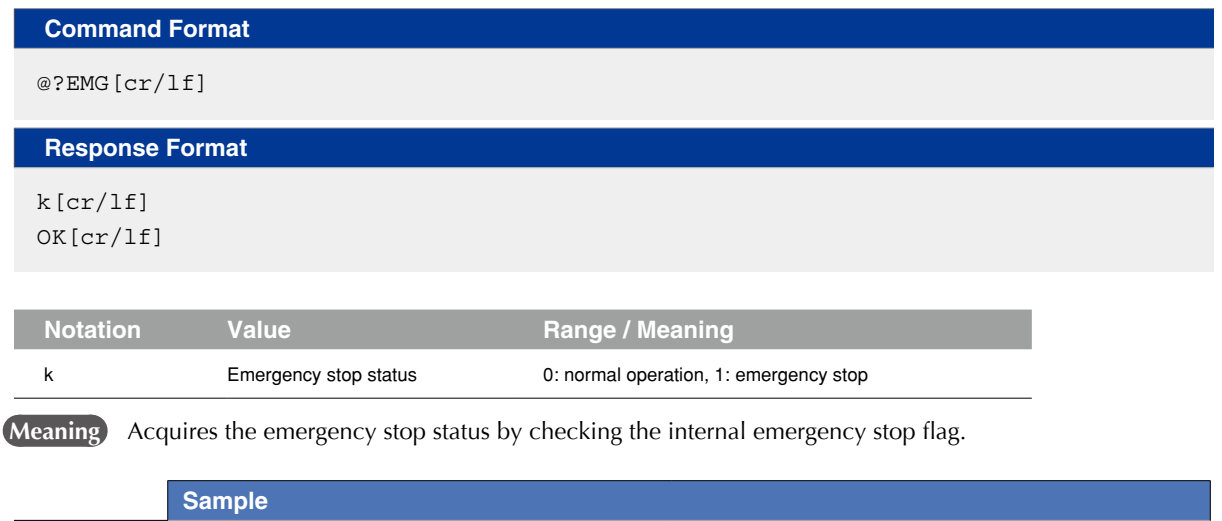

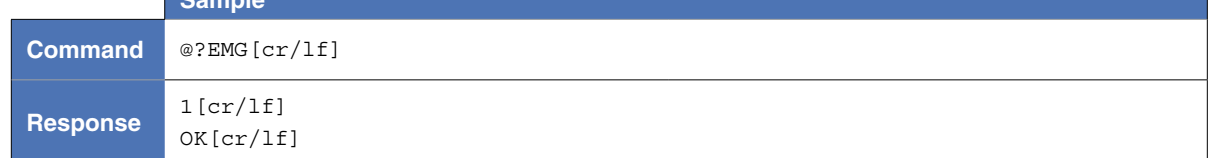

### 3.23 Acquiring the manual movement speed

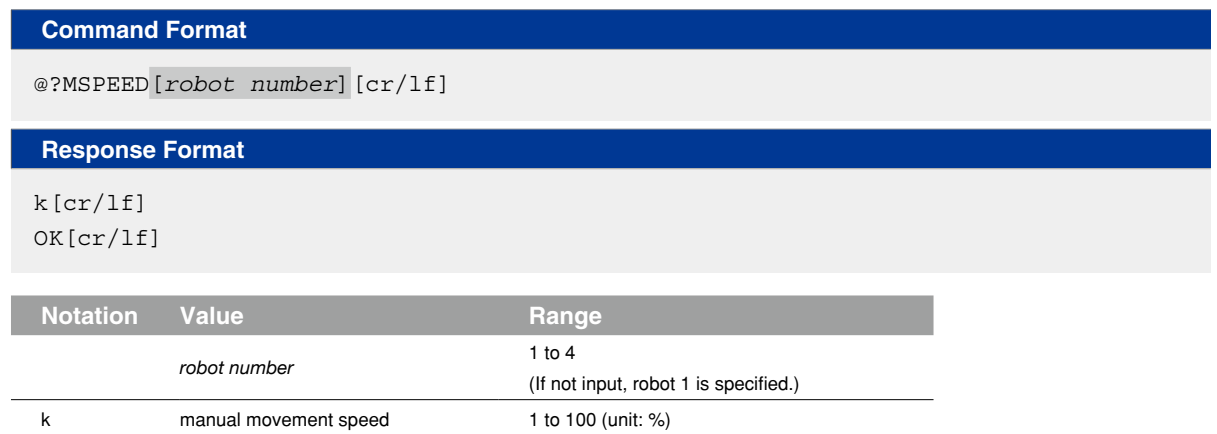

**Meaning** Acquires the value of the manual movement speed specified by <*Robot number>*.

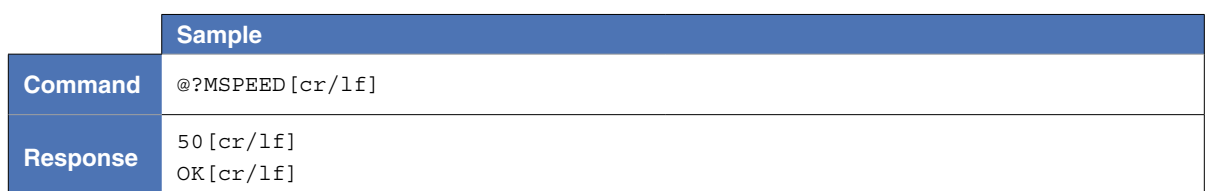

8

9

# 3.24 Acquiring the inching movement amount

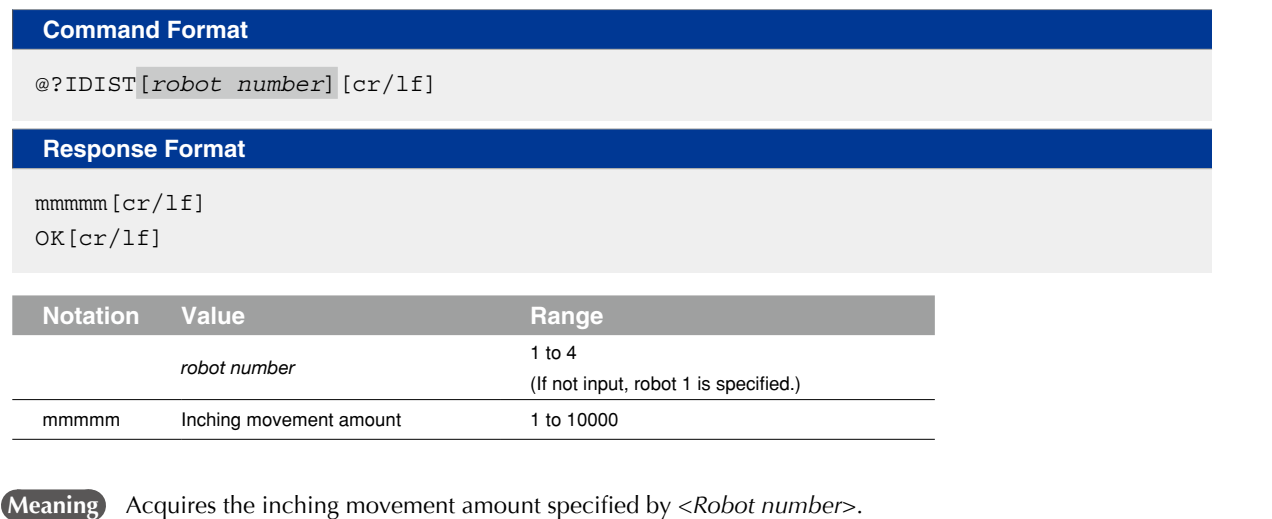

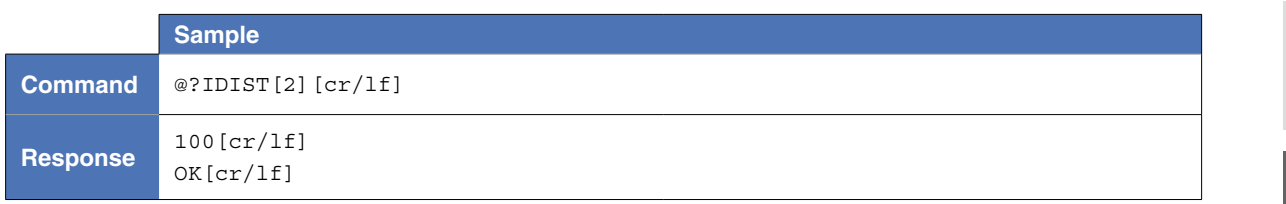

# 3.25 Acquiring the last reference point number (current point number)

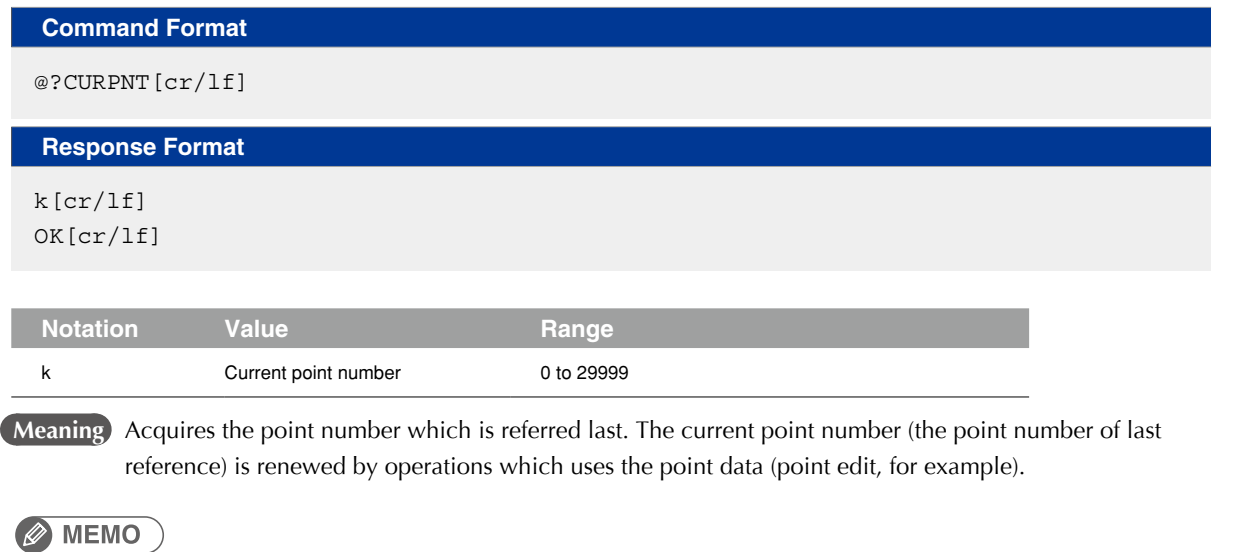

The current point number is renewed by following operations: the point reference and the point setting movement by remote commands, the trace movement or teaching by programming box or RCX-Studio Pro, etc. 

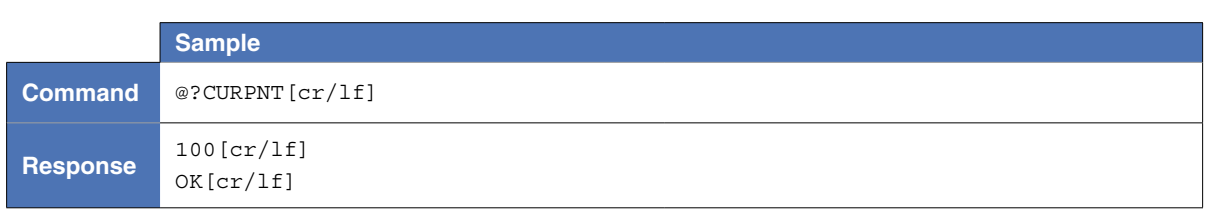

12

8

9

### 3.26 Acquiring the output message

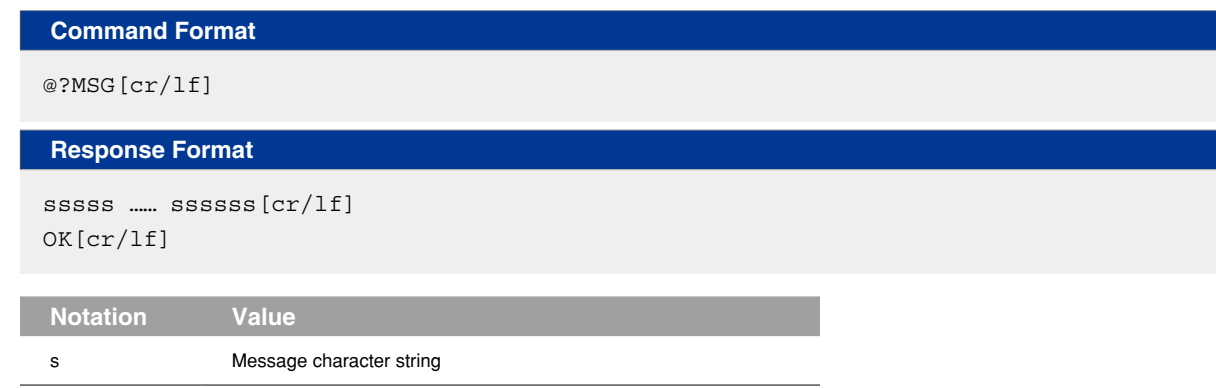

**Meaning** Acquires one line of message which is input from the output message buffer of the controller by the PRINT statement, etc.

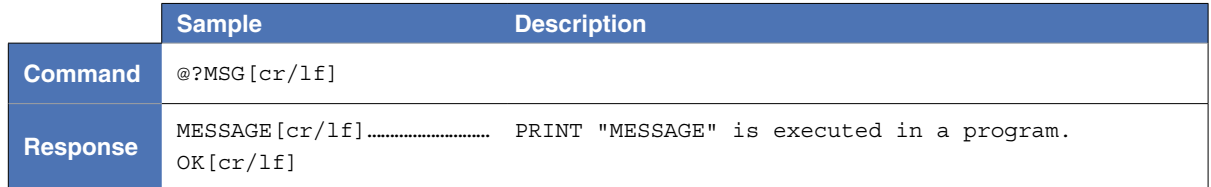

#### **B** MEMO

• For executing this command, it is required that the "INPUT/PRINT using channel" parameter is set at the port to execute command.

• When the output message buffer is empty, only "OK" is output as the response. 

### 3.27 Acquiring the input data

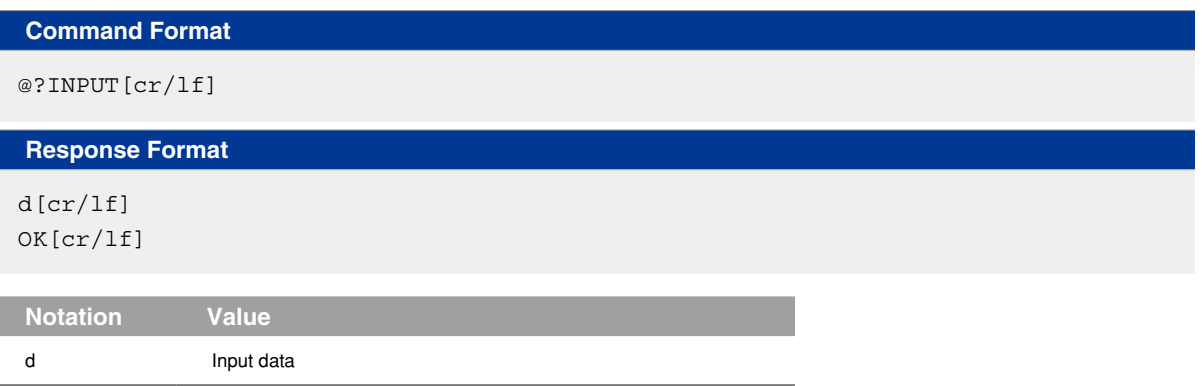

**Meaning** Acquires the input data by the INPUT statement.

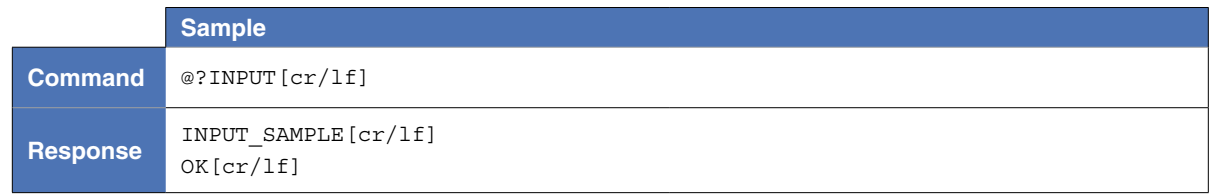

8

9

# 3.28 Acquiring various values

# 3.28.1 Acquiring the value of a numerical expression

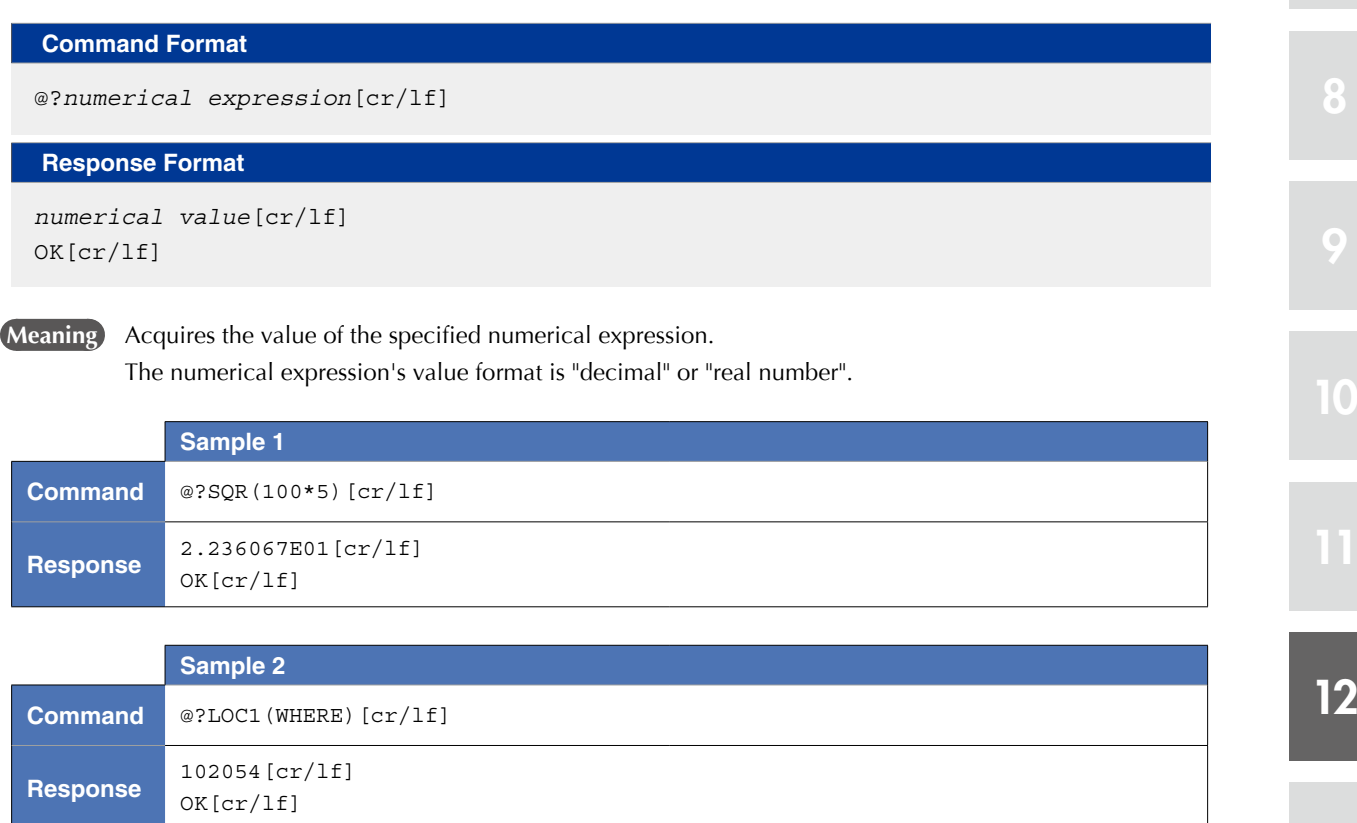

# 3.28.2 Acquiring the value of a character string expression

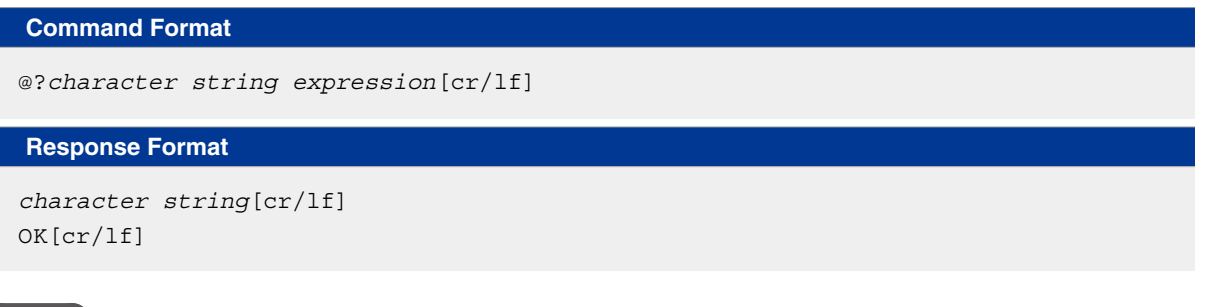

**Meaning** Acquires the value (character string) of the specified character string expression.

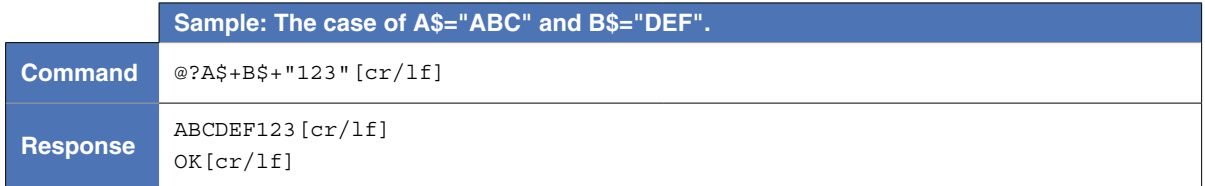

# 3.28.3 Acquiring the value of a point expression

**Command Format**  @?*point expression*[cr/lf] **Response Format** 

*point data*[cr/lf] OK[cr/lf]

**Meaning** Acquires the value (point data) of the specified point expression.

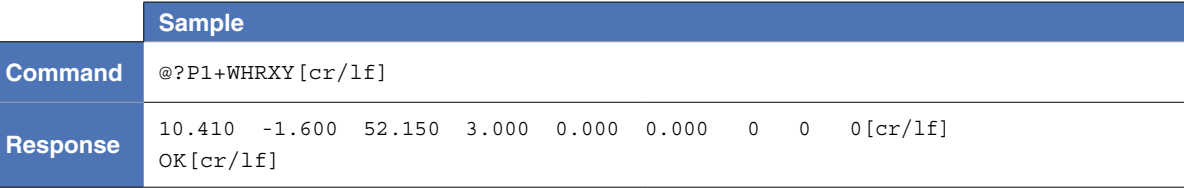

### 3.28.4 Acquiring the value of a shift expression

@?*shift expression*[cr/lf]

**Response Format** 

**Command Format** 

*shift data*[cr/lf] OK[cr/lf]

**Meaning** Acquires the value (shift coordinate data) of the specified shift expression.

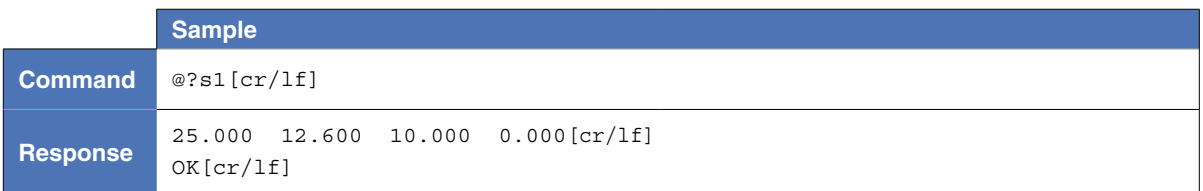

# **4** Operation commands

### 4.1 Absolute reset

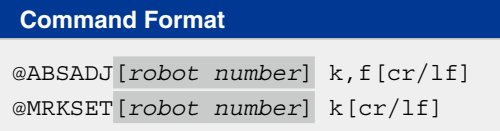

#### **Response Format**

RUN[cr/lf] ……………………… At movement start END[cr/lf] ……………………… At movement end

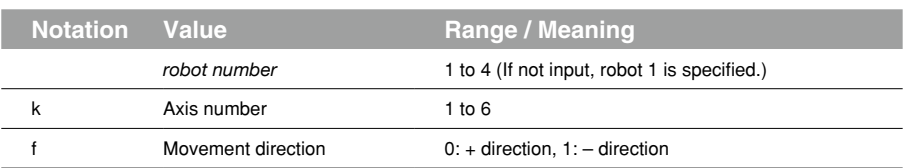

**Meaning** Performs the absolute reset operation of the specified axis of the robot specified by <*robot number*>. This command is available only to axes whose return-to-origin method is set as "Mark".

ABSADJ: Moves the specified robot axis to an absolute reset position.

MRKSET: Performs absolute reset on the specified robot axis.

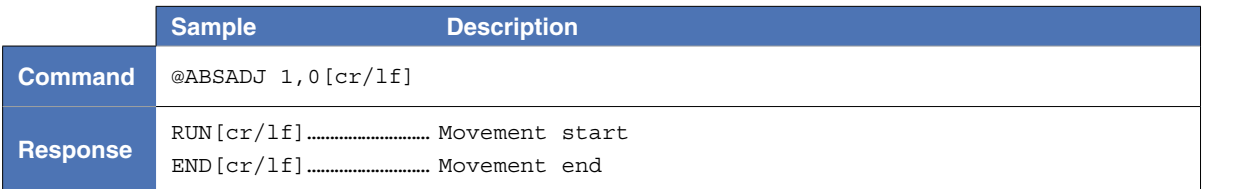

8

9

### 4.2 Return-to-origin operation

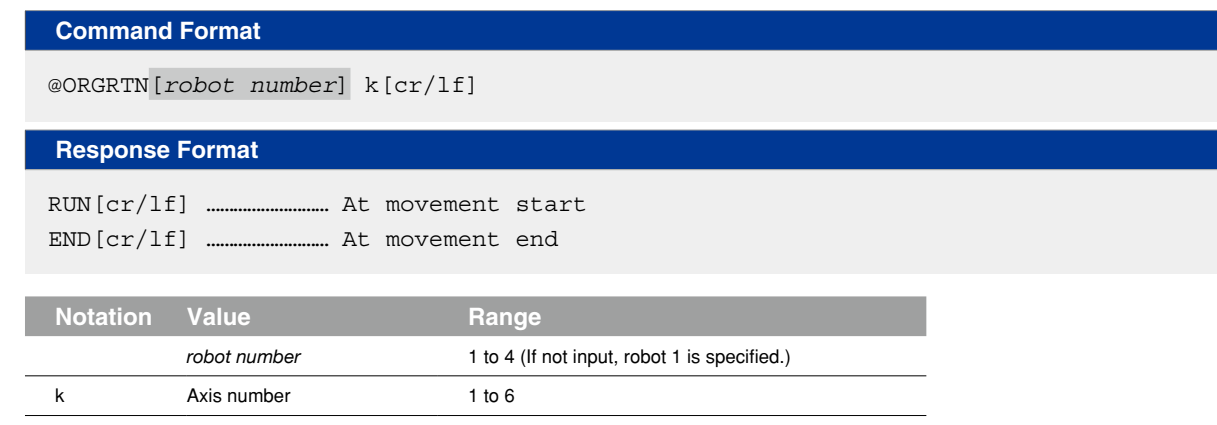

**Meaning** Performs the return-to-origin operation of the specified axis of the robot specified by <robot number>. For the axis with the semi-absolute specifications, when the return-to-origin is executed, the absolute search operation is performed.

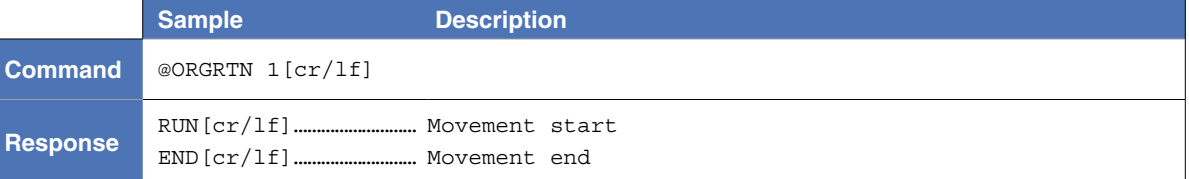

12

8

### 4.3 Manual movement: inching

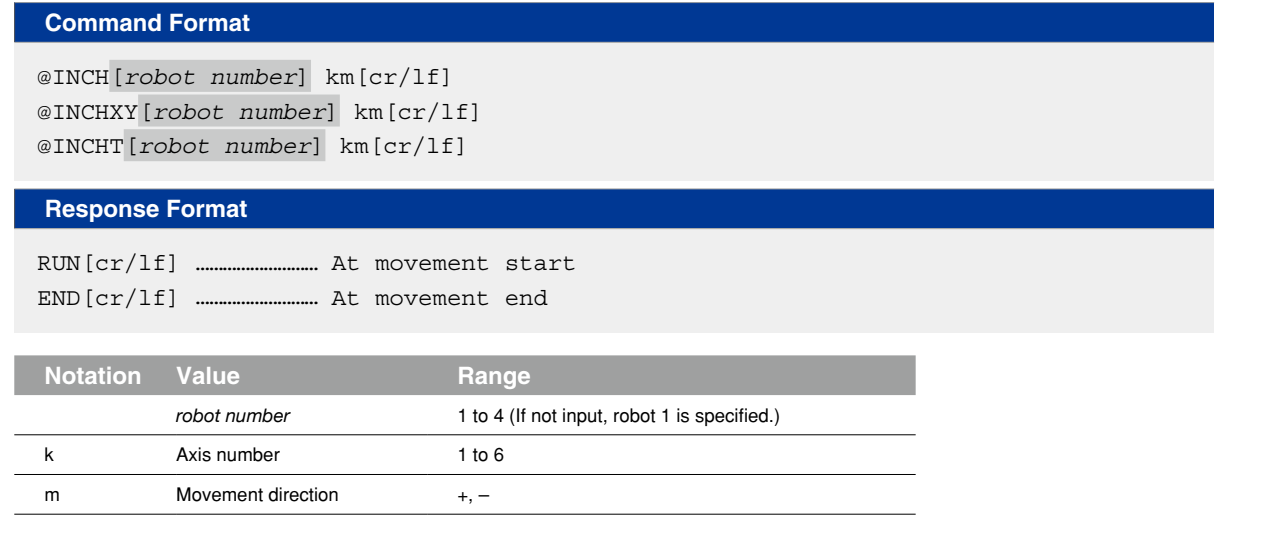

#### **Meaning** Manually moves (inching motion) the specified axis of the robot specified by the <robot number>. The robot performs the same motion as when moved manually in inching motion with the programming box's jog keys (moves a fixed distance each time a jog key is pressed).

 The unit of the movement amount and operation type by command are shown below.

- INCH: "pulse" units. Only the specified axis moves.
- INCHXY: "mm" units. According to the robot configuration, the arm tip of the robot moves in the direction of the Cartesian coordinate system.
- INCHT: "mm" units. According to the robot configuration, the hand attached to the arm tip of the robot moves.

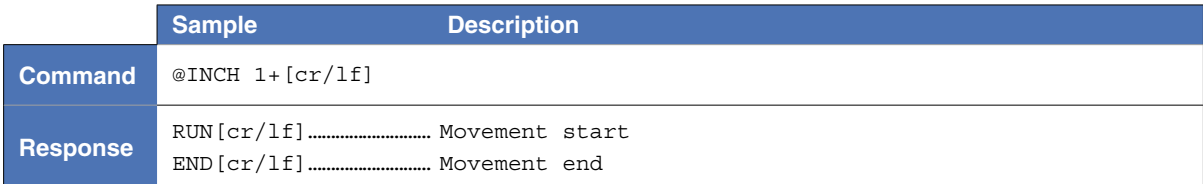

12

8

9

10

### 4.4 Manual movement: jog

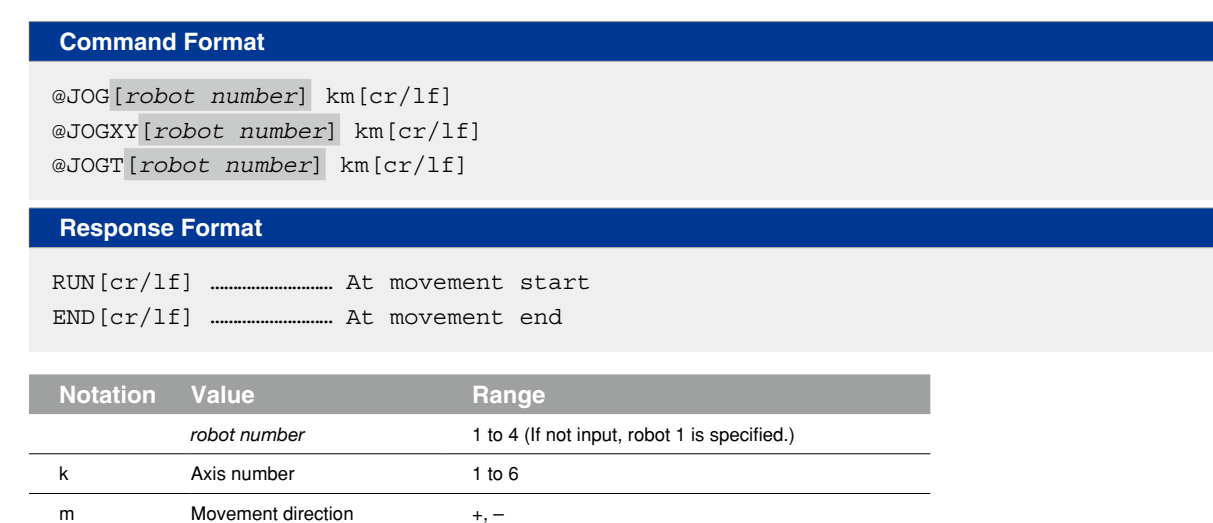

**Meaning** Manually moves (jog motion) the specified axis of the robot specified by the <*robot number*>. The robot performs the same motion as when holding down the programming box's jog keys in manual mode.

> To continue the operation, it is necessary for the JOG command to input the execution continue process  $(\wedge V(=16H))$  by the online command at intervals of 200ms. If not input, the error stop occurs.

> Additionally, after the movement has started, the robot stops when any of the statues shown below arises.

- When software limit was reached.
- When stop signal was turned off.
- When STOP key on the programming box was pressed.
- When an online command ( $\wedge$ C (=03H)) to interrupt execution was input.

 The unit of the movement amount and operation type by command are shown below.

JOG : "pulse" units.

 Only the specified axis moves.

JOGXY: "mm" units.

According to the robot configuration, the arm tip of the robot moves in the direction of the Cartesian coordinate system.

 JOGT: "mm" units.

According to the robot configuration, the hand attached to the arm tip of the robot moves.

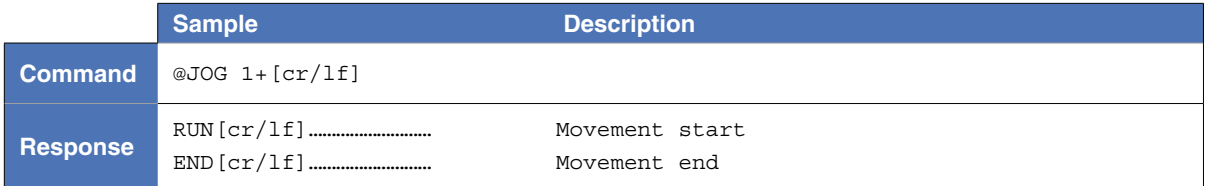

# **5** Data file operation commands

# 5.1 Copy operations

# 5.1.1 Copying a program

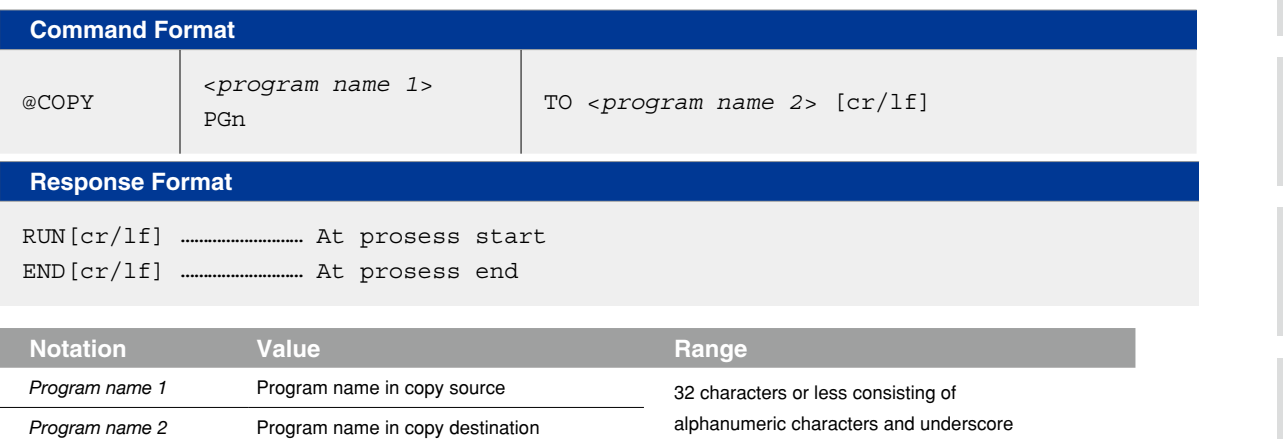

**Meaning** Copies the program specified by <*program name 1*> or program number to <*program name 2*>.

n Program number 1 to 100

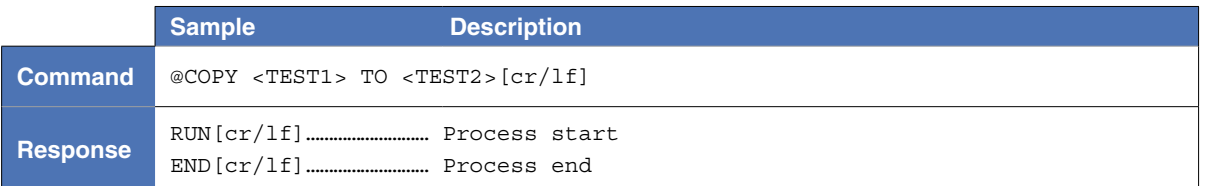

# 5.1.2 Copying point data

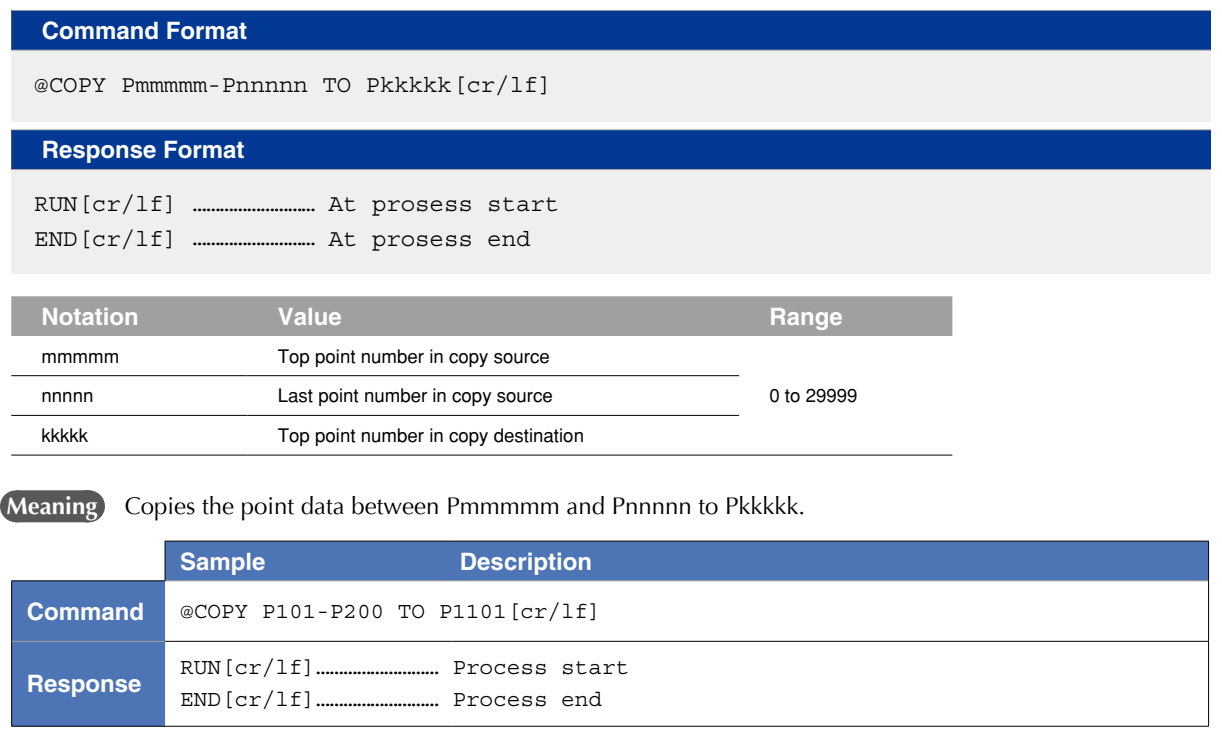

# 5.1.3 Copying point comments

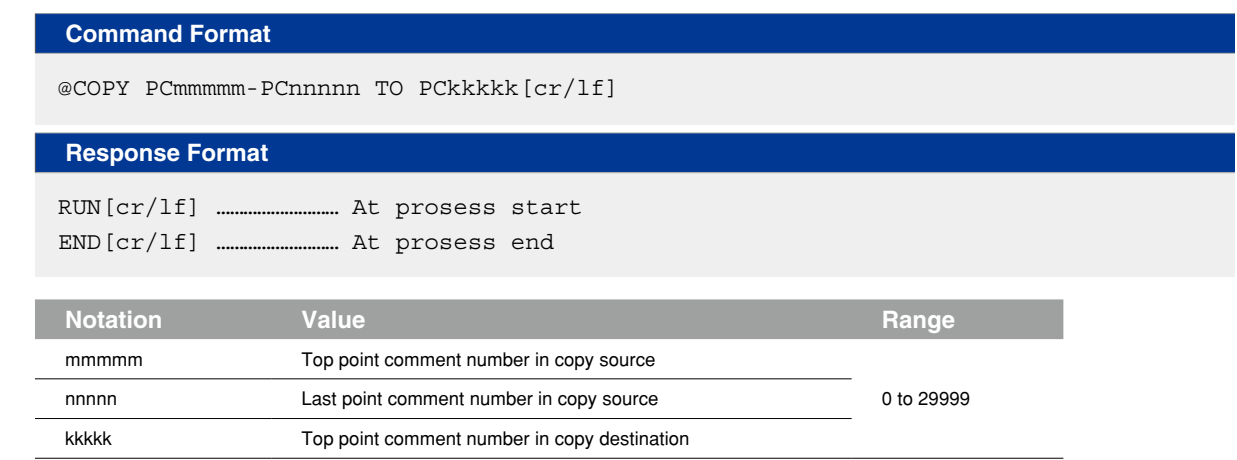

**Meaning** Copies the point comments between PCmmmmm and PCnnnnn to PCkkkkk.

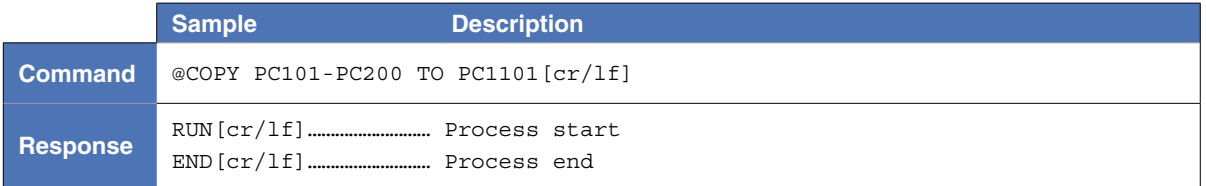

### 5.2 Erase

### 5.2.1 Erasing a program

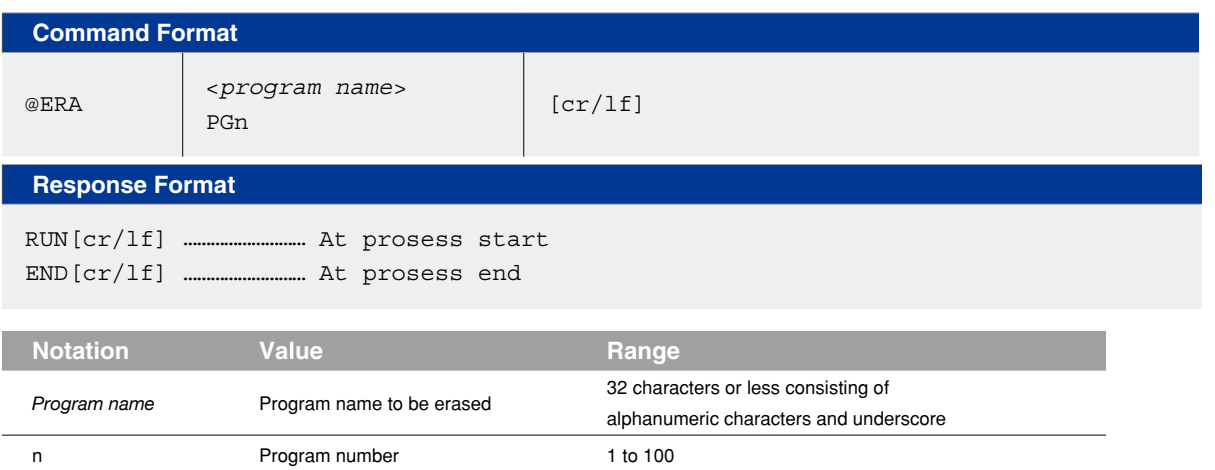

**Meaning** Erases the designated program.

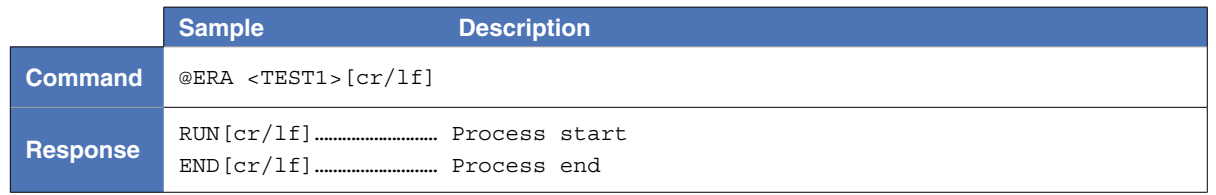

9

# 5.2.2 Erasing point data Command format

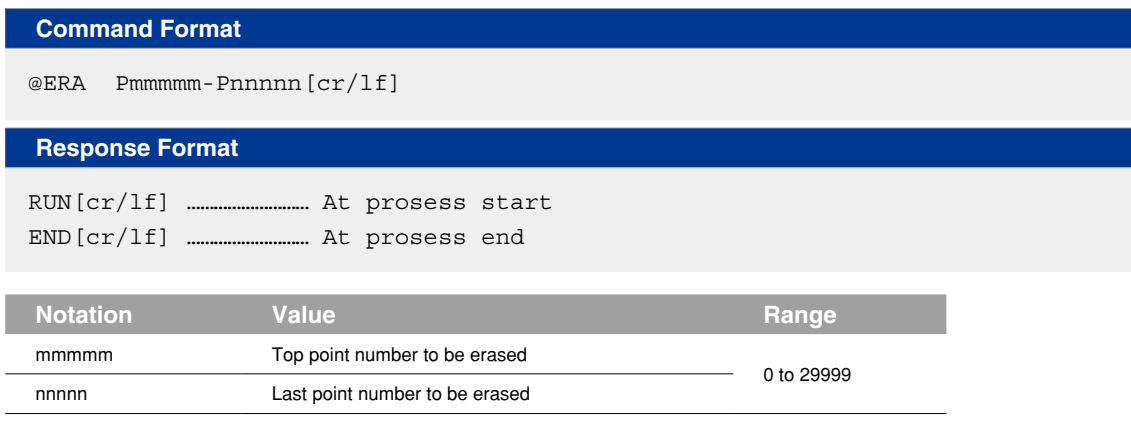

**Meaning** Erases the point data between Pmmmmm and Pnnnnn.

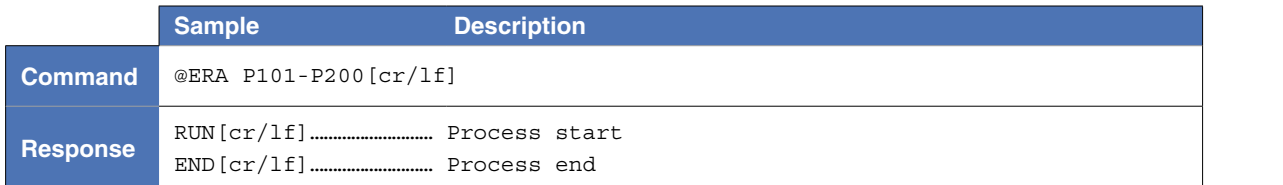

## 5.2.3 Erasing point comments

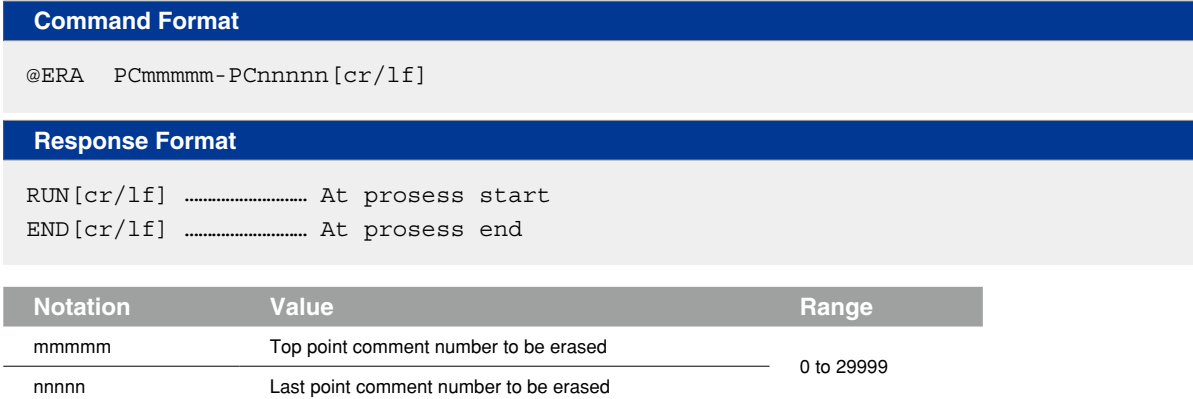

**Meaning** Erases the point comments between PCmmmmm and PCnnnnn.

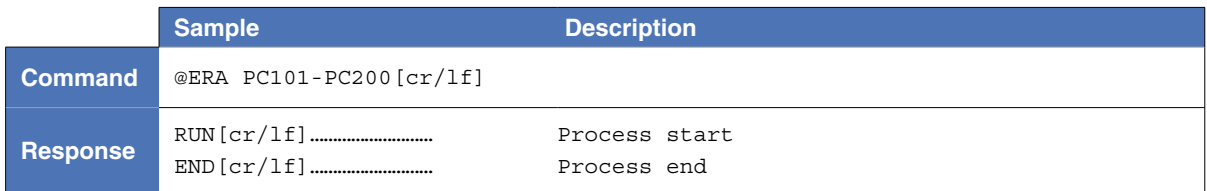

12

8

10

# 5.2.4 Erasing point name

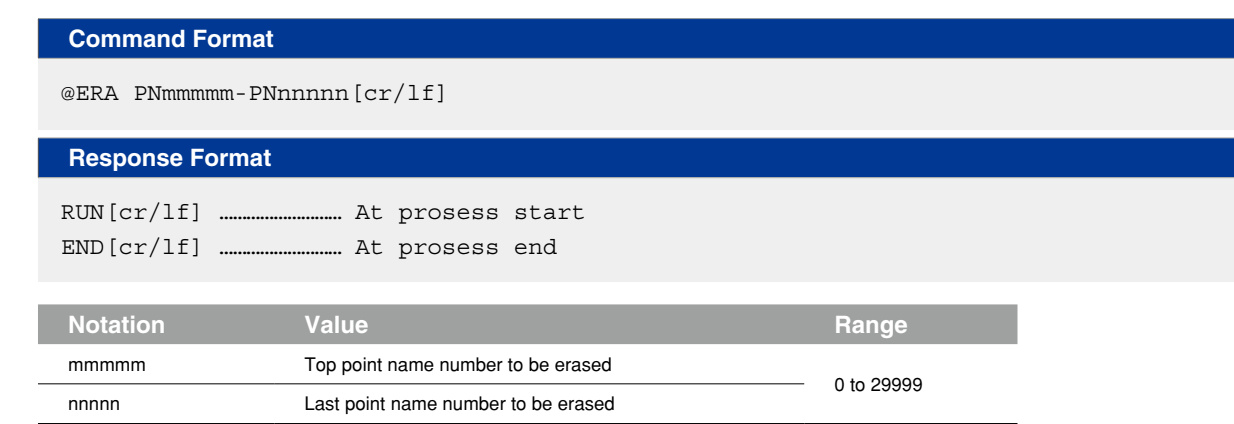

**Meaning** Erases the point names between PNmmmmm and PNnnnnn.

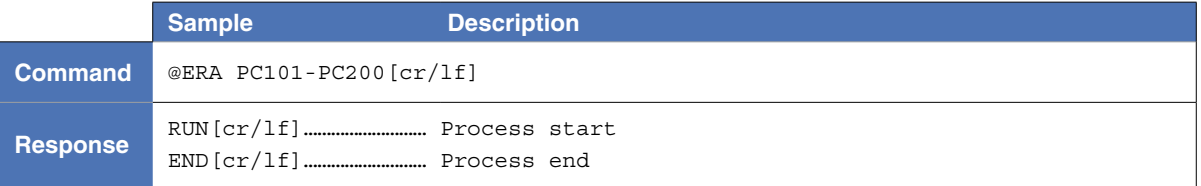

# 5.2.5 Erasing pallet data

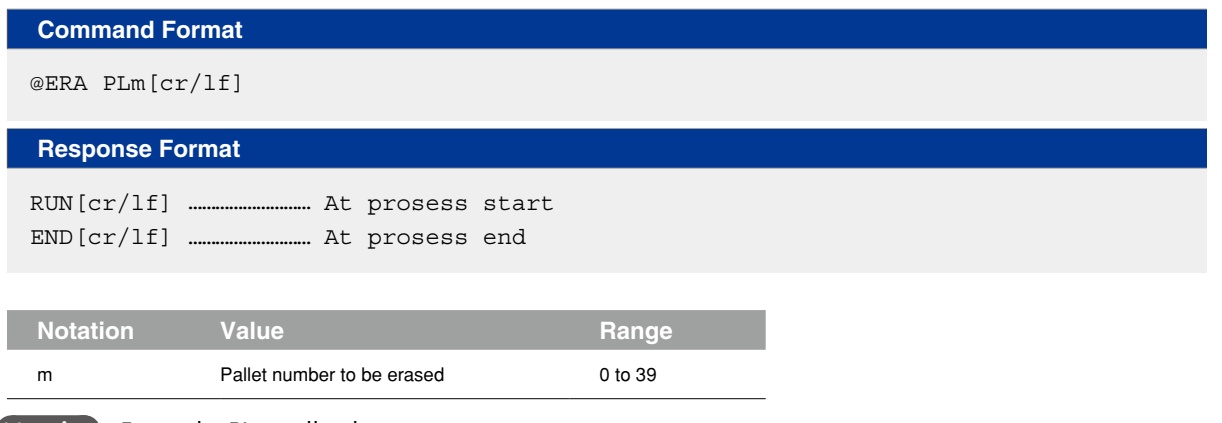

#### **Meaning Erases the PLm pallet data.**

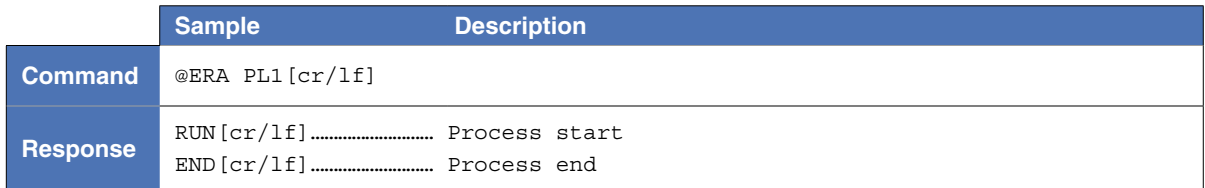

9

# 5.2.6 Erasing general-purpose Ethernet port

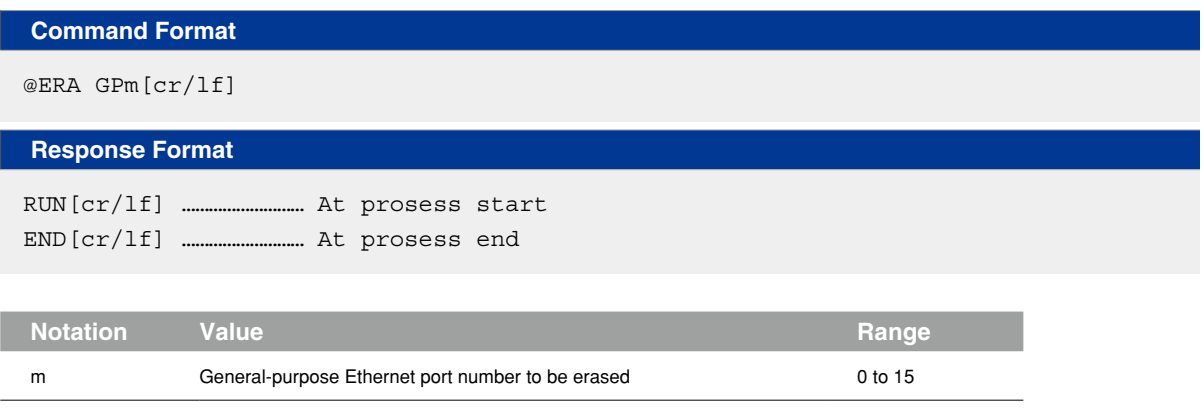

**Meaning** Erases the general-purpose Ethernet port of "GPm".

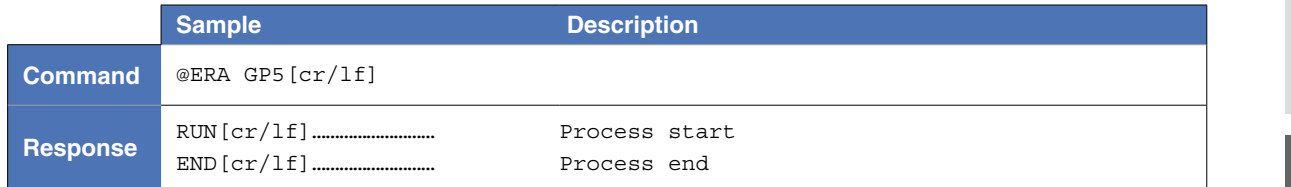

### 5.2.7 Erasing real time output

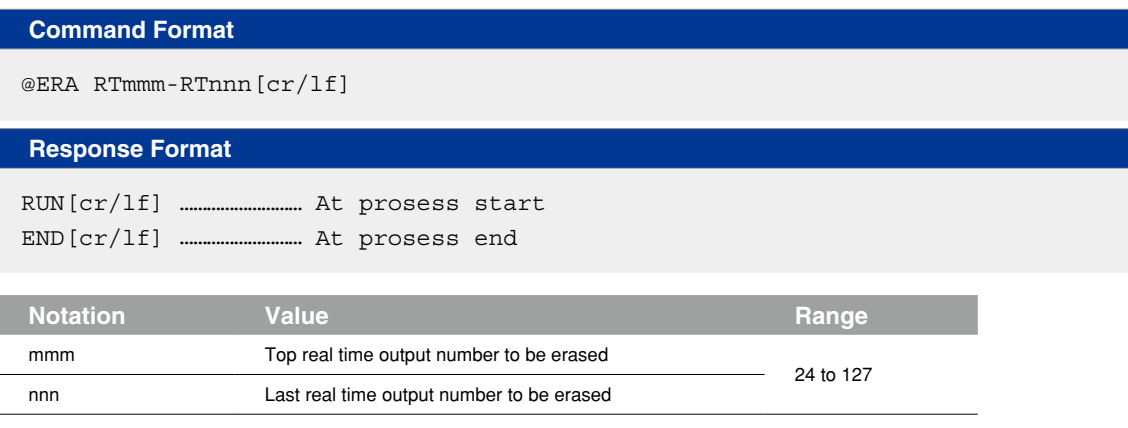

**Meaning** Erases the real time output setteng between RTmmm and RTnnn.

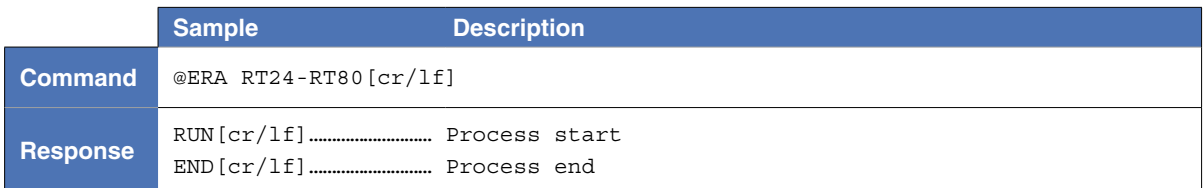

8

10

12

### 5.3 Rename program

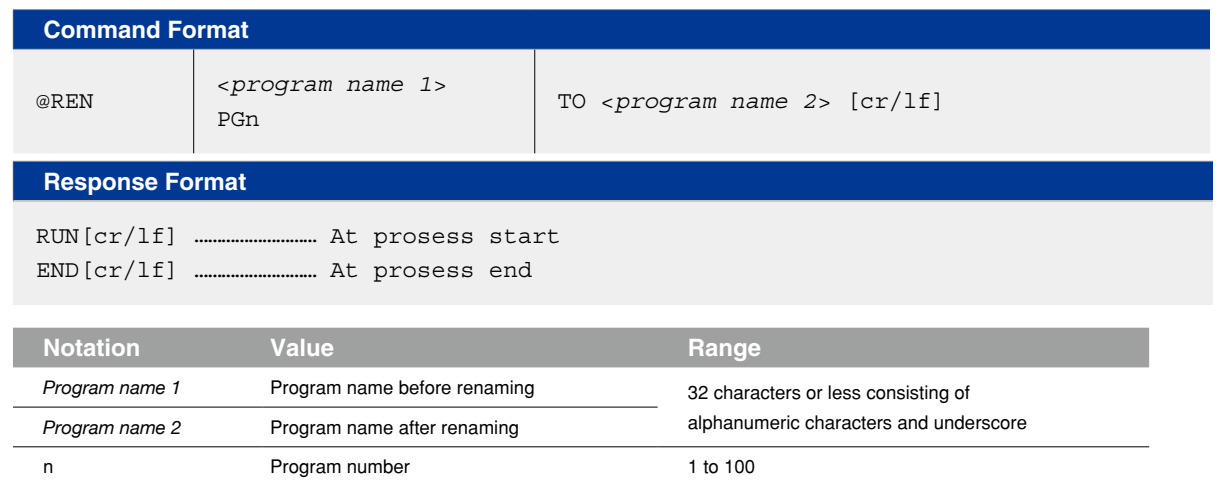

**Meaning** Changes the name of the specified program.

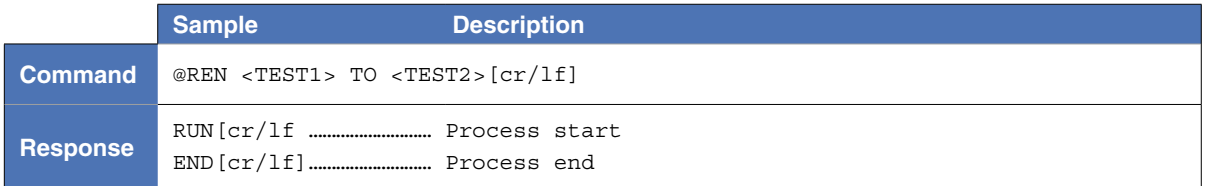

# 5.4 Changing the program attribute

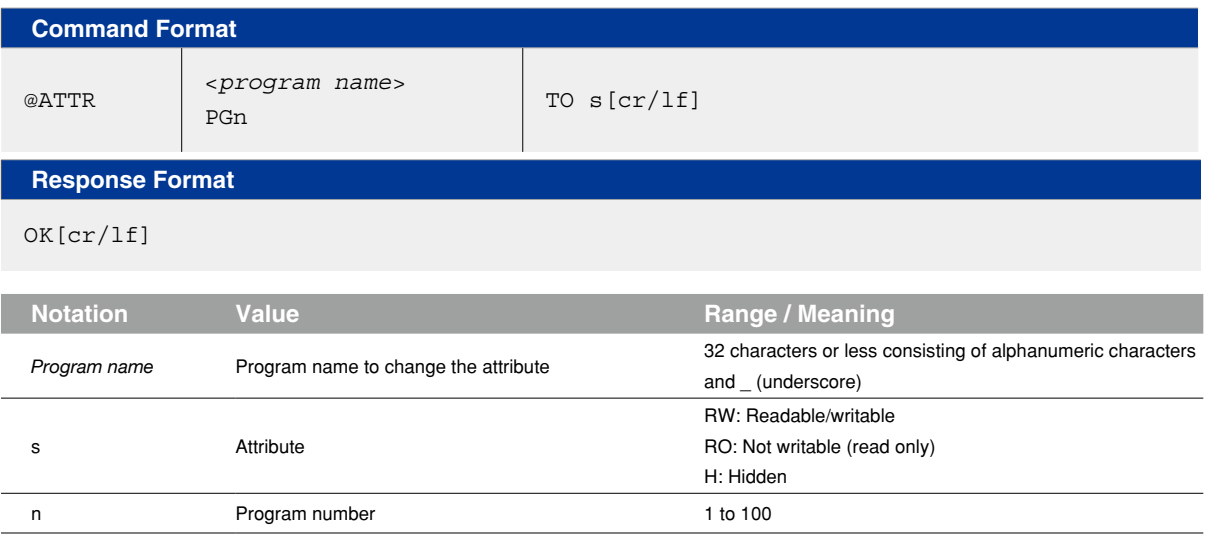

**Meaning** Changes the attribute of the program specified by the <*program name*> or program number.

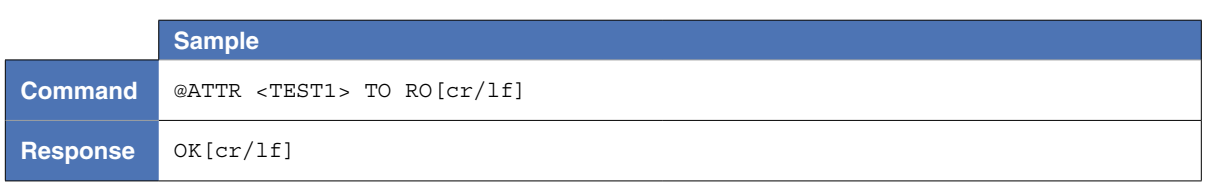

# 5.5 Initialization process

# 5.5.1 Initializing the memory area

### **Command Format**

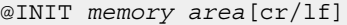

### **Response Format**

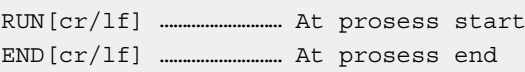

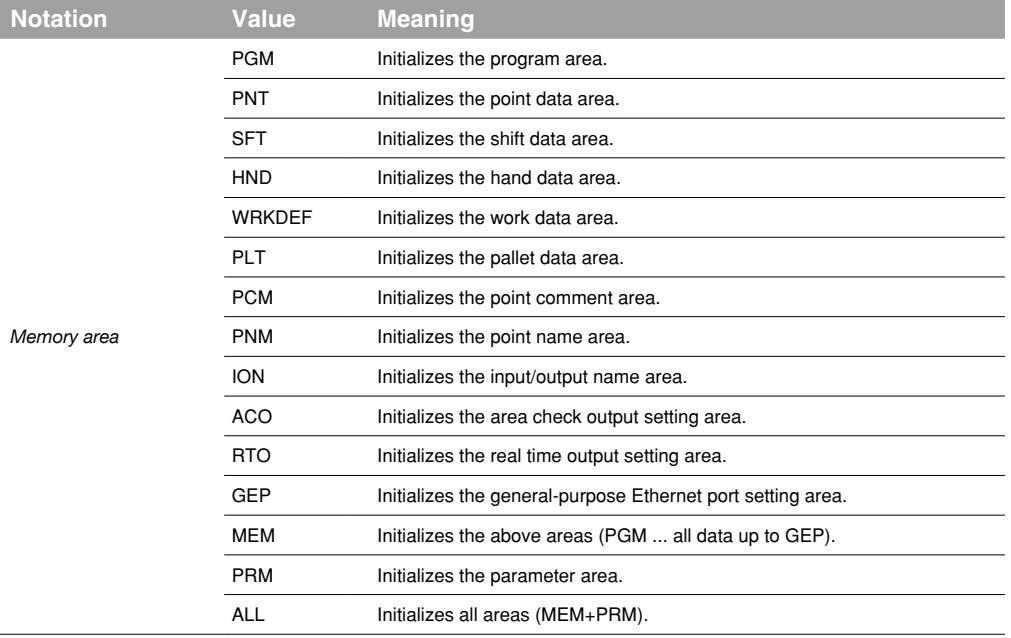

#### **Meaning** Initializes the memory area.

 To Initialize, specify any memory area among "Value" above.

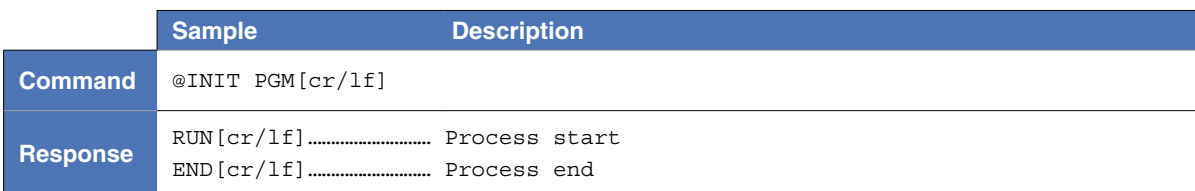

# 5.5.2 Initializing the communication port

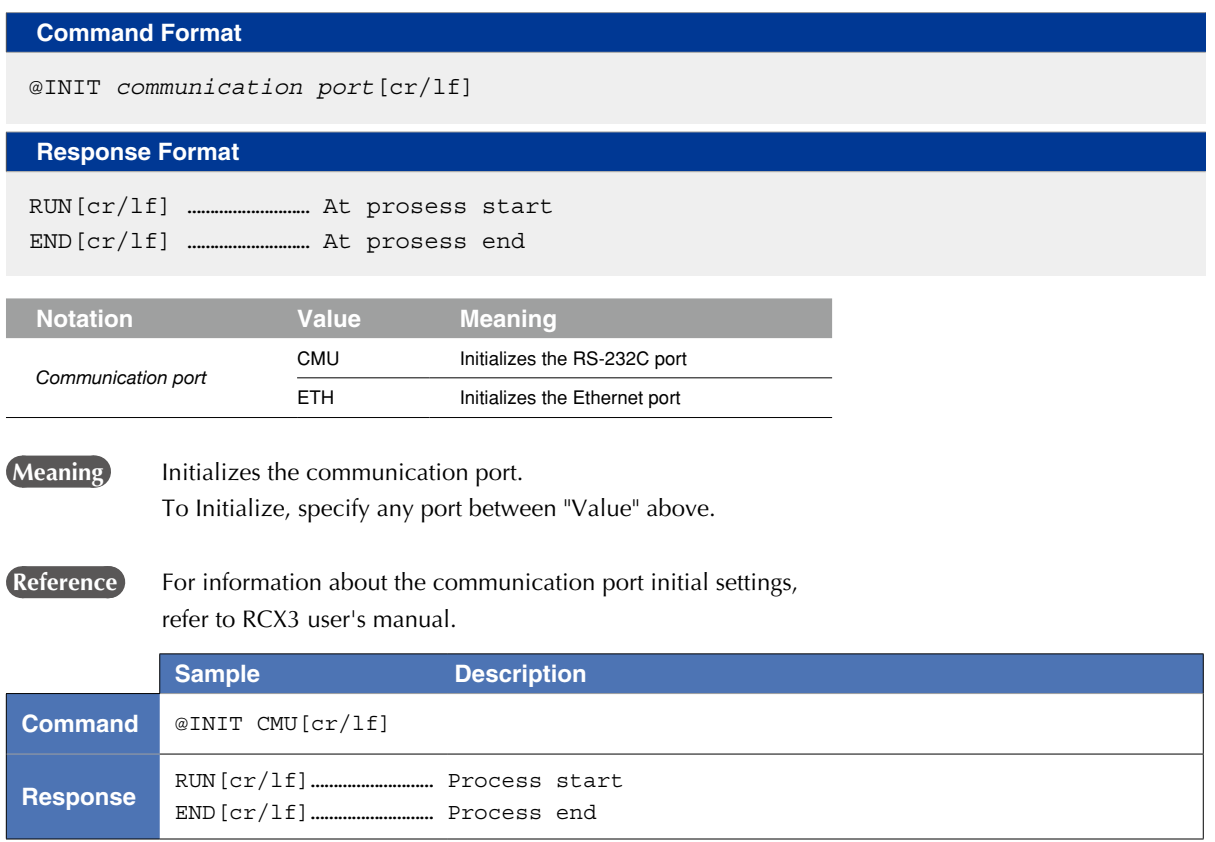

# 5.5.3 Initializing the alarm history

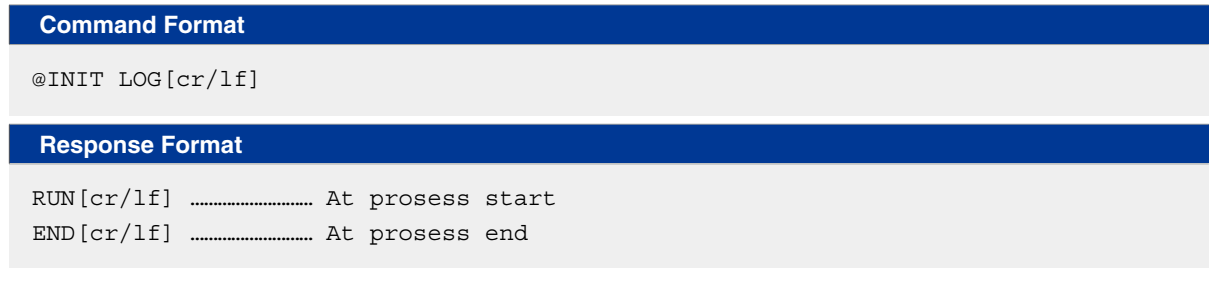

**Meaning** Initializes the alarm history.

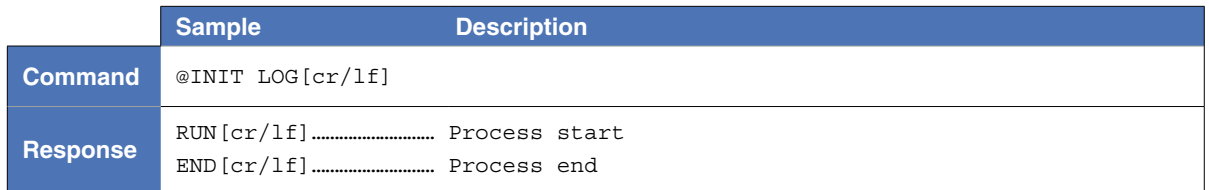

9
# 5.6 Data readout processing

# **Command Format**

@READ *read-out file*[cr/lf]

### **Response Format**

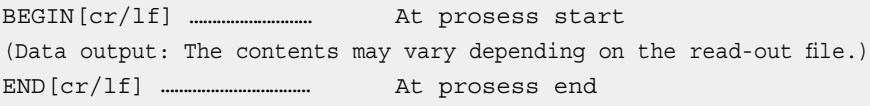

**Meaning** Reads out the data from the designated file.

- Online commands that are input through the RS-232C port have the same meaning as the following command. SEND <*read-out file*> TO CMU
- Commands via Ethernet have the same meaning as the following command.

 SEND <*read-out file*> TO ETH

 **Reference** Chapter 10 "Data file description"

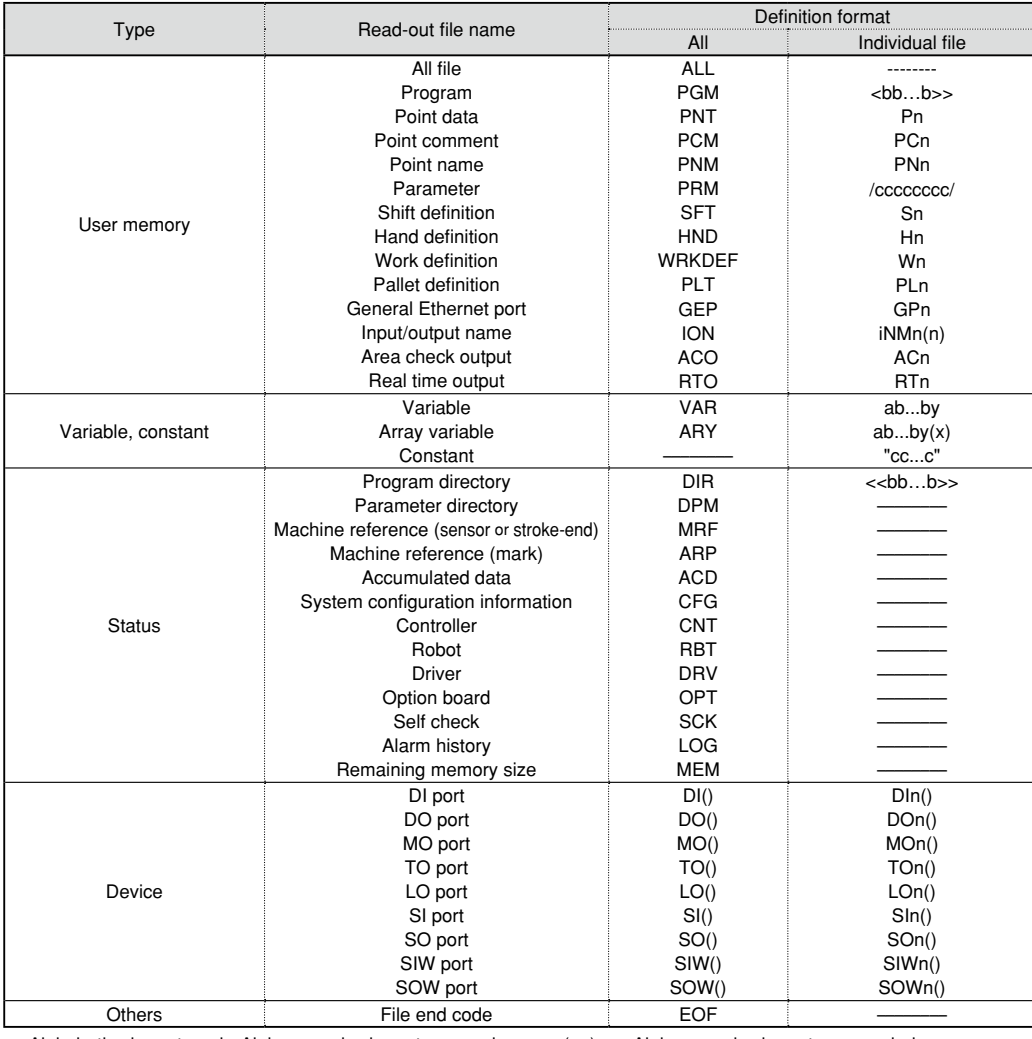

a: Alphabetic character b: Alphanumeric character or underscore ( \_) c: Alphanumeric character or symbol i: I/O type https://org. Linnamer an: Number with a september of the system of the type of the type of the type

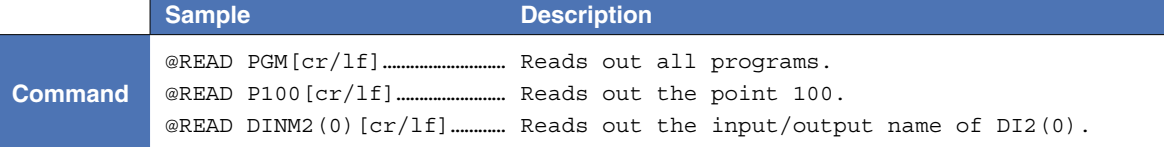

# 5.7 Data write processing

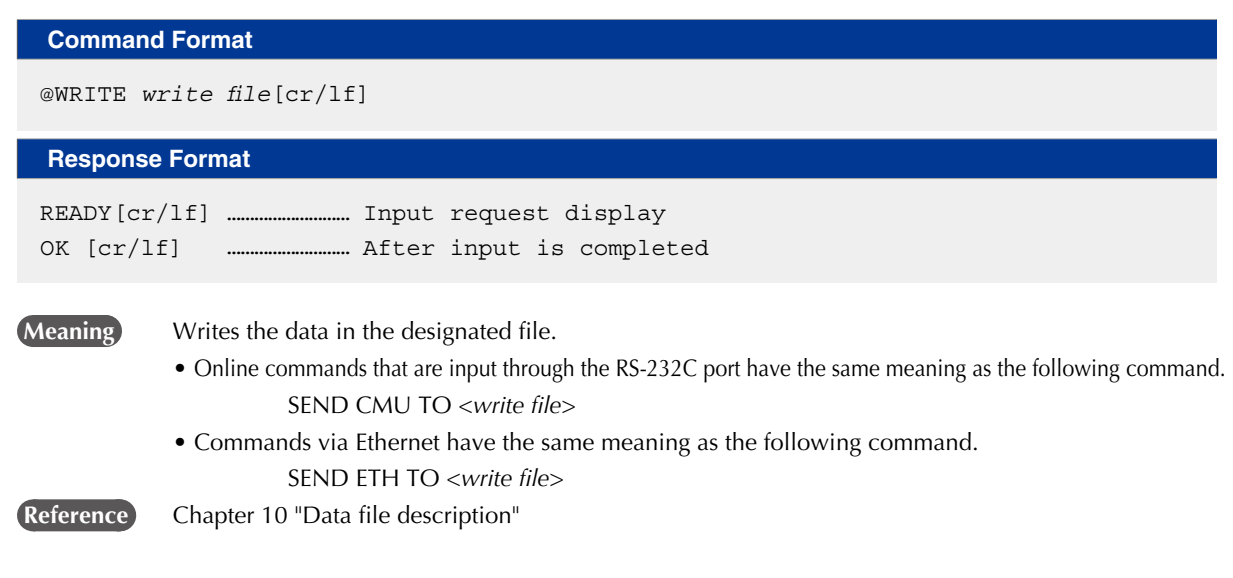

# **MEMO**

• At the DO, MO, TO, LO, SO, SOW ports, an entire port (DO(), MO(), etc.) cannot be designated as a WRITE file.

• Some separate files (DOn(), MOn(), etc.) cannot be designated as a WRITE file. For details, refer to Chapter 10 "Data file description".

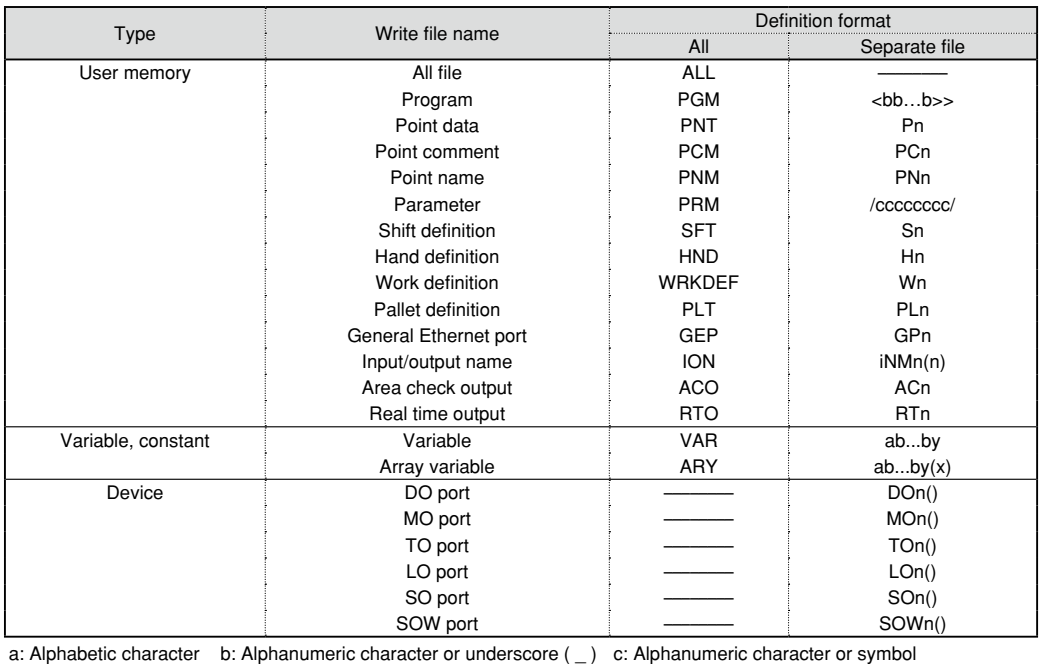

 $i: I/O type$  n: Number x: Expression (Array argument) y: variable type

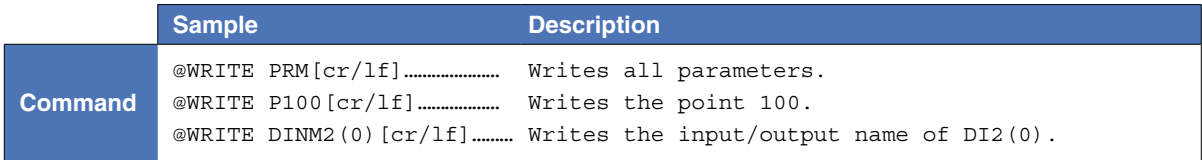

# **6** Utility commands

# 6.1 Setting the sequence program execution flag

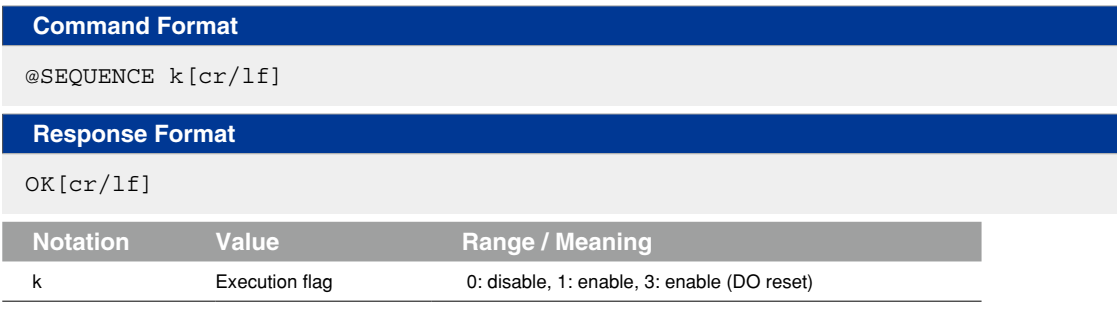

**Meaning** Sets the sequence program execution flag.

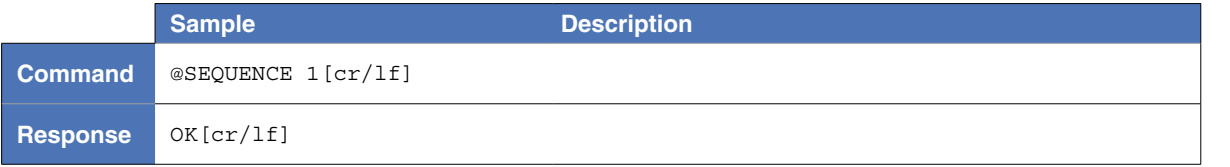

# 6.2 Setting the date

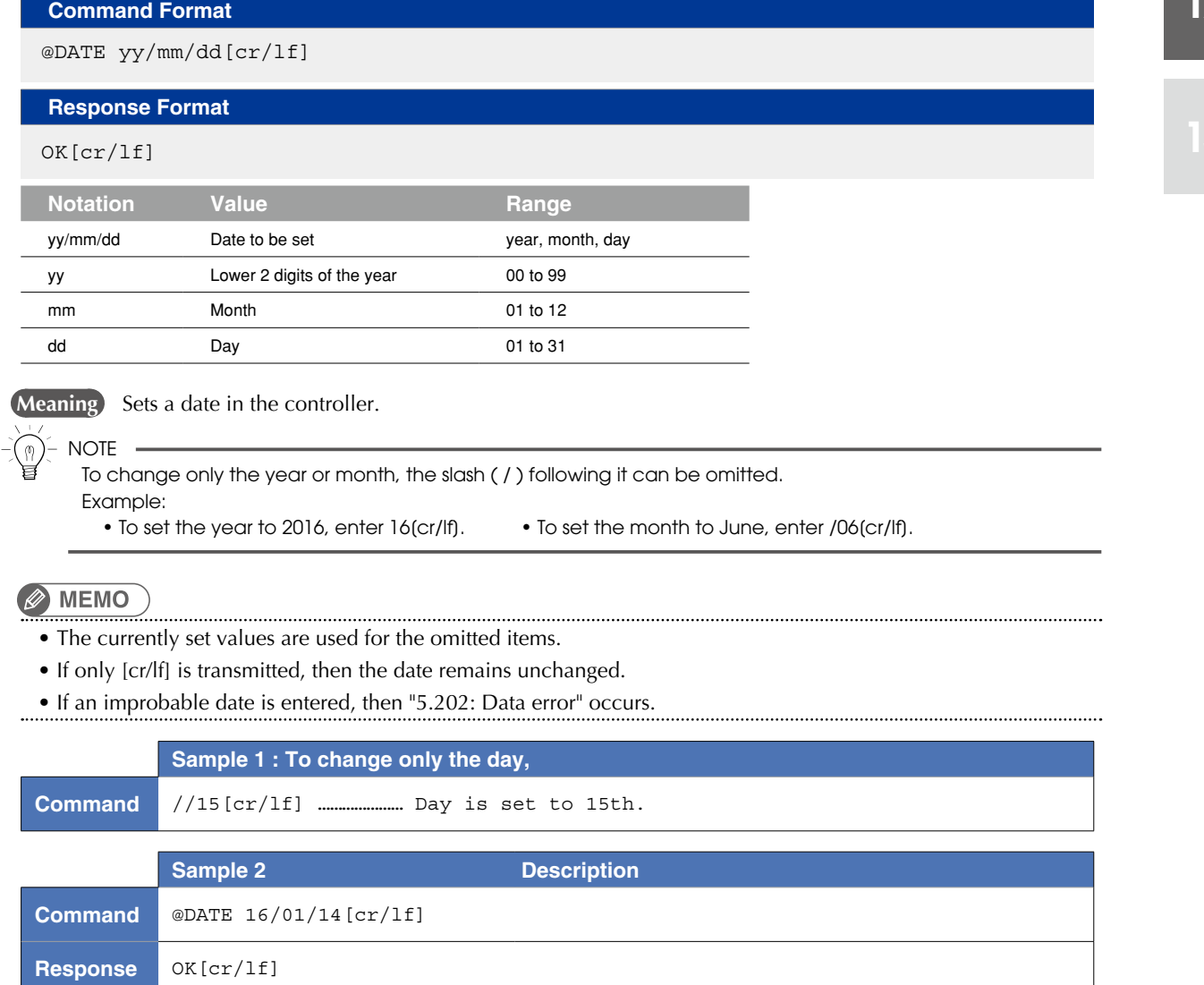

# 6.3 Setting the time

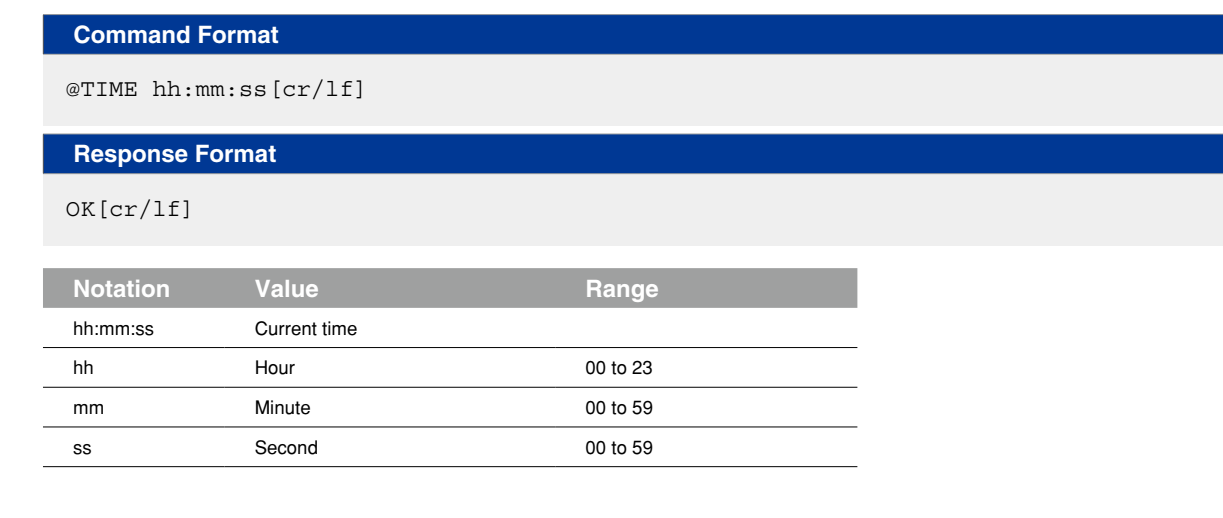

**Meaning** Sets the time of the controller.

### **B** MEMO

- The currently set values are used for the omitted items.
- If only [cr/lf] is transmitted, then the time remains unchanged.
- If an improbable time is entered, then "5.202: Data error" occurs.

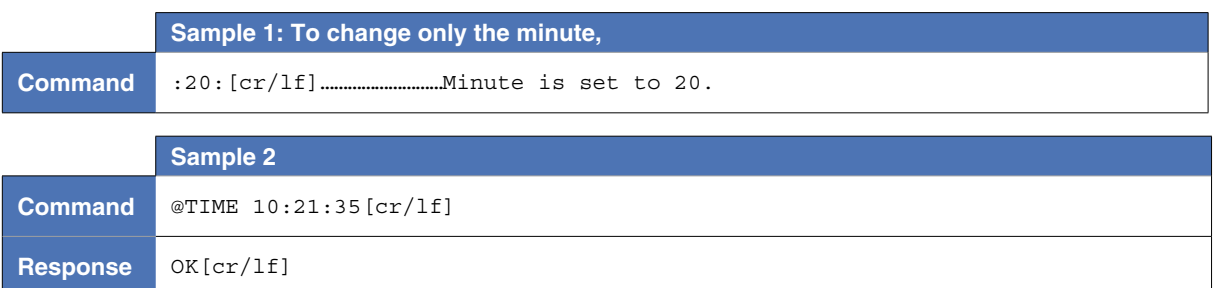

9

12

# **7** Individual execution of robot language

# 7.1 Command

### **Command Format**

@*robot language*[cr/lf]

### **Response Format 1**

OK[cr/lf] or NG=gg.bbb[cr/lf]

### **Response Format 2**

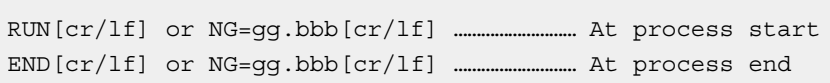

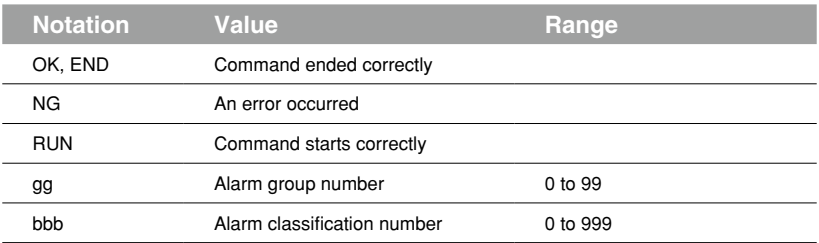

**Meaning** Robot language commands can be executed.

- Only independently executable commands are executed.
- Command format depends on each command to be executed.

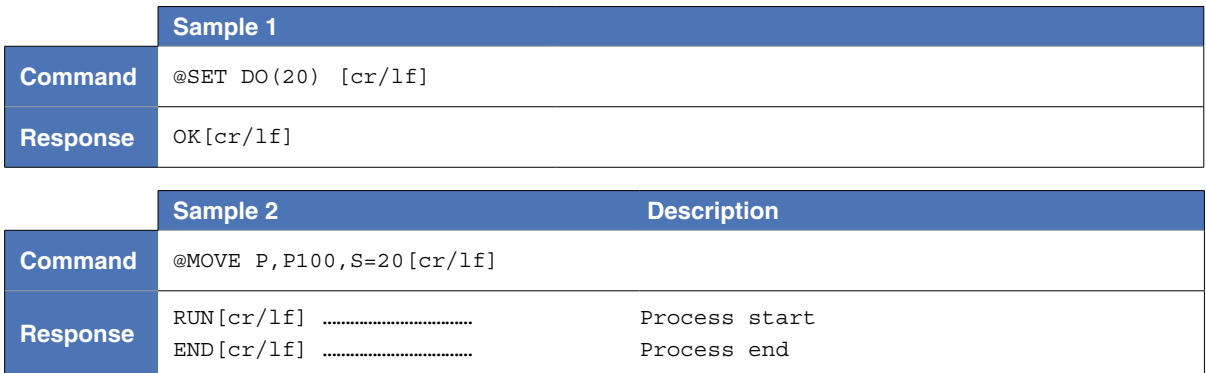

# 8

10

# 7.2 Function

### **Command Format**

@?*robot language*[cr/lf]

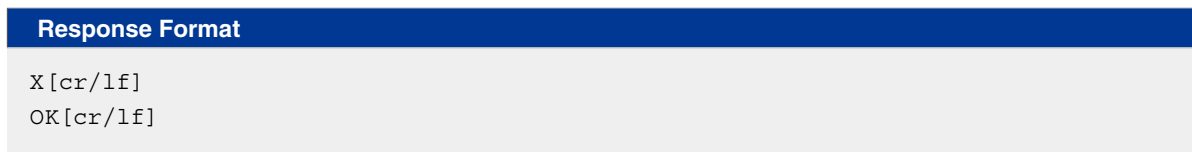

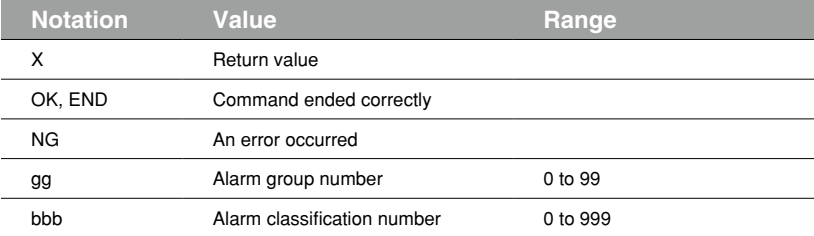

**Meaning** Robot language Functions can be executed.

- Only independently executable functions are executed.
- Function format depends on each function to be executed.

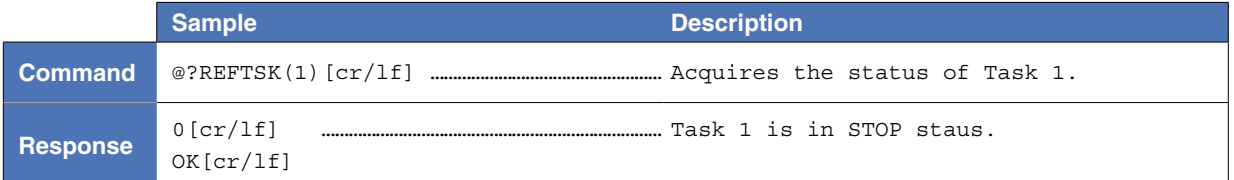

# **8** Control codes

**Response** NG=1.8[cr/lf]

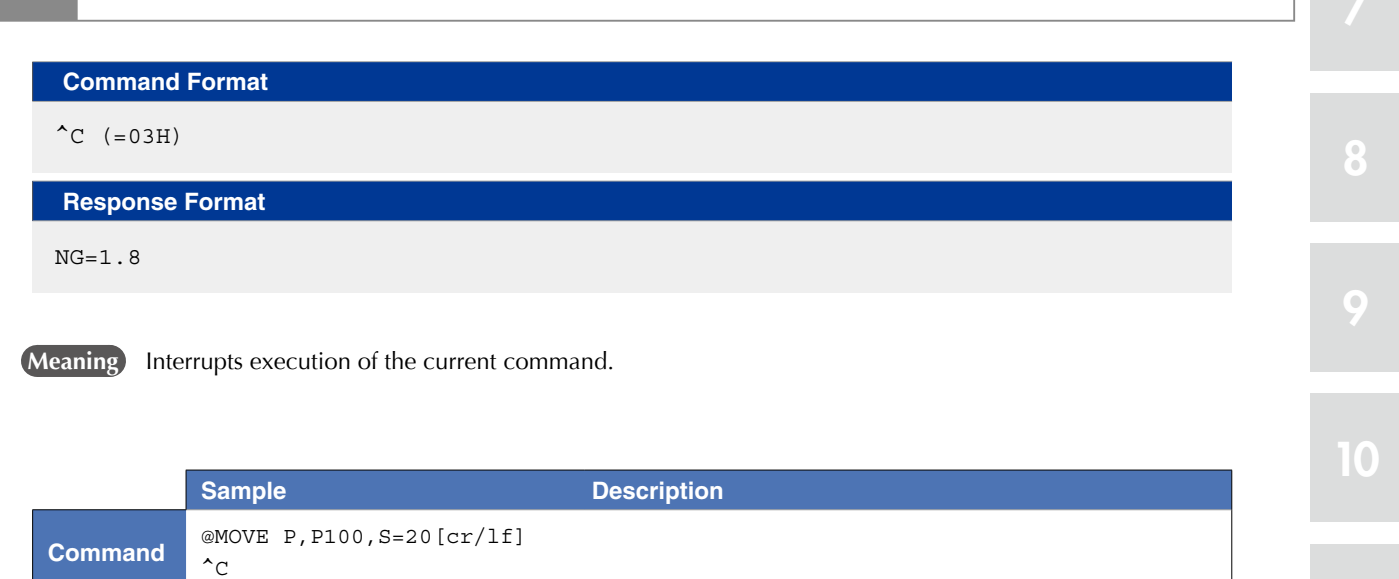

12

# Chapter 13 Appendix

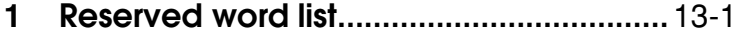

**2 2**[Changes from conventional models......](#page-480-0)13-3

# <span id="page-478-0"></span>**1** Reserved word list

The words shown below are reserved for robot language and cannot be used as identifiers (variables, etc.).

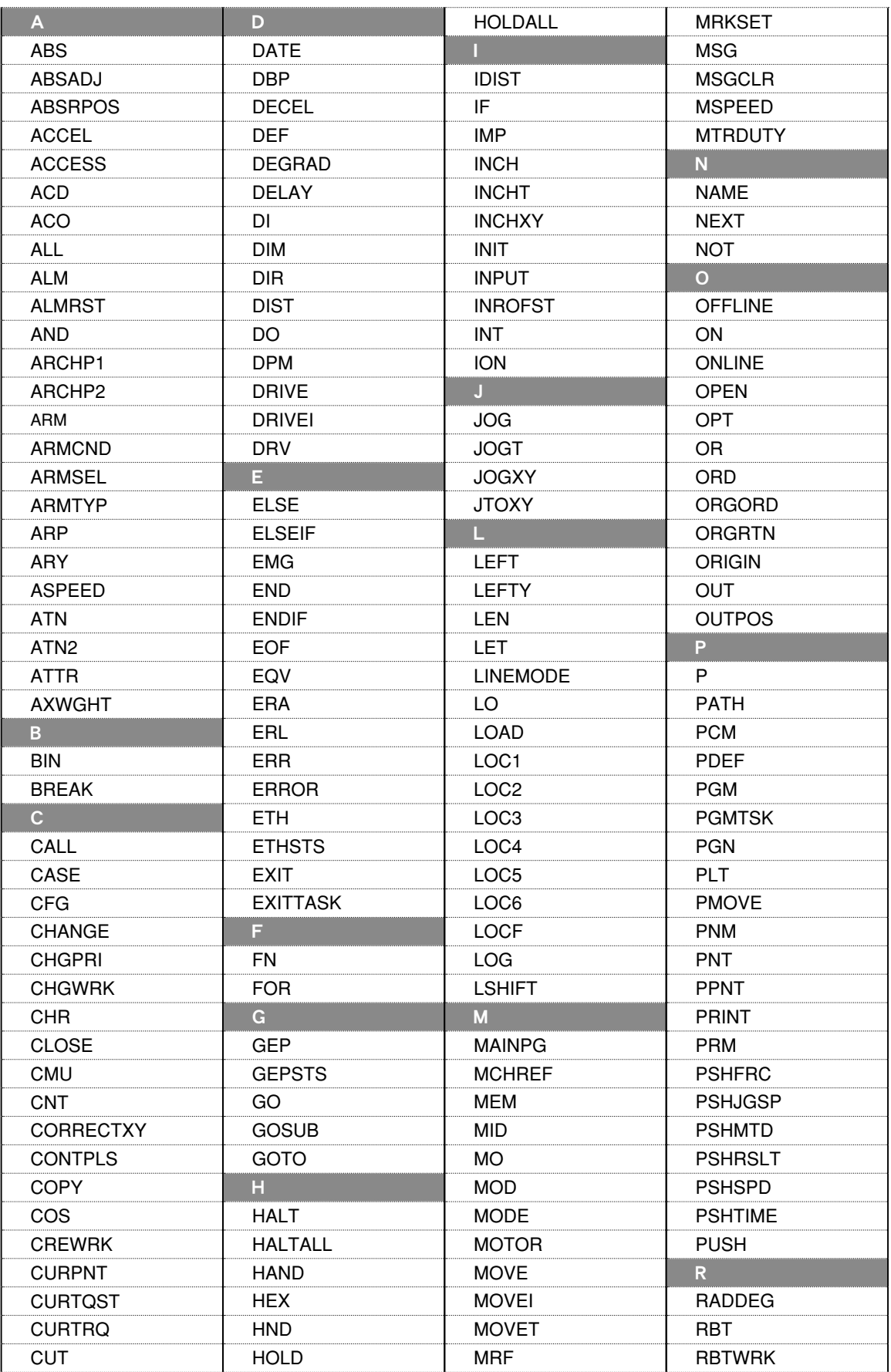

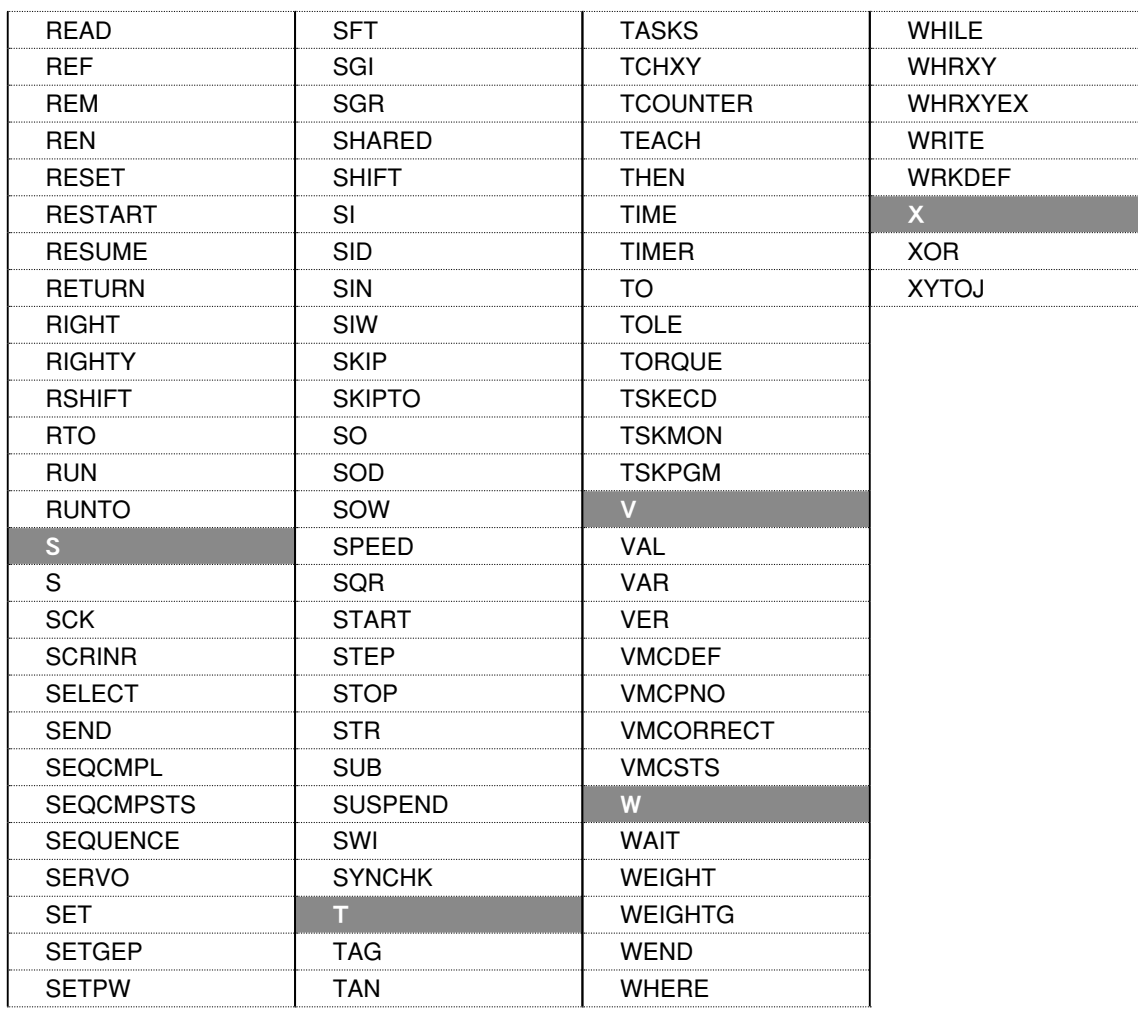

Since the following names are used as system variable names, they cannot be used at the beginning of other variable names

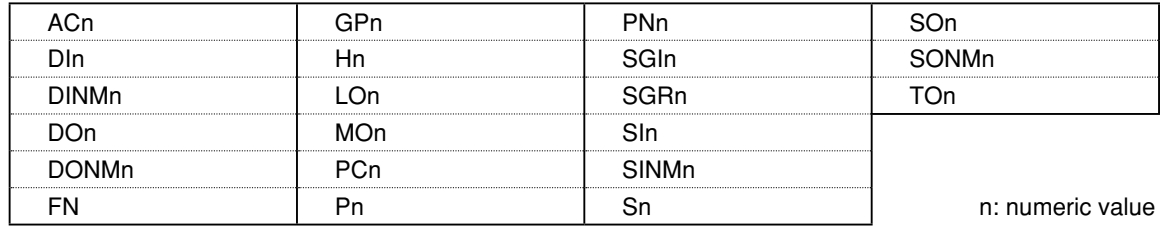

# Variable name usage examples

■ Although keywords which are reserved as robot language words cannot be used as they are, **they can be used as variable names if alphanumeric characters are added to them.**

Example: "ABS" cannot be used, but "ABS1" or "ABSX" can be used.

■ **Keywords reserved as system variables cannot be used at the beginning of other variable names**, even if alphanumeric characters are added to them.

Example: "FN" cannot be used. "FNA" and "FN123" also cannot be used.

8

9

# <span id="page-480-0"></span>**2** Changes from conventional models

### 1 Program name

For RCX340/RCX320, the following two program names which have been special for conventional models (RCX240, etc.) don't have a special meaning.

#### A) FUNCTION

B) \_SELECT

### **A) FUNCTION**

In conventional models (RCX240, etc.), "FUNCTION" has been a special program for registering a user function. RCX340/RCX320 doesn't have a user function, thus it doesn't have a special meaning.

### **B) \_SELECT**

In conventional models (RCX240, etc.), the "\_SELECT" program has been selected and executed every time robot programs were reset.

In RCX340/RCX320, the program specified at the main program number (or the program executed last if there is no specified program there) is selected and executed when robot programs are reset.

For details regarding the main program, refer to "12. Set main program" in "2.1 Program operations" in Chapter 12.

### 2 Multiple Robot Control

In conventional models (RCX240, etc.), robot has consisted of a main group (one main robot, main auxiliary axes) and a sub group (one sub robot, sub auxiliary axes).

In RCX340/RCX320, robot consists of robot 1 to 4 (normal axes, auxiliary axes).

Due to this change, commands for each group have changed to ones for each robot.

For details regarding the command for each robot, refer to "2. Command list with a robot setting" in Chapter 5 of this manual for RCX340/RCX320, and regarding the command for each group, refer to "Command list for each group" of the programming manual for conventional models (RCX240, etc.), respectively.

### **Command to each robot group by conventional controller (RCX240, etc.)**

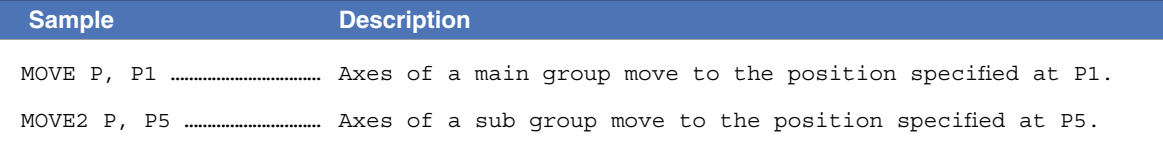

#### **Command to specified robot by RCX340/RCX320**

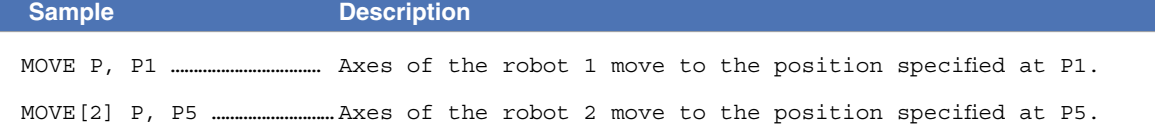

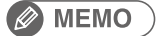

Robot number can be omitted in the commands with a robot setting. When omitted, robot 1 is specified.

13

12

8

9

# 3 Multi-tasking

The differences between RCX340/RCX320 and conventional models (RCX240, etc.) are shown below.

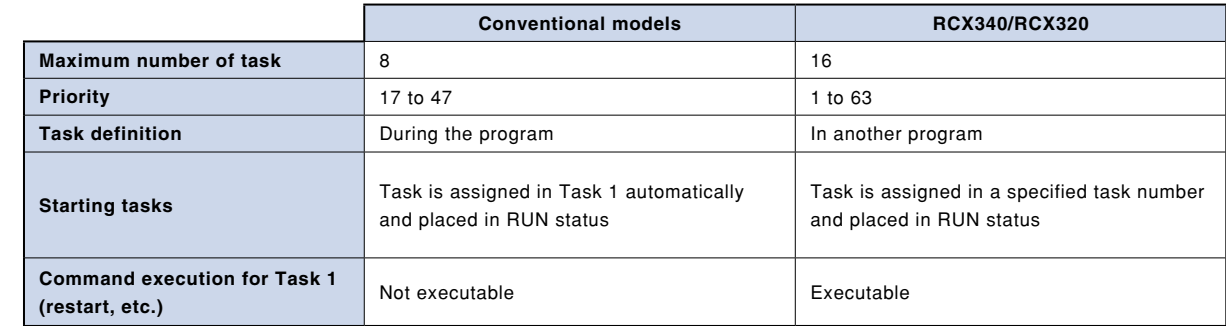

**Reference** For details regarding the multi-tasking, refer to Chapter 6 "Multi-tasking" in this manual or in a programming manual for conventional models (RCX240, etc.).

## 4 Robot Language

The following robot languages are not supported in RCX340/RCX320.

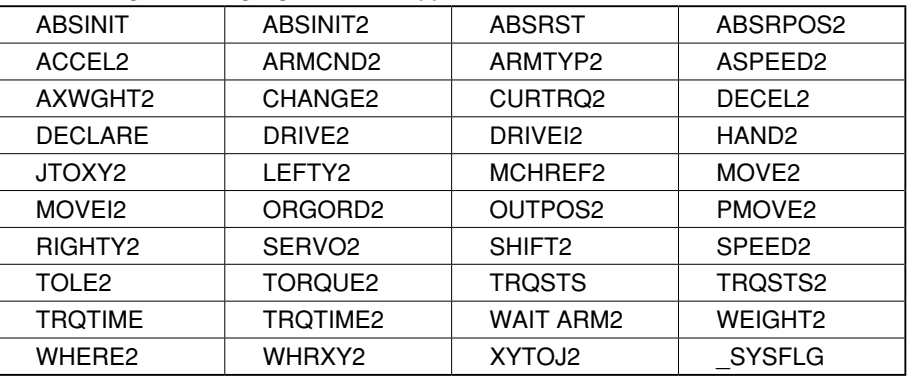

**Reference** For details regarding the robot Languages above,

refer to the programming manual for conventional models (RCX240, etc.).

## 5 Online commands

The following online commands are not supported in RCX340/RCX320.

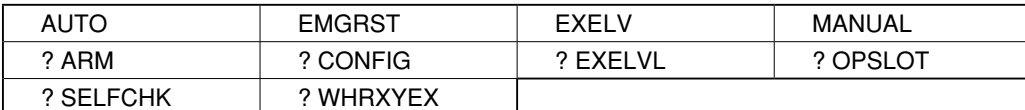

**Reference** For details regarding the online commands above,

refer to the programming manual for conventional models (RCX240, etc.).

# 6 Data file

• "Alarm history file" replaced "Error message history file" and "Error message history details file" of conventional models.

• In RCX340/RCX320, the point number ranges from 0 to 29999 (0 to 9999: Conventional models).

 **Reference** Chapter 10 "Data file description"

### Revision record

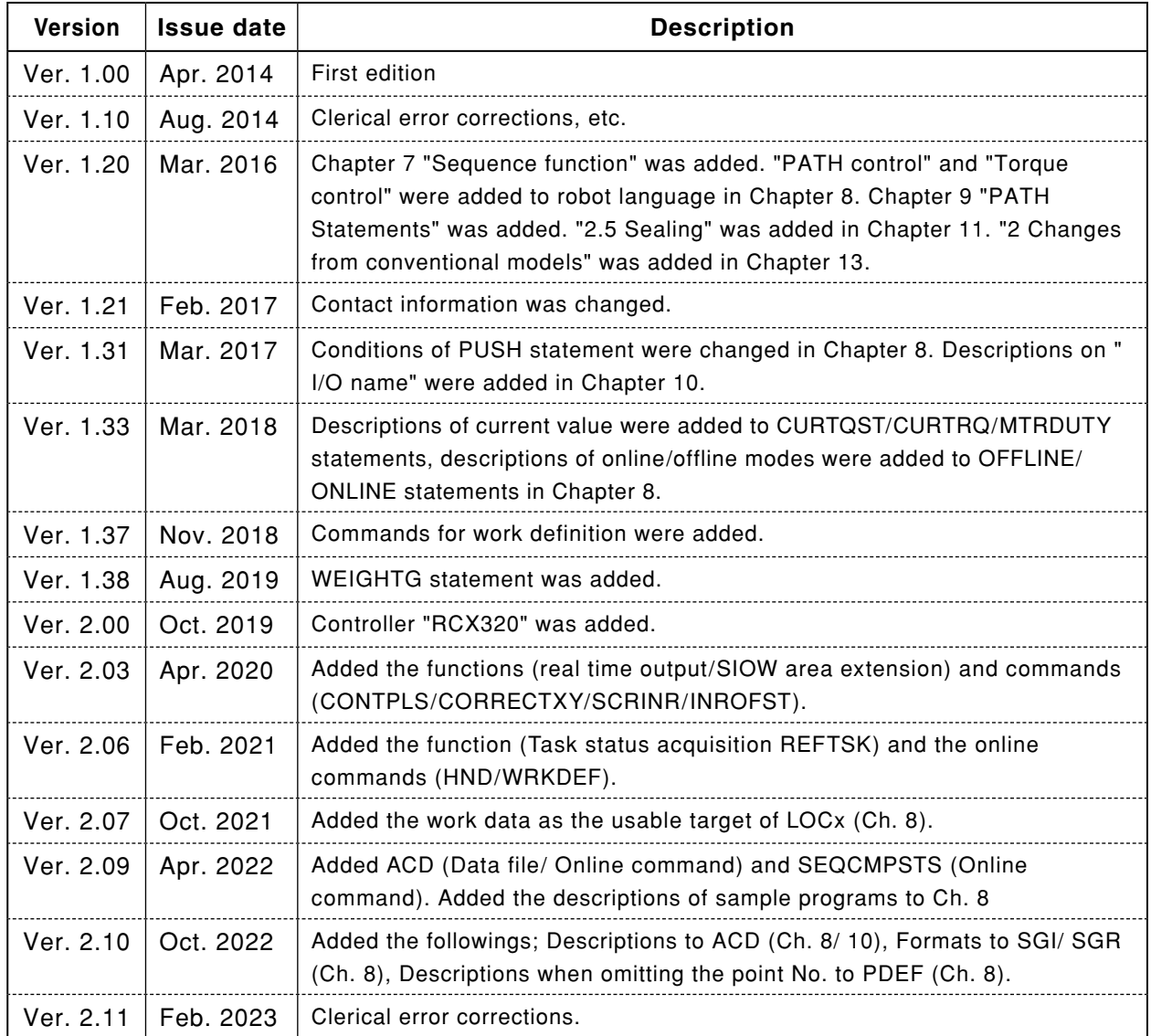

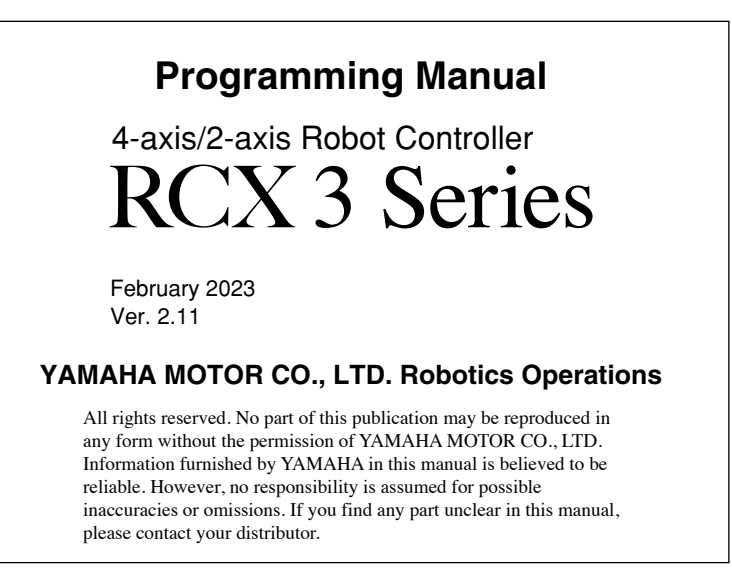

# **Robotics Operations**

127 Toyooka, Kita-ku, Hamamatsu, Shizuoka, 433-8103, Japan **https://global.yamaha-motor.com/business/robot/**

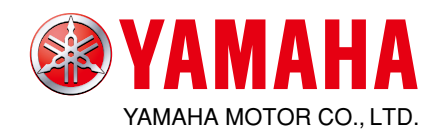